NEDERLANDS POPULAIRSTE COMPUTERBLA

**COMPUTER MAGAZINE** 

ALIEN

MSX Computer

**ILLA** 

(f) has been and have a part of part

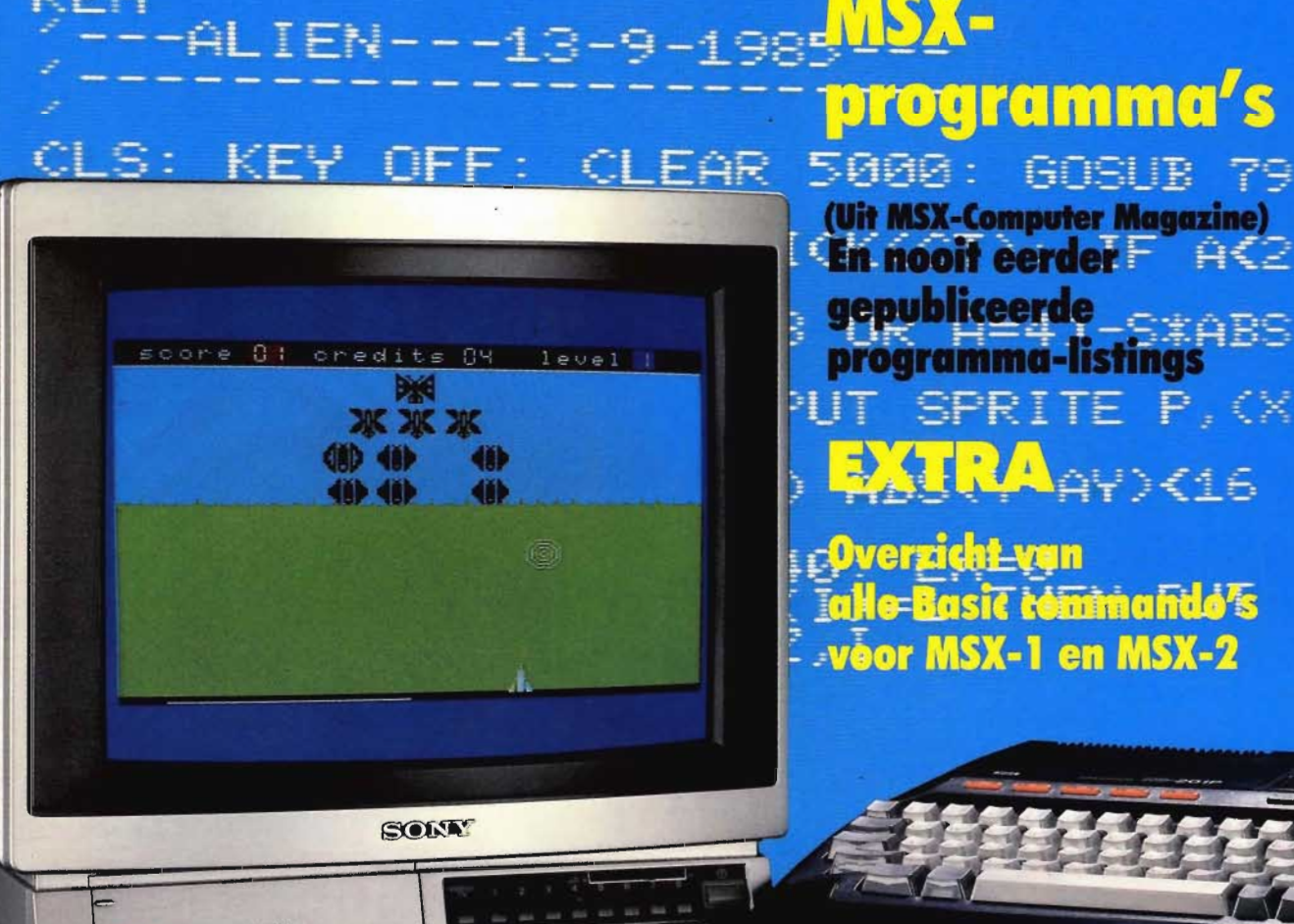

pagina's

79

60

Меча

 $(\widehat{R})$ 

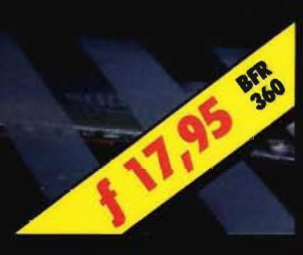

**TYFF##** ک پر ۱۳۳ او ۱۳۳ او ۱۳۳ او ۱۳۳ او ۱۳۳ او د ۱۳۳ او ۱۳۳ او ۱۳۳ او ۱۳۳ او د ۱۳۳ او د ۱۳ ( 200 ر) 200 ر) 200 ر) 200 ر) 200 ر) 200 ر) 200 ر) 200 ر) 200 ر) 200 ر) 200 ر) 200 ر) ب کلنا زر کتار را کار را کار را کتار را کتار را کتار بالا این محل بر کتار را کتار را ک **្រុំ <del>Bilinniff</del>B** ្រុយអា ا رو ۱۳۶۳ م رکھا ہے و کلک ہے جسٹ <sub>کو</sub>ر کالگ پر کالگ ہے جسٹ پر کا

### PROGRAMMEERD VOOR SUKS mogenijkheden om overeind te blijven in de blijven in de

In steeds meer Amerikaanse tijdschriften vind je ... computer-mopjes! Een opvallend verschijnsel, dat er enerzijds op opvallend verschijnsel, dat er enerzijds op<br>duidt dat computers anno 1986 door de cartooniputers anno 1900 door de<br>whenisten net zo serieus genomen worden als schoonmoeders vroeger. Anderzijds is er als schoon moeders vroeger. Anderzijds is er ook gewoon veel te lachen als het om computers gaat. Neem het geweldige aanbod bijvoorbeeld. Tientallen merken, honderden modellen, duizenden programma's, nuttige en exotische accessoires... en verbaasd om zich heen kijkend: de klant. Wie geïnteresseerd is in de aanschaf van een computer, verdient hetzeifde respekt als een ongetrainde. kortademige buurman die een marathon<br>moet lopen. De klant heeft twee

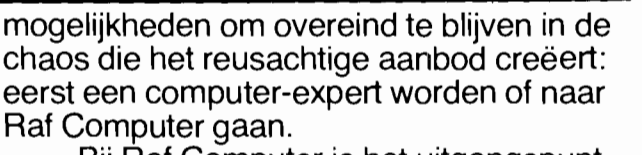

dat u helder en eerlijk geïnformeerd en dat u helder en eerlijk geïnformeerd en geadviseerd wilt worden, zodat u tenslotte met die computer of dat systeem naar huis gaat, dat past bij uw wensen. Die manier van werken kan alleen maar toegepast worden als alle belangrijke merken, modellen, toebehoren en software voorhanden is. En daarom treft u bij Raf Computer dan ook een imposante uitstalling aan, niet om u te verwarren, maar om u een échte keuze te laten maken. Als u daarbij ook nog weet dat de prijzen scherp zijn en de service nà de verkoop even groot als ervoor, dan weet u waarom Raf Computer zo'n sukses is: zo zijn<br>we geprogrammeerd.

e geprogrammeerd.<br>4 E COMPUTER: OMDAT EEN AF COMPUTER. OMDAT EEN<br>OMBUTER KOREN GEEN OPELLET IE COMPUTER KOPEN GEEN SPELLETJE<br>IS.

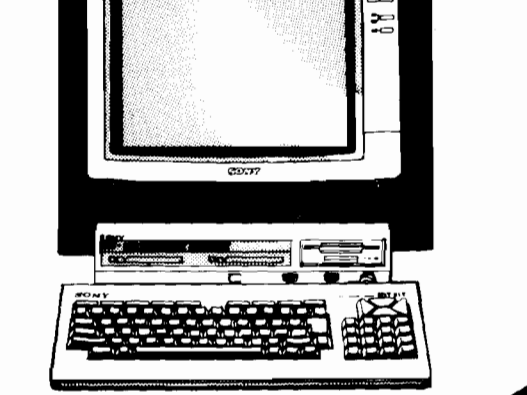

::.:::::::.:::::::::~~~~~VtE@Ç.t.i!~~~:~~~r~~:.:.::

mputers:<br>ly MSX + MSX II<br>ips MSX + MSX II<br>nmodore 128

Computers:

Personal computers: **sonal computers:**<br>nmodore PC<br>p PC<br>etti niba PC en Portal<br>npaq<br><sup>no</sup> Trang<br>Apple Macintosh<br>IBM

ther<br>C Epson Monitoren Monitoren

Printers Printers Seikosha

Philips Sony<br>Zenith

AMSTERDAM WARD AND THE RAF COMPUTER RAF HIFI STEREO<br>RAF VIDEO RAF HIFI STEREO<br>RAF VIDEO<br>Rijnstraat 142-168, tel. 020-461511

RAF PORTABLE RF PORTABLE

RAF PLATEN **EXAMPLE AND A UNITED ACTS** RAF PLATEN<br>Rijnstraat 111, tel. 020-461511 Donderdagavond koopavond koopavond koopavond koopavond koopavond koopavond ko

................ :wrHïn::Diii!<r:Hij>" ~~!~~~ .. ' .. .. .,.~::::: .. : ...... . RAF HIMI STEREO

Langestraat 90, tel 035-1 7705 ngestraat 90 RAF VIDEO<br>Langestraat 90. tel 035-17706

RAF AUTO HIS COMPANY - AMERICAN - AMERICAN - AMERICAN - AMERICAN - AMERICAN - AMERICAN - AMERICAN - AMERICAN -RF AUTO HIFI - AMSTERDAM Rijnstraat 139, tel. 020-461511 Kollenbergweg 2, tel. 020-976727

Alle apparatuur staat zo opgesteld dat u kunt luisteren en kijken, écht kunt vergelijken.

# **MSX - LISTINGBOEK**

**een uitgave van** 

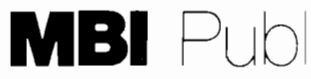

**MBI** Publications by Amsterdam

#### **MSX LlSTINGBOEK**  is een uitgave van

MBI Publications bv Amsterdam

**Samenstelling**  Wammes Witkop

**Uitgever**  Ronaid Blankenstein

Veel van het materiaal in dit boek is eerder verschenen in MSX Computer Magazine, het doe-blad voor MSXgebruikers.

Dit boek is mede tot stand gekomen door de vele lezers-inzendingen.

MSX COMPUTER MAGAZINE is een uitgave van MBI Publications bv Amsterdam

**Hoofdredakteur**  Wammes Witkop

**Bladmanager**  Emanuel Damsteeg

#### **Medewerkers**

 $\overline{1}$ 

Hans Niepoth Harry van Horen Markus The Hans Goddijn Wichert van Engelen Ad Versney Eva Schulte-Nordholt M.B. Immerzeel Loes Neve Wessel Akkermans Marièlle Mink

#### **Korrespondenten**

Hans Kroeze (Hong Kong) Gert Berg (Japan) G. Berton Latamore (Amerika)

#### **Abonnementen**  Tel. 020-657884

Abonnementen op MSX Computer Magazine kunnen elke maand ingaan. Opzeggen abonnementen: alleen schriftelijk. Abonnementsprijs (8 nummers) f. 50,-

**Redaktie** 

Postbus 1392 1000 BJ Amsterdam

**Layout**  Jeroen Engelberts

**Cartoons**  Jeroen Engelberts

**Distributie**  Beta Pressivan Ditmar Burg. Krollaan 14 5126 PT Gilze

#### **Toezenden materiaal**

Tenzij uitdrukkelijk anders overeen-gekomen heeft MSX Computer Magazine het recht om vrijelijk te beschikken over alle haar toegezonden materiaal, onder inachtneming van de eventueel daarop rustende copyrights.Terugzending van onge-vraagd toegezonden materiaal zal alleen plaatsvinden als er een geadresseerde en voldoende gefrankeerde retour-enveloppe is bijgesloten.

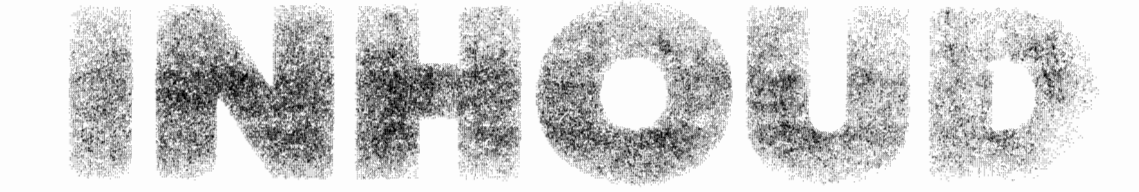

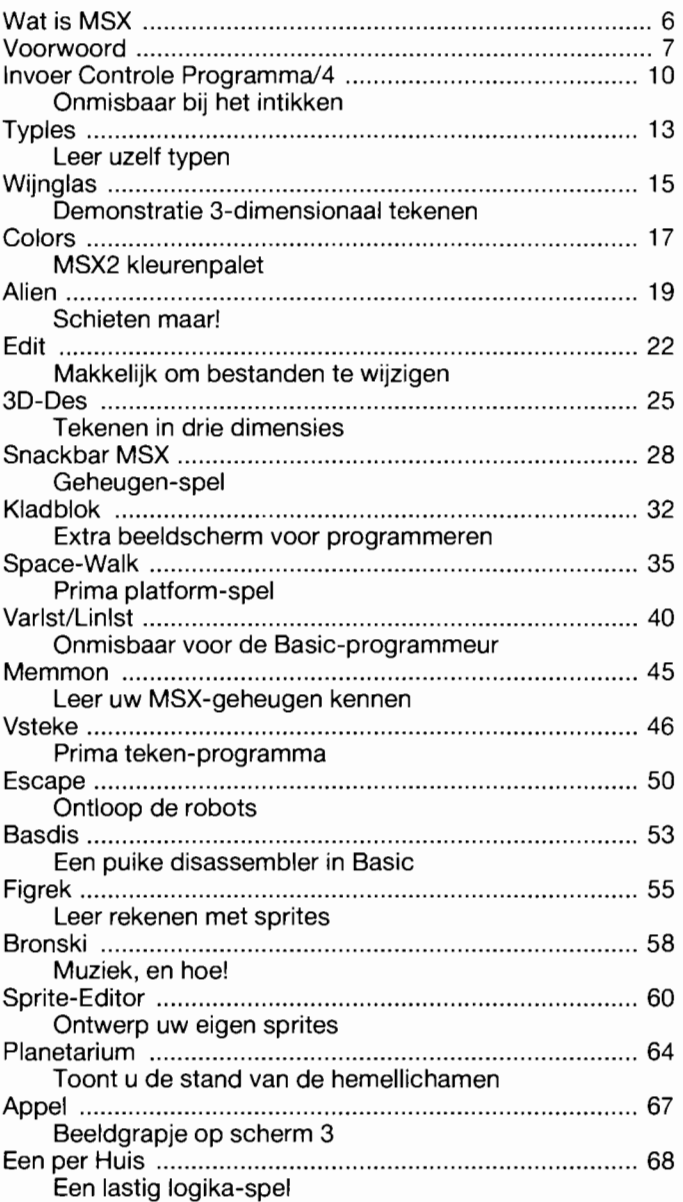

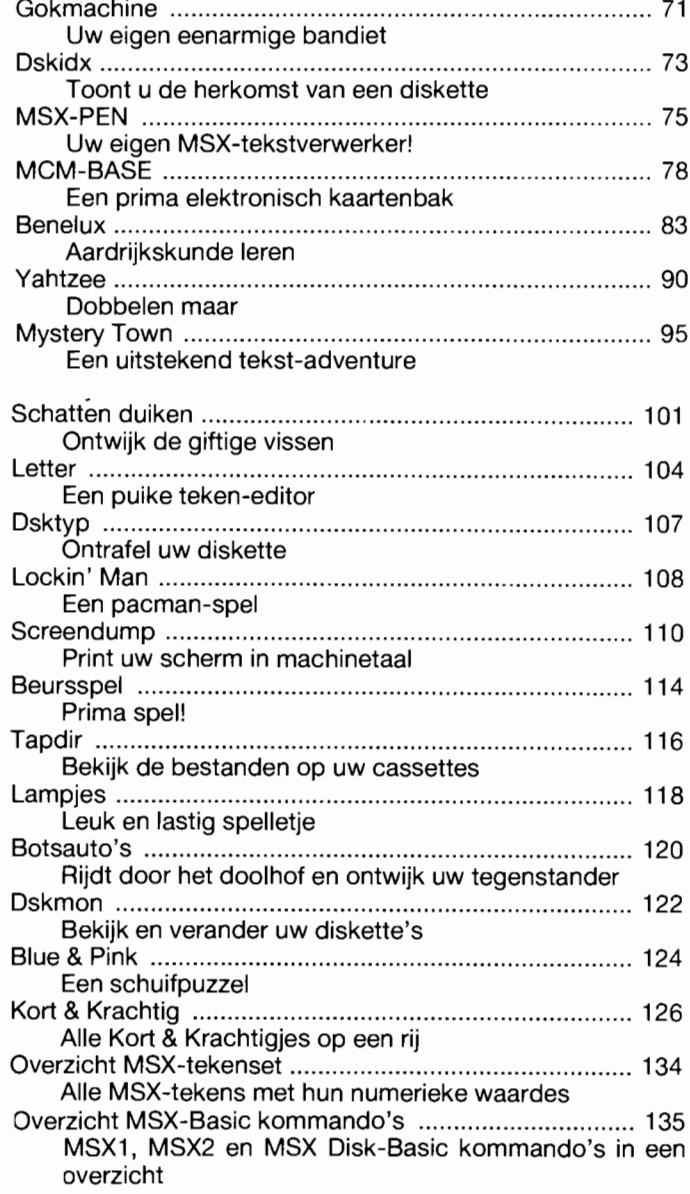

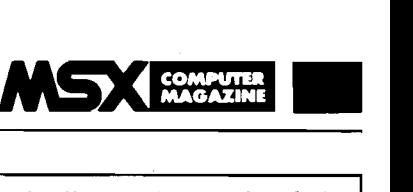

## **Wat is**   $\overline{\mathbf{P}}$  $\begin{bmatrix} 1 \\ 1 \\ 1 \\ 1 \end{bmatrix}$

Een van de vragen die ons het meest gesteld worden is: Wat is nou eigenlijk MSX? Natuurlijk weet u, als trouwe lezer van MSX Computer Magazine, er al alles vanaf, maar omdat er met elke nieuwe uitgave ook nieuwe lezers bijkomen zullen we deze vraag voorlopig blijven beantwoorden.

Om dat te kunnen doen moeten we eerst iets meer weten van de geschiedenis van de homecomputer. Toen rond 1977 de eerste microcomputers op de markt verschenen, was een van de problemen dat geen van de op grotere computers gebruikelijke programmeertalen op deze micro's in te zetten was. De geheugenruimte was veel te klein voor talen als Cobol, Fortran of Pascal. Er moest dus een andere oplossing gezocht worden, en die werd gevonden in de vorm van Basic (Beginners All-purpose Symbolic Instruction Code). Nu was Basic door zijn ontwerpers nooit bedoeld om als een echte werktaal te worden ingezet, Basic is oorspronkelijk gemaakt als leermiddel. Vandaar ook dat de oorspronkelijke Basic allerlei commando's miste die voor echt werk onontbeerlijk zijn. Allerlei fabrikanten van grote computers hadden deze mogelijkheden echter wel ingebouwd in hun Basic varianten, maar wel ieder op zijn eigen manier.

Basic bleek echter klein genoeg om op die eerste microcomputers te kunnen draaien, en een amerikaans bedrijf, Microsoft, produceerde de eerste Basic vertolker, het programma dat het mogelijk maakt om in Basic te werken. Nu is men er niet met die Basic vertolker alleen, een computer heeft ook een operating system nodig. Dat is een soort van raamwerkprogramma, waarbinnen bijvoorbeeld Basic zijn werk kan doen. Een bekende firma op dit gebied is Digital, met onder meer het toendertijd zeer populaire CP/M, wat staat voor Control Program/Microcomputers.

In de loop van de daaropvolgende jaren echter ontstond er een ware wildgroei aan Basic-dialecten en operating systemen. Iedere fabrikant bedacht zijn eigen oplossingen, die vaak zelfs voor ieder computertype van een bepaalde fabrikant verschillend waren. Ook allerlei nieuwe mogelijkheden zoals kleur en geluid werden op vele manieren geimplementeerd.

Het eind van het liedje was dat een beetje programma . voor ieder type computer apart geschreven moest worden, zo groot waren de onderlinge verschillen geworden. Uiterst onhandig, en onefficient. Bovendien voor de computergebruiker een verschrikking, want voor ieder type moeten er aparte boeken, programma's en tijdschriften uitgegeven, wat de prijs alleen maar opdrijft.

Dat ging zo niet langer, er moest een wereldstandaard komen. Vooral de Japanners waren daar voorvechters van. Standaardisatie is de enige wijze om een systeem wereldwijd te kunnen verkopen. Die standaard kwam er dan ook, in de vorm van MSX. MSX, de letters staan voor MicroSoft eXtended basic, is nu door vele electronikagiganten geaccepteerd als de nieuwe homecomputer standaard. Iedere MSX computer gebruikt hetzelfde operatingsystem, terwijl de Basicvertolkers van de beide versies (MSXl en MSX2) 'opwaarts kompatibel' zijn. Daardoor kunnen programma's die op een Sony MSXl geschreven zijn zonder meer op een Philips MSX2 worden gebruikt.

MSX2 is namelijk een *uitbreiding* op MSXl, waardoor een volgens de MSXl norm geschreven programma ook op een MSX2 kan werken. De andere kant op gaat natuurlijk niet, MSX2 kent nu eenmaal meer mogelijkheden dan MSX1.

De voordelen zijn legio, zowel voor fabrikanten als voor konsumenten. Doordat MSX zo'n grote basis heeft kunnen programma's en randapparaten in veel grotere aantallen geproduceerd worden en zullen de prijzen van deze artikelen lager liggen dan bij al die andere homecomputers. Sterker nog, juist door die grote basis is het interessant om allerlei.extra's uit te brengen die bij andere computers in veel te kleine aantallen verkocht zouden worden om ze in produktie te nemen.

Daarnaast komt nog dat MSX-Basic een van de beste, zo niet de beste, Basic is die er is. MSX-Basic bevat allerlei kommando's voor geluid, grafiek en kleur.

Bij andere computers is dat vaak veel onhandiger opgelost en blijven dergelijke mogelijkheden slechts voorbehouden aan full-time programmeurs. MSX2 steekt zelfs qua grafische mogelijkheden met kop en schouders uit boven wat er met andere homecomputers mogelijk is! Dan is het operating system van de MSX standaard het zogenaamde BIOS, dat nauw verwant is aan het tot voor kort zeer populaire *CPIM.*  Dit *CP/M* was de hit op de zakelijke markt, tot men daar de (snellere) 16 en 32 bits processoren ging gebruiken, waar overigens de operating systems ook sterk op het MSX-BIOS lijken. Doordat BIOS en *CPIM* zo verwant zijn, was het relatief simpel om *CPIM* ook voor MSX computers te schrijven. Vooral voor MSX2, dat over een 80-kolomsscherm beschikt, is daardoor is er een ware schatkist aan goede, zakelijke programma's beschikbaar. Tekstverwerkers, databases, noem maar op.

Bovendien zijn de MSX-diskettes uitwisselbaar met het MS-DOS formaat zoals dat door de IBM (en kompatibles) Personal Computer gebruikt wordt. Dat houdt in dat men, met de juiste software, thuis verder kan werken aan bijvoorbeeld een stuk wat men op het werk geschreven heeft op een Pc.

Afhankelijk van de versie - MSX1 of MSX2 - zijn er harde eisen vastgelegd, waaraan de machines moeten voldoen om het MSX-Iogo te mogen dragen. Dat geldt overigens ook voor randapparatuur, zoals printers en diskdrives. Dat garandeert voor de koper dat alles zonder problemen met elkaar kan funktioneren.

Die eisen slaan onder meer op de te gebruiken chips, het toetsenbord, de tekenset, het geheugen etc.

Bij MSX zijn de maximale mogelijkheden echter niet vastgelegd. Een fabrikant mag een machine bouwen met wel 15 MSX slots, als hij dat wil. Qf met een ingebouwde synthesizer, naast de (voorgeschreven) standaard audio chip. En om nog maar eens een dwarsstraat te noemen, een Video Disk interface, waarmee volstrekt nieuwe zaken onder bereik komen.

MSX is een minimum standaard, maar het maximum is vrijwel onbeperkt. Toch kunnen al die verschillende machines in princiepe met elkaars programma's werken, als die programma's maar aan de standaard voldoen.

Toch is er kritiek mogelijk op de MSX standaard. De toegepaste Z80A processor is een 8 bits processor, die vaak als wat verouderd wordt gezien. Echter, voor een home-computer is een 8-bits struktuur meer dan afdoende. De grotere snelheid van zakelijke 16- of 32-bits CPU's is niet echt noodzakelijk.

Het MSX operating system lijkt sterk op het operating system wat er in die zakelijke machines zit; beide zijn geschreven door Microsoft. Zo sterk zelfs, dat een toekomstige 16- of 32-bits MSX zonder meer kompatibel zal zijn met de huidige MSXl en MSX2 machines.

Toekomstmuziek? Het hangt er maar vanaf hoe je het bekijkt. Wij gaan ervan uit dat die derde MSX generatie er zal komen, binnen het jaar. Waarschijnlijk zullen dat zelfs 32-bits machines worden.

6

**r "'** 

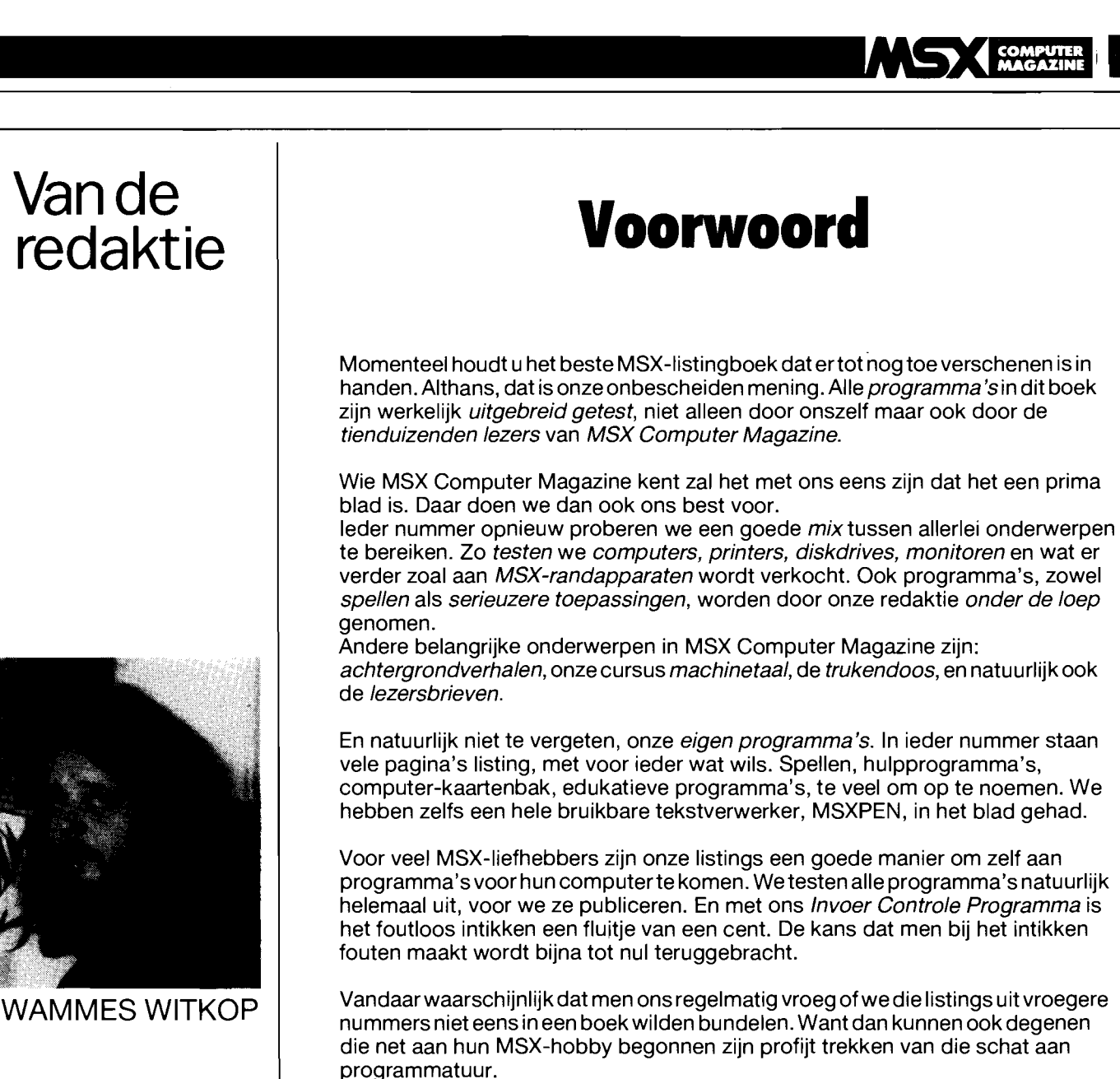

Aan dat verzoek hebben we bij deze voldaan. Verreweg de meeste programma's die ooit in ons blad hebben gestaan kunt u hier terugvinden. Veel van die programma's zijn in precies dezelfde vorm opgenomen als ze in MCM gestaan hebben, maar andere programma's zijn speciaal voor dit boek opnieuw gemaakt. Zo hebben we allerlei kleinere oneffenheden gladgestreken, waarbij we gebruik

Bovendien zijn er een paar nog nooit eerder in MSX Computer Magazine verschenen programma's opgenomen, programma's die tot nog toe alleen op cassette of diskette verkrijgbaar waren.

konden maken van de vele suggesties die onze lezers ons stuurden.

AI met al hopen we dat dit boek u zal bevallen. En, mocht u meer van dergelijke listings in uw bezit willen krijgen, dan kan dat natuurlijk. Als u namelijk een abonnement op MSX Computer Magazine neemt met de kaart elders in dit boek dan krijgt u een speciale korting van maar liefst tien gulden!

**WAMMES WITKOP** 

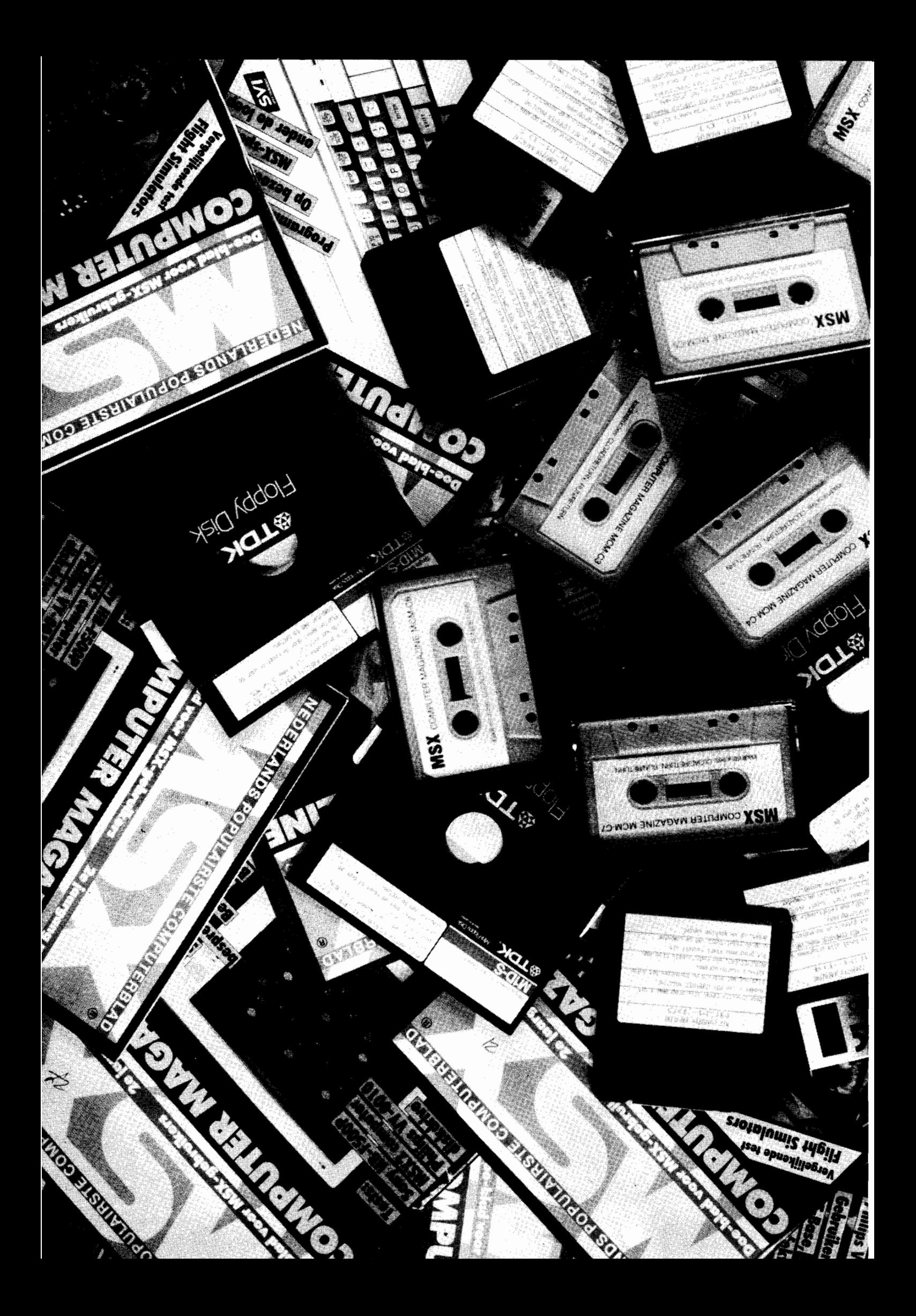

## **Programma Service**

Alle programma's uit dit listingboek zijn ook op cassette - of diskette - verkrijgbaar. De makkelijkste en snelste manier om een eigen programma-bibliotheek op te bouwen. Dat bieden we u als extra service aan met onze Programma Service. Bespaar u de moeite van het intikken van lange listings (met alle risiko's van fouten), en bestel de cassettes met de program-

In het onderstaande overzicht kunt u zien op welke cassette de verschillende programma's uit dit boek staan. De meeste cassettes bevatten behalve de hier genoemde programma's nog wel het een en ander, zoals de Kort & Krachtig-listingkjes en voorbeelden bij artikelen in het blad.

#### **MCM-C 1 bevat:**

de MCM-database; Blue & Pink, een schuifpuzzel; Botsauto's, een doolhofspel; Wijnglas, een driedimensionaal tekenvoorbeeld: Een per huis, een logica-spel; Lampjes, verlicht de stad; Gokkast, een gokspel en het beeldgrapje 'Appel'.

#### **MCM-C2 omvat:**

SpriteEditor (hoofdprijs in de eerste Sony MCM-programmeerwedstrijd); Copyen CrtDmp (utility's voor disk en plotter/printer); Benelux, aardrijkskunde; Planetarium, astronomie; Basdis, een disassembler; Ufo: een schietspel; Woord, een variant op Galgje; Yathzee, een dobbelspel; het muziek-programma Bronksi en nog meer.

#### **MCM-C3 bevat:**

MSX-PEN (een tekstverwerker, hoofdprijs in de tweede Sony MCM-programmeerwedstrijd); de Basic-utility Rem Space Killer; Vsteke, een tekenprogramma; Kladblok, een extra beeldscherm; Lockin' Man, een pacman-spel; Horror, klein grapje; Escape, een platform-spel en tot slot het Mystery Town tekstadventure.

#### **Ook op diskette**

Hebt u een disk-drive? U kunt de programma-verzamelingen ook op diskette bestellen, met de bestel kode D1 , D2, D3, D4, D5, D6 of D7/3.5 (Sony, Philips etc.) of /5.25 (o.a. AVT). Zie de bestelbon. Lezers in België kunnen eveneens profiteren van de Programma Service. De prijzen in Belgische Francs: cassette Bfr.300, diskette 3.5 inch Bfr.600, diskette 5.25 inch Bfr.550.

#### **Hoe bestelt u?**

1. Schriftelijk: gebruik de bestelbon tussen de pagina's 18 en

ma's uit dit boek die u wilt hebben. In totaal zijn er zeven cassettes beschikbaar, de kosten zijn f.15,- per stuk inklusief verzendkosten.

Om te bestellen kunt u de bon tussen de pagina's 18 en 19 van dit boek gebruiken.

#### **MCM-C4 omvat:**

Schat Duiken, prima spel; Tapdir, orde in uw cassettes; Bach, virtueuze orgelmuziek; Tips85, helpt u met uw aangifte-biljet: Letter, de MSX-karakter editor; Reuter, een onmogelijke driehoek; Snelli, een simpel maar snel spel; Beurs, speculeer op de effectenbeurs: plus nog wat kleinigheden.

#### **MCM-CS bevat:**

Edit (een bestands-editor); Memmon voor nieuwsgierige aagjes: Colors voor de MSX2; 3D-Des, tekenen in 3 dimenSies: Figrek (edukatief); Snake3, een leuk spelletje: en nog het een en ander.

#### **MCM-C6 omvat ondermeer:**

Alien, schieten maar; Dsktyp, ontrafel uw diskette; Typles, leren typen op de MSX; Linlst en Varlst, helpen u om BasIc programma's te doorgronden; Vissen, een prima spel!; en de beide Philips MSX2 Basic demo-programma's.

#### **MCM-C7 omvat:**

Space, een winnaar van een spel, grotendeels in MLI; Dskidx, bekijk en begrijp track 0 van uw diskettes; Digklk, een grappig computerklokje; CTRL-P, een machinetaal-screendumper in twee versies; Snabar, de enige echte MSX-snackbar, edukatief spel; De diverse KORT & KRACHTIG programmaatjes; De listingkies uit onze ML-kursus; En als extra, het uitstekende KUUB'ERT speJi

19 (kruis de juiste hokjes aan) en sluit een geldig betaalmiddel bij. Opsturen naar: OnScreen Publications, Postbus 5142 1 007 AC Amsterdam.

Binnen drie weken hebt u uw bestelling in huis.

2. Of bestel per giro: gireer het juiste bedrag (met vermelding van de juiste bestelkodes, zie de bon) naar postgironummer 5038402 t.n.v. OnScreen Publications, Amsterdam. Uw overschrijving zegt ons precies wat we waarheen moeten zenden.

Voor vragen over de Programma Service is er een speciaal telefoonnummer: 020-852635

## ,------------------------------------------.----------------------------------------------, **INVOER CONTROLE PROGRAMMA**

**Zelfs de meest zorgvuldig geproduceerde en gedrukte listings sluiten niet uit dat ertoch een fout kan worden gemaakt bij het intikken. Verwisselde cijfers of verkeerde leestekens leiden in het beste geval tot een foutmelding. Erger nog is het als een programma slechts schijnbaar goed, althans zonder fouten die de computer zelf kan bespeuren, werkt. Om u te helpen dit soort problemen te voorkomen publiceert MSX Computer Magazine bij alle listings een kontrolegetal oftewel checksum per programmaregel. Achter iedere (logische) programmaregel staat een checksum, een waarde tussen de 0 en de 255.** 

**Om deze te vergelijken met uw zelf ingetikte programma dient het bijgaande Invoer Controle Programma versie 4, kortweg ICP/4.** 

#### **GEBRUIKSAANWIJZING ICP/4**

ICP/4 berekent voor iedere ingetikte programmaregel een checksum, zodra u op de *enter* of *return* drukt. Dezc chccksum verschijnt dan linksonder op uw beeldscherm, op de positie waar andersde bij de FI behorende tekst -COLOR- staat. Deze waarde moet overeenkomen met het getal dat **in** de listing bij de betreffende regel is afgedrukt. als dit niet het geval is heeft u een foutje gemaakt bij het intikken.  $\frac{1}{\sqrt{1-\frac{1}{\sqrt{1-\frac{1$ 

**In** dat geval kunt u de betreffende regel meteen verbeteren met behulp van de normale edit-mogelijkheden van uw MSX computer. U hoeft de regel dus niet opnieuw in te tikkcn, ICP/4 kijkt altijd naar de hele logische programmaregel zoals die op het scherm staat, niet alleen naar wat er echt ingetikt was.

Daardoor kunt u ook al eerder ingetikte programma-regels makkelijk kontroleren.

## **WAAROMICP/4?**

**Dit is** alweer de **vierde versie van het** Invoer Controle **Programma die we publiceren. Maargelukkig zijn ICP/2, ICP/3 en ICP/4 volledig aan elkaar gelijk, althans wat de kontrolegetallen betreft. Met ICP/4 kunt u zonder problemen in eerdere nummers verschenen programma's (behalve die uit nummer 1, ICP/1 werkte anders) intikken.** 

**ICP/4 is vrijwel gelijk aan ICP/3, het enige verschil is dat deze versie zelf de machine kode in de data-regels kontroleert alvorens op te starten. Als er een fout in die machinekode schuilt weigert het programma deze op te starten.** 

**We hebben hiervoor gekozen op grond van het feit dat vrij**  veel lezers blijkbaar problemen hadden met het foutloos intik**ken van die regels, zodat ze het programma niet goed op gang kregen.** 

**Met ICP/4 geldt dat, als het wil starten, het dan ook gegarandeerd goed is.** 

**AI met al vonden wij dat de nadelen van alweer een nieuw ICP ruimschoots opwegen tegen de voordelen van deze nieuwe versie.** 

Gewoon door de regel eerst te listen, daarna de cursor weer omhoog te brengen tot deze zich ergens **in** de te checken programmaregel bevindt en op return of enter drukken. De MSX computer neemt dan aan dat de regel opnieuw ingevoerd moet worden, waarbij ICP/4 keurig de checksum berekent en toont.

ICP/4 maakt natuurlijk onderscheid tussen hoofd- en kleine letters en dat kan soms problemen opleveren. Bij het intikken van een programma zult u meestal de Basic WOOfden in kleine letters intikken, maar bij het listen van een regel verschijnen ze juist wel in hoofdletters. ICP/4 gaat er van uit dat Basic woorden met hoofdletters geschreven moeten worden, net zoals ze in de listings staan. Als u dus een regel heeft ingetikt met de Basic termen **in** kleine letters en dan op return of enter drukt. dan zult u een verkeerde checksum te zien krijgen. Gelukkig is dit echter simpel te omzeilen, door voor u met intikken begint de Caps-loek in te drukken, waarna alle letters als hoofdletter op het scherm verschijnen. Alleen als er ergens kleine letters in een programma voorkomen moet u dan de Caps-loek even uitschakelen.

Wat natuurlijk ook kan is de regel intikken, op return drukken, dan de zojuist ingevoerde regel opnieuw listen met LIST., de cursor weer **in**  die regel plaatsen en nogmaals op return drukken. De tweede keer kijkt ICP/4 naar de geliste regel en daar heeft uw MSX keurig alle Basic woorden **in** hoofdletters vertaald.

Voor REM-regels (die ook met het ' teken aangegeven kunnen worden) wordt de checksum op nul gesteld. Slechts als de REM ofhet '-tekentje niet meteen na het regelnummer staan tellen deze regels wel mee.

Na het runnen van ICP/4 kunt u zonder meer beginnen met het intikken van uw programma. Het Basic laadprogramma is dan verdwenen, er rest slechts een stukje machinetaal hoog in het geheugen. Meestal kunt u dit zonder problemen laten zitten als u het ingetikte programma gaat uittesten, even met Fl ICP/4 uitschakelen zodat u weer de normale tekst te zien krijgt is genoeg. Overigens kunt u ICP/4 weer aanzetten door<br>het direkt kommando: kommando: A=USRO(O), waarna de checksums weer verschij nen.

Maar **in** sommige gevallen, zoals bij een Basic-programma dat veel geheugen nodig heeft of bij een programma dat zelf machinetaal gebruikt is het toch verstandiger om ICP/4 helemaal uit de computer te verwijderen, door deze even aan- en uit te zetten.

Met MSX Computer Magazine is het Invoer Controle Programmal4 het laatste programma dat u zonder hulp hoeft in te tikken.

**THE COMPUTER** 

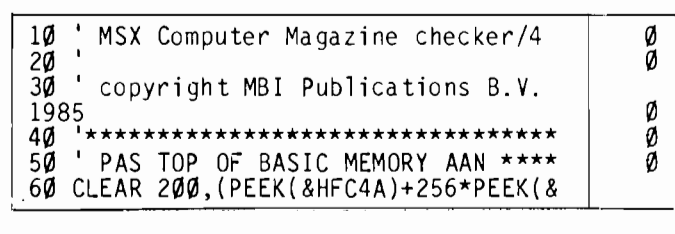

## **BELANGRIJK**

Test een zojuist ingetikt programma nooit meteen uit. Save het eerst, voordat u RUN intikt. Sommige programma's zouden, als er fouten in schuilen, de computer op slot kunnen zetten. En dan is de enige mogelijkheid om zelf weer de kontrole over de machine te krijgen een reset, of mogelijk zelfs uit en aanzetten. In beide gevallen bent u uw programma kwijt, waarvoor u zojuist een hele tijd had gespendeerd met intikken.

Tijdens het intikken is het eveneens verstandig om, zeker als het om langere listings gaat, zo nu en dan een kopie te maken op cassette of disk. Spanningspieken in het lichtnet kunnen er ook oorzaak van zijn dat uw computer zijn programma 'vergeet'. Of er struikelt iemand over het netsnoer, waardoor de stekker uit het stopcontact getrokken wordt. Beter tien maal onnodig saven, dan een keer te weinig.

### **HOE DE LISTINGS IN TE TIKKEN**

i

MSX Computer Magazine publiceert alleen programma's die door de redaktie uitgebreid getest , zijn op hun deugdelijkheid. Om te voorkomen dat er bij het zetten alsnog fouten insluipen wordt fotografisch zetwerk, van listings die rechtstreeks van dit geteste programma gemaakt zijn, gebruikt. Deze listings zijn van een speciaal formaat, dat ontworpen is om fouten tijdens het intikken zoveel mogelijk te voorkomen.

Want in programma's is meestal iedere letter, ie-<sup>1</sup>der cijfer en elk leesteken van belang. De kleinste vergissing bij het intikken kan desastreuze gevolgen hebben.

Om verwarring tussen de hoofdletter '0' en het cijfer '0' te vermijden is de nul altijd doorgestreept.

De kolommen bevatten exact 37 tekens, programmaregels die langer zijn worden na het 37ste teken afgebroken, net zoals dit op het beeldscherm van uw MSX computer gebeurt.

De getallen die in een aparte kolom rechts naast de eigenlijke listing staan moet u niet intikken, dit zijn de kontrolegetallen die samen met het Invoer Controle Programma/4 u het mogelijk maken om een listing in een keer foutloos in te tikken.

```
HFC4B))-207 
70 B=PEEK(&HFC4A)+256*PEEK(&HFC4B): ° 
EFUSRØ=B+77<br>80 STEL S
      80 ' STEL SCHERM IN ******k********** 
90 SCREEN 0: WIDTH 37: COLOR 15,4,4 I 
100 ' GEEF INSTRUCTIE OP SCHERM ***** 
110 LOCATE 8, 0: PRINT "MSX COMPUTER M
AGAZINE" 
120 lOCATE 5,2: PRINT "INVOER CONTROl_ 
E PROGRAMMA/3" 
130 lOCATE 0,5: PRINT "Dit programma maakt het mogelijk om de listings ui 
t dit blad foutloos in te voeren." 
14Ø PRINT "Bij het intikken van progr<br>amma-regelsveschijnt nadat u op 'RETU
amma-regelsveschijnt nadat u op 'RETURN' of 'ENTER' gedrukt heeft een
getal linksop de onderste regel."<br>150 PRINT "Dit getal moet gelijk zijn
 aan de bijde listing afgedrukte chec 
ksumwaarde.Als dit niet žo is, dan is<br>er een – fout gemaakt bij het intik<br>ken."
               fout gemaakt bij het intik
ke n. " , 
160 PRINT "let op, BASIC woorden moet 
en met hoofdletters geschreven wo 
rden!<br>170170 ' iNSTAllEER MACHINECODE ******k* 
180 FOR R=0 TO 206 
190 READ AS 
200 CS=CS+ASC(LEFT$(AS,I))+ASC(RIGHT$ (AS, 1)) 
210 IF LEFT$(A$,1)<>"*" THEN POKE B+R
,VAl("&H"+AS): GOTO 250 
220 IF A$="**" THEN READ A$: AB = B + VA("&H"+AS): POKE B+R,AB-( INT(A8/256)*2 56): R=R+l: POKE B+R,INT(AB/256): GOT 
56): R=R+1: POKE B+R,INT(AB/256): GOT<br>0 250
230 IF AS="*I" THEN READ AS: AB=B+VAl 
("&H"+AS): POKE B+R,AB-(INT(AB/256)*2 56): GOTO 250 
240 IF 4\frac{s}{2} THEN POKE B+R, INT(4B/2
56): GOTO 250 
250 NEXT R<br>260 ' KONT
       KONTROLEER DATA-WAARDES *******
270 IF C5<>22237 THEN ClS: PRINT "U h 
eeft een fout gemaakt in de da ta- reg els!": PRINT: PRINT "Eerst verbeteren 
\frac{1}{280} stop
28Ø ' ZET CHECKSUMROUTINE AAN *******<br>29Ø A=USRØ{Ø)
300 PRINT: PRINT "Begint u maar met i
ntikken" 
31Ø NEW<br>32Ø ' MACHINECODE *******************
320 ' MACHINECODE ******************
330 DATA 21,5E,F5,7E,23,FE,20,20,FA,7 
E,23,FE,20,28,FA,FE,27,28,D,FE,52,20, 
D,7E,FE,45,C0,23,7E,FE,4D,C0,El,C3,** 
,9F,FE,72,C0,7E 
340 DATA FE,65,C0,23,7E,FE,6D,28,EF,C 
9,36,27,1,6,0,21,**,47,11,7F,F8,ED,B0 
,3E,C9,32,DB,FD,C3,**,CB,63,6F,6C,6F, 
72, 20, 1, 6, 0350 DATA 21,7F,F8,11,**,47,ED,B0,21,7 
F,F8,36,27,21,83,F8,36,27,23,36,D,21, 
DB,FD,36,C3,23,36,*1,71,23,36,*2,C9,1 
E, \emptyset, CD, **, \emptyset \emptyset, 21, 5EE,0,CD,**,00,21,5É<br>360 DATA F5,6,1,7E,4F,FE,27,28,B1,18,
1,4E,3E,0,B9,28,16,C5,16,7,CB,39,30,1 
,80,15,28,4,CB,20,18,F4,83,5F,Cl,4,23 
 ,18,E4,6B 
370 DATA 11,80,F8,26,0,1,64,0,CD,**,B 9,I,A,0,CD,**,B9,1,1,0,CD,**,B9,18,12 
,37,3F,3E,0,ED,42,FA,**,C5,3C,18,F8,C 
6,30,12 
380 DATA 13,9,C9,CD,C9,0,C9 
                                                        42 
                                                        17 
                                                         o 
                                                       142 
                                                         o 
                                                        15 
                                                       171 
                                                       242 
                                                       101 
                                                        33 
                                                       88 
                                                         o 
                                                       141 
                                                         8 
                                                       244 
                                                        55 
                                                       217 
                                                       192 
                                                       117 
                                                        44 
                                                         o 
                                                       133 
                                                         o 
                                                        33 
                                                       210 
                                                        42 
                                                         o 
                                                        59 
                                                       213 
                                                         4 
                                                        45 
                                                        55 
                                                        10
```
## **I I Speciale aanbieding**

#### **Een abonnement op MSX Computer Magazine met tien gulden korting!**

Mogelijk smaakt de inhoud van dit grote listingboek naar meer.

Wilt u vaker dergelijke eer*steklas* programma 's voor uw MSX computer onder ogen krijgen?

Dat kan natuurlijk, door een abonnement te nemen op MSX Computer Magazine. In ieder nummer van MSX Computer Magazine staan vele pagina's *listings,* van dezelfde onovertreffelijke kwaliteit als in dit listingboek. Maar behalve die prima listings staat er nog veel meer in MSX Computer Magazine.

Zo nemen we altijd de nieuwste MSX-hardware onder de loep, waarbij we naast de sterke punten ook de zwakheden duidelijk naar voren brengen, zodat onze lezers niet blindelings in het diepe hoeven te springen bij de aankoop van bijvoorbeeld een printer.

Onze *software-tests* zijn berucht, althans bij de leveranciers van slechte programma's, want onze recensenten nemen geen blad voor de mond. Natuurlijk testen we niet alleen spelletjes, ook serieuze programma's komen uitgebreid aan bod.

Verder hebben we allerlei interessante *achtergrondverhalen,* waarin de meest uiteenlopende aspekten van de computer-hobby worden aangesneden. Of het nu de *telesoftware* uit Viditel is of een verhaal over een van de grote *computer-beurzen,* u leest het in MSX Computer Magazine.

In de *brievenrubriek* komen allerlei problemen aan bod waar onze lezers mee kampen, en mocht de redaktie er ook geen oplossing voor weten dan hebben we nog altijd de *lezers helpen lezers* pagina's. Daar komen allerlei lastige vragen aan bod, en de antwoorden daarop die onze lezers bedenken. Nadat ze door de redaktie getest zijn, natuurlijk.

#### **Voor ieder wat wils**

Zo bevat MSX Computer Magazine ieder nummer weer opnieuw onderwerpen die zowel de beginner als de gevorderde computeraar aanspreken. En, natuurlijk, onze eersteklas listings, maar die kent u nu al.

#### **Korting**

Speciaal voor de kopers van dit boek hebben we een bijzonder aanbod in petto. Met de kaart tussen de bladzijden 18 en 19 krijgt u namelijk een korting van maar liefst *tien gulden* op onze normale abonnements-prijs van f. 50,- . Voor slechts f. 40,- ontvangt u een jaar lang MSX Computer Magazine. Acht nummers volgepakt met programma's, tests, achtergrondverhalen en wetenswaardigheden. Kortom, stuur in die bon. Als u tenminste het onderste uit uw MSX-computer wilt kunnen halen.

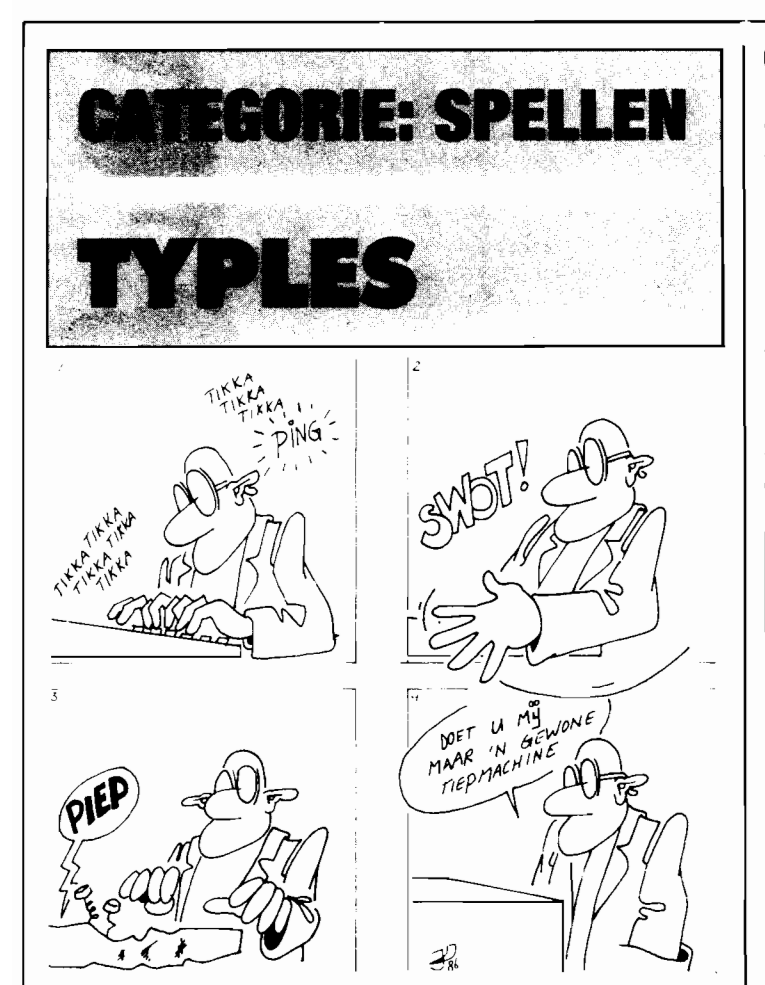

**Net buiten de prijzen gevallen, maar toch heel leuk is het programma TV-PLES van E. Olislagers. Vandaar dat we het toch in het blad opnemen. Het idee is weliswaar niet echt origineel, op allerlei andere computers hebben dergelijke programma's al een hoge vlucht genomen, maar dit was de eerste MSX versie die we tegengekomen zijn. Typles is een soort educatief spel, waarmee men de tiksnelheid kan oefenen en opvoeren. Er verschijnen steeds woorden in beeld, die van links naar rechts over het scherm lopen.** 

Het is de bedoeling om deze woorden in te tikken voordat ze de rechterkant van het scherm bereikt hebben. Daar bevindt zich namelijk een 'laserstraal' en als een woord die straal raakt heeft men dat woord verloren.

Na tien woorden komt het programma op een volgend, sneller niveau en de hogere niveau's zijn zeker niet makkelijk. Een paar tellers laten zien hoeveel woorden er tot dan toe goed ingetikt zijn en hoeveel fouten er gemaakt zijn. Maximaal mogen zo 5 woorden worden verloren, dan is het programma afgelopen en verschijnt er een mededeling omtrent uw typevaardigheid.

AI met al een simpel programmaa'tje, wat echter leuk speelbaar is. Bovendien zal zo'n spelletje inderdaad de typevaardigheid opvoeren.

#### **Opmerkingen**

Een van de redenen waarom Typles niet in de prijzen viel was de wat slordige programmering. We zijn er voor we het publiceerden toch nog eens met de stofkam doorheen gegaan en hebben daarbij allerlei onduidelijkheden in het programma verwijderd. Dat een programma 'het doet' houdt namelijk nog lang niet in dat het programma ook af is. Typles was daarin de oorspronkelijke vorm een schoolvoorbeeld van,

met allerlei overbodige en daardoor storende sprongen in de programmalogica. Dergelijke zaken spelen zeer zeker ook een rol bij de beoordeling van een inzending. Wie een andere woordenschat wil dan de ingebouwde, kan dat makkelijk verwezenlijkt worden. De 100 woorden die in de dataregels vanaf regel 1060 staan kunnen zonder meer vervangen worden door zelf gekozen woorden. De woorden die er nu instaan zijn door de inzender aangebracht.

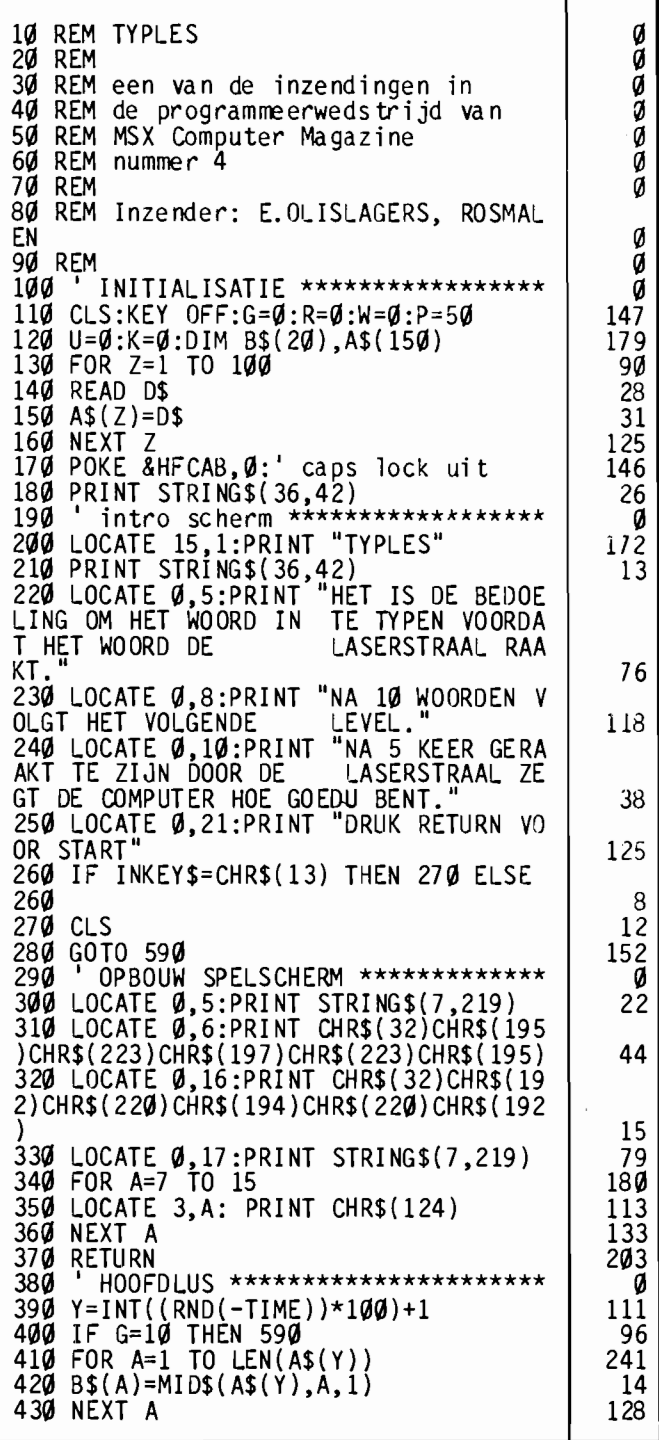

MSX **SECTION** 

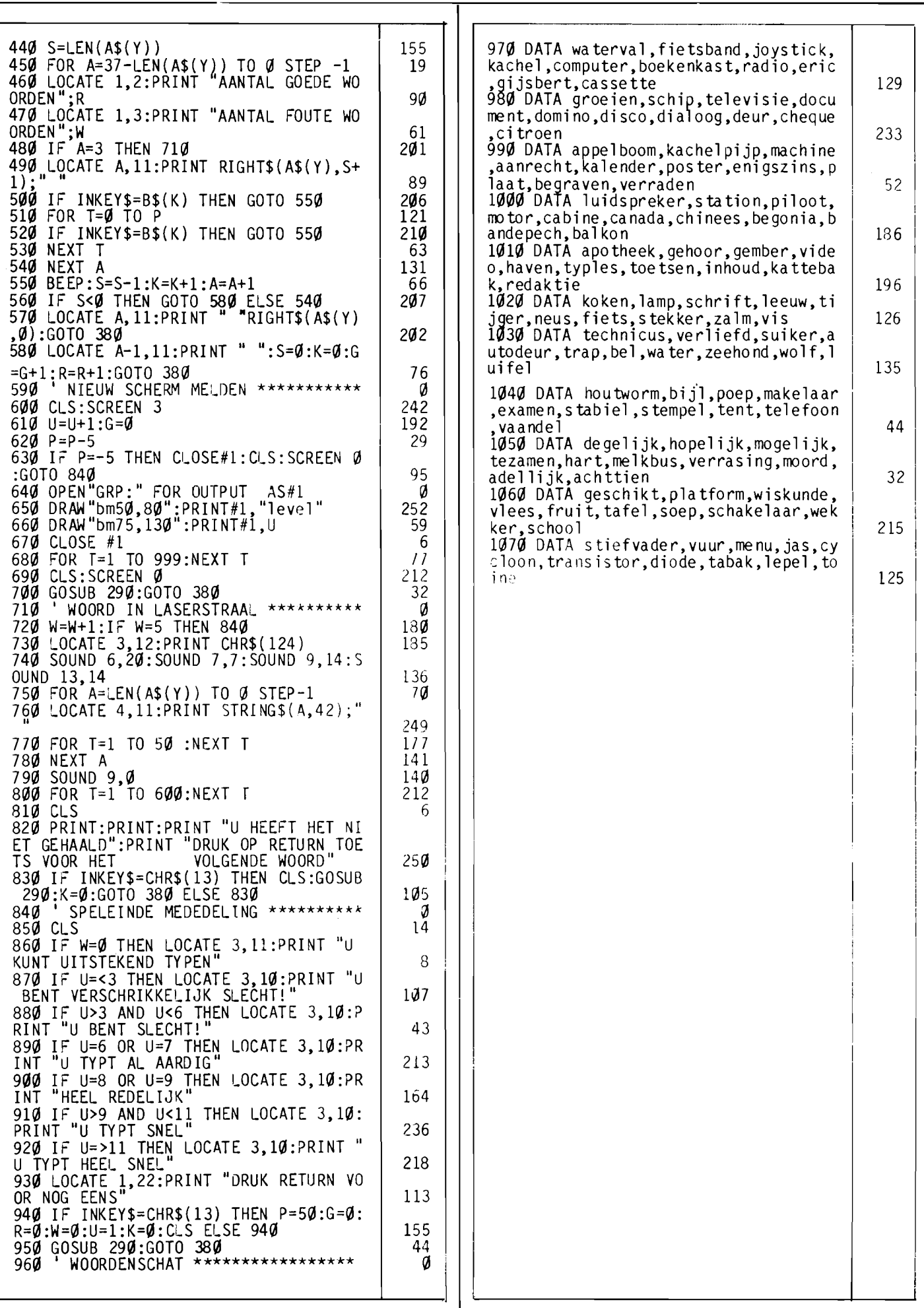

## **TEKEN EEN TWEEDIMENSIONAAL NGLAS**

Het onderstaande programma tekent niet alleen een door u bedacht voorwerp, het bedenkt zelfs hoe het voorwerp er uit moet zien. Het enige dat u hoeft in te voeren is een willekeurige gekromde lijn. De computer draait deze

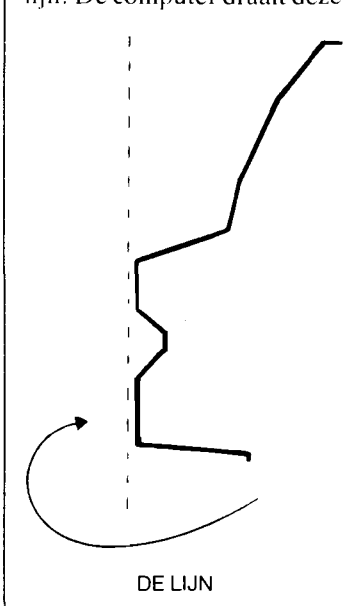

lijn telkens een paar graden rond. De rotatie vindt plaats rond de Y-as. Dat wil zeggen een lijn van boven naar beneden.

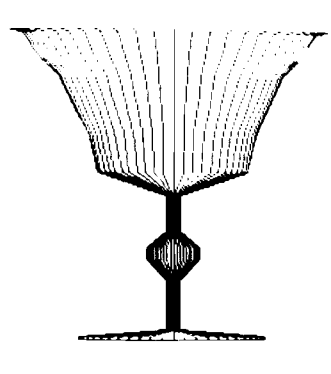

#### 2DWIJNGLAS

Na 360 graden is de lijn weer op zijn oude standpunt. Omdat de kijker tijdens dit proces recht van voren tegen de draaiende lijn aankijkt, lijkt het of de computer een eenvoudige 20 tekening heeft gemaakt. Maar de computer heeft tijdens het draaien de

verkregen gegevens opgeslagen in een array. Als u na het vormen van het figuur de computer vraagt het voorwerp te roteren rond de X-as kunt u het voorwerp van verschillende kanten bekijken.

Dit programma laat als voorbeeld een wijnglas zien. Nadat eerst het glas in 2D getekend is, waarbij de gegevens voor de 30 weergave tegelijk

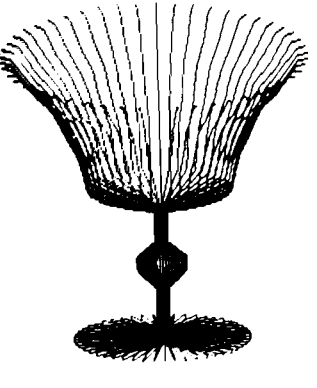

3DWIJNGLAS

berekend worden, wordt vervolgens het glas in verschillende 30 standen getoond.

De hoeken waarover het glas om de X-as geroteerd wordt, kunt u (in radialen) aflezen in regel 180. Roteren rond de Yas heeft niet zoveel zin, omdat het voorwerp verkregen is door rotatie rond de Y-as en perfekt symetrisch is. Door de draaiing rond de X-as kunt u het glas van binnen bekijken.

De regels 30 en 40 reserveren ruimte voor de 20 weergave.

Regel SO reserveert ruimte voor de 30 gegevens. De regels 60-80 lezen de gegevens uit de datalijst. De gegevens bestaan uit telkens twee getallen die een punt van de hiervoor getekende lijn aangeven. De regels 90-170 tekenen 32 keer alle negen punten van de lijn. Telkens wordt de lijn een beetje gedraaid. In de

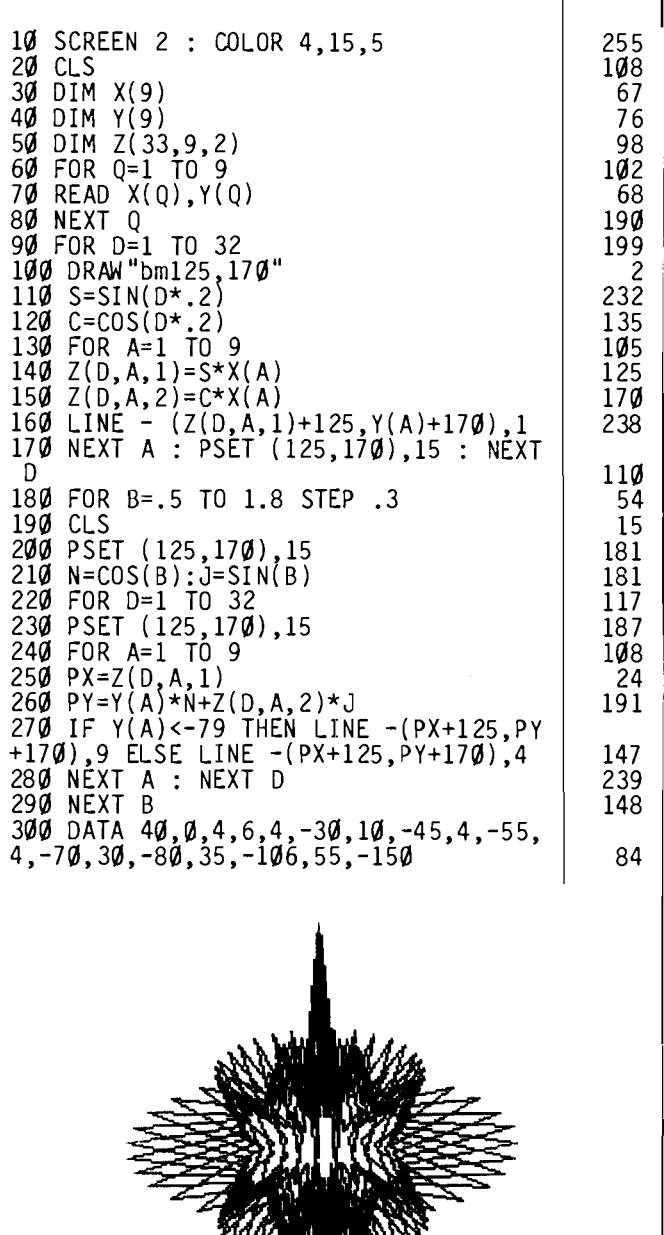

20 weergave is dat te zien doordat de lijn verschuift.

De regels 140 en ISO plaatsen de 3D gegevens in de array.

Regel 160 zorgt voor het tekenen van de 20 uitvoering. Regel 170 zorgt voor de lus en voor het verplaatsen van de grafische cursor.

Vanaf regel 180 wordt de 30 weergave verzorgd. Heeft u liever dat u zelf de hoek waarover het wijnglas draait kunt opgeven, dan kunt u regel 180, 190 en 290 veranderen m:

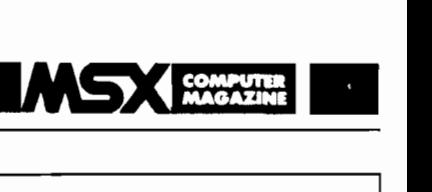

De regels 200-280 zijn vergelijkbaar met de regel 90-170. Nu hoeft er echter niets uitgerekend te worden, maar kan de computer direkt de gegevens uit de array gebruiken om te gaan tekenen. In regel 210 wordt vast een deel van het rekenwerk gedaan. Dit is een stuk eenvoudiger dan in het kubusprogramma. Dat komt doordat er slechts over een as gedraaid hoeft te worden.

Regel 270 zorgt voor een twee-kleuren afbeelding. De bovenkant van het glas is rood, de onderkant is blauw. Om in plaats van een wijnglas een ander figuur te krijgen hoeft u alleen de gegevens te veranderen. Let u hierbij wel op: als u meer gegevens plaatst, moet het aantal keren dat door de koärdinaten gelezen wordt aangepast worden (regels 60, 130 en 240). Tevens moet de dimensionering van de arrays eventueel aangepast worden (regels 30, 40 en 50). Verander in het vorige programma de volgende regels:

> 30 DIM X(13) 40 DIM Y(13) 50 DIM Z(33,13,2)  $60$  FOR  $0 = 1$  TO 13

verschillende arrays en het aantal keren dat de lussen doorlopen moeten worden.

Bij het hiervoor gegeven programma kunt u het uzelf nog gemakkelijker maken door zelfs de gekromde lijn niet punt voor punt op te geven, maar de computer te vragen om aan de hand van een door u opgegeven formule de punten te bepalen. Op deze wijze krijgt u mooie ribbelvlakken. Vervang regel 70 van het al volgens bovenstaande aanwijzingen veranderde programma in:

### **programma uit de MSX-Gebruikersgids**

Naast dit en vele andere 30 programma's behandelt het boek onder andere de werking van de MSX, direkte opdrachten en het schrijven van een programma, het gebruik van variabelen, invoer en beeldweergave, lussen, logica, strings (de computer als tekstverwerker), gegevenslijsten, sorteren, bestanden, subroutines, grafiek en kleur, sprites, geluid en muziek.

DE MSX GEBRUIKERS-**GIDS** <sup>I</sup>Door: Wichert van Engelen ISBN: 90 70556 15 4 omvang: 220 blz. prijs: f39,50

Verkrijgbaar bij elke goede boekhandel of bij: Uitgeverij Wolfkamp Weteringsehans 221 Amsterdam Tel. 020-278931.

70 Y( Q)=-50-70\*(SIN( Q-9,9)/Q) X( Q)=Q\*20

De datalijst heeft u nu eigenlijk niet meer nodig.

Probeer ook:

70 Y(Q)=-90-50\*(SIN(((Q/2.5)-.7)/Q-.9)) :  $X(Q) = 30*Q$ 

voor een knikkerputje.

Heel mooi is de volgende formule:

70 Y(0)=-90-10\*(0<sup>-</sup>2)\*(SIN(0)/0-.9) :  $X(0)=30*0$ 

RIBBELVLAKKEN

130 FOR A=1 TO 13 240 FOR A=1 TO 13 270 LINE -(PX+125,PY+170),4 300 DATA 0,10,7,-30,15,0,22,-30,40,20,  $30, -40, 75, -50, 30, -60, 40, -90, 22, -70,$  $15, -100, 7, -70, 0, -150$ 

Voor andere voorwerpen kunt u de gegevens zelfveranderen. De gegevens horen twee aan twee bij elkaar. Telkens een X-koärdinaat en een

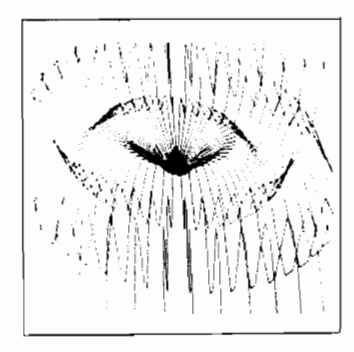

**RIBBELVLAKKEN** 

Y -koärdinaat van een punt van de gekromde lijn die gedraaid moet worden. Let op  $de$  ruimte reservering voor de  $\vert$  STER

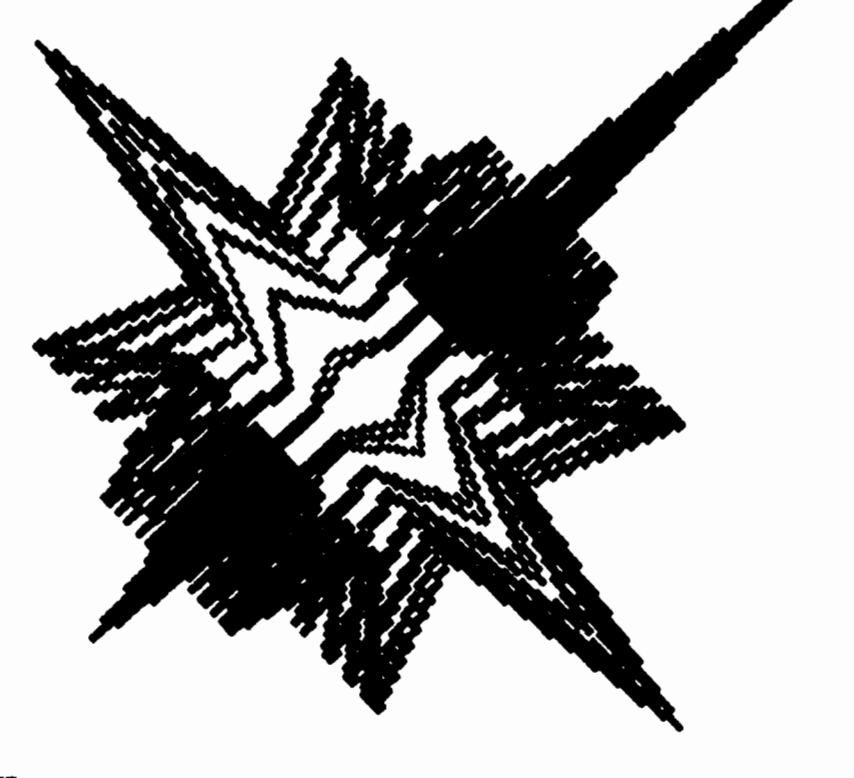

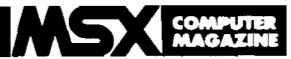

## **Listings voor de MSX-2**

## **COLORS**

**Toen de eerste MSX2 computers op de markt verschenen moest de programma-redaktie zich natuurlijk omscholen.** 

**Een van de eerste experimenten met MSX2-video bleek al zo aardig uit te pakken dat we het maar meteen in MCM als listing opnamen.** 

**Voor alle duidelijkheid, COLORS werkt alleen op MSX2 computers. Dat blijkt ook al uit het formaat van de listing, die over 80 kolommen afgedrukt is, het meest voor de hand liggende formaat voor MSX2.** 

Dit programma, Colors, stelt u in staat om *alle* kleuren die in MSX2 ter beschikking staan op het scherm te toveren. Het gebruik is doodsimpel; na het starten van het programma verschijnt een kleurmenu op het scherm, waarop de kleuren 1 tot en met 15 te zien zijn. Kleurnummer 0, transparant, hebben we maar even vergeten voor het gemak.

Maar niet alleen de kleuren verschijnen, ook hun Rood, Groen en Blauw waardes. Iedere kleur is namelijk opgebouwd uit die drie komponenten, die in een bepaalde verhouding met elkaar gemengd worden.

Bovendien ziet u een handje als cursor op het scherm, dat u met de cursor-toetsen kunt besturen. Hiermee kunt u een van de 15 kleuren aanwijzen, die daarna met de spatie-balk gekozen kan worden.

Nadat de spatiebalk ingedrukt is kunt u met de cursor links-rechts toetsen kiezen voor Rood, Groen of Blauw, terwijl de cursor op en neer toetsen de gekozen R. G of B waarde verhogen respektievelijk verlagen. Op die manier kunt u iedere mogelijke RGB kombinatie instellen. en dat zijn er heel wat! Elke waarde kan tussen de () en de 7 liggen, in totaal kunt u dus  $8$  maal  $8$  maal  $8 = 512$  kleuren komponeren!

Als u eenmaal tevreden bent met de gekozen kleur kunt u met de spatiebalk weer terug naar de vorige optie. kleuren kiezen. Op die manier kunt u alle 15 kleuren naar keuze instellen.

Mocht u de gekozen kleuren later in een eigen programma willen gebruiken. noteer dan even de RGB waardes. Met het

COLOR=(kleurnummer, Rwaarde. G-waarde. B-waarde)

kommando kunt u dan deze kleuren weer terugroepen. Om COLORS te beeindigen is er maar een mogelijkheid. het programma afbreken. De ingestelde kleuren blijven echter wel bewaard.

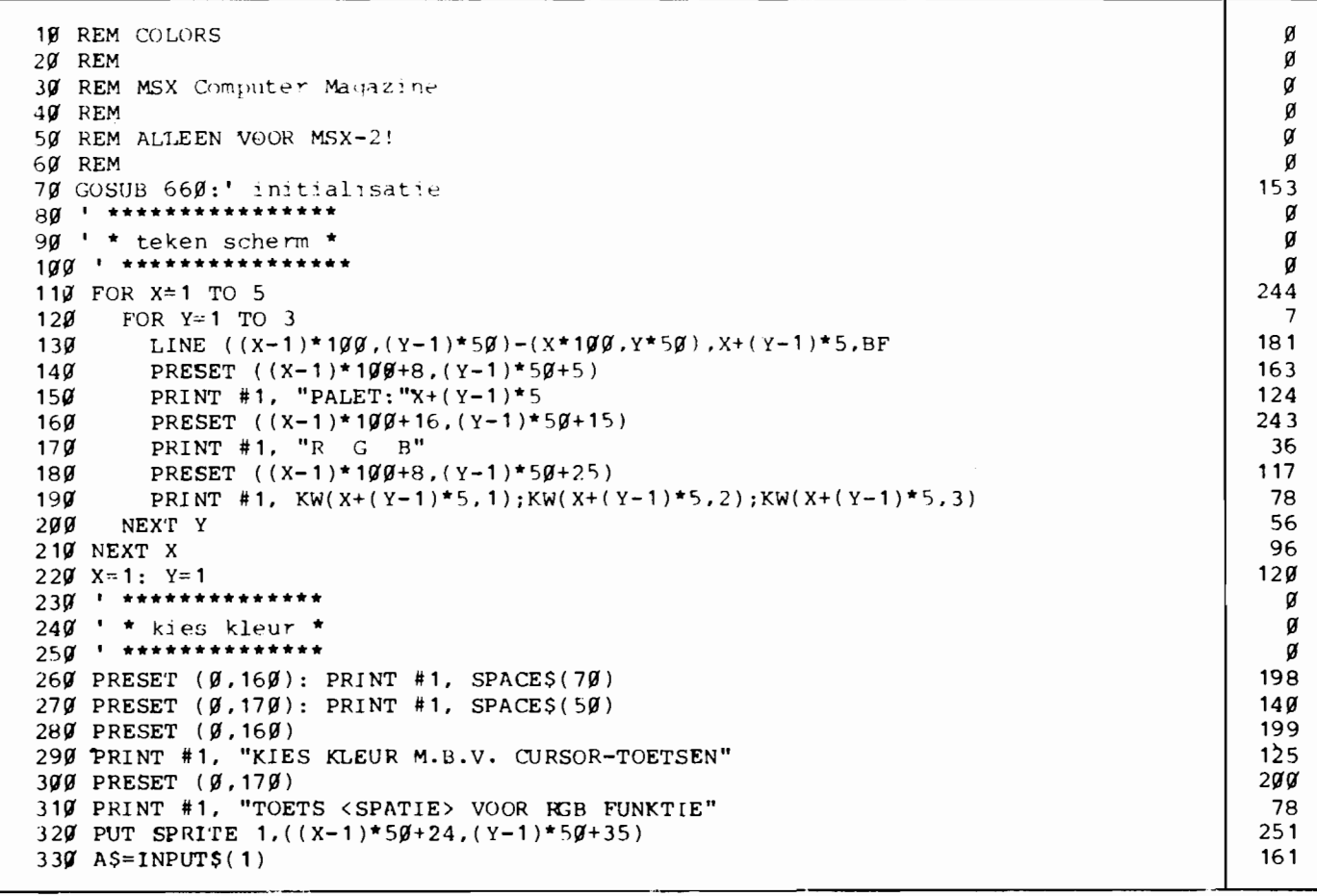

 $17<sub>g</sub>$ 340 IF A\$=CHR\$(28) AND X<5 THEN X=X+1  $207$ 35Ø IF  $AS=CHR$$  (29) AND X>1 THEN X=X-1 360 IF AS=CHR\$(30) AND Y>1 THEN Y=Y-1 164 37Ø IF A\$=CHR\$(31) AND Y<3 THEN Y=Y+1 113  $218$ 380 IF A\$=CHR\$(32) THEN KL=X+(Y-1)\*5: GOTO 430 58 390 GOTO 320  $400 -$  \*\*\*\*\*\*\*\*\*\*\*\*\*\*\*\*\*\*\*\*\*\*  $\alpha$ 410 ' \* KIES RGB WAARDES Ø  $429$  ' \*\*\*\*\*\*\*\*\*\*\*\*\*\*\*\*\*\*\*\*\*\*\* α 99 430 PRESET (Ø,160): PRINT #1, SPACE\$(50) 440 PRESET (0,170): PRINT #1, SPACE\$(50) 117 195 450 PRESET (Ø,160) 460 PRINT #1, "KIES R, G OF B MET CRSR LINKS/RECHTS, STEL WAARDE IN MET OP/NEER" 238 470 PRESET (Ø, 170)  $215$ 480 PRINT #1, "TOETS <SPATIE> VOOR KLEURKEUZE" 229  $106$ 490 KW=1 219 500 PUT SPRITE 1, ((X-1)\*50-16+KW\*12, (Y-1)\*50+16) 159  $510$  A\$=INPUT\$(1) 99 520 IF AS=CHR\$(28) AND KW<3 THEN KW=KW+1 194 530 IF A\$=CHR\$(29) AND KW>1 THEN KW=KW-1 540 IF A\$=CHR\$(30) AND KW(KL, KW)<7 THEN KW(KL, KW)=KW(KL, KW)+1 37 550 IF  $A$=CHR$(31) AND KW(KL,KW) > 0 THEN KW(KL,KW)=KW(KL,KW) - 1$  $\Delta$ 165 560 IF AS=CHRS(32) THEN 260 32 57 $\emptyset$  COLOR=(KL, KW(KL, 1), KW(KL, 2), KW(KL, 3)) 187 580 PRESET ((X-1)\*100+24\*KW-16,(Y-1)\*50+25) 590 PRINT #1, " "  $223$  $172$ 600 PRESET  $((X-1)*100+24*KW-16,(Y-1)*50+25)$ 610 PRINT#1, KW(KL, KW) 135  $45$ 62Ø GOTO 5ØØ 630 \*\*\*\*\*\*\*\*\*\*\*\*\*\*\*\*\*\* Ø Ø 640 \* initialisatie \* 650 \*\*\*\*\*\*\*\*\*\*\*\*\*\*\*  $\alpha$ 182 660 SCREEN 7 194 67Ø DEFINT K 123 680 OPEN "GRP:" FOR OUTPUT AS #1 144 69Ø DIM KW(15,3)  $211$ 700 RESTORE 770 134 710 FOR N1=1 TO 15  $112$  $720$ FOR  $N2 = 1$  TO 3  $107$  $730$ READ  $KW(N1,N2)$ 75  $740$ NEXT N2 36 750 NEXT N1 760 ' data standaard palet-RGB komponenten Ø 770 DATA  $g, g, g, 1, 6, 1, 3, 7, 3, 1, 1, 7, 2, 3, 7, 5, 1, 1, 2, 6, 7, 7, 1, 1, 7, 3, 3, 6, 6, 1, 6, 6, 4, 1, 4, 1$ 125  $, 6, 2, 5, 5, 5, 5, 7, 7, 7$ 780 ' definieer sprite  $\alpha$ 790 RESTORE 920 185 800 FOR N=1 TO 8 207  $161$  $810$ READ A\$  $B$=B$+CHR$$  (VAL (" $B''+A$$ )) 219 82Ø 830 NEXT N 6 153 84 $\emptyset$  SPRITE\$(1)=B\$  $193$  $850$  BS="" 860 FOR N=2 TO 9 246 225  $870$  $B\$  =  $B\$  +  $CHR\$  (N) 880 NEXT N  $16$ 58 890 COLOR SPRITE\$(1)=B\$ 195 900 RETURN 910 ' spritehandje  $\alpha$ 76 920 DATA ØØØØØØØ1 77 930 DATA 00000010 940 DATA 00000100 78 950 DATA 00011110  $123$ 154 960 DATA 00111111  $150$ 970 DATA 01111110 980 DATA 11111110 162 138 990 DATA 01111100

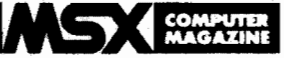

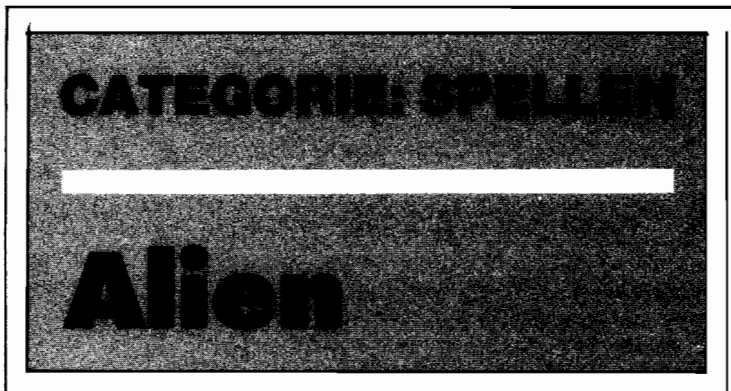

Een snel en soepel spel schrijven in Basic is niet ieders werk. Er komt dan ook wel het een en ander bij kijken! Het bedenken van een leuk spel-idee, het vertalen daarvan in een soepel reagerend algoritme, het ontwerpen en uitvoeren! -van de graphics, etcetera.

Niets voor niets zijn de meeste spellen van de softwarehuizen het werk van groepen, waarbij het werk over verschillende specialisten verdeeld wordt!

Doordat een goed spel uit zoveel aparte onderdelen bestaat, waarbij het een en ander ook nog tijdskritisch is, is het geen sinecure om in Basic iets goeds te schrijven. Dat begrip 'tijdskritisch' overigens verdient misschien wel enige toelichting.

Bij een aktiespel staat of valt alles namelijk met de soepelheid, de vloeiendheid van de aktie op het scherm. In een administratief programma of in een bordspelsimulatie kan een programmeur het zich nog wel veroorloven om eens een steekje te laten vallen als het om de uiteindelij ke snelheid van uitvoering gaat. Als het programma op sommige plekken niet helemaal zo vlug reageert als zou kunnen, dan is dat niet meteen een ramp.

Maar in een aktiespel wel! Als in een aktiespel een wat on-<br>handige programma-konprogramma-konstruktie gekozen wordt, waardoor de zaak (te) langzaam wordt, dan is dat ogenblikkelijk storend.

Er komt dus nogal wat bij kijken, om een echt aardig spel te programmeren. Dat merken we telkens weer als we spellen bekijken die ons door lezers zijn toegezonden. Het merendeel is aardig van idee en goed van graphics, maar te traag.

Vandaar dat we heel blij waren toen we dit spel, Alien, onder ogen kregen. Geschreven door een amateur, dat wel, maar dan wel door eentje met aandacht voor snelheid.

#### **Het spel**

Het spel zelf is een oude bekende; de zoveelste Galaxians-kloon. Galaxians was een van de allereerste spellen dat in de kafe's en speelhallen verscheen. Het was toendertijd waanzinnig populair, iets wat sommige mensen op de redaktie zich nog wel kunnen herinneren. Wat heet, die kasten hebben stapels en stapels guldens geslikt!

Het spelprincipe van Galaxians is simpel, de ruimtelingen vallen aan! Onder op het scherm bestuurt de speler een kanon, dat alleen maar naar links en naar rechts kan gaan. Met wrap-around overigens, als de speler links uit beeld verdwijnt zal hij of zij rechts weer verschijnen.

Boven in het beeld vinden we de aanvallers, die uit drie soorten ruimteschepen bestaan. Een heel eskader vliegt van links naar rechts en weer terug, waarbij zich met regelmaat een schip losmaakt uit de formatie teneinde aan te vallen.

Van dat aanvallen moet u zich niet al teveel voorstellen, de aanvaller probeert u gewoon te rammen.

Daarbij is het aan u om de 'schurk' neer te schieten, voor hij u raakt. Een van de aardige trekjes daarbij zijn de ontwijkende bewegingen van de aanvallers. Op het moment dat u zich onder de aanvaller probeert te manouvreren - u kunt slechts recht omhoog schieten - blijkt dat ui-

terst lastig. Op bijna intelligente wijze wijkt het vijandelijke ruimteschip naar links en naar rechts uit - alweer met wrap-around - zodat het er maar al te vaak op neerkomt dat u als een razende achter de snel dalende aanvaller aan moet gaan. Pas op het laatste moment, te laat om nog tegenmaatregelen te treffen, zwenkt het ruimtescheepje weer terug om met u in botsing te komen.

Natuurlijk is uw aantal levens beperkt, terwijl de vijand steeds met versterkingen verschijnt, als ukansgezien heeft omze allemaal te vernietigen. Al met al een heel leuke versie van een oude bekende!

#### **Kommentaar**

Toch is Alien niet echt flitsend snel. Het is een heel speelbare variant, hoewel het helemaal in Basic geprogrammeerd is, maar zeker niet supersnel. Als we eens kijken naar de techniek die de programmeur heeft gebruikt om het een en ander te bereiken, dan zal blijken dat *beperking*  hier het sleutelwoord is.

Vergeleken met het originele Galaxians mist Alien een groot aantal zaken. Zo kunnen er in de oorspronkelijke versie meerdere ruimteschepen tegelijkertijd aanvallen, tot zo'n zes stuks aan toe. Maar een dergelijke uitbreiding van Alien zo het spel onspeelbaar traag maken.

Hetzelfde gaat op bij het bombarderen, iets wat de aanvallers in Galaxians doen. Om dat ook in een Basic-versie op te nemen kan wel, maar resulteert in een veel te traag geheel. Ook het schieten van het kanon is behoorlijk beperkt, als we even terugdenken aan Galaxians. Daar kunnen we over het hele scherm omhoog vuren, hier komen onze granaten niet hoger dan halverwege. Alweer, die keuze is gemaakt uit snelheidsoverwegingen .

Maar aan de andere kant heeft de programmeur wel voor meerdere sprites gekozen. De ruimtescheepjes veranderen voortdurend van vorm, wat een heel attraktief gezicht is en weinig of geen programmatijd kost. Immers, de Video Display Processor doet het werk! Dat soort dingen maakt de wat schokkend verlopende beweging weer goed.

Konkluderend kunnen we stellen dat Alien een goed geslaagd Basic aktiespel is. Waarbij inderdaad de beperkingen die de programmeur zichzelf opgelegd heeft de reden van het succes vormen.

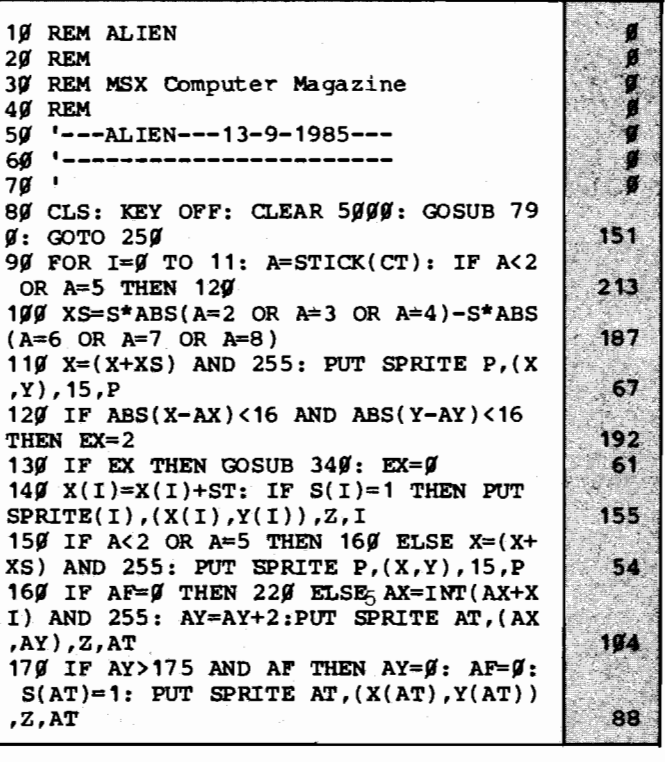

18 $\emptyset$  IF 1>3 THEN SPRITE\$(I)=S\$(SW) 233 52Ø FOR E3=Ø TO 25: FOR E2=5 TO 7: SP 190 Q=ABS(X-AX): IF Q<25 AND AY<145 T RITE\$ $(P)=$ S\$ $(E2):$  NEXT E2: NEXT E3 40l HEN  $\widetilde{X}I=XI+$  ((2+LV)\*SGN(RND(-TIME)\*2+.5 )) *53fl* BX=255: BY=2~9: SD=fl: SPRITE\$(P)= *S\$(Jl):* PUT SPRITEBP,(BX,BY),15,BP: RE 216  $200$  IF AY>145 THEN XI=((X+5-AX)/(Y+9-TURN 15. AY) )\* (2+LV\*3)  $217$ 540 SOUND 6,31: SOUND 12,40: SOUND 13 21 $\emptyset$  IF TIME>T% THEN PSET(TX,191),1: T  $J$ : FOR E3= $J$  TO 11: FOR E2=5 TO 7: SPR  $X=TX-1: TIME=Q$ ITE\$(AT)=5\$(E2): PUT SPRITE AT,(AX,AY 186 22 $\emptyset$  NEXT I: IF SW=3 THEN SW=4 ELSE SW ), 15, AT: NEXT E2: NEXT E3:  $AF=9:$  AY=2  $\cancel{g}$ 9: S(AT)= $\cancel{g}$ : PUT SPRITE AT,(AX,AY),Z, 137 =3 23 $\mu$  IF TX<2 $\mu$  THEN 61 $\mu$ AT: SPRITE\$(AT)=M\$: DC=DC+1 118 24 $\emptyset$  N=N+1: IF N=8 $\emptyset$  THEN N= $\emptyset$ : ST=ST\*-1 209 55 $\emptyset$  IF DC=12 THEN GOSUB 460: TIME=0 ЙĠ.  $25%$  IF AF THEN  $27%$  ELSE IF SY>98 OR S *56Jl* RETURN 293  $A=$  $J$  THEN 61 $J$ 201 57~ • ON ERROR AFHANDELING **\*\*\*\*\*\*\*\*\*\***  J. 26 $\emptyset$  AT=INT(RND(-TIME)\*12): IF S(AT)= $\emptyset$ 58Ø IF ERR=5 AND ERL=16Ø THEN RESUME THEN  $26\theta$  ELSE  $S(AT)=2$ :  $AF=1:AX=X(AT)$ 22~ 226 :  $AY=Y(AT):$  SPRITE\$ $(P)=S$(SD)$ 163 590 ON ERROR GOTO 0  $227$  $270$ <sup>1</sup>IF AY<145 THEN XI=(((X+5-AX)/(Y+9 *6JlJl* • TIME OUT **\*\*\*\*\*\*\*\*\*\*\*\*\*\*\*\*\*\*\*\*\*\***  Ű.  $-AY$ ) \* ABS((X-AX)/4 $\cancel{q}$ ) + LV\*2)\*SGN(RND(-T 61r1 INTERVAL OFF: BY=Jl: GOSUB *43Jl:* ST  $IME$ <sup>\*</sup>2 - .5): S=ABS(XI)\*.6+5: GOTO 90  $17$ RIG(CT) OFF: LINE (20,191)-(240,191), 1: COLOR 15: DRAW "BM7 $y$ ,99": IF TX<2 $y$ <br>THEN PRINT#1, " time out ": GOT 28Ø GOTO 9Ø 29 290 · SCHIETEN \*\*\*\*\*\*\*\*\*\*\*\*\*\*\*\*\*\*\*\*\*\* THEN PRINT#1, " time out u Ci 300 SOUND 6,10: SOUND 12,10: SOUND 13 o *73fl*  180 ,9  $21$ *62fl* IF SA=fl' THEN PRINT#1, "no more cr edits": GOTO *73fl 31fl* BX=X: BY=Y-17: 80=9: SPRITE\$(P)=S 233 \$(SD): PUT SPRITE P,(X,Y),15,P: PUT S *63fl* IF SY<99 THEN *62fl*   $213$ PRITE BP,(BX,BY),15,BP Ø. 64 $\emptyset$  FOR AT= $\emptyset$  TO 11: IF S(AT)= $\emptyset$  THEN 6 329 STRIG{CT) OFF: ON INTERVAL=3 GOSU €lil  $24$ B *43Jl:* INTERVAL ON 152 *65Jl* SOUND 6,31: SOUND *12,4fl:* SOUND 13 , Jl: FOR E3=Jl TO 4: FOR E2=5 TO 7: SPR 330 RETURN 195 *34Jl* STRIG(CT) STOP: M\$=SPRITE\$ (AT): ITE\$ $(RT)=S$ \$(E2): PUT SPRITE AT, $(X(RT))$ IF EX=2 THEN SA=SA-1: GOSUB *51Jl:* GOTO ,Y(AT»,15,AT: NEXT E2: NEXT E3:SPRIT 38~  $55$  $ES(AT) = SS(7)$ 206  $35$  $J$   $BX=255$ :  $BY=J$ :  $SD=J$ :  $SPRITE$ <sup>S</sup>  $(P)=S$ *66Jl* NEXT AT 36  $$ (SD):$  PUT SPRITE P,  $(X, Y)$ , 15, P: PUT S *67Jl* XM=X: SPRITE\$(14)=S\$(8): IF X<127 PRITE BP,(BX,BY),Z,BP: SY=SY+1: IF AT THEN *69Jl*   $214$  $\leq 4$  THEN SY=SY+1: IF AT= $\beta$  THEN SY=SY+1  $37$ 68~ FOR X=X TC *-1Jl* STEP -1: PUT SPRIT 36Ø GOSUB 54Ø: LINE (55,1)-(72,11),6, E  $14,(X,Y+6)$ , 15, 14: FOR E3= $\emptyset$  TO 1 $\emptyset$ : N BF  $217$ EXT E3: NEXT X: GOTO 700 151 37 $$$  DRAW "BM57,2": DRAW N\$(INT(SY/1 $$$ ) *69Jl* FOR X=X TC 255: PUT SPRITE 14,(X, ): DRAW "BM64,  $2$ ": DRAW N\$(SY-INT(SY/1 Y+6), 15, 14: FOR E3=9 TO 19: NEXT E3:  $f$ <sup>\*</sup>1 $f$ ): STRIG(CT) ON: RETURN 92 NEXT X 225 380 STRIG(CT) OFF: LINE (142,1)-(159, *7flJl* X=XM: SOUND 6,31: SOUND *12,4fl:* SO 11) ,6,BF UND 13,  $\cancel{q}$ : FOR E3= $\cancel{q}$  TO 25: FOR E2=5 TO  $251$ 390 DRAW "BM144, 2": DRAW N\$(INT(SA/10 7: SPRITE\$(P)=S\$(E2): NEXT E2: NEXT »: DRAW "BM151,2": DRAW N\$(SA-INT(SA E3: SPRITE\$(P)=S\$(7):  $Y=209$ 185  $/10$ ) \* 10 $)$ 118 710 PUT SPRITE 14, (0, 209), 15, 14: DRAW "BM7 $$$ ,99": PRINT  $#1,$ " You win!  $400$  AY= $0:$  AF= $0:$  S(AT)=1: PUT SPRITE A 192 *72fl* • EINDE SPEL **\*\*\*\*\*\*\*\*\*\*\*\*\*\*\*\*\*\*\*\***   $T$ ,  $(X(AT)$ ,  $Y(AT)$ ),  $Z$ ,  $AT$ 151 9 410 SPRITE\$(AT)=M\$: STRIG(CT)ON: RETU 730 INTERVAL OFF: BY=0: GOSUB 430: ST RN 252  $RIG(CT)$  OFF: DRAW "BM90.108" 107 420 <sup>•</sup> INTERVAL ROUTINE \*\*\*\*\*\*\*\*\*\*\*\*\*\* <sup>740</sup> COLOR 15: PRINT #1, "GAME OVER": D 430 IF BY<85 THEN BX=255: BY=209: SD= RAW "BM80, 116": PRINT #1, "press retur  $\emptyset$ : SPRITE\$(P)=S\$(SD): PUT SPRITE P, (X n"  $191$ ,Y),15,P: 'INTERVAL OFF: STRIG(CT) ON: 75 $\mathcal{G}$  DC= $\mathcal{G}$ : AY= $\mathcal{G}$ : AF= $\mathcal{G}$ : S(AT)=1 202 GOTO *45Jl*  157 *76Jl* A\$=INPUT\$(1): IF A\$<>CHR\$(13) THE 440 IF ABS(BX-AX)<8 AND ABS(BY-AY)<11 233 N *76fl*  THEN EX=1: INTERVAL OFF: RETURN  $79$ 77~ GOSUB *94fl:* GOTO *25Jl*  188 *45Jl* BY=BY-{6+LV\*2): PUT SPRITE BP,(BX 780 **· INITIALISATIE \*\*** P, ,BY),15,BP: RETURN 240 *79fl* COLOR 15,12,4: SCREEN 2,2: CLS: D *46Jl* TlME=Jl: LV=LV+1: SA=SA+1: LlNE (1 IMS\$(20),S(15),X(15),Y(15)  $167.5$ 42,1)-(159,11),6,BF: DRAW "BM144,2": 8 $\cancel{00}$  DEFUSR $\cancel{0}$ =&H41: B=USR $\cancel{0}$ ( $\cancel{0}$ ): DEFUSR1= DRAW N\$ $(INT(SA/19))$ : DRAW "BM151,2": &H44 10 DRAW N\$(SA-INT(SA/10)\*10) *81fl* RESTORE *116Jl:* FOR J=Jl TO 9: S\$(J) 83 *41r1* LlNE (222,1)-(232,11),13,BF: TX=1  $=$  STRING\$ (32,32) 29  $19+LV*5+29$ : LINE  $(29,191)-(Tx,191)$ , 15<br>: T%=TD *82Jl* FOR 1=1 TO 32: READ A 56 830 MID\$(S\$(J), I, 1)=CHR\$(A) 156 134 480 DRAW "BM224, 2": DRAW N\$(LV) 199 840 NEXT I: NEXT J 76 *49g* DC= $g$ : FOR V= $g$  TO 11: S(V)=1: NEXT *85Jl* X=12~: Y=172: Z=1: S=4: SD=fl: B=1 V: RETURN 43 : P=12: BP=13: X1=255: Y1=185: ST=-2: 500 **· EXPLOSIE ROUTINE \*\*\*\*\*\*\*\*\*\*** N=37: SW=3 66 Ø. *86Jl* FOR *I=Jl* TO 9: READ N\$(I): NEXT I *51Jl* SOUND 6,31: SOUND *12,4fl:* SOUND 13 239 *,Ø*: AY=Ø: AF=Ø: S(AT)=1: PUT SPRITE A 87 $\emptyset$  ON STRIG GOSUB 300, 300: ON ERROR T,(X(AT),Y(AT»,15,AT  $246.$  $GOTO$  58 $O$ 177.

**ft** .'

 $21$ 

880 LINE (0,0)-(255, 12), 1, BF  $63<sup>°</sup>$ 220, 222, 223, 223, 223, 223, 222, 220, 88, 21 890 LINE (0,13)-(255,13),15: LINE (0, 159  $6,144,0$  $\mathcal{F}^{\mathcal{E}}$  ,  $\mathcal{E}^{\mathcal{E}}$  $188$ ) – (255, 192), 1, BF: LINE ( $\cancel{q}$ , 14) – (255 1200 DATA 10,25,57,59,107,235,235,203 ,85),7,BF 58 , 203, 235, 235, 107, 58, 58, 27, 9, 80, 152, 15 900 OPEN "GRP:" FOR OUTPUT AS 1 6, 220, 214, 215, 215, 211, 211, 215, 215, 214 n 910 DRAW "BMO, 27": COLOR 4: PRINT #1, ,92,92,216,144 50. ----Alien attack--1210 DATA 16, 39, 72, 147, 36, 73, 82, 85, 85 ,82,73,36,147,72,39,16,8,228,18,201,3 by L.Dorsman a publ 6, 146, 74, 179, 179, 74, 146, 36, 291, 18, 228 لأباء أوا ication of 183 ٠8 MSX-computer magaz 1220 DATA 15, 16, 39, 72, 147, 164, 169, 170 ine": COLOR 15 135 , 170, 169, 164, 147, 72, 39, 16, 15, 240, 8, 22 920 DRAW "BMO, 110": :PRINT #1," 8, 18, 201, 37, 149, 85, 85, 149, 37, 201, 18, 2 Select control: 153  $28, 8, 249$  $1 = k \cdot e$ yboard  $2 = joystic$  $222$  $k$  1": B=USR1( $\mathcal{G}$ ): BEEP 196 930 A\$=INPUT\$(1):  $CT=VAL(AS)-1$ : IF CT ,  $\boldsymbol{q}$ ,  $\boldsymbol{q}$ ,  $\boldsymbol{q}$ ,  $\boldsymbol{q}$ , 128, 128, 128, 128, 128, 128, 12 <Ø OR CT>1 THEN 93Ø 297  $8, 9, 9, 9, 9, 9, 9$ 16. 940 ' WARME START \*\*\*\*\*\*\*\* 1250 DATA  $g, g, g, g, 1, 1, 1, 1, 3, 1, 5, 5, 13,$ 8 P 95 $\emptyset$  B=USR $\emptyset(\emptyset)$ : SPRITE\$(P)=S\$( $\emptyset$ ): SPRI  $13, 29, 29, \frac{1}{9}, \frac{1}{9}, \frac{1}{9}, 192, 192, 192, 192, 224,$ 144 88  $TES(BP)=S<sup>2</sup>(8): Y=172$ 192, 208, 208, 216, 216, 220, 220  $72<sub>1</sub>$ 1260 DATA "BM+2,+0C15R2BR1BD1D2BD2D2B 96 $\emptyset$  SPRITE\$( $\emptyset$ )=S\$(1) 970 FOR I=1 TO 3: SPRITE\$(I)=S\$(2): N D1BL1L2BL1BU1U2BU2U2" 228 185. EXT T 34 1270 DATA "BM+2, +0C15BR3BD1D2BD2D2" 1280 DATA "BM+2,+0C15R2BR1BD1D2BD1BL1 980 FOR  $I=4$  TO 11: SPRITES(I)=SS(SW): NEXT I 157 L2BL1BD1D2BD1BR1R2" 99 $\cancel{g}$  x( $\cancel{g}$ )=128: Y( $\cancel{g}$ )=15: S( $\cancel{g}$ )=1 1290 DATA "BM+2, +0C15R2BR1BD1D2BD2D2B 247 1999 FOR I=1 TO 3:  $X(I)=198+(I-1)*29$ : D1BL1L2BL1BU3BU1BR1R2" 1996  $Y(1)=34: S(1)=1: NEXT I$  $\mathbf{A}$ 1300 DATA "BM+2, +0C15BR3BD1D2BD2D2BU3 1919 FOR I=4 TO 7:  $X(I)=98+(I-4)*29$ : BL1L2BL1BU1U2" 250 127)  $Y(I)=52$ :  $S(I)=1$ : NEXT I 1310 DATA "BM+2,+0C15BR3L2BL1BD1D2BD1 BR1R2BR1BD1D2BD1BL1L2" 1929 FOR I=8 TO 11:  $X(I)=98+(I-8)*29$ : a tr  $Y(1)=70$ :  $S(1)=1$ : NEXT I 37. A.S 1320 DATA "BM+2,+0C15BR3L2BL1BD1D2BD1 136 BR1R2BR1BD1D2BD1BL1L2BL1BU1U2" 1939 LV=9: LINE  $(9, 9)$  - (255, 12), 1, BF 1949 DRAW "BM11,3": PRINT #1, "score **MA** 1330 DATA "BM+2,+0C15R2BR1BD1D2BD2D2" level" 1340 DATA "BM+2,+0C15R2BR1BD1D2BD2D2B credits 292-1959 LINE  $(g, 13) - (255, 13)$ , 15: LINE  $(g$ D1BL1L2BL1BU1U2BU2U2BD3BR1R2" 111. , 188) - (255, 192), 1, BF 252 1350 DATA "BM+2,+0C15R2BR1BD1D2BD2D2B D1BL1L2BL1BU3BU2U2BD3BR1R2" 1969 LINE (9,14)-(255,85), 7, BF: LINE 215  $(9,86)-(255,187)$ , 12, BF 181 1070 LINE (55,1)-(72,11),6,BF: DRAW " BM57,2"  $192<sup>°</sup>$ 1080 DRAW N\$(0): DRAW "BM64, 2": DRAW  $204$  $NS(G)$ 1090 DRAW "BM144, 2": DRAW N\$(0): DRAW "BM151,2": DRAW N\$(4) 67 1100 DRAW "BM144, 2": DRAW N\$(0): DRAW "BM151,2": DRAW  $N$(4)$  $\mathbf{A}^{\mathcal{D}}$ 1110 LINE (222, 1)-(232, 11), 13, BF: DRA W "BM224, 2": DRAW N\$(1) 239 1120 DRAW "BMO, 83": COLOR 12: PRINT#1 "timptmeqmaiatineiotiuttttroattie" 194 1130 PUT SPRITE  $P$ , (X, Y), 15, P: TX=130: LINE  $(20, 191) - (TX, 191)$ , 15: TD=39: T\ 209  $=60$ 1140 STRIG(CT) ON: COLOR 15: TM=0: TI ME= $\mathcal{G}:$  SA=4: SY= $\mathcal{G}:$  N=37: ST=-2: LV=1:  $B=USR1(\mathcal{G}): BEEP$  $253$ 1150 SOUND 7, 199: SOUND 8, 16: SOUND 9  $g:$  SOUND  $10, 0:$  SOUND  $11, 100:$  RETURN  $112.3$ 1160 DATA  $\beta$ ,  $\beta$ ,  $\beta$ ,  $\beta$ , 1, 1, 1, 1, 3, 1, 5, 5, 13, 13, 29, 29, 128, 128, 128, 128, 192, 192, 192, 192, 224, 192, 208, 208, 216, 216, 220, 220  $\mathcal{P}(\mathcal{N})$ 1170 DATA 128, 204, 228, 242, 153, 157, 255 , 255, 159, 157, 249, 243, 231, 197, 133, 7, 1, 51, 39, 79, 153, 185, 255, 255, 249, 185, 159, 192 207, 231, 163, 161, 224 1180 DATA 120, 125, 61, 29, 13, 5, 7, 15, 29,  $51, 61, 121, 115, 2, 1, g$ , 143, 223, 222, 92, 88 ,80, 112, 120, 92, 222, 222, 207, 231, 160, 19 2.128 114 1190 DATA 0, 10, 25, 25, 59, 123, 251, 251, 2  $51, 251, 123, 59, 26, 27, 9, 9, 9, 89, 152, 152,$ 

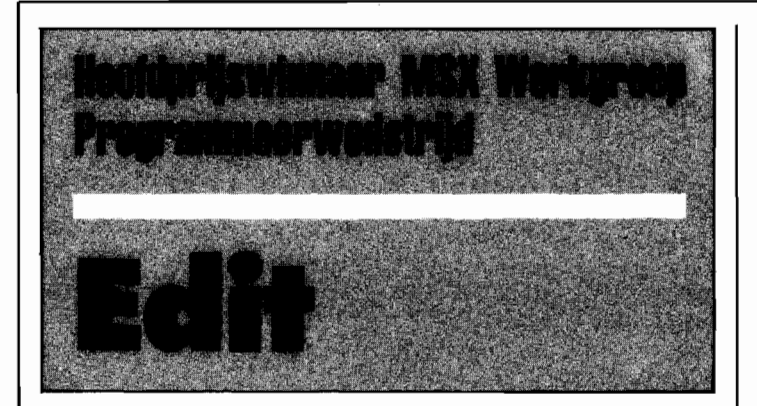

**Een wonderbaarlijk handig stukje gereedschap, zo luidde het oordeel van de jury over dit Edit programma van de heer Schoeber. De funktie die dit programma vervult is voor vele doeleinden geschikt. Zo kan de Basic-programmeur er veel hulp van hebben, maar is het ook handig als een soort primitieve tekst-verwerker!** 

#### **Funktie**

De eigenlijke funktie van Edit is eenvoudig en voor de hand liggend. Het stelt ons namelijk in staat om een willekeurig ASCII-bestand in te lezen en te wijzigen. Dat zou bijvoorbeeld een gegevensbestand van het een of andere programma kunnen zijn, of een als ASCII weggeschreven Basic-programma.

Ook voor MSX-DOS gebruikers is er een heel interessante toepassing te bedenken, namelijk het aanmaken en wijzigen van de zogenaamde .BAT bestanden, de automatische kommando-series van MSX-DOS. Weliswaar moet dat dan wel vanuit Basic gebeuren, maar aangezien MSX-DOS zelf geen editor bezit. ..

#### **Hoofdmenu**

Het hoofdmenu biedt een indrukwekkende reeks aan mogelijkheden. Laden, bekijken, zoeken, zoeken en vervangen, losse regels wijzigen, wegschrijven, het kan allemaal. Deze regel-georienteerde editor is werkelijk krachtig.

Dat 'regel-georienteerd' slaat overigens op de manier waarmee Edit met de tekst omgaat. Iedere regel wordt als een apart stukje tekst gezien. Als we een wijziging willen aanbrengen moeten we dan ook de regel waarin we willen gaan veranderen opgeven, met het regelnummer dat Edit er automatisch aan elke regel toekent. Dat lijkt echter lastiger dan het is, in de alledaagse praktijk werkt het allemaal heel simpel.

#### **cassette of diskette**

Het programma kan zowel met cassette als met diskette werken, beide opslag-apparaten kunnen worden gelezen en beschreven. Per keer dat we de lees- en schrijfroutines aanroepen mogen we kiezen; het is dus zonder meer mogelijk om een bestand van cassette in te lezen om het daarna naar diskette weg te schrijven.

#### **Zoek en vervang**

Zo 'n bestand kan dan worden bekeken (en geprint) maar ook met behulp van allerlei handige hulpmiddelen worden gewijzigd. Zo is er een 'zoek en vervang' mogelijkheid, waarbij een stukje tekst automatisch wordt vervangen door een ander stukje. De lengte voor die zoek- of vervang-teksten is maximaal maar liefst 254 tekens. Per keer dat de zoektekst gevonden wordt kunnen we aangeven of we de vervanging al dan niet willen doorvoeren. Na afloop van zo'n zoek- en vervang-aktie krijgen we zelfs een kort resume te zien dat ons vertelt hoe vaak de tekst gevonden en vervangen is. Wat ook opvalt is de snelheid waarmee het een en ander zijn beslag krijgt. Weliswaar is het natuurlijk niet te vergelijken met het tempo waarmee een volledig in machinetaal geschreven tekstverwerker zijn werk doet, maar lange wachttijden zijn er niet bij.

#### **Regels editten**

Behalve de 'zoek en vervang' funktie hebben we nog meer mogelijkheden om een bestand te wijzigen. Zoals reeds gezegd, Edit is regel-georienteerd. Dat houdt in dat we de eventuele veranderingen per regel moeten uitvoeren, waar we een heel skala van mogelijkheden voor hebben. Na keuze 5 uit het menu worden er onder de funktie-toetsen een hele batterij mogelijkheden geplaatst. Wissen, wijzigen, invoegen, verwijderen, springen naar een andere regel of terug naar het hoofdmenu, het behoort allemaal tot de mogelijkheden.

#### **Gebruiks-ideetje**

Een van de fraaiste toepassingen van dit programma is toch wel het editten van een Basicprogramma. Als een Basicprogramma wordt weggeschreven met de A parameter:

SAVE 'prog', A<br>als ASCII-bestand dus, dan weerhoudt niets ons ervan om het daarna met behulp van Edit te gaan wijzigen. Het veranderen van variabele-namen - die maar al te vaak onlogisch zijn gekozen - wordt zo een fluitje van een cent.

#### **Konklusie**

Edit sprong er werkelijk uit tussen de inzendingen voor de MSX Werkgroep programmeerwedstrijd. Het programma stak met kop en schouders boven de mededingers uit.

Het feit dat er, voor we het publiceerden, nog wat kleine ongerechtigheden uitgehaald hebben doet daar niets aan af.

De wijze waarop het programma opgezet was, de slimme truuks die erin toegepast zijn en bovenal de uitstekende toepasbaarheid hebben de doorslag gegeven. Gezien het feit dat dit een van de eerste programma's was dat de inzender, de heer Schoeber, gemaakt heeft zijn we heel benieuwd naar eventueel verder werk van hem. Petje af!

10 REM EDIT  $\alpha$ 20 REM i  $\begin{bmatrix} 2 \\ 3 \\ 4 \end{bmatrix}$ 11. 30 REM een van de prijswinnaars in 40 REM de programmeerwedstrijd van 11  $\begin{bmatrix} 0 \\ 0 \\ 0 \\ 0 \end{bmatrix}$ 50 REM de MSX werkgroep 60 REM  $\overline{\phantom{a}}$ 70 REM GEPUBLICEERD IN fl .'é 80 REM MSX COMPUTER MAGAZINE *911* REM ,<br>,<br>,  $\cdot$  . 100 REM Inzender: J.G.F.L. Schoeber,  $\begin{bmatrix} 0 \\ 0 \\ 0 \end{bmatrix}$ Steyl  $110$  REM 120 ' INITIALISATIE \*\*\*\*\*\*\*\*\*\*\*\*\*\*\*\*\* 130 SCREEN 0: COLOR 15, 4: WIDTH 39: KEY **DFF:CLEAR 14001:GOSUB 1150<br>140 ' KEUZE-MENU \*\*\*\*\*\*\*\*\*\*\*\*\*\*\*\*\*\*\*\*\*** 191  $\mathbf{r}$ 150 CLS:LOCATE 7,0:PRINT"\*\*\*\* KEUZE- $MENU$ 7**g** *16g* LOCATE 7, 3:PRINT"1 Laden ascii-b estand" : LOCATE 7, 5:PRINT"2 Tekst bek ijken":LOCATE 7,7:PRINT"3 Tekst zoek en" : LOCATE 7, 9:PRINT"4 Tekst zoeken en vervangen" : LOCATE 7,11 :PRINT"S Re gel editten": LOCATE 7,13 :PRINT"6 Sav en nieuwe tekst" 42 170 LOCATE 7, 15: PRINT"7 Tekst via to etsenbord":LOCATE 7,17:PRINT"8 Tekst op printer":LOCATE 7. 19:PRINT"9 Sto  $\frac{1}{2}$ ppen" 229 1811' GOSUB 136g:0N VAL(I\$) GOTO *311g,411'*   $\frac{1}{7}$  $\alpha$ ,46 $\alpha$ ,65 $\alpha$ ,66 $\alpha$ ,1 $\alpha$ 3 $\alpha$ ,1 $\beta$ 5 $\alpha$ ,11 $\alpha$  $\alpha$ ,113 $\alpha$ :GOT  $0.189$ 188·. 190 ' CLEAREN EN DIMENSIONEREN \*\*\*\*\*\* *2g.* CLS :PRINT"Geheugen reserveren en dimensioneren": PRINT:PRINT"Om efficie nt met het geheugen cm te", "kunnen sp ringen is het gewenst cm aan" ,"te gev

**,** 

**COMPUTER MAGAZINE** 

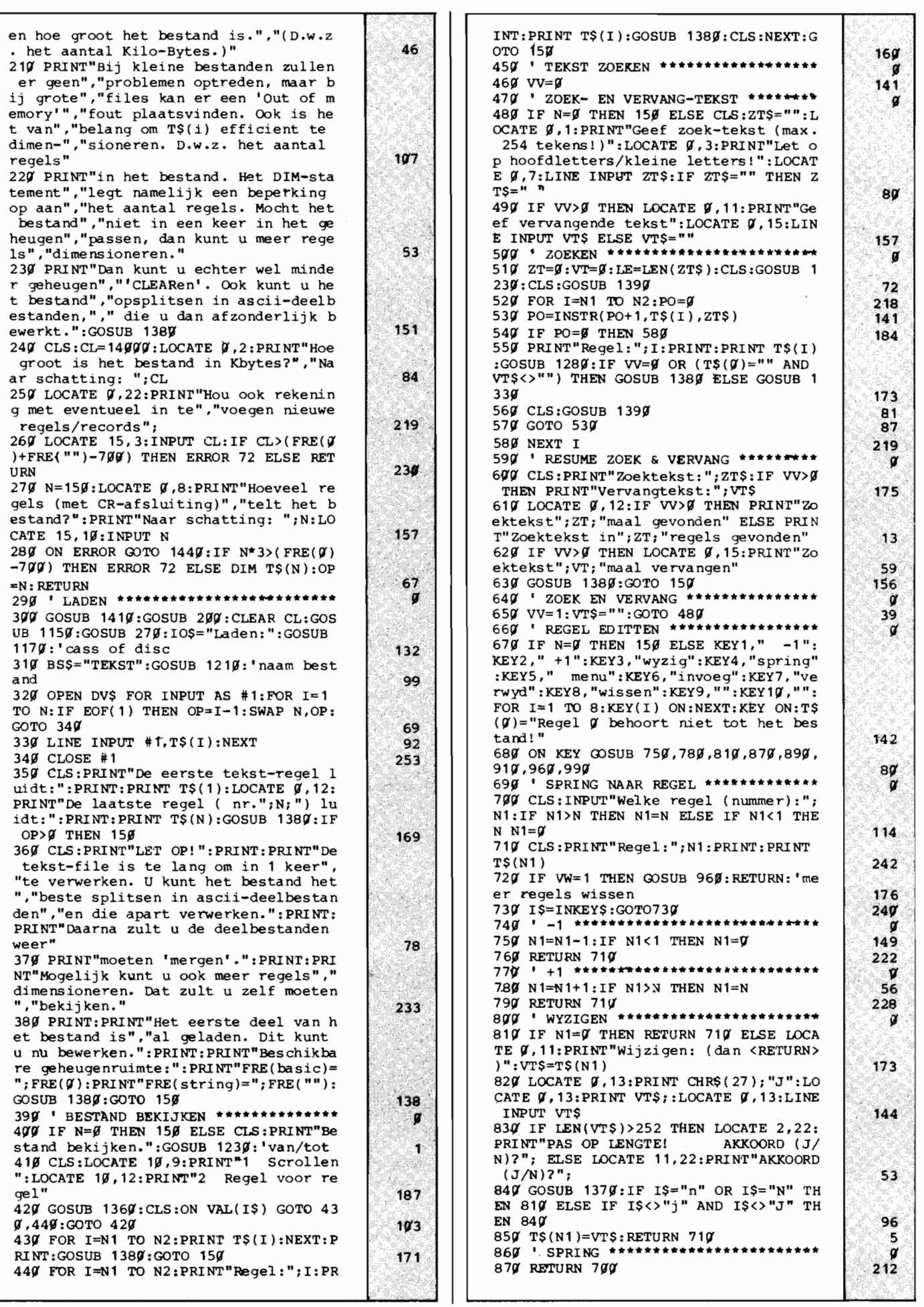

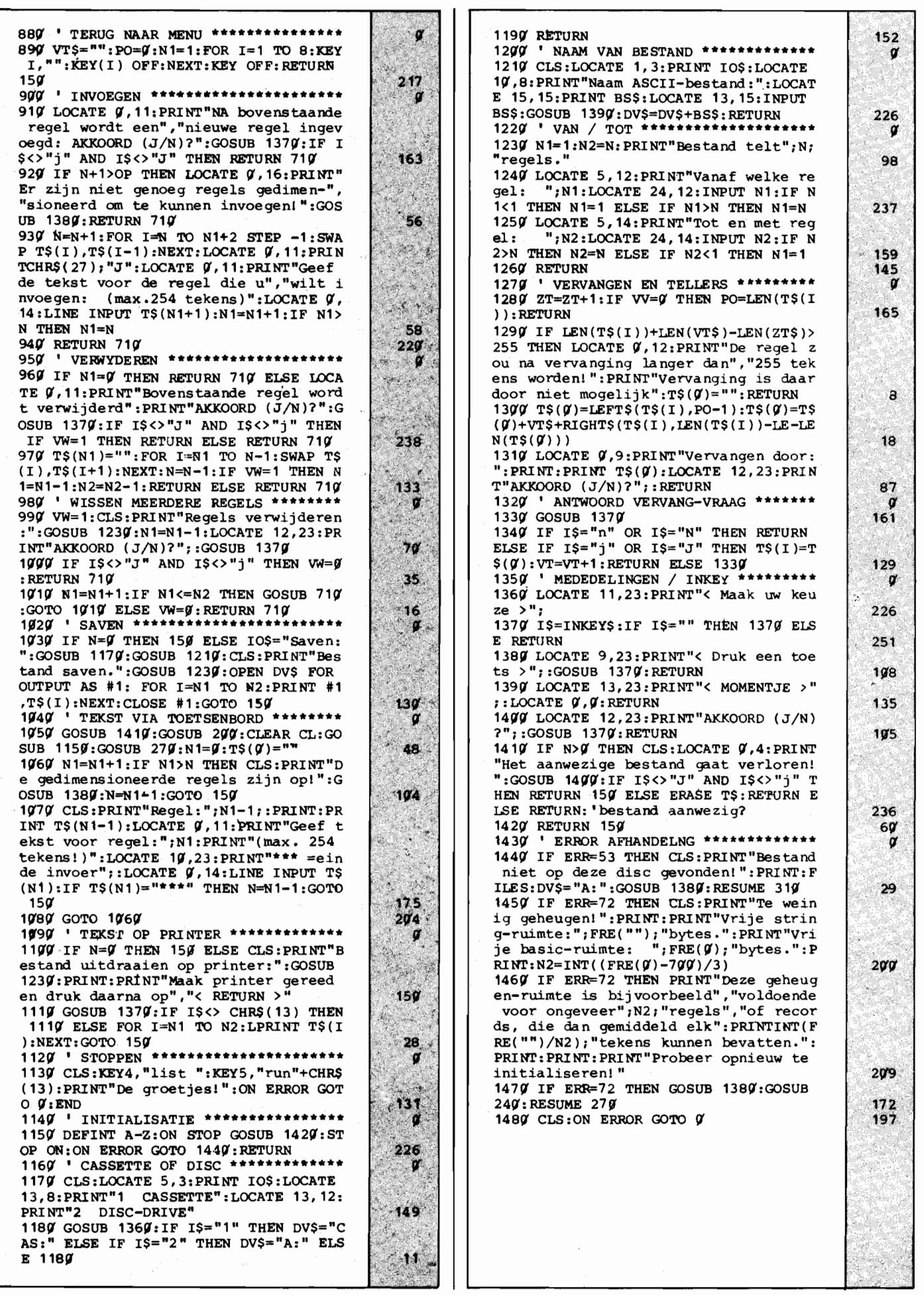

 $\overline{24}$ 

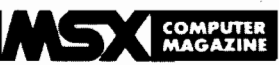

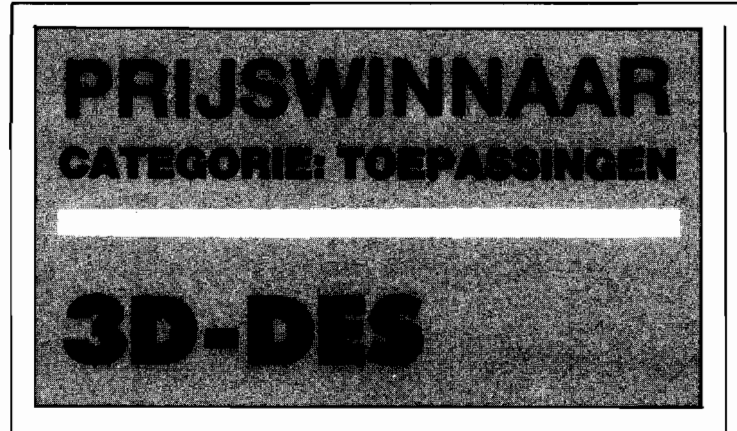

**Hoewel het er op het eerste gezicht wel wat van heeft is 3D-DES geen tekenprogramma. Deze prijswinnaar H. van Leeuwen maakt weliswaar afbeeldingen op het beeldscherm, maar voor het echt tekenen is het niet geschikt.** 

**U kunt met 3D-DES echter iets heel anders doen. Nadat u een drie-dimensionale figuur gedefineerd hebt kunt u deze als het ware op uw beeldscherm laten projecteren en die projectie op allerlei manieren manipuleren, verplaatsen, roteren, vergroten, verkleinen of zelfs als stereo paar projekteren, alles kan.** 

Met 3D-DES wordt het erg simpel om allerlei komplexe vormen te visualiseren. In feite is het een simpel familielid van de programma's zoals die heden ten dage in allerlei industriële en wetenschappelijke omgevingen gebruikt worden. Veel ontwerpers werken tegenwoordig bijvoorbeeld met zogenaamde CAD-CAM programmatuur, wat staat voor Computer Aided Design en Computer Aided Manufacturing. Dergelijke ont-

werp- en fabricage programma's lijken in de grond sterk op 3D-DES. Het is mogelijk om een vorm te ontwerpen op een beeldscherm en die vanuit allerlei hoeken te 'bekijken'. Onder andere schoenen worden op zo'n manier ontworpen, er komt soms geen proefmodel meer aan te pas. Het CAM gedeelte, de fabricage, vertaalt uiteindelijk zo'n computerontwerp in kant en klare opdrachten voor een leersnij-machine.

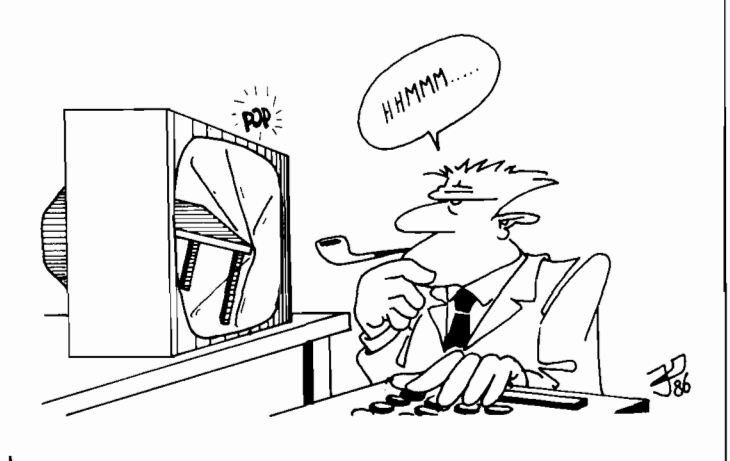

Ook in de wetenschap hebben dergelijke programma's een hoge vlucht genomen. In de biochemie, om maar een voorbeeld te noemen, is de vorm van een molecuul vaak erg belangrijk. Allerlei enzymen ontlenen hun werking voornamelijk aan hun vorm. Zo'n vorm valt natuurlijk met de hand te berekenen en te tekenen, maar met een computer is zoiets veel makkelijker. Iedereen die wel eens een model van een DNA streng gezien heeft weet hoe ingewikkeld dergelijke vormen kunnen worden.

Toegegeven, 3D-DES is veel simpeler. Maar toch kan er meer mee gedaan worden dan alleen maar een beetje spelen. Om inzicht te krijgen in allerlei vormen, of om perspectief te leren, kan 3D-DES een erg nuttig leermiddel zijn.

#### **Gebruiksaanwijzing**

Het programma opent met een tamelijk uitgebreide serie aanwijzingen. Daarna komen we in het ontwerp-scherm terecht, waarop we de figuur moeten definiëren.

Dat gebeurt door de hoekpunten - de uiteindelijke figuur is een draadfiguur - aan te wijzen met het cursorkruis. Iedere keer als we op de 'm' drukken wordt de huidige positie opgenomen als hoekpunt van de figuur, waarbij ons om de diepte van dit punt gevraagd wordt. Deze diepte kan een getal tussen de  $0$  en de 9 zijn en staat in feite voor het vlak waarin dit punt ligt (officieel is deze waarde 1/10 van de symmetrische diepte).

Als we er even van uitgaan dat het beeldscherm vlak 0 is, dan zou een geheel met diepte 0 gedefinieerde figuur dus in een plat vlak liggen. Een figuur krijgt pas diepte als we een of meerdere punten van die figuur op een andere diepte definiëren. Met wat experimenteren wordt het gebruik van deze diepte al gauw duidelijker.

Behalve door de 'm' kunnen we een punt ook met de 'n' definiëren. Waar de 'm' een lijn veronderstelt tussen dit punt en het vorige, daar doet de 'n' dit juist niet. Door de 'n' te gebruiken kunnen we meerdere, losstaande figuren ontwerpen.

Als we klaar zijn met ontwerpen kunnen we met de 'c' doorgaan naar het eigenlijke projekteren.

De zojuist ingevoerde figuur of figuren verschijnen als een driedimensionale projektie op het beeldscherm. Deze projektie kunnen we manipuleren met de volgende kommando's:

- x: roteren rond de x-as
- y: roteren rond de y-as
- z: roteren rond de z-as h: omdraaien rotatiehoek
- v: vergroten
- k: verkleinen
- s: opbouwen stereopaar

Bovendien kan het geheel met de cursortoetsen worden verschoven op het scherm.

Desgewenst kan een klein menu'tje met deze kommando's worden opgeroepen met de Fl. Het verdient aanbeveling om eerst te roteren en daarna pas te verplaatsen, anders kan er een slingering om de uitgangs-as ontstaan. Het enige kommando dat wat

verdere uitleg behoeft is het<br>s-kommando. Hiermee s-kommando. wordt een zogenaamd stereopaar opgebouwd, een tweetal beelden dus die tezamen een dieptewerking kunnen geven. Het is alleen erg lastig om zo'n beeld te bekijken zonder hulpmiddelen, er bestaan speciale brillletjes voor. Het kan echter wel, door van dichtbij te kijken en daarbij de oogassen parallel te houden.

#### **Opmerkingen**

Het is een goed opgebouwd programma. De structuur is logisch en doordacht, met genoeg aanwijzingen op het beeldscherm om geen uitgebreide gebruiksaanwijzing nodig te maken.

Wat wel als gemis ervaren wordt is de onmogelijkheid om een eenmaal gedefinieerde figuur nog te wijzigen, of voor later gebruik op tape of diskette op te slaan.

Ook het taalgebruik is wat onhandig, met het interne kommentaar in het Engels en de kommando's zowel afgeleid uit Engelse als Nederlandse woorden.

57 $\emptyset$  PRINT #1,"m(em n(ew c(ont" 10' REM 3D-DES  $\frac{a}{a}$ 46  $20$  REM 580 ON KEY GOSUB 2650  $\frac{73}{104}$ 3<br>g<br>y<br>y 590 FOR  $J=1$  TO  $10$  : KEY(J)ON: NEXT 30 REM een van de prijswinnaars in  $\alpha$  $\begin{bmatrix} \mathbf{y} \ \mathbf{y} \ \mathbf{y} \ \mathbf{y} \end{bmatrix}$ 40 REM de programmeerwedstrijd van ġ  $600$ 11 61(1 '\*\*\*\*\*\*\*\*\*\*\*\*\*\*\*\*\*\*\*\*\*\*\* GETPOINT 5(1 REM MSX Computer Magazine  $\boldsymbol{p}$  $620'$ 60 REM nummer 4 é 63 $\hat{y}$  A\$=INKEY\$:RI=STICK( $\hat{y}$ ) 70 REM ø 196 640 IF RI=0 AND  $A$ \$="" THEN 630 80 REM Inzender: H. van Leeuwen, Rott '11'1 650 IF RI=7 THEN 740 J, 1&6' erdam 90 REM 660 IF RI=3 THEN 780 220  $\mathbf{Q}$ 670 IF  $RI=1$  THEN 820 100' '\*\*\*\*\* 3-D DESIGNER FOR MSX \*\*\*\*\* 104 680 IF RI=5 THEN 860 ø 2.26·  $110'$ Ĩ. 690 IF A\$="m" THEN 900 "96 700 IF AS="n" THEN 1030 12 $\sigma$  '==== hans van leeuwen juni/85=== 7<br>1<br>9<br>**7** 171 710 IF A\$="c" THEN M=I-1:GOTO 1310 é. 191  $\sim$  $130'$ 720 GOTO 630 89 140 KEY OFF 730 bointleft \* 178 150 SCREEN  $g$ , $g$ , $g$  $740x = x - 1$ 94  $20<sup>3</sup>$ 1<br>2<br>7<br>7 16(1 PRINT"\*\*\*\*\*\*\*\*\*\* 3-0 DESIGNER \*\*\* 750 PUT SPRITE1, (X-3, 187-Y)  $32$ \*\*\*\*\*\*\*" 760 GOTO 630 Сÿ. 97 170 PRINT 770 ' pointright\* 142 y<br>86<br>40 18(1 PRINT"Duplicatie van een vlakke d 780 X=X+1 6<br>6<br>**ប្** 790 PUT SPRITE1, (X-3, 187-Y) oorsnede"  $121$  $\frac{40}{86}$ 1911 PRINT "tot een symmetrisch 3-d obj 800 GOTO 630 810 ' pointup ect." 104 ·87 200 PRINT "Beweeg kruis met de cursort 82 $(4 + 1)$ 830 PUT SPRITE1, (X-3, 187-Y)  $52<sub>2</sub>$ oetsen. " 29 840 GOTO 630 210 PRINT"Leg hoekpunten vast met m(e  $94$   $q$ 152 850 · pointdown \*  $m$ ory $)$ "  $860Y = -1$ 220 PRINT"en een getal tussen  $0$  en 9 111 870 PUT SPRITE1, (X-3, 187-Y) 239 31 (dit is" 230 PRINT"1/10 van de symmetrische di 880' GOTO 630'  $\frac{1}{9}$ 890' fill array\* epte) •  $147$  $900$  XX(I)=X:YY(I)=Y:BRK%(I)=0 '1 24(1 PRINT"Eerste punt van nieuw objec t met" 910 LINE  $(X-3,191-Y)-(X+3,191-Y)$ J.  $\mathbf{a}$ 920 LINE (X, 188-Y)-(X, 194-Y) 250 PRINT"n(ew) i.p.v.m(emory)." 62  $\frac{229}{29}$ 930 IF I>1 THEN GOSUB 1290 260 PRINT 141 940 LINE(0,191)-(87,185),1,BF  $270'$  PRINT" Na het ontwerp verder me 950 DRAW"bm0,185":PRINT #1,"depth?(0-<br>9)" 182 28(1 PRINT"c(ontinue).De doorsnede wor dt nu" 83 124 960 GOSUB 1150 dt nu"<br>290 PRINT"doorberekend tot een 3-d ob 41 970 LINE (0,191)-(87,185),4,BF 147 980 FOR J=0 TO 80 STEP 10:PSET (J.1901) ject." 123 ) :NEXT 311(1 PRINT"Het (de) object( en) manipul 58 eren" 17.1 990 I=I+1  $\frac{166}{89}$ <sub>sten</sub><br>310 PRINT"met x,y of z (rotaties),k(l 1000 IF 1>50 THEN M=I-1:GOTO 1310 ց<br>6<br>ց einer) ,"  $1010$  GOTO 630 175 einer),"<br>320 PRINT"g(roter) en cursortoetsen; 1020 ' new object h(oek)"  $225$  $10'30'$  IF  $I=1$  THEN 630 33(1 PRINT"wisselt teken van de rotati 212 ehoek."<br>340 PRINT"  $50$ 1040  $XX(I)=X:YY(I)=Y:BRK*(I)=1$ 67  $1050$  Line (x-3,191-y)-(x+3,191-y)  $\overline{12}$ Stereopaar: breng beeld e  $1060$  LINE  $(x, 188-y) - (x, 194-y)$  $171$ erst naar" 44  $1070$  LINE( $0,191$ )-(87,185),1,BF  $\frac{79}{14}$ 350 PRINT"rechts en druk sin." 41 1080 DRAW"bm0,185":PRINT #1,"depth?(0<br>-9)" 36(1 PRINT"F1= manipulatie-menu." 370 PRINT 144  $90$ <br>119 380 PRINT" + start met spatiebalk +" 1090 GOSUB 1150 ÷ 1100 LINE (0,191)-(87,185),4,BF  $390$  A\$=INKEY\$:IF A\$="" THEN  $390$  $229$ .186 1110 FOR  $J=0$  TO 80 STEP 10:PSET (J, 19 400 DEFINT X, Y, I, N, D, F, M, H, P 84  $9$ ) : NEXT 245 93 410 PI=3.14159:D=10:S=40:H=15:F=500 420 DIM XX(100),YY(100),ZZ(100) 239 112 $\not\!\!\!$  I=I+1 159 9<br>1<br>7<br>7 1130 IF 1>50 THEN M=I-1:GOTO 1310 430 DIM PX%(100), PY%(100), BRK%(100) 91 187 1140' GOTO 630' 47 440 C=PI/180:T=H\*C 55 1150<sup>'</sup> get depth<sup>\*</sup> 450  $CT=COS(T):ST=SIN(T)$ 88 460 X=125:Y=96  $102$ <br> $175$ 1160 A\$=INKEY\$:IF A\$="" THEN 1160 152  $^{170}$  SCREEN 2:COLOR 15,4,4  $1179$  IF AS=" $0''$  THEN  $ZZ(I) = 0$ : RETURN 187  $489$   $\frac{1}{3}$   $\frac{1}{3}$   $\frac{1$ 1180 IF  $A\hat{s}$ ="1" THEN  $ZZ(I)$ =-10:RETURN 480''<br>490 FOR YG=0'TO 190'STEP 10 122 1190 IF  $A\hat{s}$ ="2" THEN  $ZZ(I)$ =-20:RETURN I 166 500 FOR XG=0 TO 250 STEP 10 1200 IF  $A\hat{s}$ ="3" THEN  $ZZ(I)$ =-30:RETURN 177 182 1210 IF A\$="4" THEN  $ZZ(I)=-40$ : RETURN 510 PSET (XG,YG) 226 1220 IF  $A\$ = "5" THEN  $ZZ(I)=-50$ : RETURN 52(1 NEXT XG,YG 233 14 1230' IF  $As="6"$  THEN  $ZZ(I)=-60$ : RETURN 530 GOSUB 2480 : I=1 'read sprite\* 89 .58 54 $(1 \text{N})$  LINE( $(0, 0)$ -(119,8),1,BF 1240' IF  $A\hat{s} = "7"$  THEN  $ZZ(I) = -70$ : RETURN 169 102 550 PUT SPRITE1,(X-3,187-Y) 1250 IF  $A$ \$="8" THEN  $ZZ(I)$ =-80: RETURN 30 146<br>190  $560$  OPEN "GRP:" AS  $#1:DRAW"BMQ'.Q"$ 1260 IF  $As="9"$  THEN  $ZZ(1)=-90$ : RETURN 30

26

**•** 

**MSX ROMPUTER** 

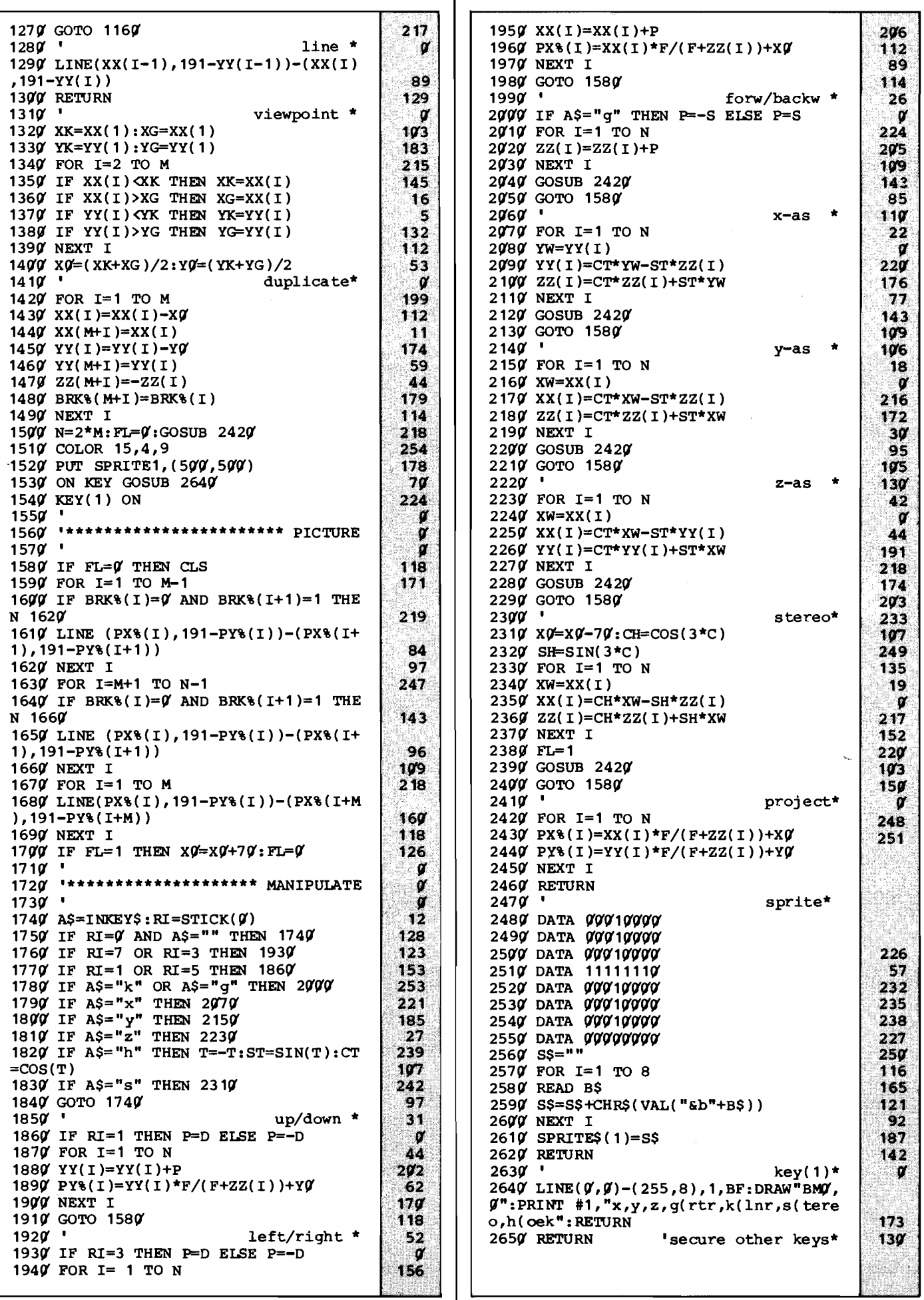

ı

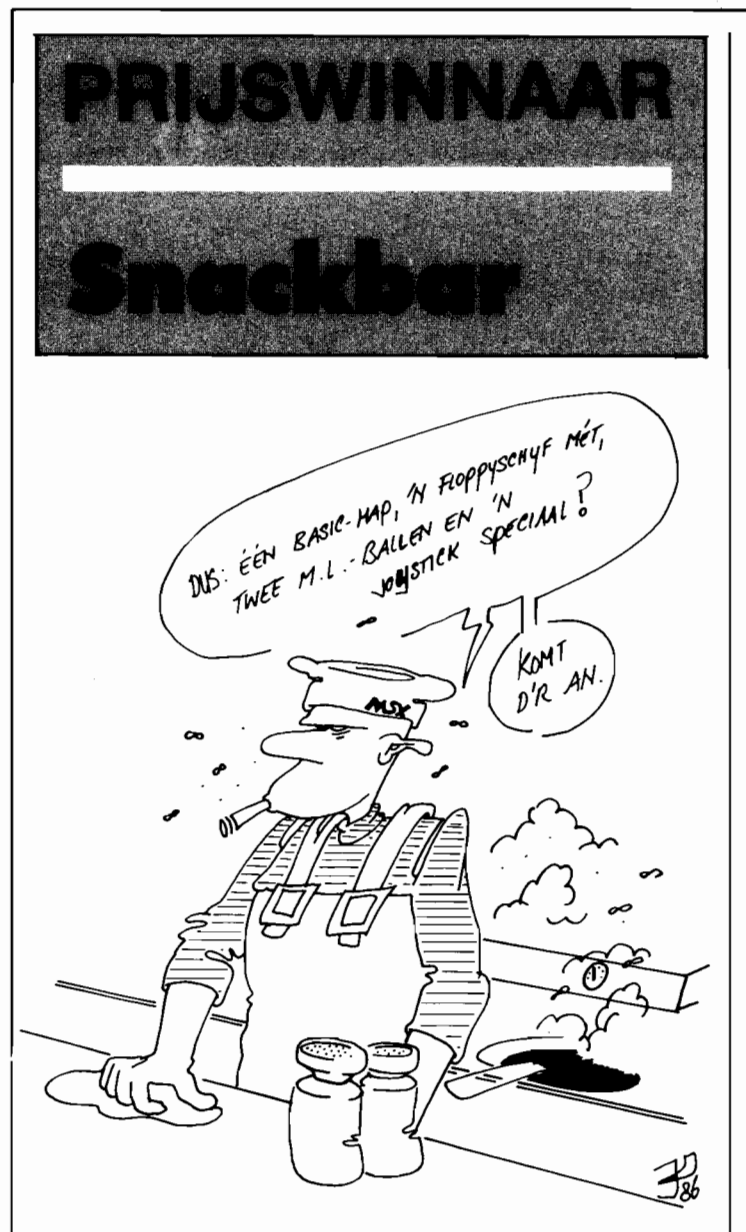

**De derde prijs in de tweede ronde van de MSX Werkgroep programmeerwedstrijd is gewonnen door een inzending met de intrigerende naam 'Snabar'. Toen we erachter kwamen dat dit een afkorting van snackbar moest zijn en er bovendien de tekst 'MSX-FRITUUR' op het scherm verscheen waren we wel heel geïnteresseerd wat er verder zou gaan gebeuren. Het bleek een edukatief spel te zijn.** 

Een uitstekend spel, overigens, deze prijswinnaar van de heer Mak uit Best. Zoals altijd bleek ook dit keer de zaak te staan of te vallen met een goed idee.

#### **Geheugen-spelletje**

Op zich is Snabar namelijk niets anders dan een geheugenspelletje. De speler krijgt even een aantal dingen te zien en moet onthouden wat dit

waren. Zo'n gegeven is natuurlijk op honderden manieren uit te voeren als programma en de meeste van die mogelijkheden zijn allang eens gemaakt.

Maardeze variant, waarbij de te onthouden voorwerpen konsumpties in een snackbar zijn en de speler de serveerster de juiste bestelling moet laten afleveren was toch nog verrassend. Keer op keer gaat

de deur open - begeleid door een kort muziekje - waarna een jonge, in korte broek geklede klant binnenkomt. Als de serveerster bij de toonbank komt zal de jongen zijn bestelling plaatsen, in een tekstballonnetje.

Er is in de MSX-FRITUUR slechts keuze uit een vijftal artikelen, te weten frites, koffie, ijs, hamburger of een kom soep. Maar die artikelen verschijnen als afbeeldingen in de tekstballon, waarbij de mond van de jongen nog beweegt ook!

Na korte tijd verdwijnt de tekstballon weer, waarna de serveerster de bestelling bij elkaar moet zoeken. Op zich gaat dat heel simpel, achter het buffet bevinden zich namelijk een vijftal luikjes met ieder een drukknop en achter ieder luikje kan de serveerster een van de vijf snacks vinden. Een druk op de knop (de spatiebalk) en de bestelling wordt bij de klant afgeleverd.

Alleen, die artikelen zijn niet de hele tijd in voorraad. Ze kan niet zonder meer het rijtje afgaan, de verschillende luikjes worden steeds weer gevuld en geleegd, Pas als het gewenste zichtbaar is heeft die knopdruk ook echt effekt.

#### **Verkeerd**

Iedere keer als onze arme serveerster in de war raakt en op de verkeerde knop drukt loopt de klant boos weg en verschijnt er een letter van het woord 'EINDE' op het scherm.

Gelukkig blijft de jongen echter niet lang boos, al gauw gaat de deur weer open en komt hij weer binnen voor een nieuwe ronde. Net zo lang tot dat woord 'EINDE' er helemaal staat, dan is het spel over.

#### **Kommentaar**

Snackbar is een heel aardig idee, dat naar wij denken vooral wat jongere kinderen zeker zal aanspreken. Het is niet echt moeilijk maar zal zeer zeker tot de verbeelding spreken, gezien de fraaie animatie en de goed ontworpen sprites.

Dat het spelen van Snackbar bovendien het geheugen traint is alleen maar meegenomen.

Qua programmering hebben we wel het een en ander op Snackbar aan te merken. Zo is het ons niet helemaal duidelijk waarom er maar liefst zeven verschillende GRP uitvoerbestanden gebruikt worden. Een enkel bestand zou net zo goed voldoen en bovendien de nodige geheugenruimte sparen.

Dat doet echter niets af aan de kwaliteit van het programma als geheel, dat prima funktioneert. Dat er dan toch nog wel wat programmatische kritiekpuntjes te bedenken zijn was voor de jury geen aanleiding om Snackbar buiten de prijzen te laten vallen.

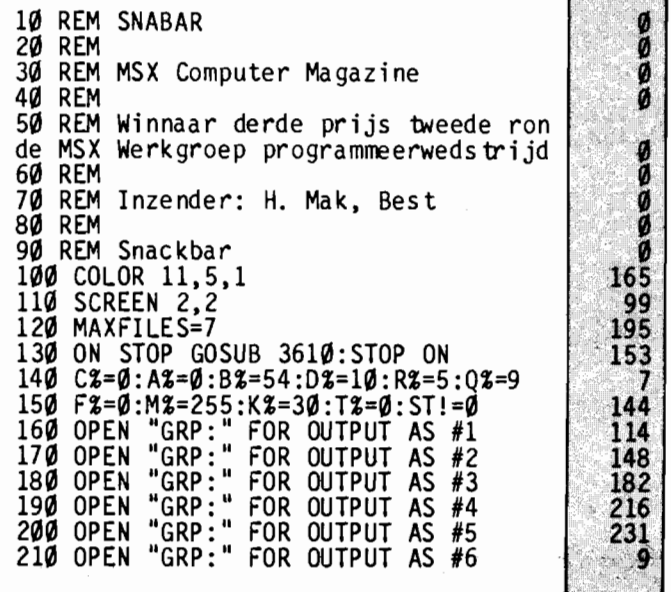

MSXR

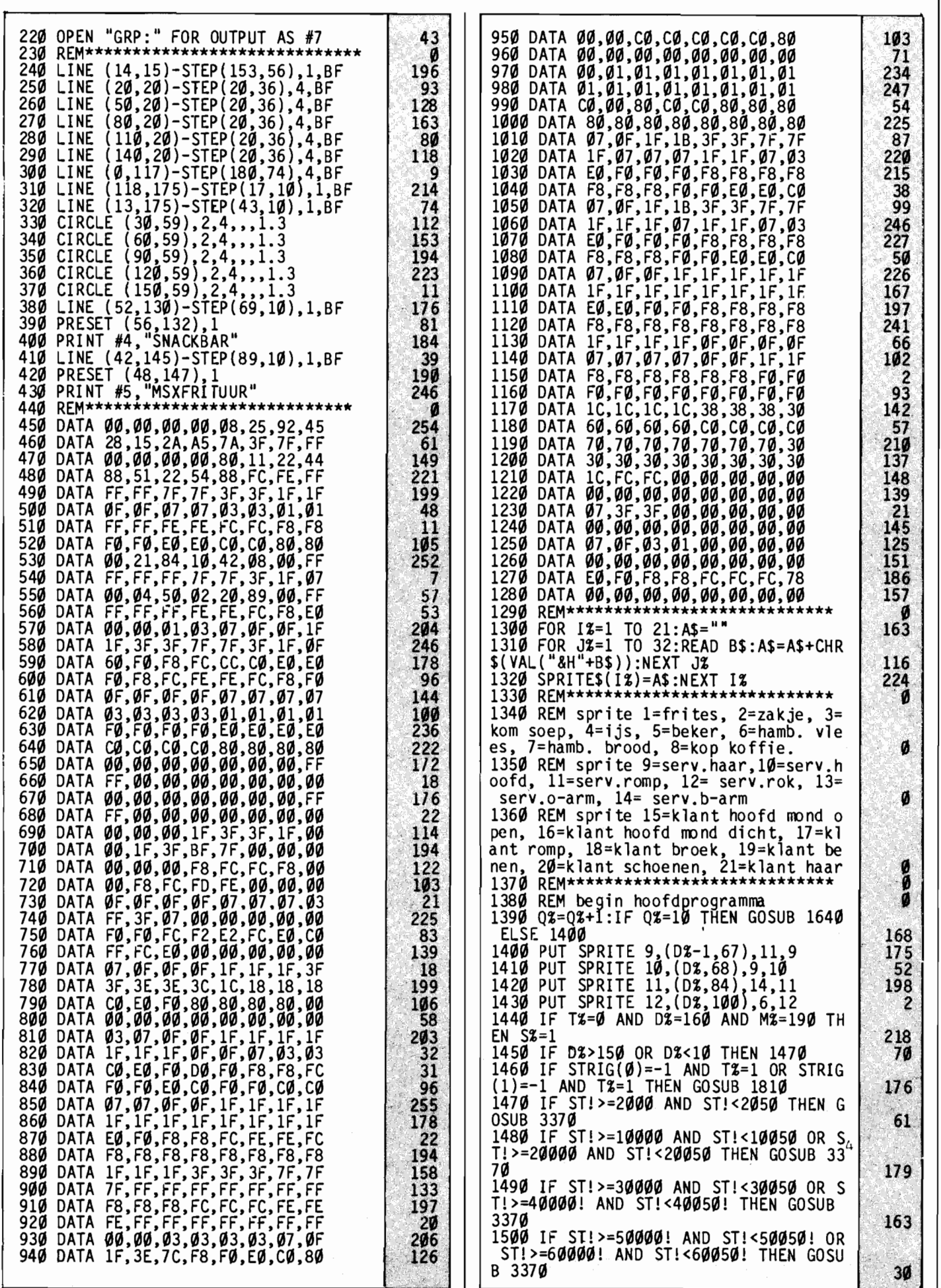

 $\bar{z}$ 

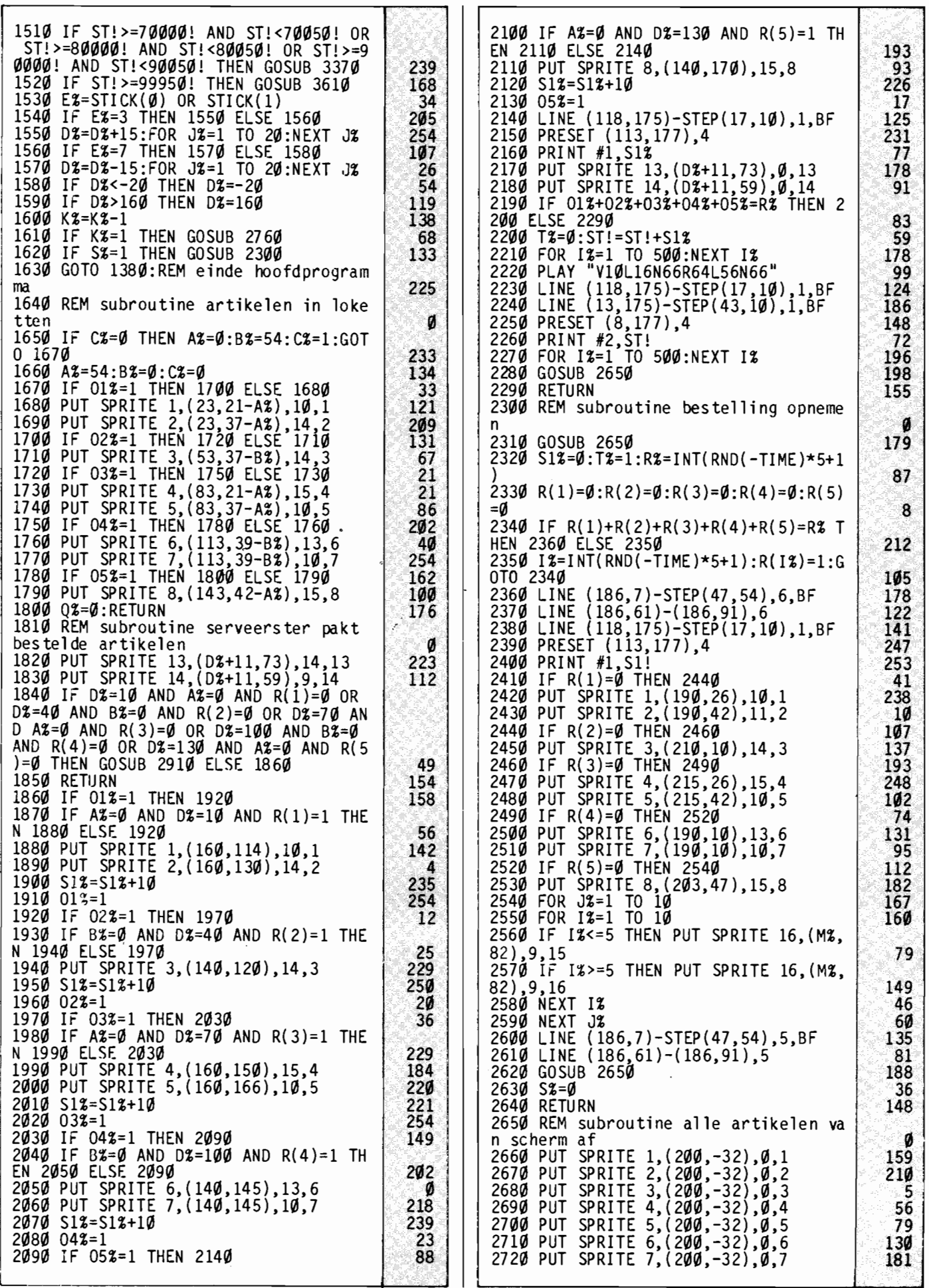

MSX COMPUTER

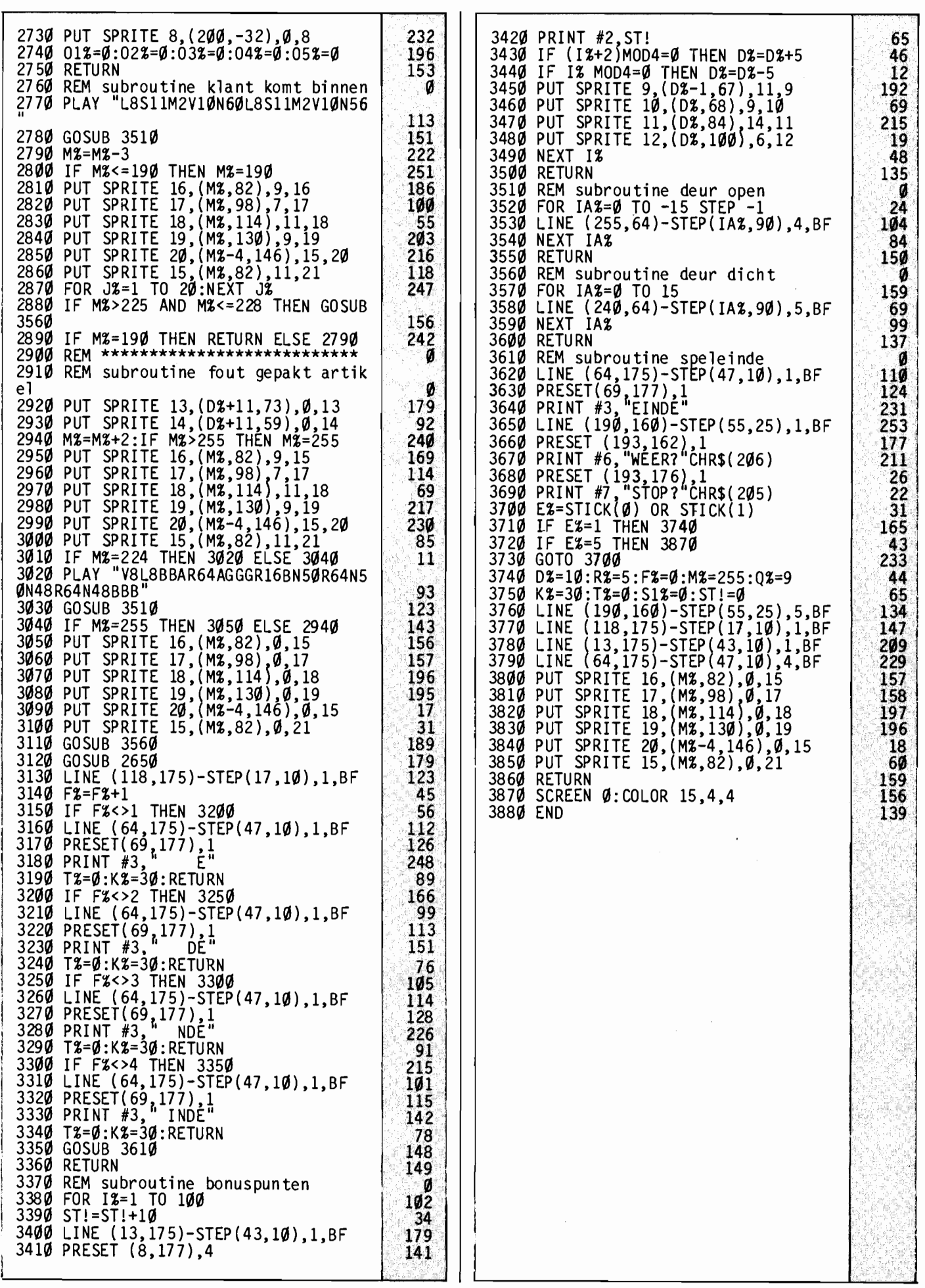

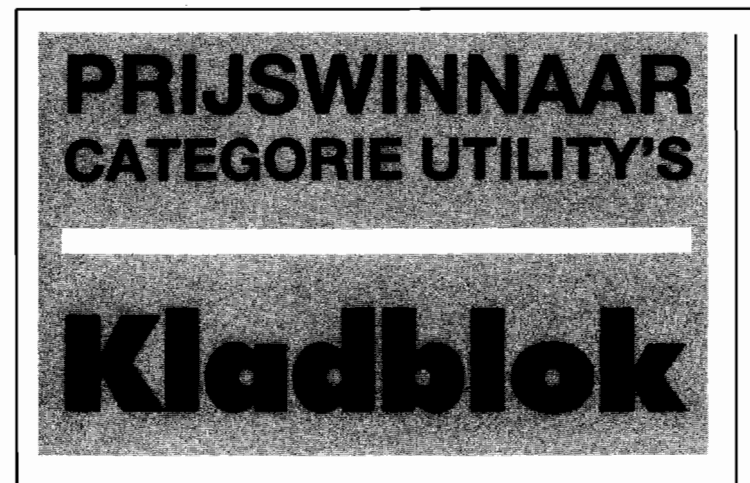

**Dit is een werkelijk heel handig programma. Het vervult meerdere funkties tegelijkertijd, het biedt namelijk niet alleen een handig tweede scherm waarop allerlei notities en dergelijke kunnen worden ondergebracht, maar vergroot meteen ook de editmogelijkheden van de MSX. Een prima inzending van C. Girard.** 

Dat tweede scherm kan voor vele doeleinden gebruikt worden. Bijvoorbeeld als men een programma werkend heeft, maar de vormgeving van de schermuitvoer nog niet helemaal naar zin is. Vaak is dat dan een kwestie van kort (te kort naar later blijkt) kijken wat er allemaal niet goed staat en dan gaan wijzigen. Halverwege die wijzigingen weet men dan al niet meer wat er nu precies nog veranderd moest worden, tenzij er aantekeningen gemaakt zijn. Dan rest er maar een oplossing: nog eens runnen en weer kijken. kijken.

Kladblok biedt in zo'n geval soelaas. Met een simpel kommando kan er tussen de beide schermen gewisseld worden, waarbij de informatie op het scherm wat niet bekeken wordt intakt blijft. Er kan dus een scherm worden gebruikt om het programma te editten, terwijl de te verbeteren schermuitvoer , op het andere scherm, met twee toetsaanslagen weer teruggehaald kan worden.

Wat ook wel eens gebeuren wil is dat men onder het programmeren in twee verschillende gedeeltes van het programma tegelijkertijd moet ingrijpen. Liefst zou men die twee stukken dan ook samen op het beeldscherm hebben, maar soms past dat niet. Twee schermen zijn dan een uitkomst.

Of, om er nog maar een mogelijkheid te noemen, men zou voordat een bepaald stuk programma gewijzigd wordt even de te veranderen regels kunnen listen op het hulpscherm. Als dan na het editten op het andere scherm bij het testen blijkt dat de zaak er alleen maar slechter van geworden is, dan kunnen de oorspronkelijke regels weer vanaf het hulpscherm worden teruggehaald.

Kortom, mogelijkheden te over om het programmeren te vereenvoudigen door Kladblok. Bovendien kan het tweede scherm ook nog in een programma gebruikt worden, wat daar allemaal mee te doen valt laten we echter graag aan uw eigen fantasie over.

Naast al deze mogelijkheden biedt Kladblok ook nog uitgebreide edit-mogelijkheden. Nu is de MSX screen-editor al erg uitgebreid, maar Kladblok voegt er daar nog het een en ander aan toe. Deze routines blijken in de standaard MSX ROM ingebakken te zitten, maar worden om de een of andere reden geblokkeerd. Ze kunnen gewoonlijk niet rechtstreeks gebruikt worden, maar worden alleen intern aangeroepen door de screen-editor.

#### **Gebruiksaanwijzing**

Kladblok bestaat uit een Basic lader met ingebouwde gebruiksaanwijzing. Na het runnen kan het programma met NEW uit het geheugen gewist worden. De machinecode, samen met wat opslagruimte, knabbelt in totaal 794 bytes af van het voor Basic beschikbare geheugen. Daarbij maakt het niet uit of er al dan niet een diskdrive is aangesloten, het programma past zich aan dergelijke afwijkende geheugenindelingen automatisch aan.

Na het runnen hebben we de beschikking over een serie extra kommando's, die zowel rechtstreeks als binnen een programma gebruikt kunnen worden. AI deze kommando's bestaan uit de escapetoets, gevolgd door een of meer andere toetsen.

ESC gevolgd door H schakelt tussen het standaard scherm en het hulpscherm. Op dit hulpscherm staat overigens al een standaard memotekst, deze kan desgewenst worden aan- of uitgeschakeld met ESC-#. Deze vaste tekst kan natuurlijk gewijzigd worden, maar erg eenvoudig gaat dat niet. Ze staan nauwelijks als ASCII codes in de dataregels 1710-1800. De extra edit-mogelijkheden zijn: ESC-A cursor omhoog ESC-B cursor omlaag ESC-C cursor rechts ESC-D cursor links ESC-E of ESC-j gehele scherm wissen ESC-J scherm onder cursor wissen ESC-U scherm boven cursor wissen ESC-K rest schermregel wissen ESC-I hele schermregel wissen ESC-L seroll down onder cursor ESC-M scroll up onder cursor Verder zijn nog een aantal mogelijkheden die meer dan twee toetsen vereisen: ESC-Y gevolgd door twee andere toetsen voert een soort locate uit, waarbij die andere toetsen de coördinaten bepalen. De spatie, ASCII-waar-

de 32, staat daarbij voorO, het uitroepteken, ASCII 33, voor

1 etc. ESC-x4 insert uit ESC-y4 insert aan ESC-x5 cursor display uit ESC-y5 cursor display aan

De hier genoemde mogelijkheden werken in ieder geval op een Spectra Video 728 en zijn ook grotendeels op een HitBit 75-P uitgetest. Naar alle waarschijnlijkheid zullen ze wel op alle MSX computers werken, maar enige voorzichtigheid is daarbij op zijn Uitproberen maar.

Voor wie dat wil, het programma geeft aanwijzingen hoe de eigenlijke ML routine als los programma weg te schrijven is. Daarna kan in plaats van de Basic-lader de ML routine rechtstreeks geladen en gestart worden, met BLOAD.

#### **Opmerkingen**

Kladblok is een uitstekende utility, die onder het programmeren erg handig is. De extra edit-mogelijkheden mogen er trouwens ook zijn, hoewel we er onze hand niet voor in het vuur durven te steken of deze op alle MSX machines hetzelfde zullen werken.

Toch valt er op de programmering nog wel iets aan te merken. Zo is het absoluut noodzakelijk dat regel 1900 noch van nummer noch van inhoud verandert. Deze regel wordt namelijk als een soort vlag voor de lader gebruikt, in regel 1110. Het werkt, maar is niet elegant.

Dan is de wijze waarop de vaste memo-tekst in het programma staat, als ASCII-codes, niet erg handig. Om deze tekst te wijzigen houdt in dat de nieuwe tekst letter voor letter in ASCII moet worden vertaald en zo in de dataregels opgenomen. Ook dit had zeker eleganter opgelost kunen worden.

Deze twee kritiekpuntjes doen echter zeker niet af aan de waarde van Kladblok. Het idee is origineel en op de redaktie is het al met veel plezier in gebruik genomen als programmeer-hulpje. Wehopen dan ook dat Claude Girard veel plezier van haar prijs, een Sony walkman, mag beleven.

**COMPUTIR MAGAZINE** 

den uit- en aan- geschakeld door:", 10 REM KLADBLOK esc> gevol<br>420 PRINT:PRINT 20 REM <esc> gevolgd door <#>" 216 30 REM een van de prijswinnaars in 248 40 REM de programmeerwedstrijd van *4511*  PRINT:PRINT"-> CLS maakt slechts 50 REM MSX Computer Magazine een van beide schermen schoon:  $60$  REM nummer  $4$ "<br>46Ø PRINT:PRINT"-> SCREEN alle twee d 163 70 REM 80 REM Inzender: C.GIRARD, Amsterdam e schermen en gaat altijd terug naa r het eerste scherm." 90 REM 1 $\emptyset\emptyset$  SCREEN  $\emptyset$  : WIDTH 39 : KEY OFF<br>11 $\emptyset$  PRINT:PRINT" KLADBLOK met *49r)* GOSUB *8r)r) 138*  asida<br>Santi KLADBLOK met de E *5r)r)* PRINT:PRINT:PRINT"Oe MT-routine w SCAPE toets" :PRINT:PRINT i Mil ordt nu geladen:", ,"even wachten •••• *12r)* PRINT"Deze machinetaal (MT) routine .";  $240'$ -";<br>590° GOTO 1000<br>600° : 130° and 130° and 130° and 130° and 130° is een hulpniddel bij het programmer  $\frac{1}{299}$   $\frac{1}{299}$ en en werkt inDirect Mode (buiten ee<br>n programma). ======" 79*g*<br>*899* LOCATE 35,21 **1999** n programma). 78. 800 LOCATE 35,21 900 13 $\hat{y}$  PRINT"Hij kan ook worden opgenome<br>n in pro- grammas om bijzondere eff grammas om bijzondere eff *81r)* PRINT"./. "STRING\$(39,"-");"dru ekten te geven."  $k$  op een toets ";  $23$ 239. *82r)* I\$=INPUT\$(1): CLS *21r)*  140 PRINT: PRINT"De routine doet twee dingen: " 26 83*g* RETURN 232<br>88*g* : 232 *15r)* PRINT:PRINT"-> hij activeert de < *88r)* 218 esc> toets zodat deze ook in Dire 89*g*: 22*g* gebruikt; " ct kan worden *9r)r)* REM Het volgende programma verlaa 154 16~ PRINT:PRINT"-> er komt een tweede gt Top of Basic met 794 bytes [294 scherm beschikbaar als memo en b. voor MTroutine + 500 b. voor<br>memo- tekstl en laadt de machine /of kladblok.' 255. memo- tekst] en laadt de machine<br>codes er boven. Het getal 200 in m  $\frac{135}{212}$ *19r)* GOSUB *8!1r)*  codes er boven. Het getal 200 in r<br>egel 1020 mag ook iets anders zij 200 PRINT" Escape : " , , "------" , , egel *1r)2r)* mag ook iets anders zij 210 PRINT"<Esc> is al geprogrammeerd n.  $\alpha$ in de ROM maar in Direct Mode zijn  $910$ :  $205$ de commandos geblokkeerd!"  $.43$ *lggg* BEGIN=PEEK(64586!)+256\*PEEK(6458<br>7!) **'** peek=basic top 215 PRINT:PRINT"Zijn werking is analo ' peek=basic top 46 og aan de <ctrl> toets met mogelijkh 1010 IF PEEK(64974!)=201 AND PEEK(649 eden zoals up/down scroll, gedeeltel *34!)=2r)1* THEN BEGIN=BEGIN-794 , peek=derde byte v.hooks ijk CLS etc."  $\mathbf{S}^*$  $205$ 220 PRINT:PRINT"Hij werkt in combinat 1929 CLEAR 299, BEGIN  $100$ *1r)3r)* BEGIN=PEEK(64586! )+256\*PEEK(6458 ie met de volgendeletters: A,B,C,D,E,<br>H,J,i,K,L,l,M,U,"," x4,x5,Y(+  $H,J,j,K,L,l,M,U,"''$ 7! ) 229 2 toetsen) ,y4,y5,#" 1463 1040 RESTORE 1600 : FOR ADRES=BEGIN T 230 PRINT:PRINT"Hierbij zijn 3 nieuwe BEGIN+793 o  $32<sub>2</sub>$ functies aan de ROM toegevoegd: <es 1060 READ MCODE : IF MCODE>=0 THEN 11  $c$  $>+H$ ,  $+H$  en  $+U$ ." 132.  $\boldsymbol{q}$ 49 *25r)* PRINT:PRINT"Anders dan bij <ctrl> 1 *r)7r)*  NEG=BEGIN+ABS(MCODE) 53 :" , "-> hoofd/kleineletter is niet het 1080 POKE ADRES, NEG-INT(NEG/256)\*25 zelfde" ;  $85<sub>1</sub>$ 6 ,129 260 PRINT"-> eerst <esc> indrukken, v<br>inger van de toets, dan de letter." 1~9r) ADRES=ADRES+1 : MCODE=INT(NEG/256) toets, dan de letter."  $\frac{130}{136}$ 75 *29r)* GOSUB *8r)r)*  1100 POKE ADRES, MCODE 194 300 PRINT"Tweede scherm:","----------1110 IF PEEK(63139!)+256\*PEEK(63140!) ---"<br>31Ø PRINT"Om het tweede scherm te kri <19r)!l THEN NEXT ADRES 92. , peek=gelezen datalijn 2r) jgen:" *112r)*  POKE BEGIN+793,255 209 78. 320 PRINT:PRINT"- In direct mode: <e<br>sc> en daarna <H> (H staat voor *114r)*  235 115 $\not\!\!\!\!\beta$  DEFUSR=BEGIN : U=USR(U) sc> en daarna <H>  $22$ help)" *119r)* : 250 46. 330 PRINT"- In programmas : PRINT CH *12r)r)* PRINT STRING\$ (71,127) "oe machine R\$ (27) "CHR\$ (34) "H"CHR\$ (34) "; " codes zijn nu geladen." 10'5 163 *34r)* PRINT:PRINT"Terug naar "eerste sch 1210 PRINT TAB(195) "Dit basicprogramm a is niet meer nodig voor het verloo erm: hetzelfde 103 350 PRINT:PRINT"Dit hulpscherm is nu p van de MT-routine" ,"(alleen nog nut in tweeen verdeeld- boven een memo me tig als u de vaste tekstvan het memo t een vaste tekst voor nuttige info wilt wijzigen)." 161 rmatie (bijv.ASC codesof peekadressen *122r)* GOSUB *8r)r)*  151 ) ; " 199 *123r)* PRINT CHR\$ ( 27 ) "H"  $125$ 360 PRINT:PRINT"- onder een kladblok<br>dat niet uit- geveegd wordt door *124r)* PRINT TAB(195) geveegd wordt door<br>andere scherm." ">> Een kijkje op het tweede scherm  $<<$ <sup>n</sup>  $20<sub>0</sub>$ een CLS op het 132  $39%$  GOSUB  $8%$ 137 *125r)*   $GOSUB$  800 176 400 PRINT: PRINT" De tekst die nu op he PRINT CHR\$ (27) "H" 134 126~ t memo-deel staat is een voorbeeld en<br>kan worden ver- anderd: zie de RE 129Ø : 252 1300 PRINT"Gebruik BSAVE voor de MT-r anderd: zie de RE 184 outine, dan kunt u deze ook laden te M-regels." 410 PRINT:PRINT"De memo-tekst kan wor rwijl uw eigen basic programma in het geheugen staat." 129

1310 PRINT : PRINT"Voor cassette:"," 255  $1705$  $171\cancel{0}$  DATA 32 , 60 , 69 , 83 , 67 , 62<br>, 32 , 103 , 101 , 118 , 111 , 108 , BSAVE"CHR\$(34)"klad"CHR\$(34)","BEG  $80<sup>°</sup>$ IN", "BEGIN+793 1320 PRINT : PRINT "Voor het laden ALT 193 , 199 , 32 , 199 , 111 , 111 IJD EERST de geheugentop verlagen met 114, 58,  $\cancel{q}$ 66  $\frac{1}{2}$ 62 1720 DATA 35, 61, 109, 101, 1Ø9 1330 PRINT" +-------------------+" 111, 32, 97, 97, 110, 47, 11 7, 185, 116, 8<br>1739 DATA 77, 61, 115, 99, 114,<br>111, 198, 198, 32, 117, 112,<br>32, 111, 118, 199, 191, 114 ,"-- --! CLEAR 200, "BEGIN"! en <retur  $131$  $n>$ <sup>n</sup>  $n$  $+$  --------------------+"  $\mathbf{z}$ 1349 PRINT"pas dan: BLOAD"CHR\$(34)"kl  $ad''CHRS(34)''$ ,  $R''TRB(59)''$ --" 193 1350 PRINT: PRINT"Let op: verkeerde ge 32, 99, 117, 114, 115, 11  $114, 9$ tallen zijn meestal fataal voo 226 167 r een MT-routine.' 1740 DATA 76, 61, 9, 100, 111, 139Ø PRINT: PRINT STRING\$(38,45),,"Opn  $119$ ,  $119$ ,  $9$ 148 ieuw lezen? dan RUN",, "Basic mag weg? 1750 DATA 85, 61, 114, 117, 98, 178  $111$ ,  $117$ ,  $116$ ,  $32$ ,  $98$ ,  $111$ , dan NEW"CHR\$ $(30)$ ; 118, 191, 119, 32, 99, 117<br>114, 115, 111, 114, 9  $1590:$  $\bullet$ 1600 DATA 62, 195, 33, -56, 34,  $207$ 205, 253, 50, 204, 253, 33, 1760 DATA 74, 61, 9, 32, 111,  $-72$ , 34, 165, 253, 50, 164<br>253, 33, -34, 34, 200, 25  $119$ ,  $109$ ,  $101$ ,  $114$ ,  $9$  $17.$ 1770 DATA 89, 89, 89, 61, 97,<br>110, 116, 105, 104, 111, 109  $3$ ,  $50$ ,  $199$ ,  $253$ ,  $33$ ,  $-121$ ,  $54$ , 198  $101, 0$  $\alpha$  $\overline{\mathbf{4}}$ 1780 DATA 89, 89, 115, 112, 97,<br>116, 105, 101, 61, 101, 105,<br>110, 100, 32, 115, 99, 104 1601 DATA 33, -121, 126, 54, 0,<br>167, 196, -278, 33, 0, 16, 1  $216$ , 3, 62, 32, 205, 86, 0 191, 114, 199, 0, 32, 0<br>1790 DATA 45, 62, 198, 191, 116,<br>32, 111, 112, 58, 72, 79, 79 201, 245, 58, 236, 251,<br>87, 32, 6, 62, 7, 223,  $193$  $203,$ 62, 27, 223, 241, 201<br>1602 DATA 79, 58, 167, 252, 167,<br>121, 240, 254, 85, 32, 42, 2<br>37, 91, 220, 243, 175, 223, 62 254 70, 68, 108, 101, 116, 116  $101$ ,  $114$ ,  $115$ ,  $33$ ,  $07$ 2 176 1800 DATA 45, 45, 45, 45, 45, 45 11, 223, 42, 220, 243, 123, 1 , 45, 45, 45, 45, 45, 45, 45 239  $73,$  $45$ ,  $45$ ,  $45$ ,  $45$ ,  $45$ ,  $45$ ,  $45$ ,  $45$ ,  $45$ <br> $45$ ,  $45$ ,  $13$ ,  $10$  $32$ , 4, 122, 172, 40, 12 1603 DATA 62, 32, 223, 1, 177,  $177$ 251, 38,  $\cancel{g}$ , 9, 119, 24, 233<br>225, 241, 175, 245, 229, 2 $\cancel{g}$ <br> $\cancel{g}$ ,  $\cancel{g}$ ,  $\cancel{g}$ ,  $\cancel{g}$ 1810 DATA 107, 108, 97, 100, 58  $24$ 189Ø : 8 242 1900 DATA 255 : END  $177$  $\mathbf 1$ 1604 DATA 254, 35, 40, 95, 254,  $1990:$  $10$  $72$ , 49, 3, 254, 194, 192, 17<br>, 223, 33, -121, 126, 47, 119 2000 REM De machine codes voor deze  $5,$ tekst zijn gewone ASC codes. Z  $167$ ,  $40$ ,  $48$  $111$ kunnen veranderd worden. De ii 1605 DATA 42, 220, 243, 34, -123<br>
58, 222, 243, 50, -122, 167,<br>
196, 204, 0, 6, 4, 205, -2 subroutine die hen print d  $MT$ oet: ø 225  $2010:$ 61  $33, -291$  $2929$   $-$  read code  $32.$ 1606 DATA 126, 254, 255, 40, 195 - if code=255 then end routin  $167$ ,  $49$ ,  $4$ ,  $223$ ,  $35$ ,  $24$ ,  $244$ <br>, 58, 221, 243, 254, 1, 49, - if code=Ø then vul regel e spaties tot eind met 246, 62, 32, 223, 24, 244<br>
1607 DATA 42, -123, 34, 220, 243<br>
6, 6, 58, 175, 252, 167, 32<br>
7, 1, 71, 205, -232, 58, -122<br>
7, 50, 222, 243, 205, 201, 0, 24  $105$ - print chr\$(code); n 231  $2030 :$ 2040 'De tekst kan niet meer dan 500 codes (of bytes) totaal bevatt en. ,  $147$ ,  $33$ ,  $-292$ ,  $126$ ,  $47$ ,  $119$ , 237  $2050:$  $78$  $121, 201$ 2060 'De regel 1900 mag niet van numm 1608 DATA 80, 14, 2, 205, 71, 0<br>, 122, 135, 135, 50, 235, 249, of inhoud veranderen en moet d  $er$ laatste dataregel blijven.  $\epsilon$  $17$ , 24, 252, 33, 178, 251, 1,<br>24,  $\cancel{g}$ , 237, 176, 17, 178, 251  $243$  $2070$ : 2080 REM De door het hulpscherm , 33 , 192 , 19 , 14 , 24 , 205 , 8 gebruikte adressen in VRAM zij 77 ø 4096 t/m 5079  $9.9$ n: 1609 DATA 17, 192, 19, 33, 24,<br>252, 1, 24, 0, 205, 92, 0,<br>42, 233, 243, 125, 108, 103, 34 233, 243, 205, 98, 0, 201  $\mathcal{F}$ 192 11,  $\boldsymbol{q}$  $169g$ : 1700 REM De codes voor de vaste tekst die op het memo komt zijn sche regel per schermregel opgeno  $rm$ ø men in de volgende datalijnen:

 $\overline{34}$ 

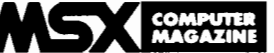

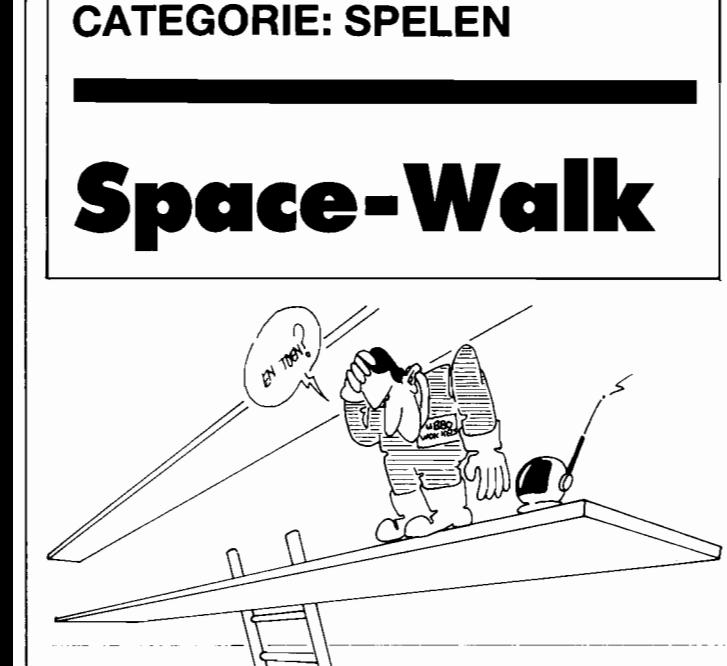

**In het kader van de MSX Werkgroep programmeerwedstrijd krijgen we heel wat programma's onder ogen. De kwaliteit daarvan is vaak uitstekend. Toch was er in de vorige, tweede ronde een inzending die met kop en schouders boven de rest uitstak en van die inzending treft u een van de drie programma's hier aan.** 

**Steven van Loef zond namelijk maar liefst drie programma's in, twee uitstekende spellen en een al even goede sprite-editor. Van die spellen publiceren wij Space-Walk, een platformspel van het zuiverste water.** 

#### **Soepele beweging**

Het eerste wat opviel aan Space-Walk was de wel bijzonder soepele beweging van de spelfiguren. Dat effekt is bereikt door een groot aantal sprites in te zetten, die door een ML-routine bestuurd worden. Het spel is namelijk helemaal in machinetaal geschreven, het Basic-gedeelte verzorgt alleen het opbouwen van sprites, ML en beeldscherm. De superieuriteit van ML voor dergelijk werk blijkt duidelijk uit Space-Walk.

 $\mathcal{P}$ 

#### **Spelidee**

Het spelidee is simpel, zoals meestal bij dergelijke platformspelen. Het is de bedoeling om het mannetje de diamanten, die links op het scherm op de etages liggen, te verzamelen. Daartoe moet de raket gebruikt worden die even links van het samenbouwsel van platforms en ladders te zien is, bovenaan het beeld.

Om die raket te kunnen gebruiken moet er eerst brandstof verzameld worden, die zich in de emmers op de platforms bevindt. Er is telkens slechts een emmer zichtbaar, pas als die verzameld is komt de volgende in beeld.

Daarbij wordt de stand van de brandstof bijgehouden in de brandstofmeter rechtsonder, als het groene vlakje helemaal gevuld is kan de raket vertrekken. Daartoe moet men vanaf de hoogste verdieping naar links springen, dan wordt de raket automatisch omgebonden. Pas echter wel op; de brandstof is zeker niet ruim. Gebruik de raket alleen als het nodig is, door de spatiebalk of de vuurknop in te drukken.

Als alle diamanten verzameld zijn mag u het nog eens proberen, op een nieuw scherm. Dat echter wel anders - en lastiger - van opbouw is.

Er kunnen een of twee spelers meedoen, naar keuze met de cursor-toetsen of de joystick. In het geval van twee spelers komt men steeds na elkaar aan de beurt. Het gaat er in alle gevallen om om zoveel mogelijk punten te verzamelen, waarbij de voortdurend aftellende bonus een grote rol speelt. Het is dus zaak om de schermen zo snel mogelijk uit te spelen!

#### **Bewegen**

Het mannetje kan bestuurd worden met de cursor-toetsen of met de joystick. Springen kan gebeuren met de spatiebalk of de vuurknop, die ook de raket aanzetten.

Men kan zich zonder schadelijke gevolgen laten vallen naar een lager niveau, als dat zo uitkomt, maar als men het water raakt verliest men een mannetje. Let trouwens eens op de prachtig geanimeerde plons in dat geval.

Soms is het noodzakelijk om te springen om een ladder te bereiken, waarna die ladder gewoon beklommen kan worden. Om van het ene platform naar het andere te komen zal ook regelmatig gesprongen moeten worden.

#### **Gevaar**

Maar er is nog een gevaar wat we niet genoemd hebben. Er is namelijk ook een mannetjes-etende bubbel is het spel, die al ronddraaiend met gestage snelheid het mannetje achterna zit. Aanraken is absoluut dodelijk, dan wordt het mannetje in de bubbel gevangen en naar een waterig graf gevoerd. Hoe langer we spelen, hoe sneller die bubbel overigens begint te bewegen. Dat ding kan het de speler knap lastig maken!

#### **Kommentaar**

Space-Walk is een van de beste MSX-spel-Iistings die we ooit gepubliceerd hebben, verschillende redaktieleden beweren zelfs dat dit zonder meer het allerbeste spel is dat we ooit hebben opgenomen.

Het is in ieder geval heel knap geprogrammeerd, waarbij Steven zich veel werk bespaard heeft door slechts de belangrijke gedeeltes in ML te schrijven. De rest van het spel voldoet uitstekend in het nu eenmaal veel simpeler te programmeren Basic.

Overigens is de wijze waarop het scherm opgebouwd wordt ook heel knap. Alles, ladders, platforms en diamanten bestaan uit kundig aangepaste characters. Door wat te goochelen met de Video Display Processor kunnen er heel wat leuke dingen met die chip gedaan worden.

Wie wilt kan eens proberen wat er zoal veranderd als de POKE-waarden in regel 2080 gebruikt worden. Het spel kan desgewenst nog een stuk sneller gemaakt worden.

We wensen Steven van Loef veel plezier met zijn prijs, een AVT-diskdrive. Hopelijk zal hij deze goed kunnen gebruiken, want hij vertelde ons dat alles met uitsluitend met behulp van een cassetterecorder ontwikkeld was. Een hele prestatie!

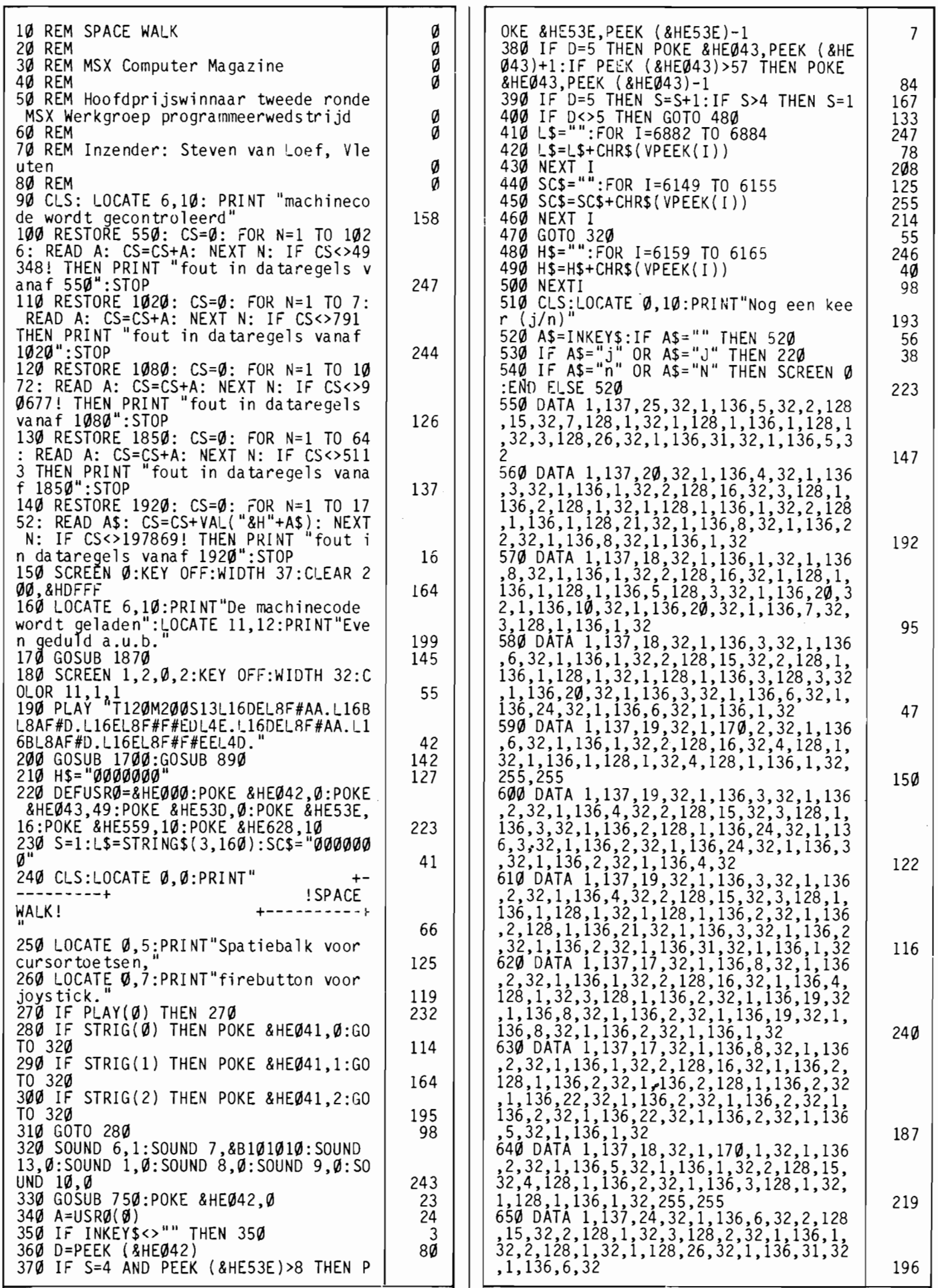
**COMPUTllt MAGAZINE** 

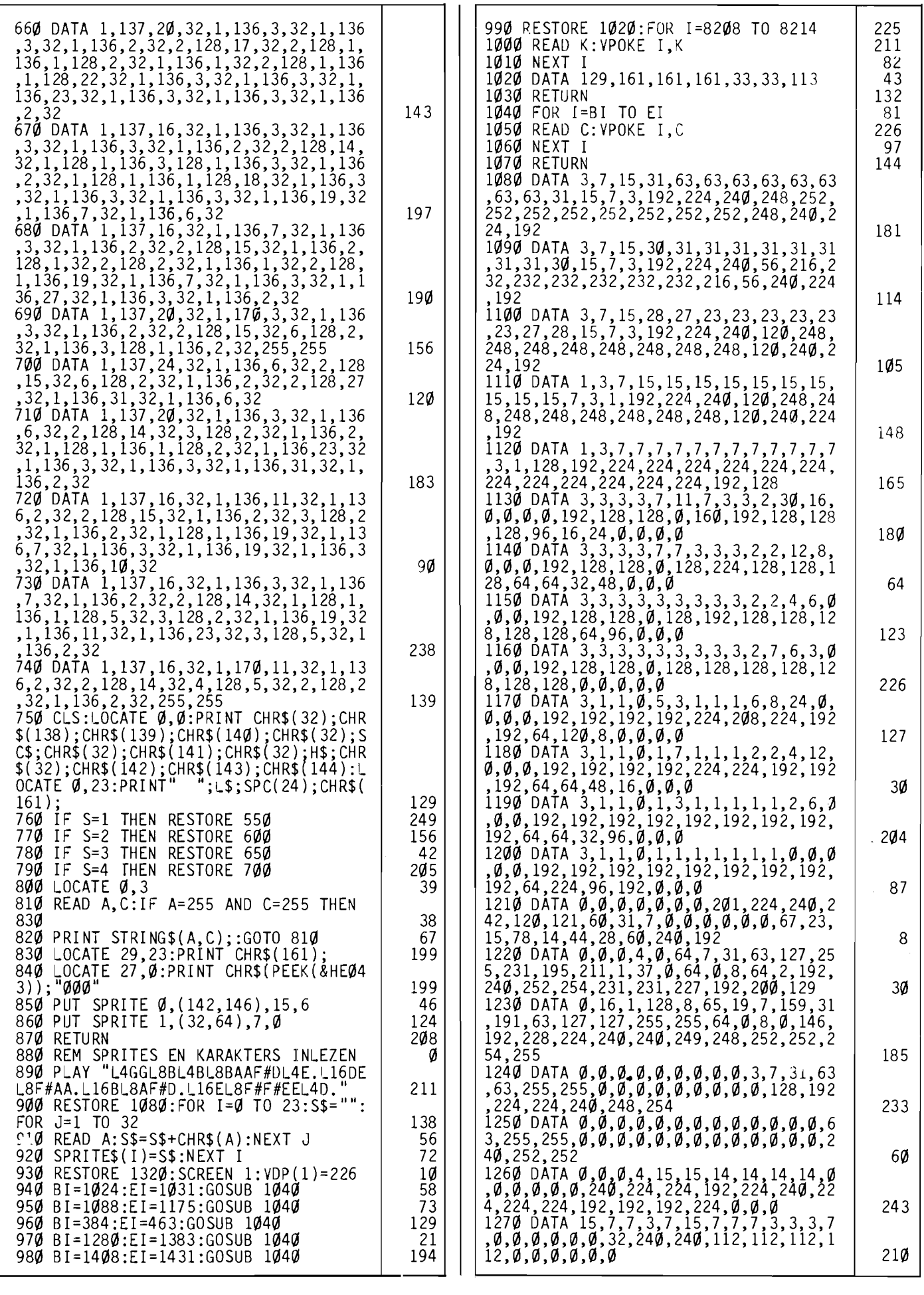

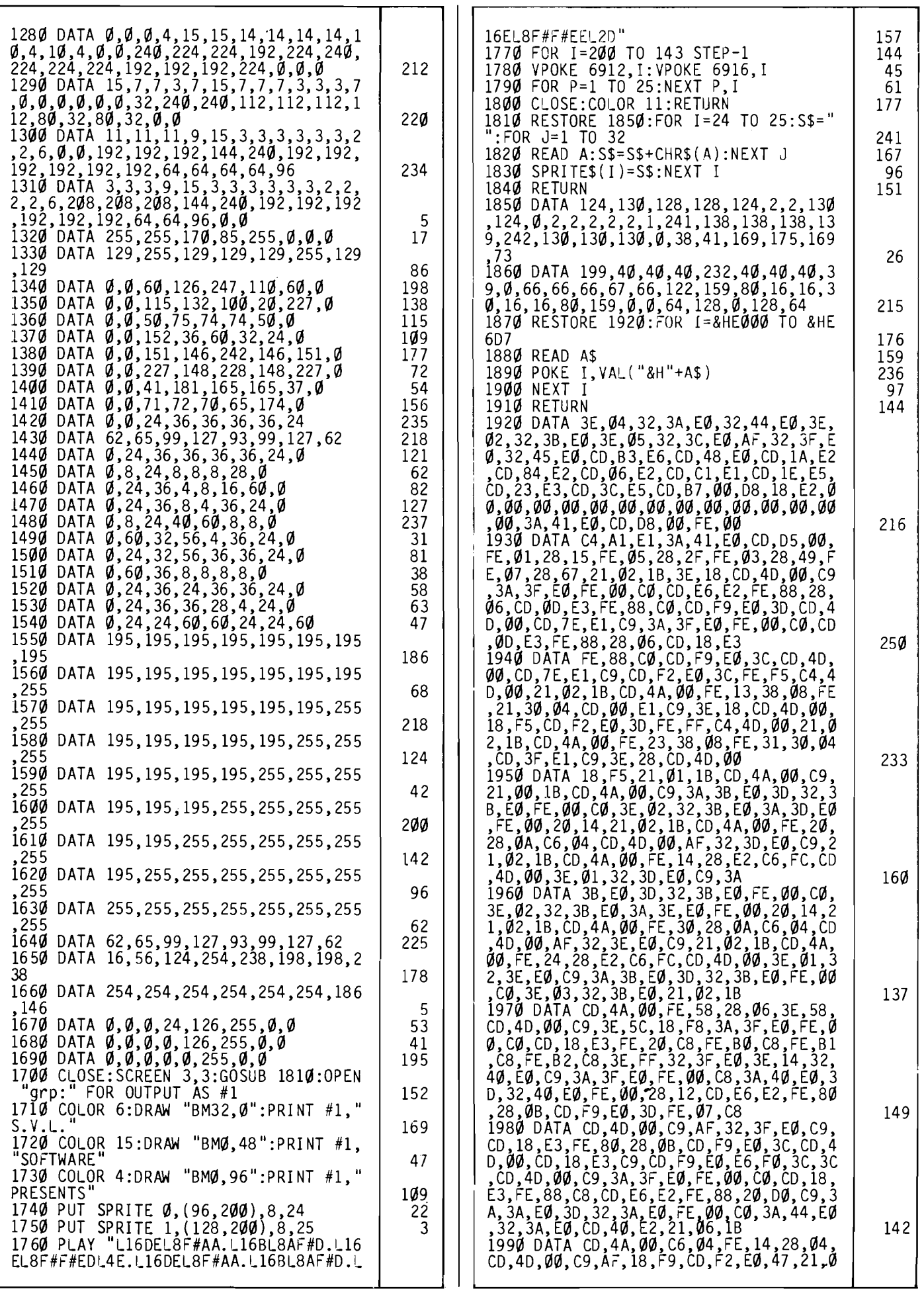

#### COM**PUTER**<br>MAGAZINE

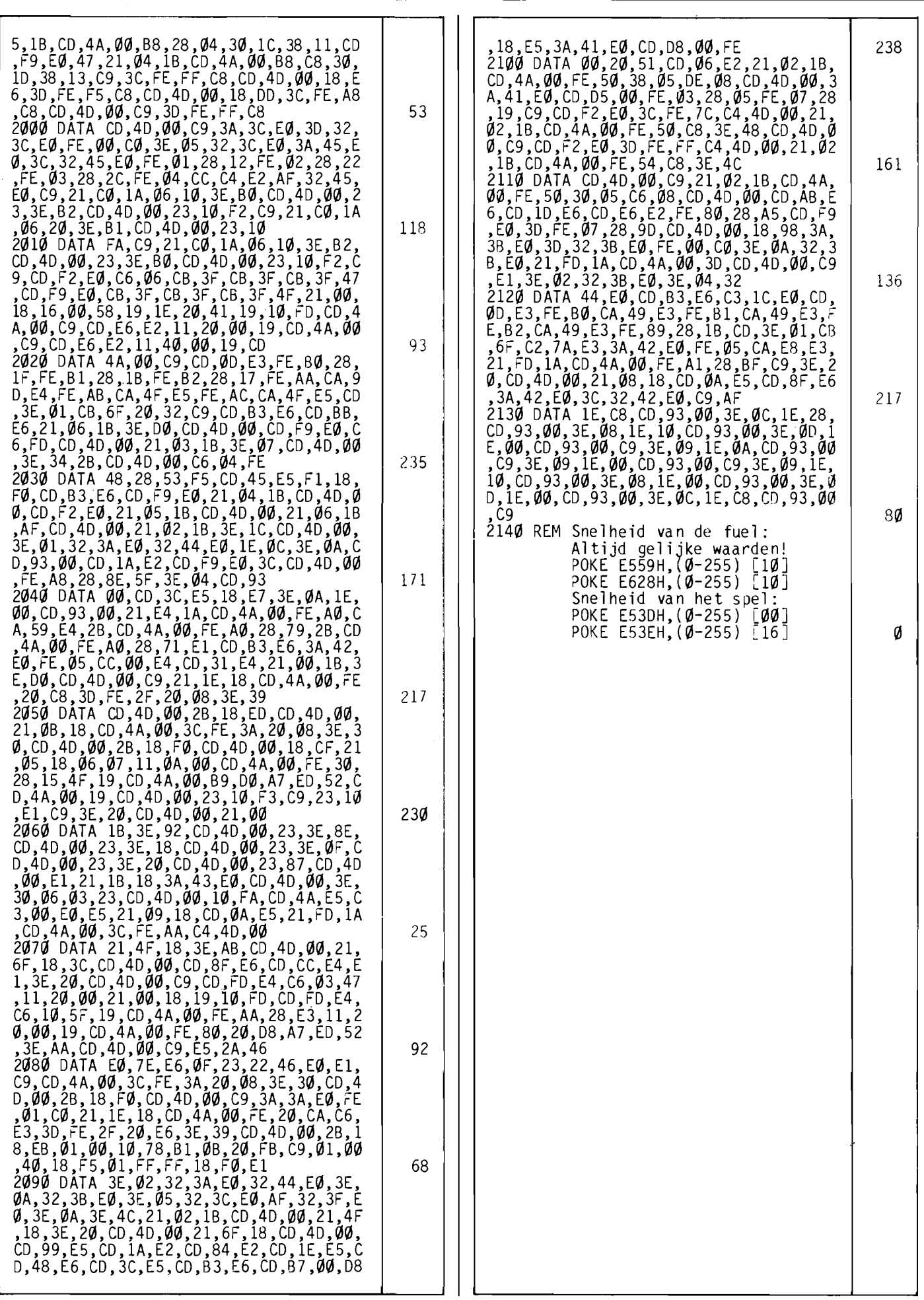

### **CATEGORIE: UTILITY'S**

## **Varlsten Linlst**

**Grappig eigenlijk, sommige mensen schijnen hun computer voornamelijk te gebruiken om programma's op te draaien die het gemakkelijker maken om met die computer te werken. Ergens lijkt dat toch een vorm van het paard achter de wagen spannen, althans in de ogen van een leek. Maar die gereedschapjes zijn vaak wel heel erg handig, zo'n verzameling tools kan eigenlijk door geen enkele echte programmeur gemist worden.** 

**Deze keer stellen we een tweetal wel erg slimme hulpprogramma's aan u voor. Iedere Basic-programmeur die wel eens een wat langer programma schrijft zal er ongetwijfeld onmiddelijk verslingerd aan raken. Om over de mensen die andermans (of -vrouws) programma's moeten**  uittesten nog maar te zwijgen...

#### **Achtergrond**

**In** dat uittesten van andermans programma's ligt dan ook meteen de reden waarom we deze beide juweeltjes hebben geschreven. Als computerblad krijgen we heel wat cassette's en diskettes toegezonden, met daarop allerlei door onze lezers gemaakte programma's. Ook uit de programmeer-wedstrijden krijgen we soms letterlijk bergen programmatuur .

Nu zijn niet al die programma's perfekt. Integendeel, sommige zijn weliswaar heel leuk van idee, maar zijn qua programmering een ware ramp. Keer op keer heeft de programmeur er stukjes aangebreid, zodat het uiteindelijke resultaat meer weg heeft van een pan spaghetti dan van een ordentelijk gestruktureerd Basic programma. De GOTO's vliegen je soms om de oren!

Variabelenamen zijn ook al zo'n probleem. Veel mensen beginnen blijkbaar met variabele X, en gaan daarna zomaar willekeurige namen gebruiken. Met als resultaat dat die namen geen enkel verband houden met de funktie. Vaak ook blijken namen dubbel gebruikt te zijn, bijvoorbeeld en als lusteller en als hulpvariabele. Soms geeft dat dan opeens de meest onverklaarbare fouten, als zo'n konflikt in namen er toe leidt dat er onzin-waardes gebruikt worden.

Nu gaat dit natuurlijk niet alleen op voor de ingezonden programma's. Onze eigen produkten willen ook nog wel eens wat 'slordig' in elkaar zitten als ze net af zijn. Maar in tegenstelling tot onze geachte inzenders moeten wij er wel voor zorgen dat alles zo netjes en logisch mogelijk in elkaar zit voor we een listing afdrukken! Niet alleen voor het gezicht, maar vooral omdat een slordig programma veel moeilijker foutloos te maken is.

Kortom, we wilden graag wat van al het werk dat er in het 'oppoetsen' van programma's gaat zitten aan de computer uitbesteden. Het bleek jammer genoeg onmogelijk om alles te automatiseren, maar we zijn wel een eind gekomen.

Een van de ergste zaken is namelijk het steeds weer opzoeken welke variabele waar ge-

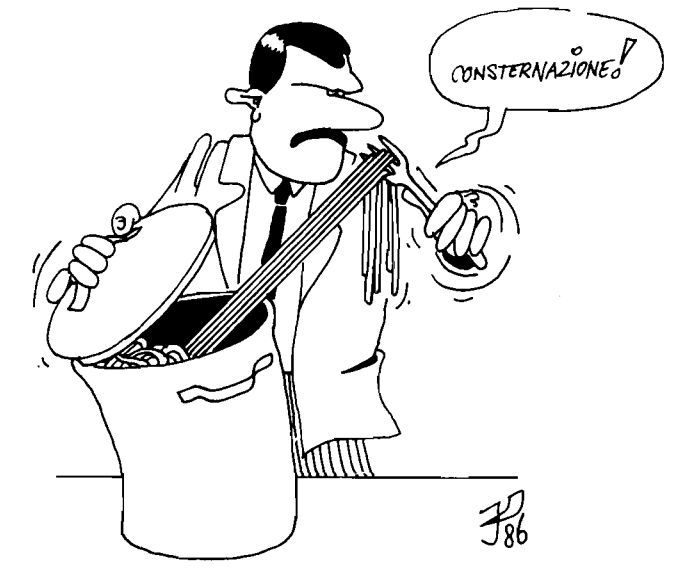

bruikt wordt, en naar welke regels er vanuit andere regels gesprongen wordt. Met de hand alles nalopen en in een tabel schrijven gaat wel, maar is ten eerste tijdrovend terwijl er altijd wel een variabele ergens over het hoofd gezien wordt.

Die twee taken hebben we nu gelukkig aan onze MSX kunnen overdragen. Het programma Varlst maakt een keurige lijst aan van welke variabele waar staat, terwijl Linlst de sprongen in kaart brengt. Tezamen maken ze het laatste stadium van het programmeren - het oppoetsen - een stuk eenvoudiger.

#### **Gebruik**

Beide tools worden op dezelfde manier gebruikt. De werkwijze iszo simpel mogelijk gehouden; het hulpprogramma moet met het te onderzoeken programma geMERGEd worden, waarna het met RUN 60000 gestart kan worden. Dat houdt wel in dat het te bekijken programma als hoogste regelnummer 59999 mag gebruiken; zodra Linlst of Varlst regel 60000 tegenkomt, de eigen startregel, houdt het er mee op.

Onder het verwerken krijgt u op het scherm steeds te zien welke regel er op dat moment onder de loep genomen wordt en wat er in die regel aan sprong-regelnummers of variabelen gevonden wordt. Het zijn jammer genoeg geen snelheidsduivels, deze beide hulpprogramma's. Vooral Varlst is ronduit traag, hetgeen gezien het te verrichten

werk ook moeilijk anders zou kunnen. Neem gerust even een kopje koffie, als het te onderzoeken programma echt groot is.

Een tip: als u de beschikking heeft over RemSpace Killer (verschenen in nummer 4 van MSX Computer Magazine) is het een prima idee om met dit programma Varlst en Linlst 'in te dikken'. Beide bevatten ze nogal wat kommentaar en leesbaarheids-spaties, hetgeen de verwerkingssnelheid niet bevorderd.

Als het hele programma doorlopen is verschijnt de vraag 'scherm of printer', waarna men met een 'p' of een 's' kan kiezen voor een overzicht op papier of op beeldscherm. **In** het laatste geval zal er, als er meer dan een schermvol informatie te tonen valt, steeds gewacht worden op een toetsdruk voor het volgende scherm verschijnt. Tenslotte wordt u gevraagd of u de informatie nog eens wilt bekijken, zodat u eventueel alsnog zou kunnen besluiten toch maar een print te maken. Hoe de uitvoer van Linlst er uitziet kunt u zien in figuur 1, waar u een Linlst rapport vindt over het demonstratieprogrammaatje dat als figuur 3 is afgedrukt. Overigens heeft dit programmaatje geen enkel nuttig doel, het is alleen gemaakt om alle mogelijkheden van Linlst en Varlst eens te laten zien.

Dat Linlst-rapport is voor dat demonstratie-rapport wel heel erg eenvoudig, het bestaat uit slechts twee kolommen regelnummers. De eerste kolom bevat de regels

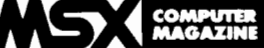

waar in het demonstratie-programma naartoe gesprongen werd, de tweede kolom toont vanaf welke regel dat springen gebeurde. In dit voorbeeldje wordt iedere bestemmings-regel slechts een keer gebruikt als sprong-adres. Als een bestemmings-regelnummer meerder keren voorkomt na een GOTO, GO-SUB, THEN of ELSE (de kommando's die een sprong inluiden) zullen er meer regelnummers achter komen te staan.

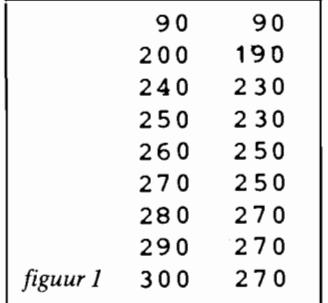

waarbij dit keer een wat groter programma onderzocht is, namelijk het spel Alien (zie elders in dit nummer). Daarbij blijkt dat Alien netjes gestruktureerd is, er komen voor zo'n lang programma maar weinig sprongen in voor. De eerste regel van het Linlst rapport vermeldt regelnummer 0 als doel van een sprong, hetgeen geen fout is zoals u misschien denkt. In regel 590 van Alien namelijk wordt de 'ON ERROR GO-TO 0' konstruktie gebruikt om de ON ERROR routine uit te zetten.

Uit de Varlst-uitdraai (figuur 5) blijkt alweer de goede opbouw van Alien, de variabelenamen zijn logisch gekozen. Bovendien zien we meteen dat de programmeur van Alien in regel 1140 een steekje heeft laten vallen, de variabele TM die daar op 0 gezet wordt blijkt nergens anders

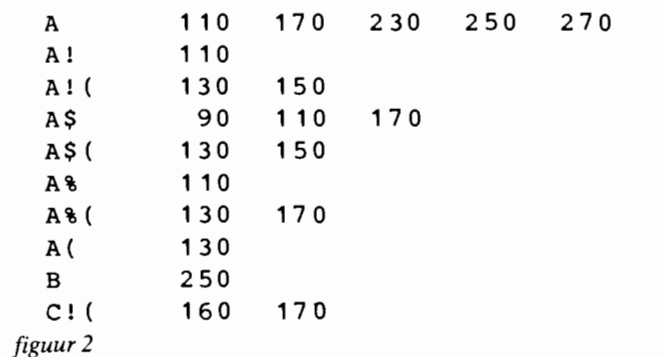

Figuur 2 bevat een Varlst-uitdraai, alweer aan de hand van het demonstratie-programmaatje. De eerste kolom bevat de variabelenaam, met daarachter de regelnummers waarin deze voorkomt. Bij die variabelenamen is rekening gehouden met het feit dat MSX-Basic meerdere variabele typen kent. A, A\$,A( en A!( - om maar vier mogelijkheden van de in totaal zes te noemen - zijn vier *verschillende* variabelen!

Zowel voor Linlst als voor Varlst geldt dat als een regelnummer of een variabele meerdere malen in dezelfde regel voorkomt, deze regel toch slechts een keer genoemd wordt.

#### **Voorbeeld: Alien**

In de figuren 4 en 5 ziet u nog een paar voorbeelden van de uitvoer van Linlst en Varlst, gebruikt te worden. Dat gaat echter niet op voor de variabelen Q en V; hoewel die ook in slechts een enkele regel voorkomen worden ze toch echt gebruikt, de een als lusteller, de ander als rekenwaarde.

#### **Uitzonderingen**

Ook AS komt slechts in regel 900 voor, maar daar lopen we meteen een kleine tekortkoming van Varlst op. In regel 900 staat namelijk:

900 OPEn "GRP:" FOR OUTPUT AS 1

Die AS is dus helemaal geen variabele, maar een Basic sleutelwoord. Het blijkt dat<br>sommige Basic-komman-Basic-kommando's, zoals AS, in een wat afwijkend formaat in het programma worden opgeslagen (voor de techneuten, AS wordt niet *getokenized).* Dat houdt in dat Varlst zo'n sleutelwoord als variabele ziet, terwijl dat niet zo is. Dergelijke fouten komen echter weinig voor en als het al een keertje gebeurt dan blijkt dat onmiddelijk uit de listing.

zoeken naar een keurig numeriek array waarin de regelnummers bewaard worden. Hoewel dit inderdaad de meest voor de hand liggende opslagmethode zou zijn heb-

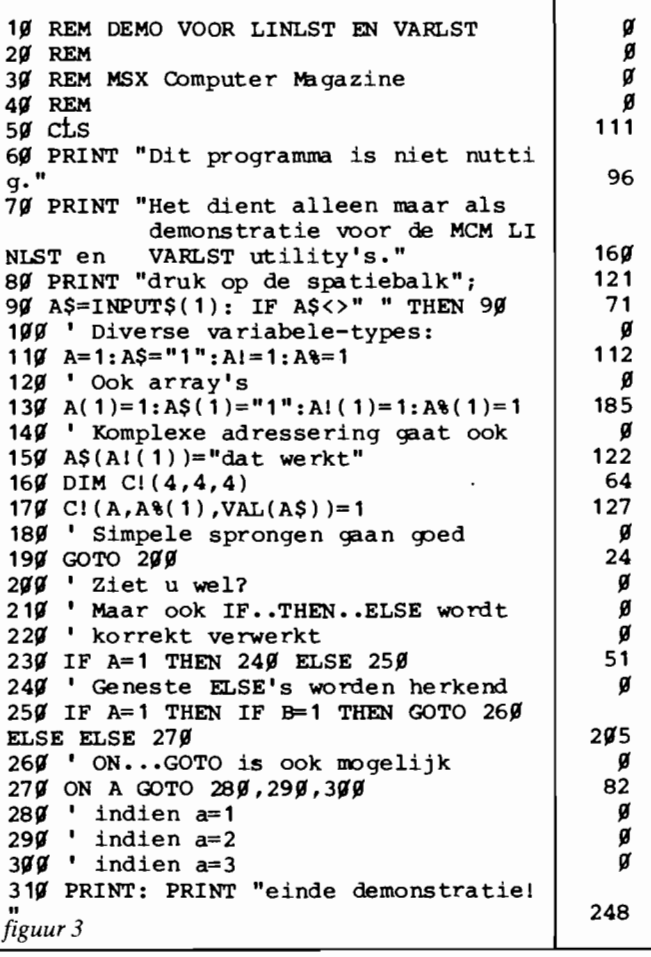

Het alternatief, Varlstzoaanpassen dat dergelijke sleutelwoorden herkend worden, bleek het programma danig te vertragen, vandaar dat we deze gril maar voor lief genomen hebben.

Er bestaat een nog een geval waarin Varlst fouten zal maken, namelijk als er variabelen binnen een PLAY- of DRAW-string gebruikt worden. Alweer, het komt weinig voor en aanpassing zou het programma een stuk langzamer maken.

#### **Werking**

Het is in het kader van dit artikel jammer genoeg niet mogelijk om uitgebreid op de interne werking van Varlst en Linlst in te gaan. Het zijn beide tamelijk komplexe programma's, waarbij de nodige truuks toegepast zijn. Zo zult u in Varlst tevergeefs

ben we voor een wat slimmere oplossing gekozen. In regel 60050 wordt een alfanumeriek array, VN, gedefinieerd met de dimensies 351 bij 2. Er kunnen dan ook 351 variabelenamen opgeslagen worden, in de element VN(N,O). De regelnummers worden echter in het tweede element gezet,  $VN$(N,1)$ , waartoe ze eerst in een tweetal CHR\$-waardes worden opgeslagen.

Mogelijk lijkt dat nodeloos ingewikkeld, maar de voordelen zijn legio. Zo kost deze techniek veel minder geheugenruimte dan een aparte integer-array zou kosten. Dat is van groot belang, want als er grote programma's moeten worden onderzocht zal het geheugen al snel wat krap worden. Ook het insorteren van de gevonden variabelen gaat nu veel sneller.

Iedere variabele wordt namelijk rechtstreeks op de juiste

alfabetische volgorde in VN geplaatst, waardoor het mogelijk is om middels een binaire zoekmethode snel vast te stellen of een bepaalde variabele al eerder gevonden is of niet. Al met al geven de technieken een behoorlijke tijdswinst, hoe omslachtig het ook op het eerste gezicht lijkt. In Linlst is een iets andere op-

lossing gebruikt, daar wordt een integer array VR van 151 bij 21 elementen gebruikt om de tabel op te bouwen. In de praktijk zullen deze waarden bijna altijd genoeg blijken. Maar ook hier is voor het rechtstreeks insorteren van de gevonden regelnummers gekozen, met dezelfde binaire zoekstruktuur.

Wie zich interesseert in de eigenlijke opbouw van een Basic programma in het geheugen zal een heel eind kunnen komen met het in de beide listings opgenomen kommentaar. De algoritmes die bepalen wanneer er sprake is van een variabele-naam of een regelnummer en wanneer niet zijn tamelijk rechttoe-rechtaan geschreven.

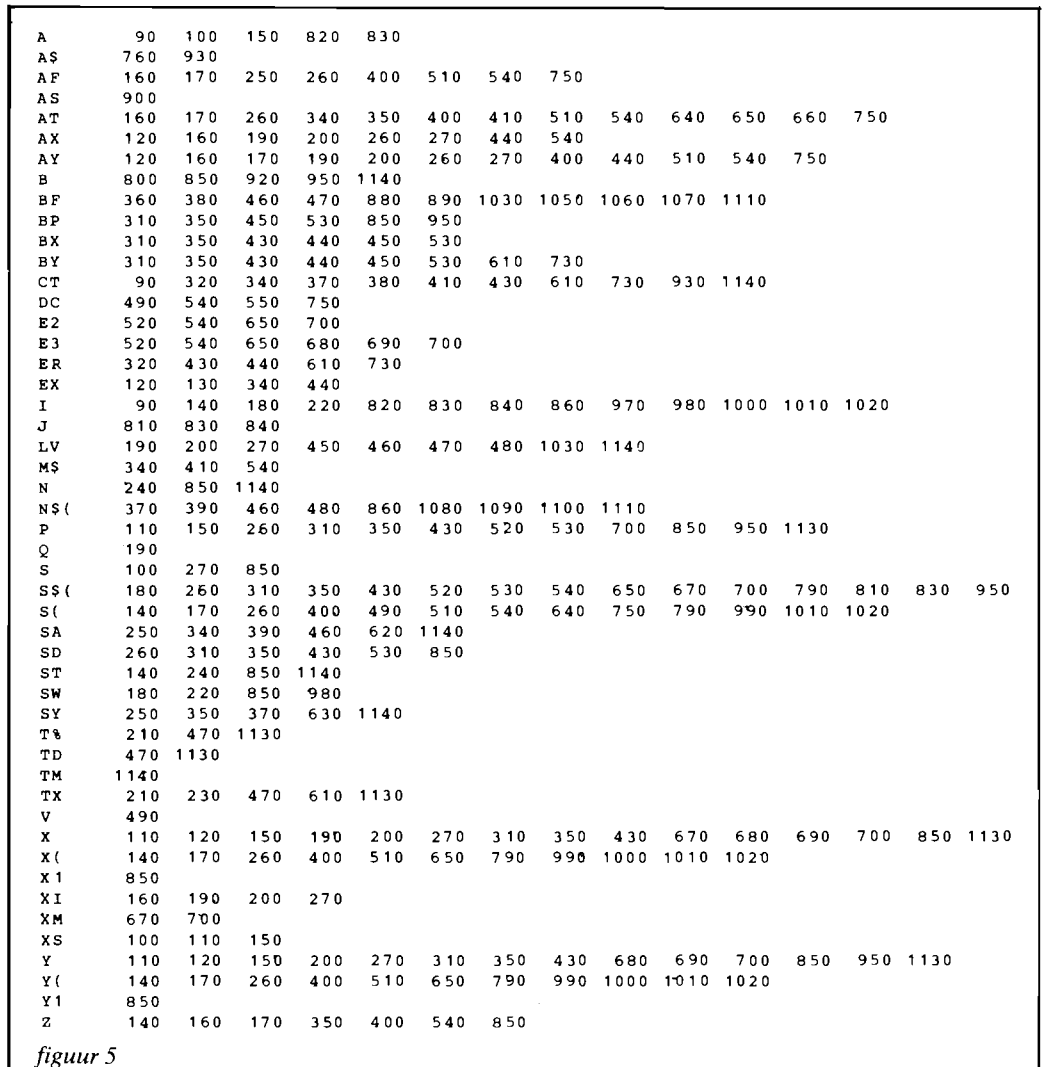

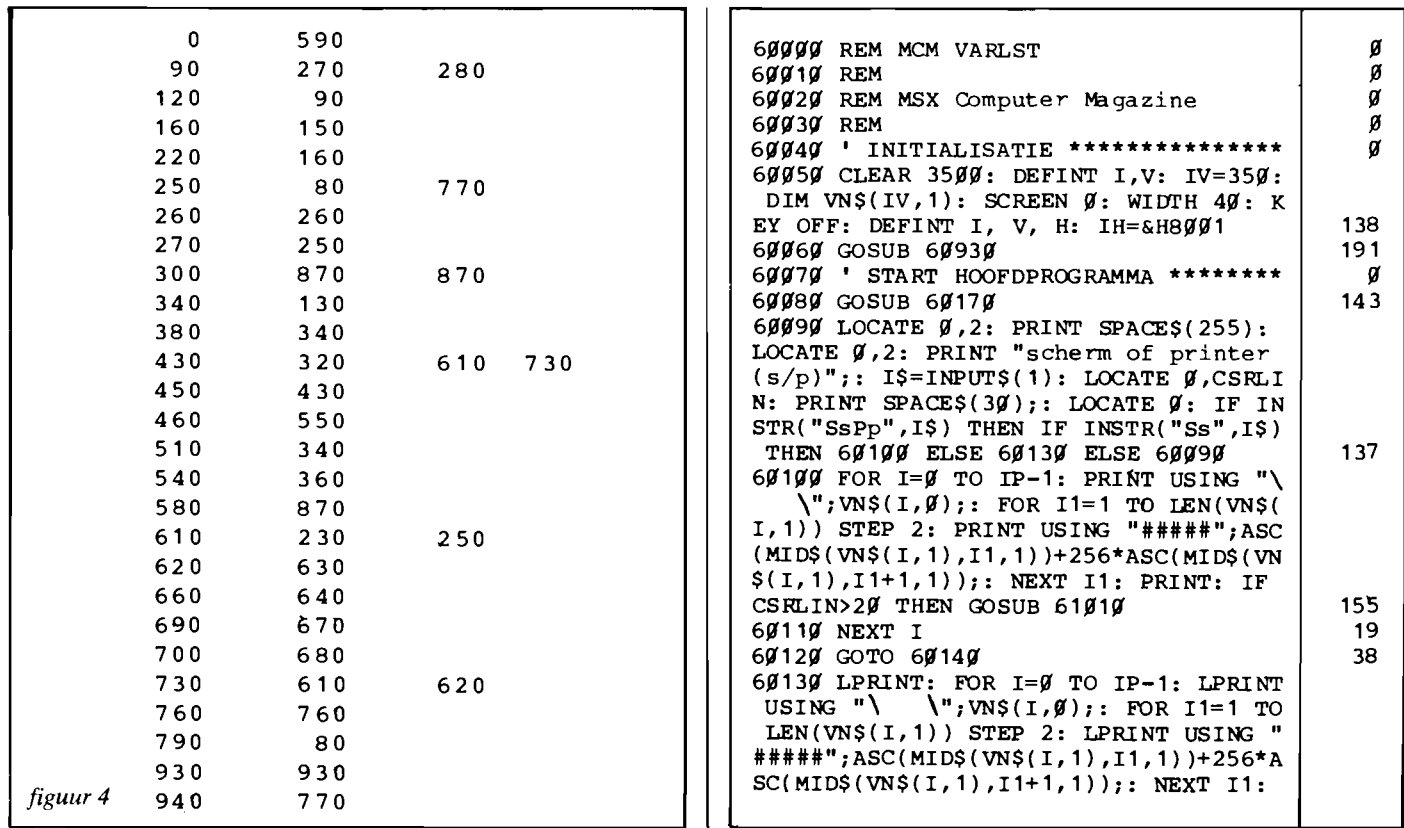

MSX SOMPUTER

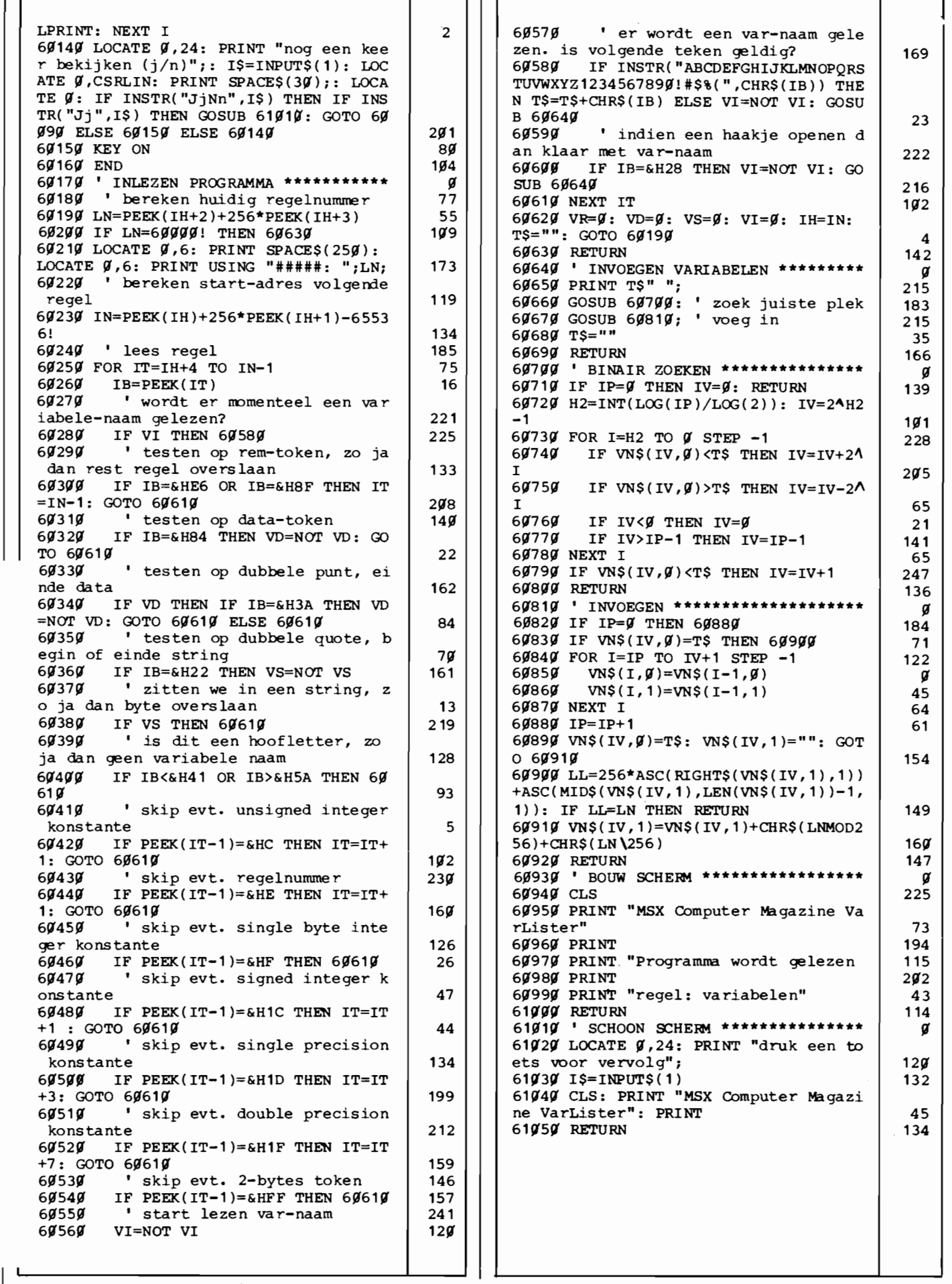

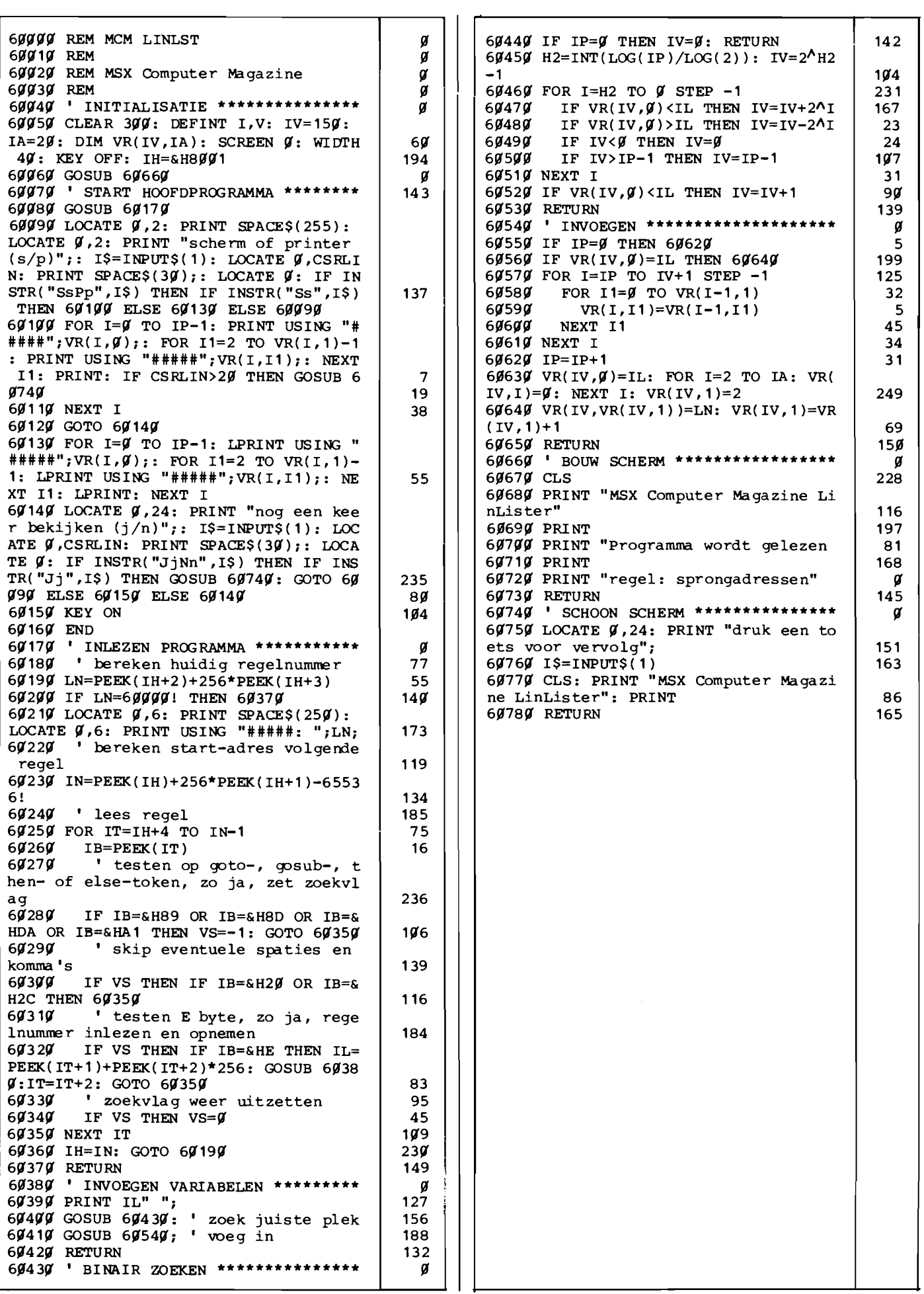

 $\overline{\phantom{a}}$ 

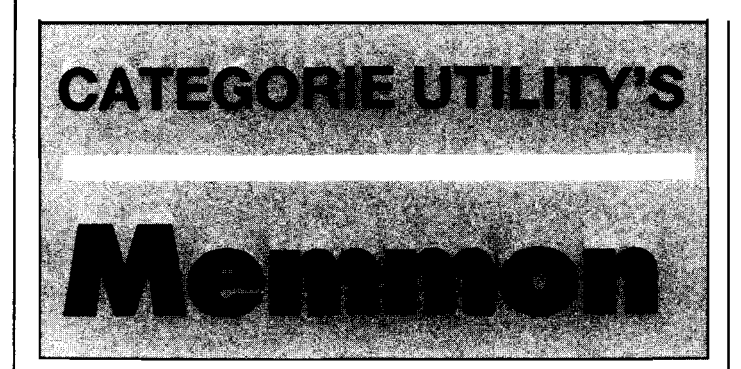

**Een van de aardige zaken met computers is nu eenmaal dat ze alle gegevens, ook hun eigen programma, in het geheugen hebben staan. We kunnen dus een programma maken dat het geheugen weer uitleest en op de een of andere manier op het scherm laat zien.** 

**Zo'n programma kan dan zelfs zichzelf bekijken, hoe raar dat ook moge klinken. Niets weerhoudt ons er nog van om gewapend met zo'n monitor-programma op ontdekkingsreis te gaan in het inwendige van onze MSX. Het RAM- en ROM-geheugen liggen voor ons open.** 

#### **Veranderen**

Bovendien kunnen we wel meer met een monitor dan alleen maar bekijken; we kunnen ook de inhoud van een geheugenplaats wijzigen. Overigens is dat wel iets om even mee uit te kijken, als we zomaar vrijelijk wat gaan veranderen in het geheugen zal de computer dat vroeger af later afstraffen door op 'tilt' te slaan. Vooral als we in het Basic-programma zelf veranderingen aanbrengen vragen we om ongelukken, terwijl ook het eigenlijke systeem-gebied maar beter met rust gelaten kan worden.

#### **De opbouw van het geheugen**

Met Memmon kunnen we het gewone adresbereik van de Z80 processor bekijken, vanaf adres 0000 tot en met adres FFFF. Deze adressen staan overigens in de hexadecimale notatie, wat voor dergelijke gegevens nu eenmaal gebruikelijk is. In hex kan je nu eenmaal veel makkelijker rekenen als het om adressen gaat!

Van dat bereik is de onderste helft, tot adres 8000, door ROM bezet. Hier vinden we de BIOS en de Basic-interpreter, beide zaken die eerder met een disassembler te lijf gegaan zouden moeten worden dan met een simpele monitor. Toch kunnen we ook hier aardige zaken vinden, zoals een tabel met alle foutmeldingen. Veranderen kunnen we echter niets, het ROM geheugen is daarvoor niet geschikt.

Vanaf adres 8000 zitten we echter in RAM, waar we wel wijzigingen kunnen aanbrengen. Allereerst vinden we hier de Basic programma- en variabelen-ruimte. Alweer, veranderen gebeurt op eigen risiko.

Het hoogste door Basic gebruikte adres kan varieren, afhankelijk van het feit of er al dan niet een diskdrive is aangesloten. We kunnen het, in direct mode, vinden met:

#### PRINT PEEK(&HFC4A) +256\* PEEK(&HFC4B)

Vlak onder dit adres bevindt zich de ruimte voor strings, waar we eens in rond kunnen neuzen. Daarboven krijgen we de eigenlijke system-RAM, een stuk geheugen waarin onze MSX allerlei interne zaken bijhoudt. Ook hier geldt: wijzigen op eigen risiko.

Al met al is Memmon een heel leerzaam programma, vooral geschikt voor diegenen die al wat meer weten over de opbouw van het geheugen.

#### **Gebruiksaanwijzing**

Na het starten zal Memmon om te beginnen het geheugen vanaf adres 0000 laten zien. Links zien we het beginadres van de regel, daarnaast verschijnt van een achttal geheugenlokaties de hexadecimale inhoud. Rechts tenslotte komt de alfanumerieke weergave, voor zover deze tenminste bestaat.

Memmon kent slechts een paar kommando's, S, Q, + en -. Q betekent 'quit', stoppen dus. Met het 'S'-kommando geven we aan dat we naar een ander adres willen springen. Met S 8000

springen we bijvoorbeeld naar het begin van de Basicruimte, het adres wordt als hexadecimaal geinterpreteerd.

De + en - kommando's betekenen dat Memmon een schermpagina voor- of achteruit moet gaan; met deze beide kommando's kunnen we door het geheugen 'bladeren'.

Om een verandering in het geheugen aan te brengen gaan we simpel met de cursor naar de gewenste positie en tikken daar de nieuwe hexwaarde in. Na de return (of de enter) zal Memmon de geheugen-inhoud wijzigen. Er kan zo een hele regel tegelijkertijd worden aangepast.

#### **Experimenteren**

Een programma zoals Memmon leent zich er bij uitstek voor om eens wat te experimenteren. Probeert u maar eens zelf uit te zoeken hoe en Basic-programma nu precies in het geheugen staat. Daar zitten nog heel wat haken en ogen aan!

Binnenkort zullen we daar nog wel eens een artikel aan wijden.

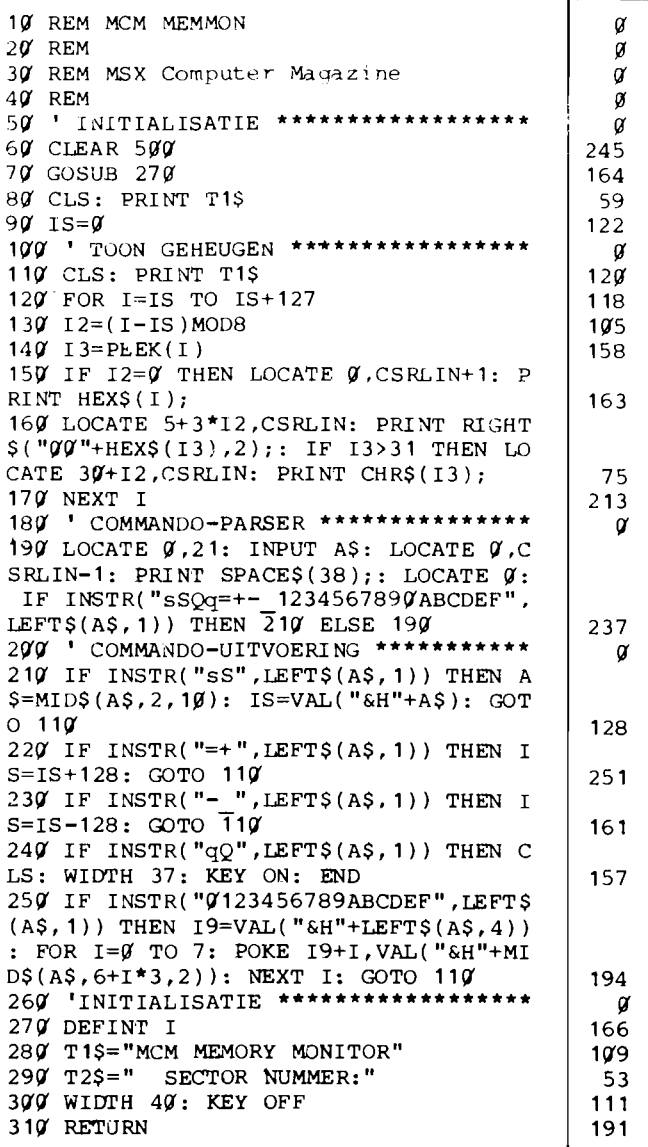

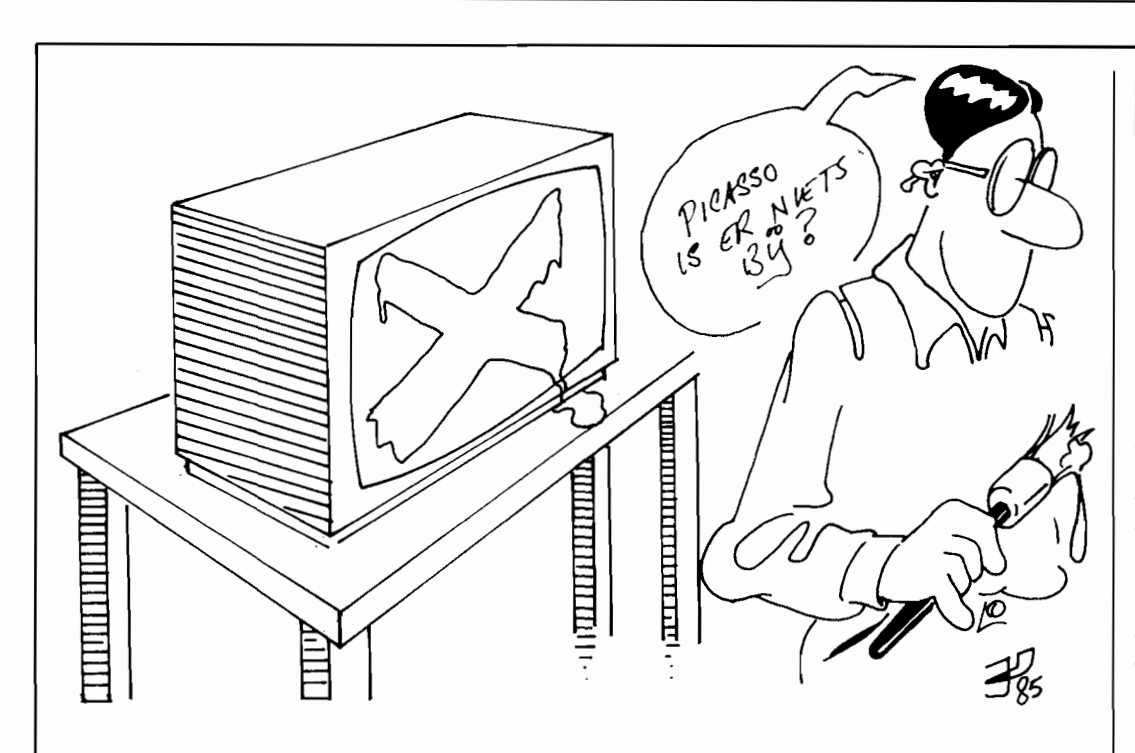

## **PRIJSWINNAAR TEKENPROGRAMMA'S**

## **VSTEKE**

**Dit programma van D. van Voorst is zonder meer een van de betere tekenprogramma's van de vele in die categorie die voor de wedstrijd ingezonden zijn. AI die tekenprogramma's hadden zo hun zwakke en sterke punten, maar Vsteke stak er met kop en schouder bovenuit.** 

**Vooral de mogelijkheid om een tekening als Basic-programma te bewaren is erg sterk. Daardoor kan Vsteke bijvoorbeeld gebruikt worden om een scherm te ontwerpen dat in een ander programma opgenomen wordt. Simpelweg even mergen en klaar is Kees. Ook het ingebouwde logo is zo gemaakt, volgens de inzender een klus van 8 minuten.** 

Verder waren we zeer onder de indruk van het gebruikersgemak dat Vsteke biedt. De mogelijkheid om tijdens het tekenen de diverse kommando's op het scherm te laten verschijnen, samen met een staalkaart van kleuren, maakt het programma bijzonder eenvoudig te gebruiken. Zeker als we ons bedenken dat er desgewenst ook nog een puntraster op het scherm gezet kan worden. Dat maakt het overbrengen van een ontwerp op papier naar het beeldscherm wel erg makkelijk.

Ook het kunnen wissen van al getekende figuurdelen is erg prettig. Dit is niet slechts beperkt tot de laatste getekende lijn, maar kan desnoods steeds weer herhaald worden.

Standaard start Vsteke met een fraai introscherm. We kunnen ons echter indenken dat dit scherm na enige tijd wel bekend is en eigenlijk als storend wordt ervaren. Om dit scherm te verwijderen en daardoor het programma fiks in te korten moeten de volgende kommando's worden ingetikt:

DELETE 110 DELETE 2000-3150

Daarna kan de waarde achter de CLEAR opdracht in regel 100 eventueel nog worden verhoogd, om te voorkomen dat men bij een erg complexe tekening een 'OUT OF ME-MORY' fout krijgt.

#### I **Gebruiksaanwijzing**

Vsteke stelt de gebruiker in staat om alle standaard MSX-Basic tekenkommando's te gebruiken bij het maken van een eigen schermontwerp.

Daarbij zijn er maar een paàr restricties, zo kan er bijvoorbeeld geen cirkeldeel getekend worden, alleen maar volledige cirkels.

Tijdens het tekenen hebben we voortdurend te maken met een tweetal punten op het beeldscherm, namelijk de huidige en de vorige positie van de tekencursor. Beide worden met een eigen symbooltje aangegeven. Alle teken opdrachten gaan van deze twee punten uit. De als HELP functie ingebouwde gebruiksaanwijzing is dermate kompleet dat een gebruiksaanwijzing op papier overbodig is.

Fraaie extra's zijn bijvoorbeeld de mogelijkheid om ook teksten op het scherm te zetten en de instelling van de snelheid waarmee het 'potlood' zich beweegt.

#### **Opmerkingen**

Ook in dit programma heeft de programmaredaktie wat wijzigingen aangebracht. Zo gebruikte de oorspronkelijke versie voor iedere handeling met bestanden, zoals laden, saven en ook teksten inbrengen afzonderlijke files, die niet meer afgesloten werden. De subroutine die het introscherm tekende stond ergens middenin, wat gezien de uitvoerings-snelheid niet de beste plaats was.

Zo was er nog wel het een en ander voor verbetering vatbaar, wat echter niets afdoet aan de kwaliteit van het programma. Slechts een laatste waarschuwing: Vsteke kan intern maximaal 500 teken opdrachten opslaan, zonder dat er een beveiliging is ingebouwd tegen overschrijding van deze limiet. We denken echter niet dat deze bovengrens ooit gehaald zal worden.

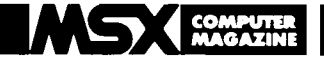

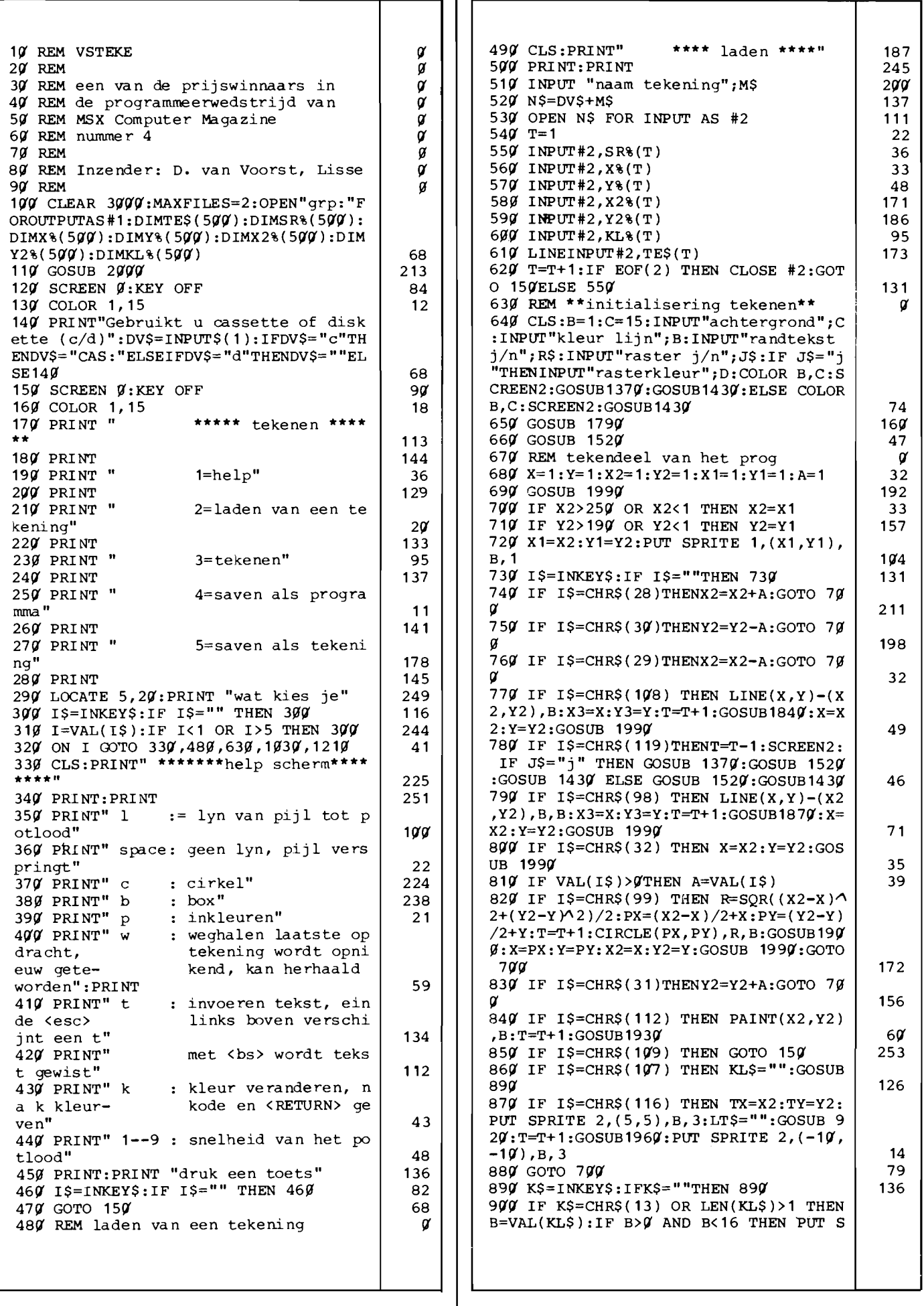

 $\overline{L}$ 

I

PRITE 1, (X1, Y1), B, 1: RETURN ELSE KL\$=" ":GOTO 89Ø 134 910 KLS=KLS+KS:GOTO 890 232 920 TS=INKEYS: IF TS="" THEN 920  $10'1$ 930 IF T\$=CHR\$(27) THEN RETURN 172 940 IF T\$=CHR\$(8) AND TX<0 THEN GOTO9  $RQ$  $20$ 950 IF T\$=CHR\$(8) THEN T\$=CHR\$(219):C OLORC: PRESET (TX, TY): PRINT #1, T\$: TX=TX  $-8:IF$  LEN(LT\$)= $$$  THEN 1 $$$  $$$  $$$  $$$  $$$  $$$  $$$  $$$  $E$ LSE LT\$=M IDS(LTS. 1. LEN(LTS)-1):GOTO 1000  $209$ 960 IF T\$<CHR\$(32) GOTO 920  $110$ 970 IF TX>248 THEN 1000  $11$ 980 PRESET (TX, TY): COLORB: PRINT #1, TS  $:LT$=LT$+T$$ 146 232 990 TX=TX+8 1000 IF TX<0 THEN TX=0 196 1010 PUT SPRITE 1, (TX, TY), B, 1  $230$ 1020 GOTO 920  $60$ 1939 CLS: PRINT"\*\*\*\* saven als programm  $a***$ 55 1949 PRINT: PRINT 62 1050 INPUT "naam tekening"; Y\$: U\$=DV\$+ 234 YŚ 1969 INPUT "beginregelnummer"; QL 114 1070 CLS: PRINT "even geduld svp"  $140$ 1080 OPEN US FOR OUTPUT AS #2 241 1090 FOR TT=1 TO T:LN=TT+QL-1:P\$="" 53 1100 IF  $SR\$ (TT)=1THENPS="LINE ("+MID)  $$$ (STR\$(X%(TT)), 2, 5) + ", "+MID\$(STR\$(Y%)  $TT$ )), 2, 5) + ") - ("+MID\$ (STR\$ (X2%(TT)), 2,  $5)+$ ", "+MID\$(STR\$(Y2%(TT)), 2,5)+"), "+M ID\$(STR\$(KL%(TT)), 2, 5) 138 1110 IF SR% (TT) = 2THENP\$=" LINE ("+MID  $$ (STR$ (X$(TT)), 2,5)+" , "+MID$ (STR$(Y$(C$  $TT)$ ), 2, 5) + ") - ("+MID\$(STR\$(X2%(TT)), 2,  $5)+$ ", "+MID\$(STR\$(Y2%(TT)), 2,5)+"), "+M  $ID$$ (STR\$(KL%(TT)), 2,5)+", B" 1120 IF SR% (TT)=3THENPS=" CIRCLE ("+M)  $ID$$  (STR\$ (X $*(TT)$ ), 2, 5) + ", "+MID\$ (STR\$ (Y)  $*(TT)$ , 2, 5) + ", "+MID\$(STR\$(X2%(TT)), 2  $,$  "+MID\$(STR\$(KL%(TT)), 2,5)  $, 5) +$ " 175 1130 IF SR%(TT)=4THENP\$=" PAINT ("+MI  $DS (STR$ (X2$(TT))$ ,  $2,5)+$ ", "+MID\$ (STR\$ (Y  $2*(TT)$ ,  $2,5$ ) +"), "+MID\$(STR\$(KL%(TT)),  $2, 5)$ 98 1140 IF SR% (TT) = 5THENPS = " PRESET ("+M) ID\$(STR\$(X2%(TT)), 2, 5)+", "+MID\$(STR\$(  $Y2*(TT)$ ),  $2,5$ )+"): COLOR "+MID\$ (STR\$ (KL %(TT)), 2, 5) + ": PRINT #1, "+CHR\$ (34) + TE  $$ (TT)+CHR$ (34)$ 182 56 115 $\boldsymbol{g}$  PS=STR\$(LN)+P\$ 1160 PRINT#2, P\$ 146 1170 PRINTPS 36  $234$ 1180 NEXTTT 231 1190 CLOSE #2 1200 GOTO 150 1210 CLS: PRINT" \*\*\*\* saven als tekenin  $q^{\star\star\star\mathfrak{u}}$ 92 47 1220 PRINT: PRINT 1230 INPUT "naam tekening"; M\$ 97 122  $1240$  NS=DVS+MS 1250 OPEN N\$ FOR OUTPUT AS #2 159 126 $9$  FOR TT=1 TO T 245  $103$ 127 $\emptyset$  PRINT #2, SR% (TT) 119 1280 PRINT #2, X% (TT) 1290 PRINT #2, Y% (TT) 137 1300 PRINT #2, X2% (TT) 159 177 1310 PRINT #2, Y2%(TT)  $130$ 1320 PRINT #2, KL% (TT)

5

6

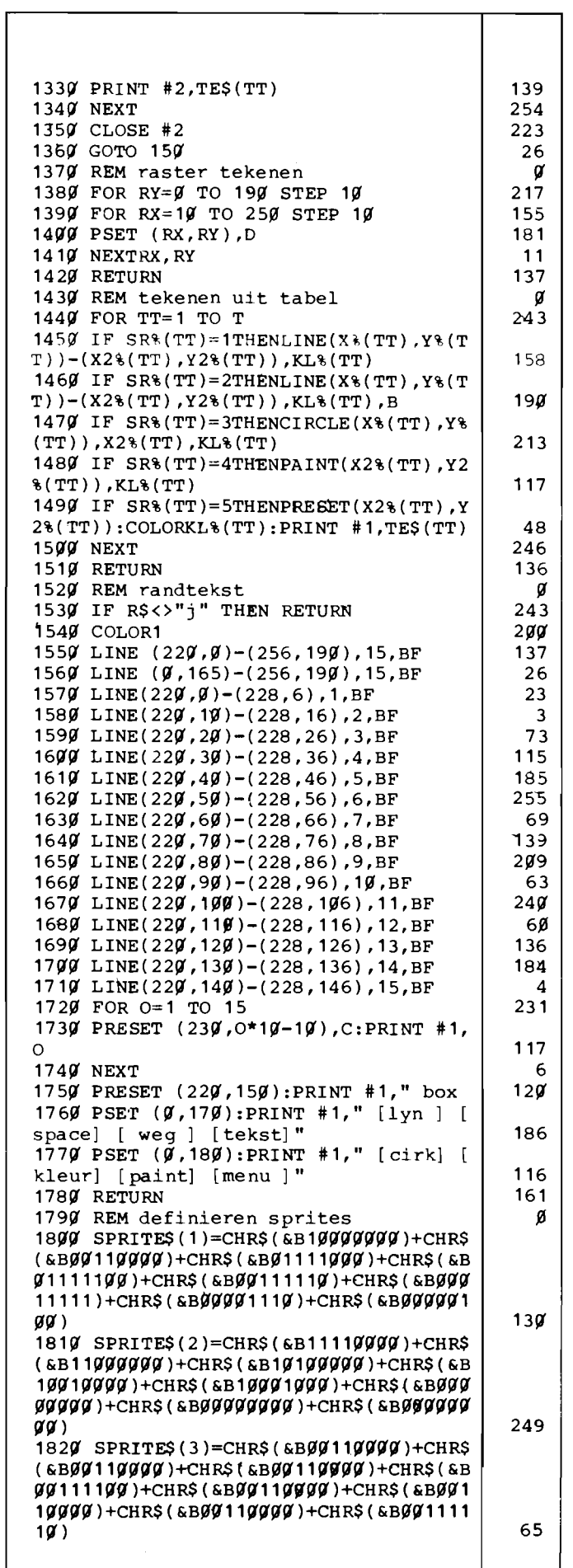

### **MSX EQUAPTER**

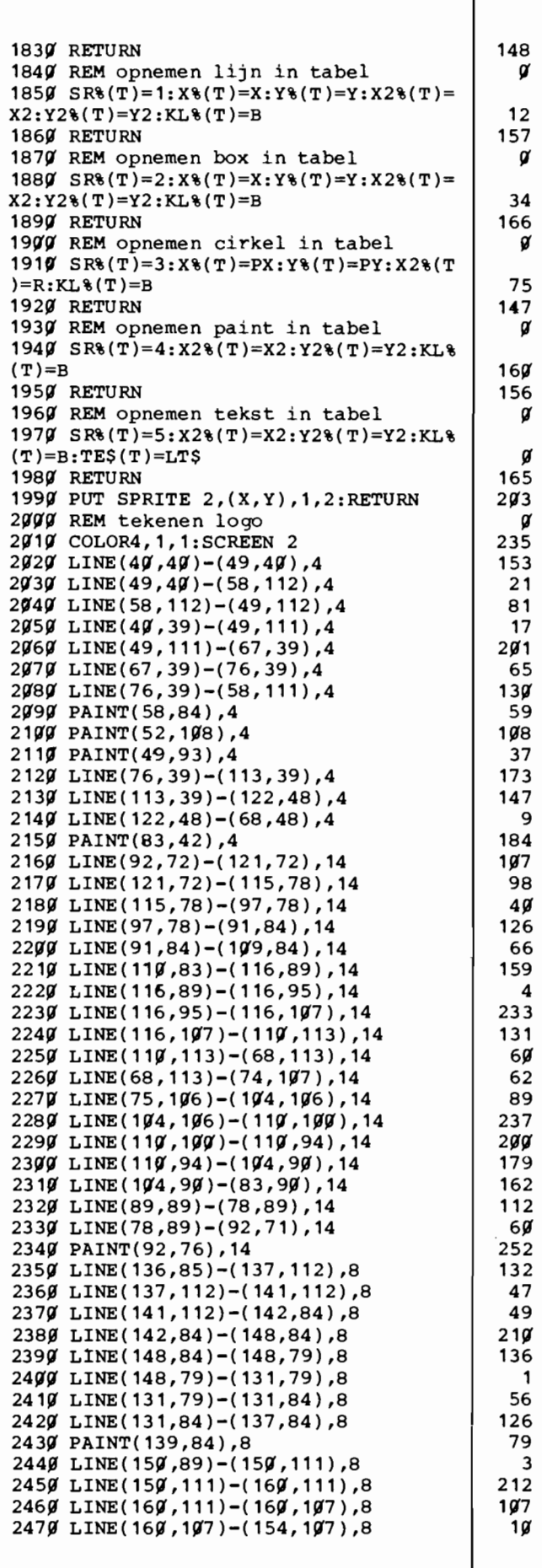

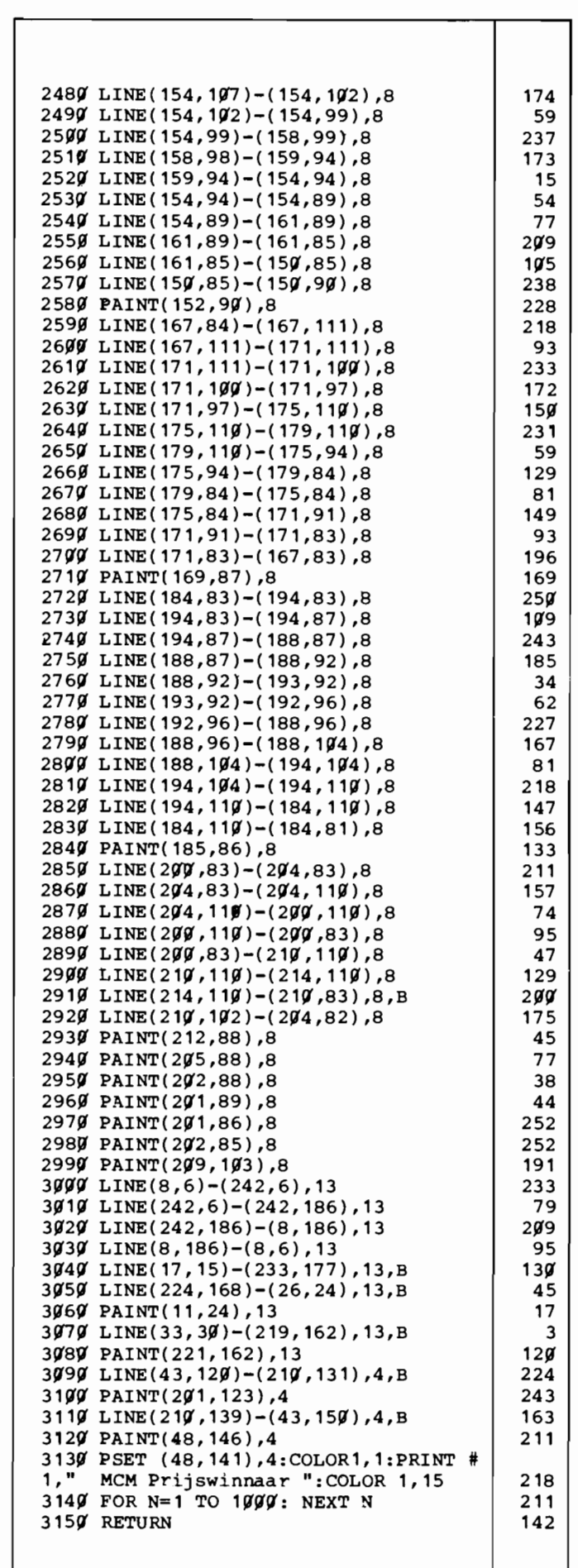

## **PRIJSWINNAAR CATEGORIE: SPELLEN**

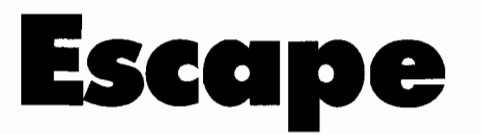

We kunnen rustig stellen dat het niet makkelijk is om een goed, soepel lopend spel in Basic te programmeren. Zelfs niet in MSX-Basic.

Escape, een van de prijswinnaars uit de Sony-MCM programmeerwedstrijd, is dan ook geen puur Basic programma. Op de tijdskritische momenten wordt een kort stukje machinetaal ingezet om de sprites af te handelen. Deze zogenaamde 'hybride' aanpak heeft al met al een goed speelbaar spel opgeleverd, dat reeds bij de eerste schifting van de inzendingen de aandacht trok.

We feliciteren R. Carsouw dan ook van harte met zijn Sony walkman.

Escape is een zogenaamd platformspel waarbij het de bedoeling is om de spelfiguur over een scherm vol met een soort steigers naar boven te laten klimmen.

Dat is niet zo simpel als het misschien lijkt, want op iedere etage loopt een robot die probeert je naar beneden te gooien. Slechts door behendig over de robots heen te springen (met de CODEtoets) maak je een kansje om te overleven. Maar kijk wel uit dat je niet per ongeluk de robot op het volgende niveau raakt, want iedere aanraking is absoluut dodelijk!

Om van het ene niveau naar het andere te klimmen moet je eerst een touw opgooien op een van de gemarkeerde plaatsen en dat doe je met de spatiebalk. Heen en weer bewegen gaat natuurlijk met de cursor-toetsen.

Als je op alle gemarkeerde plaatsen een touw hebt aangebracht en op het bovenste niveau bent aangeland, dan vallen de robots een voor een van de steigers en komt een helicopter je ophalen. Maar jammer genoeg alleen om je weer op een volgend, lastiger speelscherm te droppen!

Bovendien heb je maar een beperkte tijd om de opdracht uit te voeren, die wordt aangegeven door de langzaam verdwijnende tekst 'escape'. Na afloop van een scherm  $\vert$  worden de punten bepaald aan de hand van de overgebleven tijd.

Je begint met 5 levens en iedere keer als je een scherm hebt volbracht krijg je er een bij.

De programmeur zelf heeft tot nog toe al spelende het zevende scherm bereikt, met een puntentotaal van ongeveer 11000.

Escape is een uitstekend gestruktureerd programma. Genoeg kommentaar om de hoofdlijnen te kunnen volgen, geen vreemde fouten in de volgorde waarin de routines in het programma staan; werkelijk uitstekend.

Voor wie het spel toch te lastig vindt nog een tip: zoals het spel in de listing staat kan men niet rechts of links uit het beeld lopen. De robots kunnen de speler dus klemzetten. Maar door in de regels 1200 en 1210 een kleine wijziging aan te brengen wordt Escape 'wraparound', dat wil zeggen dat de spelfiguur links uit beeld kan lopen en dan rechts weer verschijnt.

Deze beide regels moeten dan als volgt luiden:

1200 IF  $X < 10$  THEN  $X = 242$ 1210 IF  $X > 242$  THEN  $X = 10$ Niet helemaal eerlijk natuurlijk, maar Escape is toch wel een redelijk lastig spel.

**U** REM ESCAPE 8888888888888888 20 REM 30 REM een van de prijswinnaars in<br>40 REM de programmeerwedstrijd van 40 REM de programmeerwedstrijd van<br>50 REM SONY/MSX Computer Magazine 50 REM SONY/MŠX Computer Magazine<br>60 REM 70 REM MSX COMPUTER MAGAZINE 80 REM nummer 4 90 REM  $\frac{100}{110}$  $\frac{110}{120}$ : ESCAPE is geschreven door:<br>120. Robert Carsouw 120 ' Robert Carsouw<br>130 ' Ontwerp van de sprite 130 ' Ontwerp van de sprites door: Joop Janssen 150 ' 160 ' jul i 1985  $\frac{179}{180}$ 180 ' \*\*\*\*\*\*\*\*\*\*\*\*\*\*\*\*\*\*\*\*\*\*\*\*\*\*\*\*\*\*\* 'Dit programma schakelt eventuele diskdrives uit. Eerst SAVEN al vorens te runnen. o 200 ' \*\*\*\*\*\*\*\*\*\*\*\*\*\*\*\*\*\*\*\*\*\*\*\*\*\*\*\*\*\*\*\* o 210 FOR I=&HFD9A TO &HFFCA STEP 5: PO I. 201: NEXT I 59 220 CLEAR200,&HF000:DEFINTA-Z<br>230 DEFUSR0=&H41  $\overline{3}$ 230 DEFUSR0=&H41<br>240 DEFUSR1=&H44 ة;  $10$ 250 DEFUSR2=&HFI00 233 254 26Ø LE=5:IN=1ØØ:TI=96:VE≃1<br>27Ø OPEN"GRP:"AS#1 62 280 ONSPRITEGOSUB1420<br>290 COLOR1.1.1:SCREEN i2  $\frac{3}{9}$ 290 COLOR1,1,1:SCREEN2,2,0<br>300 '<br>310 ' lezen van "code"-kno  $\begin{bmatrix} 0 \\ 0 \\ 1 \end{bmatrix}$ 310 ' lezen van "code"-knop<br>320 RESTORE3320<br>330 FORA=&HFØØØTO&HFØØA:REA 330 FORA=&HF000TO&HF00A:READA\$ 62 340 POKEA, VAL(" 340 POKEA, VAL ("2H"+A\$) :NEXTA  $13\overline{7}$ .<br>109 360 FORA=&HFDDITO&HFDD3:READA\$ i 37 370 POKEA,VAL("&H"+A\$):NEXTA<br>380 POKE&HF00B,0<br>390 ' 143 90 400 ' assembler routine voor o besturing van de robots o 110 RESTORE3370 130 410 RESTORE3370<br>420 FORA=&HF100TO&HF142:READA\$<br>430 POKEA,VAL("&H"+A\$):NEXTA 94 136  $\frac{1}{2}$ 440<br>450 ) { 451.1 ',lezen spri tes 461.1 RESTORE2320:FORA=0TOI3 58  $470 B$  B\$="":FORB=0T031 211 .<br>180 READA\$:A\$=CHR\$(VAL("&H"+A\$))<br>190 B\$=B\$+A\$:NEXTB 240 249 500 SPRITE\$(A)=B\$:NEXTA<br>510 '<br>520 ONINTERVAL=INGOSUB2260 51.10 SPRITE\$(A)=B\$:NEXTA 231  $\begin{bmatrix} 231 \ 93 \end{bmatrix}$ 53Ø DIMU(6),V(19Ø),W(25Ø)<br>54Ø '<br>55Ø 'tekenen veld 198 o  $\frac{\partial}{\partial}$ 'tekenen veld 5**60 A=USR0(0)**<br>57**0 CLS:RESTORE3020** 30 242 580 READX,Y,X1,Y1,CO<br>590 IFX=-ITHEN640 79 242 600 LINE(X,Y)-(X1,Y1),CO,BF  $\bar{1}$ 198  $\frac{3}{2}$  $620~$ <br> $630$  $\begin{array}{c} \begin{array}{c} \bullet \\ \bullet \\ 156 \\ \hline 197 \end{array} \end{array}$  $\begin{array}{rl} 630 & \text{ins tellen etages} \ 640 & \text{B=1:FORA=177T027STEP-30} \ 650 & \text{Y(A)=B:B=B+1:NEXTA} \end{array}$ 650  $Y(A)=B:B=B+1:NEXTA$ <br>660<br>670 'instellen touwent  $\frac{1}{2}$  $\frac{\partial}{\partial}$ 67(1 'instellen 1Duwen+kleur 680 RESTORE3220:FORA=1TO6<br>690 READU1(A),U2(A),C(A):NEXTA<br>700 ' 681 RESTORE3220:FORA=1T06 174  $\frac{2}{9}$ 

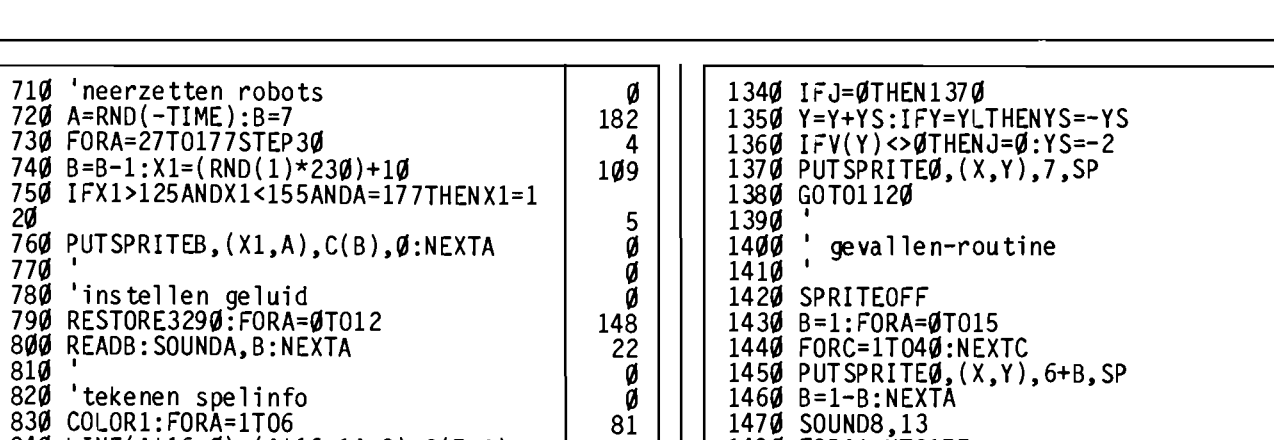

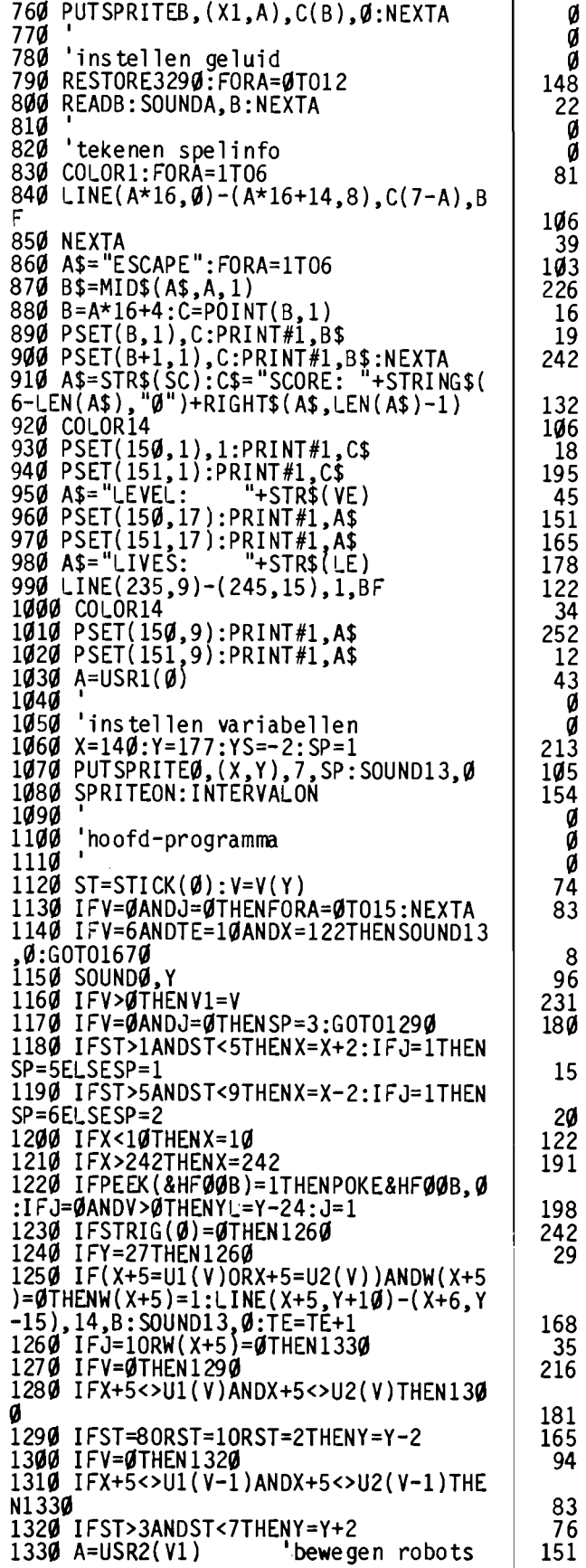

 $\boldsymbol{8}$ 

15

 $20$ 

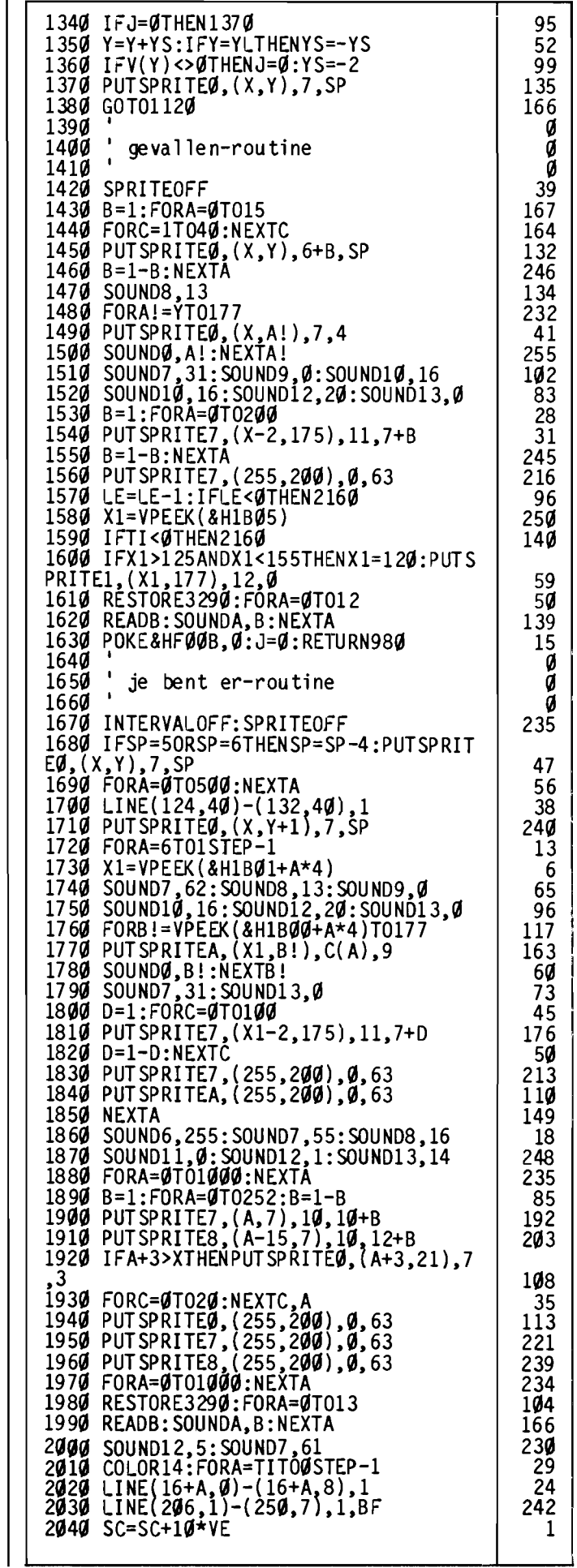

**MSX** COMPUTER

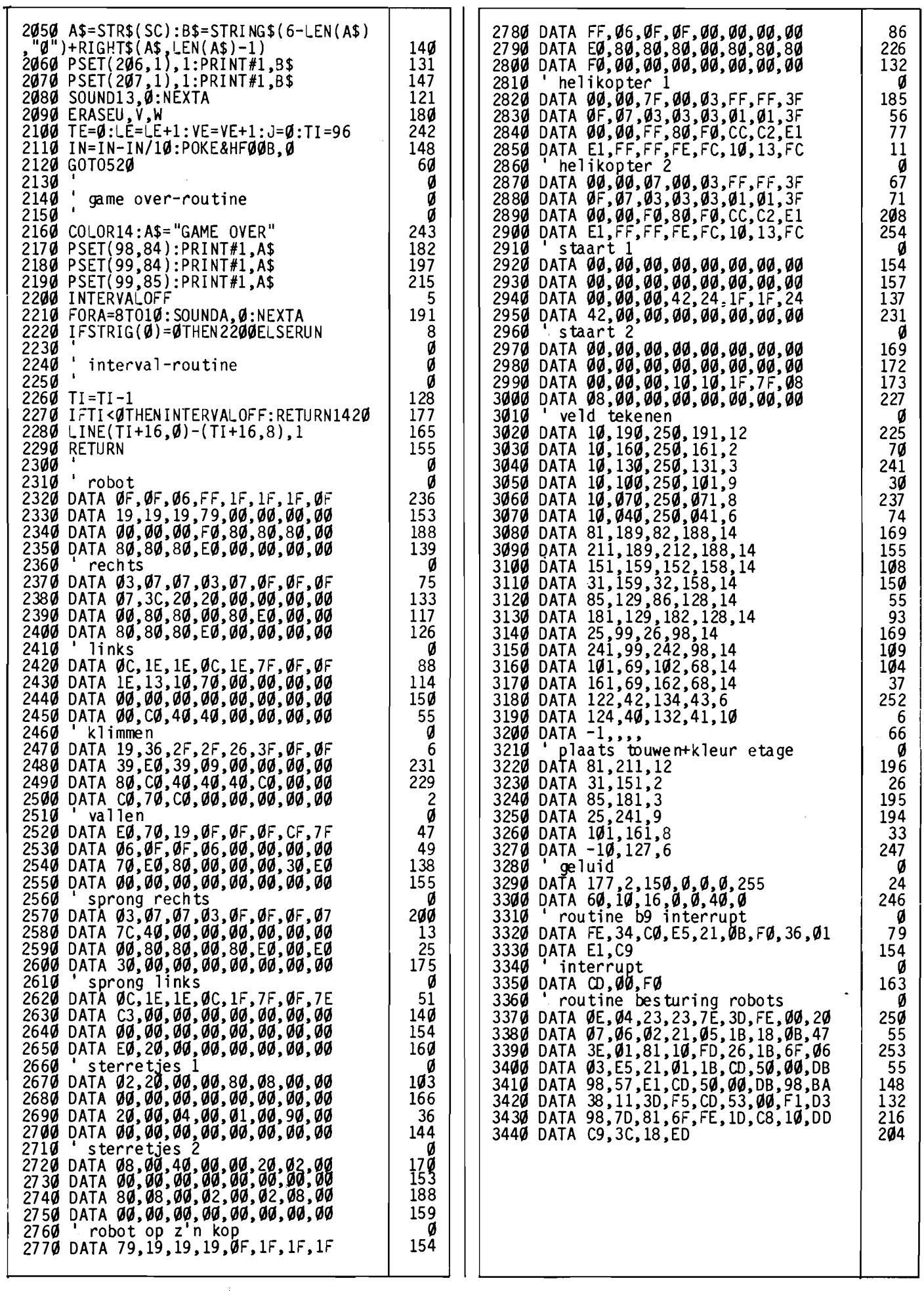

 $\overline{\phantom{a}}$ 

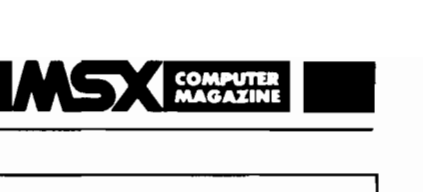

### **WEDSTRIJDWINNAAR CATEGORIE UTILITY'S**

## **BasDis**

BasDis, van R. Wethmar, is een geheel in Basic geschreven Z80 disassembler. Een programma dus, waarmee machinetaal terugvertaald kan worden in een voor mensen leesbaarder vorm.

Zonder hier op de verdere details van Z80 assembiertaai te willen ingaan, zullen we toch proberen wat duidelijker te maken wat een disassembler doet.

#### **Wat is een disassembler**

Om een microprocessor te programmeren, moet altijd machinetaal gebruikt worden. Die machinetaal is een serie instrukties voor de processor; simpele instrukties, zoals 'laad register met een waarde' of 'vergelijk waarde in register met een waarde in geheugen'.

Al die opdrachten worden uitgedrukt in (meestal) 1 byte kodes, een getal tussen de 0 en de 255 dus. Tussen die opdrachten door kunnen ook nog allerlei echte waardes staan, want na een opdracht als 'laad register met waarde' kan soms meteen het te laden getal staan. Al met al is machinetaal in de vorm zoals de computer die begrijpt, voor de meeste mensen alleen maar een brei van getallen.

Vandaar dat er een andere methode is ontwikkeld om machinetaal te hanteren. Voor alle opdrachten die de Z80 kan verwerken zijn tweeof drieletterige afkortingen bedacht. Zo is 'laad een register' LD geworden en bijvoorbeeld 'verhoog de waarde in een register met l' INC, van het engelse increment.

Om een in deze geheugensteuntjes geschreven programma naar echte machinetaal te vertalen, wordt een zogenaamd assembIerprogramma gebruikt. Vandaar dat een in deze notatie geschreven programma meestal als een assembler taal programma wordt omschreven.

Maar een al in machinetaal staand programma weer naar assemblertaal terugvertalen is natuurlijk ook mogelijk.

Een programma dat dit doet heet een disassembler en Bas-Dis is zo'n programma. Aan machinetaal programma's om BasDis mee uit te proberen heeft u overigens geen gebrek met een MSX, er zijn 32K ROM met machinetaal aanwezig om mee te experimenteren.

#### **Gebruik**

Na het starten drukt BasDis een korte gebruiksaanwijzing af op het scherm en vraagt of we al dan niet een afdruk op de printer willen hebben. Een 'j' of 'J' als antwoord heeft tot gevolg dat BasDis de disassembiy naar de printer stuurt, iedere andere toets houdt in dat we alleen het scherm gebruiken.

Na het antwoord op deze vraag start het disassembleren onmiddellijk, te beginnen met adres 0000.

Om tijdelijk te stoppen kunnen we de stoptoets gebruiken. Met de spatiebalk onderbreken we BasDis,waarna het programma een nieuw startadres vraagt. Dit moet in decimaal worden opgegeven. Om BasDis defintief te stoppen, gebruiken we de CTRL STOP kombinatie.

#### **Het programma**

BasDis is een fraai werkstuk. De eigenlijke disassembleer routine staat in de regels 1000-1990, en is zonder enig probleem ook in andere programma's te gebruiken. De interne dokumentatie, regels 2010-2060, draagt daar sterk toe bij.

Deze heldere en overzichtelijke manier van programmeren is vooral voor de redaktie een van de redenen geweest om BasDis een prijs toe te kennen.

Op het stuurgedeelte, regels 100-320, valt wel het een en ander aan te merken. Zo was het netter geweest om het startadres van de disassembly niet standaard op 0000 te zetten. Het gebruik van hexadecimale getallen in de disassembly zelf en decimale voor de invoer van adreswaardes is ook wat slordig. Het foutje dat in de printroutine zat kunnen we de inzender echter niet kwalijk nemen; bij gebrek aan een printer had hij dit nooit kunnen testen.

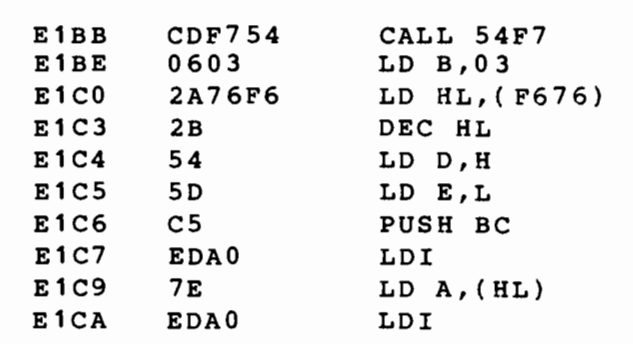

De *afbeelding hierboven laat een stukje uitvoer van BasDis zien. In* de *drie kolommen staan achtereenvolgens: het beginadres van* de *instruktie in HEX*  de *machinetaal in HEX* 

*en* de *vertaling hiervan in assemblertaal.*  10 BEM BASDIS, BASIC DISASSEMBLER

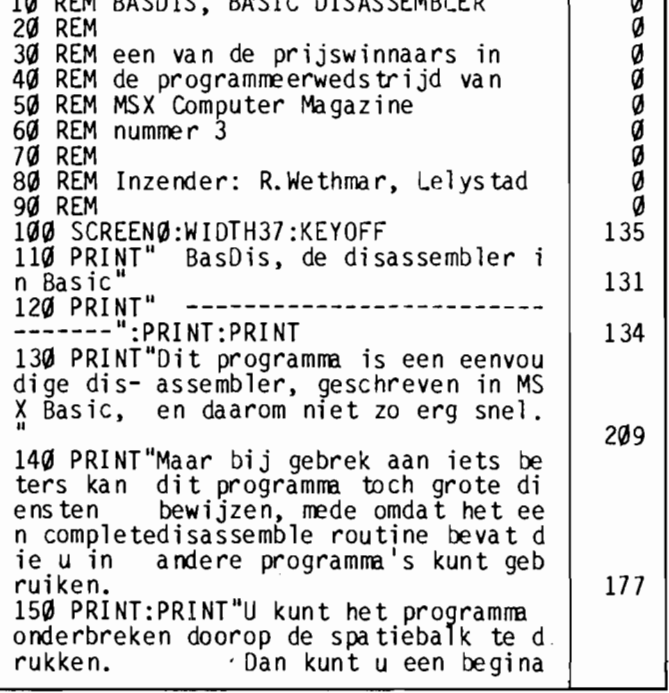

a I

 $\mathbf{I}$ 

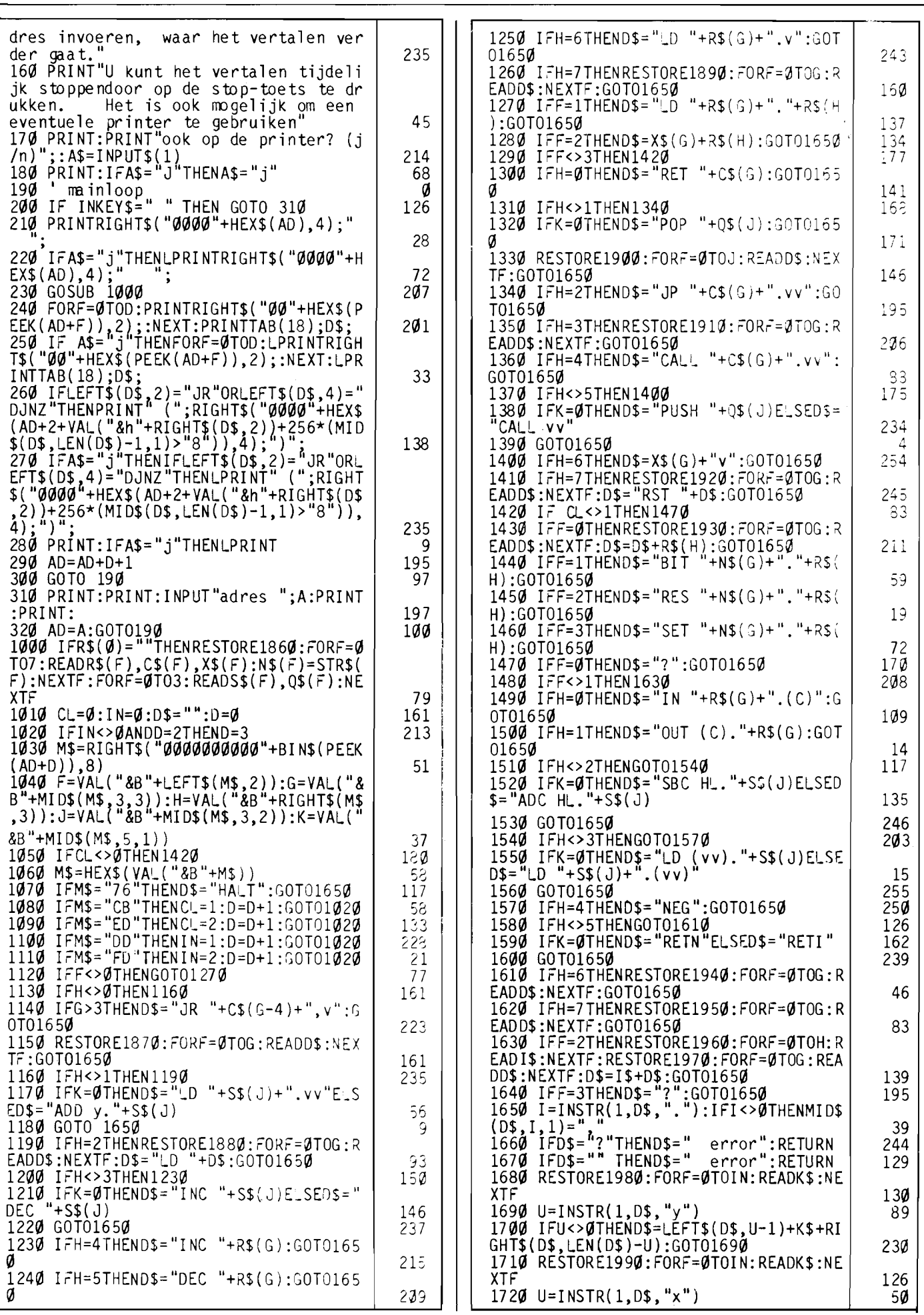

54

#### $\bigcap_{\text{MAGAZINE}}$

1730 IFU<>0THEND\$=LEFT\$(D\$,U-l)+K\$+RI GHT\$(D\$,LEN(D\$)-U) 1740 E\$= 1111: FORF=LEN (D\$ lTOlSTEP-l : E\$=E \$+MID\$(D\$,F,I):NEXTF 1750 I=INSTR(1,E\$,"v")<br>1760 IFI=0THEN1800  $1770$  D=D+1 1770 J=LEN(D\$)-I<br>1780 J=LEN(D\$)-I<br>1790 D\$=LEFT\$(D\$,J)+RIGHT\$("00"+HEX\$(<br>PEEK(AD+D)),2)+RIGHT\$(D\$,LEN(D\$)-J-l) :GOTOI740 1800 IFINSTR(1,D\$,"d")=0THENRETURN 1810 IFD=1THEND=2 1820 E\$=RIGHT\$("00"+HEX\$(PEEK(AD+2)), 1830 I=INSTR(I,D\$,~d") 1840 D\$=LEFT\$(D\$,I-1)+E\$+RIGHT\$(D\$,LE<br>N(D\$)-I) 1850 RETURN 1860 DATAB,NZ,ADD A.,C,Z,ADC A.,D,NC, SUB ,E,C,SBC A.,H,PO,AND ,L,PE,XOR ,x ,P,OR ,A,M,CP ,BC,BC,DE,DE,y,y,SP,AF 1870 DATANOP EX AF. AF' ,DJNZ v,JR v 1880 DATA(BC).A,A.(BC),(DE).A,A.(DE), (vv).y,y.(vv),(vv).A,A.(vv) 1890 DATARLCA,RRCA,RLA,RRA,DAA,CPL,SC<br>F,CCF 1900 DATARET,EXX,JP (y) LD SP.y 1910 DATAJP vv,7,OUT {vi.A,IN A.(v),E X (SP).y,EX DE.HL,DI,EI 1920 DATA00,08,10,18,20,28,30,38<br>1930 DATARLC ,RRC ,RL ,RR ,SLA ,SRA ,<br>,SRL ,<br>1940 DATAIM 0,?,IM 1,IM 2,?,?,? 1940 DATAIM 0, ?, IM 1, IM 2, ?, ?, ?<br>1950 DATALD I.A, LD R.A, LD A.I, LD A.R, RRD, RLD, ?, ?<br>1960 DATALD,CP,IN,OT, ?, ?, ?, ? 1970 DATA,,,,I ,D ,IR,DR,,,<br>1980 DATAHL,IX,IY 1990 DATA(HL), (IX+d), (IY+d) 2000 ' 2010 ' De regels 1000-1990 vormen een subroutine om de source code te bere kenen. 2020 ' Het algoritme is goed gecontro<br>leerd aan de hand van het boek "progr leerd aan de hand van het boek<br>ammeren van de Z80" 2030 .aanroepen:gosub 1000 2040 ' input:ad=adres van de te disas sembleren opdracht<br>2**050 '** output:d\$=source code<br>ad blijft gelijk d =lengte opdracht-1<br>2060 ' gebruikt intern:r\$(8),s\$(4),q\$<br>(4),n\$(8),c\$(8),x\$(8),m\$,e\$,i\$,d\$,u\$, in,cl,ad,d,f,g,h,i,j,k,q,u 226 53 219 62 242 20 160 253 66 132 95 49 154 1~7 28 143 71 144 197 55 85 216 42 155 184 169 178

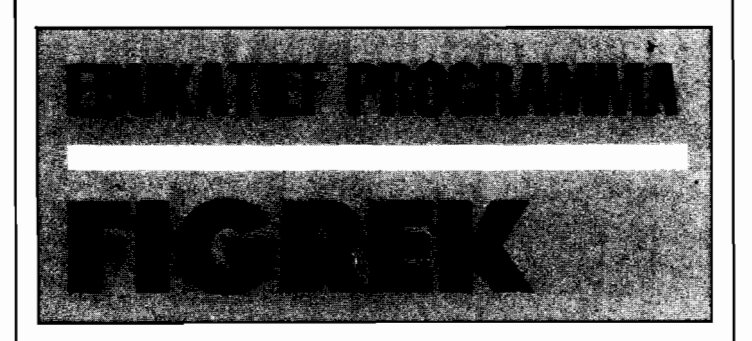

**Een van onze lezers, de heer D. Kloosterman, zond dit programma een tijdje geleden in met de vraag wat wij ervan vonden. Daar het idee en de uitvoering heel aardig waren hebben we het door de programma-redaktie wat laten oppoetsen. Zo is er wat meer struktuur in gebracht, bovendien zijn er wat kleine foutjes uitgehaald.** 

**Het uiteindelijke resultaat treft u hierbij aan.** 

Op zich is het een tamelijk simpel programma, geschikt om jonge kinderen op een aanschouwelijke manier te leren rekenen. Na een introscherm wordt de jonge 'leerling' om zijn of haar naam gevraagd en kan er gekozen worden tussen de diverse mogelijkheden.

 $\boldsymbol{\mathcal{J}}$ 

Ø

Ø ø Ø

Ø

Ø

Zo kunnen de getallen waarmee gerekend gaat worden of ieder apart of samen maximaal tot 10 lopen, en kan er gekozen worden tussen optellen, aftrekken of beide. Het aantal sommen kan ook gekozen worden.

De sommen zelf verschijnen natuurlijk als getallen op het scherm, bijvoorbeeld  $3 + 6$ . Maar, en dat is het leuke, ze verschijnen ook als figuurtjes. Er kunnen gezichtjes, spookjes, huizen, bomen, boten en poezen op het scherm komen, om de som aanschouwelijk te maken. Ook het uiteindelijke antwoord wordt ook als een verzameling figuurtjes getoond, zodat de koppeling tussen de cijfers en de eigenlijke aantallen heel duidelijk is.

Een verkeerd antwoord leidt er in eerste instantie toe dat de som nogmaals gevraagd wordt, maar nu met het antwoord al in beeld gebracht in

de vorm van het juiste aantal sprites. Pas als er dan weer een verkeerd antwoord gegeven is zal FIGRREK zelf het juiste antwoord laten zien.

Nadat het van tevoren opgegeven aantal sommetjes de revue gepasseerd is verschijnt er nog een verslag-scherm, met informatie over hoe het kind het er vanaf gebracht heeft. Het aantal in een keer goed beantwoorde opgaves, het aantal in twee keren opgeloste sommen en de missers worden getoond.

Erg aardig is ook het 'fout' scherm, dat verschijnt als de 'leerling' een sommetje tot twee keer toe niet heeft kunnen oplossen. De tekst 'fout' verschijnt op een werkelijk kleurrijke manier op schermtype 3, wat mogelijk een idee is voor diegenen die meer met dit scherm willen doen.

Al met al een heel aardig programma, dit FIGREK. Zowel voor ouders als voor jonge kinderen een aanwinst, lijkt ons. Want behalve dat FIGREK het rekenen leert, is het natuurlijk ook een eerste aanzet tot computergebruik voor kinderen. Het leren omgaan met toetsenborden is als het ware een 'extra' van FI-GREK.

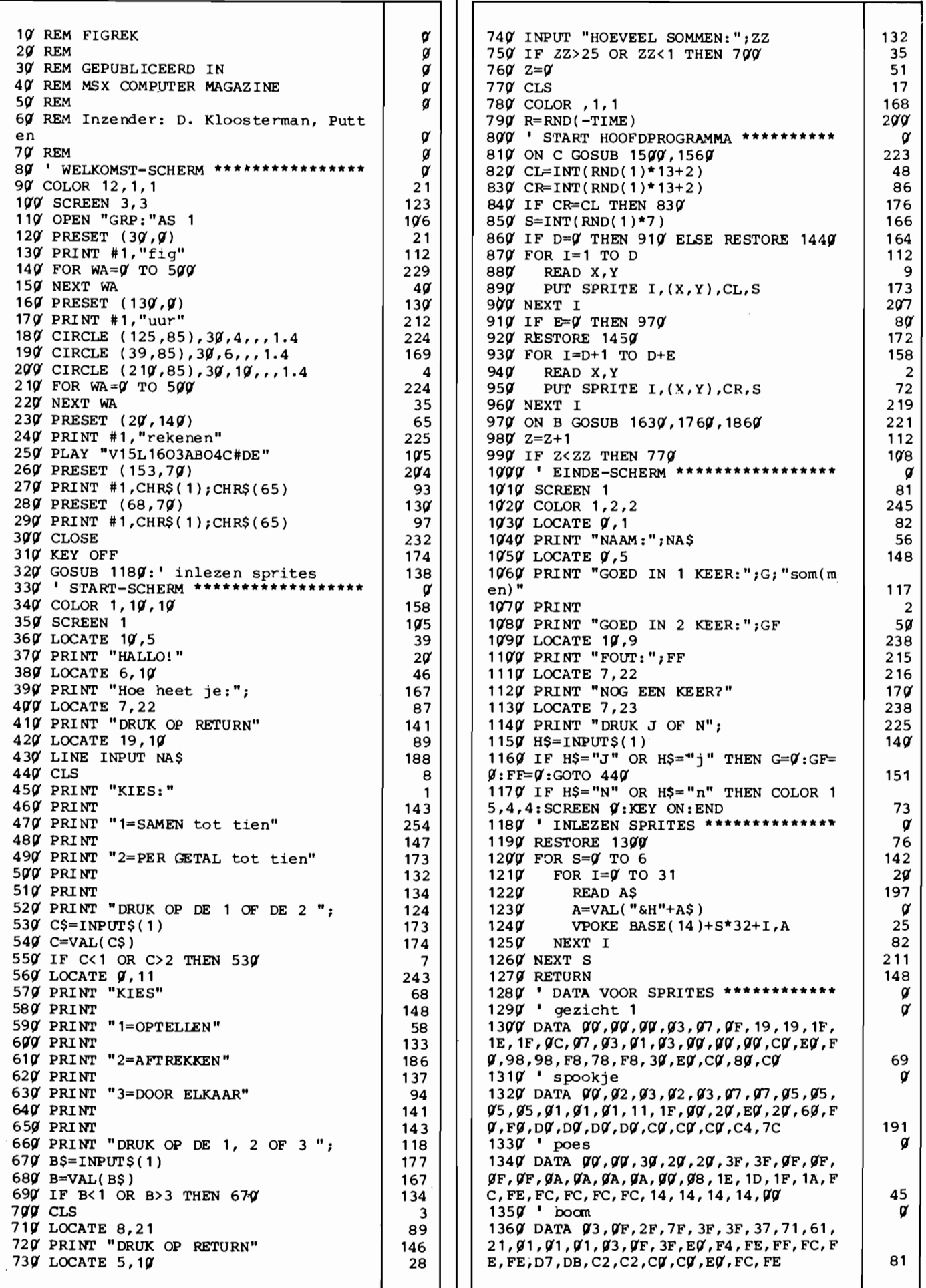

MSX ROMPUTER

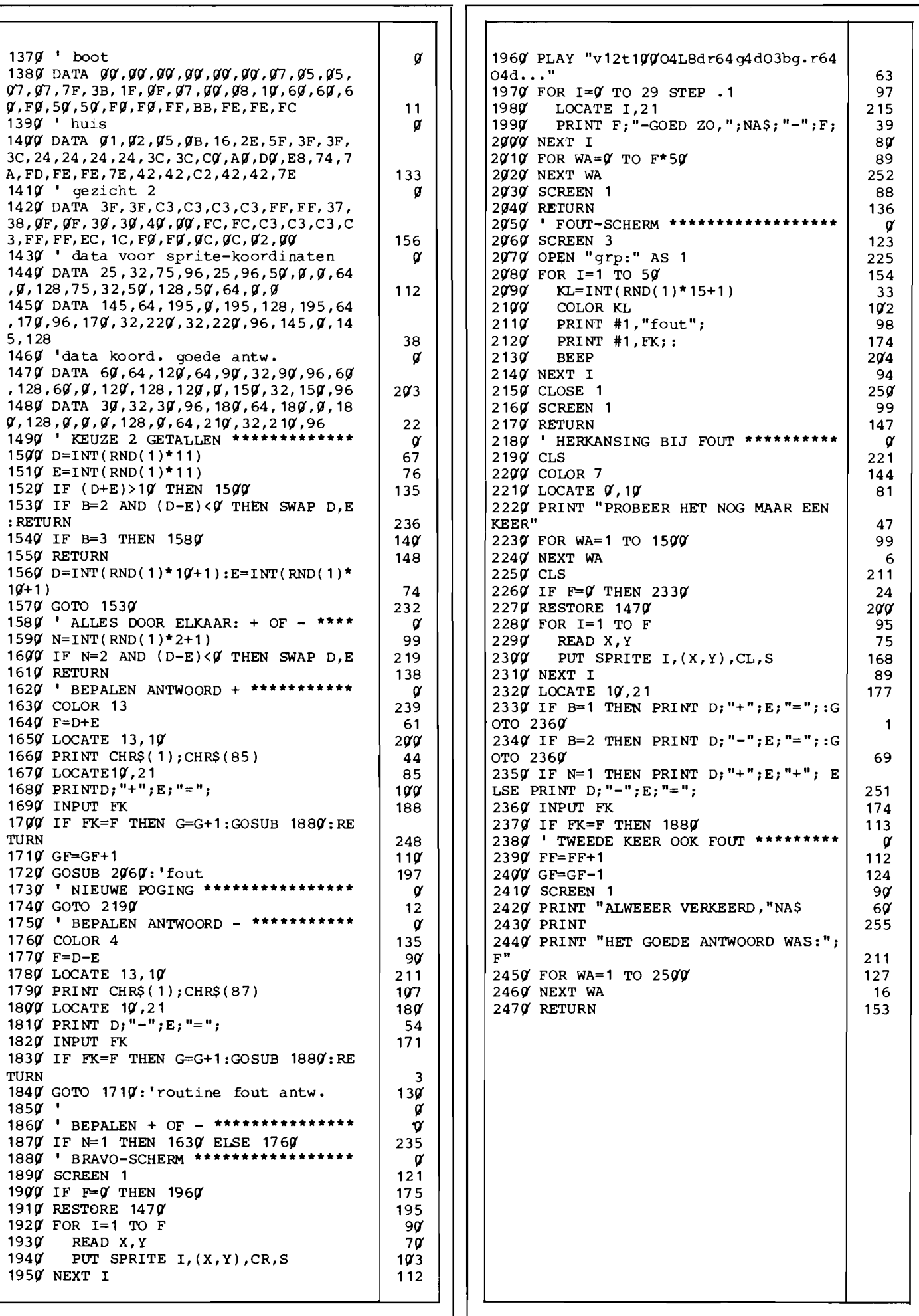

# **Bronski WEDSTRIJDWINNAAR CATEGORIE SPELLEN**

Een computer als (muziek)speeldoos? Met een MSX machine is dat nog niet eens zo'n gek idee, zoals dit programma bewijst.

Bronski, van A. R. Lont uit Amsterdam, geeft een fraaie uitvoering ten beste van het nummer 'Smalltown Boy', dat enige tijd geleden een hit was. De naam Bronski komt van 'Bronski Beat', zoals de groep heet waar dit nummer van afkomstig is. Behalve een videoclip, nu ook nog een computer-cover-versie? Misschien wordt het binnenkort wel algemeen, deze vorm van digitale geluidregistratie.

Hoe dan ook, de Sony walkman is een zeer passende prijs voor de programmeur van dit muzikale hoogstandje.

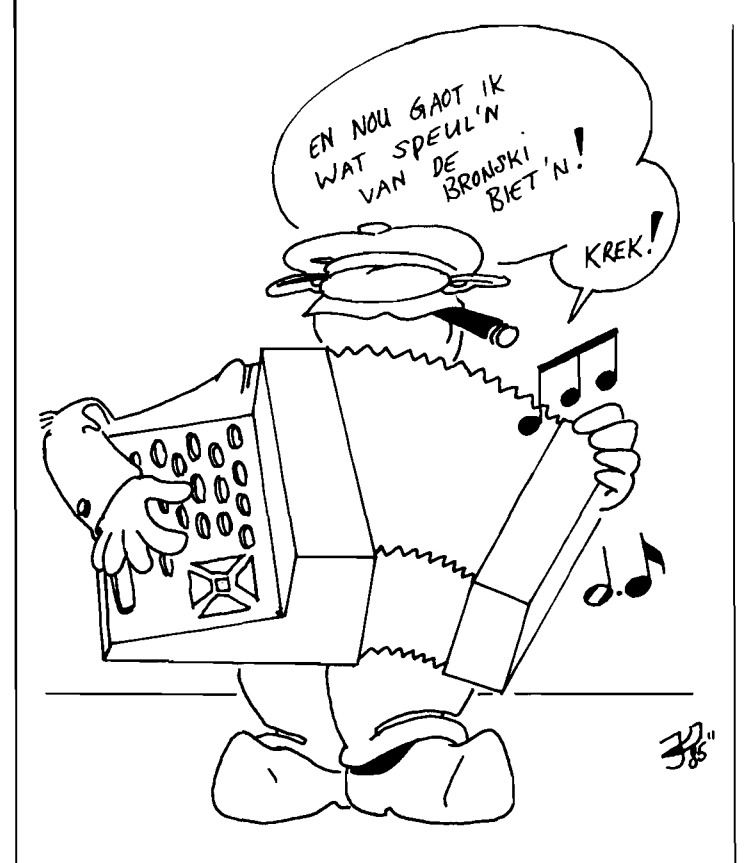

De gebruiksaanwijzing van Bronski is erg eenvoudig, na het kommando RUN zal het programma blijven spelen, net zo lang tot u het niet meer horen kan. Afbreken is alleen mogelijk met CONTROL-STOP.

Een waarschuwing is op zijn plaats, als Bronski op uw machine niet om aan te horen is, en het wel lijkt of de drie toongeneratoren uit de pas gaan lopen, dan kan dat aan uw computer liggen. De MSX standaard staat twee verschillende interruptfrequenties toe, 50 en 60 Hertz. Bronski is geschreven voor een 50 Hertz machine, en blijkt op een 60 Hertz machine behoorlijk in de war te raken. De onderlinge timing van de drie stemmen klopt dan niet meer.

Gelukkig zijn de meeste MSX computers in Nederland van het 50 Hertz type, maar mocht u twijfelen, gebruik dan even het *MSXtype* programma elders in dit nummer om na te gaan welke frequentie uw machine intern gebruikt.

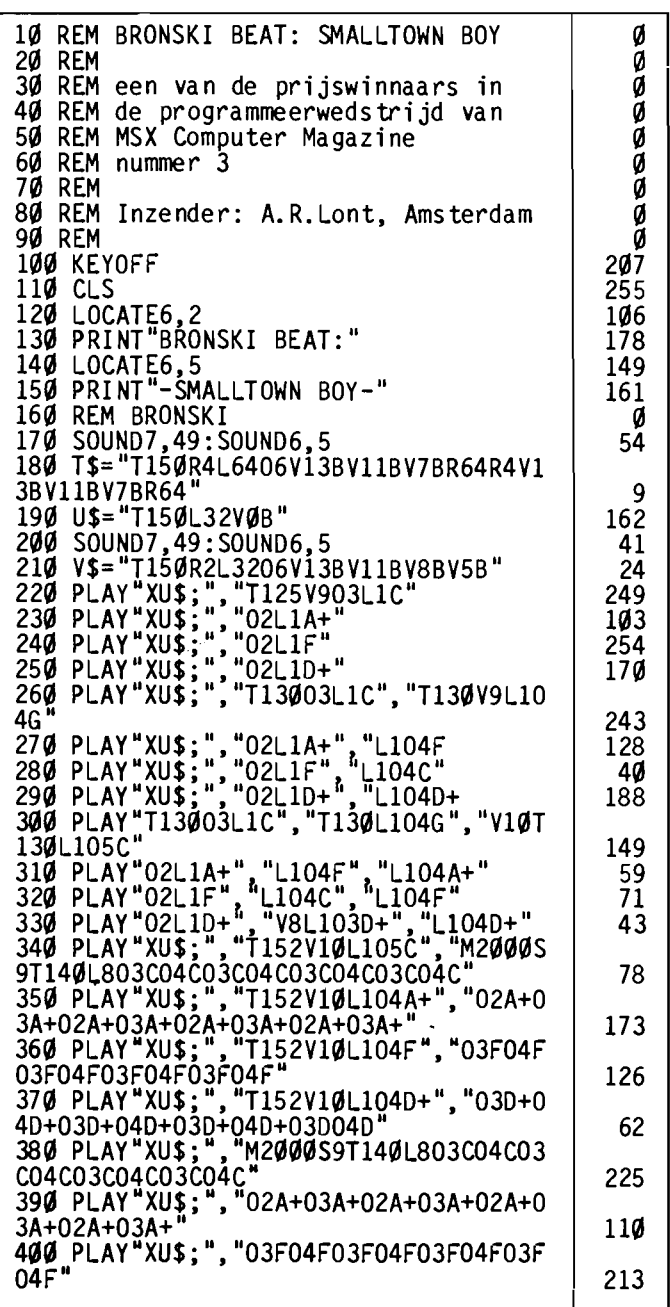

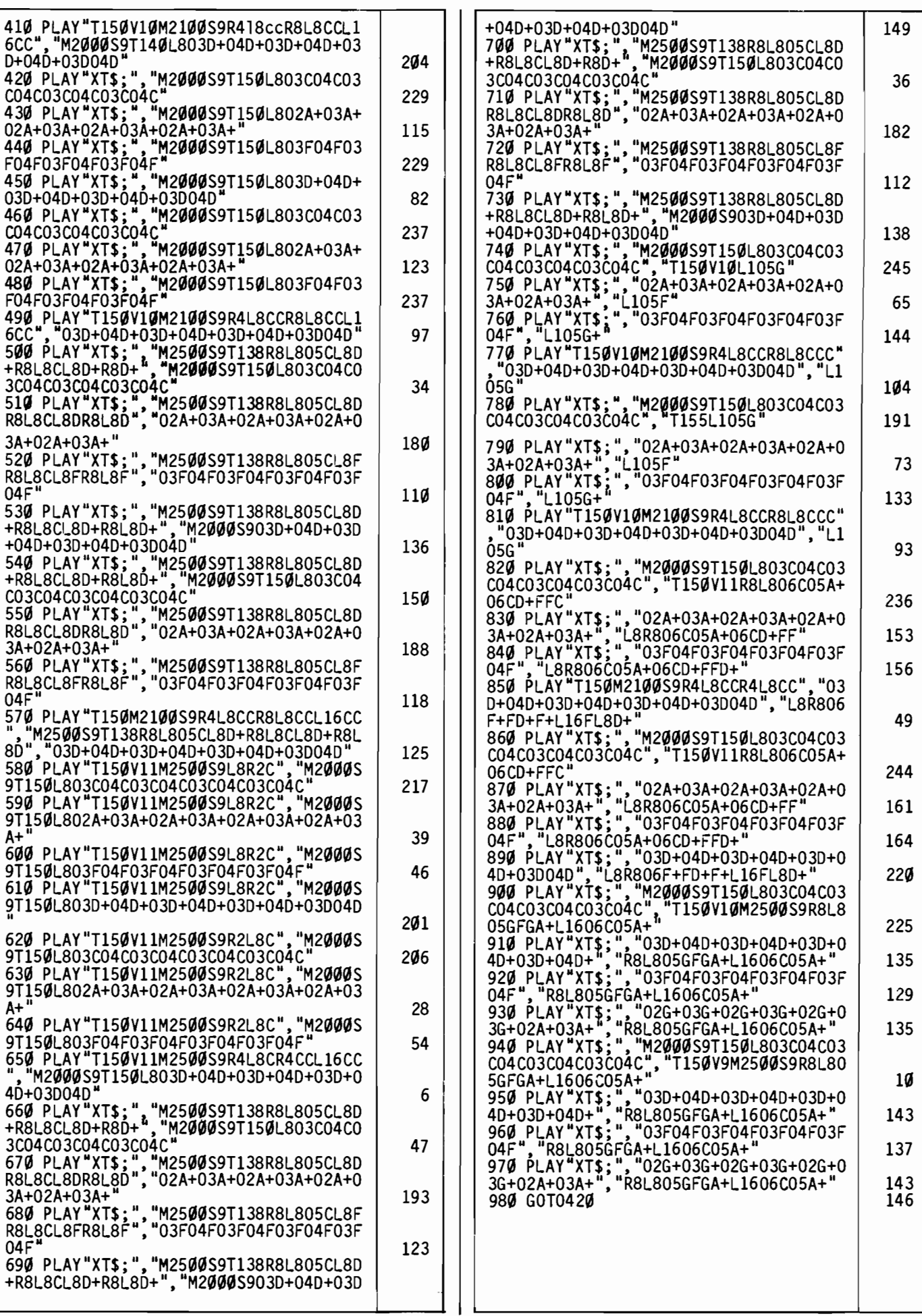

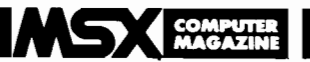

## **SUPERPRIJSWINNAAR**

## **Sprite-editor**

ledereen die ooit wel eens een sprite heeft ont**worpen met pen en papier, heeft er waarschijnlijk wel allerlei ideeën over hoe dat handiger zou kunnen. Toegegeven, het is te doen om zo'n spelfiguurtje op die manier te ontwerpen. Met de nodige moeite.** 

**Maar het is toch wel vervelend om iedere keer te moeten vaststellen dat er blijkbaar weer een fout geslopen is in de getallenbrei, waarin het ontwerpje nu eenmaal vertaald dient te worden. Dat vertalen is een lastige klus, zeker bij de 16x16 sprites. Bovendien zou dat vertalen overbodig moeten zijn, we hebben immers een** computer tot **onze beschikking?** 

Vandaar dat een sprite editor, een stukje gereedschap om sprites mee te ontwerpen, zonder meer hoge ogen zou gooien in de MCM programmeerwedstrijd. Het sprite editor programma van H. Berghuis was echter zo kompleet dat het meteen de superprijs - een Sony diskdrive - in de wacht sleepte.

Blijkbaar heeft de inzender vaker met het sprite-bijltje gehakt en alle funkties die hij nodig achtte maar meteen ingebouwd. Althans, bijna alle, er zijn toch wel wat zaken die volgens ons nog ontbreken, maar daar komen we nog op terug.

Deze editor heeft drie onderdelen: het start/selektie scherm, het edit scherm en het sprite/data overzichtscherm.

Overigens verwacht het programma dat alle toetsen als hoofdletters worden ingetikt. Het is dan ook noodzakelijk om de shift-loek in te drukken voor we echt met de sprite editor kunnen werken.

#### **START/SELEcnE SCHERM**

Na het opstarten wil het programma weten op welk van de 8 sprite edit schermen we willen werken en als dit een nog niet gebruikt scherm is, welke afmetingen (8x8 of 16x16) de sprite op dit scherm moet hebben. Verder wordt gevraagd of wij de uiteindelijke sprite normaal of vergroot willen afbeelden op het sprite/data overzichtscherm. Daarna verschijnt de vraag 'sprite overzicht (j/n)'. Hier kunnen we kiezen om naar dat overzichtscherm te gaan, of om inderdaad te gaan editten. De eerste keer zijn er nog geen sprites, zodat we met 'n' antwoorden. We kunnen nu nog een naam geven aan dit sprite scherm, waarna we naar het edit scherm gaan.

#### **HET EDIT SCHERM**

De eerste keer dat we gaan editten, verschijnt er een overzicht van alle kommando's. Dit zijn:

- F1: Spiegel om vertikale as
- F2: Spiegel om horizontale as
- F3: Draai 180 graden
- F4: Draai +90 graden
- F5: Draai -90 graden
- F6: Regel zakken
- F7: Regel omhoog F8: Regel naar rechts
- F9: Regel naar links
- FlO: Inverteren
- H: Help funktie
- P: Print sprite
- V: Scherm verwijderen
- S: Opnieuw starten
- 0: Scherm helemaal wissen
- 1: Scherm helemaal vullen

De tekencursor kan met de cursor toetsen bewogen worden en de spatiebalk kleurt de vakjes in. Om het vakje waar de cursor staat juist te

Een ruime keus aan mogelijkheden, waarvan sommige wat verduidelijking zouden kunnen gebruiken. Zo houdt 'inverteren' (FlO) in dat alle gekleurde vakjes gewist worden en alle blanko vakjes ingekleurd. De sprite verandert als het ware in een negatief.

wissen wordt de C gebruikt.

Het helemaal wissen of helemaal invullen van het scherm (0 en 1), maakt het mogelijk om een sprite in te kleuren of juist uit te sparen op het scherm. Met V kan een scherm volkomen verwijderd worden, zowel de sprite als alle andere gegevens voor dit scherm worden dan weggegooid.

De S brengt ons terug naar het start/selektie scherm, waar we eventueel een andere sprite kunnen kiezen.

De P doet dit eveneens, maar via een omweg. Eerst worden de mogelijke kommando's van het volgende scherm even vertoond, waarna de computer de eigenlijke sprite gaat berekenen. Na enige tijd verschijnt dan het volgende scherm.

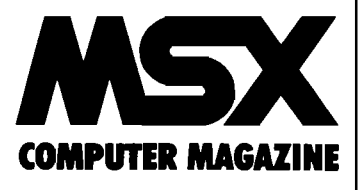

### **Listings**

#### **HET SPRITE DATA SCHERM**

Op dit scherm zien we de zonet ontworpen sprite in (hexadecimale) DATA regels genoteerd staan. Om een sprite over te nemen, moeten we deze regels overnemen in een eigen programma, teneinde ze daarna met het kommando SPRITE =DATA tot sprite te maken.

Verder bevat dit scherm afbeeldingen van alle tot op dat moment in het programma aangemaakte sprites. Midden onderaan vinden we een extra afbeelding van de zojuist aangemaakte sprite, die we met de cursortoetsen kunnen besturen.

Op deze manier kan er worden nagegaan hoe de diverse sprites er gekombineerd uitzien, ook overlappen is mogelijk.

Er zijn slechts twee mogelijke kommando's.

U: terug naar edit scherm S: naar start/selektie scherm Als we een tweede maal het start/selektie scherm oproepen, en opgeven een reeds bestaande sprite te willen editten, dan treden er enkele verschillen op vergeleken met de eerder beschreven start/selektie procedure.

De vragen betreffende sprite formaat en sprite naam worden niet meer gesteld, daar

### **FOUTJE**

Hoewel we de werking van sprite editor niet echt zullen bespreken, willen we wel enkele kritiekpunten aanstippen. Bij het programmeren zijn er vele wegen die naar Rome leiden, en het formuleren van algemene kritiek is dan ook tamelijk zinloos. Zoveel programmeurs, zoveel oplossingen.

Desondanks bevatte sprite editor een echte fout. In de oorspronkelijke versie had het programma dermate veel geheugen nodig, dat er in een 64K MSX slechts enkele honderden bytes overbleven.

Sprite editor kon zelfs niet runnen in een machine met een diskdrive, daar er dan te weinig geheugen overbleef. De fout bleek te zitten in de wijze waarop de sprite gegevens intern werden opgeslagen. In regel 110 wordt het array SP% gedimensioneerd, waarin deze data opgeslagen worden. De enige waarden die dit array moet bevatten zijn 0 en 1. Toch had de programmeur hier een normaal, double precision array voor gebruikt. Voor ieder element werden 8 bytes gebruikt. Daar de dimensies 8 bij 16 bij 16 waren, bevatte dit array 2048 elementen. Een totaal geheugenbeslag van 16384 bytes dus.

Met zulke grote arrays loopt het geheugen snel vol. Overbodig, daar ieder 8 bytes element slechts 1 bit informatie bevat.

Nu zou het wel mogelijk zijn om voor ieder sprite-element inderdaad slechts 1 bit te gebruiken, maar dat is een tamelijk ingewikkeld stukje programma. Wat we wel hebben gedaan is het array SP definiëren als een integer array, een array waar slechts gehele getallen in staan. Een element van een integer array neemt slechts 2 bytes in beslag, zodat deze simpele wijziging een totale besparing van 12288 bytes opleverde.

Waarschijnlijk verklaart dit onnodige geheugengebrek enkele andere van de vragen die wij ons stellen. Zo verbaast het ons dat er geen mogelijkheid is om sprites op een bestand te bewaren en later weer in te lezen. Wat ook redelijk eenvoudig aan te brengen zou zijn, is de optie om de berekende data regels meteen als ASCII bestand weg te schrijven. Zo'n bestand zou later simpel te mergen zijn met een eigen programma.

Tenslotte vinden we het aantal van maximaal 8 verschillende sprites wat mager.

Maar nogmaals, waarschijnlijk zijn deze beperkingen allemaal te wijten aan die enkele principiële fout, namelijk het hanteren van een verkeerd variabele-type. Desondanks is sprite editor een uitstekend programma en we feliciteren H. Berghuis dan ook van harte met de Sony diskdrive.

deze zaken reeds vastliggen. Maar sprite editor vraagt nu als nieuwe vraag of we de betreffende sprite willen kopieren, en zo ja, naar welk scherm. Mocht er op dit doelscherm al een sprite gedefinieerd zijn, dan kunnen we nog kiezen uit het overschrijven van deze sprite of het kombineren van de beide sprites tot een nieuw ontwerp.

Als extra beveiliging vraagt het programma, als we voor niet wissen gekozen hebben, nog of de sprites dan moeten overlappen. Pas als daar 'J' op is geantwoord, dan zullen de sprites gekombineerd worden, anders worden we teruggestuurd naar de vorige vraag.

Sprite editor is een uitstekend programma om ons het sleurwerk van het sprites ontwerpen uit handen te nemen. De aanwezige funkties zijn goed gekozen en krachtig genoeg om snel tot resultaten te leiden. Het programma reageert zo hier en daar wat traag, maar dat is geen echt bezwaar. Al met al is dit een zeer bruik-

bare tooI.

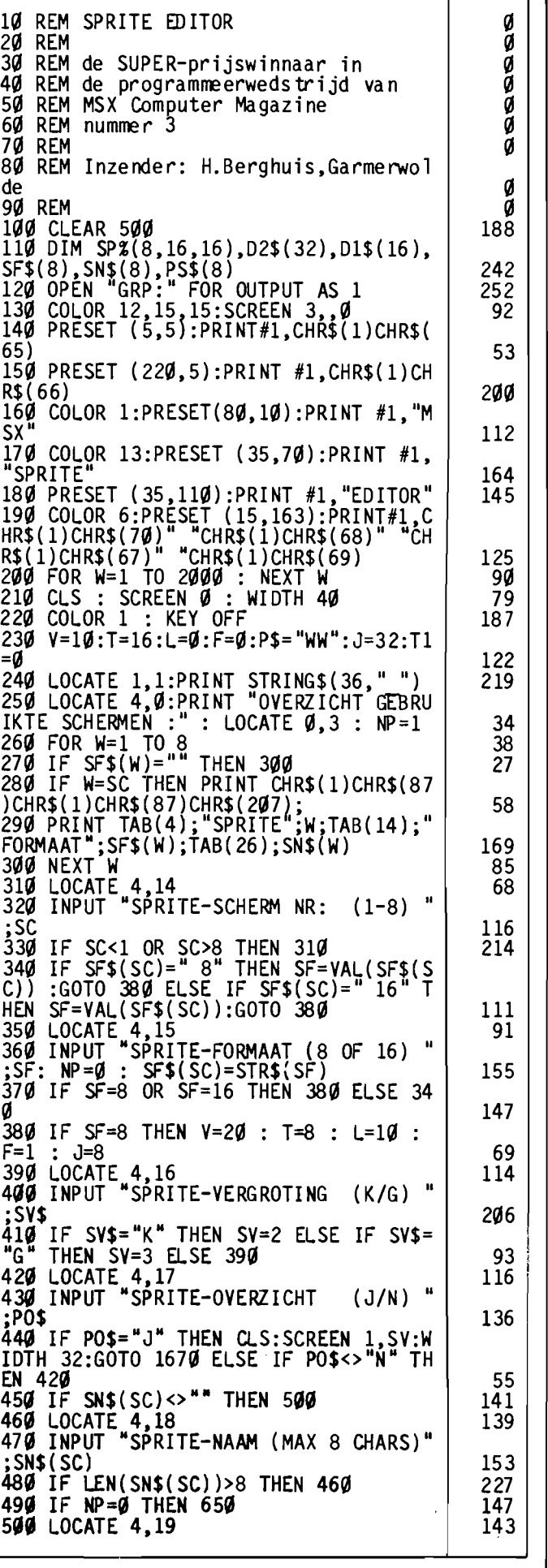

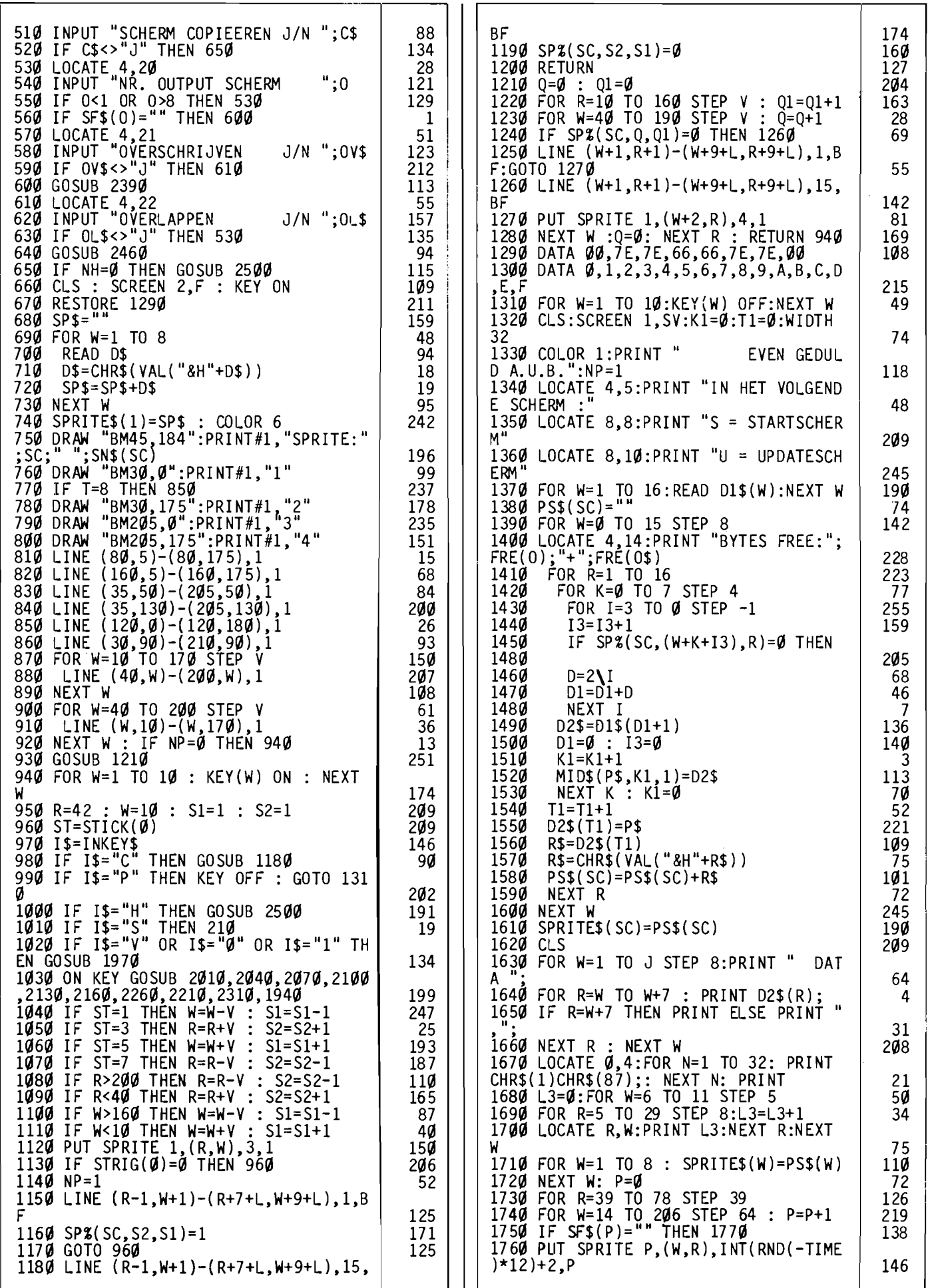

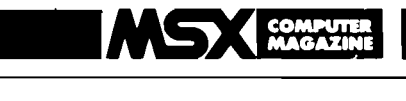

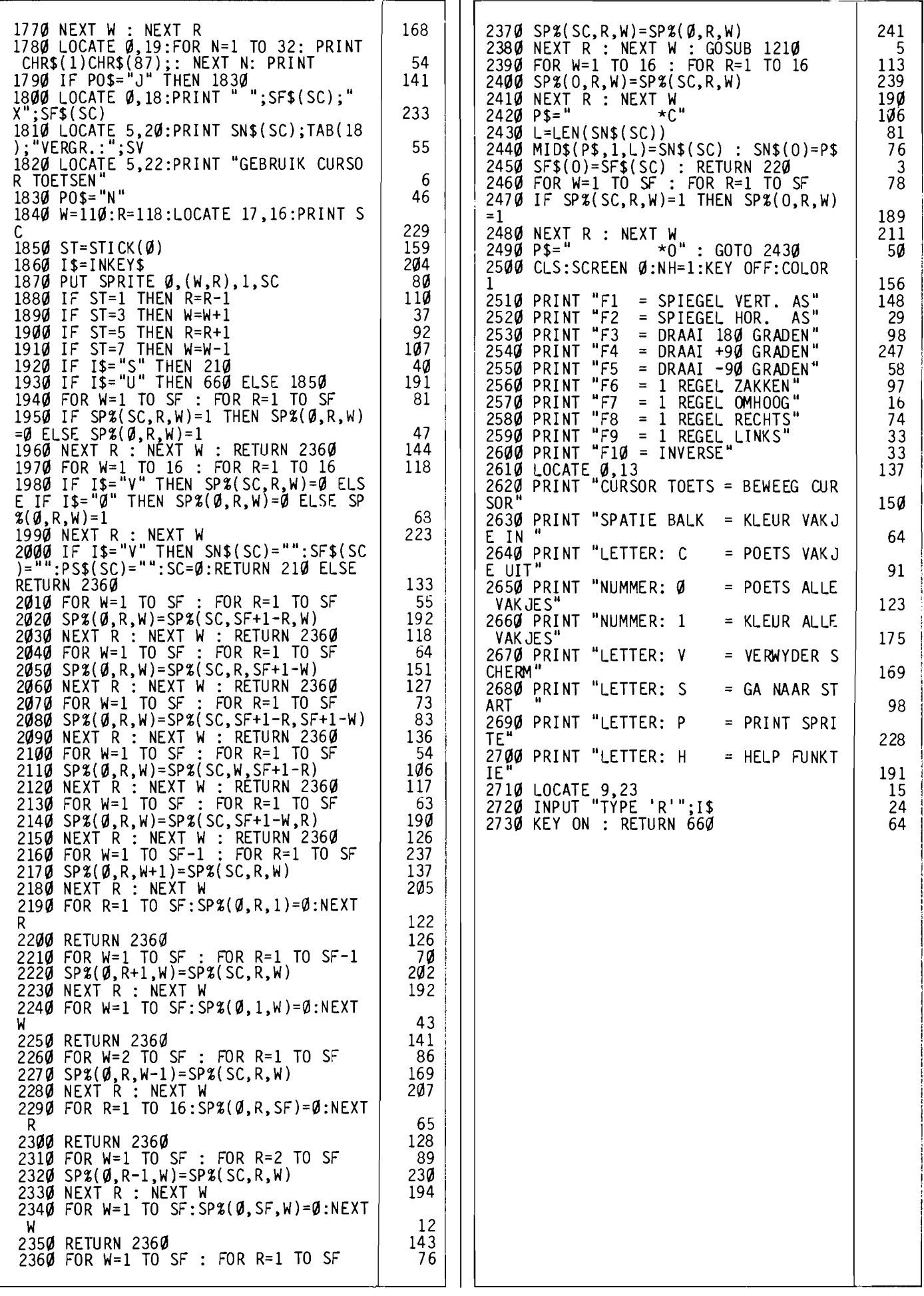

### **WEDSTRIJDWINNAAR CATEGORIE TOEPASSINGEN**

## **Planetarium**

Een echte numbercruncher, dit programma van G. Koekkoek. Dat mag ook wel, het doorrekenen van allerlei astronomische formules was een van de allereerste zaken waar, zo'n dertig jaar geleden, computers voor werden ingezet. Dit soort berekeningen zijn dermate ingewikkeld en lang, dat het met de hand bijna niet meer te doen is.

Wat planetarium doet is op zich simpel genoeg; nadat u een datum en een tijd heeft opgegeven berekent het programma de standen van Zon, Maan, Mercurius, Venus, Mars, Jupiter, Saturnus, Uranus, Neptunus en Pluto. Die standen worden dan op het scherm gebracht, waarbij de hoogte boven de horizon en de richting in graden vanaf het Noorden worden gegeven.

Op zich geeft dat genoeg informatie om nu die planeten te kunnen opzoeken aan de hemel, als het althans niet bewolkt is. Planetarium gaat echter nog een stap verder; het programma tekent nu een cirkel op het scherm die het firmament moet voorstellen. Het Zuiden is boven. En op die 'kaart' worden nu de op dat moment zichtbare planeten ingetekend.

Daarbij kan gekozen worden of de kaart moet meelopen met de klok, zodat ze steeds blijft kloppen, of dat u de kaart telkens voor een uur later wil laten berekenen. Het is natuurlijk ook mogelijk om, met F1, te kiezen voor een nieuw tijdstip.

De datum moet worden ingevoerd als DD,MM,JJJJ, bij voorbeeld: 24,8,1985. De tijd wordt in uren en minuten ingesteld, op een 24-uursklok, met een 'z' erachter als het zomertijd is.

Als er helemaal geen planeten boven de horizon staan negatieve breedtes - dan vraagt het programma om een nieuwe datum en tijd.

Op de kaart wordt ook de maanfase aangegeven. Hoewel de schaal noodzakelijkerwijs wat grof is, zo groot is een beeldscherm nu ook weer niet, is Planetarium een aardige mogelijkheid om eens een nachtje sterren (planeten althans) te gaan kijken zonder de deur uit te gaan. Natuurlijk zullen Uranus, Neptunus en Pluto niet met het blote oog zichtbaar zijn. Jupiter en Venus zijn echter te zien als de helderste witte 'sterren'; Mercurius is wit, maar minder helder; Mars is rood en Saturnus oranje.

Planetarium is een knap stukje programmeerwerk. Er is ,gebruik gemaakt van de verschillende variabelentypes die MSX biedt, om de rekentijd zoveel mogelijk te bekorten. De verdeling in hoofdprogramma en subroutines is helder opgezet, en de hoeveelheid kommentaar in de listing is goed gekozen.

```
10 REM PLANETARIUM<br>20 REM
20 REM<br>30 REM
30 REM een van de prijswinnaars in 
         de programmeerwedstrijd van
50 REM MSX Computer Magazine<br>60 REM nummer 3<br>70 REM
   70 REM 
80 REM Inzender: G.Koekkoek, Breda 
90 REM 
100 PI=3.141592654#:PR=PI/180:TIME=0:
EC=23.441884#*PR<br>110 FORX=1T010:READA$(X):NEXT
110 FORX=1TO10:READA$(X):NEXT<br>120 DATAzon,maan,merc.,venus,mars,jup
.,sat.,uranus,nept.,pluto 
130 CLS:SCREENl:LOCATE0,2:PRINTCHR$(1 )CHR$(88);:FORN=lT025:PRINTCHR$(1)CHR 
$(87);:NEXTN:PRINTCHR$(I)CHR$(89) 
140 FORX=3T018:LOCATE0, X:PRINTCHR$(1)<br>CHR$(86):LOCATE26,X:PRINTCHR$(1)CHR$(
86) : NEXT
150 CH=0:LOCATE0,19:PRINTCHR$(1)CHR$(<br>90);:FORN=1T025:PRINTCHR$(1)CHR$(87);
:NEXTN:PRINTCHR$(I)CHR$(91) 
160 LOCATE3,6:PRINT"Welke planeten zi 
jn nu" 
170 LOCATE3, 11: PRI NT" te zi en, e n wa ar. 
   "<br>"
180 GOSUB2250 
190 FORX=IT0500:NEXT 
200 ONKEYGOSUB1270:KEY(1)ON
210 SCREEN0:PRINT:INPUT"Datum:dag,maa<br>nd,jaar";DG,MD,JR:PRINT:GOSUB1100<br>220 INPUT"Tijd:uren,min,(z)omertijd";<br>UR,MI,Z$:IFZ$="z"THENX=2ELSEX=1
230 UR=UR-X:GOSUB890:GMT=UR:XT=UR+X:I 
FGMT<0THENGMT=GMT+24:DG=DG-l 
240 IFGMT>24THENGMT=GMT-24:DG=DG+1 
250 UR=5:MI=7:0W$="0" 
260 GOSUB890:MI=UR:UR=0:GOSUB890:GL=U 
R*4 
270 UR=52:MI=6:NZ$="n" 
280 GOSUB890:GB=UR 
290 REM 
300 REM*** LSTT-BEREKENING *** 
310 REM 
320 PRINT:PRINT"computer is 1.12 min 
in berekening" 330 UR=6:MI=35:SC=18:GOSUB890:A=UR 
340 P=DG*(24/365.24225#):O=P/24:B=A+( O-FIX(O))*24:B=B-INT(B/24)*24 
350 STT=B 
360 Z=STT+GMT+GMT/3611:IFOW$="0"THEN Z 
=7+G370 IFOW$="w"THENZ=Z-GL 
 380 Z=Z-INT(Z/24)*24 390 LSTT=Z:DG=DG+GMT/24 
400 REM 
410 GOSUB1420 
 420 REM 
 430 REM*** PLANETEN PRINTEN *** 
440 REM 
 450 CLS:OH=10:LOCATE10,I:PRINT"azimut 
 h breedte":PRINT 
460 FORX=ITOI0 
470 B=PL(X):GOSUB930:U=UR:M=MI:B=PP(X ) :GOSUB930 
 480 IFPP(X)<0THENOH=OH-l 490 G=9-LEN(A$(X)):PRINTSPC(G);A$(X); 
 : PRI NTUSI NG "H#H";U ;M; : PRI NTSPC( 2) : PR 
 INTUSING"####";UR;MI 
500 NEXTX 
510 IFOH=0THENPRINT:PRINT"Alle planet 
 en zijn onder de horizon. Kies een ni
 euw tijdstip." 
                                                             o 
                                                             ø
                                                             ğ
                                                             o 
                                                             o 
                                                             o 
                                                             o 
                                                             o 
                                                             o 
                                                          167 
                                                           71 
                                                          142 
                                                          135 
                                                            41 
                                                          196 
                                                          250 
                                                          212 
                                                            51 
                                                            41 
                                                           67 
                                                          210 
                                                            16 
                                                          169 
                                                          145 
                                                            81 
                                                            45 
                                                            79 
                                                          252 
                                                             o 
                                                             o 
                                                             o 
                                                            34 
                                                           237 
                                                           113 
                                                           202 
                                                             4 
                                                           221 
                                                           159 
                                                           182 
                                                              o 
                                                            \frac{16}{9}ä
                                                              \frac{v}{\emptyset}219 
                                                            98 
                                                           193 
                                                           150 
                                                           102 
                                                           233 
                                                           137
```
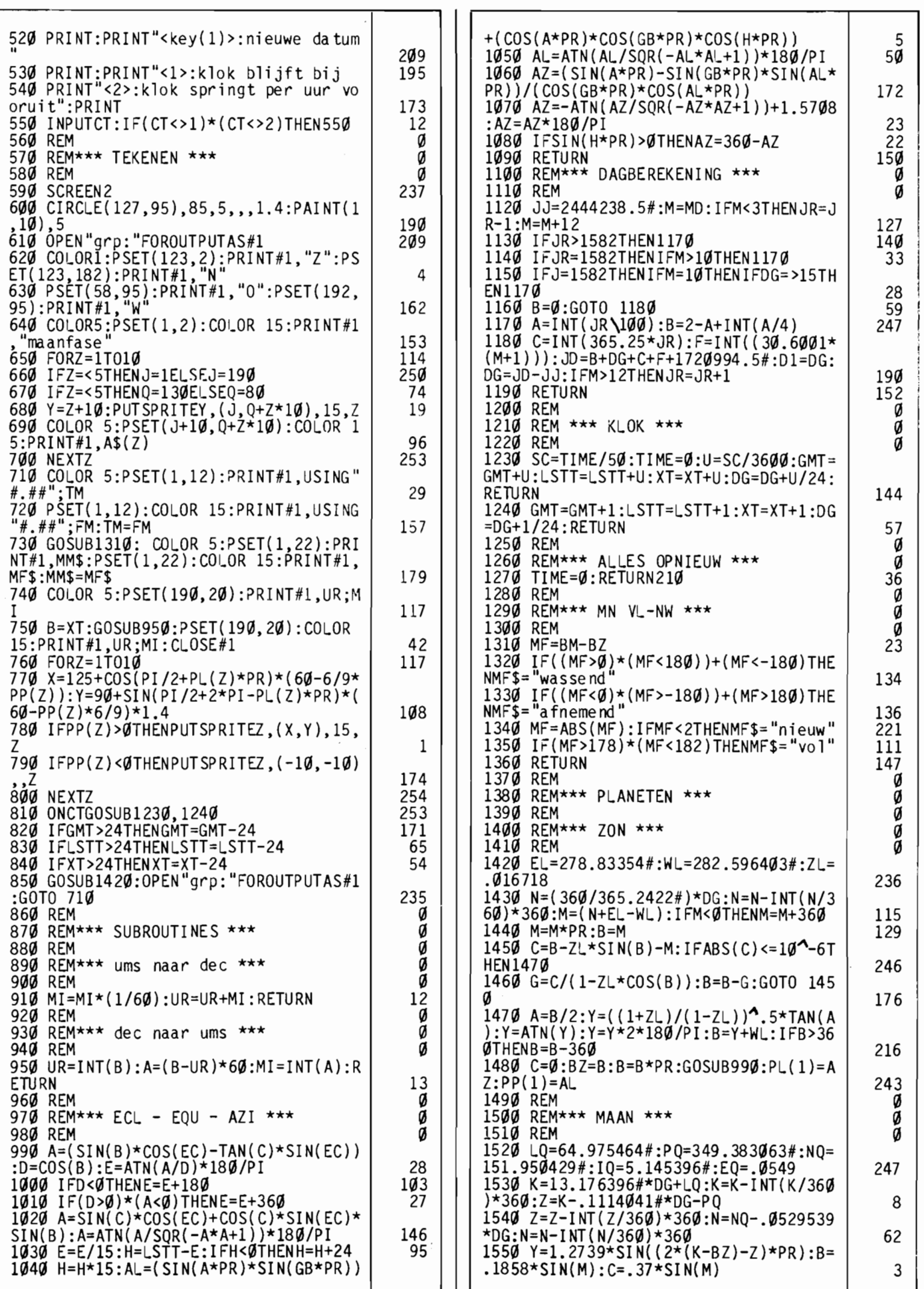

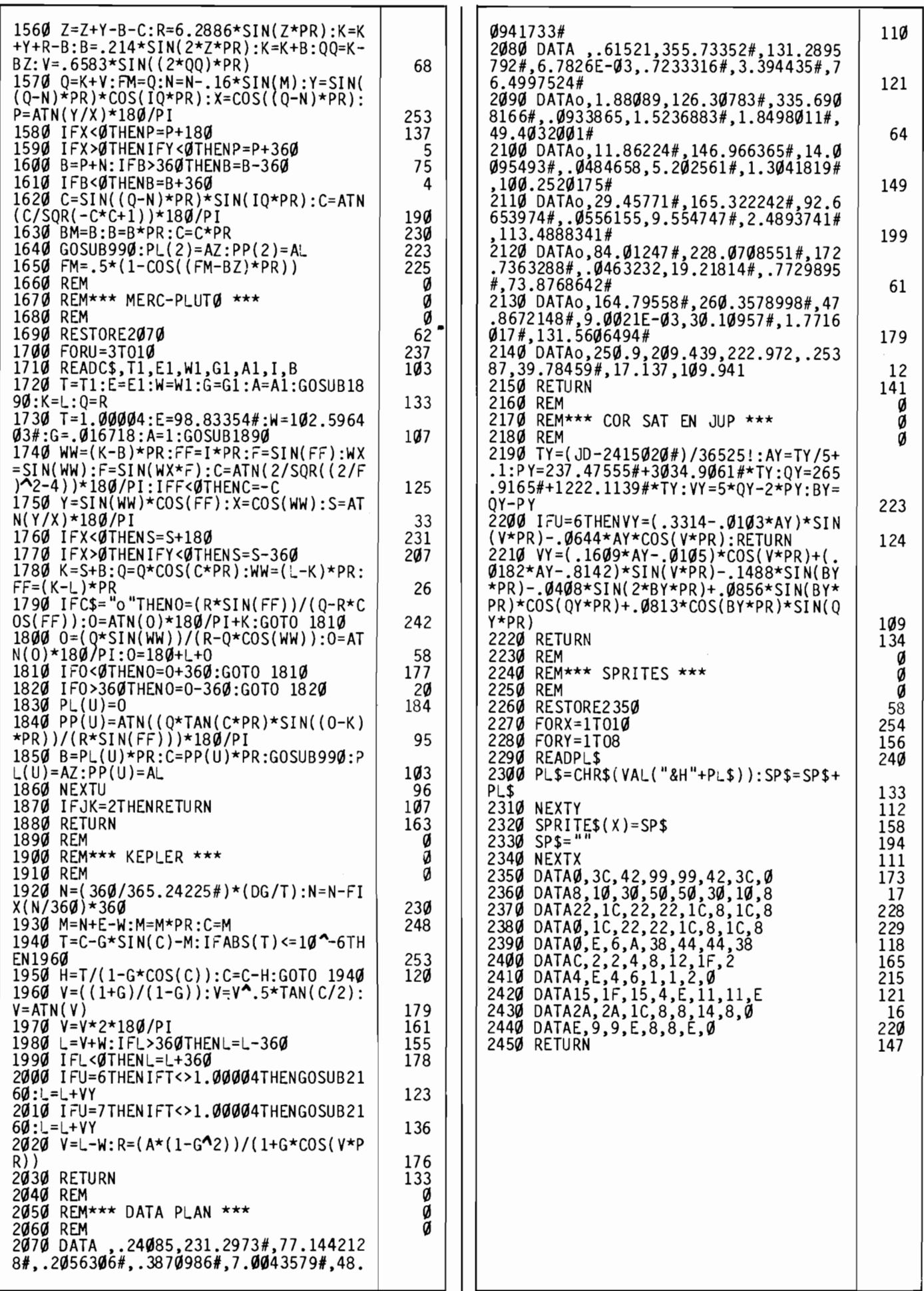

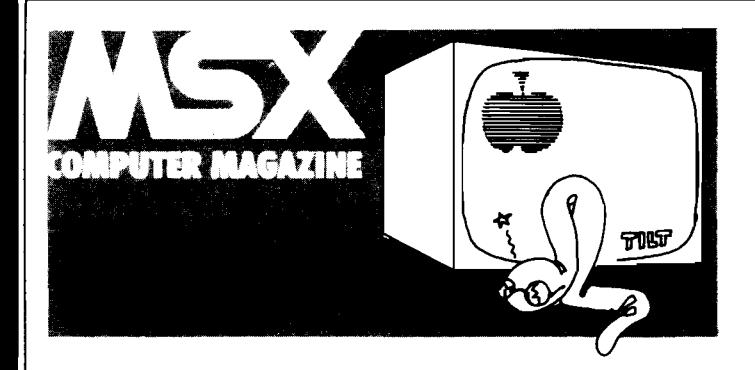

## **APPEL**

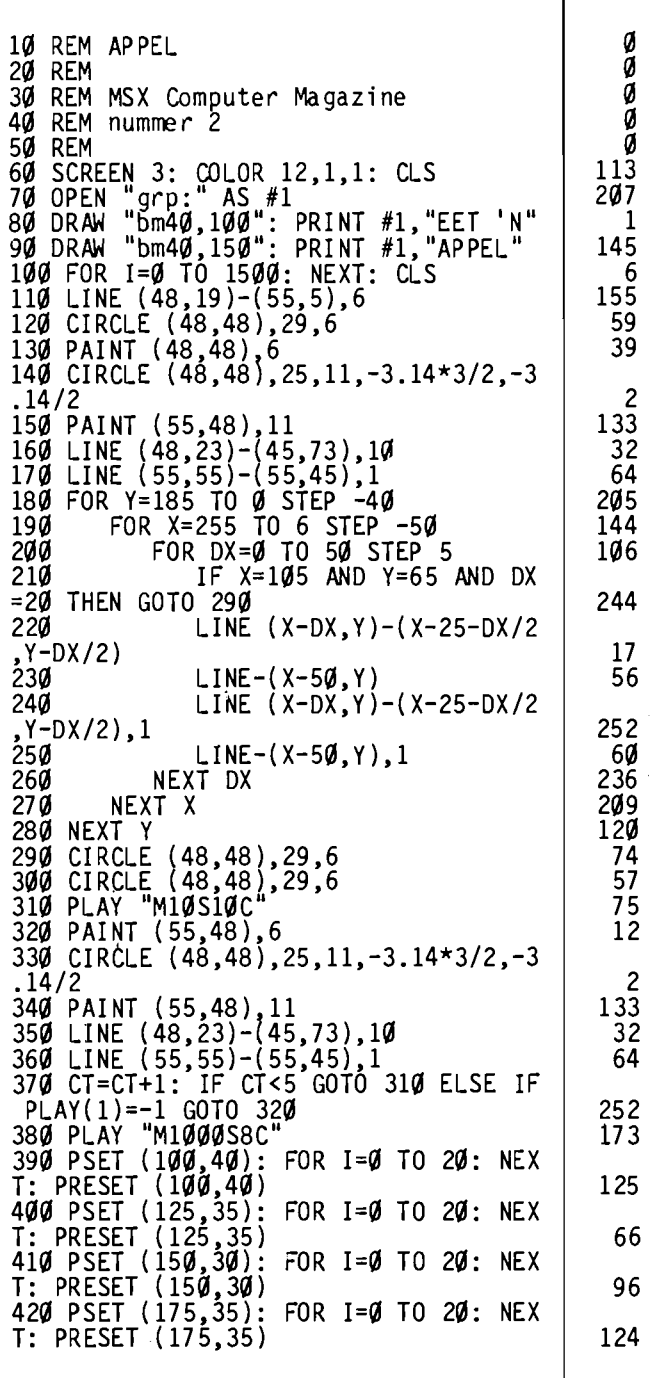

**Een grappig, maar verder volstrekt nutteloos programma, is Appel. Een wormpje baant zich een weg over het scherm, in de richting van een appel. Eenmaal bij die vrucht aangekomen gebeurt er wat er altijd gebeurt als je een worm bij een** appel laat **komen: hij eet de**  appel op. **Een verbazend detail: deze worm blijkt de pitten uit te spugen.** 

Appel is echter niet zo nutteloos als het op het eerste gezicht lijkt. Nog afgezien van het feit dat het een amusant beeld oplevert, kan het uitstekend als voorbeeld dienen van wat er met simpele middelen in MSX-basic aan grafische effecten mogelijk is. En dan niet de fraaie high-res grafiek die ook op een MSX computer haalbaar is, want daar zijn meestal tientallen commando's voor nodig. Appel werkt met de onderschatte derde scherm-modus, de multi-colour, low resolution graphics.

Dit derde scherm heeft slechts een oplossend vermogen van 64 blokjes horizontaal bij 48 blokjes vertikaal, die met dezelfde koordinaten aangesproken kunnen worden als bij het high-res scherm, screen 2. Een 'punt' in screen 3 komt overeen met een blokje van 4 bij 4 punten in screen 2. Het is echter wel mogelijk om ieder blokje zijn eigen kleur te geven, de problemen die bij screen 2 nog wel eens willen optreden, zolas het 'in elkaar overlopen' van kleuren treden hier niet .op.

Ondanks het lage oplossend vermogen is het zeker wel mogelijk om aardige dingen op dit scherm te doen, waarbij het feit dat letters vier maal vergroot worden weergegeven soms voordelig is. Kijk maar naar de regels 80 en 90, om op screen 2 met vergrote teksten te werken zou veel meer programmeerinspanning vereisen. §QL TIP: gebruik screen 3 eens voor mededelingen in spelletjes, als er althans geen sprites in gebruikt worden. Want die gaan verloren bij het wisselen van scherm, zodat ze opnieuw ingelezen moeten worden.

Alle grafische kommando's die we van screen 2 kennen, werken ook op screen 3. De appel op het scherm wordt met drie LINE, twee CIR-CLE en twee PAINT kommando's getekend. De voortkruipene worm (of is het een ander insect?) wordt met in totaal vier LINE kommando's in een drievoudig geneste FOR-NEXT lus geanimeerd. De pitten die worden weggespuwd zijn een aantal PSET en PRESET opdrachten.

Het hoeft niet altijd high-res te zijn, om een aardig effect op het beeldscherm te toveren. Probeer het maar eens, screen 3 heeft meer mogelijkheden dan men op het eerste gezicht zou denken.

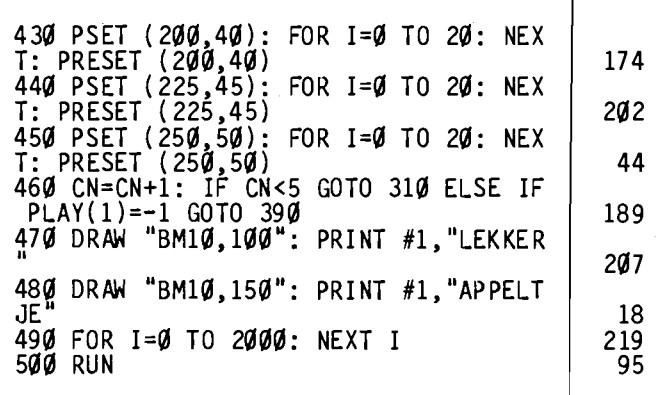

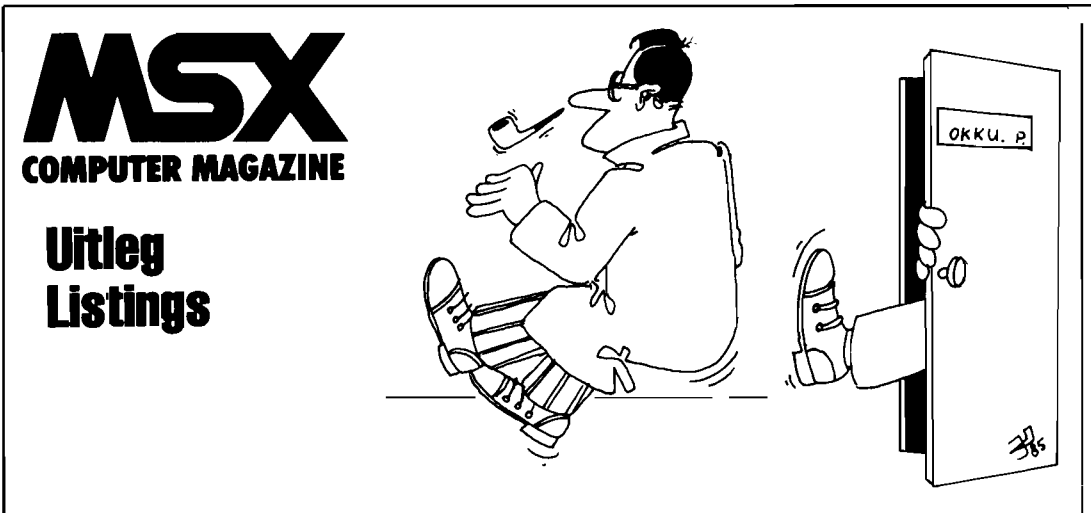

## ÉÉN PER HUIS

Een zevental norse, eenzelvige mannen willen overnachten in een bungalowpark. Een vreemd bungalowpark, waarin de huisjes rond een centraal gelegen plein staan opgesteld. Gelukkig zijn er acht huisjes, zodat geen van de mannen in de kou hoeft te blijven staan. Met meer in een huisje slapen doen ze namelijk onder geen voorwaarde.

Aan u de taak om iedere man een eigen huisje toe te wijzen. Makkelijk, denkt u, met maar zeven bewoners voor acht huisjes? Nee, want dit zevental heeft nog een paar vreemde gewoontes. Zo zullen ze nooit in het huisje gaan slapen waar u ze voor gezet heeft, ze lopen altijd eerst drie huisjes verder. De richting waarin mag u gelukkig wèl aangeven.

Dan kunnen ze het ook niet hebben dat er iemand voor hun huisje staat, dat geeft onmiddellijk ruzie. Kortom, om iedereen aan een slaapplaatsje te helpen kan nog wel wat problemen met zich meebrengen. U kunt zelfs in een onoplosbare situatie terecht komen.

Nadat het spel gestart is, wordt het bungalowpark op het scherm getekend, waarbij in alle huisjes het licht uit is, als teken dat ze nog onbewoond zijn. Linksonder op uw scherm ziet u de zeven mannetjes, en midden op het plein verschijnt de vraag: 'NUMMER?'. U kunt nu het nummer van het huis intikken, waarvoor het mannetje moet gaan staan. Let op, als u een nummer intikt van een al bewoond huisje, dan verschijnt het mannetje daar wel, maar er breekt onmiddellijk een vechtpartij uit tussen de nieuwkomer en de be-

woner. Het eind van het liedje is dat de nieuwkomer het onderspit delft, en weer afdruipt naar zijn oorspronkelijke positie, linksonder op het scherm.

Als u het mannetje voor een onbewoond huisje geplaatst heeft, dan verschijnt de vraag: 'WAARHEEN?'. Nu kunt u met de cursor-toetsen aangeven in welke richting het mannetje moet gaan lopen. Na twee huisjes gepasseerd te hebben, neemt hij in het derde zijn intrek. Althans, als dat nog niet bewoond was, want dan breekt

er weer onmiddellijk ruzie uit.

Mocht u onder het spelen opnieuw willen beginnen, dan kan dat simpelweg door de letter '0' in te tikken, van 'overnieuw'. Dat zal vaker nodig zijn dan u lief is, want dit puzzelprogramma is minder simpel dan het lijkt!

#### **HOE HET WERKT**

Het programma is te lang om helemaal door te lopen, maar bepaalde routines zijn zeker interessant genoeg om de aandacht op te vestigen. De

opbouw is dermate goed gestruktureerd het dat voor iemand met enige kennis van Basic geen probleem mag zijn om de algemene loop te volgen, temeer daar alle hoofdroutines van kommentaar voorzien zijn.

Het gedeelte vanaf regel 360 tot en met regel 470 bestuurt de richting waarin het mannetje gaat lopen als de cursortoetsen ingedrukt worden. Afhankelijk van de waarde van B, het huisnummer, wordt een van de vier ON STICK(0) GOTO statements in de regels 400, 420, 440 en 460. Daarbij zorgen respektievelijk de regels 410, 430, 450 en 470 ervoor dat het programma blijft wachten op de cursor-toets. Sommige richtingen hebben geen effect, omdat de ON STlCK(O) GO-TO naar het eigen regelnummer wijst.

Afhankelijk van de gekozen richting springt het programma dan naar of regel 480-490, of 500-510. De eerste routine wordt gebruikt als er met de klok meegelopen moet worden, de tweede als het mannetje tegen de klok in moet gaan. Afhankelijk van het nummer van het huisje waar het mannetje voor staat, springt regel 480 naar een punt in de *lopen vooruit* routine, in de regels 800-970. Daarna wordt in 490 het huisnummer berekend waar het mannetje zich na het lopen voor bevindt. Regels 500-510 hebben hetzelfde doel, alleen wordt nu de *lopen achteruit*  routine op 980-1150 gebruikt. Deze beide looproutines, voor- en achteruit, zijn overigens aardig geprogrammeerd. Beide routines zijn namelijk lussen, dat wil zeggen dat het eind van de routine weer terugspringt naar de start. Slechts als de teller C, die bijhoudt hoeveel huisjes we al gepasseerd zijn, de waarde 3 bereikt, worden deze lussen verlaten. Zowel 10 pen vooruit als lopen achteruit, die op zich slechts besturingen zijn, maken gebruik van de groep van vier routines in de regels 1480-1780. Dit viertal, lopen vertikaal, lopen horizontaal, lopen diagonaal linksonder-rechtsboven en lopen linksboven-rechtsonder, verzorgen de eigenlijke beweging van het mannetje op het scherm.

68

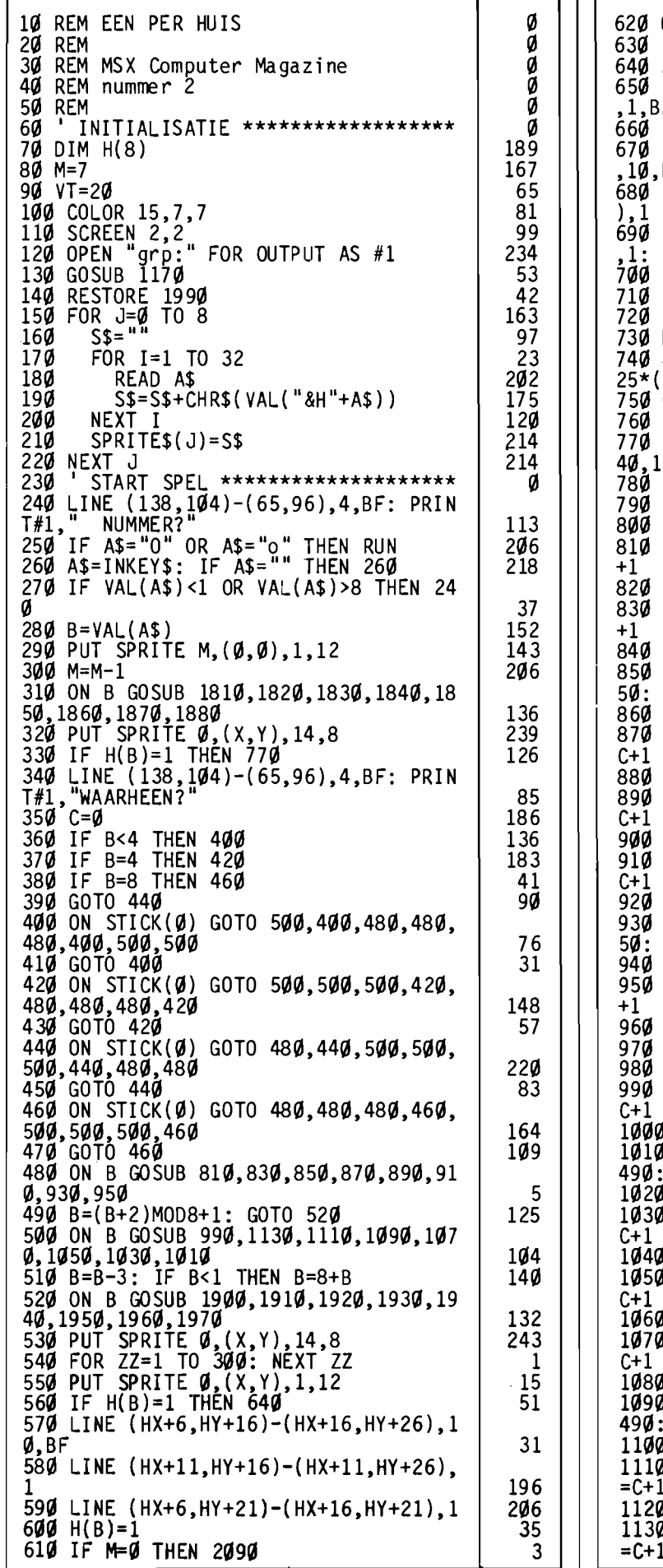

59 GOTO 24Ø FLITSEN RAAM \*\*\*\*\*\*\*\*\*\*\*\*\*\*\*\*\*\*\* a FOR I=1 TO 5<br>
LINE (HX+6, HY+16)-(HX+16, HY+26) 120 155 F  $: BEEP$ FOR ZZ=1 TO 50: NEXT ZZ<br>LINE (HX+6, HY+16)-(HX+16, HY+26) 71 **RF**  $20$ LINE (HX+11, HY+16)-(HX+11, HY+26 63 LINE  $(HX+6, HY+21)-(HX+16, HY+21)$ **BEEP** 112 FOR ZZ=1 TO 50: NEXT ZZ 6Ø  $207$ NEXT I 255 FOR ZZ=1 TO 300: NEXT ZZ  $M=M+1$ 2**00** PUT SPRITE M, (199+(MMOD4)\*10, 130+  $M(4)$ , 10, 8<br>GOTO 240 139 66 HUIS IS BEZET \*\*\*\*\*\*\*\*\*\*\*\*\*\*\*\*\*\* Ø ON B GOSUB 1900, 1910, 1920, 1930, 19 950,1960,1970<br>PUT SPRITE 0,(X,Y),1,12 144 23 GOTO 640 114 LOPEN VOORUIT \*\*\*\*\*\*\*\*\*\*\*\*\*\*\*\*\*\* Ø DI=1: GOSUB 1570: GOSUB 1730: C=C 38 IF C=3 THEN RETURN 194 DI=1: GOSUB 1730: GOSUB 1490: C=C 98 IF C=3 THEN RETURN 198 DI=1: GOSUB 1490: DI=-1: GOSUB 16  $C=C+1$ <br>
IF  $C=3$  THEN RETURN 67  $202$ DI =-1: GOSUB 1650: GOSUB 1570: C= 253 IF C=3 THEN RETURN 206 DI=-1: GOSUB 1570: GOSUB 1730: C= 212 191 IF C=3 THEN RETURN DI=-1: GOSUB 1730: GOSUB 1490: C= 254 IF C=3 THEN RETURN 195 DI=-1: GOSUB 1490: DI=1: GOSUB 16 C=C+1<br>IF C=3 THEN RETURN 51 199 DI=1: GOSUB 1650: GOSUB 1570: C=C 91 IF C=3 THEN RETURN 203 GOTO 810 99 LOPEN ACHTERUIT \*\*\*\*\*\*\*\*\*\*\*\*\*\* ø DI =-1: GOSUB 1570: GOSUB 1650: C= 246 ∄ IF C=3 THEN RETURN 72 J DI=-1: GOSUB 1650: DI=1: GOSUB 1 : C=C+1<br>Ø IF C=3 THEN RETURN 176 78 Ø DI=1: GOSUB 149Ø: GOSUB 173Ø: C= 27 **J** IF C=3 THEN RETURN 84 Ø DI=1: GOSUB 1730: GOSUB 1570: C= 36 **J IF C=3 THEN RETURN** 9Ø J DI=1: GOSUB 157Ø: GOSUB 165Ø: C= 51 **IF C=3 THEN RETURN** 96 ∄ DI=1: GOSUB 165Ø: DI=-1: GOSUB 1  $C=C+1$ 215 **IF C=3 THEN RETURN** 74 J DI=-1: GOSUB 1490: GOSUB 1730: C 227 **J** IF C=3 THEN RETURN 80 0 DI=−1: GOSUB 1730: GOSUB 1570: C 235

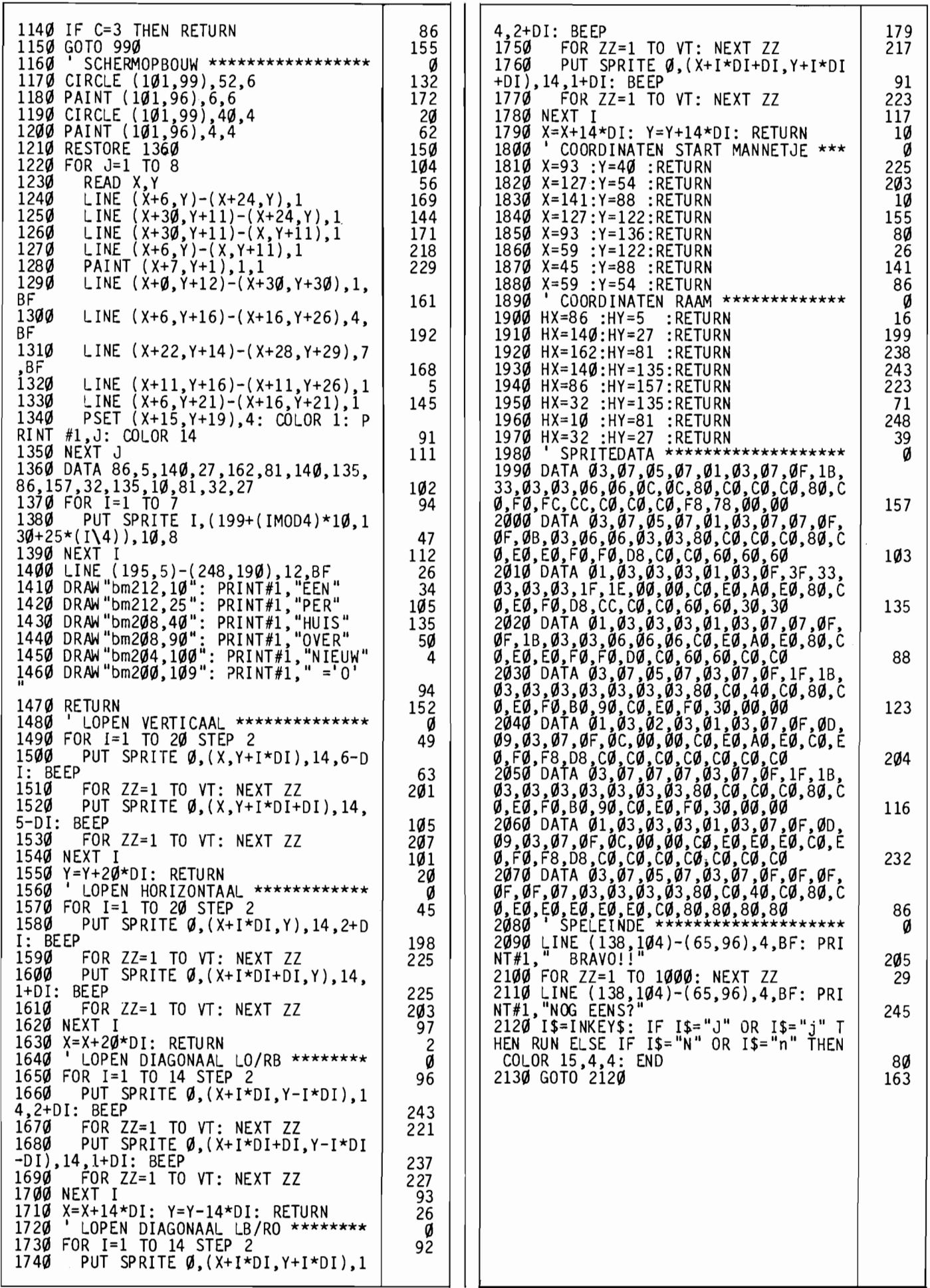

**DeMSX gokmachine Als u van een gokje houdt, heeft de aloude eenarmige bandiet u vast al menige gulden afhandig gemaakt. Welnu, hier is er een die niets kost. De appels en peren zijn voor deze gelegenheid vervangen door de letters M, S en X. Daarnaast zijn er een lachend hoofd, de joker, die vaak voor extra punten zorgt alsmede een wat pruilend gezicht, de loser of verliezer, dat niets oplevert. Tenzij er drie tegelijk van verschijnen. Wie op de afgelopen Personal Computer RAl de MSX Computer Magazine stand heeft bezocht zal dit spel bekend voorkomen. Het programma draaide** 

**daar op de stand en men kon er gratis jaarabonnementen** 

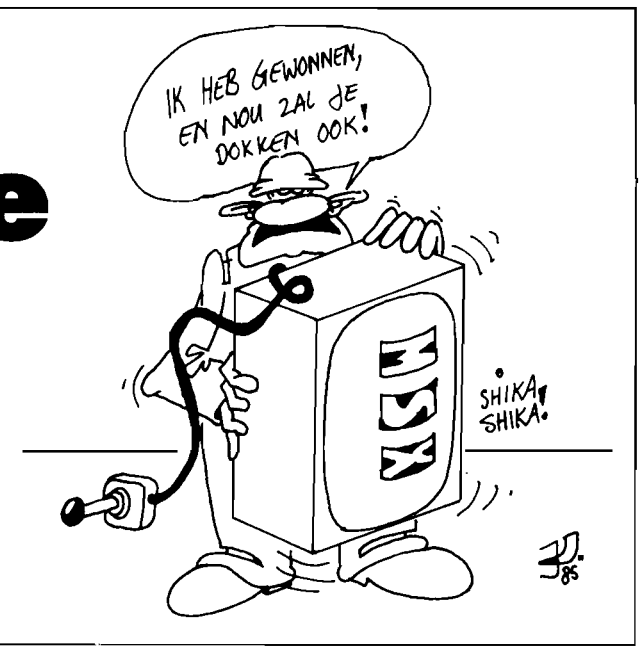

Hier volgt het in een iets gewijzigde vorm. De joystick fungeert als de arm die naar achter getrokken moet worden. Door in regel 130 STICK (1) .. te vervangen door STICK (0) .. starten we de gokkast met de cursor downtoets. Bij de eerste beurt duurt het even voordat de figuurtjes op het scherm staan.

#### **De scoretabel**

mee winnen.

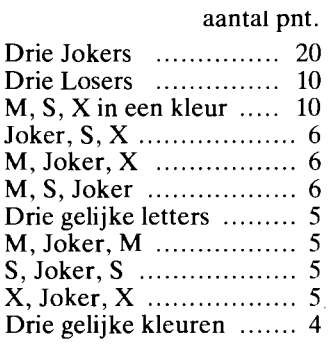

De computer betaalt helaas enkel in vrije spelen, maar zorgt wel voor twee deuntjes bij pech of geluk. U wordt verzocht verloren bedragen over te maken aan de redaktie!

#### **HOE HET WERKT**

Omdat *Jackpot* een aardig programma is voor de iets gevorderde beginner, zullen we in grote lijnen uitleggen hoe het een en ander in zijn werk gaat. Niet alle details kunnen echter aan bod komen, daarvoor is *Jackpot* nu eenmaal te lang.

In regel 660 worden de sprite data ingelezen. Met de SCREEN 2,3 opdracht hebben we gekozen voor de vergrote sprites van 16 bij 16 beeldpuntjes, op een grafisch scherm. Deze vergroting houdt in dat de sprites zowel in de hoogte als in de breedte met een faktor twee vermenigvuldigd worden. De vakjes waarin ze geprojekteerd gaan worden moeten meer dan 32 puntjes hoog en breed worden, willen de figuurtjes erin passen. Gekozen is voor 35, zie de LINE opdrachten in regels 490 tot en met 510.

De DATA statements voor de sprites staan vanaf regel 1300. Door bij het lezen uit de datalijst steeds' &H' voor een stukje data te plaatsen, geven we de computer te kennen dat het hier om hexadecimale kode gaat. Lastig op het eerste gezicht, maar het voordeel van deze notatie is dat we voor elke 'byte' waaruit de sprite is opgebouwd met twee van zulke getallen kunnen volstaan. Eén voor de vier linker bits, en één voor de vier rechter. Een '0' betekent vier bits uit, een 'F' vier bits aan, vier puntjes op het scherm. Zo hoort bij elk cijfer tussen 1 en 9, en bij elke 'letter' van A tot en met F een ander bitpatroontje van aan en uit. Met een handig lijstje hiervoor - een voorbeeld staat in het handboek van de *Sony Hitbit* - behoort het lastige omwerken van binaire naar decimale kode tot het verleden.

In regel 740 zien we een handige toepassing van het array (de lijstvariabele). Door middel van een twee-dimensionaal array koppelen we verschillende kleuren aan dezelfde sprites, waardoor het aantal mogelijke plaatjes op de 'wielen' van de machine flink toeneemt. Bekijk de laatste twee parameters in de eerste PUT SPRITE opdracht in regel 290 maar eens. Deze geven respectievelijk de kleur en het nummer van de sprite aan. De variabele PO is een teller waarvan we de beginwaarde random kiezen. Elke keer dat de FOR NEXT lus doorlopen wordt, wordt PO 1 hoger. Stel dat PO de waarde 9 heeft gekregen. Kijkt u nu eens naar het negende getallen paar in het array: het eerste getal is 1, het tweede een 7. CO(9,0) heeft dus de waarde 1 en zorgt ervoor dat we sprite nummer 1, de M, te zien krijgen. CO(9,1) heeft de waarde 7 en zorgt ervoor dat de M cyaan gekleurd is. De volgende keer dat deze PUT SPRITE opdracht gepasseerd wordt, zien we een lichtrode S: het tiende getallenpaar is 2,9. Zo geeft het elfde paar 3,3 een lichtgroene X, het twaalfde paar de gele joker, het dertiende een lichtrode M. En zo gaat het door. Hoger dan 16 kunnen we niet, daar zorgt de MOD funktie in regel 280 voor, die ons dan weer bij nul laat beginnen.

Op deze manier wordt voorkomen dat we 'uit het array' lopen; met het DIM statement hebben we immers slechts ruimte gereserveerd voor een array van 16 bij 2! In de twee andere PUT SPRITE opdrachten nu, die de sprites in het middelste en rechtse vakje zetten (eigenlijk: op de andere spritevlakken zetten) gebruiken we hetzelfde array.

Enkel de tellers beginnen bij een andere waarde, of misschien wel bij dezelfde als het toevallig zo uitkomt.

Probeert u zelf eens wat andere of extra kleuren in te vullen. Let wel: hoe meer verschillende kleuren, des te minder winstkans.

Op regel 240 begint de hoofdlus. Om ervoor te zorgen dat de 'wielen' met de plaatjes niet altijd even lang draaien en een voor een tot stilstand komen, kiezen we weer een paar random getallen TO, Tl en T2.

We trekken het eerste random getal uit de klokvariabie '-TIME' en bij voorkeur de volgende getallen ook. Doen we dit niet, dan wordt elke keer dat we het spel starten, dezelfde reeks 'random' getallen gebruikt. Het gevolg hiervan is dat we vanaf de start van het programma steeds dezelfde opeenvolging van uitkomsten tegenkomen. Vult u achter elke RND funktie maar eens in 1 of een ander positief getal in tussen de

haakjes! Elke keer zien we dezelde reeks. De getallen zijn dus helemaal niet zo willekeurig. De computer *berekent* steeds dezelfde reeks getallen. Door echter een negatief getal tussen de haakjes te plaatsen, springen we naar een bepaald punt binnen die reeks. Waar binnen die reeks hangt af van het ingevulde negatieve getal, maar ook hier stuurt hetzelfde getal ons naar hetzelfde punt binnen de reeks. De variabele TIME, de ingebouwde tijdklok, nu, verandert 50 keer per seconde van waarde. Daardoor zal de computer elke keer dat de RND funktie wordt aangeroepen naar een ander punt binnen de reeks springen van waaruit deze verder doorlopen wordt. Op deze manier halen we dan toch de onvoorspelbaarheid binnen. Na dit uitstapje over random

getallen gaan we verder met het eigenlijke programma. We hebben er voor gezorgd dat T2 groter is dan Tl, en deze is op zijn beurt weer groter dan TO. Elke keer dat de lus wordt doorlopen, worden alle drie met 1 verlaagd: T2 door de step -1 in regel 240, TO en Tl door de opdracht in regel 250. TO, de kleinste, zal het eerst bij nul zijn. Is TO eenmaal kleiner dan nul dan springt het programma meteen naar regel 320, waardoor de sprite in het linkervakje gewoon blijft staan. Is ook Tl kleiner dan nul geworden, dan wordt ook over het tweede PUT SPRITE statement heengesprongen en draait alleen het laatste wiel nog totdat T2 ook 'op' is. We verlaten dan de FOR NEXT lus en kunnen de scores gaan berekenen aan de hand van de waarden die kleur en sprite parameters hadden op dat moment. Nog even dit; met de FOR  $K = \overline{TO} KX$  lussen simuleren we dat de wielen steeds langzamer gaan lopen door deze zogenaamde wachtlussen - waarbinnen niets gebeurt - elke keer dat de hoofdlus wordt doorlopen iets langer te maken.

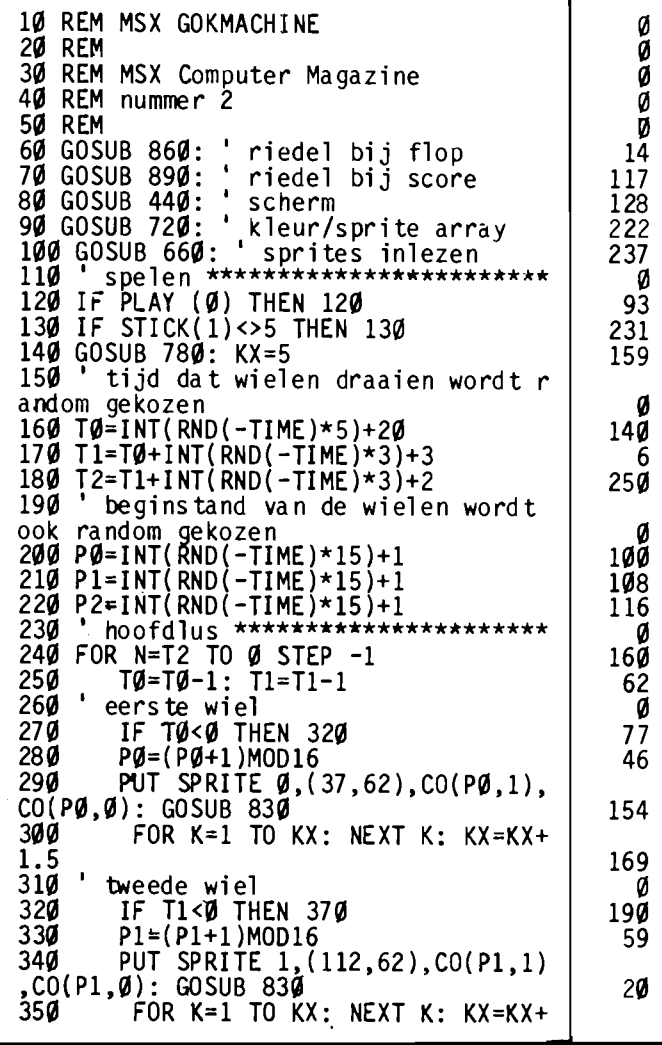

```
\frac{1.5}{360}360 ' derde wiel
370 P2=(P2+1)MOD16
380    PUT SPRITE 2,(187,62),CO(P2,1)<br>,CO(P2,0): GOSUB 830
39!a FOR K=l TO KX: NEXT K: KX=KX+ 
1.5 
400 NEXT N
410 BEEP
420 GOSUB 930: ' SCORE-BEREKENING
430 GOTO 120
440 ' het speelscherm ***************
450 CLS: SCREEN 2,3
460 DIM CO(15,1): SC=5
470 OPEN "grp:" FOR OUTPUT AS#1
48!a COLOR 1,15,3: CLS 
490 LINE (12,12)-(243,180),12,BF
500 LINE (35,60)-(70,97),1,B
510 LINE (110,60)-(145,97),1,B<br>520 LINE (185,60)-(220,97),1,B
530 LINE (100,125)-(155,155),1,B 
530 LINE (100,125)-(155,155),1,B<br>540 LINE (30,55)-(75,103),1,B<br>550 LINE (105,55)-(150,103),1,B
550 LINE (105,55)-(150,103),1,B<br>560 LINE (180,55)-(225,103),1,B<br>560 LINE (180,55)-(225,103),1,B
570 PAINT (50,70)<br>580 PAINT (115,70)
590 PAINT (190,70) 
6!a!a DRAW"bm37,20": PRINT#l, "MSX COMPU 
TER MAGAZINE'S" 
61!a DRAW"bm100,35": PRINT#l, "JACKPOT" 
620 DRAW"bm116,135": PRINT#l,SC 
630 DRAW"bm105,145": PRINT#l,"SPELEN" 
     RETURN
650 END
660 ' inlezen van de sprites ********
670 RESTORE 1290
680 FOR J=1 TO 5: S$=""
690 FOR I=1 TO 32: READ P$:S$=S$+CHR$
(VAL("&h"+P$)): NEXT I 
700 SPRITE$(J)=S$: NEXT J
710 RETURN<br>720 'inle
        inlezen van het kleur-array ***
730 RESTORE 760
740 FOR I=0 TO 15: FOR L=0 TO 1: READ
 CO(I,L): NEXT L: NEXT I 
750 ' data letters en kleur *********
760 DATA 1,3,2,5,3,7,4,11,1,5,2,7,3,9
,5,13,1,7,2,9,3,3,4,11,1,9,2,3,3,5,5, 
13 
770 RETURN<br>780 ' huil
       huiltoon **********************
790 FOR K=0 TO 250
800 SOUND 0,K: SOUND 1,0: SOUND 8,10<br>810 NEXT K
820 RETURN
830 ' tikken van de raderen *********
840 SOUND6,2: SOUND7,8: SOUND8,16: SO
UND9,16: SÕUND1Ø,16: SOUND11,1: SOUND
12,5: SOUND13,0
850 RETURN
860 ' muziek bij flop ***************
870 M1$="v15t255o4gr16g8r16g8r16ar8gr<br>bo5r8c"
880 RETURN
890 ' muziek bij score ************** 
9ØØ M2$="v15t255o4g8r16g8r16a8r16b8r8<br>g8r16b8r16ar16g8r16g8r16a8r16b8r8gr8f
+"
9<mark>1Ø M3$="r</mark>8g8r16g8r8a8r8b8r8o5c8o4r16<br>b8r16a8r16g8r16f+8r16d8r6e8r16f+8r8gr
8g2"
920 RETURN<br>930 ' scor
9<mark>30 '</mark> scoreberekening ***************<br>940 ' letters M.S.X. eventueel joker
        letters M,S,X, eventueel joker
                                                       179 
                                                          o 
                                                        89 
                                                       149 
                                                       187 
                                                       252 
                                                       241 
                                                       100 
                                                        27 
                                                          o 
                                                       253 
                                                       224 
                                                       227 
                                                       175 
                                                        88 
                                                        29 
                                                        74 
                                                        93 
                                                       233 
                                                       245 
                                                        34 
                                                       134 
                                                       106 
                                                       235 
                                                        15 
                                                        20 
                                                       194 
                                                       102 
                                                       222 
                                                       200
                                                       185 
                                                          Ø.
                                                       211 
                                                       151 
                                                       157 
                                                       112 
                                                       \frac{195}{9}203 
                                                        51 
                                                         o 
                                                        27 
                                                       207 ~ 
                                                        63 
                                                         35 
                                                       228 
                                                       198 
                                                          o 
                                                       165 
                                                       204 
                                                          o 
                                                       207 
                                                       210 
                                                          o 
                                                        72 
                                                       171 
                                                       199 
                                                          o 
                                                          o
```
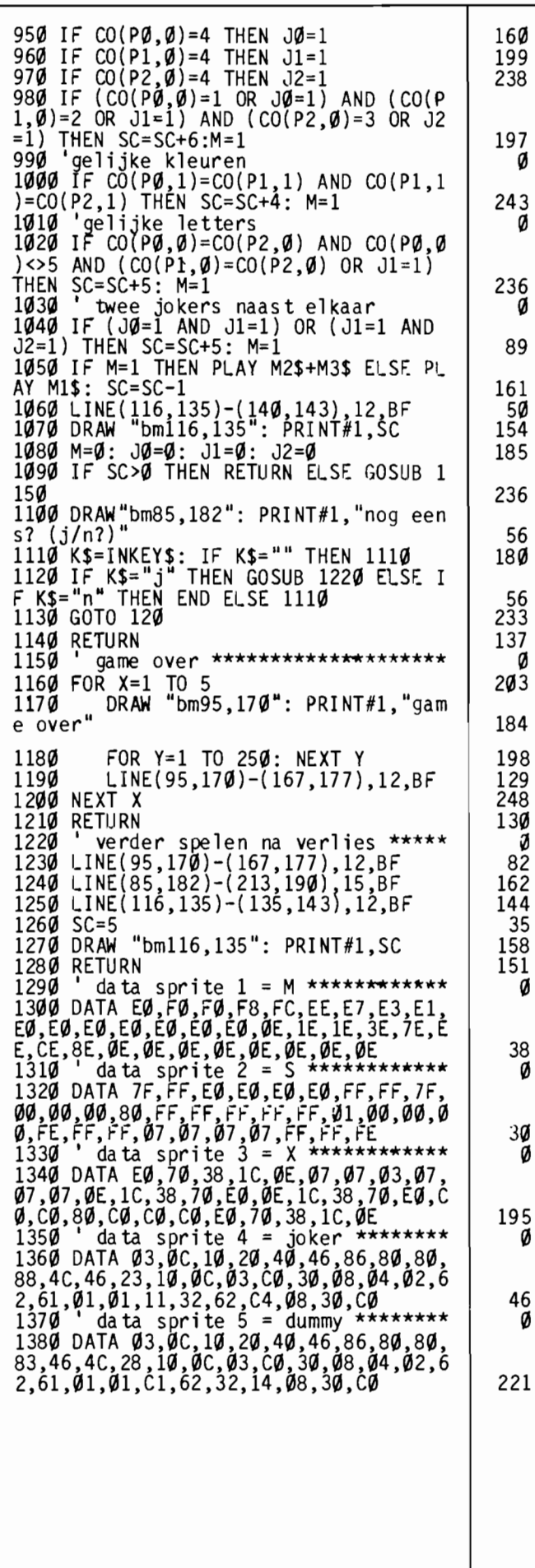

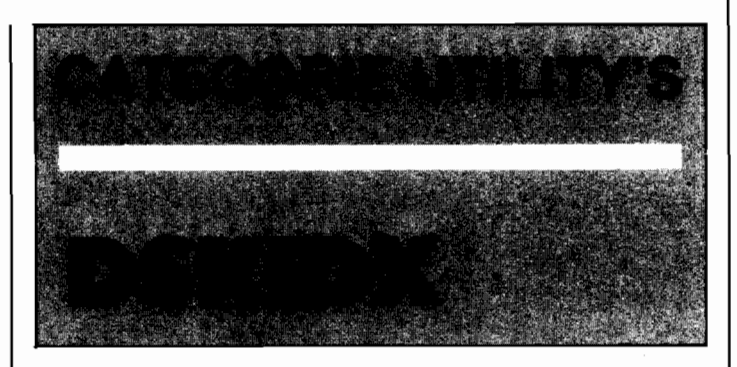

We hebben het al vaker vermeld, maar er staat meer op uw diskettes dan u weet. Althans, dan Basic wil toegeven.

Zo houdt het disk-operating system keurig bij op welke datum een bestand voor het eerst is aangemaakt. Bij MSX2 machines wordt zelfs de tijd in de directory gezet.

Zonder MSXDOS kon u dat niet uitlezen. Tot nu toe tenminste.

Met dit kleine hulpprogrammaatje kunt u die directory wel helemaal uitlezen. **DSKIDX** haalt alle gewenste informatie naar het beeldscherm. U krijgt behalve de bestandsnaam ook de grootte in bytes alsmede de datum en tijd van eerste aanmaak te zien.

#### **Dekoderen**

Het was 'even' puzzelen om uit te zoeken hoe die datum en tijd op schijf werden opgeslagen, dat wel, maar we zijn er toch uitgekomen. Wie zich afvraagt hoe de ontwerpers van MSX dat hebben aangepakt moet maar eens de dekoderings-algoritmes in DSKIDX uitpluizen. Tamelijk ingewikkeld, vonden wij.

#### **Schermsoort**

Ook aardig is het feit dat DSKIDX na afloop altijd het scherm weer op dezelfde manier instelt als het oorspronkelijk was. De originele breedte wordt weer door het WIDTH kommando in regel 680 gekozen terwijl in regel 690 de funktietoetsen alleen dan worden aangezet als ze dat oorspronkelijk ook stonden.

De truuk zit hem in de regels 70 en 80, waar de desbetreffende systeem-geheugenlokaties even handig gePEEKt worden.

Wie wil mag er nog een printer-routine aan breien, wij vonden het zelf wel mooi zo.

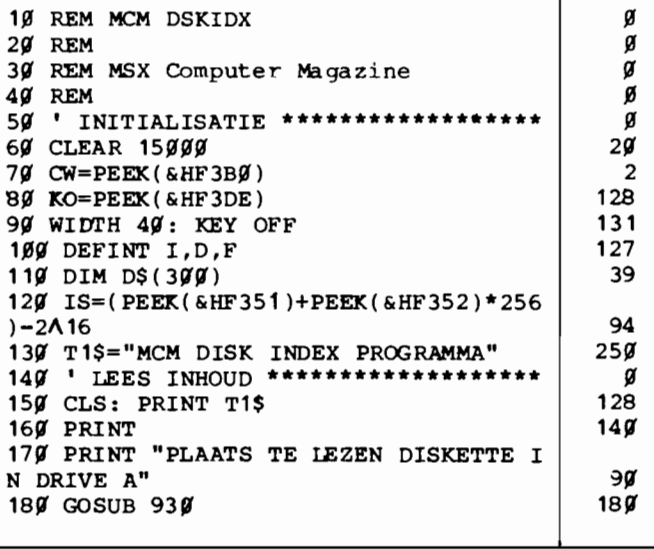

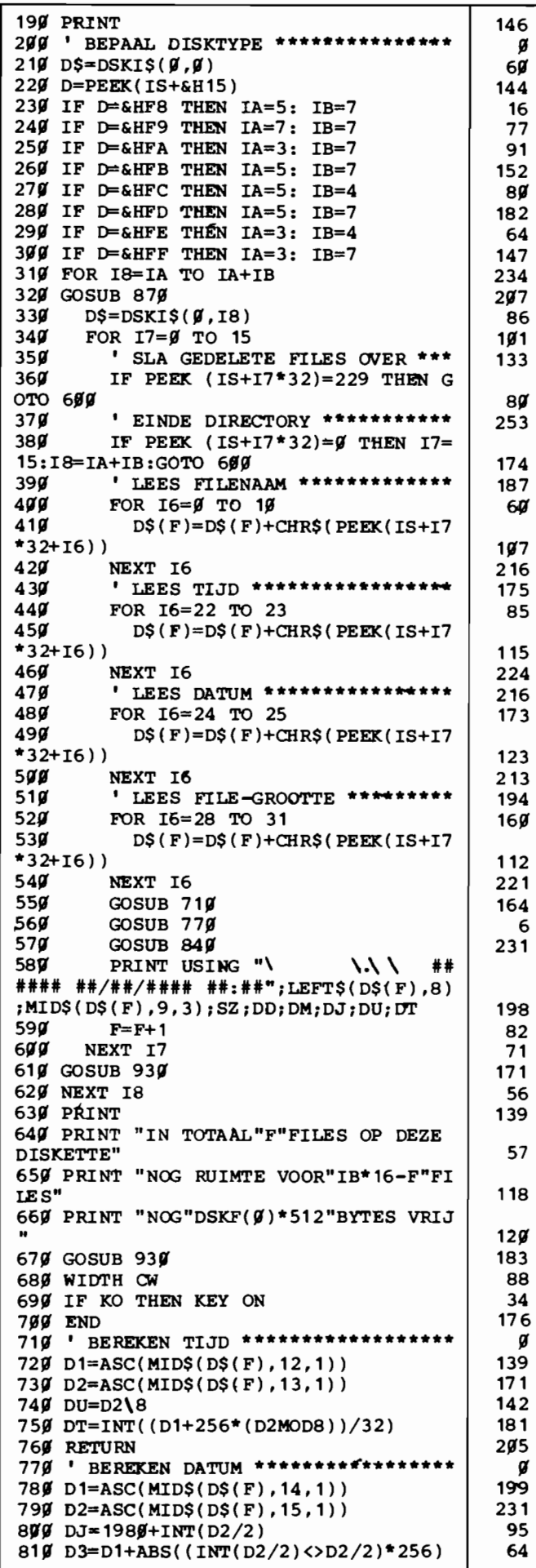

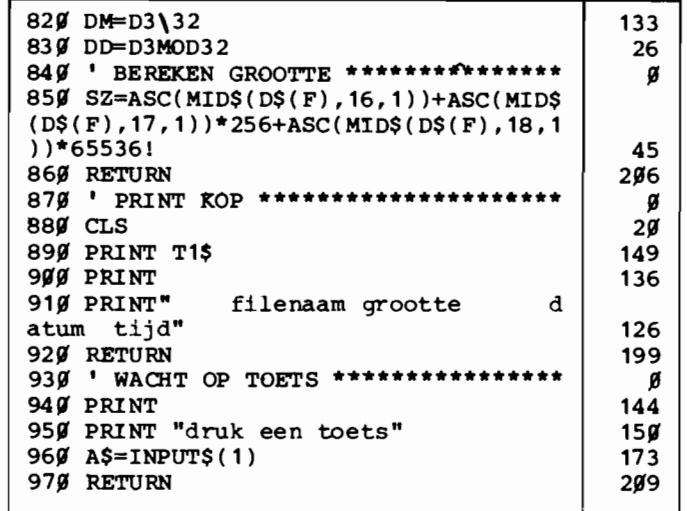

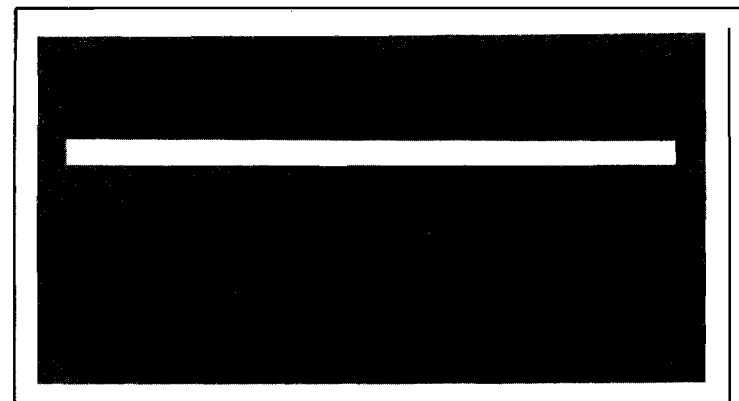

**Voor iemand die veel te schrijven heeft is een tekstverwerker tegenwoordig bijna onmisbaar.** 

**Maar ook voor degenen die af en toe iets op papier moeten zetten is een** echte tekst**verwerker een handige extra op uw MSXcomputer.** 

Al was het maar om eens uit te proberen wat zo'n programma nu voor voordelen biedt boven de ouderwetse schrijfmachine. Vandaar dat allerlei software-huizen meestal als eerste met tekstverwerkingsprogramma's op de markt komen.

Sommige daarvan zijn heel aardig, maar vaak vallen ze in het gebruik toch tegen. Leuk om eens te proberen hoe een tekstverwerker nu eigenlijk werkt, maar absoluut niet geschikt om echt mee te werken. Vooral de helemaal in Basic geschreven exemplaren zijn in feite alleen bruikbaar als oefenmiddel maar niet als werkpaard.

Desondanks zijn dergelijke Basic programma's vaak nog pittig geprijsd, zo rond de vijftig gulden. En dat vinden wij toch wel te duur voor een programma dat eigenlijk alleen maar als leermiddel gebruikt kan worden.

Vandaar dat het voor de jury al heel snel duidelijk was wie de hoofdprijswinnaar was in deze wedstrijdperiode.

De goede, werkende tekstverwerker van de heer van EIst was zonder meer de beste inzending. Niet alleen bruikbaar voor een eerste, voorzichtig uitproberen, maar ook zeker in te zetten voor niet al te grote schrijfklussen. Het programma maakt handig gebruik van een mengeling van Basic en machinetaal; waar het kon is het nu eenmaal eenvoudiger te programmeren Basic gebruikt, maar waar de

snelheid kritisch was heeft de programmeur ML routines ingezet. Zo'n 'hybride' programma heeft grote voordelen; het kombineert het gemak van Basic met de snelheid van ML.

Ook het probleem hoe de tekst in het geheugen op te slaan, waar de Basic programmeur altijd weer in de problemen komt, kan zo neties vermeden worden. Voor een Basic programmeur zijn tekst-variabelen eigenlijk de enige mogelijkheid, maar de maximale lengte van zo'n variabele brengt allerlei problemen met zich mee, vooral bij het tussenvoegen van tekst. Bovendien is het hanteren van tekst-array's niet al te snel.

In MSXPEN is dit keurig omzeild, alle tekst staat teken voor teken in een blok geheugen. En met wat handige ML routines (die gebruik kunnen maken van allerlei ingebouwde BIOS functies) valt die tekst dan makkelijk en vooral snel te verschuiven tijdens bijvoorbeeld een invoeg-operatie.

Al met al is MSXPEN een prima programma, dat ondanks enkele beperkingen ook bruikbaar is als echte tekstverwerker.

#### **Gebruiksaanwijzing**

Bij het intikken van MSXPEN mogen geen spaties of andere teksten worden toegevoegd; MSXPEN mag in geen geval langer worden! MSXPEN is menugestuurd. Dit menu verschijnt na het opstarten op het scherm:

- 1. Scherm 1
- 2. Laatst bekeken scherm
- 3. Straks te kiezen scherm 4. Scherm met laatste stuk tekst
- 5. Geheugen wissen
- 6. Tekst laden van cassette<br>7. Tekst saven naar cassette
- Tekst saven naar cassette
- 8. Tekst laden van floppy
- 9. Tekst saven naar floppy 10. Printen op 80 kol. MSX

printer 11. Help

Na iedere handeling komen we ook weer in dit menu terecht.

De tekst in MSXPEN is scherm-georienteerd; er zijn in totaal 21 schermen met ieder 760 tekens, dus in totaal 15960 tekens tekstruimte beschikbaar. Dit komt overeen met ongeveer 5 vellen volgetypte A4 velletjes en zal dus meestal meer dan genoeg zijn.

Op welk scherm we willen werken kunnen we met de keuzes 1-4 van het menu opgeven. Daarbij moetaangetekend worden dat we om zinnig met tekst te kunnen werken altijd vanaf het begin van scherm 1 moeten beginnen met intikken. Dit komt overeen met geheugenplaats 40000, wat bovenaan het scherm gemeld wordt. Deze adresteller wordt voortdurend door het programma bijgehouden en geeft het adres van de cursorpositie weer, we kunnen deze teller bijvoorbeeld gebruiken om slechts een deel van de in het geheugen aanwezige tekst af te drukken.

In eerste instantie tikken we in de *vervangstand.* Hierbij zal iedere aanslag een eventueel vorig teken op die positie overschrijven. Hierdoor kunnen we in een al geschreven tekst desgewenst wijzigingen aanbrengen. .

Alle gewenste tekens staan tot onze beschikking, met de uitgebreide MSX-tekenset kunnen we zo desgewenst ook accentletters gebruiken. De return of de enter verschijnt op het scherm als een pijltje en geeft een alinea-einde aan. Hoewel de tekst op het beeldscherm na zo'n einde/alinea gewoon op dezelfde regel doorloopt zal tij dens het printen op deze plaats een nieuwe regel begonnen worden. Zo kan een stuk wit meerdere blanko regels -worden aangebracht met een paar returns.

De INS-toets brengt ons in de *invoeg-stand,* waarbij ieder ingetikt teken tussengevoegd wordt. Daarbij klinkt na iedere aanslag een 'beep'. Terugschakelen naar de standaard vervangstand gaat met ESC.

Met de cursortoetsen kunnen we vrijelijk door de tekst heen bewegen, als we daarbij over de grens tussen twee schermen heengaan wordt het volgende scherm in rap tempo opgebouwd. Bovendien doet de HOME-toets de cursor naar de eerste positie van een scherm springen, de TAB-toets laat ons naar de laatste positie gaan.

Verdere mogelijkheden in de invoer-stand zijn:

Het verwijderen van het teken links van de cursor met de BS-toets;

Het verwijderen van het teken onder de cursor met de DELETE-toets;

Het verplaatsen van blokken tekst.

Dit laatste kent enige beperkingen, zo kunnen er niet meer dan 400 tekens per keer verplaatst worden. Bovendien werkt het niet echt snel. De werkwijze is als volgt:

Plaats de cursor op het eerste te verplaatsen teken en druk de CTRL- en de f-toets gelijktijdig in. Gebruik daarna de CTRL b toetscombinatie om de 'op te pakken' tekst teken voor teken in een 'buffer' op te nemen. Als dit eenmaal gebeurd is - maximaal 400 tekens - kunt u met de cursortoetsen naar de plaats gaan waar deze tekst weer moet verschijnen. Geef dan eerst weer een CTRL-f, om daarna met CfRL-e de tekst weer uit de buffer op het scherm te brengen. Desgewenst kan een eenmaal in de buffer opgeslagen tekst ergens anders nogmaals worden herhaald, door weer eerst met CTRL-f de buffer te initialiseren en daarna met CfRL-e de tekst eruit te halen.

Het is ook mogelijk om de vormgeving van de uiteindelijke afdruk met enkele grafische tekens te beinvloeden. Deze tekensverschijnen dan weliswaar wel op het beeldscherm, maar niet in de print. Voor centreren - het midden op de regel afdrukken van een tekst - geldt de volgende procedure:

Na een einde-alinea als eerste een GRAPH-c intikken, vervolgens de te centreren tekst (deze moet natuurlijk korter zijn dan de regellengte bij het uitprinten) en dan weer een einde-alinea.

Ook het laten inspringen van een tekst is mogelijk. Daarbij kunnen we kiezen uit 5 of 10 posities inspringen. De werkwijze is:

Na een einde-alinea eerst 5 (of 10) spaties (of andere tekens, bijvoorbeeld een paragraafnummer) intikken, dan het eerste woord van de eigenlijke tekst en tenslotte in plaats van een spatie een GRAPH-i als we 5 posities willen inspringen (of een GRAPH-j als het er 10 moeten zijn). Daarna gewoon de tekst intikken, tot aan de eerstvolgende einde-alinea zal alles op de uiteindelijke afdruk 5 (of 10) spaties ingesprongen verschijnen.

Met de SELECT-toets kunnen we terug naar het hoofdmenu. daar vinden we nogal wat andere keuzes behalve de vier die ons naar de verschillende schermen brengen, maar de meeste spreken eigenlijk wel voor zichzelf. Zo zal keuze 5, geheugen schoonmaken, inderdaad alle aanwezige tekst volledig verwijderen. Als u na het starten van MSXPEN allerlei verwarrende tekentjes in de tekstschermen ziet staan die u zeker niet zelf had ingetikt is dit wissen ook een goed idee. Deze tekentjes kunnen weliswaar geen kwaad, maar ze bevorderen de overzichtelijkheid niet.

De keuzes 6-9 geven ons de mogelijkheid om de tekst te laden en te saven met recorder of diskdrive. Daarbij geldt de genoemde beperking van maximaal 6 tekens voor de tekstnaam op diskette natuurlijk niet, deze naam mag 8 tekens lang zijn. Het bij het wegschrijven vermelde eindadres is niet echt van belang. Keuze 10 brengt ons bij het echte werk; namelijk afdrukken. En daar is het bij een tekstverwerker tenslotte allemaal om begonnen.

MSXPEN vraagt om een beginadres , dat normaal gesproken 40000 zal wezen, het aantal posities kantlijn en de tekstbreedte. Zoals reeds gesteld, het beginadres zal bijna altijd 40000 zijn, zodat de gehele tekst afgedrukt wordt. Maar desgewenst kunnen we besluiten dat er een stuk aan het begin moet worden overgeslagen en dat opgeven door hier een hogere waarde op te geven. Op de tekstschermen kunnen we het adres van ieder teken immers aflezen.

De breedte van een afdrukregel is maximaal 80 posities. Het aantal posities marge, dat we moeten opgeven, bepaalt hoeveel hiervan voor de linkerkantlijn zal worden gebruikt. Door daarna eventueel de regellengte kleiner dan het maximum op te geven kunnen we ook nog een rechterkantlijn instellen.

Standaard gaat MSXPEN uit van een paginalengte van 66 regels, 11 inch kettingformulieren dus. Daarvan worden er 56 gebruikt voor afdrukken en 10 als paginaopvoer. Wie deze waardes wil veranderen kan dat doen in regel 360, bijvoorbeeld door de waarde 56 te vervangen in 62 voor 12 inch papier.

Keuze 11 tenslotte brengt ons op een korte HELP-pagina. Hier worden nog even kort de voornaamste punten op een rij gezet. De spatiebalk stuurt ons weer terug naar het menu.

Nogmaals, MSXPEN is geen professionele tekstverwerker. Maar dat pretendeert het programma ook niet. Het is een prettig bruikbaar programma om eens mee uit te proberen wat nu eigenlijk de voordelen van een tekstverwerker zijn en als zodanig ook zeker geschikt voor iemand die eenvoudige brieven etc. te schrijven heeft. De mogelijkheden zijn in verhouding met een professionele tekstverwerker verre van kompleet, maar de belangrijkste zijn wel aanwezig. Een goed doordachte programmaopzet, die gelukkig niet verdronken is in een zee van half bruikbare mogelijkheden was de eindkonklusie van de jury.

We feliciteren de heer van Eist dan ook nogmaals van harte met zijn hoofdprijs, de Sony HBD-50 diskdrive.

```
10 REM MSXPEN<br>20 REM
                                                               Ø
20 REM 
                                                               000000
30 REM MSX Computer Magazine 40 REM numme r 4 
45 REM SUPER-pri jswi nnaar 
46 REM R. van Elst
50 REM 
60 KEYOFF:CLS:SCREEN0:WIDTH40:COLOR15 
,1,1:LOCATE8,5:PRINT"MSX - SCHRIJFPRO 
GRÁMMA":LOCATE11,11:PRINT"door R. van<br>|Elst":LOCATE11,2Ø:PRINT"Amstelveen,<br>1985"
                                                              24 
65 IFPEEK(&HFC4A)+256*PEEK(&HFC4B)<57 690!THENPRINT"Sorry, u heeft te weini 
g geheugen vrij. Probeer eens op te s
tarten rret de CTRL ingedrukt. ":STOP 
                                                            154 
70 CLEAR40,57690!:DEFUSR5=57712!:DEFU SR1=57732!:DEFUSR2=57756!:DEFUSR3=577 
74!:DEFUSR4=57789! :DEFUSR0=57818!:FOR 
AD=57712!T057867!:READMC$:POKEAD, VAL(<br>"&H"+MC$):NEXT
                                                            109 
"&H"+MC$):NEXT<br>8Ø DATA21,4Ø,9C,7E,FE,ØØ,CA,7D,E1,23,
C3,73,E1,22,6A,E1,C9,00,00,00,2A,68,E 
1,23,7E,FE,00,CA,94,E1,2B,77,23,C3,87 
 ,E1,2B,36,00,00,C9,00,00,00,21,40,9C, 
01,50,41,3E,00,77,23,0B,78,B1,C2,A2,E 
1,C9,00,21,98,DA,11,99,DA,ED,4B,66,E1 
 ,ED,B8,C9,00,00 
                                                              95 
90 DATA21,40,9C,01,50,41,7E,FE,FF,CA,<br>CC,E1,C3,CF,E1,36,00,00,23,0B,78,B1,C
2,C3,E1,C9,00,00,00,2A,64,E1,11,50,00 
 ,01,F8,02,EB,7D,F3,D3,99,7C,E6,3F,F6, 
40,D3,99,FB,lA,FE,0D,C2,FB,E1,3E,0D,C 
3,02,E2,FE,00,C2,02,E2,3E,00,D3,98,13 
,0B,79,B0,C2,F0,E1,C9<br>100 E=USR4(0):POKE39999!,65:FORW=1T01<br>50:NEXTW
                                                                2 
                                                              68 
110 CLS:FORH=1T0l0:KEYH, "":NEXT:KEYON 
                                                             241
120 PRINT"M E N U":LOCATE0,1,0:FORP=1 T040:PRINTCHR$(1)CHR$(87);:NEXT 
                                                              90 
130 PRINT" 1. Scherm 1":PRINT" 2. Laa<br>tst bekeken scherm":PRINT" 3. Straks
 te kiezen scherm":PRINT" 4. Scherm rre 
 t laatste stuk tekst":PRINT" 5. Geheu 
 gen wissen":PRINT" 6. Tekst laden van 
  cassette":PRINT" 7. Tekst saven naar 
  casse tte" 
                                                              18 
140 PRINT" 8. Tekst laden van floppy<br>disc":PRINT" 9. Tekst saven naar flop
 py disc":PRINT"10. Printen op' 80-kol. 
  MSX-printer":PRINT"l1. HELP ':FORP=lT 
040:PRINTCHR$(1);CHR$(87);:NEXT:PRINT 
                                                             171 
150 PRINT"Toets nummer in en [return] 
 • ": I NPUT "Gekozen nummer"; I :ONIGOT0480 
 ,490,220,160,230,260,280,300,320,340, 
170 
                                                             203 
160 F=USR5(0):XZ=PEEK(57706!)+256*(PE EK(57707!)):PA=INT((XZ-40000!)/760)+1 
:GOT0490 
                                                             139 
170 CLS:PRINT"GEHEUGENSTEUNTJES (zie 
 voor nadere":PRINT"informatie de gebr<br>uiksaanwijzing).":PRINT:PRINT:PRINT"T
ypen kan alleen op 40000 beginnen!":P<br>RINT"Gebruik [return] als einde aline
a." 
                                                             160 
 180 PRINT"VERPLAATSEN: [CTRL]+f; buff 
eren rret" :PRINT"max. 400x[CTRL]+b; we 
er [CTRL]+f, max. ":PRINT"400x[CTRL]+e<br>.":PRINT"CENTREREN met [GRAPH]+c na r
eturn.":PRINT"INSPRINGEN met [GRAPH]+<br>i of [GRAPH]+j."<br>190 PRINT"INVOEGEN na [INS]; [ESC] sc
                                                              50 190 PRINT"INVOEGEN na [INS]; [ESC] sc<br>hakelt terug":PRINT"naar 'vervang-sta<br>nd'.":PRINT"Uit BASIC weer starten me
```
**t** 

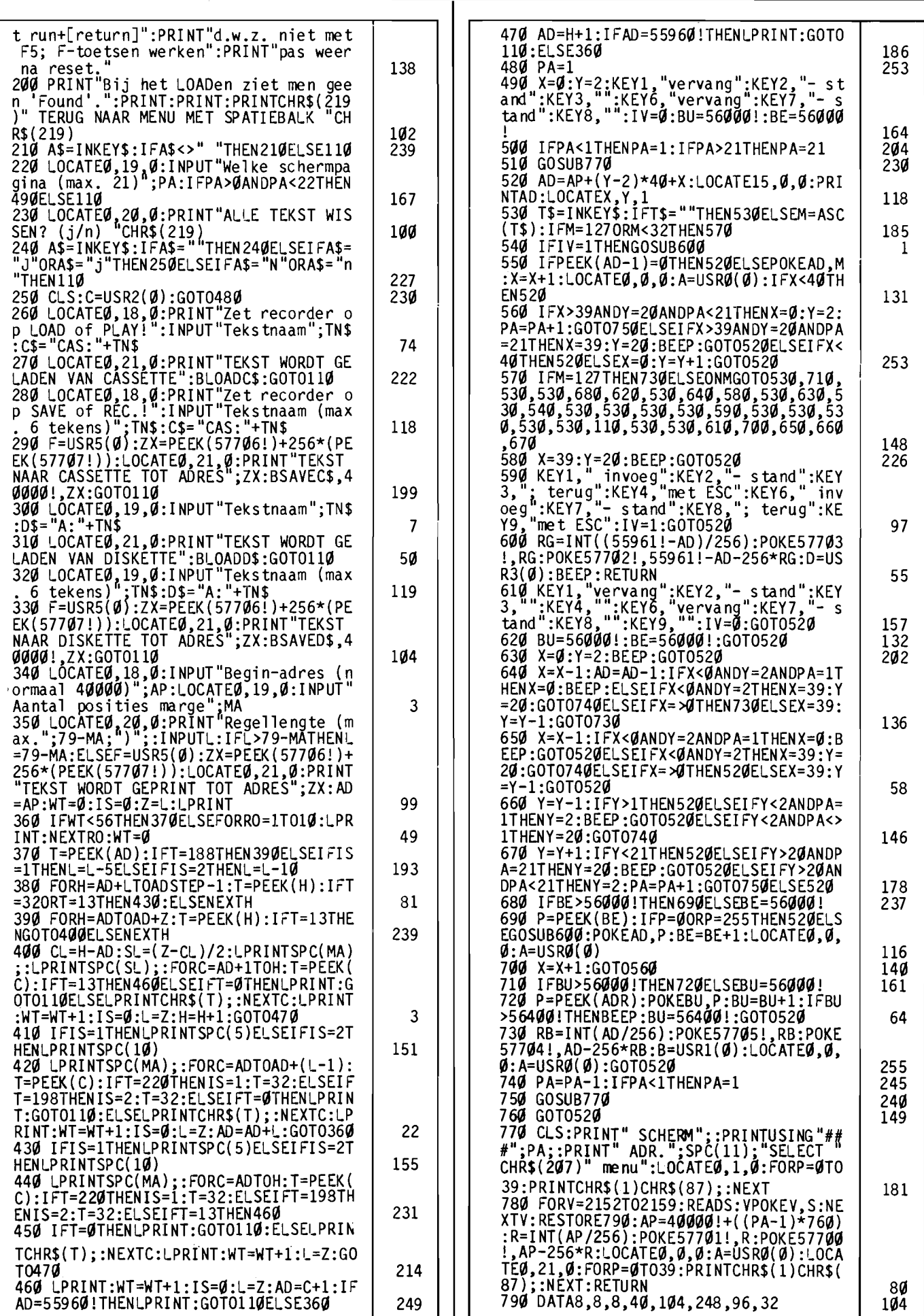

249

 $\ddot{\phantom{a}}$ 

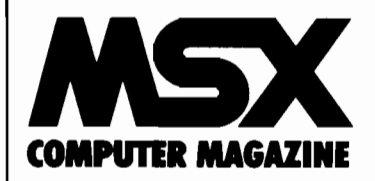

# **EEN KADOOTJE VAN COMPUTER MAGAZINE MSX COMPUTER MAGAZINE**

## **Uitleg Listings**

**Een kaartenbak-programma**  ter waarde van f 50,-

**Behalve spelletjes, puzzeltjes, utility's etcetera zal MSX Computer Magazine ook regelmatig**  echte toepassingen **als listing publiceren. Hoewel het intikken van een dergelijke listing nogal wat doorzettingsvermogen vereist, een goede toepassing is meestal niet al te klein, loont het zich de moeite. En als u er echt tegenopziet om een zo'n lange listing via het toetsenbord in de computer te moeten zetten, dan kunt u nog altijd de MeM programma-cassette bestellen waar het programma in is opgenomen.** 

# **MeMBASE**

Een van de meest gezochte toepassingen op de computer is de database oftewel kaartenbak. Hoewel de naam 'kaartenbak' voor het hier gepresenteerde programma eigenlijk niet terecht is. Ofkent u een kaartenbak die zelf kan sorteren, opzoeken en afdrukken? Wij niet in ieder geval.

MCMBASE, het MCM staat natuurlijk voor MSX Computer Magazine, kan dat allemaal, en nog veel meer, wel. Als softwarecassette , met een mooi doosje eromheen, kosten vergelijkbare of zelfs slechtere programma's rond de vijftig gulden of meer. Lezers van MSX Computer Magazine krijgen deze database echter gratis.

Om met MCMBASE te kunnen werken moet u echter wel een MSX computer hebben met een geheugen van minimaal32K RAM.

#### **Handleiding**

Na het starten van MCMBA-SE verschijnt er een welkomstscherm, waarna het indrukken van een willekeurige toets (nee, niet de stoptoets) het hoofdmenu onthult.

'Hier blijken de volgende kommando's met de funktietoetsen oproepbaar:

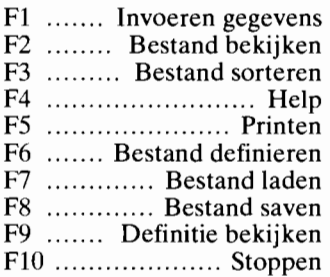

Zoals dat hoort met funktietoetsen, staan al deze kommando's ook nog eens vermeld op de onderste schermregel, waarbij de shifttoets de F6-FlO funkties toont.

MCMBASE gebruikt de bovenste regel als een soort statusregel, en in de situatie na het opstarten staat daar de melding 'Nog geen bestandsdefinitie'. De tweede schermregel geeft altijd aan wat voor invoer het programma verwacht, en meldt dan ook 'Kies gewenste funktie'.

**In** dit stadium zijn nog niet alle funkties beschikbaar, er is nog geen bestandsdefinitie bekend, laat staan dat er al gegevens zouden zijn. Slechts de funkties 'Help', 'Definiëren', 'Laden' en 'Stoppen' kunnen nu al gebruikt worden. Mocht u een van de andere funkties kiezen, dan krijgt u de melding 'Nog geen bestandsdefinitie' , en wordt u op de tweede regel verzocht de spatiebalk in te drukken om verder te gaan.

Dat geldt overigens bijna overal in MCMBASE, als er een fout gemaakt wordt moet u eerst de spatiebalk indrukken voor u verder kunt. De enige uitzonderingen hierop kunnen voorkomen terwijl u een beastand laadt of saved naar disk, dan worden de eventuele fouten die de diskdrive vindt op het scherm afgedrukt, en wordt de uitvoering van MCMBASE afgebroken.

Het eerste wat u nu, bij de eerste keer gebruiken van MCMBASE kunt doen is definiëren. Door F6 komt u op het definitiescherm, waar u gevraagd wordt hoeveel velden u per record wilt hebben.

Dit mogen er hoogstens tien zijn, en het is wel zaak om dit meteen goed in te schatten. Het is niet mogelijk om naderhand aan een al bestaand bestand extra velden toe te voegen.

De veldnamen mogen maximaal acht tekens lang zijn, en na iedere naam wordt u ge-' vraagd of het een alfanumeriek (letters en cijfers) of een numeriek (alleen maar cijfers) moet zijn. **In** het geval dat u voor een numeriek veld kiest moet u ook nog intikken hoe lang dit veld is, met andere woorden hoe groot het maximale getal is dat u denkt te gaan invoeren. Alfanumerieke velden krijgen automatisch een lengte van 27 tekens. Tenslotte wordt u de zojuist gedefinieerde opbouw getoond, en vraagt MCMBASE u of het zo in orde is. Zo nee, dan wordt de definitie weer gewist, en mag u het nogmaals proberen. Zo ja, dan komt u weer terug in het hoofdmenu.

We hebben nu wel een definitie, maar nog geen gegevens. We kiezen dan ook met de Fl voor invoeren. Het invoerscherm heeft zijn eigen funktietoetsmenu , dat alleen maar op de onderste schermregel staat. Fl brengt u weer terug naar het hoofdmenu, maar alleen als u niet net midden in de invoer van een record zit.

F3 reageert ook slecht als u aan het begin van een record staat, en toont hoeveel tekens u nog kunt opslaan in de database. F5 tenslotte doet het juist alleen als u aan het invoeren bent en gooit alles wat u al in het huidige record had ingevoerd weg. Handig als u een fout gemaakt had. Verder toont dit scherm het nummer van het record dat ingevoerd wordt. Per veld wordt de veldnaam getoond, en in het geval van numerieke velden ook de maximale veldlengte. De backspacetoets werkt, en kan gebruikt worden om een foute aanslag te verbeteren in het veld dat u aan het invoeren bent. Na het invoeren van een aantal records brengt de Fl u weer terug naar het hoofdmenu.

Nu zijn alle funkties toegankelijk.

We zouden nog uren uitleg, kunnen besteden aan verdere uitleg van het programma, maar in feite is het programma zo duidelijk geschreven dat het zichzelf uit legt.

MSXE

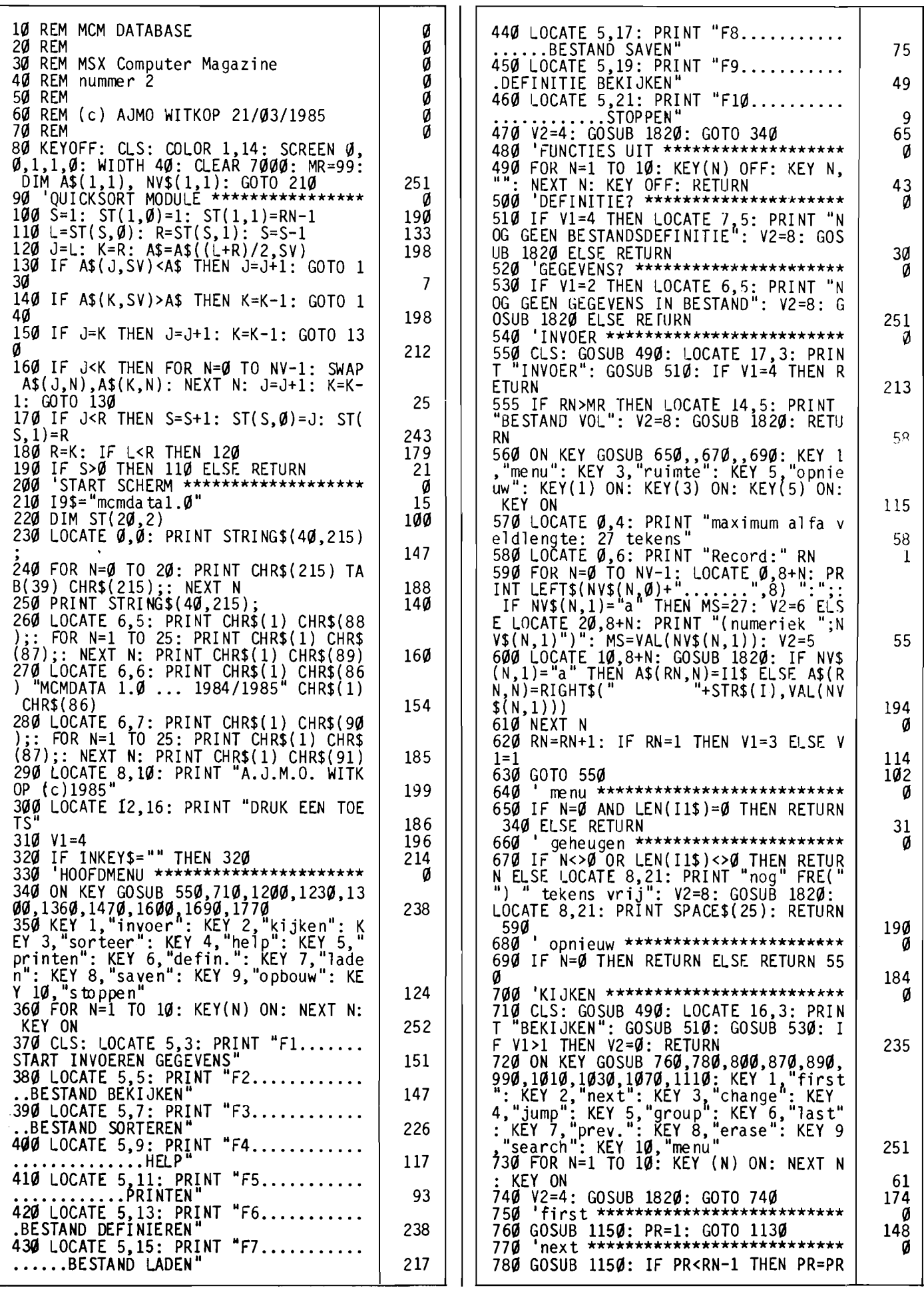

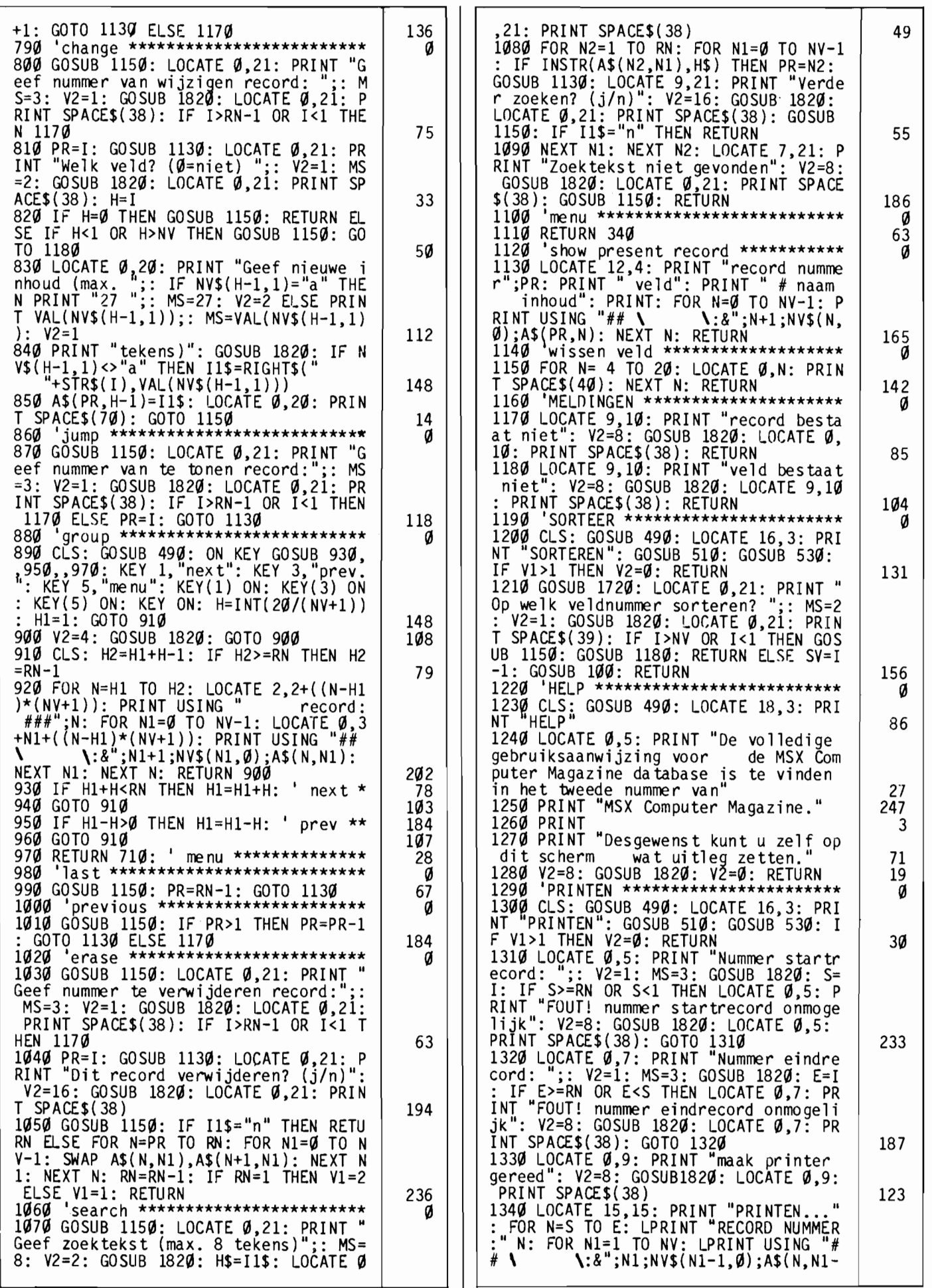

1): NEXT N1: LPRINT: NEXT N: RETURN Ø  $V-1$ : INPUT #1,NV\$(N,Ø),NV\$(N,1): NEXT N: INPUT #1, RN: FOR N=1 TO RN: FOR N1<br>=0 TO NV-1: LINE INPUT #1, A\$(N, N1): N<br>EXT N1: NEXT N: V1=0: CLOSE#1 1350 DEFINIEER \*\*\*\*\*\*\*\*\*\*\*\*\*\*\* Ø 1360 CLS: GOSUB 490: LOCATE 14,3: PRI<br>NT "DEFINIEREN": IF V1<4 THEN LOCATE<br>0,5: PRINT "De reeds aanwezige defini 42 tie zal worden overschreven. Akkoord?<br>(j/n)": V2=16: GOSUB 1820: IF I1\$="n<br>"THEN RETURN NEXT N1 145 15 1370 LOCATE 0,5: PRINT SPACE\$(80): ER 1570 NEXT N 165 ASE AS, NVS:  $V2=4$ <br>138 $\emptyset$  LOCATE  $\emptyset$ , 5: PRINT "Aantal velden<br>(max. 10) per record? ";: MS=2:  $V2=1$ <br>: GOSUB 1820: NV=1: IF NV<1 OR NV>10 1580 CLS: GOSUB 1720: LOCATE 0,15: PR<br>INT RN-1 "records geladen": V2=8: GOS 183 UB 1820: RETURN<br>1590 'SAVEN \*\*\*\*\*\*\*\*\*\*\*\*\*\*\*\*\*\* 86 a THEN LOCATE 0,5: PRINT SPACE\$(40): GO<br>TO 1380 ELSE DIM A\$(MR, NV-1), NV\$(NV-1<br>1): LOCATE 0,7: PRINT "Veldnamen max<br>imaal 8 tekens" 50 imaal 8 tekens 37 imaal 8 tekens<br>1390 FOR N=1 TO NV<br>1400 LOCATE 0,N+8: PRINT "naam veld<br>"RIGHT\$(SPACE\$(2)+STR\$(N),3) ":";: V<br>2=2: MS=8: GOSUB 1820: NV\$(N-1,0)=I1\$<br>1410 LOCATE 22,N+8: PRINT "type (a/<br>n)";: V2=64: LOCATE 38,N+8: MS=1: GOS<br>"20 41 117 153 OP\$+I1\$ 175 n) :: VZ=64: LUCAIL 38, N+8: MS=1: GOS<br>UB 1820: NV\$(N-1,1)=I1\$: PRINT I1\$: I<br>F I1\$="a" THEN 1430<br>1420 LOCATE 22, N+8: PRINT "lengte (<br>max. 8)":: LOCATE 38, N+8: MS=1: V2=1:<br>GOSUB 1820: IF I<1 OR I>8 THEN 1420<br>ELSE NV\$(N-1, 1630 IF LEFT\$(0P\$,4)<>"CAS:" THEN 166 235 65 1640 LOCATE 0,10: PRINT "positioneer<br>tape op juiste tellerstand": LOCATE 0<br>,12: PRINT "druk spatie als tape klaa<br>rstaat": MOTOR ON: V2=8: GOSUB 1820: 47 1430 NEXT N MOTOR OFF 151 231 1430 NEXI N<br>1440 LOCATE 0,7: FOR N=1 TO 10: PRINT<br>
SPACE\$(39);: NEXT N<br>
1450 V1=2: GOSUB 1720: LOCATE 0,21: P<br>
RINT "Bestandsdefinitie akkoord? (j/n<br>
)": V2=16: GOSUB 1820: IF I1\$="n" THE<br>
N V1=4: GOTO 1360 ELSE RN=1: RET MOTOR OFF<br>1650 LOCATE 0,10: PRINT "druk de play<br>| en record toetsen in | ": LOCATE 0 en record toetsen in<br>12: PRINT "druk daarna de spatie in<br>12: PRINT "druk daarna de spatie in<br>12: V2=8: GOSUB 1820: LOCATE 0,1<br>9: PRINT SPACE\$(38): LOCATE 0,12: PRI 144 NT SPACE\$(38) 144 211 1460 'LADEN \*\*\*\*\*\*\*\*\*\*\*\*\*\* 1660 LOCATE 0,10: PRINT FL\$ " wordt g<br>esaved": OPEN OP\$ FOR OUTPUT AS #1: P RINT #1,19\$<br>1670 PRINT #1,NV: FOR N=0 TO NV-1: PR<br>1670 PRINT #1,NV: FOR N=0 TO NV-1: PR<br>1NT #1,NV\$(N,0) CHR\$(13) NV\$(N,1): NE<br>XT N:PRINT #1,RN: FOR N=1 TO RN: FOR<br>N1=0 TO NV-1: PRINT #1,A\$(N,N1): NEXT<br>11-0 TO TO THE MITH 139 121 N1: NEXT N: V1=0: CLOSE#1: RETURN<br>1680 'OPBOUW \*\*\*\*\*\*\*\*\*\*\*\*\*\*\*\*\*\*\*\*\*\* 163 1690 CLS: GOSUB 490: LOCATE 12,3: PRI<br>NT "DEFINITIE BESTAND": GOSUB 510: IF 35) 122 35)<br>1490 LOCATE  $\emptyset$ , 5: PRINT "laden van dis<br>k? (j/n)";: V2=16: GOSUB 1820: OP\$=""<br>: IF I1\$="n" THEN OP\$="CAS:"<br>1500 LOCATE  $\emptyset$ , 7: PRINT "tik bestandsn<br>aam in (max. 6 tekens)": LOCATE  $\emptyset$ , 8:  $V1 > 4$  THEN  $V2 = 0$ : RETURN 227 83 1700 GOSUB 1720: V2=8: GOSUB 1820: RE 40 **TURN** 1710 CLS: LOCATE 12,3: PRINT "DEFINIT<br>
IE BESTAND"<br>
1720 LOCATE 0,5: PRINT TAB(2) "veld"<br>
TAB(9) "veld" TAB(21) "veld" TAB(33)<br>
"veld": LOCATE 0,6: PRINT TAB(2) "num<br>
mer" TAB(9) "naam" TAB(21) "type" TAB<br>
(33) "lengte": P V2=2: MS=6: GOSUB 1820: FL\$=I1\$: OP\$= 137  $OPS + I1S$ 167 1510 IF LEFT\$(0P\$,4)<>"CAS:" THEN 154 203 1520 LOCATE Ø, 10: PRINT "positioneer tape op juiste tellerstand": LOCATE Ø<br>12: PRINT "druk spatie als tape klaa<br>rstaat": MOTOR ON: V2=8: GOSUB 182Ø: 1730 FOR N=1 TO NV: PRINT<br>
1730 FOR N=1 TO NV: PRINT TAB(1) RIGH<br>
T\$(""+STR\$(N),2)TAB(9)NV\$(N-1,0);: I<br>
F NV\$(N-1,1)="a" THEN PRINT TAB(21)"<br>
alfa" TAB(33) 27 ELSE PRINT TAB(21)"<br>
numeriek" TAB(34) NV\$(N-1.1) 157 MOTOR OFF 223 1530 LOCATE 0,10: PRINT "druk de play<br>toets in" SPACE\$(18): LOCATE 0,12: P<br>RINT "druk daarna de spatie in<br>": Y2=8: GOSUB 1820: LOCATE 0,10: PRI 51 1740 NEXT N 160 1750 RETURN<br>1760 'STOPPEN \*\*\*\*\*\*\*\*\*\*\*\*\*\*\*\*\*\*\*\*\*\*\*\*<br>1770 CLS: GOSUB 490: LOCATE 16,3: PRI<br>NT "STOPPEN" 152 NT SPACE\$(38): LOCATE Ø, 12: PRINT SPA Ø  $CE$(38)$ 81 LES(38)<br>1540 LOCATE Ø, 10: PRINT FL\$ " wordt g<br>eladen": OPEN OP\$ FOR INPUT AS #1: IN<br>PUT #1, I8\$: IF I9\$<>I8\$ THEN LOCATE Ø<br>12: PRINT FL\$ " is geen MCMDATA best<br>and": CLOSE #1: V2=8: GOSUB 1820: RET 24 1780 IF V1 AND 1 THEN PRINT "De gegev<br>ens zijn nog niet opgeslagen"<br>1790 LOCATE 5,10: PRINT "Programma be<br>eindigen? (j/n)": V2=16: GOSUB 1820:<br>IF 11\$="n" THEN RETURN<br>1944 CLS" NHEN RETURN 28 **URN 340** 35 41  $1800$  CLS: END 1550 INPUT #1, NV: ERASE AS, NVS: DIM A 44  $$(254, NV-1), NVS(NV-1,1):$  FOR N=Ø TO N INPUT \*\*\*\*\*\*\*\*\*\*\*\*\*\*\*\*\*\*\*\*\*\*\*\*\* Ø  $1810$ 

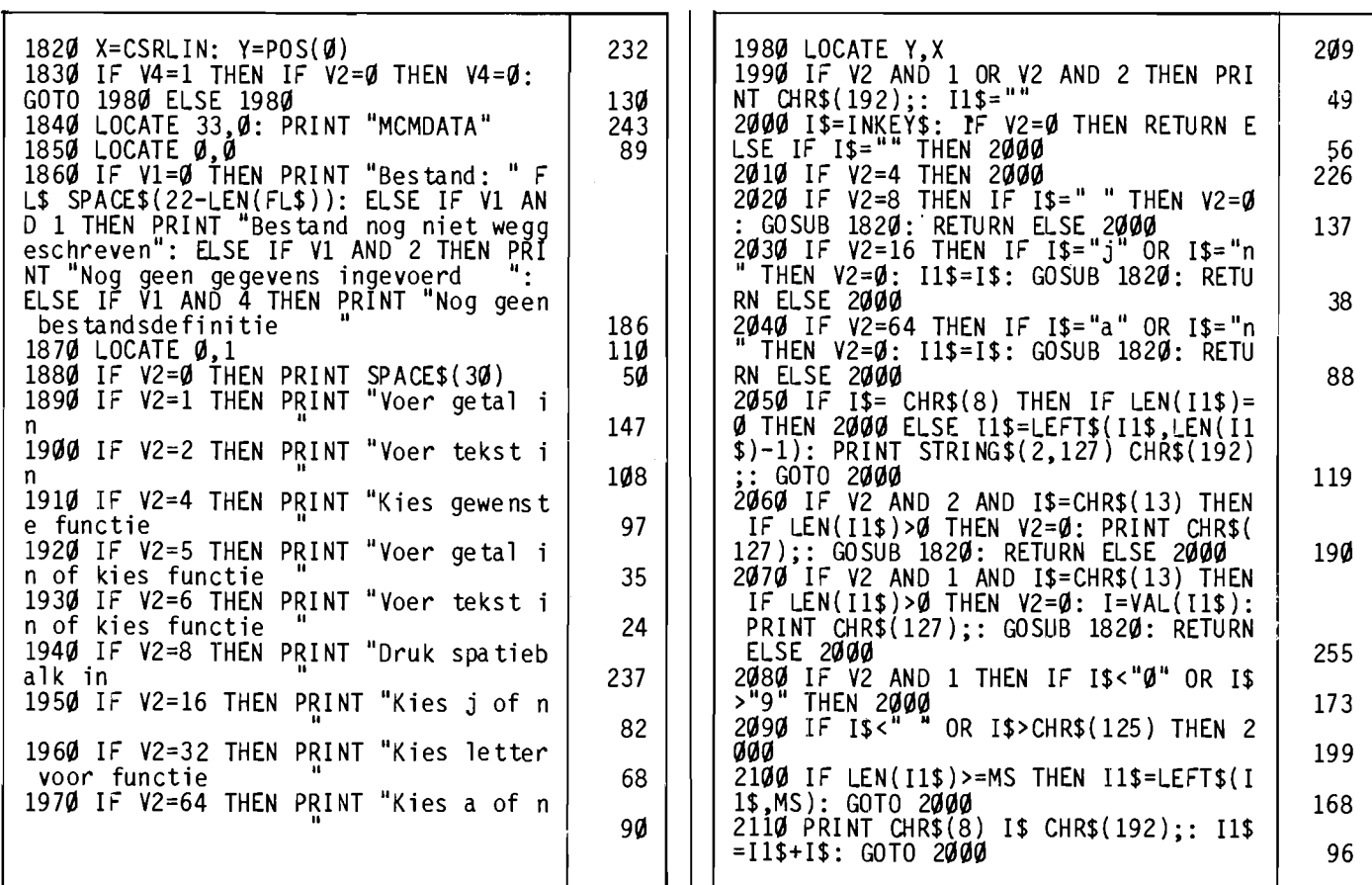

 $\overline{82}$ 

I~----------------~--~

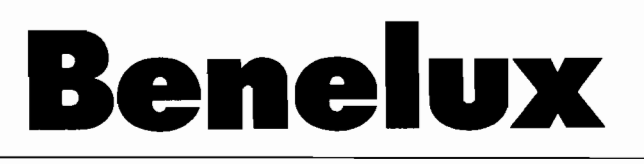

Soms krijgen we programma's toegestuurd die we eigenlijk niet met goed fatsoen in MSX Computer Magazine kunnen opnemen. Niet omdat het slechte programma's zijn, maar omdat ze veel en veel te lang zijn, we willen nu eenmaal niet alleen maar listings in ons blad.

Gelukkig hebben we nu, met dit speciale listingsboek, de mogelijkheid om ook wat van die joekels kwijt te kunnen. Tot nog toe waren ze alleen via onze cassette/diskette service beschikbaar.

#### **Tekenprogramma**

Benelux is een wel heel duidelijk voorbeeld van zo'n joekel. Het is namelijk een wel bijzonder uitgebreid tekenprogramma. De schrijver ervan, de heer D. Holemans, heeft er in het verleden eens een prijs mee in de wacht gesleept in een van onze programmeerwedstrijden .

Naar onze bescheiden mening nog steeds terecht, want al die DRA W-kommando's moeten een werkelijk verschrikkelijk werk zijn geweest. Bovendien is Benelux ook nog heel erg leuk.

Op het scherm verschijnen namelijk niet alleen de kaarten van de drie Benelux-landen - Nederland, Belgie en Luxemburg - maar er vliegt ook een keurig helicoptertje naar het gekozen land, of de gekozen provincie. Want met Benelux kunnen we alle provincie's van die drie landen eens nader onder de loep nemen.

#### **Informatie**

Er verschijnt namelijk over de door de gebruiker uitgezochte provincie allerlei statistische informatie op het scherm, die weliswaar ietwat oud is - ze stamt uit 1977 maar toch wel aardig. Eigenlijk is Benelux een soort edukatief programma.

Wat echter wel wat tegenviel was dat een deel van die informatie niet helemaal korrekt was, zo is de hoofdstad van de provincie Zeeland toch echt Middelburg. We hebben echter zo goed en zo kwaad als dat ging - er zitten nu eenmaal geen geografen in onze redaktie - die foutjes verbeterd. Zoveel waren het er nu ook weer niet, we hopen ze allemaal gevonden te hebben.

Het veranderen van allerlei fraaie MSX-tekens die de auteur gebruikt had, zoals plusminus en accentletters, was meer werk. Want die worden door de letterwiel-printer waar we onze listings mee maken nu eenmaal niet geslikt!

Jammer, dat wel, want een echte lange ij is inderdaad mooier dan een kombinatie van de letters i en j. We kiezen er echter toch maar voor om onze listings op die letterwielprinter te produceren, want het resultaat is in druk nu eenmaal veel beter.

#### **Konklusie**

Al met al een heel leuk programma, dat Benelux. Het is even doorbijten om het in te tikken, maar zeer zeker de moeite waard. De heer Holemans heeft zijn prijs - een Sony Walkman - zeer zeker verdiend.

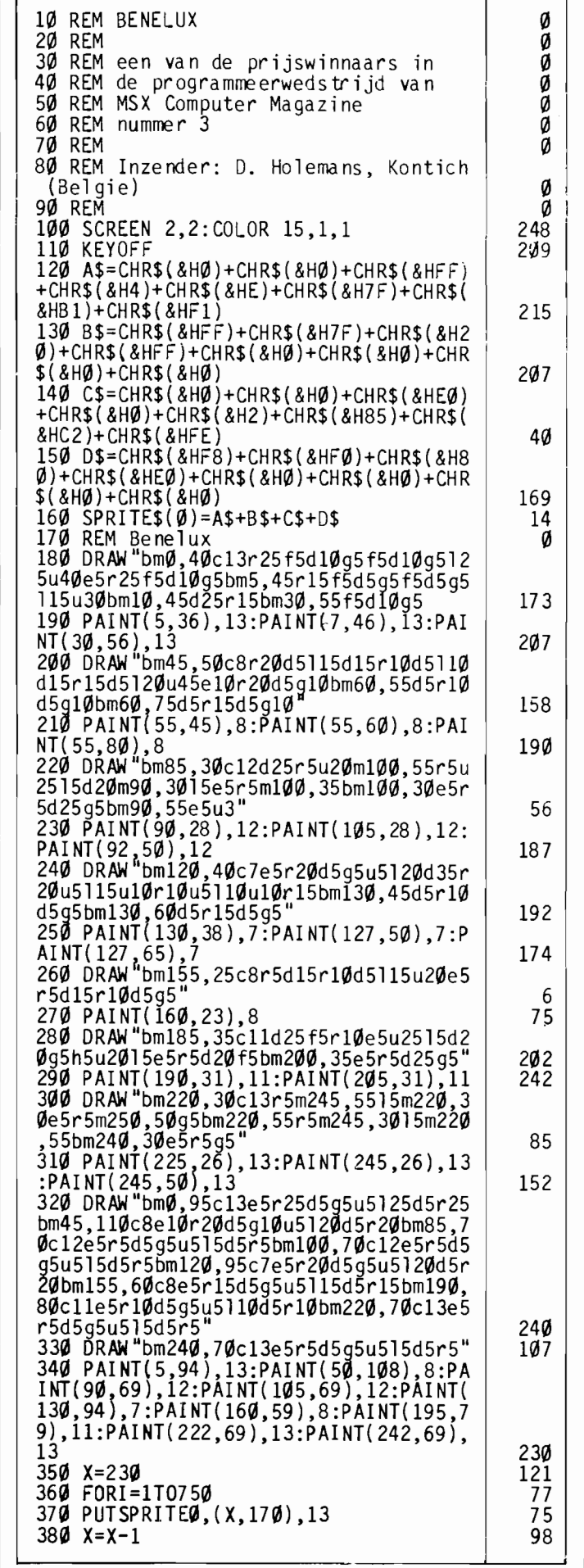

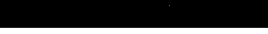

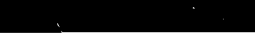

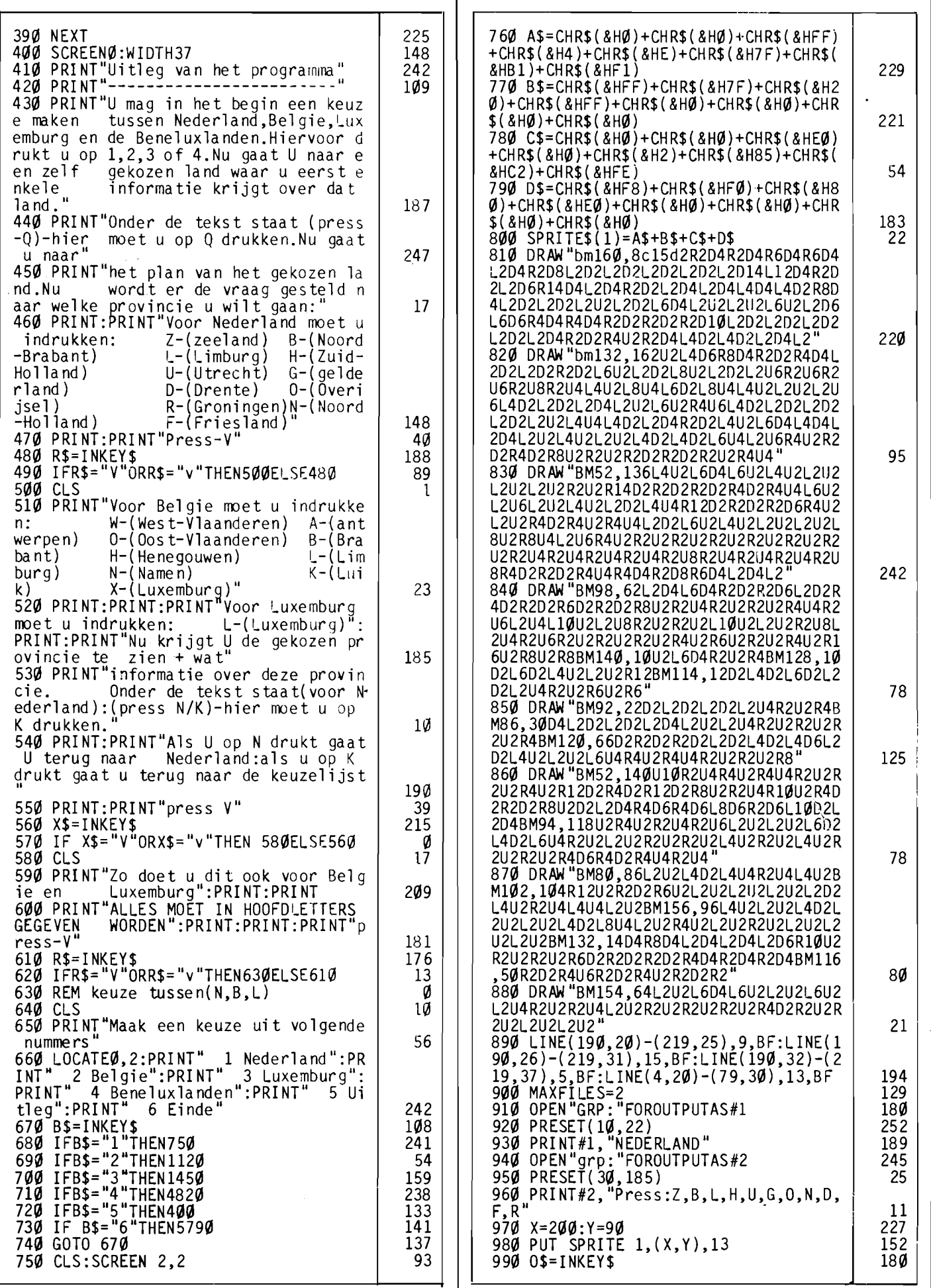

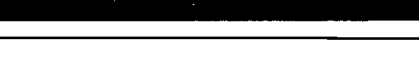

ī

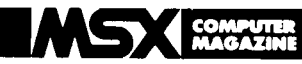

 $\blacksquare$ 

104

77

149

196

5 234

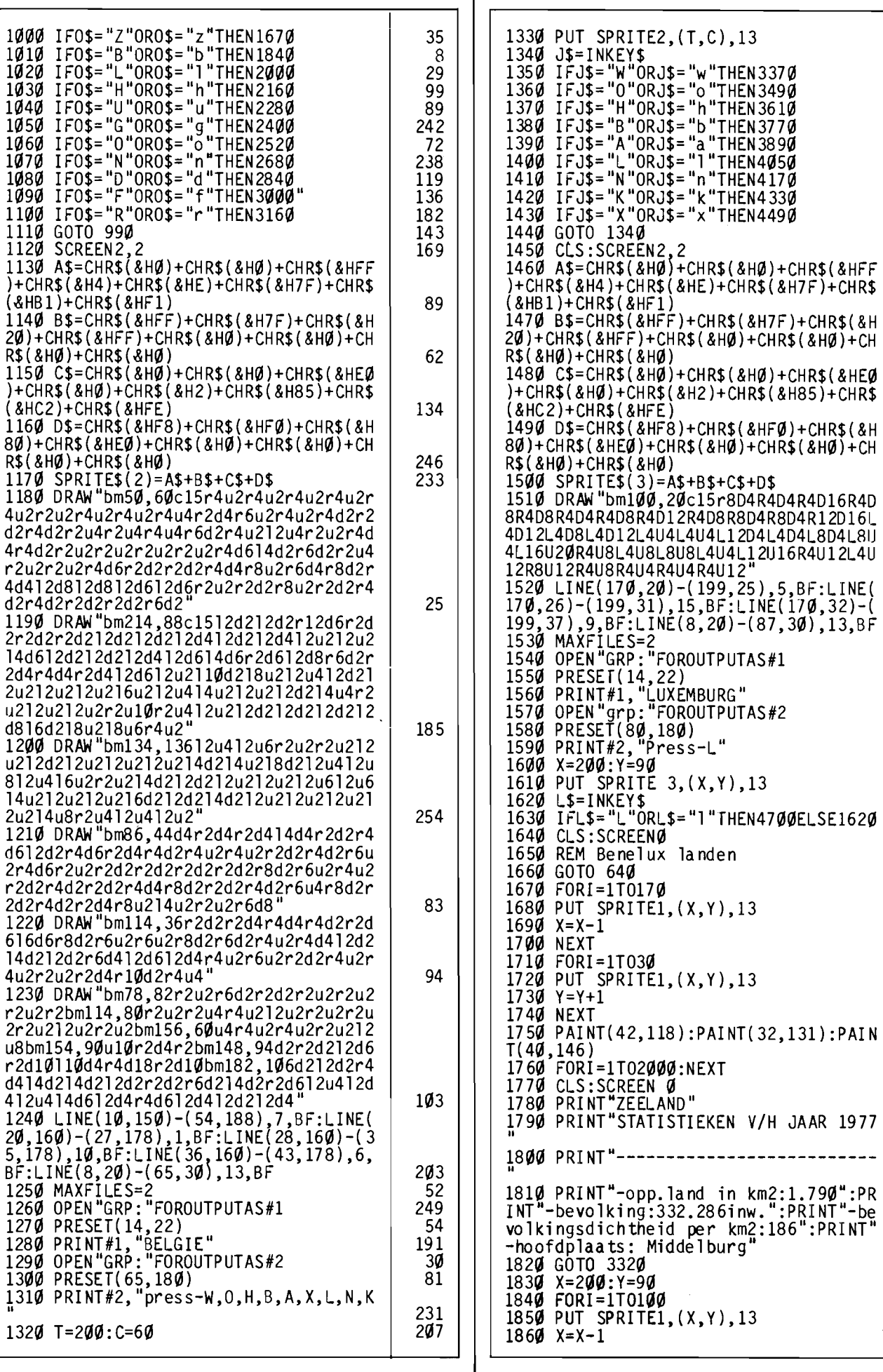

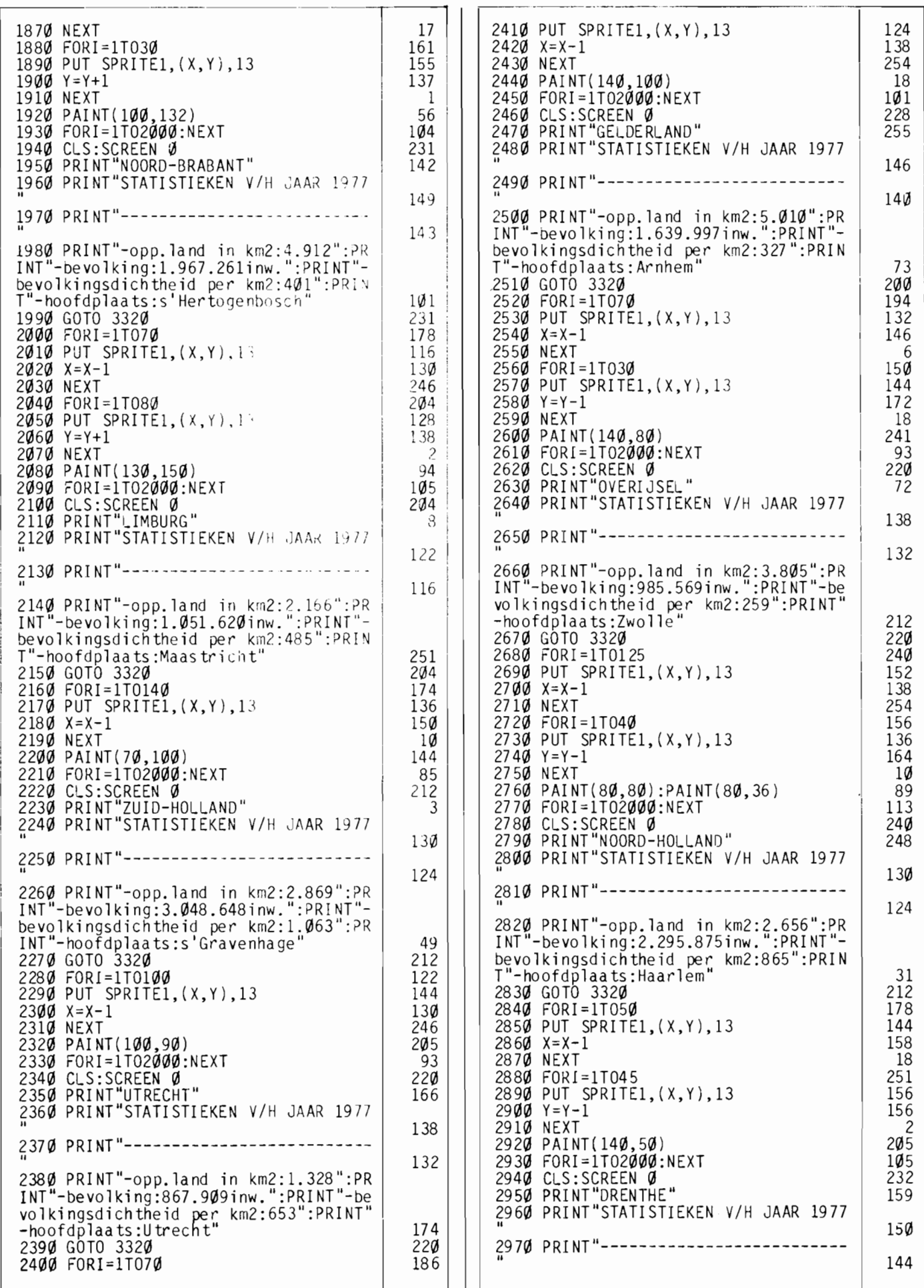

#### **SEPTED COMPUTER**

 $\mathbf{1}$ I j

3 :

6

 $\vert$  2980 PRINT"-opp.land in km2:2.645":PR  $\vert$ 1 <sup>I</sup>INT"-bevolking:405.924inw.":PRINT"-be I volkingsdichtheid r.er km2:153":PRINT" : -hoofdplaats:Assen' 'I 2990 GOTO 3320 ' 3000 FORI=1T090 3010 PUT SPRITEl,(X,Y),13 <sup>1</sup> *30213* X=X-l *30313* NEXT *30413* FORI=IT070 ! 3050 PUT SPRITEl,(X,Y),13 I  $3060$  Y=Y-1 *31370* NEXT 3080 PAINT(130,40):PAINT(138,9):?AINT : (l20,11):PAINT(110,13):PAINT(89,24) , 3090 FORI=IT02000:NEXT 3090 FORI=1T02000:NEXT<br>3100 CLS:SCREEN 0 <sup>I</sup>3110 PRINT"FRIESLAND" 3120 PRINT"STATISTIEKEN V/H JAAR 1977 "<br>313Ø PRINT"--------------------------" 3140 PRINT"-opp.land in km2:3.340":PR INT"-bevolking:560.614inw. ":PRINT"-be volkingsdichtheid per km2:168": PRINT -hoofdplaats:Leeuwarden" 3150 GOTO 3320 3160 FORI=IT050 3170 PUT SPRITEl , (X, Y), 13 3180 X=X-l 3190 NEXT 3200 FORI=IT080 3210 PUT SPRITEl,(X,Y),13 3220 Y=Y-l 3230 NEXT 3240 PAINT(150,20) 3250 FORI=IT02000:NEXT 3260 CLS:SCREEN 0 3270 PRINT"GRONINGEN" 3280 PRINT"STATISTIEKEN V/H JAAR 1977 " 3290 PRINT"-------------------------- " 3300 PRINT"-opp.land in km2:2.330":PR INT"-bevo 1 ki ng: 540. 062i nw. ": PRI NT"-be volkingsdichtheid per km2:232":PRINT" -hoofdplaats:Groningen" 3310 GOTO 3320 3320 LOCATE8,22:PRINT"press N/K 3330 G\$=INKEY\$ 3340 IFG\$="N"ORG\$="n"THEN750 3350 IFG\$="K"ORG\$="k"THEN640 3360 GOTO 3330 3370 FORI=ITOI40 3380 PUT SPRITE2,(T,C),13 3390 T=T-l 3400 NEXT<br>3410 PAINT(60,70) 3420 FORI=1T02000:NEXT 3430 CLS:SCREEN 0 3440 PRI NT"WEST -VLAANDEREN" 3450 PRINT"STATISTIEKEN V/H JAAR 1977 " 3460 PRINT"-------------------------- " 3470 PRINT"-opp.land in km2:3.134":PR I NT "-be vo 1 ki ng : 1. 071 . 604 i nw. " : PR I NT " bevolkingsdichtheid per km2:342":PRIN T"-hoofdplaats:Brugge" 3480 GOTO 4650 3490 FORI=ITOI00 3500 PUT SPRITE2,(T,C),13 3510 T=T-l I 3520 NEXT 55 232 207 ll7 131 247  $191$ 129 I 157 ! 127 106 205 151 123 117 IS 205 171 137 151 II 197 121 149 251 163 98 225 157 143 137 81 197 175 68 178 225 182 134 102 246 141 93 220 169 138 132 125 50 130 114 82 254

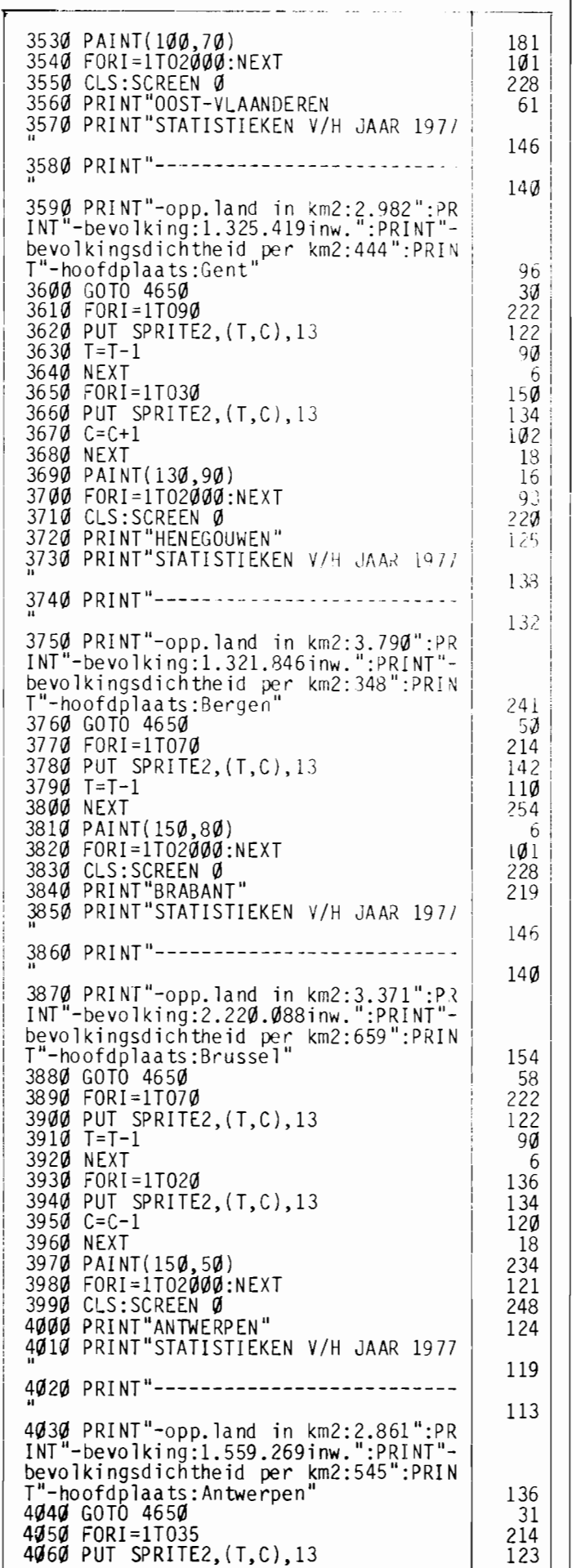

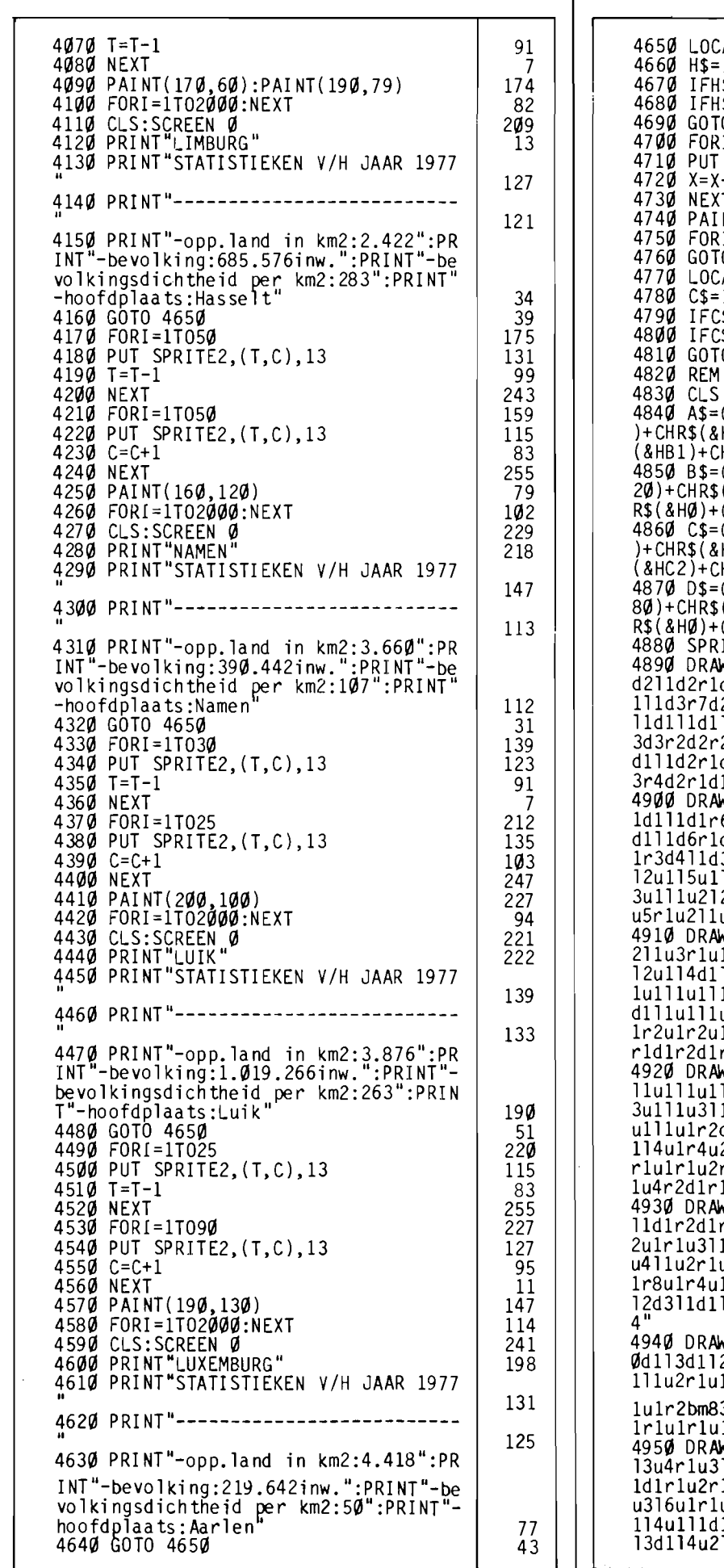

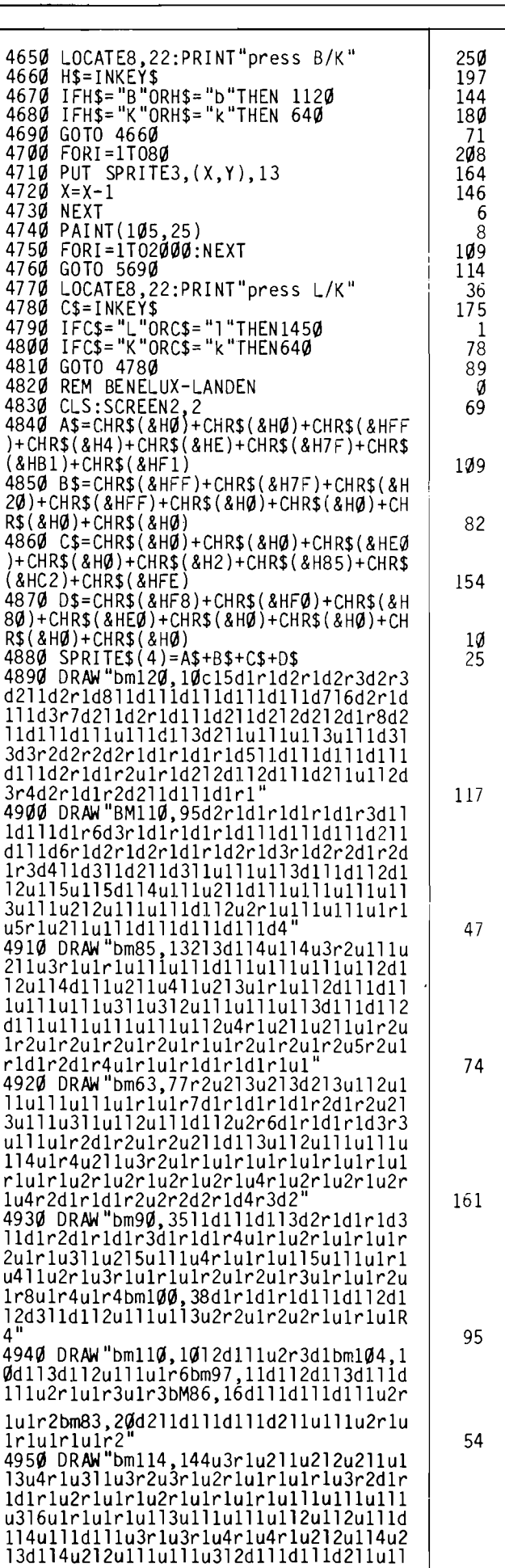

 $\mathsf{l}$ 

MSXE

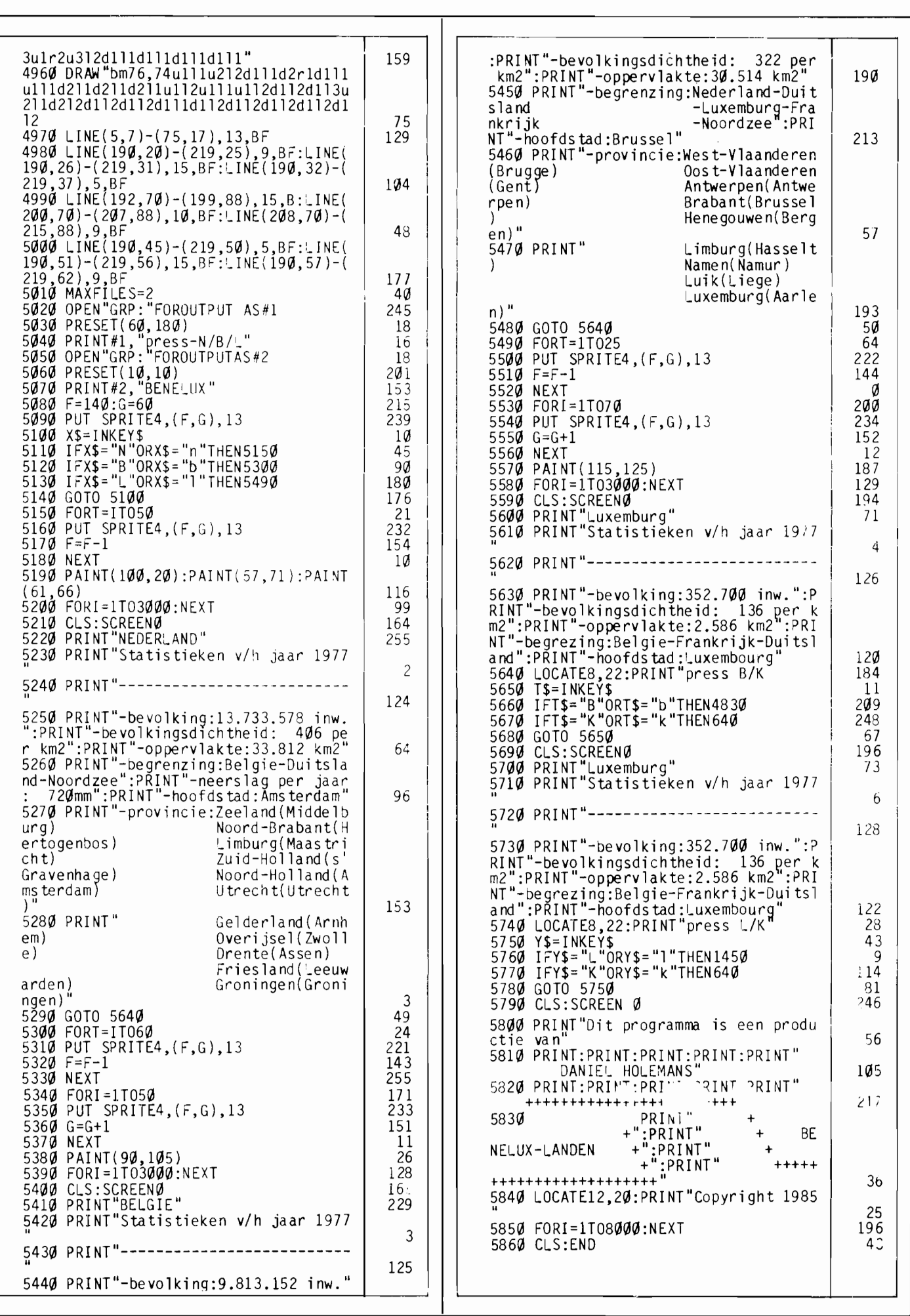

ī

 $\overline{89}$ 

**Het is een rare zaak met computerspellen. Maar al te vaak zien we dat vanouds bekende spellen er bij de - tegenwoordig onvermijdelijke - vertaling naar computervorm er allesbehalve beter op worden.** 

**Denkt u zich maar eens in hoe een gecomputeriseerd Mens-Erger-Je-Niet zou bevallen!** 

**Bar slecht, denken wij, want bij dat spel gaat het er nu juist om de tegenstander met veel plezier van het bord te knikkeren. En dat is iets heel anders dan hetzelfde op een beeldscherm!** 

Andere spellen lenen zich eehter juist wel goed voor die vertaling. Yathzee is daar een goed voorbeeld van, want in de oorspronkelijke VOrm komt er bij dit dobbelspelletje heel wat administratie kijken. Niet voor niets worden er speciale bloknootjes voor verkocht.

Dit spel, geschreven door R.E. Breetveld, was een van de prijswinnaars in de eerste ronde van de Sony-MCM programmeerwedstrijd.

#### **Denkspel**

Het is een typisch denkspel, dit Yathzee. Weliswaar speelt ook het geluk een roL maar dat is nu eenmaal altijd zo zodra er dobbelstenen in het spel komen, ook als die 'dobbelstenen' uit een *random-generator* komen.

Met alleen die 'worpen' ben je er echter nog lang niet bij Yathzee. Het is namelijk de bedoeling om, uitgaande van die worpen, allerlei kombinaties van stenen te maken. Het geheel heeft veel weg van sommige kaartspellen.

#### **Spelregels**

Dat blijkt ook wel uit de spelregels. Het is namelijk de bedoeling om met een aantal kombinaties zoveel mogelijk punten te scoren. Deze kombinaties zijn:

Enen; Tweeen; Drieen; Vieren; Vijfen; Zessen; Twee gelijken; Drie gelijken; Volle bak; Kleine straat; Grote straat; Yathzee en Kans.

In totaal speelt men met vijf dobbelstenen en mag er maximaal drie keer gegooid worden per beurt. Daarbij is het mogelijk om bepaalde stenen 'vast te leggen', zodat die buiten zo'n nieuwe worp blijven. Na de laatste worp geeft Yathzee een suggestie in welke van de mogelijke kombinaties we de beurt het beste kunnen scoren. We kunnen echter desgewenst best besluiten deze suggestie niet op te volgen.

Het gaat er namelijk om het hoogste puntenaantal te halen, zodat het soms voordeliger is een slechte worp in een niet zo gunstige kombinatie onder te brengen.

Om een voorbeeld te geven, als we na de derde worp de volgende kombinatie hebben:

1,2,4,4,5

zou het voor de hand liggen om deze als twee vieren te laten tellen, in totaal 8 punten. Toch is dat niet verstandig, want met een echt goede

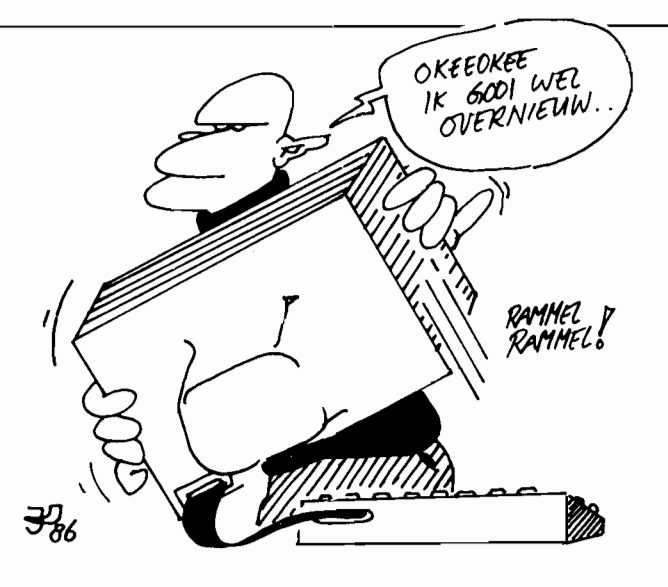

kombinatie kunnen de vieren al snel 16 punten opleveren. Als we die voorbeeld-worp nu als *enen* laten tellen levert dat weliswaar maar 1 punt op, maar ook de best mogelijke enen-kombinatie (vijf stuks) zou toch nooit meer dan vijf punten opleveren.

Kortom, door zo'n slechte worp als enen te laten tellen verliezen we de kans op 4 punten, terwijl de vieren-kombinatie openblijft en nog steeds kans op 16 of zelfs 20 punten biedt.

U ziet het, Yathzee is een dobbelspel waarbij ook strategie een grote rol speelt.

#### **Gebruiksaanwijzing**

Na het intikken van RUN (RETURN) of de F5 vraagt het programma om het aantal spelers, dit mogen er maximaal vier zijn. Gelukkig worden we niet vermoeid met het vaak zo irritante intikken van de namen van de spelers, de computer noemt u gewoon speler 1 t/m 4.

Werpen doen we met de spatiebalk, vastleggen van stenen met de cijfertoetsen 1 .. 5. Pas wel op, een vastgelegde steen blijft dat slechts gedurende een enkele worp!

Na de derde worp is de beurt voorbij, er moet dan gekozen worden hoe we die beurt willen laten scoren. Het programma geeft daarbij al een suggestie, maar met de cursortoetsen omhoog en omlaag kunnen we desgewenst zelf bepalen welke kombinatie we hebben willen. Met de cursor rechts leggen we die keuze vast.

Mochten we een beurt voortijdig, dus voor die derde worp, willen afbreken dan kan dat ook, door op de i te tikken. Overigens verschijnt er linksboven in beeld een melding als we een van de speciale kombinaties hebben liggen, zoals een van de beide straten.

Het programma houdt zelf de score bij, een hele verbetering vergeleken met het origineel, waarbij daar nog wel eens misverstanden willen ontstaan.

#### **Opmerkingen**

Indertijd was de jury behoorlijk onder de indruk van Yathzee. Maar ook nu, toen we dit spel weer eens onder de loep namen om het persklaar te maken voor ons listingboek, zijn de kwaliteiten ervan in het oog springend. Goed van opzet, slim geprogrammeerd en voorzien van een werkelijk uitstekende seherm-Iayout, wat kan men nog meer willen. Toendertijd hebben we Yathzee niet opgenomen in het blad; het was te groot. Slechts hen die onze MCM-cassette nummertje 2 besteld hebben kennen-dit top-spel.

Gelukkig konden we het echter wel afdrukken in ons listingboek, zodat het nu voor meer mensen beschikbaar is. Rest ons slechts om veel plezier te wensen met dit uitstekende dobbelspel.

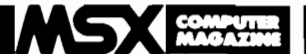

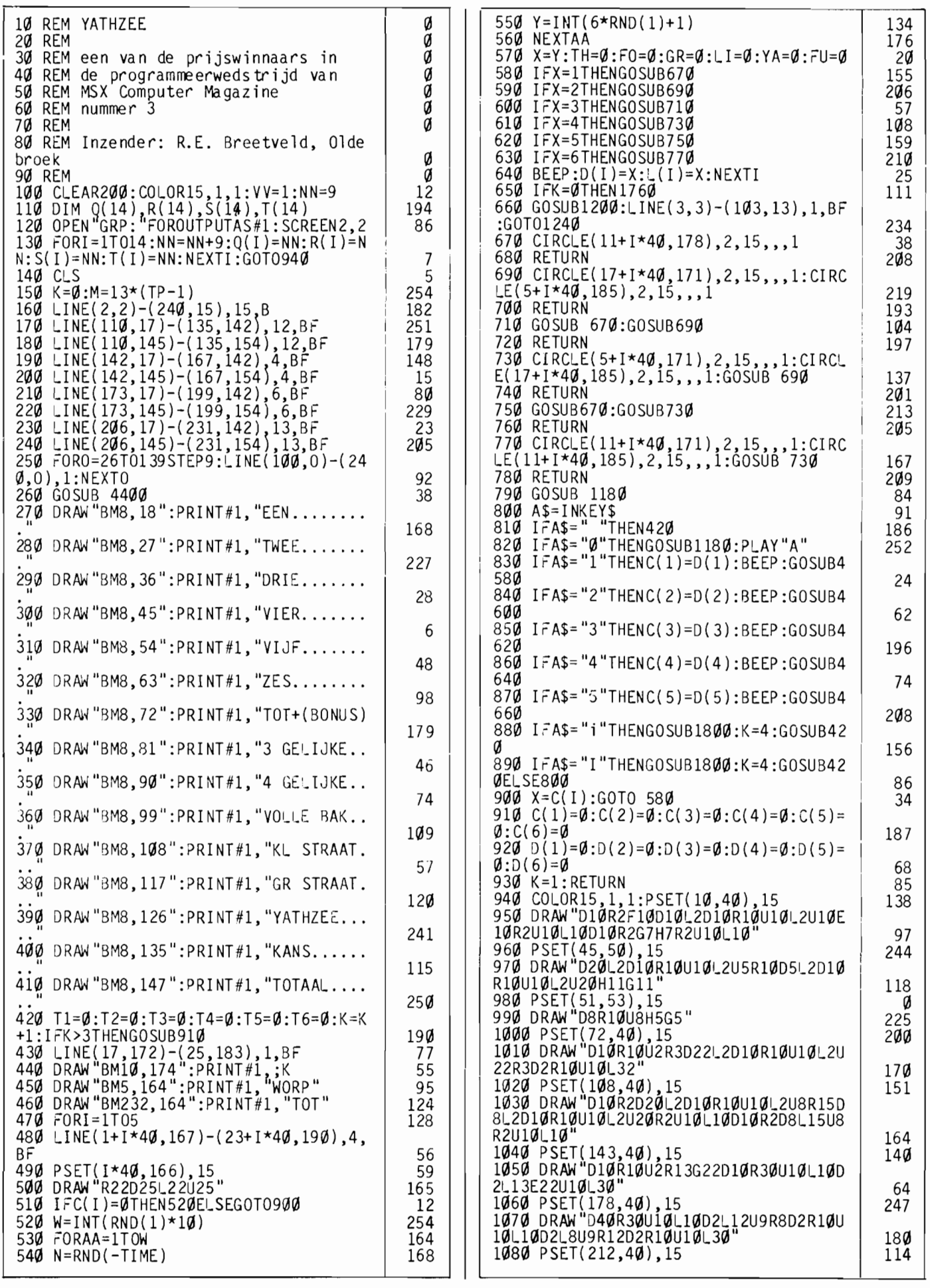

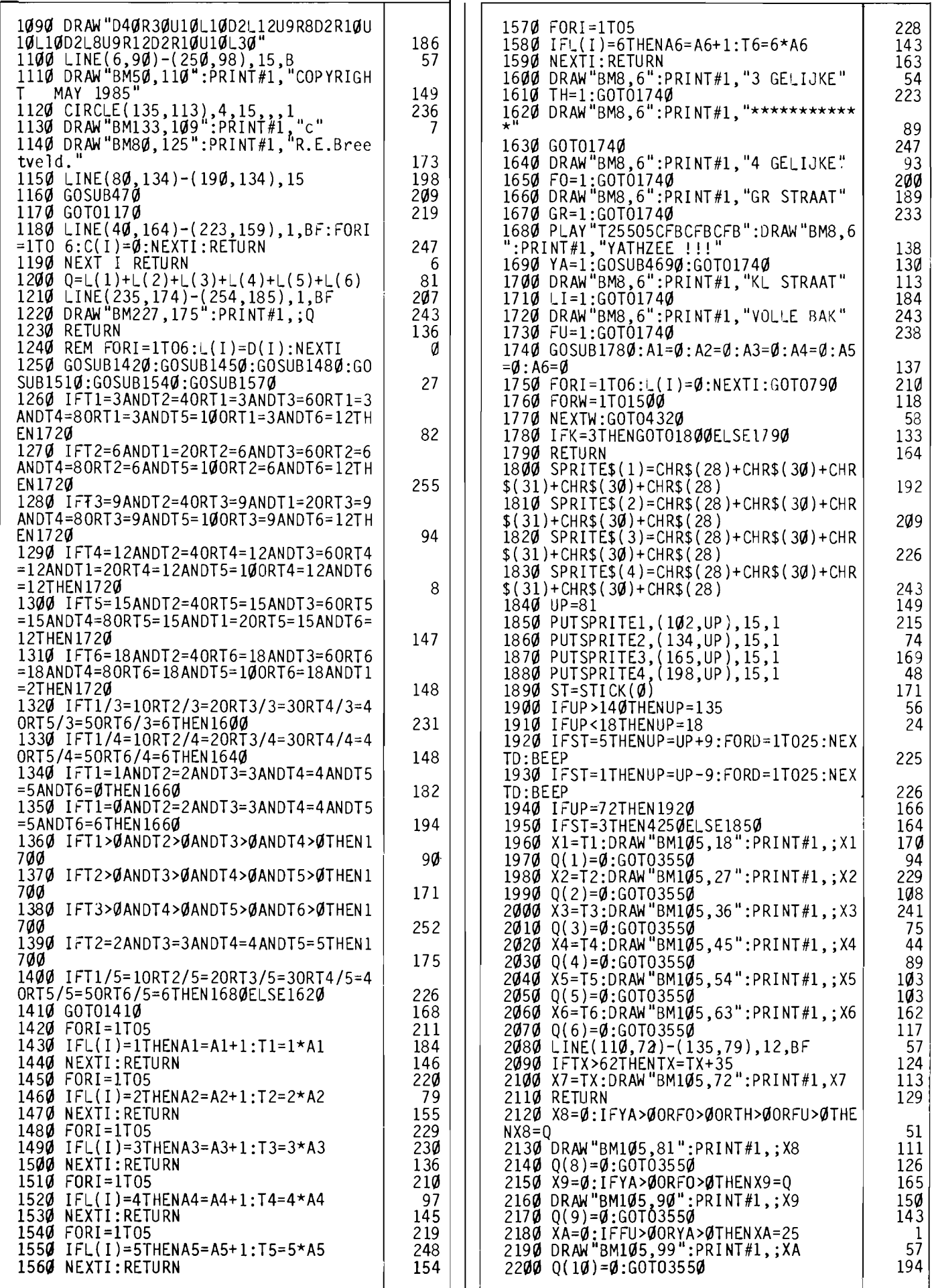

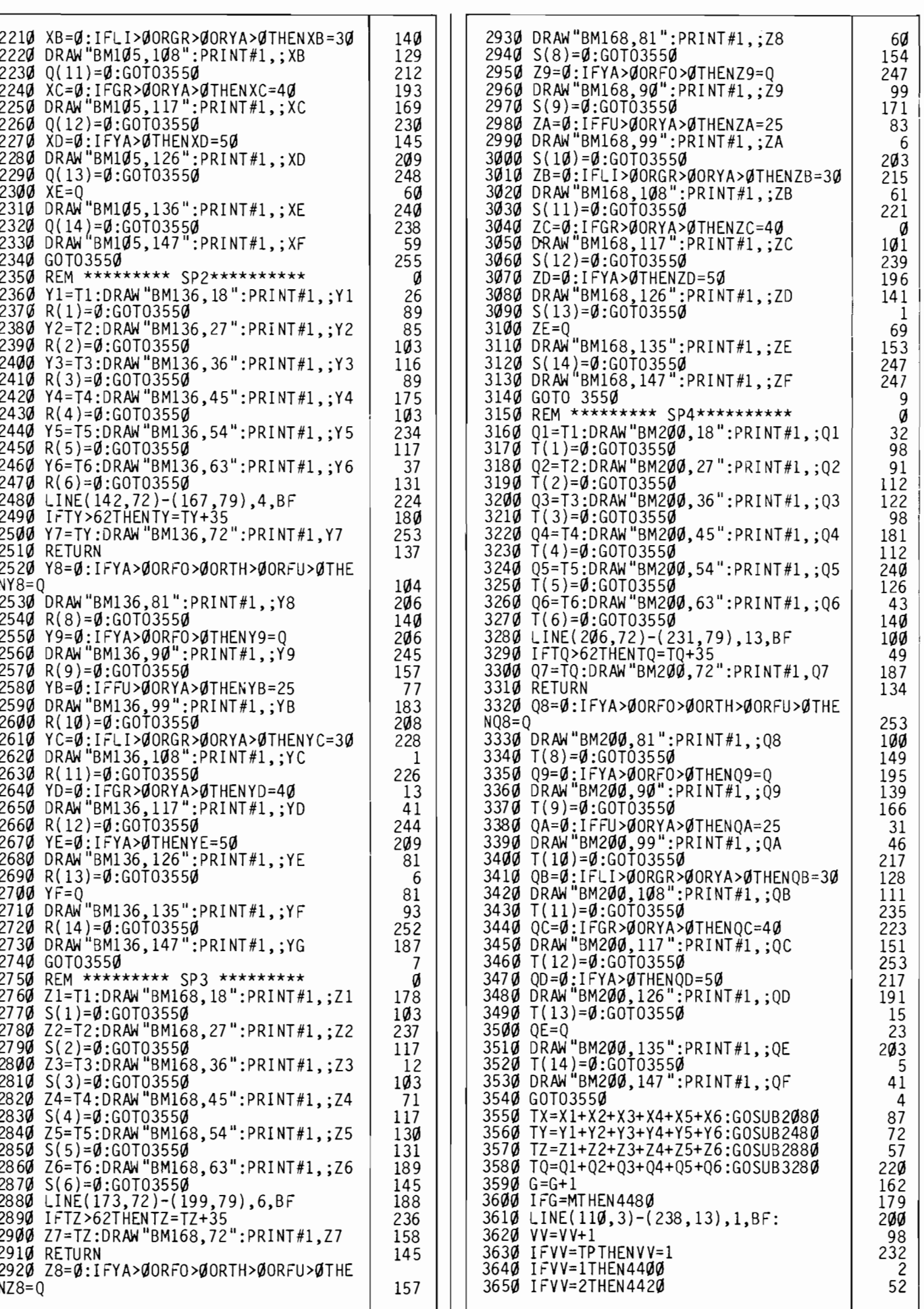

### COMPUTER<br>MAGAZINE

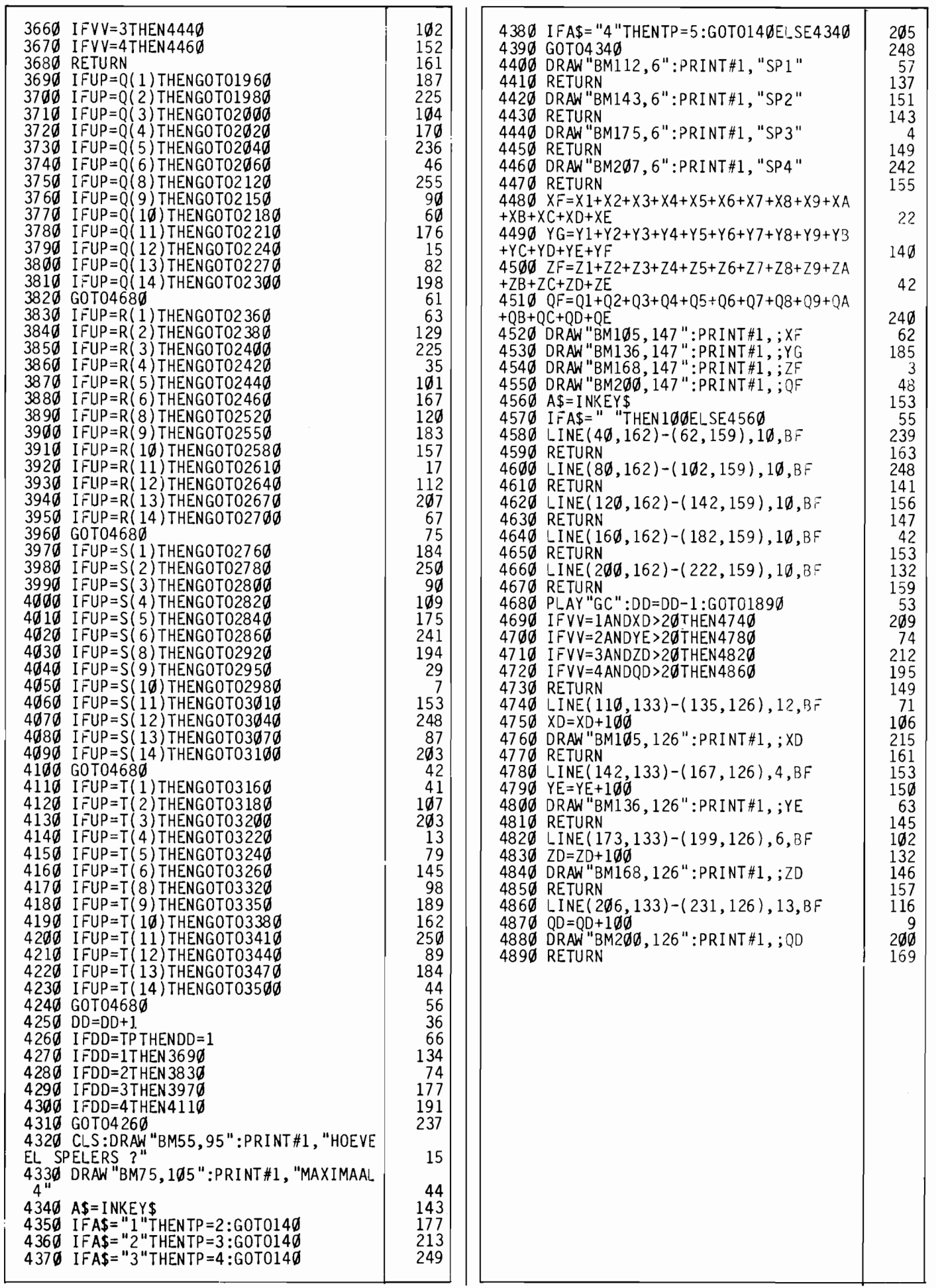

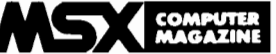

# **Mystery Town Dwalen tussen de chips**

**In de loop der tijden hebben we noodgedwongen een aantal fraaie programma's moeten laten liggen. Althans, niet in MSX Computer Magazine kunnen opnemen.** 

**Mystery Town is daar ook een voorbeeld van, het was namelijk ten enen male te lang om in het blad af te drukken.** 

**Toch zullen sommige MSXers het al wel kennen, we hebben het namelijk wel op een van onze programmacassettes uitgebracht.** 

Oorspronkelijk was Mystery Town een inzending van L. Schaper voor de programmeerwedstrijd die we in samenwerking met Sony georganiseerd hadden, maar jammer genoeg viel het toendertijd net buiten de prijzen. Toch is het een heel aardig adventure, dat vooral voor mensen die onbekend zijn met die spelgenre een goede eerste introduktie vormt. Vandaar dat we het toch spijtig vonden dat we Mystery Town niet in MCM hebben kunnen publiceren.

Gelukkig hebben we in het listingboek meer ruimte tot onze beschikking, vandaar dat we het ditmaal wel afdrukken.

#### **Adventure**

Mystery Town is een spelprogramma, een zogenaamd tekst-adventure. Dat betekent dat de speler in dit programma moet proberen allerlei behoorlijk ingewikkelde raadsels op te lossen. Wat de plot van Mystery Town precies is zullen we u niet verraden, want dan is het plezier er vanaf.

Wel willen we al vast verklappen dat u met ratten, monsters en andere narigheid van doen krijgt. En vergeet vooral niet om wat toverspreuken te leren, die zult u hard nodig hebben!

Een groot deel van dit avon· tuur speelt zich trouwens onder de grond af, in een wel wat macaber stelsel van grotten en gangen.

Mocht het u al te bar worden kunt u altijd 'help' intikken, waarna uw trouwe MSX meestal wel met een goede raadgeving komt.

#### **Situatie bewaren**

Wat gelukkig ook kan is de spelsituatie op cassette te bewaren. Met andere woorden, u hoeft Mystery Town niet in een keer uit te spelen. Gelukkig maar, want of dat zou lukken is maar de vraag.

Probeer maar eens om door dit doolhof van problemen heen te komen, het is weliswaar behoorlijk lastig maar valt toch wel te doen. En wie weet krijgt u al spelende de smaak te pakken van dit soort logika-spellen! Mocht dat het geval zijn, dan

kunt u voortaan in onze vaste MSX Computer Magazine rubriek EHBO terecht voor raad, als het om adventures gaat.

#### **Ietwat gewijzigd**

Overigens hebben we de hier gepubliceerde versie een ietsje veranderd vergeleken met de oorspronkelijke versie. Daar bleken namelijk nog

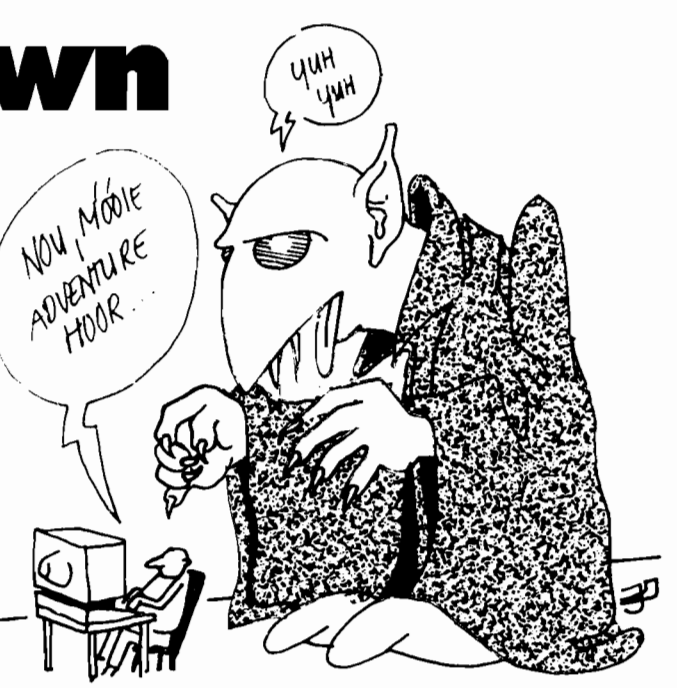

een paar kleine foutjes in te schuilen. We willen vanaf deze plek graag een van onze lezers, Ben de Moel uit Gouda, bedanken voor zijn suggesties in deze.

Bovendien heeft de programmaredakteur er een hele klus aan gehad om ook dit programma geschikt voor publikatie te maken. De schatkaart was in de oorspronkelij-

ke versie namelijk opgebouwd uit de speciale grafische MSX-tekens. En die kan onze letterwiel-printer nu eenmaal niet aan ...

Vandaar al die data-regels aan het einde, daarin staat nu die schatkaart gekodeerd. Dat heeft bovendien als voordeel dat men niet zonder meer in de listing aanwijzingen te zien krijgt, men moet die kaart nu echt vinden.

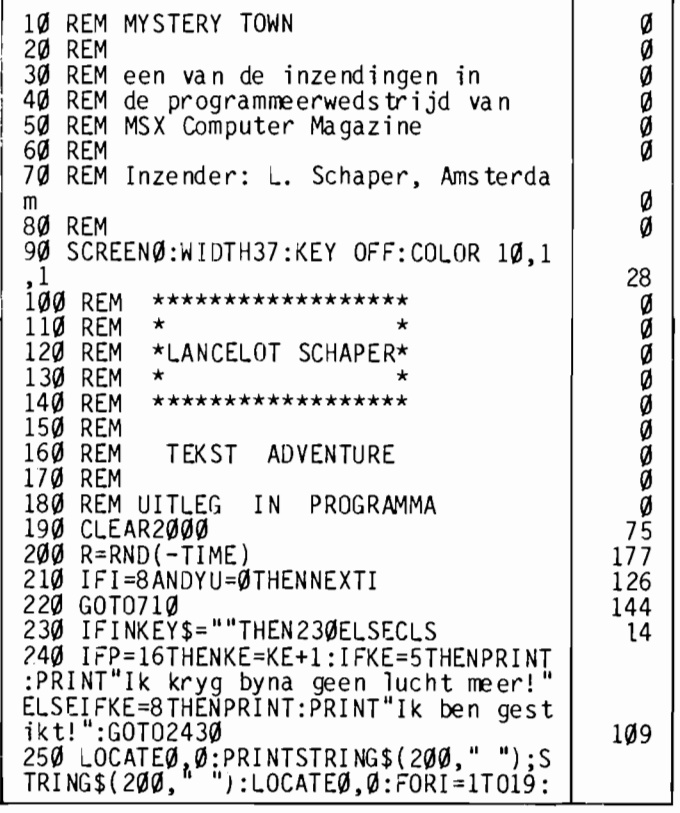

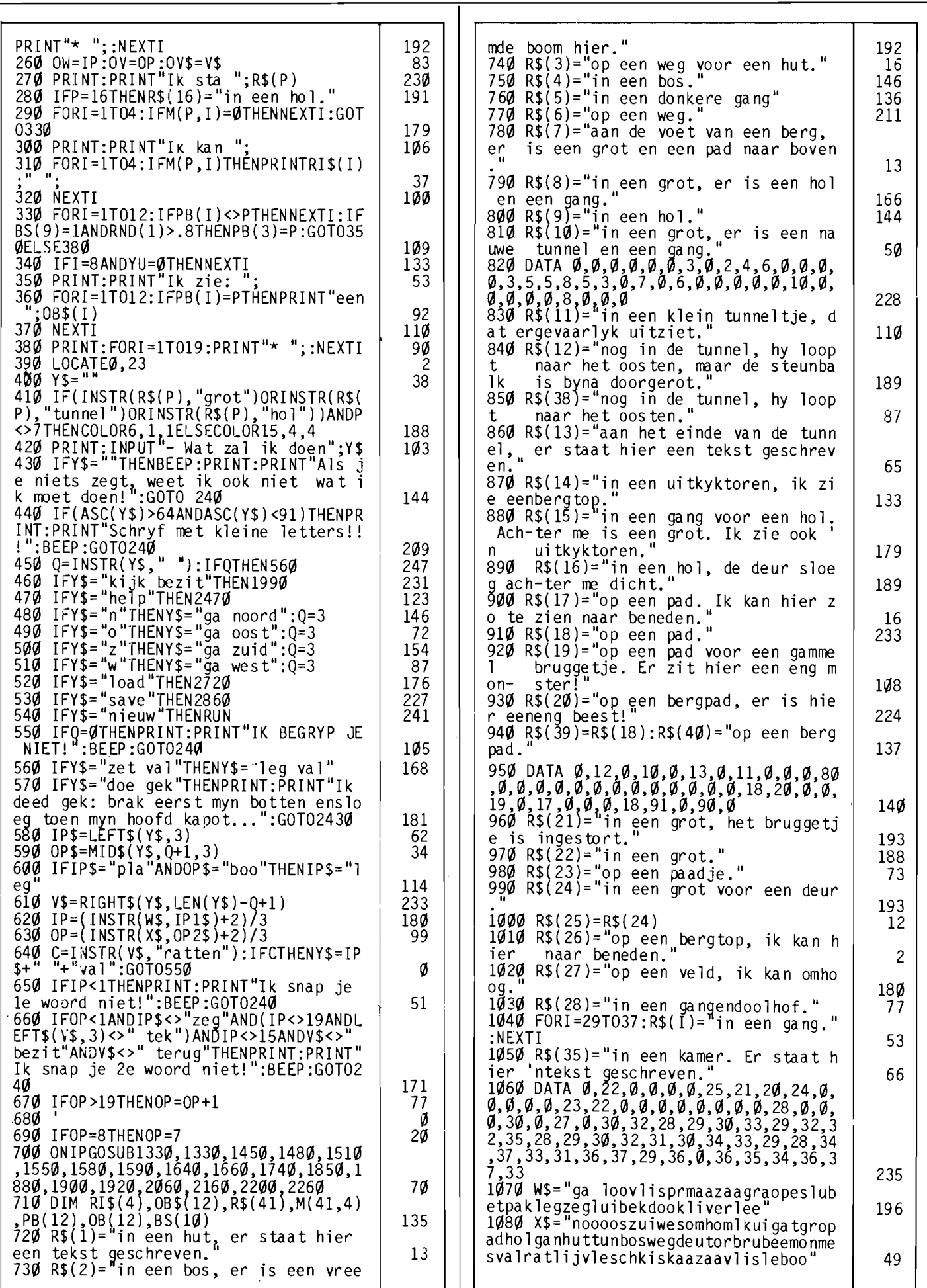

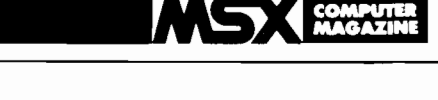

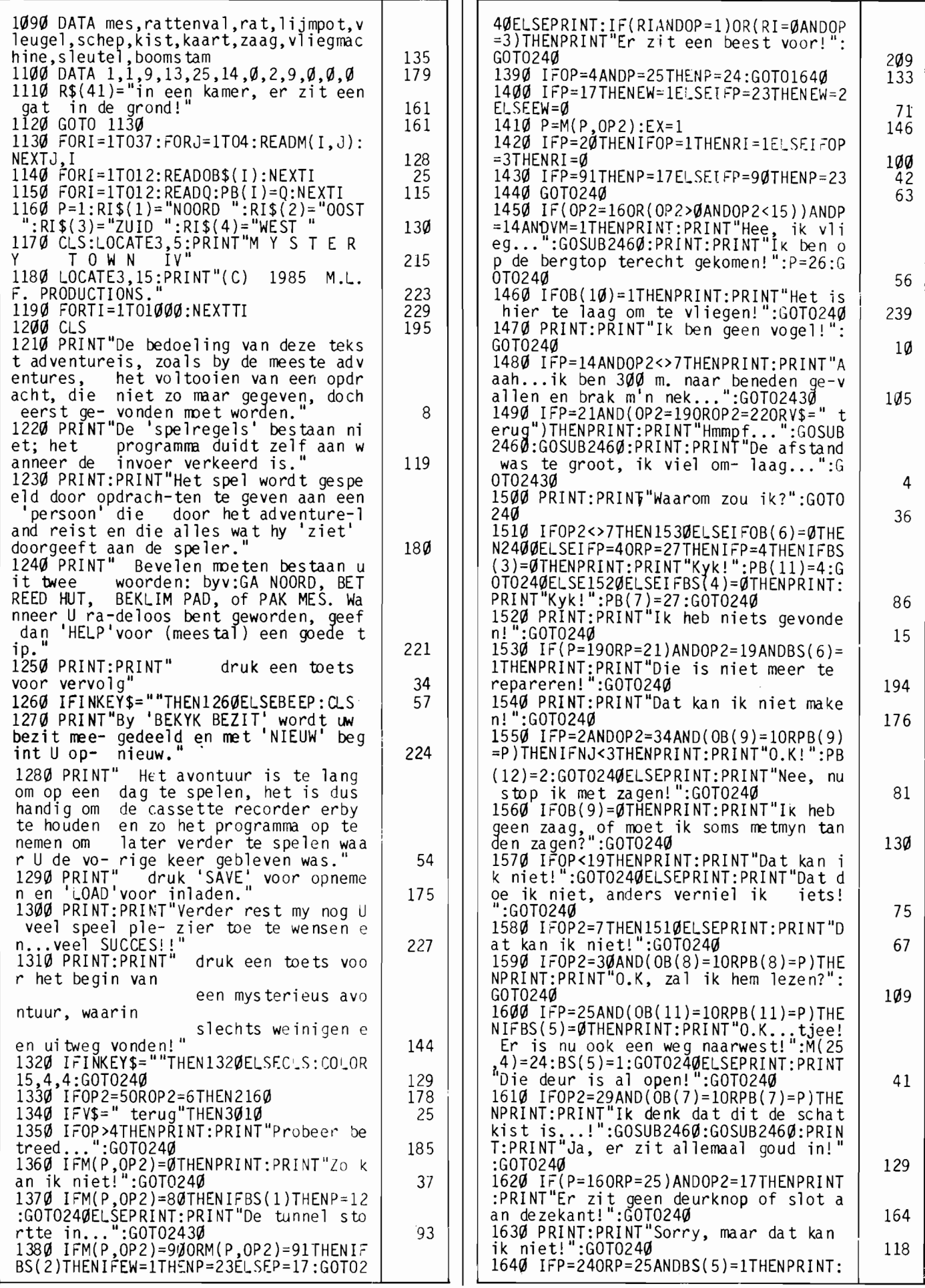

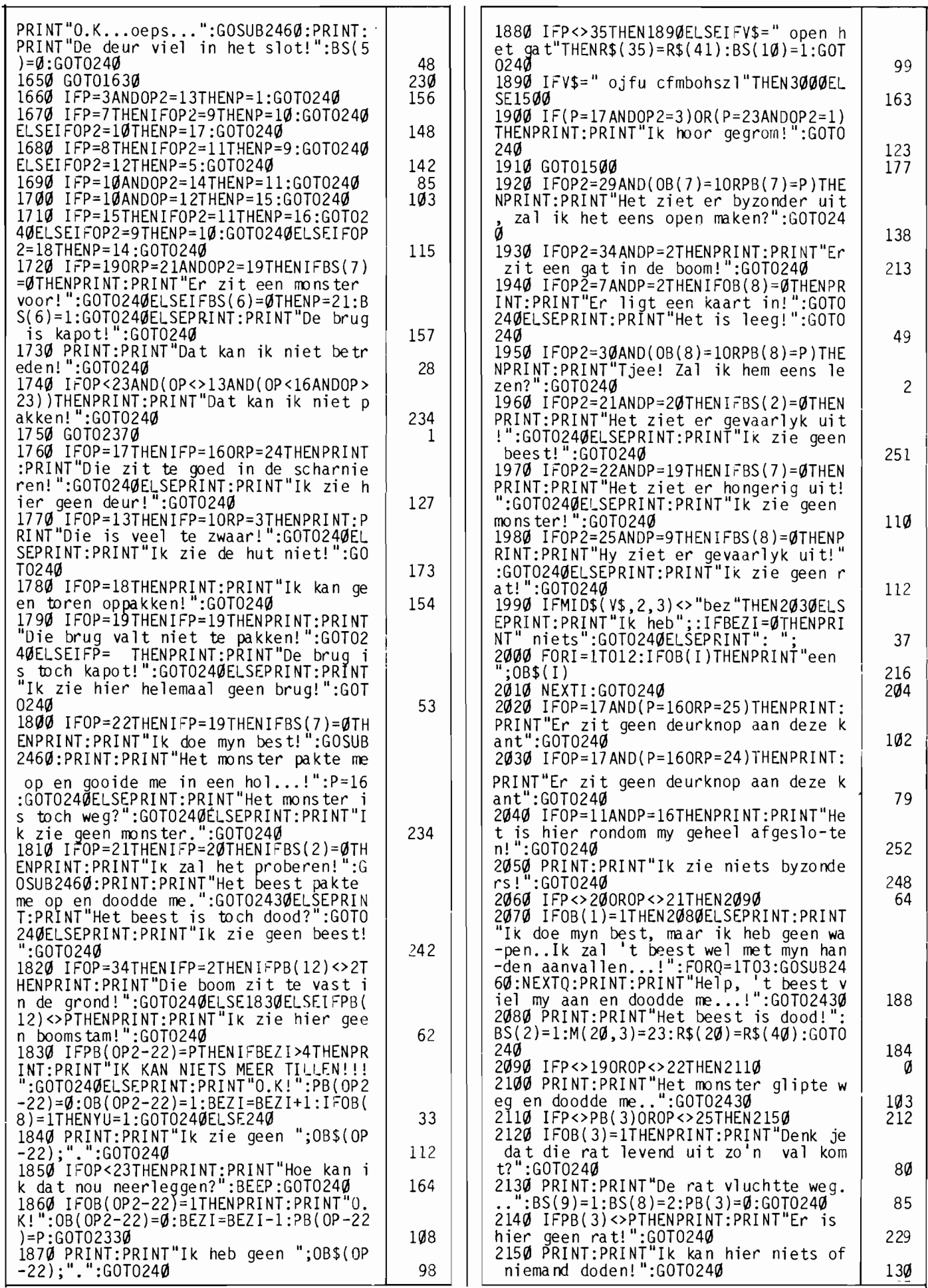

#### COMPUna **MAGAZINI**

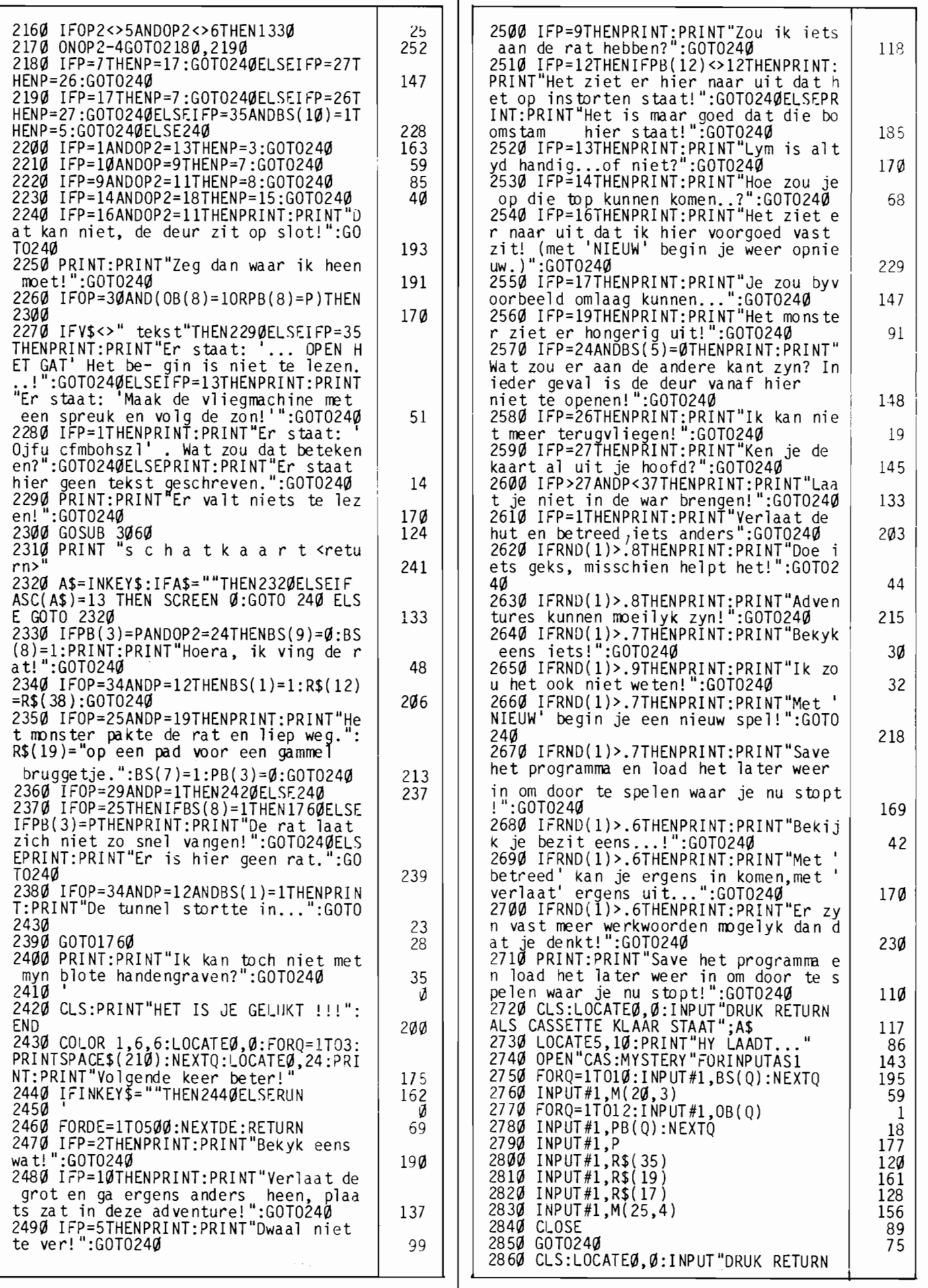

ī

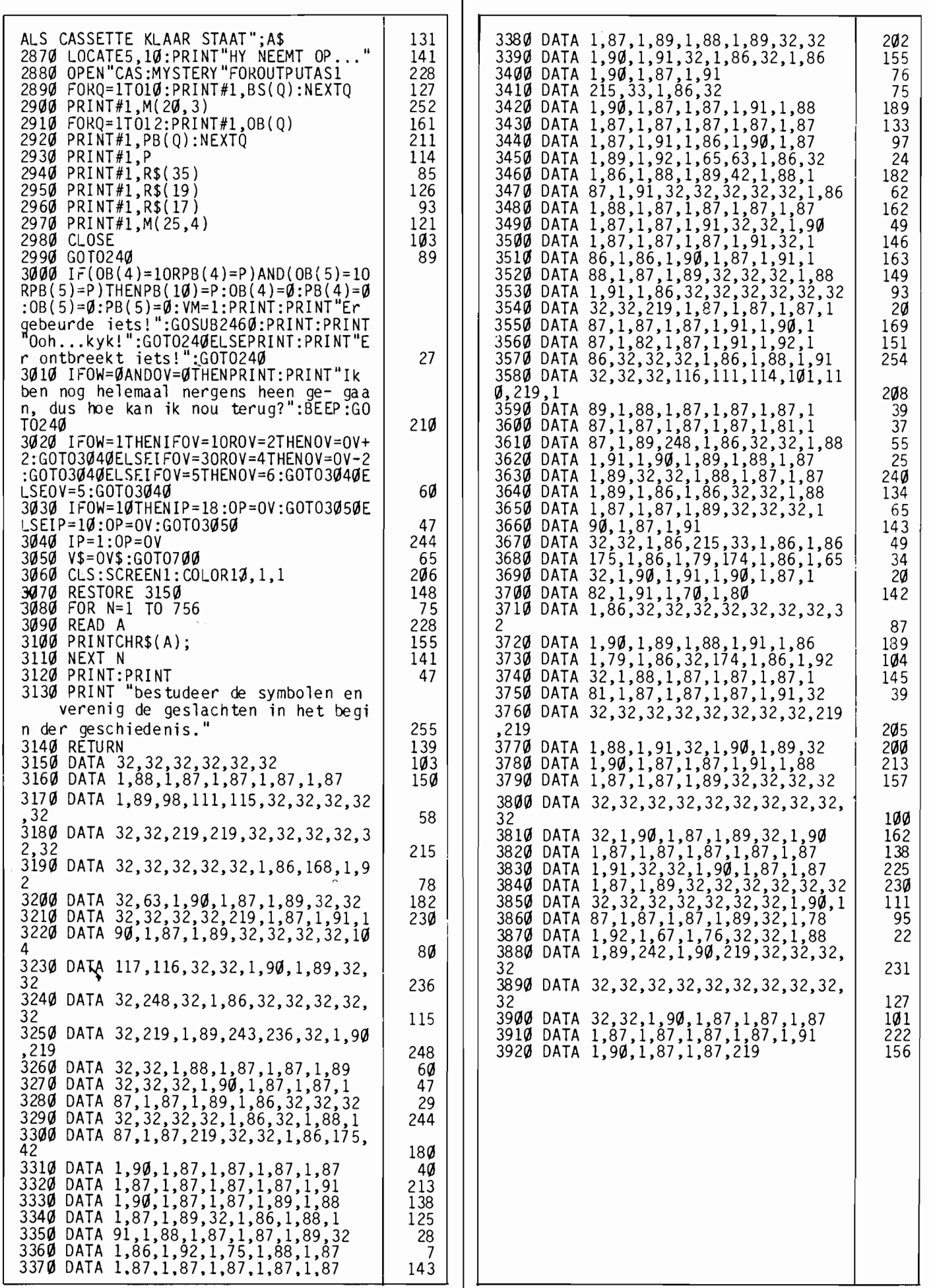

# **SUPERPRIJSWINNAAR**

# **Schatten<br>duiken**

**Het is nog niet eens zo makkelijk om een goed aktiespel te maken in Basic. Zelfs in MSX-Basic is dat een heel karwei, ondanks alle uitstekende grafische- en geluids-mogelijkheden.** 

**In feite is Basic nu eenmaal wat te langzaam voor goede aktiespellen. Althans voor goede en snelle aktiespeIlen. Dat hebben we aan de hand van de wedstrijdinzendingen kunnen zien, vele inzenders hebben getracht een snel schietspel te schrijven, maar in bijna alle gevallen was het uiteindelijk effekt te traag. Om een goed Basic aktiespel te schrijven is dan ook in eerste instantie een kwestie van een goed idee en niet het trachten na te bootsen van een supersnel- en daardoor juist aantrekkelijk - machinetaal spel. Met die gedachte in het achterhoofd kan men dan toch een heel aantrekkelijk spel brouwen.** 

Dat heeft H. Kappert. onze Super-prijswinnaar uit deze ronde van de Sony-MSX Computer Magazine programmeerwedstrijd dan ook duidelijk begrepen. Geen snelle. flitsende aktie in dit spel, wat toch een meesterlijke beheersing van de joystick vereist.

Bij Schatten Duiken gaat het juist om het betere werk op de vierkante millimeter. Uiterste koncentratie en hele preciese kontrole. daar gaat het om!

#### **Spelverhaal**

De plot is simpel. Jeroen. de hoofdpersoon. heeft vakantie en logeert bij zijn tante aan zee. Een woeste zee. waar al heel wat schepen vergaan zijn.

Op een dag gaat Jeroen zwemmen, maaropde zeebodem ziet hij een kist...

U raadt het al: een schatkist. Het doel van het spel is om die schatkist op te duiken. Er vlak boven zwemmen is genoeg; de kist verdwijnt en Jeroen kan weer terug naar de steiger zwemmen. Niet al te traag, trouwens, de hoeveelheid lucht in zijn longen is beperkt en pas bij die steiger kan onze held weer lucht happen. Eenmaal daar aangekomen

legt Jeroen de gevonden schat op de steiger, door van rechts naar links gaande tegen de meest rechtse paal aan te zwemmen. Het klinkt misschien wat vreemd. maar het werkt!

Zo werkt Jeroen (u dus) drie verschillende schatkisten af. die op meerdere plekken kunnen verschijnen. Overigens. voor u kunt gaan zwemmen moet u eerst van de steiger in het water springen. Dat doet u natuurlijk door. zoals alle zeezwemmers, op de spatiebalk te drukken!

#### **Problemen!**

Maar natuurlijk is er meer aan de hand onder de waterspiegel dan we tot nog toe weten. Gevaren loeren op u!

Om het simpel te stellen: *alles is dodelijk.* Iedere aanraking met vissen. planten of zelfs maar de bodem kost u een van uw drie Jeroentjes. Pijnlijk maar waar, schatten liggen nu eenmaal nooit zomaar voor het oprapen. Natuurlijk hebben die schatkisten de neiging om precies in allerlei uithollingen in de bodem te liggen. ze zijn soms erg lastig te bereiken.

Als u eenmaal, na de nodige pogingen, kans gezien hebt om alle drie de schatten van

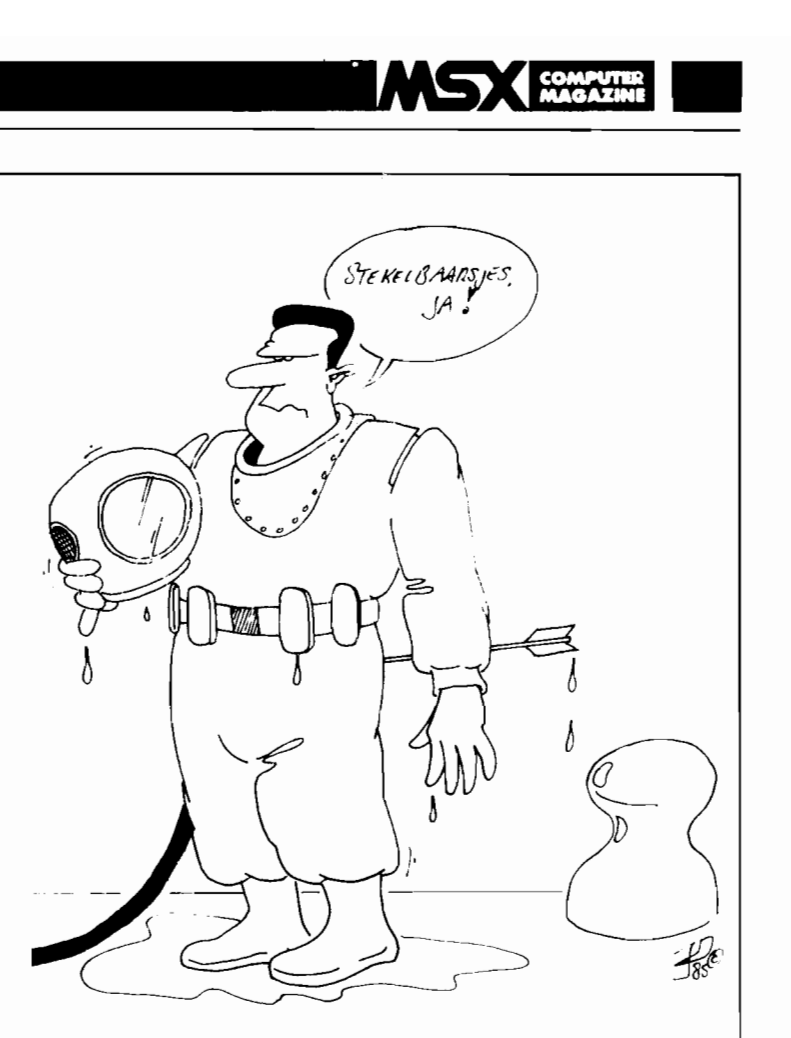

het eerste scherm op te vissen begint de ellende pas echt! Opeens blijkt het tij te keren. er ontstaat stroming en bovendien wint de zwaartekracht van Moeder Aarde het van de opwaartse druk van het water. U moet voortdurend korrigeren met de joystick. anders zinkt u naar een afschuwelijk einde! Mocht u zelfs dit tweede scherm weten te doorstaan. dan komen er nog meer dodelijke zwemmende beesten bij.

#### **Opmerkingen**

Een uitstekend idee, dit Schatten Duiken, maar de uitwerking was zo hier en daar wat zwak. Zo werden oorspronkelijk vijf schatten per scherm opgedoken, allemaal uit dezelfde schatkist, die bovendien keurig in beeld bleef nadat hij leeggehaald was.

Ook kon in die versie de spelfiguur desgewenst dwars door de bodem heenzwemmen. Dat alles, gekombineerd met een zekere traagheid van het spel, maakte het nodig dat er

wat door de redaktie aan gesleuteld is. De wijzigingen waren echter relatief simpel. Zo bleek de DEFINT voor alle variabelen in regel 150 de speelsnelheid behoorlijk op

te voeren. Ook de 'dodelijkheid' van de bodem was geen probleem. zie regel 1540. Even 'kijken' of de kleur van de beeldpunten links- en rechtsonder de sprite de bodemkleur hebben is een uitstekende (en snelle) manier om zo iets af te handelen.

**COMPU'IIR** 

De hoofdlus werd bovendien ook nog vertraagd doordat in het ingezonden programma de 'zwembewegingen ' in een DATA-regel waren opgenomen, die steeds weer opnieuw werd ingelezen. De in regel 460-480 opgebouwde array scheelde een stuk in de snelheid.

Tenslotte bleek het spel aan aantrekkelijkheid te winnen door de schatkist 'random' te plaatsen, waarbij (wegens sprite-problemen) het aantal schatten per ronde tot drie teruggebracht werd.

Nogmaals, al deze wijzigingen waren simpel. Het basisidee van het spel is uitstekend, en door de heldere opzet van het programma was het veranderen ervan een fluitje van een cent. We feliciteren de winnaar, Hans Kappert, dan ook van ganser harte met zijn welverdiende prijs. een Sony HBD-50 diskdrive. Mede gezien zijn jonge leeftijd (Hans is vijftien jaar) vinden we dit een prestatie.

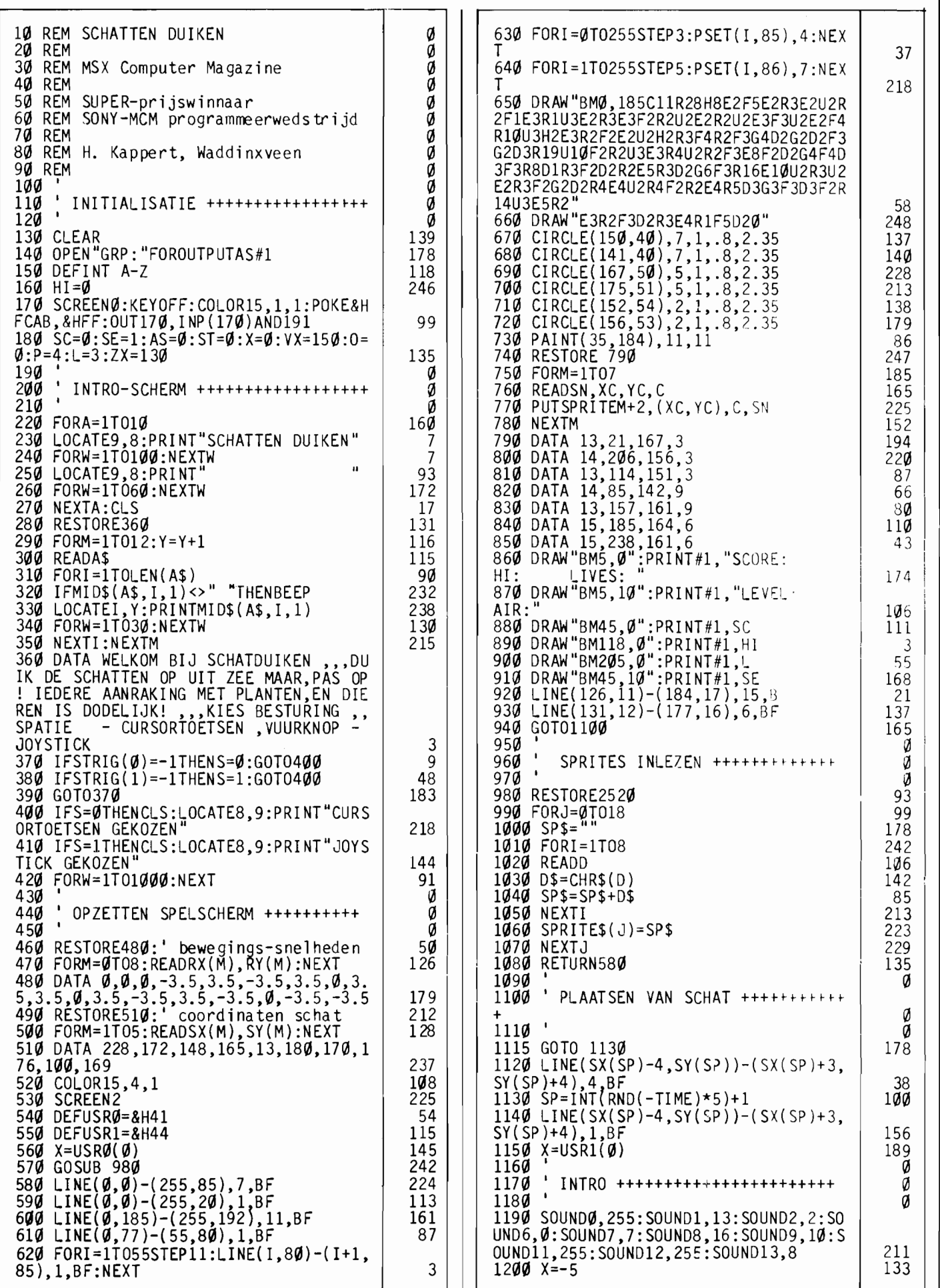

## MSX

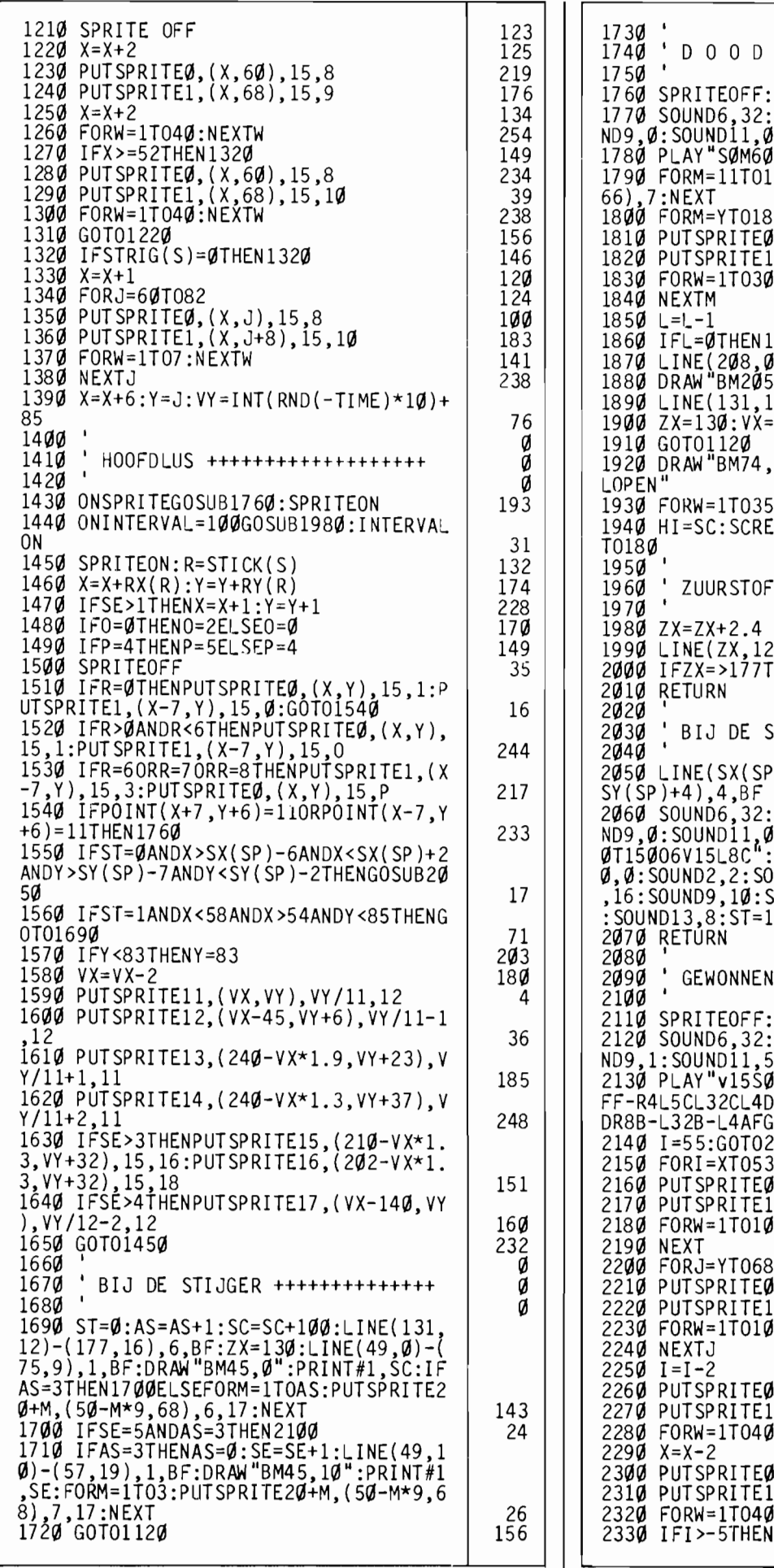

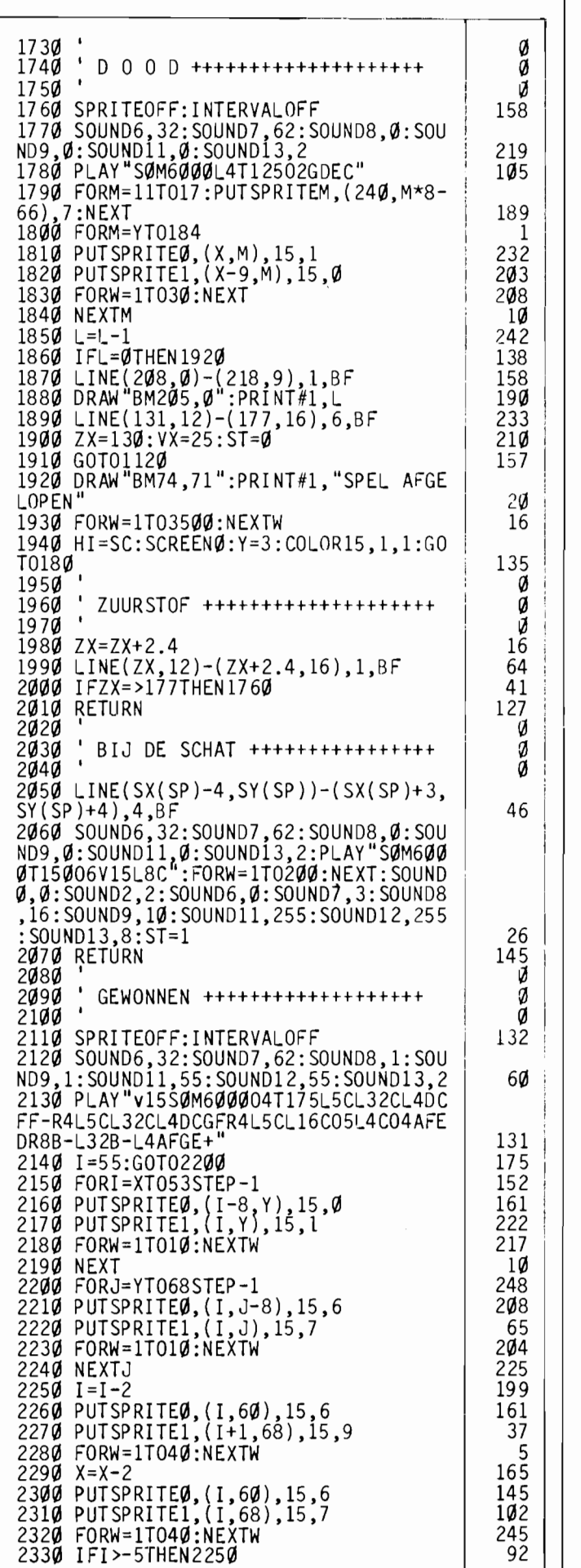

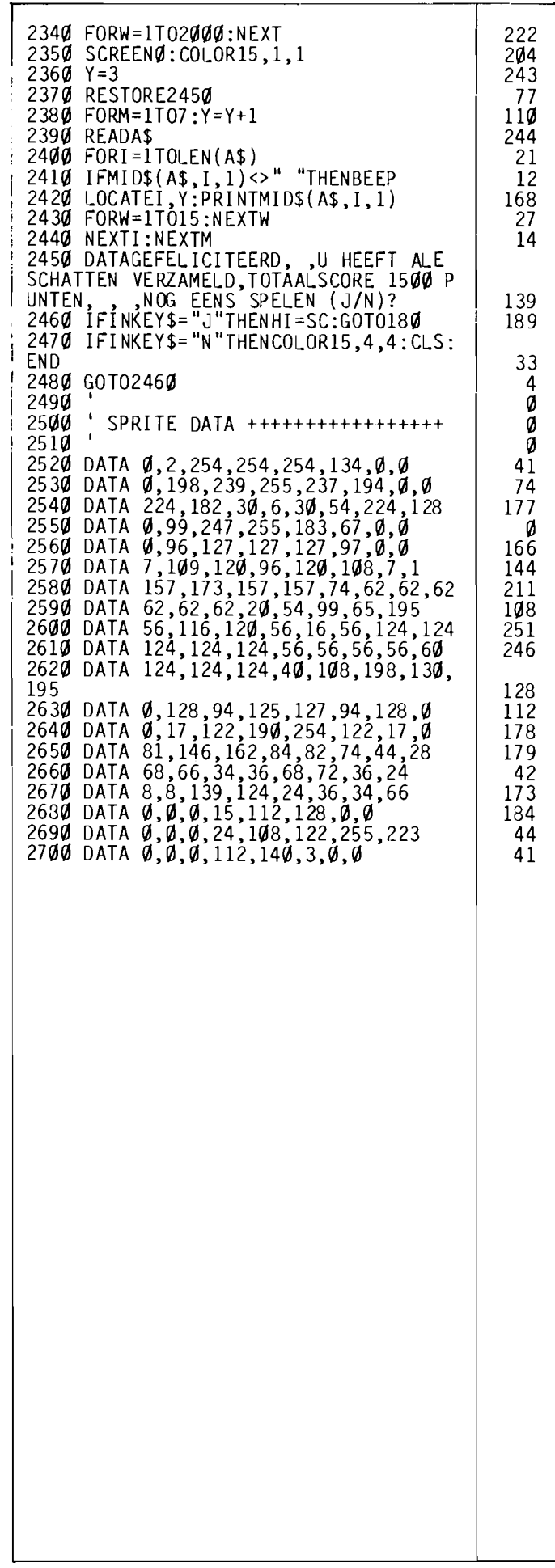

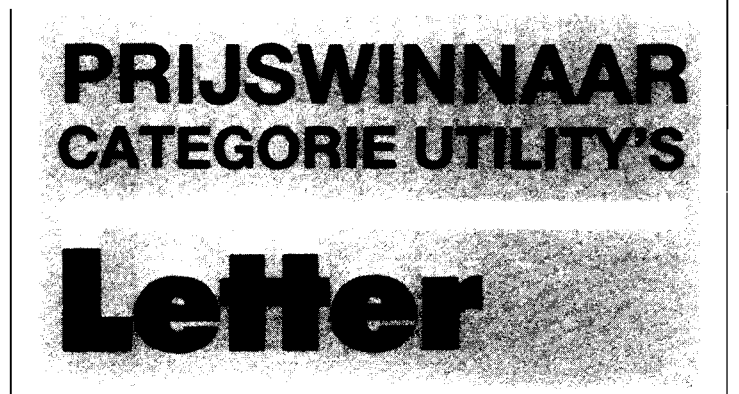

**Een typisch stuk gereedschap, deze wedstrijdwinnaar van Mark Kunst uit Alphen aan de Rijn. U kunt er namelijk de vorm van de letters en andere tekens zoals die op het beeldscherm verschijnen mee wijzigen. Als u voor de verandering in plaats van de hoofdletter A eens iets anders te zien wilt krijgen, dan kan dat met dit programma.** 

Voor allerlei praktische toepassingen kan zo'n karaktereditor heel handig zijn. Veel van de betere spelletjes bijvoorbeeld gebruiken aangepaste tekensets. Door die opnieuw gedefinieerde patronen dan in plaats van gewone letters op het scherm te printen zijn allerlei afbeeldingen snel en gemakkelijk te maken. Het grote voordeel hierbij is de snelheid, waarmee zo'n scherm opgebouwd kan worden.

4 g<br>Ø

> Misschien zult u zo'n karakter editor nooit nodig hebben, maar er mee spelen is ook leuk. Wat dacht u van een MSX met cyrillisch schrift? Of, om het dichter bij huis te houden, gothische letters? Met Lettter kan dat allemaal!

Natuurlijk kunt u de gewone letters, cijfers en andere tekens van uw MSX weer terugkrijgen. Sterker nog, tenzij u uw nieuwe letters eerst wegschrijft naar cassette of diskette bent u alles kwijt als u de computer uitzet. Letter heeft dus geen blijvende gevolgen voor uw computer!

#### **Beperkingen**

In het gebruik kent deze karakter-editor wel een paar beperkingen, die echter niet echt storend zijn. Zo werkt het programma alleen op scherm 1, het scherm waarop de MSX-tekens over hun volledige breedte van acht pixels te gebruiken zijn. Terecht, want op het standaard-tekstscherm, scherm  $0$ , valt er  $25\%$ van de tekenpatronen weg, wat met dit programma heel erg lastig zou zijn.

Ook kunt u alleen de normale tekens redigeren, dat wil zeggen de tekens met een ASCIIwaarde tussen de 32 en de 255.

De tekens met een lagere AS-CII-waarde zijn niet zo simpel af te drukken en daarom ook niet zo interessant voor een karakter-editor.

Pas overigens wel even op voor u het teken met ASCIIwaarde 255 gaat aanpassen. Wat er precies gebeurt weten we niet, hoewel we vermoeden dat dit teken de cursor voor moet stellen, maar er kan van alles mis gaan.

#### **Gebruiksaanwijzing**

Nadat u'het programma start verschijnt er eerst een korte gebruiksaanwijzing voor de funktietoetsen op het scherm. Hierop kunt u lezen welke funkties u zoal tot uw beschikking heeft.

Let wel even op, deze funkties werken alleen op het editscherm.

Vervolgens kunt u met een cursor op het tekenset scherm aangeven welk teken u wilt gaan veranderen. Alle hesehikhare tekens zijn in heeld, met de spatiehaIk kiest u het teken waar de cursor opstaat en gaat verder naar het editscherm . Op dit editscherm wordt het gekozen teken vergroot weergegeven, in een kader dat de maximale grootte (8 bij 8) van een tekenheeld aangeeft. In dit kader kunt u een cursor hesturen, waarbij u met de spatiebalk punten aan- of uitzet.

Met de ESCAPE-toets geeft u aan klaar te zijn met het teken, waarna het programma teruggaat naar het tekensetscherm. Dan ziet u uw zelfontworpen teken ook meteen op ware grootte en kunt u desgewenst een nieuw (of hetzelfde) teken kiezen.

#### **Verdere funkties**

Op het edit-scherm ziet u hovendien de funktie-teksten. In totaal heeft u de beschikking over een achttal extra funkties.

Sommige hiervan zijn gericht op het ontwerp-werk, andere op het bewaren en weer teruglezen van zelf-ontworpen tekensets. Ook heeft u de beschikking over twee manieren om het programma te beëindigen.

Ontwerphulpjes zijn: FI, waarmee u de hele standaard-set weerterughaalt. Na deze funktie bent u uw werk tot dan toe onherroepelijk kwijt, tenzij u het uiteraard eerst gesaved had;

F2, waarmee u het teken om de horizontale as spiegelt;

F3, waarmee u het teken juist om de vertikale as spiegelt;

F4, de inverteer-funktie, waarmee u alle beeldpunten van het teken van kleur laat wisselen en

F5, deze wist het tekenveld.

Verder heeft u de beschikking over:

F<sub>6</sub>, om een tekenset in te laden;

F7. waarmee u een set juist kan wegschrijven;

F9, om te stoppen en daarhij op het standaard-tekstscherm terecht te komen, scherm (J. Eerst saven, als u uw werk wilt bewaren en

F10, waarmee u ook stopt - en ook eerst moet saven - maar op scherm 1 eindigt, met uw nieuwe tekenset in gehruik.

Ideaal om eens wat uit te proheren.

Bij het laden en saven van een tekenset kunt u kiezen tussen cassette of diskette en kunt u zelf de bestandsnaam kiezen.

#### **Los gebruiken**

Wie dat wil kan zo'n hestand ook in een eigen programma inlezen. Hoe dat preeies moet kunt u in de listing zien, in de regels 940-960. Deze kunt u zo over nemen in uw eigen programma, waarbij u in plaats van de alfanumerieke variabele  $F$  \$ (regel 940) de naam van uw bestand invult.

Zo 'n tekenset is echter alleen maar te gebruiken op scherm I, het wisselen van schermmode schakelt automatisch weer terug naar de standaardtekens.

#### **Opmerkingen**

Letter is een goed werkend programma, maar zoals altijd hebben we ook in dit geval nog wel wat wijzigingen aangehracht. Zo hebben we zelf al het kommentaar in de listing aangebracht, een betere laad- en save-routine bijgeschreven die zowel voor cassette als diskette werkt en de logica van het programmaverloop wat duidelijker gemaakt. In oorspronkelijke versie zaten naar onze mening nog al wat overbodige sprongen

Desondanks was Letter een van de betere karakter-editors die we tot nog toe gezien hebben.

Een fraaie prestatie'

#### 1Ø REM LETTER ø 20 REM ø ğ 30 REM een van de prijswinnaars in 40 REM de programmeerwedstrijd van Ø 50 REM SONY-MSX Computer Magazine  $\alpha$  $\alpha$ 60 REM 70 REM Inzender: M.Kunst, Alphen a/d/  $\alpha$ Rijn 80 REM Ø 90 ' INITIALISATIE \*\*\*\*\*\*\*\*\*\*\*\*\*\*\*\*\*\*  $\alpha$ 100 DEFINT A-Z  $10<sup>8</sup>$ 110 STOP ON:ON STOP GOSUB 1090:ON STR IG GOSUB 560 117 12(1 SCREEN 1:WIDTH 32:COLOR 15,4,4:01 M B\$(8):DIM C\$(8) 84 130 GOSUB 1010 219 140 KEY1, "norm":KEY2, "spi h":KEY3, "sp i v" :KEY4, "inver" :KEY5, "clr" :KEY6, "la den":KEY7, "saven":KEY8, "":KEY9, "stopØ  $"$ :KEY1 $\emptyset$ , "stop1" 117 150 ON KEY GOSUB 970,630,710,780,850, 87Ø,92Ø,,1Ø9Ø,111Ø 119 160, SPRITE\$(1)=CHR\$(255)+STRING\$(6,12 9) + CHR\$(255):  $X = \emptyset$ :  $Y = 5$ 112 170 ' PRINT FUNKTIE-MENU \*\*\*\*\*\*\*\*\*\*\*\*\*  $\alpha$ 18 $\not\!\!\!\!\beta$  GOSUB 99 $\not\!\!\!\beta$ :LOCATE  $\not\!\!\!\beta$ , 3:PRINT"f1... .Normale tekens terug": PRINT "f2..... Spiegelen(h)":PRINT "f3 •••.. Spiegelen (v)":PRINT "f4 •••.. Inverse":PRINT "f5 .....Cls, wis teken"<br>190 PRINT "f6.....Laden":PRINT "f7... 58 ..Saven":PRINT "f9 ..... Stop(1, scherm(1 ":PRINT "f1Ø....Stop1, scherm1"  $109$ *2'1'1* PRINT:PRINT "druk op de spatiebal 84 k" 210 IF NOT(STRIG(0)) THEN 210<br>220 'KIES LETTER \*\*\*\*\*\*\*\*\*\*\* 38 <sup>2</sup> KIES LETTER \*\*\*\*\*\*\*\*  $\alpha$ 230 STRIG(0) OFF:GOSUB 1010 68 240 GOSUB 990: LOCATE 0,20: PRINT "Kies letter met de cursortoetsendruk daar na op de spatiebalk" 227 250 LOCATE 0,5:FOR A=32 TO 255:PRINT CHR\$ $(A)$ ; ";: NEXT A 7  $19<sub>0</sub>$ 260' x=0: **Y**=5 270 PUT SPRITE1, ((X\*16)-1, Y\*8-1), 13 24 28 $$$  A=STICK( $$$ ) 64 29 $\alpha$  IF A=1 THEN IF Y>5 THEN Y=Y-1 ELS  $E Y=18$ 219  $300$  IF A=3 THEN IF X<15 THEN X=X+1 EL SE  $X=0$ 187 *31'1* IF A=5 THEN IF Y<18 THEN Y=Y+1 EL  $SE$   $Y=5$ 1 *'14*  32 $\emptyset$  IF A=7 THEN IF X> $\emptyset$  THEN X=X-1 ELS E X=15 163 33 $\%$  FOR A=1 TO 5 $\%$ :NEXT A 5 34 $\not\!\!I$  IF NOT(STRIG( $\not\! I$ )) THEN 27 $\not\! I$ 213 *35'1* AS=VPEEK(BASE(5)+(Y\*32)+(X\*2» 76 *36'1* I EDIT-ROUTINE \*\*\*\*\*\*\*\*\*\*\*\*\*\*\*\*\*\*  $\boldsymbol{q}$ 370 GOSUB 990 252 38(1 ERASE B\$:DIM B\$(8) 249  $399$  FOR A= $9$  TO  $7: B$(A)=STRING$(8, "9")$ :A\$=BIN\$(VPEEK(AS\*8+A)):FOR B=1 TO LE N(A\$):MID\$(B\$(A),LEN(A\$)-B+1 )=MID\$(A\$  $,B, 1)$ : NEXT  $B.A$ 86 400 ERASE C\$:DIM C\$(8):FOR A=0 TO 7:F OR  $B=1$  TO  $8:CS(B)=MIDS(BS(A), B, 1):NEX$  $T$  B:B\$(A)="":FOR B=1 TO 8:B\$(A)=B\$(A) +C\$(9-B):NEXT B,A 56 410 FOR A= $0$  TO 7: FOR B=1 TO 8: IF MID\$  $(B$(A), B, 1) = "1"$  THEN LOCATE  $10+B, 5+A$ : PRINT CHR\$ $(219)$  ELSE LOCATE  $10+B$ , 5+A:  $\begin{array}{c} 121 \\ 129 \end{array}$ PRINT" " 42Ø NEXT B, A 430 LOCATE 10,4: PRINT STRING\$(10,219)  $\overline{\mathsf{I}}$  $\vdash$

•

COMPUTE

:FOR A=5 TO 12:LOCATE 10, A: PRINT CHR\$ :NEXT A:GOSUB 1030:STRIG(0) ON:RETURN  $100$ (219):LOCATE 19, A: PRINT CHR\$ (219): NEX 870 ' LADEN \*\*\*\*\*  $\alpha$ T A: LOCATE 10, 13: PRINT STRING\$ (10, 219 880 GOSUB 1010:STRIG(0) OFF:GOSUB 105  $10<sup>9</sup>$ ):LOCATE Ø, 20: PRINT "Editten met curs spatiebalk. Klaar: ES 890 OPEN FS FOR INPUT AS #1 19 ortoetsen en 900 FOR A=BASE(7)+32\*8 TO BASE(7)+255 Cape"  $241$ 440  $X = 1: Y = 0: A = 0$ 183 \*8: INPUT#1, B: VPOKE A, B: NEXT A 42 450 GOSUB 1030 910 CLOSE #1:RETURN 220  $252$  $31$ 920 ' SAVEN \*\*\*\*\*\*\*\*\*\*\*\*\*\*\*\*\*\*\*\*\*\*\*\*\*\* 460 STRIG(0) ON 92 Ø 470  $A=STICK(0)$ 64 930 GOSUB 1010:STRIG(0) OFF:GOSUB 105  $1000$ 480 IF A=1 THEN IF Y>0 THEN Y=Y-1 ELS  $F. Y=7$  $\mathbf{1}$ 940 OPEN F\$ FOR OUTPUT AS #1 75 950 FOR A=BASE(7)+32\*8 TO BASE(7)+255 490 IF A=3 THEN IF X<8 THEN X=X+1 ELS  $201$  $E X=1$ 233 \*8: PRINT#1, VPEEK(A); : NEXT A 500 IF A=5 THEN IF Y<7 THEN Y=Y+1 ELS 960 CLOSE #1:RETURN 220 41 970 ' STANDAARD TEKENS TERUG \*\*\*\*\*\*\*\*  $\alpha$  $E Y = Q$ 36 980 SCREEN1: RETURN 220 51Ø IF A=7 THEN IF X>1 THEN X=X-1 ELS 56 990 ' SCHUIVENDE TITEL \*\*\*\*\*\*\*\*\*  $F. X = A$  $248$  $\alpha$ 1000 CLS: FOR A=1 TO 5: LOCATE 0, 1: PRIN 520 PUT SPRITE1,  $((x+10)*8, (Y+5)*8-1)$ , 137 T SPACE\$(A); "Karakter Set Programma":  $13$ 530 FOR B=1 TO 25:NEXT B  $\alpha$  $77$ NEXT A: RETURN 540 IF INKEY\$=CHR\$(27) THEN 600 1010 ' FUNKTIE-TOETSEN UIT \*\*\*\*\*\*\*\*\*\* 65  $\alpha$ 1020 FOR A=1 TO 10: KEY(A) OFF: NEXT A 550 GOTO 470 117 560 ' WIJZIG PUNT \*\*\*\*\*\*\*\*\*\*\*\*\*\*\*\*\*\*\*\* :KEY OFF:RETURN  $221$ Ø 1939 ' FUNKTIE-TOETSEN AAN \*\*\*\*\*\*\*\*\*\* 570 STRIG( $\emptyset$ ) STOP: IF MID\$(B\$(Y), X, 1)= Ø "1" THEN MIDS(BS(Y), X, 1)=" $\emptyset$ ": LOCATE X<br>+1 $\emptyset$ , Y+5: PRINT " " ELSE MIDS(BS(Y), X, 1 1949 FOR A=1 TO 19: KEY(A) ON: NEXT A: KEY ON: RETURN 217  $= "1" : LOGTE 1Ø+X, Y+5:PRINT CHR$ (219)$ 1050 ' CASSETTE OF DISKETTE \*\*\*\*\*\*\*\*\*  $\alpha$  $43$ 58 $\not\!\!\! g$  STRIG( $\not\!\!\! g$ ) ON  $Q<sub>0</sub>$ 1060 LOCATE 0,20: PRINT SPACE\$(64):LOC ATE Ø, 20: PRINT "Cassette of Diskette 590 RETURN 209  $(c/d)$ ";:F\$=INPUT\$(1):IF INSTR("DdCc", 600 ' PLAATS LETTERBEELD IN VRAM \*\*\*\* Ø 610 FOR A=0 TO 7: VPOKE AS\*8+A, VAL("&B F\$) THEN IF INSTR("Cc", F\$) THEN  $F$='c$  $"+B$(A))$ : NEXT A as:" ELSE F\$="" ELSE 1060 223  $231$ 1979 LOCATE  $9,29:$ PRINT SPACE\$(64):LOC 620 CLS:STRIG(0) OFF:GOTO 220  $129$ 630 ' SPIEGELEN HORIZONTAAL \*\*\*\*\*\*\*\*\* ATE  $9, 29:$  INPUT "Bestandsnaam"; F1\$: F\$=  $\alpha$  $209$  $FS + F1S$ 640 GOSUB 1010:STRIG(0) STOP  $150$ 650 ERASE CS:DIM CS(8) 1080 RETURN 19 147 660 FOR A=0 TO 7:CS(A)=BS(A):NEXT A 1090 ' EINDE PROGRAMMA SCREEN 0 \*\*\*\*\* วิส  $\alpha$ 67Ø FOR A=Ø TO 7:B\$(A)=C\$(7-A):NEXT A  $10<sub>3</sub>$ 1100 DEFUSR=&H3E: DUMMY=USR(0): SCREEN0 680 FOR A=0 TO 7:FOR B=1 TO 8:IF MID\$ 96  $:$  END  $(B\$(A), B, 1) = "1"$  THEN LOCATE  $10+ B, 5+A$ : 1110 ' EINDE PROGRAMMA SCREEN 1 \*\*\*\*\*  $\alpha$ PRINT CHR\$(219) ELSE LOCATE 1Ø+B, 5+A: 1120 CLS:END 13 PRINT " " 137 690 NEXT B.A 136 7ØØ STRIG(Ø) ON: GOSUB 1Ø3Ø: RETURN 73 710 ' SPIEGELEN VERTICAAL \*\*\*\*\*\*\*\*\*\*\*  $\alpha$ 720 GOSUB 1010:STRIG(0) STOP 147 730 ERASE CS:DIM CS(8) 16 740 FOR  $A = 0$  TO 7: FOR B=1 TO 8: C\$(B)=M<br>ID\$(B\${A), B, 1): NEXT B: B\$(A)="": FOR B= 8 TO 1 STEP  $-1:B<sup>S</sup>(A)=B<sup>S</sup>(A)+C<sup>S</sup>(B):NEXT$  $B.A$ 65 750 FOR A=0 TO 7: FOR B=1 TO 8: IF MID\$  $(BS(A), B, 1) = "1"$  THEN LOCATE  $10+B.5+A$ : PRINT CHR\$(219) ELSE LOCATE 10+B, 5+A: PRINT " "  $132$ 760 NEXT B, A  $131$ 770 GOSUB 1030:STRIG(0) ON:RETURN  $25<sub>g</sub>$ 780 ' INVERTEREN \*\*\*\*\*\*\*\*\*\*\*\*\*\*\*\*\*\*\*\*\* a 790 GOSUB 1010:STRIG(0) OFF 3Ø 800 FOR A=0 TO 7: FOR B=1 TO 8: IF MIDS  $(B\$  (A), B, 1) = "1" THEN MID\$ (B\$(A), B)="g' " ELSE MID\$ (B\$ $(A)$ , B) = "1" 243 81Ø NEXT B, A 122 82Ø FOR A=Ø TO 7:FOR B=1 TO 8:IF MID\$  $(B\$ (A), B, 1)="1" THEN LOCATE 1 $\emptyset$ +B, 5+A: PRINT CHR\$(219) ELSE LOCATE 10+B, 5+A: PRINT " " 127 830 NEXT B, A  $126$ 84Ø GOSUB 1Ø3Ø: STRIG(Ø) ON: RETURN 245 850 ' WIS TEKEN \*\*\*\*\*\*\*\*\*\*\*  $\alpha$ 860 GOSUB 1010:STRIG(0) OFF:ERASE B\$: DIM B\$ $(8)$ : FOR A=Ø TO 7: B\$ $(A)$ =STRING\$ $($ 8, "9"): LOCATE 11, 5+A: PRINT "

## **CATEGORIE: UTILITY'S**

# **DSKTYP**

Lang niet alle MSX diskdrives zijn hetzelfde, maar hoe verschillend ze wel zijn kunt u eens uitzoeken met dit handige hulpje. Wat ook leuk is, is om eens te kijken op wat voor diskdrive een bepaalde schijf is aangemaakt. Of om eens te checken of u een bepaalde schijf eigenlijk wel kan lezen met uw drive. Want dat hoeft niet altijd goed te gaan....

Dat kan allemaal met Dsktyp. Want al die informatie staat op de diskette zelf, verborgen in de allereerste sektor. Nu kunt u die sektor natuurlijk wel uitpluizen met behulp van Dskmon (MCM nummer 4), maar dan kost het nog de nodige tijd om die gegevens te interpreteren, want het staat er niet in klare taal.

Dsktyp vertaalt dat allemaal voor u in helder Nederlands. Of eigenlijk zouden we moeten zeggen, in heldere getallen. Want het zijn wel allemaal cijfertjes.

#### **Wat er staat**

Als u Dskmon start zal de disk even gaan draaien, waarna er een hele reeks gegevens op uw scherm verschijnt. Dat zijn achtereenvolgens:

A: Fabrikant-kode, een soort afkorting die aangeeft op welk type drive van welke fabrikant de schijf geformatteerd is,

B: Aantal bytes per sektor. C: Aantal sektoren per klus-

ter. 0: Aantal gereserveerde sek-

toren, E: Aantal FATs, wat staat voor File Allocation TabIc. Hierin houdt de diskdrive bij welk bestand waar staat.

F: Maximaal aantal files, het aantal bestanden wat op een disk past kan verschillen afhankelijk van het drivetype. G: Aantal sektoren op de schijf. Door dit getal te vermenigvuldigen met waarde B kunnen we de totale kapaciteit van een schijf berekenen. H: Aantal sektoren per FAT.

I: Aantal sektoren per spoor. Heeft te maken met de *dichtheid* van de disk, we kunnen het aantal sporen per kant berekenen met de formule G/  $(I^*J)$ .

J: Aantal koppen, Dit geeft aan of de diskette enkel- of dubbelzijdig geformatteerd IS.

K: Aantal verborgen sektoren, een begrip dat voorzover wij weten niet op MSX disks voorkomt, deze waarde is dan  $\Omega$ 

Met deze informatie kunnen we bijvoorbeeld berekenen waar op een bepaalde disk de eigenlijke directory begint. met:

 $D+E^*H$ 

Ook zien we nu dat bijvoorbeeld als 360K geformatteerde diskette slechts 354K gegevens kan bevatten. Iedere plaats in de directory kost namelijk 32 bytes. Het systeem gebruikt dan zelf I verborgen sektor, 4 sektoren voor de FAT en 7 sektoren voor de directory. In totaal 12 sektoren, dus 6K, zijn niet voor de gebruiker beschikbaar.

Natuurlijk hebben wc wat namen van drives - of beter gezegd Disk Basic interfaces, genoteerd. Wij vonden onder meer:

SVI-738S, de X'press van Spectravideo SNYJXI30, de HBD-50 van Sony SNYJX12l, op een TASS-WORD disk van Filosoft SNYJX101, Sony HitBit F500-P MSX2 YD-640, ons onbekend JVC KT2, op een Philips demo disk ASC 2.2, op een officiele Philips MSXDOS disk

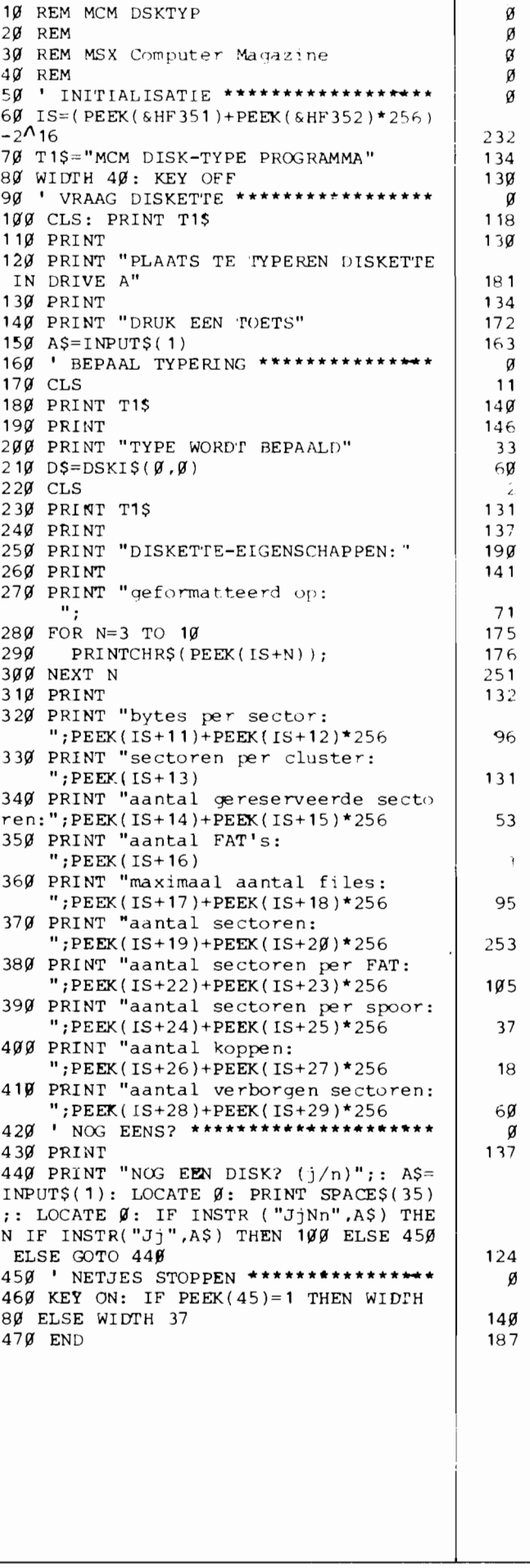

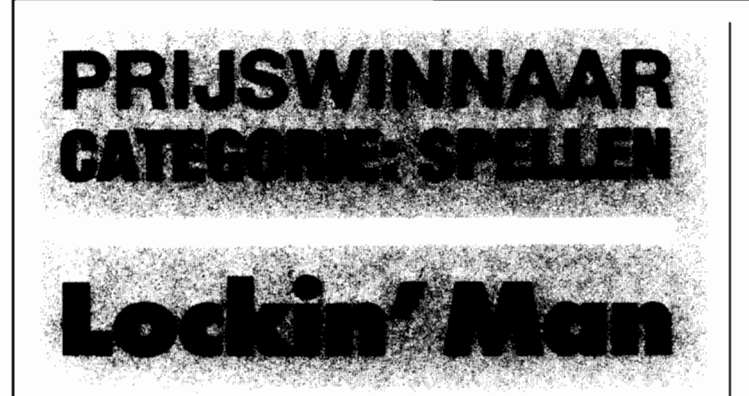

**Er zijn een aantal basisvormen van computerspellen die we steeds weer herhaald zien.** 

**Dat is op zich niet erg, want zo'n variatie op een oud thema kan toch best** heel leuk **zijn. Dat gaat ook op voor Lockin' Man, van R. Besseling. Deze wedstrijdwinnaar is een doolhofspel van het Pacman type.** 

#### **Handleiding**

Het is de bedoeling om met het spelfiguurtje alle gangen van het doolhof door te lopen. Daarbij worden alle pillen die er in die gangen liggen opgegeten en hij de score geteld.

Om het lastig te maken zwerven er ook nog twee spookjes door het doolhof rond. Een ontmoeting met deze spookjes is natuurlijk dodelijk. Wat we echter minder logisch vinden is dat ook een botsing tussen de twee spoken onderling de speler het leven kost.

Het is dus zaak om ze uit elkaar te houden. Dat kan gelukkig, door bepaalde doorgangen af te sluiten. Iedere keer als de speler op de spatiebalk drukt, verschijnt erop de positie links naast de Pacman een stukje muur. Let daarbij

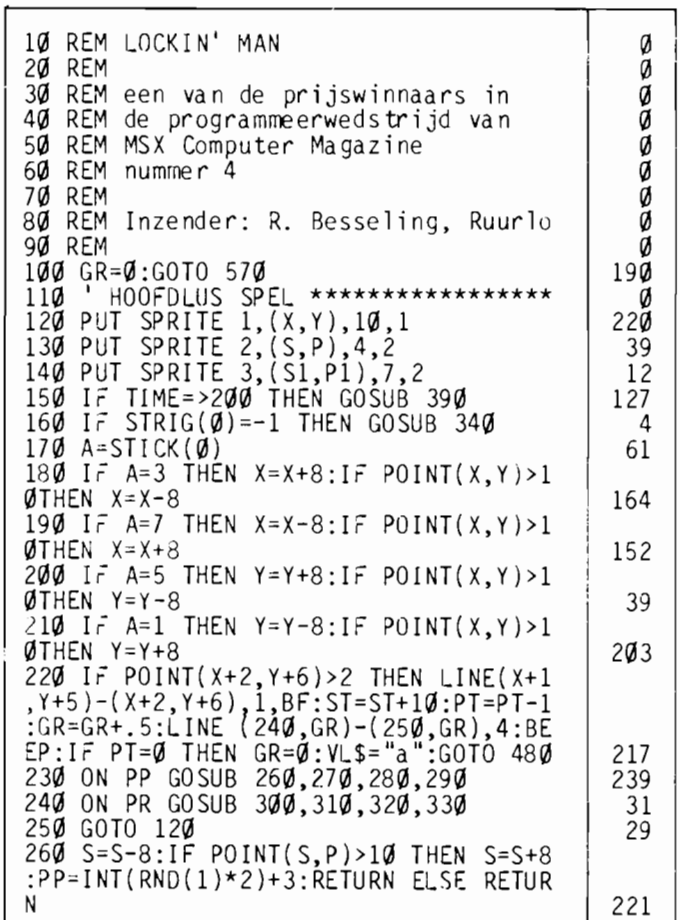

wel op dat je jezelf niet insluit!

Als extra probleem zwerft er ook nog eens een stukje muur momenten wordt een doorgang opeens voor een paar seconden afgesloten. Heel erg lastig als je net voor een spookje op de vlucht was!

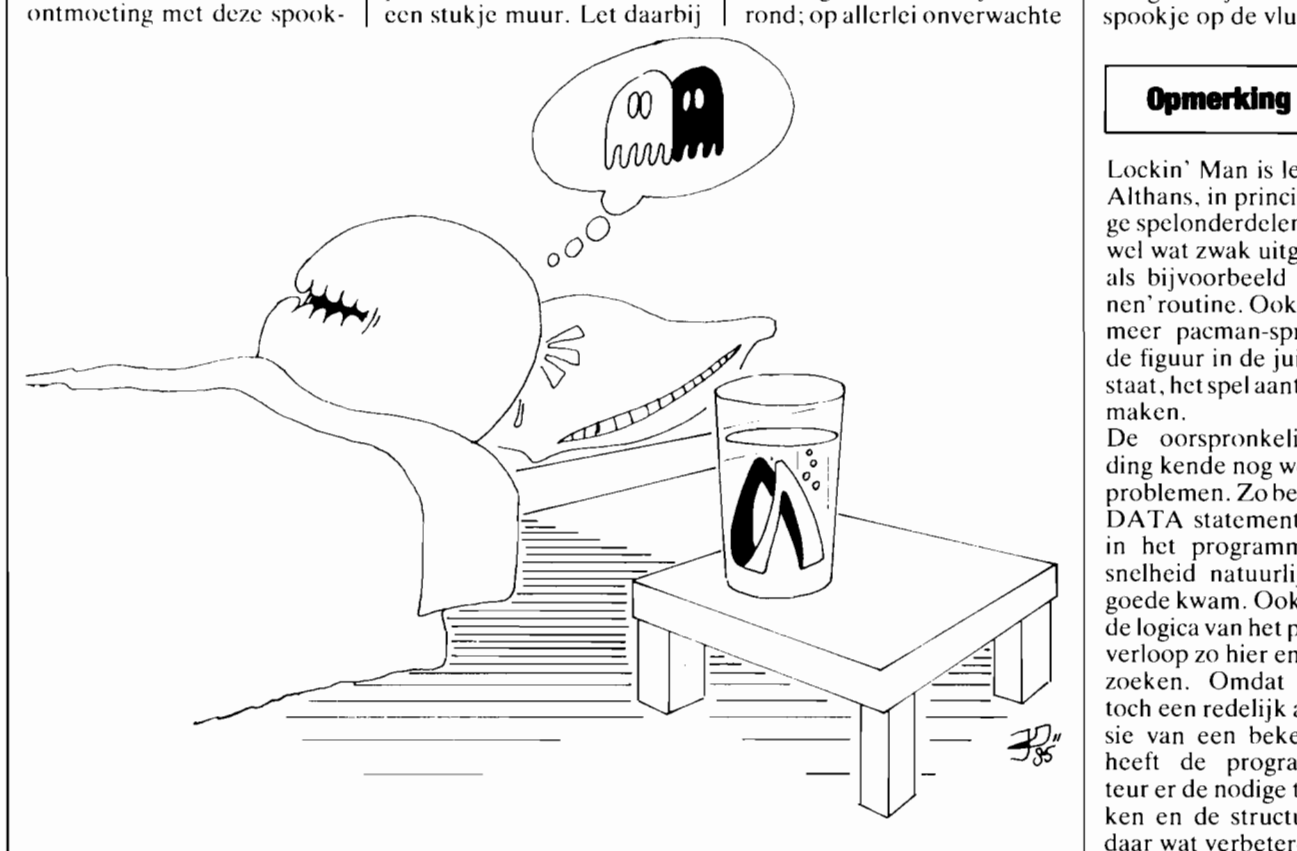

Lockin' Man is leuk gedaan. Althans, in principe. Sommige spelonderdelen zijn echter wel wat zwak uitgewerkt, zoals bijvoorbeeld de 'gewonnen' routine. Ook zouden wat

meer pacman-sprites, zodat de figuur in de juiste richting staat, het spel aantrekkelijker maken. De oorspronkelijke inzending kende nog wel wat meer

problemen. Zo bevonden alle DATA statements zich voor in het programma, wat de snelheid natuurlijk niet ten goede kwam. Ook verder was de logica van het programmaverloop zo hier en daar ver te zoeken. Omdat het echter toch een redelijk aardige versie van een bekend spel is, heeft de programmaredacteur er de nodige tijd ingestoken en de structuur hier en daar wat verbeterd.
### MSXE

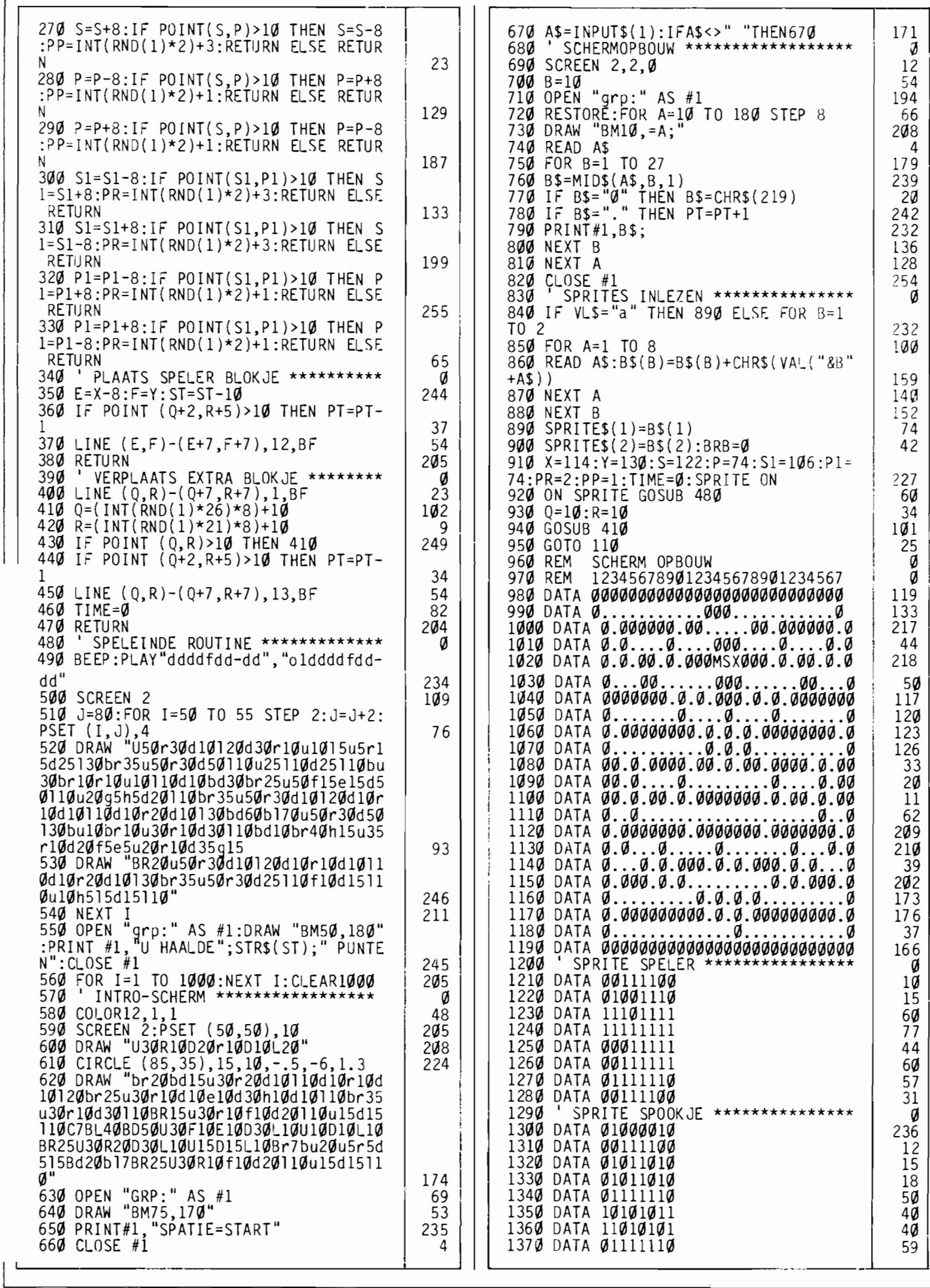

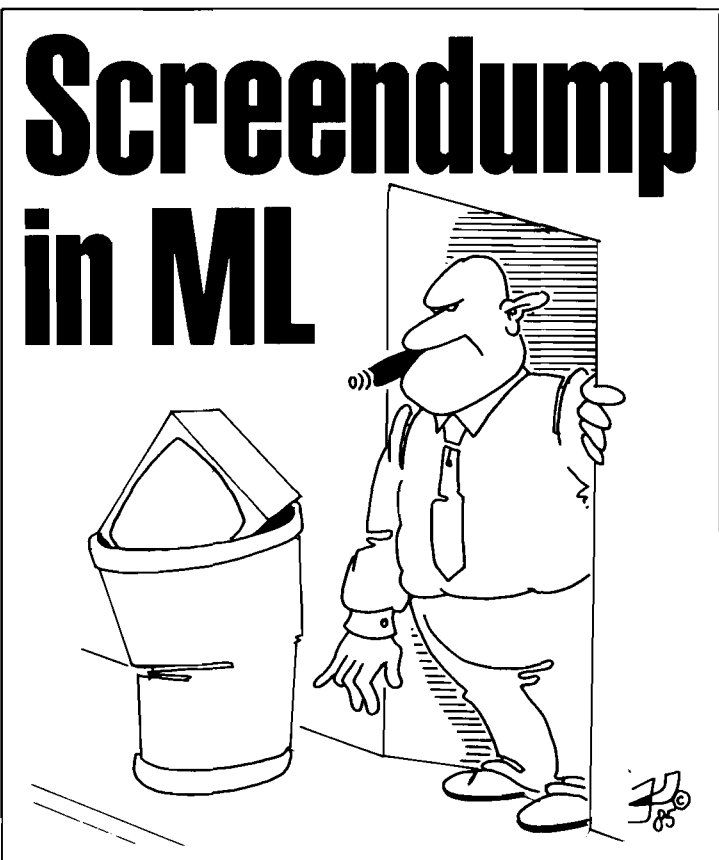

**Hoe vaak gebeurt het niet dat het hele scherm vol staat met belangrijke informatie en dat u naar het ouderwetse kladpapiertje moet grijpen om alles te bewaren? Voor printerbezitters is dit probleem nu verleden tijd: met deze korte ML-routine maakt u in een mum van tijd met een druk op de knop een screendump van scherm 0 of 1.** 

Het programma bestaat uit een BASIC-lader die de DA-TA inleest en in het geheugen opslaat. Als dat gebeurd is kunt u op elk gewenst moment op CTRL-P drukken om op de printer een exakte kopie te krijgen van het scherm, zowel in screen 0 als I, voor MSX-l en -2. U kunt kiezen of u de ML onder de CLEAR-grens wilt zetten (zoals hijvoorheeld ook met ICP} geheurt; deze methode kost een beetje geheugenruimte), of in de PLAYwachtrij. Dit stuk geheugen wordt alleen gehruikt tijdens het PLAY-commando. Het voordeel hiervan is dat er geen geheugenruimte verloren gaat en dat de ML-routine nu *vanuit een ander programma* hruikhaar is. Dat wil zeggen: u kunt eerst CTRL-P RUN-nen en daarna hijvoorheeld een tekstverwerker opstarten. Als u onder het tekstverwerken op CTRL-P drukt verschijnt er keurig een

screendump op de printer. (Dit werkt overigens ook onder MSX-DOS.)

Het nadeel is dat de computer onherroepelijk vastloopt als er toch gehruik gemaakt wordt van de PLAY-opdracht. Daarom is de mogelijkheid aangehracht om CTRL-P weer uit te schakelen. Dit geheurt als u op CTRL-O (letter 0) drukt. (De computer wordt overigens niet helemaal in de oude' situatie teruggehracht, zodat u CTRL-O (letter 0) het beste alleen in noodgevallen kunt gebruiken.) een printer wilt gebruiken die over de hele MSX-karakterset heschikt. Als dat niet zo is worden er in plaats van eventuele grafische karakters spaties afgedrukt. Het printen is te onderhreken door op CTRL-STOP te drukken. Als de printer niet aanstaat of niet ON-L1NE is, klinkt er alleen een BEEP wanneer er op

CTRL-P gedrukt wordt.

```
10 REM CTRLP - Korte versie 
2ØREM<br>3ØREM
         SCREENDUMP-ROUTINE
40 REM MSX Computer Magazine 50 REM 
60 SCREEN 0:WIDTH 39 
70 CLS:LOCATE 17,1:PRINT"CTRLP":LOCAT 
E 10,3:PRINT"screendump routine":PRIN 
T 
80 PRINT"Machinecode installeren:":PR 
I NT 
1NI<br>90 PRINT"[1] onder de CLEAR-grens<br>100 PRINT"[2] in de PLAY-wachtrij<br>110 PRINT:PRINT"Keuze: ":
120 A=VAL(INPUT$(l)):IF A<l OR A>2 TH 
EN 120 
130 PRINT A:IF A=2 THEN ST=&HF9F5+655 
36! :GOTO 160 
140 CLEAR 200,PEEK{&HFC4A)+256*PEEK(& HFC4B)-&HCl-9 
15Ø ST=PEEK(&HFC4A)+256*PEEK(&HFC4B)<br>16Ø FOR I=Ø TO &HC1:READ A$
170 POKE STtI,VAL("&h"tA$):NEXT 1 
180 PRINT:PRINT"ML geinstalleerd op " 
HEX$ ( ST) 
190 S%=ST-65536!:DEF USR=ST:A=USR(S%)<br>200 POKE &HFDA3,1: 'zet vlag voor ML<br>210 PRINT:PRINT"Heeft u een MSX-print
er (j/n)?220 A$=INPUT$( 1) :A=INSTR( "jJnN" ,A$):I 
  A=Ø THEN 22Ø230 PRINT A$:IF A=1 OR A=2 THEN SCREE
 N, \ldots, \emptyset else screen,,,,1
 240 PRINT:PRINT"Druk op ctrl-P om een 
  screendump te" 
 250 PRINT"maken van screen 0 of I." 
 260 PRINT:PRINT"Oruk op ctrl-O om de 
 routine weer uit":PRINT"te schakelen. 
 " 
270 END 
 1000 DATA 2A,F8,F7,11,C1,00,19,E5,E5,<br>2A,F8,F7,11,32,00,19
 1010 DATA EB,E1,23,73,23,72,23,EB,21, 
9F,FD,01,05,00,EO,B0 
 1020 DATA 3E,C9,32,9F,FD,D1,21,A0,FD, 
 73,23,72,3E,C3,32,9F 
 1030 DATA FD,C9,F5,3A,A3,FD,B7,28,0D, 
 2A,FS,F3,2B,7E,FE,0F 
 1040 DATA 28,06,FE,10,28,09,F1,C9,3E,<br>C9,32,9F,FD,18,6D,3E
 1050 DATA 00,32,A3,FD,77,3A,AF,FC,16, 
20,FE,01,28,0E,B7,20 
1060 DATA 5B,3A,B0,F3,16,28,FE,29,38, 
02,16,50,CD,A8,00,28 
 1070 DATA 4B,2A,22,F9,0E,18,42,CD,4A, 
 00,FE,FF,20,03,3A,CC 
 1080 DATA FB,5F,3A,17,F4,B7,7B,20,0F,<br>FE,20,30,15,F5,3E,01
 1090 DATA CD,AS,00,F1,C6,40,18,0A,FE,
 80,30,04,FE,20,30,02 
 1100 DATA 3E,20,CD,A5,00,23,10,CF,3E, 
 0D,CD,A5,00,3E,0A,CD 
 1110 DATA A5,00,0D,20,C1,3E,01,32,A3, 
 \mathsf{FD}, \mathsf{\tilde{18}}, \mathsf{8A}, \mathsf{CD}, \mathsf{\tilde{CQ}}, \mathsf{\tilde{QQ}}, \mathsf{\tilde{18}}1120 DATA F4,CD 
                                                           \frac{1}{2}ø |
                                                           o 
                                                           o 
                                                           o 
                                                          56 
                                                        181 
                                                         30 
                                                        187 
                                                        133 
                                                        119 
                                                        112 
                                                        237 
                                                        119 
                                                        194 
                                                        138 
                                                         80 
                                                        103 
                                                         25 
                                                        196 
                                                         90 
                                                        131 
                                                         52 
                                                        123 
                                                         50 
                                                        222 
                                                        185 
                                                        124 
                                                         57 
                                                         23 
                                                        238 
                                                        189 
                                                        238 
                                                        107 
                                                         75 
                                                         86 
                                                         66 
                                                        172 
                                                         39 
                                                        101
```
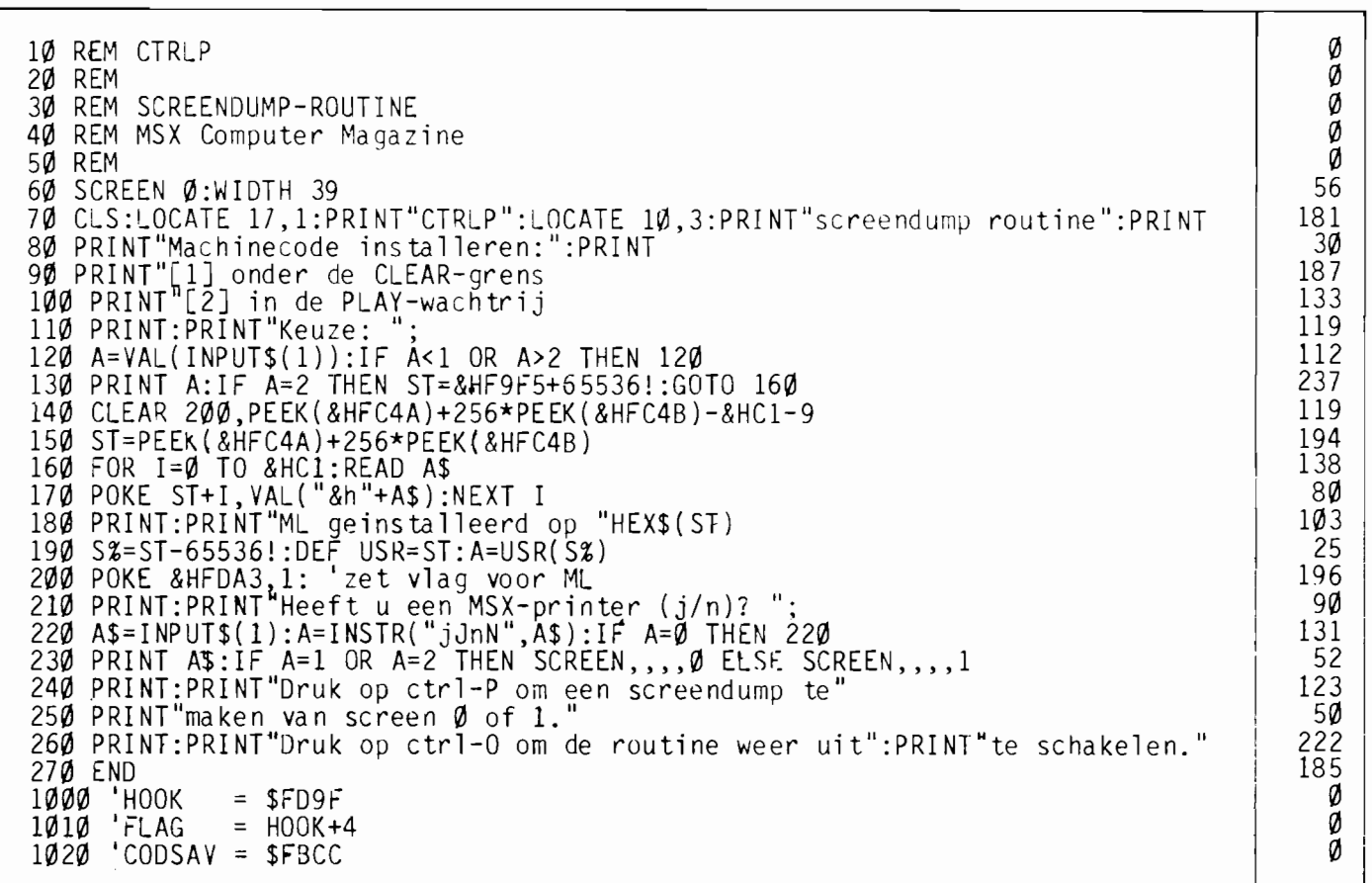

#### **Hooks**

MSX-computers maken het de ML-programmeur erg makkelijk: alle belangrijke ROM-routines lopen via een 'hook' (haak). Dat wil zeggen: de ROM-routine bevat een CALL-instructie naar een stukje RAM-geheugen van vijf bytes (de hook), dat in eerste instantie opgevuld is met RET-instrukties. In die toestand heeft de hook dus geen enkel effekt, maar door in dat stukje RAM een JumPof CALL-opdracht te zetten kan de programmeur de werking van de computer beinvloeden (dit noemt men het 'ombuigen' van een hook).

Veel randapparatuur (vooral diskdrives) maken gebruik van de hooks om zich in het systeem te installeren.

#### **Interruptie**

De hook die door CTRL-P gebruikt wordt hoort bij de 'interrupt-routine'. Dit is een ROM-routine die de computer 50 tot 40 keer per seconde onderbreekt (deze onderbrekingen heten interrupts), bijvoorbeeld om het toetsenbord uit te lezen of achtergrondmuziek te verzorgen. De interruptie-hook biedt de mogelijkheid om de toestand van de computer via een MLroutine in de gaten te houden en in bepaalde gevallen op te treden.

#### De ML

Het eerste stuk van de machi-(ZETHOOK genetaal noemd, DATA-regels 1130 tot 1410) heeft met de screendump weinig te maken: het zorgt er alleen voor dat de hook op adres FD9F wordt omgebogen. Hierbij wordt er rekening mee gehouden dat een ander programma de hook al in gebruik kan hebben. Achter HIER (regel<br>2260) komt eerst een CALLinstruktie te staan naar START (regel 1430) en daarachter de oude inhoud van de hook. De hook zelf wordt omgebogen naar HIER. Dit houdt in dat CTRL-P veiligheidshalve nooit tweemaal achtereen geRUNd mag worden. De hook wordt dan immers tweemaal naar dezelfde plaats omgebogen en dat kan onverwachte gevolgen hebhen.

Omdat ZETHOOK het adres van START en HIER moet kunnen berekenen, wordt het beginadres van de hele routine doorgegeven via de USRopdracht in regel 190. Op adres F7F8 (in het ML-programma PARAM genoemd) staat na de USR-instructie steeds de waarde van het (16bits) getal dat tussen de haakjes opgegeven werd. Deze routine is overigens voor alle hooks bruikbaar.

het USR-commando Na wordt het gedeelte vanaf START dus 50 keer per seconde aangeroepen. Hier wordt eerst gecontroleerd of er niet al een screendump in volle gang is. Dit wordt bijgehouden in de geheugenplaats FDA3, FLAG genoemd. Tijdens een screendump staat er op dit adres een 0, anders een 1. Als de inhoud van FLAG nul is, springt het programma meteen naar END: anders wordt er gekeken wat de laatst ingedrukte toets was. In het geval van CTRL-P gaat het programma verder bij<br>CTRL-P (regel 1620), voor CRLP-0 bij CTRL-O (regel 1580). Is geen van beide ingedrukt, dan springt het programma via END weer terug naar vanwaar het werd aangeroepen: de interrupt-routine.

In CTRL-O wordt de hoek op F9DF weer met een RET-instructie (C9) teruggebogen. met een BEEP erbij om aan te geven dat CTRL-P nu uitgeschakeld is.

#### De screendump

Als er echt een screendump gemaakt moet worden gaat het programma verder bij regel 1620, CTRL-P. Eerst wordt er een 0 in FLAG gezet. Bij screen 1 wordt de regellengte 32 genomen; bij screen 0 wordt er nog getest of de schermbreedte meer dan 40 is. In dat geval worden er 80 karakters per regel afge $drukt$ , anders  $40$  (CTRLP werkt dus ook op  $MSX-2$ ). Bij het afdrukken van een letter wordt er nog getest of het om een grafisch karakter gaat en zo ja of we met een MSXprinter te maken hebben.

Wanneer de screendump beeindigd is wordt FLAG weer op 1 gezet: CTRL-P is klaar voor de volgende screendump.

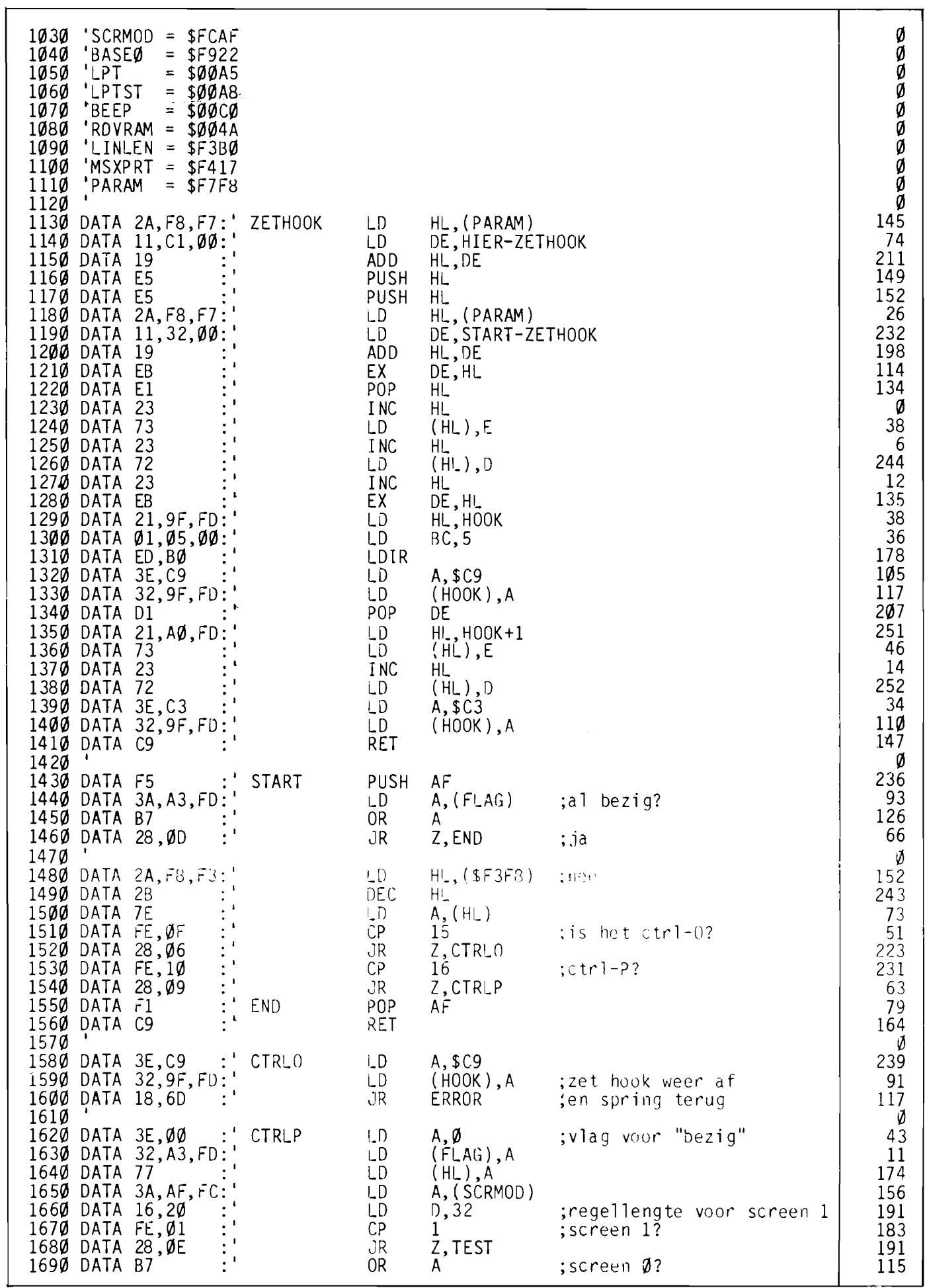

 $\overline{112}$ 

MSX

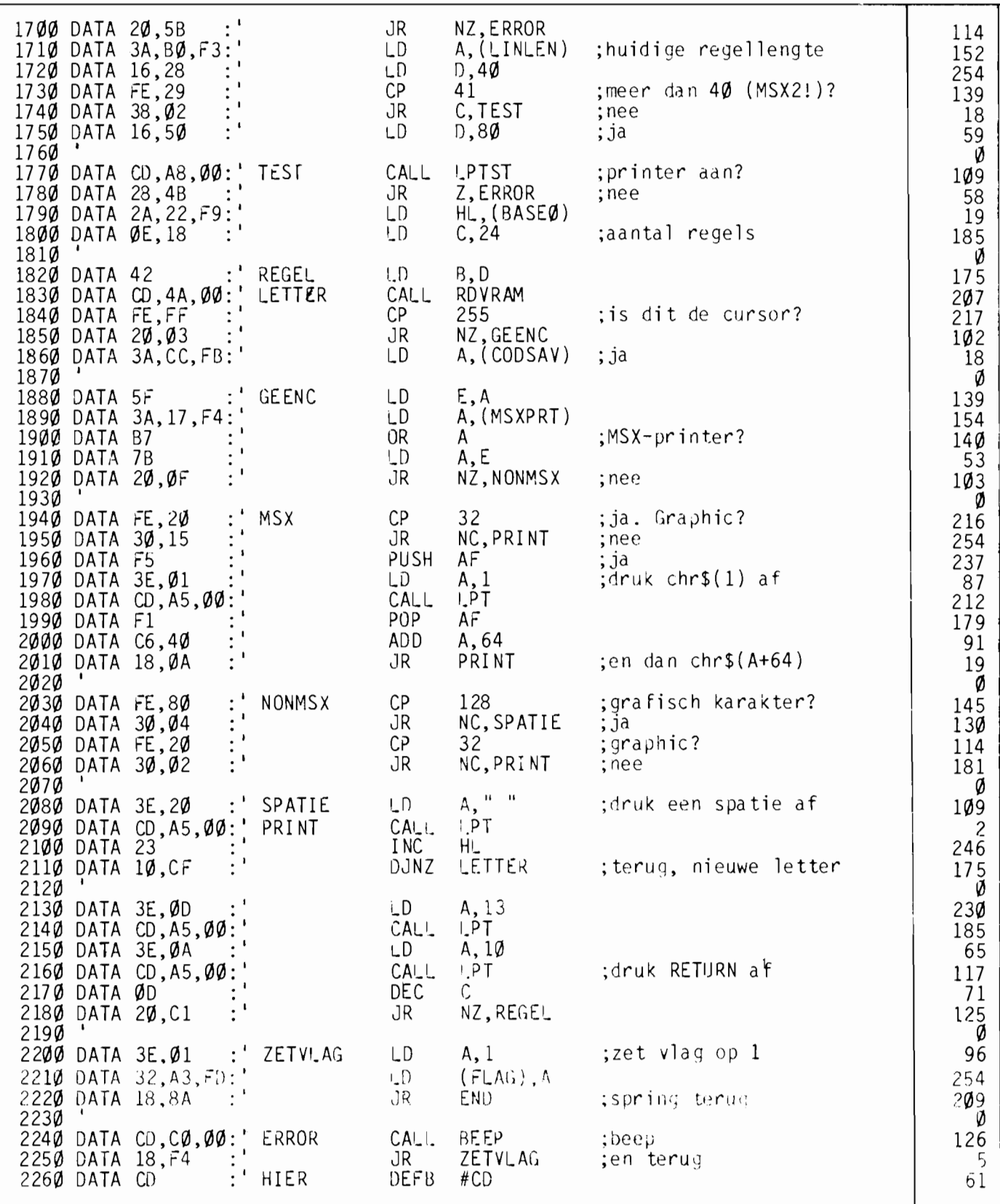

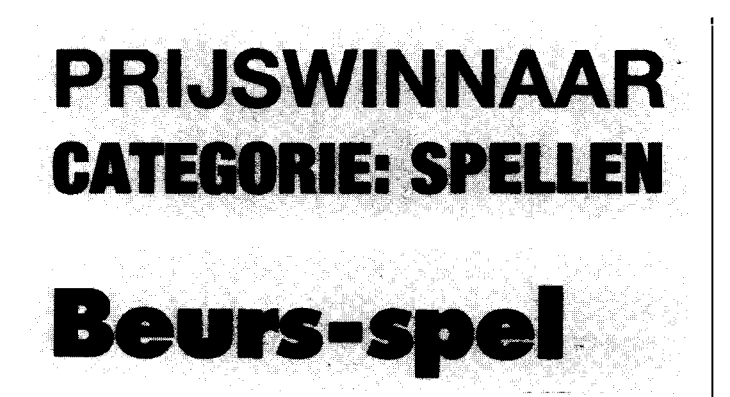

**Spellen, ook computerspellen, zijn er in vele soorten en maten. Vaak denken we bij zo'n computerspel meteen aan een echt aktiespel, waarbij de altijd weer vijandelijke ruimteschepen proberen de onschuldige aarde te overmeesteren. Of aan adventures, waarbij de speler als een soort superheld gewapend met zwaard en dolk op jacht naar schatten door magische werelden trekt.** 

**Vooral aan aktiespelletjes is er geen gebrek bij de inzendingen. Des te prettiger was het om eens een heel ander type spel tegen te komen, een spel bovendien dat uitstekend in elkaar zat en boeiend genoeg bleek om de aandacht vast te houden.** 

Dit heurs-spel. van Tom Geritsen, lijkt wel een kruising tussen het aloude Mens-Erger-Je-Niet en een computer simulatie-spel. Het gegeven is simpel genoeg, met een hedrag van f.  $50$ ,- mag je op de aandelenheurs gaan speculeren. Een gelukkig simpele aandelenheurs, waar de fond sen ABN, KBB, KLM, MSX (waar stond die afkorting ook alweer voor?). NMB en  $\bar{V}$ NU worden verhandeld.

Er kunnen maximaal drie spelers deelnemen, waarhij de computer desgewenst ook mee kan spelen. Opgepast trouwens, uw MSX ontpopt zich in dit spel tot een sterke en werkelijk uiterst irritante tegenstander! Wie het eerst een cash-kapitaaltje vergaart van f. 100,- is de winnaar.

Om dat te hereiken kunt u hij iedere heurt aandelen aan- of verkopen. Natuurlijk veranderen de koersen van de diverse fondsen, daar zit hem het Mens-Erger-Je-Niet karakter van het spel in. Die koersen worden namelijk door de spelers zelf hepaald. Iedere heurt hestaat eerst uit een worp met twee dohbelstenen, waarna er, naar aanleiding van het gegooide aantal ogen een aantal mogelijkheden zijn.

Men kan kiezen tussen aan- of verkopen van aandelen of het | te gewiekst in!

laten stijgen of dalen van de koers van een hepaald fonds.

Een voorheeld, uitgaande van de worp 4 en 6 kan men kiezen uit de volgende mogelijkheden:

4 aandelen nummer 6 kopen 4 aandelen nummer 6 verkopen;

6 aandelen nummer 4 kopen 6 aandelen nummer 4 verkopen;

aandeel nummer 4 met 6 gulden in koers laten stijgen aandeel nummer 4 met 6 gulden in koers laten dalen; aandeel nummer 6 met 4 gulden in koers laten stijgen aandeel nummer 6 met 4 gulden in koers laten dalen.

Op zo'n manier kan men dus de waarde van het aandelenpakket van de andere spelers laten dalen en het eigen pakket juist laten stijgen.

Of. wat ook kan, eerst de koers van een hepaald fonds drukken om er daarna in te gaan beleggen. In alle gevallen is frustratie verzekerd, net zoals men bij Mens-Erger-Je-Niet juist voordat men veilig hinnen is altijd van het hord geknikkerd wordt zal hier net op het kritieke moment de tegenstander de koersen laten kelderen. Vooral uw trouwe huiscomputer is daar maar al , Al met al een heel leuk spel. wat men eerst moet proberen voor men cr een voorstelling van heeft. Op de redaktie hebben we er al heel wat uren mee gespeeld.

#### **Opmerkingen**

Het beurs-spel is een origineel idee, dat uitstekend geprogrammeerd is. De heldere en overzichtelijke scherm-indeling is zonder meer goed doordacht. Zo'n beeldscherm vol informatie wordt vaak een zoekplaatje, maar in dit geval heeft de programmeur een erg overzichtelijke en daardoor aantrekkelijke heeldscherm-layout gekreëerd.

Ook qua programmering is het een voorbeeld van een goed doordacht en helder gestruktureerd programma.

Alleen, en dat is het enige minpuntje dat de jury heeft kunnen ontdekken, wat kommentaar in de listing had de leeshaarheid van het programma kunnen verbeteren. Dat doet echter niets af aan het uiteindelijk resultaat, waarbij het toch voornamelijk gaat om de speelhaarheid.

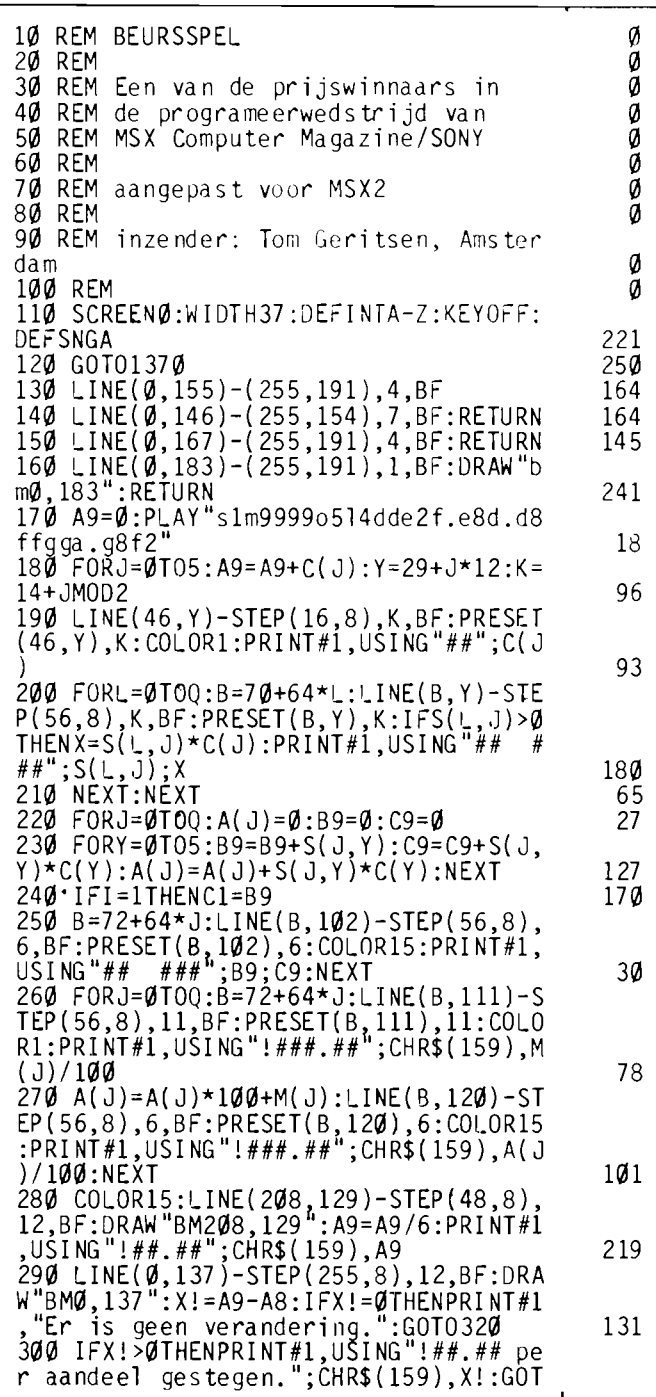

114

### **MSXE SACRAZINE**

 $\frac{231}{170}$ 

148

 $\begin{array}{c} 56 \\ 251 \\ 238 \\ 126 \end{array}$ 

255

 $\overline{9}$ 

 $\begin{array}{c} 127 \\ 26 \end{array}$ 

134

 $1\varnothing$ 

 $\frac{97}{75}$ 

 $30<sub>o</sub>$ 

68<br>54

 $214$ 

 $\begin{array}{c} 148 \\ 177 \\ 121 \\ \bar{y} \\ 172 \end{array}$ 

 $\begin{array}{c} 113 \\ 2 \\ 118 \end{array}$ 

231  $\frac{97}{129}$ 

178

 $\begin{array}{c} 75 \\ 12 \end{array}$ 

159

 $\frac{109}{109}$ 

 $\begin{array}{c} 243 \\ 85 \end{array}$ 

 $\begin{array}{c} 85 \\ 219 \end{array}$ 

 $\mathbf 1$ 

ļ  $\frac{1}{1}$ 

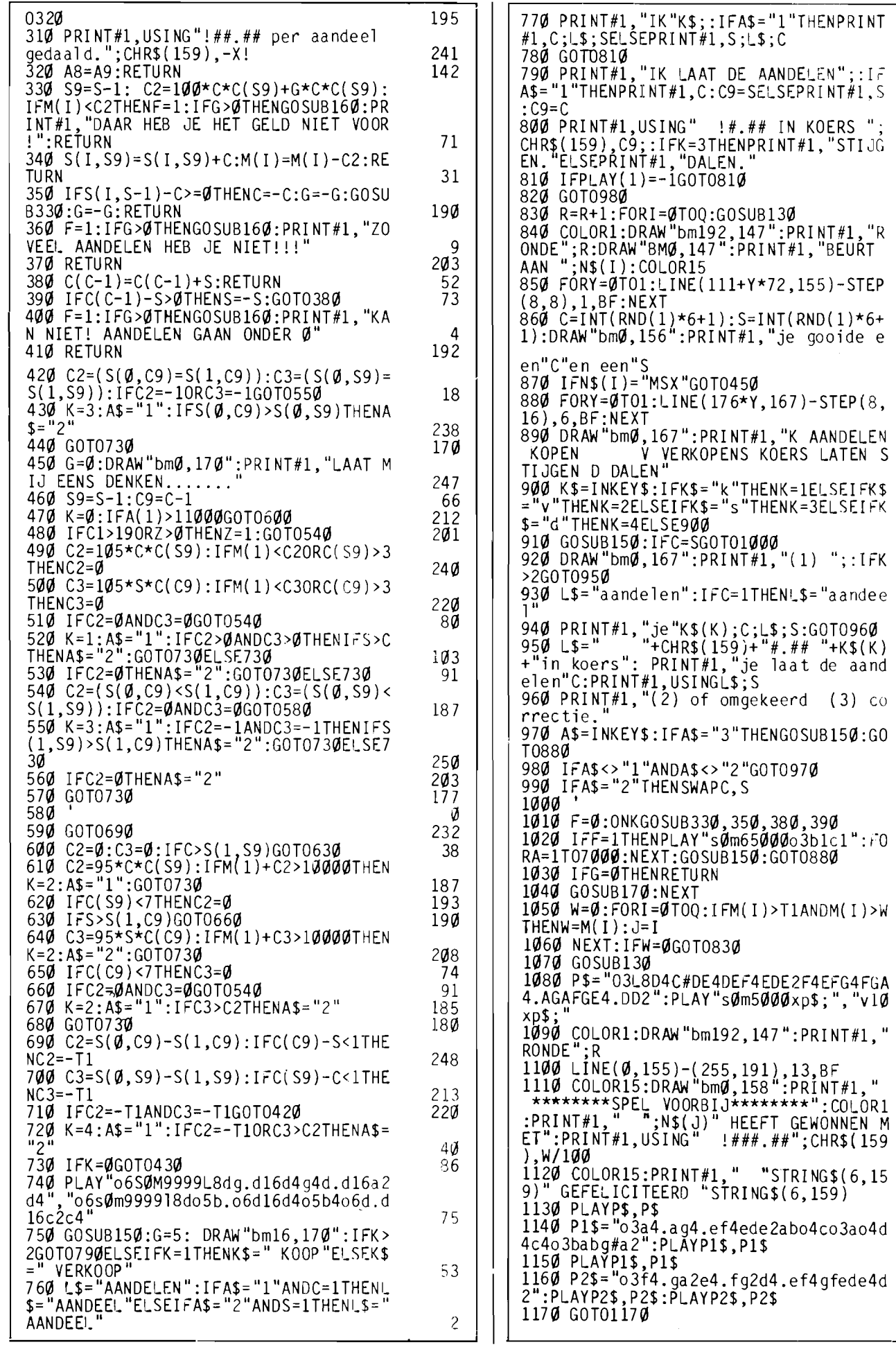

1180 SCREEN2: COLOR15, 4, 4: CLS<br>1190 CLOSE: OPEN GRP: "AS#1 236 1200 PRESET(80,0):PRINT#1. "AANDELENMA 238 **RKT** 1210 LINE(0,8)-(255,16),1,BF<br>1220 DRAW BM2,9":PRINT#1, AANDELEN":F<br>ORY=0TO2:B=64+64\*Y:PRESET(B,9),1:PRIN 215 VALEWING:D=04+04\*I:PRESEI(B,9),1:PRIN<br>T#1,CHR\$(1)CHR\$(86)N\$(Y):NEXT<br>1230 LINE(0,17)-(255,25),7,BF<br>1240 DRAW"BM0,17":COLOR1:PRINT#1,"naa<br>m P/S"CHR\$(1)CHR\$(86)"st wrde"CHR\$(1)<br>CHR\$(86)"st wrde"CHR\$(1)CHR\$(86)"st w rde 1250 FORY=0105:K=14+YMOD2:LINE(0,26+Y<br>\*12)-(255,38+Y\*12),K,BF<br>1260 LINE(0,26+Y\*12)-(255,38+Y\*12),1,  $1270$  A\$="# "+0\$(Y) 1280 PRESET(2.29+Y\*12), K: PRINT#1, USIN  $GAS; Y+1$ 1290 NEXT 1300 NEXT<br>
1300 LINE(0,98)-(255,110),6,BF:COLOR1<br>
5:DRAW"bm0,102":PRINT#1,"TOTALEN"<br>
1310 LINE(0,98)-(255,100),1,BF<br>
1320 LINE(0,111)-(255,119),11,BF:COLO<br>
R1:DRAW"bm0,111":PRINT#1,"in hand"<br>
1330 LINE(0,120)-(255,128),6,B 1340 LINE(0,129)-(255,145),12,8F:COLO<br>R15:DRAW"bm0,129":PRINT#1,"gemiddelde<br>kosten/aandeel" 1350 FORA=0T02:LINE(67+A\*64,25)-STEP( Ø,1Ø3),1:NEXT 1360 CÓLORI5: GOT0170 1370  $Z = 0$ : R=RND(-TIME): R=Z: A8=0: DIMC(5  $S(2,5), M(2), A(2), N$(2), 0$(5), K$(4):$ <br>COLOR15,4,4  $1380 A = -1000$ 1390 G=5:FORY=1T04:READK\$(Y):NEXT<br>1400 FORY=0T05:READO\$(Y):NEXT<br>1410 T=5000:T1=T+T:CLS:PRINTTAB(13)"B **EURSSPEL** 1420 FORY=0T02:M(Y)=T:NEXT:FORY=0T05:  $C(Y) = INT(RND(1)*6+1):NEXT$ 1430 LOCATED, 9: PRINT"C 1985, Tom Gerr itsen, Amsterdam 1440 PRINT: PRINT "HOEVEEL SPELERS ? (1 to  $t$  3) 1450 Q\$=INKEY\$:IFQ\$<"1"ORQ\$>"3"GOTG14  $50ELSEQ=VAL(05)-1$ 1460 FORI=0100:PRINT:PRINT"HOE HEET S<br>PELER ";I+1"?", "(maximaal 7 letters)" 1470 INPUTN\$(I):IFLEN(N\$(I))>7G0T0147 1480 NEXT: IFQ=0THENQ=1:N\$(1)="MSX"<br>1490 CLS:PRINT"Doel van het spel is m<br>eer geld te",,,"vergaren dan de tegen<br>stander.",,,"Je gooit met twee dobbel<br>stenen.",,,"De computer geeft dan aan<br>wat je",,,"doen kunt.",,,,"Je sta ISO PRINT: PRINT "Degene met minstens"<br>100 gulden",,, "CASH IN HANDEN wint.",<br>1510 PRINT: PRINT: PRINT "ZET CAPSLOCK U<br>IT EN",,, "DRUK OP EEN OF ANDERE TOETS 1520 IFINKEY\$=""GOTO1520<br>1530 GOSUB1180:GOTO830<br>1540 DATA" koopt"," verkoopt","stijge<br>n ","dalen ",ABN,KBB,KLM,MSX,NMB,VNU

# **PRIJSWINNAAR CATEGORIE UTILITY'S**

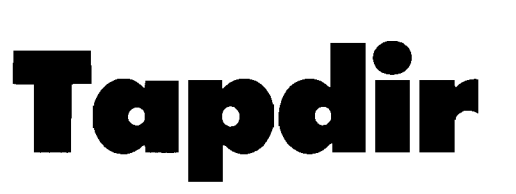

 $\overline{2}$ 

39 6

86

190 216 116

42

 $11$ 

 $\overline{\phantom{a}}$ 13

92

 $192$ 

196

 $103$ 

 $\begin{array}{c} 195 \\ 33 \end{array}$ 

244

115

253

209

82

 $103$ 

127

30

209

10<sub>6</sub>

166

242

 $10<sub>2</sub>$ 

206

 $248$ 

242

18

Deze winnaar, ingezonden door Markus The uit Amsterdam, is een van de eerste cassette-gereedschappen die we publiceren. Een heel handig hulpje voor mensen die cassette's met veel programma's gebruiken!

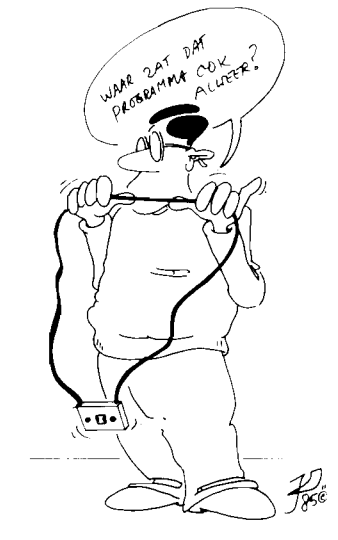

Wie kent dat probleem niet, een cassette waarvan niet (meer) bekend is wat er nu precies opstaat. Zo'n tape opnieuw gebruiken is wat al te cru, wie weet is erooit nog wel eens iets van nodig, maar het uitzoeken wat er dan wel allemaal op opgenomen is is een heel karwei.

Een vaak gebruikte truuk is een laad-kommando met een onzin-naam, zodat alle andeprogramma-namen als re. 'geskipt' op het scherm verschijnen. Maar daarmee zie je nog niet wat er aan ASCIIbestanden of machine-code programma's opstaat.

Op zo'n moment brengt Tap-Dir uitkomst. Het is een helemaal in machinetaal geschreven tool die de inhoud van zo'n tape voor u kan onderzoeken. Naar keuze kunt u het resultaat alleen op het scherm of ook op de printer laten verschijnen.

Het programma geeft u van jeder bestand op die cassette de naam en het type, en, afhankelijk van dat type, de begin-, eind- en startadressen.

Deze types kunnen zijn: A-file, een ASCII-bestand. Zo'n bestand kan zowel gegevens als een met SAVE 'cas:naam', A weggeschreven Basie-programma bevatten. TapDir geeft aan uit hoeveel blokken zo'n A-file bestaat door voor ieder blok een punt op het scherm te zetten.

M/code, met BSAVE weggegeheugendelen. schreven Tapdir geeft u ook begin-, eind- en startadres op.

C-Basic, gewone, met CS-AVE weggeschreven Basicprogramma's.

???, onbekend. Dit kan soms voorkomen, bjvoorbeeld als om de een of andere reden de 'header' - het eerste stuk met onder meer de aanlooptoon van een bestand is weggevallen. Voor alle zekerheid krijgt u ook hierbij de relevante adressen te zien.

Met deze informatie kunt u op een simpele manier bijhouden wàt er allemaal wààr op uw cassette's staat.

#### **COMPUnIl MAGAZINI**

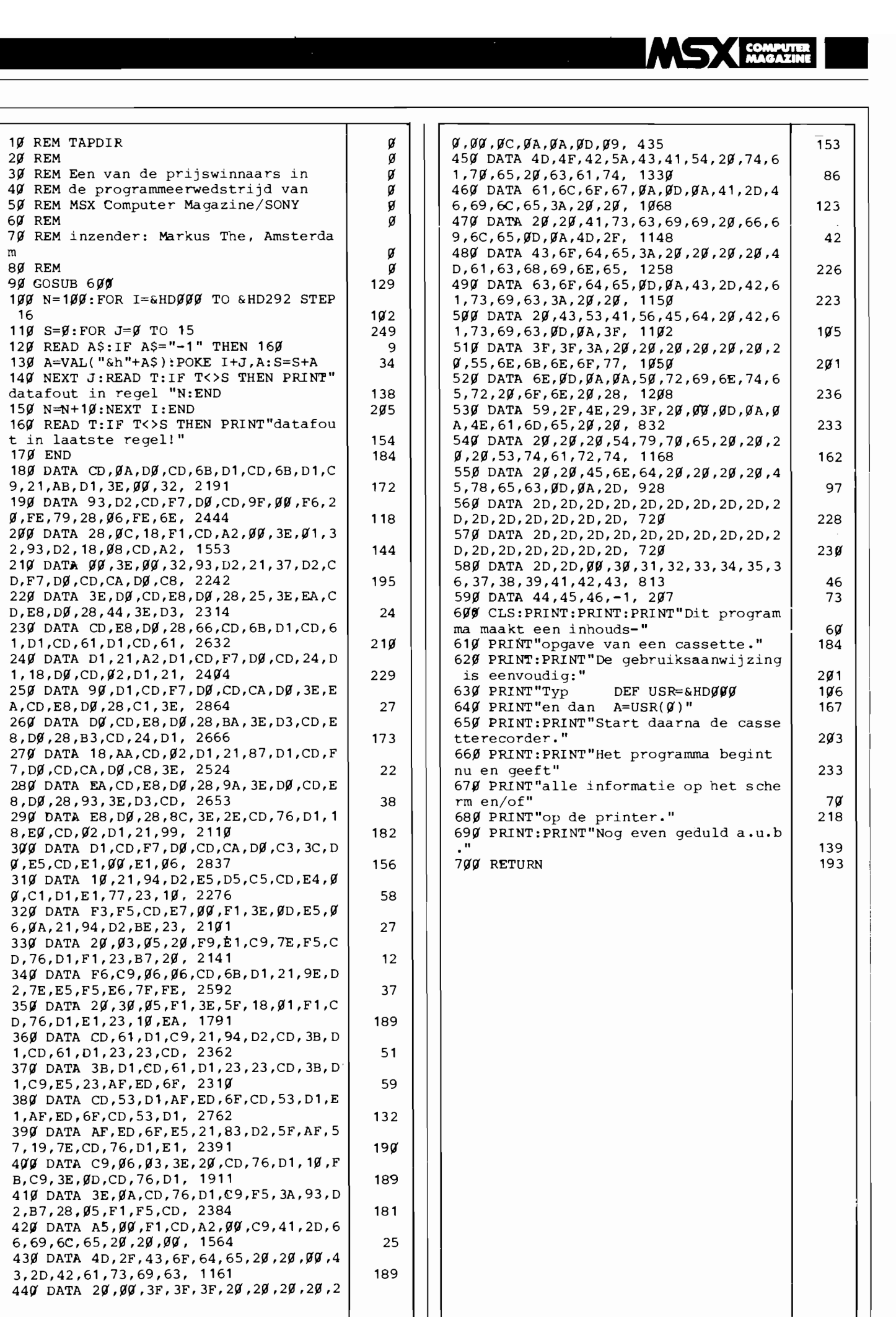

### **Uitleg Listings**

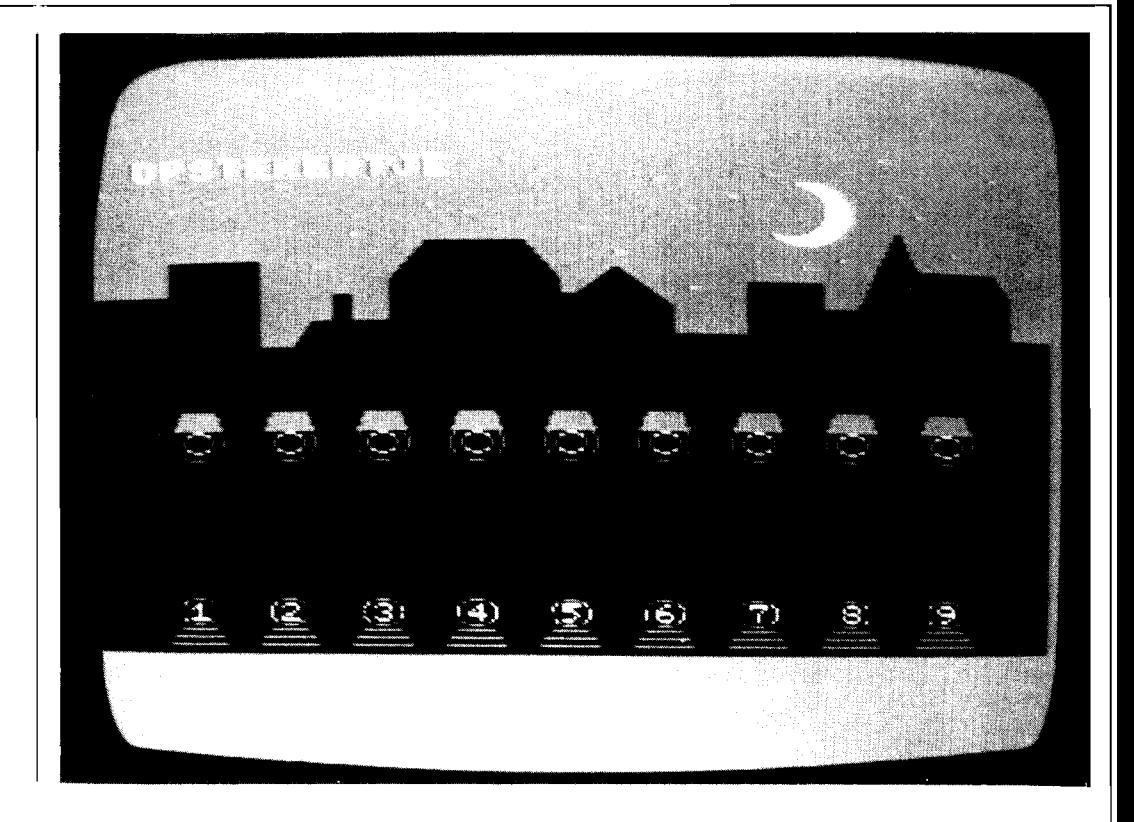

# **Lampies**

Het programma lampjes is een eenvoudig puzzeltje. Op het beeldscherm verschijnt een plaatje van een nachtelijke straat, waar een negental genummerde lantarenpalen op een rij staan. Aan u de taak om het licht aan te doen. In deze gecomputeriseerde stad kunt u de lampen aan- of uitdoen door het<br>cijfer in te drukken dat overeen komt met het nummer van de lantarenpaal.

Er is wel een probleem met de bekabeling, u kunt een lamp alleen dan aan of uitzetten als alle andere lampen uit zijn. Behalve de linkerbuurman, die moet juist wel branden. Lantaren paal 1, de meest linkse, is geen probleem. Simpelweg op de 1 drukken bedient deze lamp. Maar om nummer 7 aan te steken, moeten alle andere lampjes behalve 6 uit zijn. Lampjes houdt het aantal beurten bij dat u erover doet om de straat helemaal te verlichten, en zal u feliciteren naar gelang van het resultaat. Of juist niet, als u al te veel fouten **gemaakt** hebt.

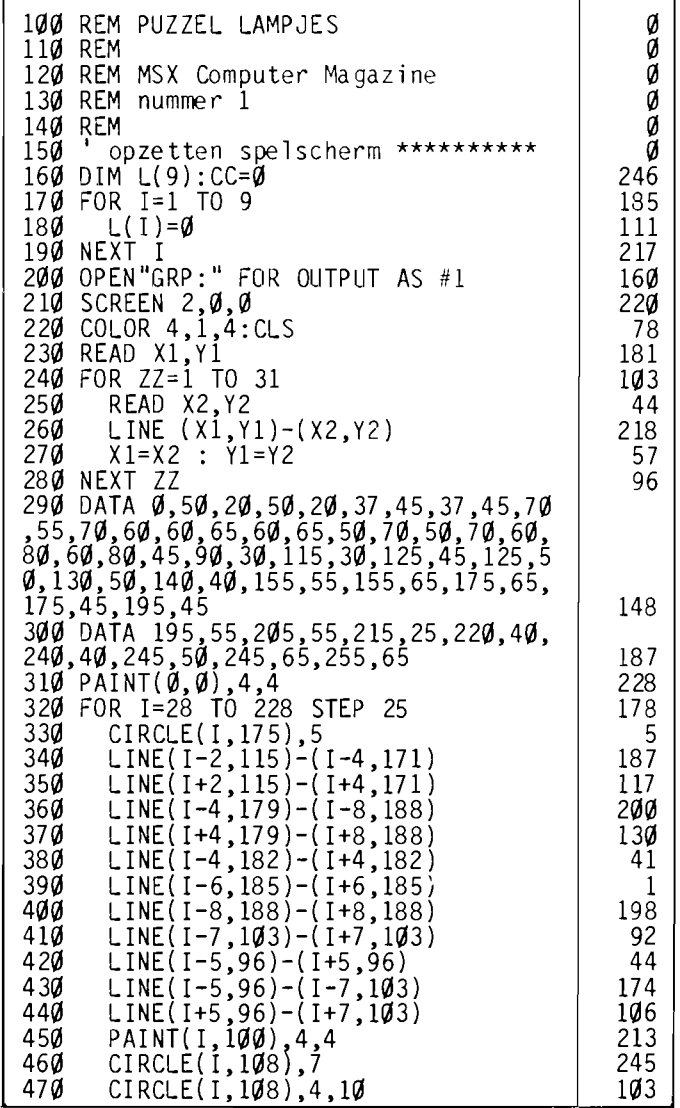

480 NEXT I 218 490 CIRCLE(190, 20), 11, 10, 4.1, 1.65<br>500 CIRCLE(186, 19), 10, 10, 4.3, 1.4<br>510 PAINT(198, 20), 10, 10  $\frac{1}{2}$  $251$  $520$  FOR  $22=0$  TO  $25$ 145  $530$ READ YY 115 PSET(ZZ\*10, YY), 10  $540$ 86 550 NEXT ZZ 93 550 NEXT 22<br>560 DATA 10,0,18,15,2,10,40,28,1,17,2<br>0,1,5,26,35,8,48,14,6,40,37,0,20,34,5<br>39<br>570 COLOR 15<br>580 PSET(I\*25-7,172),1<br>600 DOINT#1 T  $70$  $\frac{3\bar{3}}{191}$  $91$ PRINT#1, I  $600$  $207$ 000 FAINT 1<br>620 DRAW BM90,00":PRINT#1, "LAMPJES"<br>630 ' hoofdlus spel \*\*\*\*\*\*\*\*\*\*\*\*\*\*\*<br>640 A\$=INKEY\$:IF A\$="" THEN 640<br>660 A\$=INKEY\$:IF A\$="" THEN 640 206 16  $150$ 650 IF ASC(A\$)<49 OR ASC(A\$)>57 THEN 64Ø 151 660 CC=CC+1:LINE(83,60)-(154,66),1,BF<br>:DRAW"BM83,60":PRINT#1,CC;"KEER" 210  $670$  N=VAL(A\$) 214 680 IF N=1 THEN 740 85 690 IFL(N-1)=0 THEN 640<br>700 IF N=2 THEN 740 159  $80$ 710 FOR ZZ=1 TO N-2 159 720 IF L(ZZ)=1 THEN 640  $\mathsf{Q}$ 91 740 IF L(N)=0 THEN PAINT(N\*25+3,108), 10,10:60TO 770<br>750 CIRCLE (N\*25+3,108),3,1  $\frac{58}{224}$ 760 PAINT(N\*25+3,108),1,1  $246$ 770 L(N)=1-L(N) 204 780 IF  $L(1)+L(2)+L(3)+L(4)+L(5)+L(6)$ +  $L(7)+L(8)+L(9)=9$  THEN 810 56 790 GOT0640 184 speleinde \*\*\*\*\*\*\*\*\*\*\*\*\*\*\*\*\*\*\*\* 800 a 810 DRAW BM70,71":PRINT#1, "Alle lampj es zijn aan! 174 es 21 Jn aan:<br>820 IF CC<=341 THEN DRAW "BM70,82":PR<br>INT#1, "UITSTEKEND GEDAAN!":GOTO 850<br>830 IF CC>341 AND CC<360 THEN DRAW "B<br>M70,82":PRINT#1, "PRIMA WERK":GOTO 850<br>840 DRAW "BM70,82":PRINT#1, "DAT KAN B 166 126 ETER<sup>"</sup> 194 850 DRAW "BM65, 140": PRINT#1, "nog een keer  $(j/n)$ ?" 152 860 A\$=INKEY\$:IF A\$="" THEN 860<br>870 IF A\$="n" THEN END ELSE IF A\$="j" 18 THEN RUN ELSE 860 195

#### **HOE HET WERKT**

We zullen de werking van 'Lampjes' stap voor stap bespreken, het programma zelf is helder opgezet en valt uiteen in meerdere stappen. Daardoor is het uitstekend geschikt om als voorbeeld voor beginnende Basic-programmeurs te dienen.

Eerst in regel 160-190 wordt het array (lijstvariabele) L gedimensioneerd en voor alle veiligheid op 0 gezet, waarin de toestand van de lampen weergegeven zal worden. 0 betekent uit en 1 aan. In de regels 200-620 is het spelscherm opgebouwd. Daarbij worden twee handige tekentechnieken toegepast.

De regels  $230-310$  tekenen de huizen, door steeds een koördinatenpaar te lezen uit de data-statements, daar een lijn tussen te trekken en dan het laatst gelezen koördinatenpaar de definiëren als het nieuwe vertrekpunt. Tenslotte zorgt 310 voor het inkleuren.

In 320-480 wordt de tweede techniek gebruikt om de lantarenpalen te tekenen. Het programmagedeelte 330-470 doet het feitelijke tekenwerk voor een enkele paal, waarbij de horizontale koördinaten worden afgeleid uit de variabele I. Die variabele is op zijn beurt de tellervariabele van de omringende FOR-NEXT lus  $320-480$ , waarbij beginwaarde, stapgrootte en eindwaarde zodanig gekozen zijn dat er inderdaad negen lampen getekend worden, keurig over het scherm verdeeld.

De halve maan wordt door 490-510 geproduceerd. De eerste twee regels tekenen ieder een cirkel, die elkaar snijden, en 510 kleurt het gevormde halvemaan-vormige segment in. Het stuk 520-560 laat de sterren verschijnen. waarbij de koördinaten weer in een datastatement opgenomen zijn. De cijfers op de lantarenpalen worden geprint met dezelfde techniek als de palen eerder al getekend waren, in regels 580-610.

De hoofdlus loopt van 630 tot en met 790. Regel 640 waeht op het indrukken van een toets, en 650 test of dat wel een cijfer tussen 1 en negen

was. Zo nee, dan weer terug naar 640. Als het wel een cijfer was, dan verhoogt regel 660 de beurtteller en print deze op het scherm. Regel 670 zet de invoer om naar een getal, en als dit een 1 blijkt te zijn stuurt 680 het programma door naar de routine die het eigenlijke aan- en uitzetten regelt. Immers, lantaren 1 heeft geen linkerbuurman. en mag.dus altijd aan- of uitgezet worden.

Voor alle andere lantarens kontroleert 690 of de linkerbuurman wel inderdaad aanstaat. zo niet dan weer terug naar de invoerwachtlus. Na deze test is ook meteen vastgesteld of lamp 2 geschakeld mocht worden. Regel 700 stuurt commando's voor lamp 2 door naar de schakelroutine. De FOR-NEXT lus 710-730 test vervolgens voor alleandere lampen of aan de konditie 'alles uit wat meer dan l positie links staat' voldaan is, zodra er een brandt, dus de betreffende cel van array L een 1 bevat, wordt de programma-uitvoering teruggezonden naar 640, de invoerlus. Als deze test gepasseerd wordt bereiken we de schakelfunctie in regels 740-770.

In 740 staat 'als de lamp uit is, zet hem dan aan, en ga dan naar 770', 750 en 760 worden dus alleen maar bereikt als de lamp om te beginnen al aan was, en zetten hem dan ook uit. In 770 wordt de inhoud van array L aangepast om de huidige konditie weer te geven, en 780 test of nu alle lampen aan zijn. Zo ja, dan naar het speleinde, zo nee, dan weer naar de invoerlus. Vanaf 800 vinden we de scoreroutine, 810 print de boodschap 'Alle lampjes zijn aan!', en 820, 830 of 840 voegen daar nog een felicitatie aan toe, afhankelijk van het aantal gebruikte beurten in CC.

Regels 850-870 zijn tenslotte een standaard 'nog een keer' routine, waarbij 860 eigenlijk de invoerlus van 640 dupliceert. De beide IFTHEN EL-SE statements in 870 zijn handig, ze regelen de reaktie op de twee mogelijke goede antwoorden en sturen het programma in alle andere gevallen weer terug naar de wachthis.

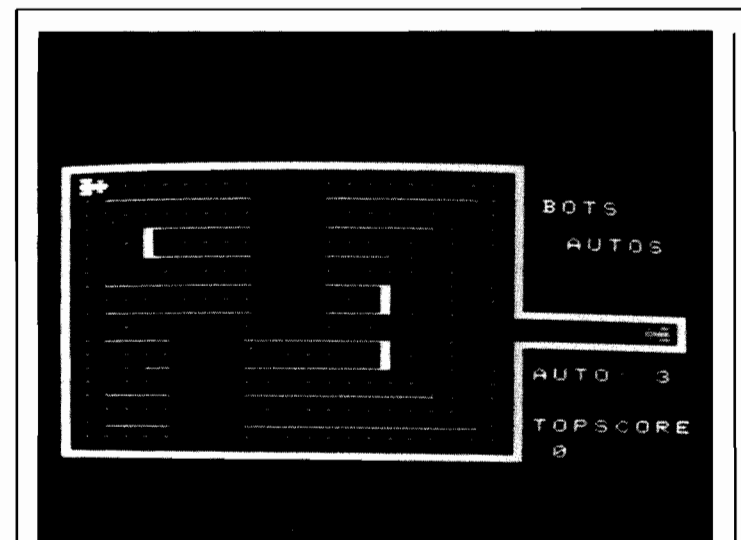

# **Botsauto's**

Een doolhofspel, botsauto's, dat hoewel puur in MSX-Basic geschreven toch tamelijk snel is. Verwacht er echter geen bliksemsnelle reakties van. In dat opzicht is het niet te vergelijken met een in machinetaal geschreven spel.

U krijgt drie wagens om daarmee alle weggedeelten van het doolhof te berijden. Als het spel begint is dit doolhof bezaaid met stippen, maar die verdwijnen als u er overheen rijdt. Als de laatste stip van het scherm verdwenen is, dan is het spel afgelopen. Om het moeilijker te maken rijdt er ook een door de computer bestuurde wagen rond, waarmee u maar beter niet in botsing kunt komen. Gelukkig zoekt de auto u echter niet speciaal op, botsingen zijn louter toeval.

Verder zijn er een drietal magische tunnels in het doolhof, als u die inrijdt blijkt uw wagen opeens verplaatst naar een heel ander gedeelte van het scherm. Soms zijn deze tunnels een goede vluchtweg als de computer u in de wielen rijdt, maar het kan ook gebeuren dat de andere wagen geheel onverwachts opduikt uit een van deze vluchtwegen.

Botsauto's werkt met de cursortoetsen, maar wie een joystick prefereert kan dat simpel veranderen door de variabele ST in regel 200 een andere waarde te geven. Het toetsenbord is een 0, zoals dat in de listing staat, en 1 of 2 geven respektievelijk joystick A of B.

#### **HOE HET WERKT**

Botsauto's is een tamelijk gekompliceerd en vrij lang programma, dat we dan ook niet helemaal zullen bespreken.

Het bevat een aantal leuke vondsten, vooral de opbouw van het spelscherm is slim opgezet. De eigenlijke hoofdlus is kort gehouden, om nog een aanvaardbare speelsnelheid te kunnen bereiken.

Het speelveld wordt in drie routines opgebouwd. In de regels 1770-2070 staat in data statements het scherm be-

schreven, op een zodanige wijze dat het rechtstreeks leesbaar (en dus makkelijk te wijzigen) is. De FOR NEXT lus in 1790-1850 maakt een handig gebruik van de MID\$ funktie om deze gegevens over te brengen naar een array.

Het gedeelte 2080-2470 tekent de lijnen van het speelveld op het scherm. Ook hier is een slim gebruik gemaakt van data statements om te voorkomen dat het een onontwarbare massa van getallen wordt, iedere data-regel bevat behalve de koördinaten ook een letter die aangeeft

100 REM SPEL BOTSAUTOS 110 REM 120 REM MSX Computer Magazine 130 REM nummer 1  $\frac{140}{150}$  REM<br> $\frac{150}{150}$ INITIALISATIE \*\*\*\*\*\*\*\*\*\*\*\*\*\*\*\*\* 160 SCREEN 2,2 : COlOR 15,1,1 170 KEY OFF: WIDTH 30 : ClS 180 CLEAR 400 190 DIM C(23,22)<br>200 SC=0 : HS=0 : ST=0 210 ON SPRITE GOSUB 1330 220 GOSUB 1450 230 OPEN "GRP:" AS #1 240 DRAW "BM60,60" 250 PRINT #l,"EVEN GEDULD AUB" 260 CLOSE #1 270 GOSUB 1770 280 CA=3 : FU=1000 290 IF SC>HS THEN HS=SC  $300$  SC=0 310 X=21 :Y=11 : F=3  $320$  TX=1 : TY=1 :TF=1 330 OPEN "GRP:" AS#l 330 OPEN "GRP:" AS#1<br>340 DRAW "BM198,25"<br>350 PRINT #1, "BOTS<br>360 DRAW "BM208,45"<br>370 PRINT #1, "AUTOS" 370 PRINT #1,"AUTOS"<br>380 LINE (220,120)-(250,130),1,BF<br>390 DRAW "BM195,120"<br>400 PRINT #1,"AUTO:";CA 410 DRAW "BM195, 150" 410 DRAW #1, "TOPSCO" 430 DRAW "BM195,165" 440 PRINT #1, "";HS<br>430 DRAW "BM195,165" 440 PRINT #1, "";HS 460 PUT SPRITE 1,(236,89),4,3<br>470 PUT SPRITE 2,(13,9),7,1<br>480 ' HOOFDLUS SPEL \*\*\*\*\*\*\*\*\*\*\*\*\*\*\*\*\* 490 K\$=INKEY\$:IF K\$="" THEN 490 500 FOR J=228 TO 171 STEP -8 510 FOR 1=1 TO 50: NEXT I 510 FOR I=1 TO 50: NEXT I<br>520 PUT SPRITE 1,(J,89),4,3<br>530 NEXT J<br>540 SPRITE ON 540 SPRITE ON<br>550 SPRITE OFF:KK=STICK(ST) 550 SPRITE OFF:KK=STICK(ST) 560 IF C(X,Y»0 THEN 610 570 C(X,Y)=l :SC=SC+10 : FG=FG+1 580 SX=X\*8+10 : SY=Y\*8+10 590 lINE(SX,SY)-(SX+2,SY+2),1,BF 600 IF FG=FX THEN 1190 ø |  $\frac{5}{9}$ ø| ğ | ğ |  $\begin{bmatrix} 0 \\ 0 \\ 188 \end{bmatrix}$ 67 193 195 115 75 62 65 53 221 ø | 134 236 42 255 254 185 142 133 233 58 199 172 205 79 244 137 105 252  $17$ 24 o 224 57 131 134 219 98 22 241 224 219 235 60

wat er met deze koördinaten gebeuren moet. Alweer, het komt van de leesbaarheid van het programma ten goede. Bij het tekenen wordt een overkom pleet speelveld gemaakt, sommige lijnen die nu nog doorlopen moeten alsnog gedeeltelijk gewist worden.

Dit heeft overigens als nevenvoordeel dat er voor twee lijnen op het uiteindelijke speelveld.. slechts een tekenoperatie en een data statement nodig zijn. De regels 2480-2600 zorgen voor dit gedeeltelijk weer uitwissen, en plaatsen ook de puntjes op het spelscherm. Een tweetal geneste FOR NEXT lussen berekenen de koördinaten, waarna op grond van de inhoud van die cel van het array, dat de veldopbouw bevat, puntjes geprint of lijnen gewist worden.

Leuk detail, daarbij wordt meteen bijgehouden hoeveel puntjes er gezet worden, en het resultaat daarvan wordt in regel 600 weer gebruikt om te bepalen of het spel al afgelopen is. Zo wordt voorkomen dat een eventuele wijziging in het speelveld tot foute resultaten in de hoofdlus leidt.

120

#### ANGLOST COMPUTER

610 SPRITE ON: IF KK=0 THEN 770  $201$ 620 IF KK=3 THEN RX=X+1:RY=Y:RF=1<br>630 IF KK=5 THEN RY=Y+1:RX=X:RF=2  $137$ 18Ø 640 IF KK=7 THEN RX=X-1:RY=Y:RF=3 39 650 IF  $KK=1$  THEN  $RY=Y-1:RX=X:RF=4$  $250$  $660$  D=C(RX,RY) 90 670 RRF=RF+2:IF RRF>4 THEN RRF=RRF-4  $236$ 680 IF F=RF OR F=RRF THEN 770 183 690 IF C(X, Y) <> 2 THEN 760<br>700 IF D=9 THEN 770 99  $124$ 710 IF RF=1 THEN RX=X+2 84 IF  $RF = 2$  THEN  $RY = Y + 2$ 720 137 IF RF=3 THEN  $Rx=x-2$ <br>IF RF=4 THEN  $RY=x-2$ 730 154  $740$  $207$ 750 GOTO 870 159 IF D<>9 THEN F=RF : GOT0870 760 28 770 IF  $F=1$  THEN  $RX=X+1:RY=Y$  $\overline{39}$ IF F=2 THEN  $RY=Y+1:RX=X$ <br>IF F=3 THEN  $RX=X-1:RY=Y$ **780** 37 790 105  $800$  IF F=4 THEN RY=Y-1:RX=X 84 800 IF F-7<br>810 D=C(RX,RY)<br>820 IF D<9 THEN 870 82 137  $830$   $FU = FU - 10$ 255 840  $F = F + 1$ 119 850 IF F>4 THEN F=F-4 67 860 GOTO 950 150 870 IF D<4 OR D>6 THEN 930 231 880 ON D-3 GOTO 890,910,920<br>890 Y=13:IF RND(1)<.5 THEN Y=9  $92$  $20$ 900 X=15:F=3:GOTO 940 6 910 Y=13:GOTO 900 52 920 Y= 9:GOTO 900 239 930  $X = RX : Y = RY$ 83 940 FU=FU-1 194 940 PUT SPRITE 1,(X\*8+4,Y\*8+1),4,F<br>960 IF C(TX,TY)<>3 THEN 1000<br>970 TF=TF-1: IF RND(1)<.5 THEN TF=TF+ 222 251 980 IF TF<1 THEN TF=TF+4<br>990 IF TF>4 THEN TF=TF-4 117 218 1000 IF  $TF=1$  THEN XRX=TX+1: YRY=TY 55 1010 IF TF=2 THEN YRY=TY+1:XRX=TX<br>1020 IF TF=3 THEN XRX=TX-1:YRY=TY 43 135  $1030$  IF  $TF=4$  THEN  $YRY = TY - 1: XRX = TX$  $\overline{123}$ 1040 D=C(XRX, YRY) 151 1050 IF D<9 THEN 1100 227 1060 TF=TF-1:IF RND(1)<.5 THEN TF=TF+ 64 1070 IF TF<1 THEN TF=TF+4<br>1080 IF TF>4 THEN TF=TF-4 71 180 1090 GOTO 1170 232 1100 IF D<4 OR D>6 THEN 1160 161 1110 ON D-3 GOTO 1120, 1140, 1150<br>1120 TY=13:IF RND(1)<.5 THEN TY=9 125 206 1130 TX=15:TF=3:GOTO 1170 80 1140 TY=13: GOTO 1130<br>1150 TY=9 : GOTO 1130 125 10  $1160$  TX=XRX: TY=YRY 48 1170 PUT SPRITE 2, (TX\*8+4, TY\*8+1), 7, T 104 1180 GOTO 550<br>1190 SPEL EINDE \*\*\*\*\*\*\*\*\*\*\*\*\*\*\*\*\*\* 72 Ø 1200 LINE (40,60)-(150,140),1,BF<br>1210 DRAW "BM40,70"<br>1220 OPEN "GRP:" AS #1<br>1230 PRINT #1,"GEFELICITEERD!"  $209$ 33 .5  $157$ 1240 SC=SC+FU 59 1240 SC=SC+ru<br>1250 DRAW "BM50,85"<br>1260 PRINT #1, SCORE =";SC<br>1270 DRAW "BM35,120"<br>1280 PLACE #1, "NOG EENS(j/n)?" 166 242 224 184 1290 CLOSE #1 22Ø 1300 K\$=INKEY\$:IF K\$="n" THEN END<br>1310 IF K\$="j" THEN CLS: GOTO 230 57 206

 $\overline{a}$ 

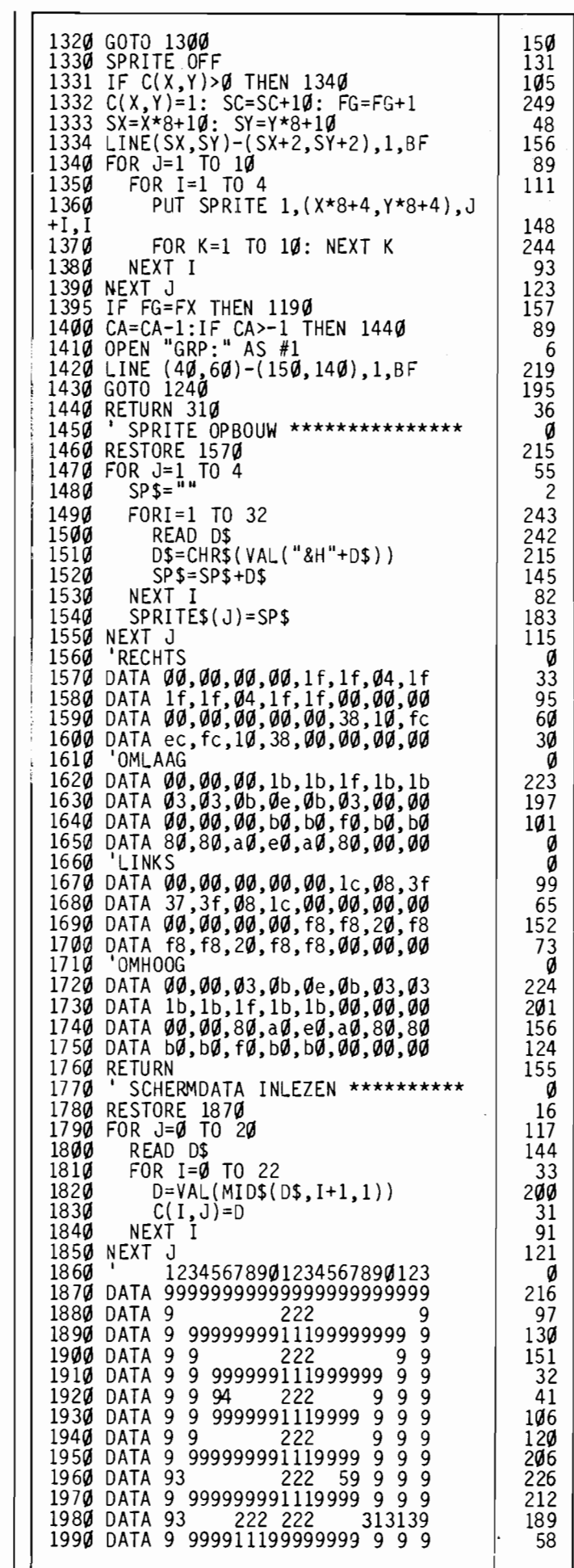

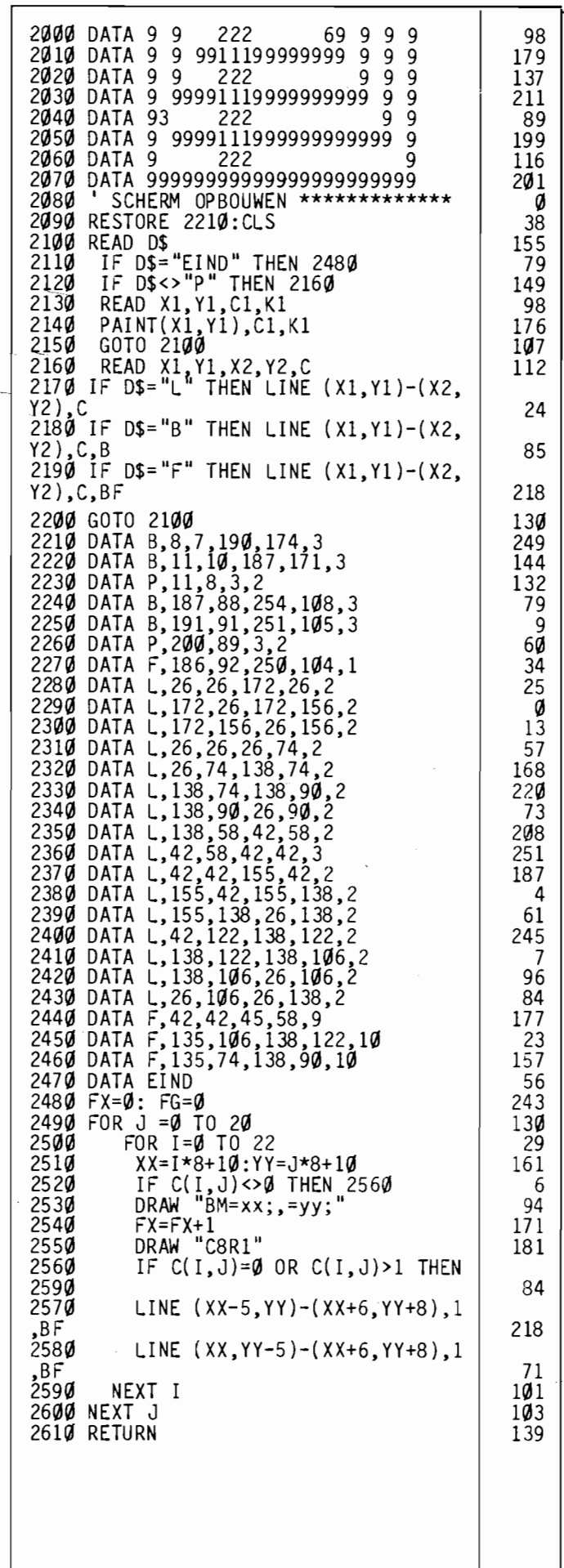

### I **MeM DISK UTILITY** I

# **Diskmonitor**

Diskdrives zijn heel erg gemakkelijk in het gebruik. Veel simpeler dan de cassetterecorder, doordat de drive zelf bijhoudt welke informatie waar staat. We hoeven alleen de filenaam op te geven, de drive zoekt die informatie dan keurig voor ons op.

Maar als we nu eens juist geen gebruik willen maken van al dat ingebouwde gemak, dan blijkt dat juist weer minder eenvoudig.

Voor dat omzeilen van de ingebouwde disk-routines kunnen meerdere redenen zijn. Zo kan het bijvoorbeeld gebeuren dat een bepaald bestand opeens niet goed meer te lezen valt. Als we het ene programma willen laden, dan krijgen we een heel ander bestand binnen. Of, nog erger, het geladen programma blijkt ergens middenin zo maar op te houden. Er kan soms van alles fout gaan met een diskdrive, of, liever gezegd, met de logische opbouw van een disk.

#### De opbouw van een diskette

9

4

7

6

İ

Laten we eerst eens even kijken naar hoe de informatie op zo'n schijfje wordt vastgelegd, dan weten we ook wat er zoal fout kan gaan. Daarbij gaan we uit van de organisatie zoals de Sony HBD-50 diskdrive die op een diskette aanbrengt, andere merken en types kunnen de diskette weer iets anders benutten, maar daar komen we in de toekomst nog op terug. Om de informatie op een diskette op te slaan, moet een diskdrive die diskette eerst van een soort onderverdeling voorzien. Dit gebeurt tijdens het formatteren van de disk. Op dat moment wordt de totale opslagcapaciteit van de disk verdeeld in 720 blokies. sectoren genaamd, die ieder 512 bytes informatie kunnen bevatten.

Die sectoren zijn weer gegroepeerd in concentrische sporen, tracks in het Engels. Als de lees/schrijfkop op zo'n track is gepositioneerd zal alle informatie (9 sectoren, dus 4.5 K) op die track 5 keer per seconde onder de kop doordraaien.

#### I **Waarom diskmon**

Het is nu de taak van Disk-Basic om ervoor te zorgen dat alle informatie goed op de schijf geschreven wordt en ook weer goed teruggelezen kan worden. Meestal hebben we ook niets anders nodig, maar het zou kunnen gebeuren dat, om welke reden dan ook, de organisatie op een schijf verkeerd loopt. Dan is het heel prettig als we in staat zijn om een enkele sector in te lezen, te veranderen en weer terug te schrijven. Het is echter wel oppassen gebla-. zen daarmee, men richt al gauw meer schade aan dan men zou denken.

Zo staat in de sectoren 5-11

de informatie die aangeeft welke bestanden waar staan, de informatie die we met het FILES kommando kunnen opvragen. Als we een van deze tracks overschrijven dan kan Disk-Basic de desbetreffende bestanden natuurlijk nooit meer terugvinden. Op een andere plek, sectoren 1-4, wordt weer bijgehouden welke sectoren van de schijf vrij zijn om te beschrijven en welke al informatie bevatten. Als we deze tabel per ongeluk

kwijt raken zal het resultaat een schijf zijn waar niets meer van klopt. Nieuwe informatie wordt dan dwars door de bestanden heengeschreven.

122

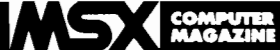

#### **Gebruiksaanwijzing**

Het programma is erg eenvoudig in het gebruik. DISK-MON herkent de volgende kommando's:

L of I: lezen sector S of s: schrijven sector Q of q: stoppen volgende scherm  $+$  of  $=$  vorige scherm - of vorige scherm

Na een L of een S kommando moet een getal staan dat aangeeft welke sector er gelezen of geschreven moet worden.

De inhoud van de sector wordt op de voor monitoren gebruikelijke wijze op het beeldscherm gebracht. Links staat iedere keer het adres binnen de sector, in hexadecimaal, met daarnaast de eveneens hexadecimale inhoud van 8 bytes. Tenslotte staat helemaal rechts nog eens de

ASCII inhoud van die 8 bytes. De inhoud van een hele sector past niet op een beeldscherm, deze is daarom in 4 schermen van ieder 128 bytes, dus 16 regels, verdeeld. Met de  $+en$ kommando's kunnen we door deze schermen heenbladeren.

Om een bepaald byte te wijzigen moet de hex-waarde van dat byte overschreven worden, waarna er op return gedrukt moet worden. Maar daarmee wordt natuurlijk alleen de copie van de sector in het MSX-geheugen aangepast. Om deze sector dan ook uiteindelijk op de diskette te veranderen moet de sector weer met het S kommando worden weggeschreven.

Al met al is diskmon tamelijk beperkt in zijn mogelijkheden, maar meer is ook eigenlijk niet nodig.

### GOEDE RAAD!

Gebruik diskmon niet op een gewone gebruiksschijf als u niet precies weet wat u doet.

Het is werkelijk heel eenvoudig om met diskmon een schijf 'op te blazen', zodat u de informatie op die schijf niet meer kunt lezen.

Werk daarom om te oefenen eerst op een backup-disk of gebruik een schijfje waarop geen belangrijke informatie staat.

In komende nummers zullen we verder ingaan op de opbouw van een diskette, met allerlei tips hoe u met diskmon schijven veilig kunt wijzigen. Tot die tijd is het parooi: voorzichtigheid is de moeder van de porceleinkast.

10 REM MCM DISKMON  $\alpha$ 20 REM  $\boldsymbol{g}$ *3Ç1* REM MSX Computer Magazine  $\alpha$ *4Ç1* REM nurnme r 5 *Ç1*   $50$  REM<br> $60$   $1$  T  $\alpha$ ' INITIALISATIE \*\*\*\*\*\*\*\*\*\*\*\*\*\*\*\*\*\*  $\alpha$ 70 CLEAR 500 246  $80$  GOSUB  $340$ 142  $60$ 90 CLS: PRINT T1\$ 162 *1(1Ç1* S=-1: GOTO *2Ç1Ç1*  110 ' TOON INHOUD \*\*\* '1 12(1 CLS: PRINT T1\$ T2\$ S 68 *13Ç1* FOR I=IS+SC\*128 TO IS+(SC+1)\*128- 14 1 107 14 $\alpha$  12=(I-IS) MOD8 16~  $150$  I3=PEEK (I)  $16$  $\gamma$  IF  $12 = \gamma$  THEN LOCATE  $\gamma$ , CSRLIN+1: P RINT HEX\$(I-IS); 57 170 LOCATE 4+3\*12, CSRLIN: PRINT RIGHT  $$("gg"+HEX$(I3),2);: IF I3>31 THEN LO$ CATE 30+12, CSRLIN: PRINT CHR\$(13); 65 180 NEXT I 215 190 ' COMMANDO-PARSER \*\*\*\*\*\*\*\*\*\*\*\*\*\*  $\alpha$ 200 LOCATE  $\theta$ , 21: INPUT A\$: LOCATE  $\theta$ , C SRLIN-1: PRINT SPACE $$(38)$ ;: LOCATE  $$$ : IF INSTR(" $lLsSQq=+-123456789%$ ABCDEF ",LEFT\$(A\$, 1» THEN *22Ç1* ELSE 2~f1 4 *21Ç1* , COMMANDO-UITVOERING **\*\*\*\*\*\*\*\*\*\*\***   $\alpha$ 220 IF INSTR("lL", LEFT\$(A\$, 1)) THEN A  $$=MIDS(A$, 2, 10): S=VAL(A$): SC=0: GOS$ UB 290: D\$=DSKI\$(0,S): GOTO 120 191 230 IF S=-1 THEN 200 198 24 $\emptyset$  IF INSTR("=+", LEFT\$(A\$, 1)) THEN S  $C=SC+1$ : IF  $SC=4$  THEN  $SC=0$ : GOTO 120 E 17'1  $LSE$  12 $g$ 25 $\emptyset$  IF INSTR("- ", LEFT\$(A\$, 1)) THEN S  $C=SC-1$ : IF  $SC=-\overline{1}$  THEN  $SC=3$ : GOTO 127 ELSE  $12%$ 123 26 $\emptyset$  IF INSTR( "qQ", LEFT\$(A\$, 1)) THEN C LS: WIDTH 37: KEY ON: END 161 270 IF INSTR("0123456789ABCDEF", LEFT\$  $(A\$ , 1) ) THEN  $I9=VAL$  (" $aH"+LEFT$  $(A\$ , 4)) : FOR I=Ø TO 7: POKE IS+I9+I, VAL("&H" +MID\$(A\$, 5+1\*3, 2)): NEXT I: GOTO 120 19'1 280 IF INSTR("sS", LEFT\$(A\$, 1)) THEN A  $$=MID$(A$, 2, 10): S=VAL( A$): GOSUB 290$ : DSKO\$  $\beta$ ,S: GOTO 12 $\beta$ 65 29(1 'CHECK SECTORNUMMER **\*\*\*\*\*\*\*\*\*\*\*\*\***   $\alpha$ 300 IF S>=0 AND 6<720 THEN RETURN: 'S 31 ONY HBD-50 DISKDRIVE  $310$  'IF S>= $\alpha$  AND S<36 $\alpha$  THEN RETURN: ' AVT DPF-550 DISKDRIVE ø 320 LOCATE 0,21: PRINT "Sectornummer te groot of te klein";: FOR N=1 TO  $10$  $\overline{\psi}\overline{\psi}$ : NEXT N:LOCATE  $\overline{\psi}$ : PRINT SPACE\$(38) : RETURN *2Ç1f1*   $12<sub>g</sub>$ 330 'INITIALISATIE \*\*\*\*\*\*\*\*\*\*\*\*\*\*\*\*\* f,J 161 *34Ç1* DEFINT I 35(1 IS=(PEEK(&HF351)+PEEK(&HF352)\*256 *)-21\16 1112*  360 T1\$="MCM DISK MONITOR" 17 370 T2\$=" SECTOR NUMMER:"  $5<sub>g</sub>$ 127 38 $\emptyset$  WIDTH  $4\emptyset$ : KEY OFF 390 RETURN 2Ø7

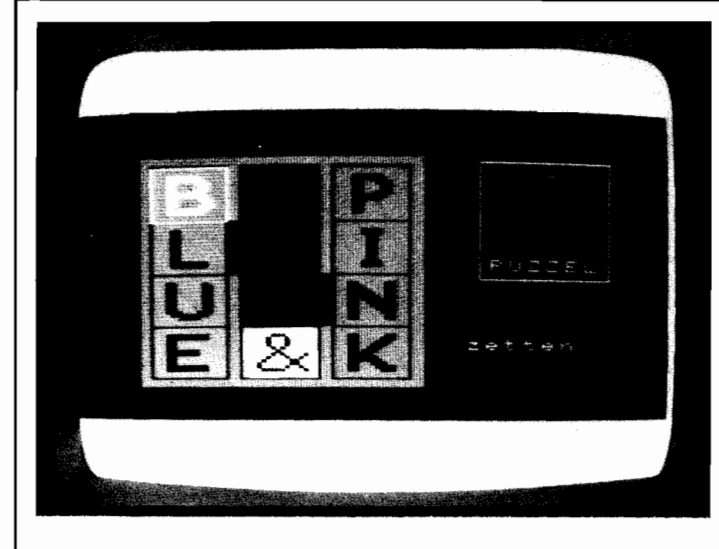

# **Schuifpuzzle alue** & Pink

Houdt u van schuifpuzzels? Dan zult u dit een leuk programma vinden. Blue & Pink is een gecomputeriseerde versie van de aloude schuifpuzzel. Maar dan wel een die trucs kent waar het oorspronkelijke spelletje bij in het niet valt. Als u Blue & Pink start, ziet u een veld van drie vlakjes breed bij vier vlakjes hoog. Links staan daarin verticaal de letters BLUE, rechts PINK. De middenkolom bevat een schuifsteen met het & teken. Er is een grote cursor, die met de cursortoetsen verplaatst kan worden, en met de spatiebalk kan men aangeven dat men de steen waar op dat ogenblik de cursor op staat wil gaan verplaatsen.

De bedoeling spreekt bijna voor zichzelf, de teksten BLUE en PINK moeten worden verwisseld van plaats. En dan beginnen de problemen, want men kan in deze variant niet zomaar iedere letter verschuiven die men wilt. Het lijkt wel of ze magnetisch zijn, sommige trekken elkaar aan, andere stoten elkaar af. De letters leiden een eigen leven, lijkt het wel. En hoewel er een bepaalde logica achter schuilgaat, is het duvels lastig om die te ontdekken.

100 REM SCHUIFPUZZEL BLUE & PINK<br>110 REM 110 REM<br>120 REM 12Ø REM MSX Computer Magazine<br>13Ø REM nummer 1 nummer 1 140 REM 150 DIM  $A(4,5)$ <br>160  $X=1$  : Y=1  $160 X=1$  :  $Y=1$  : C=15 170 FOR I= 1 TO 4:A(1,I)=I : NEXT I 180 FOR I= 5 TO 8:A(3, I-4)=I : NEXT I 19 $\emptyset$  A(2,4)=9 200 FOR  $I = 1$  TO 3:A(I,0)=10: A(I,5)=1<br>0:NEXT I W.NLAT I.<br>210 OPEN "GRP:" FOR OUTPUT AS #1<br>220 SCREEN 2.3.0  $SCREEN$  2,3,0 230 COLOR 15,1,7 :CLS 240 FOR J=l TO 9  $250$  S\$="" 260 FOR 1=1 TO 32 270 READ R\$<br>280 S\$=S\$+C 28~ S\$=S\$+CHR\$(YAL("&H"+R\$)) 290 NEXT I<br>300 SPRITE 300 SPRITE\$(J)=S\$ 310 NEXT J 29,27)-(151,170),2,BF 330 LINE ( 34,32)-( 67,165),1,BF<br>340 LINE ( 73,32)-(106,165),1,BF<br>350 LINE (112,32)-(145,165),1,BF<br>360 LINE ( 68,666)-( 72, 98),1,BF<br>360 LINE ( 68,666-( 72, 98),1,BF 370 LINE (107,99)-(lll,131),1,BF 380 FOR 1=1 TO 4 390 PUT SPRITEI-1,(35,33\*I),5,1 400 NEXT I 410 FOR 1=5 TO 8 420 PUT SPRITEI-1,(113,33\*(1-4)),13,I 430 NEXT I 440 PUT SPRITE8,(74,132),11,9<br>450 LINE (175,30)-(230,102),15,B 460 COLOR 5:ĎRAW"BM180,35":PRINT#1,"<br>BLUE" BLUE"<br>470 COLOR 11:DRAW"BM197,50":PRINT#1,"<br>&" 480 COLOR 13:DRAW"BM188,65":PRINT#1," PI NK" 490 COLOR 15:DRAW"BM180,90":PRINT#1,"<br>PUZZEL" 500 DRAW "BM170, 120" : PRI NT#1, "zetten: " 510 ' INPUT \*\*\*\*\*\*\*\*\*\*\*\*\*\*\*\*\*\*\*\*\*\*\*\*\*\* 520 GOSUB 1080 530 XX\$=INKEY\$:IF XX\$=" " THEN 660 540 ON STICK(0) GOSUB 560,560,590,610 ,610,610,630,560 550 GOTO 530<br>560 IF Y=1 T Y=1 THEN RETURN 570 GOSUB 1070 :Y=Y-1: GOSUB 1080:RET URN<br>580 Y=Y+1:GOSUB 1080 590 IF X=3 THEN RETURN 600 GOSUB 1070 :X=X+1:GOSUB 1080:RETU RN 610 IF Y=4 THEN RETURN 620 GOSUB 1070 : Y=Y+1:GOSUB 1080:RETU RN 630 IF X=l THEN RETURN 640 GOSUB 1070 :X=X-1:GOSUB 1080:RETU RN 650 ' TESTEN \*\*\*\*\*\*\*\*\*\*\*\*\*\*\*\*\*\*\*\*\*\*\* 660 IF  $A(X,Y)=0$  THEN 530 670 IF  $A(X,Y+1)=0$  AND  $A(X,Y-1)=0$  THEN 76rJ 680 H1=0 690 IF  $A(X,Y+1)=0$  OR  $A(X,Y-1)$  THEN H1=  $1<sup>1</sup>$  $700$  IF ((X=1 AND Y=2) OR (X=2 AND Y=3 ))AND A(X+1,Y)=Ø THEN IF H1=1 THEN 76 0 0  $\overline{\mathfrak{g}}$  $\overline{\mathfrak{g}}$ ā 228 74 145 31 95 130 105 8 24~ 189 16 170 175 159 218 225 213 242 15 244 154 130 83 109 31 202 204 135 208 218 123 99 224 138 42 39 0 56 163 190 83 99 80 169 117 148 120 188 86 196 0 236 103 111 215

### COMPUTE

*d* ELSE IF A(X,Y)=9 THEN 530 ELSE GOSU<br>B 970:GOTO 840 710 IF ((X=2 AND Y=2) OR (X=3 AND Y=3 ))AND  $A(X-1, Y)=0$  THEN IF  $H1=1$  THEN 76 77AND A(X-1,17≞0 THEN IF HI≣I THEN 76<br>Ø ELSE IF A(X,Y)=9 THEN 53Ø ELSE GOSU<br>B 1Ø1Ø:GOTO 84Ø 720 IF  $A(X, Y+1) = \emptyset$  THEN GOSUB 890: GOT o 840 730 IF A(X,Y-1)=0 THEN GOSUB 930: GOT o 840 740 GOTO 530 SCHUIVEN \*\*\*\*\*\*\*\*\*\*\*\*\*\*\*\*\*\*\*\*\* 760 C=7:GOSUB 1080: C=15 770 ON STICK (0) GOSUB 790,790,800,81 0,810,810,820,790 780 GOTO 770 790 IF A(X,Y-1)=0 THEN GOSUB 930:GOTO 840 ELSE 830 800 IF A(X,Y)=9 THEN 760 ELSE IF ((X= 1 AND Y=2) OR (X=2 AND Y=3)) AND A(X+ 1,Y)=0 THEN GOSUB 970:GOTO 840 ELSE 8 30 ELSE 830 810 IF  $A(X, Y+1)=0$  THEN GOSUB 890:GOTO 840 ELSE 830 820 IF  $A(X,Y)=9$  THEN 760 ELSE IF ((X=2 AND Y=2) OR (X=3 AND Y=3)) AND  $A(X-$ 1,Y)=0 THEN GOSUB 1010:GOTO 840 ELSE 830 ELSE 830 830 ' KLAAR? \*\*\*\*\*\*\*\*\*\*\*\*\*\*\*\*\*\*\*\*\*\*\* 840 FORZZ=l TO 4:IF A(1,ZZ)=ZZ+4 THEN NEXT ZZ ELSE 860 850 FORZZ=l TO 4:IF A(3,ZZ)=ZZ THEN N EXT ZZ : GOTO 1100 860 IF  $A(X,Y) \leq MM$  THEN  $MM = A(X,Y)$ : TT=T T+1:LINE(225,120)-(255,128),1,BF:DRAW "BM225,120" :PRINT#l,TT 870 GOSUB 1080 :GOTO 530 880 BEWEGEN \*\*\*\*\*\*\*\*\*\*\*\*\*\*\*\*\*\*\*\*\*\* 890 SWAP A(X,Y),A(X,Y+1):GOSUB 1070:Y =Y+1:GOSUB 1050:GOSUB 900:RETURN 900 FOR L=l TO 33 910 PUT SPRITE A(X,Y)-1,(39\*X-4,33\*Y-<br>33+L),CC,A(X,Y) 33+L), CC, A(X, Y)<br>920 NEXT L: RETURN 930 SWAP A(X,Y),A(X,Y-1):GOSUB 1070:Y =Y-1:GOSUB 1050:GOSUB 940:RETURN 940 FOR L=l TO 33 950 PUT SPRITE A(X,Y)-1,(39\*X-4,33\*Y+<br>33-L),CC,A(X,Y) 960 NEXT L:RETURN 970 SWAP A(X,Y),A(X+1,Y):GOSUB 1070:X =X+1:GOSUB 1050:GOSUB 980:RETURN 980 FOR L=l TO 39 990 PUT SPRITE  $A(X,Y)-1$ , (39\*X-4-39+L, 33\*Y), CC, A(X, Y)<br>1000 NEXT L:RETURN 1010 SWAP A(X,Y),A(X-1,Y):GOSUB 1070: X=X-1:GOSUB 1050:GOSUB 1020:RETURN 1020 FOR L=l TO 39 1030 PUT SPRITE A(X,Y)-l,(39\*X-4+39-L ,33\*Y) ,CC,A(X, Y) 1040 NEXT L:RETURN  $1050$  IF A(X, Y) = < 4 THEN CC=5 ELSE IF A  $(X,Y)=9$  THEN  $CC=11$  ELSE  $CC=13$ 1060 RETURN  $1070$  LINE(39\*X-5,Y\*33)-(39\*X-5+33,Y\*3 3+33), 1, BF: RETURN 1080 LINE(39\*X-5,Y\*33)-(39\*X-5+33,Y\*3 3+33) C,BF:RETURN 1090 <sup>'</sup> SPELEINDE \*\*\*\*\*\*\*\*\*\*\*\*\*\*\*\*\*\*\*\* 1100 DRAW"BM170,140":PRINT#l, "KLAAR!" 1110 DRAW"BM170,165":PRINT#l, "nog een ":DRAW"bm170,175":PRINT#1,"keer (j/n)<br>":DRAW"bm170,175":PRINT#1,"keer (j/n) 240 87 121 249  $\begin{array}{c} 83 \\ \hline 0 \end{array}$ 222 15 155 55 103 170  $\begin{bmatrix} 1 & 2 & \mathcal{G} \\ \mathcal{G} & \mathcal{G} \end{bmatrix}$ 81 104 102 181 133 209 159 169 234 217 173 177 112 71 178 66 148 37 162 78 94 141 160  $\begin{bmatrix} 187 \ 0 \end{bmatrix}$ 197 35

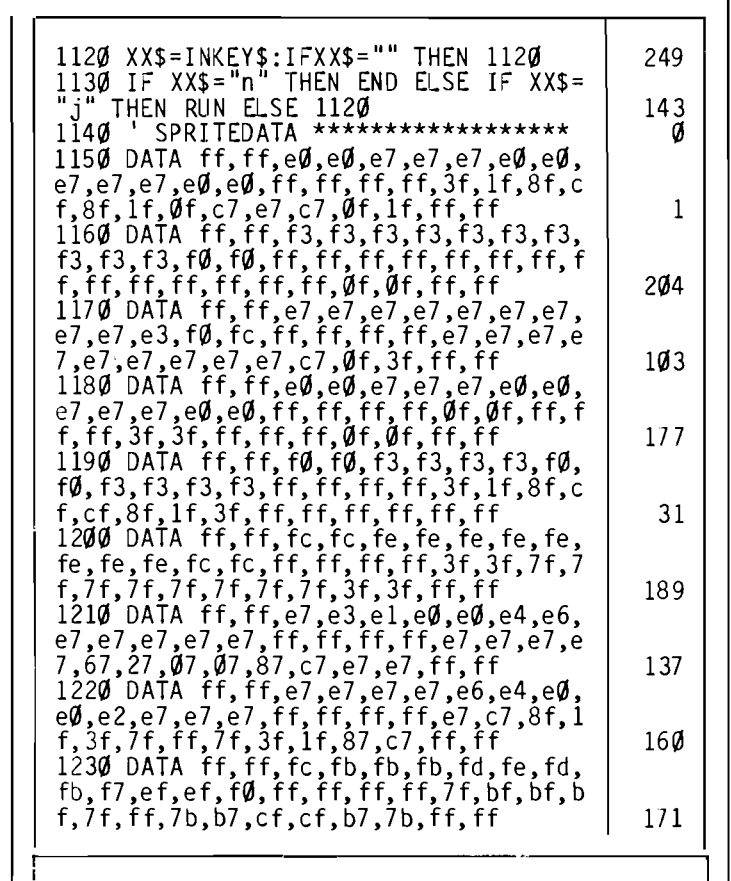

### **Oplossing Blue & Pink**

Het schuifpuzzeltje Blue & Pink, uit ons vorige nummer, heeft heel wat mensen aan het proberen gezet. En ondanks het foutje in de Iisting (zie de oeps-rubriek) zijn er toch nog heel wat mensen die de puzzel opgelost hehben.

De winna( a)r( es), met minste aantal zetten, is geworden:

J. Hindriks-Serne

Akkerwindeveld 25 3448 EH Woerden

Hij/zij had in 79 zetten de woorden 'blue' en 'pink' op z'n plaats gezet.

De prijs bestaat uit de eerste drie afleveringen van de MSX Computer Magazine Programma Cassette. Ze worden automatisch toegezonden. Althans, MCM-C2 en MCM-C3 zullen worden verzonden zodra ze gereed zijn.

De oplossing was als volgt, waarbij het volgende schemaatje de gebruikte vakkennummering aangeeft:

159

o

- 2610
- 3711
- 4812

N-7 ,K-II ,N-5,L-7 ,B-6,K-I2,L-I1 ,B-7 ,N-2,B-6,N-1 ,B-2,&-5,L-8,K -7 ,1-11 ,K-6,1-1O,L-12,K-8,B-ll ,K-2,B-8,L-7 ,1-11 ,L-6,1-1O,B-l 2,L-8,I-7 ,P-11,I-6,P-7 ,B-9 ,P-1O,L-12,P-8,L-1O,I-12,P-11 ,&-8,K-5,U-7 ,N-3,K-2, U-6,K-I ,U-5,N-7 ,E-6,K-4,E-1 ,N-3,E-7 ,U-2,E-6, U-I,E-2,P-7 ,1-11 ,P-5,E-7 ,I-12,E-11, U-7 ,P-2, U-6,P-1 ,U-2,&- 5,E -8,I-7,L-11,I-6,L-1O,E-12,I-8,U-11,I-2

Hoewel sommige inzenders beweerden de puzzel in minder zetten te hebben opgelost, konden wij hun inzending toch niet tot prijswinnaar uitroepen. Ze waren namelijk vergeten de gebruikte zetten in tezenden. Volgende keer beter!

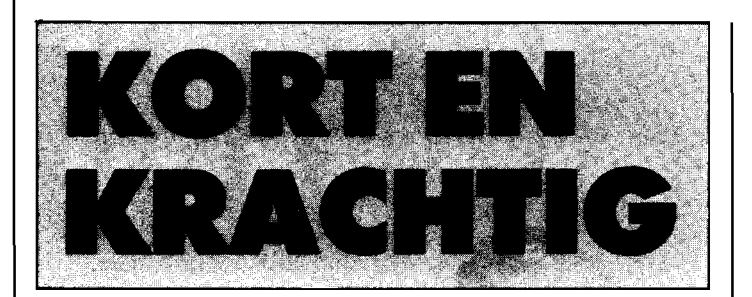

Een vraag die we regelmatig horen is om naast onze grote programma's, ook wat kleine, snel in te tikken programmaatjes te publiceren. Aan dat verzoek voldoen we natuurlijk graag.

Het schrijven van dergelijke kleine programma's is een kunst op zich. Het is de nedoeling om met zo min mogelijk programma, een zo groot mogelijk effekt te bereiken. MSX-Basic, met alle grafisehe- en geluidsmogelij kheden, leent zich daar uitstekend voor. Het toppunt van korte programma's zijn de zogenaamde one-liners, programma's die slechts een regelnummer hebben. Ook die zijn in MSX-Basic naar verhouding simpel. daar die ene regel 255 tekens lang mag zijn. Veel andere homecomputers staan slechts 80 tekens toe!

# **Kleurenschiif**

Een goed voorbeeld van wat we bedoelen met kort en krachtig. Langzaam wordt het hele scherm gevuld met een veelkleurig cirkelvormig patroon door dit programma.

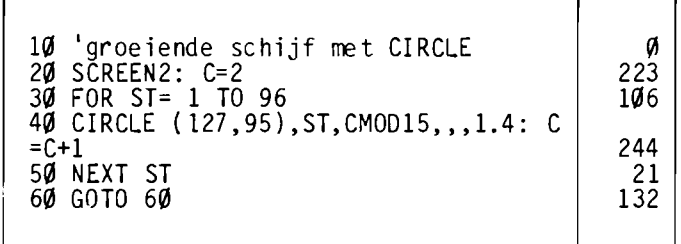

Het middelpunt blijft al die keren gelijk, de straal echter wordt steeds groter. De kleur is iedere keer dat CIRCLE wordt uitgevoerd weer anders, maar de uitdrukking CMOD15 zorgt er voor dat deze waarde nooit boven de 15 (de hoogst mogelijke kleurwaarde) uitkomt.

De afplatting van 1.4 tenslotte zorgt ervoor dat de cirkels ook echt rond zijn. Mocht uw monitor of televisie de cirkels vervormen tot ellipsen, probeer dan eens die 1.4 te veranderen.

Het eigenlijke programma zou inderdaad ook als one Iiner uitgevoerd kunnen worden, maar in deze vorm is het veel duidelijker om te doorgronden wat er gebeurt. Het draait natuurlijk allemaal om het CIRCLE kommando, wat 95 keer wordt uitgevoerd, Dit ziet er als volgt uit:

 $CIRCLE(x,y)$ , straal, kleur, , , afplatting

### **Mondriaan**

Vroeger of later maakt iedereen een versie van dit programma, het is veel te verleidelijk om het na te laten. Wat is er nu simpeler in MSX-Basic dan het scherm te vullen met gekleurde, overlappende rechthoeken.

Het ziet er indrukwekkend en fraai uit en voor iemand die niets van MSX afweet lijkt het een hele klus. Maar de arme Mondriaan zou zich in zijn graf omdraaien, als hij wist dat dit soort op louter toeval beruste patronen met zijn uitgewogen vlakverdelingen werden vergeleken.

In totaal worden er 100 rechthoeken getekend, waarvan de plaats en de kleur volstrekt toevallig zijn. Het gebruik van -TIME in regel 40 maakt dit zeker. (zie ook de trukendoos).

Overigens zou dit programma

ook als oneliner geschreven kunnen worden, maar alweer, het wordt er niet duidelijker op.

AI met al inderdaad heel erg indrukwekkend. Voor iemand die niet kan programmeren, althans.

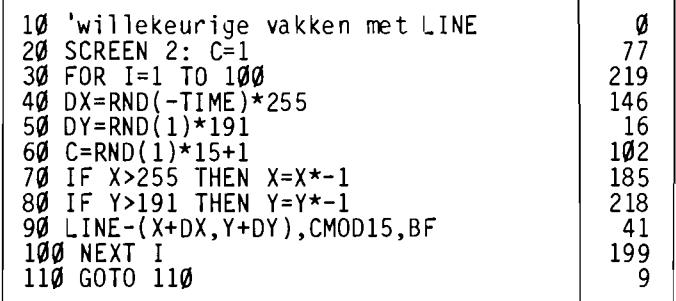

# **Stralen**

Kosmische effekten in de huiskamer? Jazeker, met een MSX is dat simpel. Het nu volgende programmaatje tekent een scherm met allemaal stralen in velerlei kleuren, die in een SF film niet zouden misstaan.

Het tekenen van 500 stralen in verschillende kleuren demonstreert ook een van de problemen van MSX graphics. Vooral in het centrum van het scherm zien we voortdurend kleurfouten optreden, de blokjes verschieten van kleur. Dit ligt daaraan, dat MSX slechts per groep van 8 bij 8 punten een kleur kan instellen. Wanneerereen

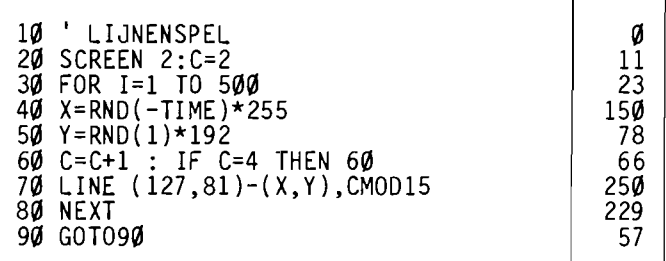

nieuwe straal, met een nieuwe kleur, door zo'n blokje heengetekend wordt, dan krijgen alle punten in dat blokje die nieuwe kleur.

Jammer, maar er niets aan te doen. Althans, in MSX 1.0. Volgens allerlei geruchten zal MSX 2.0 ieder puntje op het

scherm zijn eigen kleur kunnen geven.

Alweer, ook dit zou als one-hner kunnen. Mits we een andere oplossing kiezen voor de konstruktie in regel 60, die voorkomt dat er stralen met de kleur van het scherm getekend worden.

# **COMPUnR COMPUTER**<br> **MAGAZINE**

### **Ballentent**

Mondriaan heeft altijd met rechthoeken gewerkt, maar hoe zou het er uit zien als we eens met cirkels...

De programmeur heeft in dit geval voor screen 3 gekozen, het grove grafische scherm. Dat heeft een voordeel, namelijk dat MSX nu wel in staat is om alle punten hun eigen kleur te geven. Het zijn erdan ook niet zoveel, het oplossend vermogen van screen 3 bedraagt slechts 64 bij 48 punten.

Een dergelijk programma in screen 2 zou echter niet om aan te zien zijn, prachtige cirkels waar steeds (door de

grofheid van het inkleuren) gaten in geslagen worden. Dan maar liever grovere maar gave cirkels.

Een tweede argument om screen 3 te gebruiken zit hem in de PAINT opdracht op regel 90. Dit is een van de tragere opdrachten van MSX, op screen 2 zou het programmaatje erg langzaam worden door al die PAINT kommando's. Probeer het maar eens uit, de noodzakelijke veranderingen zijn simpel.

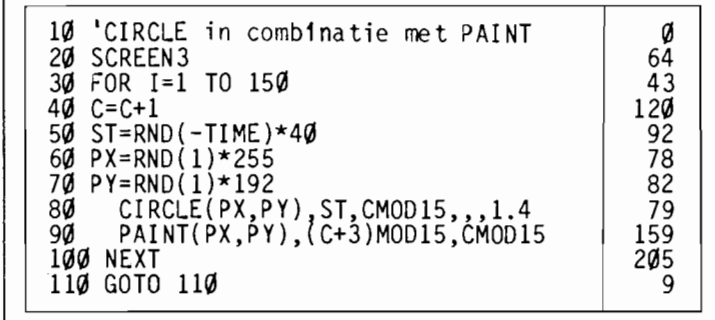

### **Toonladders**

Tot nu toe hebben we alleen naar grafische grappen gekeken. MSX is echter ook sterk in geluid, zoals dit programma bewijst.

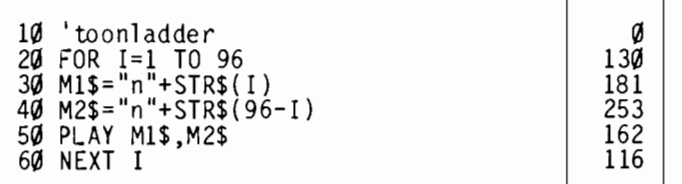

Het kortste en simpelste programma tot nog toe. We zullen niet beweren dat het muziek is, maar het is wel een aardige demonstratie van de klankomvang van MSX. Alle

mogelijke toonhoogten worden in volgorde gespeeld. Of eigenlijk, in beide volgordes. Terwijl stem 1 laag begint en hoog eindigt, speelt stem 2 juist de andere kant op.

### **Nogmaals Kleurenschiif**

Door C. Koekkoek werd ons een variant op de kleurenschijf uit het vorige nummer toegestuurd.

Toegegeven, het werkt. Maar aan de logica schort toch wel iets, in regel 50. De manier waarop hier de variabele K, die voor de kleur staat, binnen de perken wordt gehouden kan eleganter.

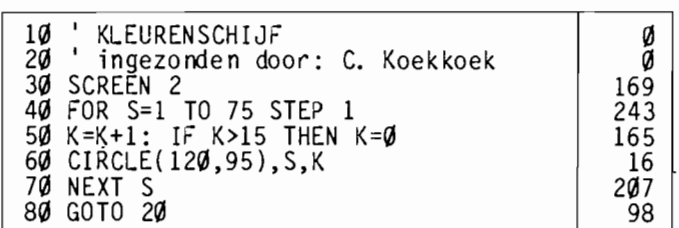

MSX-Basic heeft nu eenmaal de beschikking over de MOD funktie, die daar uitstekend voor geschikt is. Bovendien is het STEP 1 in regel 40 wat overdreven, dat is nu eenmaal de standaard-waarde bij een FOR. .. NEXT lus. Herschreven met die MOD en bovendien als oneliner ziet het er zo uit:

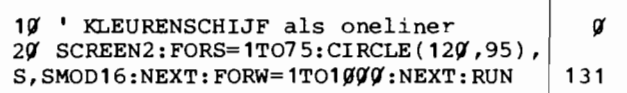

Maar nogmaals, ze doen het alletwee evengoed.

### **Liinenshow**

Vooral de beeldgrappen doen het goed in deze rubriek. Met weinig programma veel effekt bereiken, daar is dit programma van P. van Rens wel een voorbeeld van:

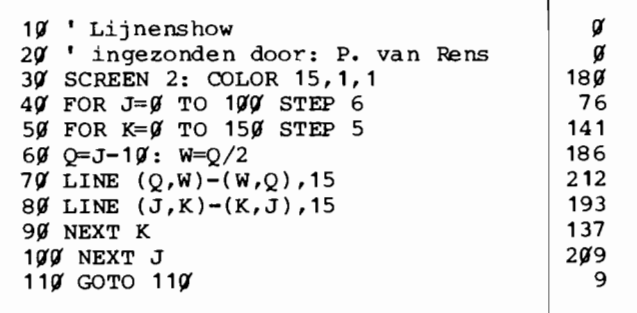

Heel aardig, nietwaar? We hebben nog eens geprobeerd om het zo aan te passen dat het hele scherm mee zou gaan doen, maar dat is ons niet gelukt. Wie kan het wel?

### **Tekens**

Iets heel anders, hoewel nog steeds grafisch, zond J. Aben ons. Dit programma laat de hele MSX tekenset teken voor

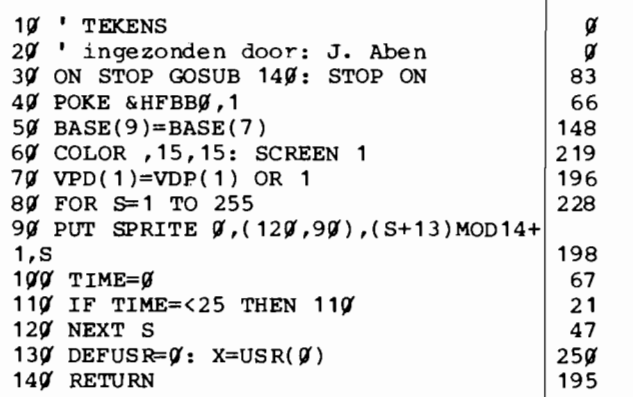

teken op het scherm verschijnen, maar wel op een wat ongebruikelijke manier.

En, heeft u het programma al ingetikt en gerund? Dan moet u het nog maar eens intikken, tenminste als u het ook op tape of disk had willen bewaren. Nadat het gestart is valt het namelijk niet meer te onderbreken, dankzij de regels 30 en 140, terwijl aan het einde van het programma regel 130 er wel op een heel rigoreuze manier voor zorgt dat het programma weer uit het geheugen verdwijnt.

In regel 30 wordt namelijk de CTRL-STOP toetscombinatie omgeleid naar de subroutine die op regel 140 begint. Die subroutine stelt natuurlijk letterlijk niets voor, alleen maar een kale RETURN, maar het uiteindelijke effekt is dat het programma niet meer af te hreken is.

Regel 130 maakt het nog bonter: aan het einde van het programma wordt een zogenaamde soft-reset gepleegd. Zie de trukendoos voor verdere informatie over deze techniek.

Maar de rest van het programma mag cr ook zijn. Alle tekens worden stuk voor stuk even op het scherm getoond. maar de enige opdracht die daarvoor verantwoordelijk zou kunnen zijn is de PUT SPRITE in regel 90. Rara hoe kan dat?

Simpel, als men weet hoe. Dit programma strooit de videochip zand in de ogen. zodat het arme IC denkt dat de tekens inderdaad sprites zijn. Regel 50 haalt deze truuk uit, door de waarde BASE(7), het beginadres van de patroongenerator in VRAM in BASE(9) te stoppen, en dat is het beginadres van de spritepatronen in VRAM! Na deze regel zal de Video Display Processor dus inderdaad letters zien als we sprites aanwijzen. Inderdaad, als we in regel 90 de sprites vanaf 1 tot en met 255 langs laten paraderen. dan krijgen we letters te zien.

De duur dat iedere sprite te zien is wordt bepaald door de regels 100 en 110. Een handige techniek, die zinniger is dan de zo vaak toegepaste lege FOR ... NEXT lus.

De regels 40 en 70 lijken ons wat overdreven. De POKE in 40 zet een bepaalde systeemvariabele (warm start enabled) op leen waarde waar deze eigenlijk altijd al op staat, het effekt van regel 70 is dat er vergrote sprites verschijnen, iets wat evcngoed via het SCREEN kommando geregeld had kunnen worden.

Maar, al met al. een aardig programma, dat laat zien hoe de VDP gemanipuleerd kan worden.

### **Toetsenbord-muziek**

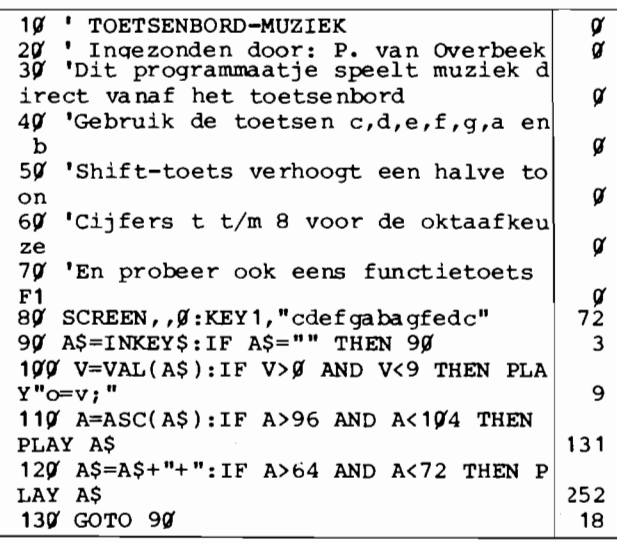

Deze inzending van P. van Overbeek is muzikaal. Het verandert uw MSX in een klein, simpel orgeltje.

Wie zin heeft zou dit programmaatje heel simpel kunnen uithreiden. hij voorbeeld met een mogelijkheid om ook de golfvorm vanaf het toetsenhord in te stellen. Daarmee zou het gesehikt zijn om allerlei dfekten uit te proheren. maar ook zonder dat is het een heel aardig demonstratie-programmaatje van de muzikale mogelijkheden van de MSX computer. De truuk met de FI is eveneens heel aardig: het zou best mogelijk zijn om zo allerlei flarden van melodiën voor te programmeren.

# . **Lichtkrant**

Van A.M. Mol mochten we een soort advertentie ontvangen, die wat ons betreft in iedere MSX computer standaard ingebouwd mag worden. We zullen eens met de heren in Japan gaan praten of daar geen mouw aan te passen is.

```
1\mathcal{G} 'Lichtkrant als oneliner \begin{bmatrix} \mathcal{G} \\ \mathcal{I} \end{bmatrix} 'ingezonden door: A.M. Mol
20 ' ingezonden door: A.M. Mol
3Ç1 A$="Lees MSX Computer Magazine! .": 
COLOR,1, 1:SCREEN1:KEYOFF:CLS:FORC=2TO 
15:COLORC:FORL=1TOLEN(A$):LOCATE1Ø,1Ø
:PRINTMID$(A$, L, 15): FORT=1TO5$:NEXTT,
L, C: GOTO3\emptyset 232
```
Een hele aardige 'one-liner', vinden wij. Om wat beter te kunnen zien hoe het een en ander in zijn werk gaat hetzelfde programma nog eens. maar nu uitgesmeerd over meerdere regels:

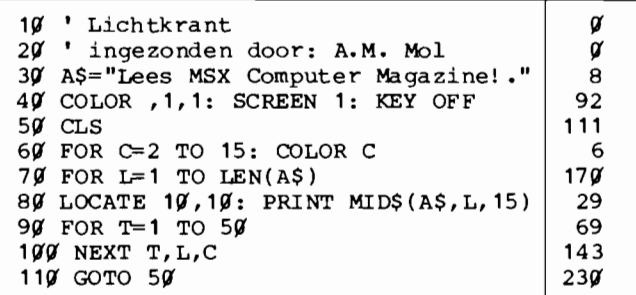

De positie op het scherm van de lichtkrant wordt bepaald in regel 80, door de LOCATE opdracht. Leuk is ook dat de lichtkrant zich automatisch aanpast aan lengte van de tekst, zie regel 70.

De snelheid tenslotte kan geregeld worden door de waarde 50 in regel 90 aan te passen. Al met al is deze lichtkrant een leuk gebruik van drie in elkaar geneste FOR ... NEXT lussen.

# **Spiraal**

Een hele leuke one-liner ontvingen we van H.Swager. Beeld en geluid gaan in dit K&K-programmaatje samen op.

 $\alpha$ 

```
5 'SPIRAAL door H. Swager 
1Ç1 COLOR,1,1:SCREEN2:FORF=1T096STEP.5 
:Y1 = F*SIN(F): X1 = F*COS(F): Y2 = 100 - Y1:X2=125-X1:C=RND(1)*13+2:PSET(X1+125,Y1+ 
100 , C: PSET(X2, Y2), C: PLAY"n=f;":NEXTF
: GOTO1\emptyset 142
```
Het gebeurt niet vaak, maar dit keer hebben we hier niets aan toe te voegen. Petje af!

**COMPUnIl MAGAZINE** 

I

# Op z'n **kop**

Veel inzenders bedenken grappen en grollen met de MSX-video. Zo ook Marcel Rienk, die met wat handig gePEEK en gePOKE in het Video-RAM het beeldscherm eens verbouwde. Wendt u niet tot de redaktie als u klachten heeft over de resultaten van dit programma en zich afvraagt hoe u uw beeldscherm kunt omdraaien. Een simpele SCREEN opdracht zet de zaak weer op zijn pootjes.

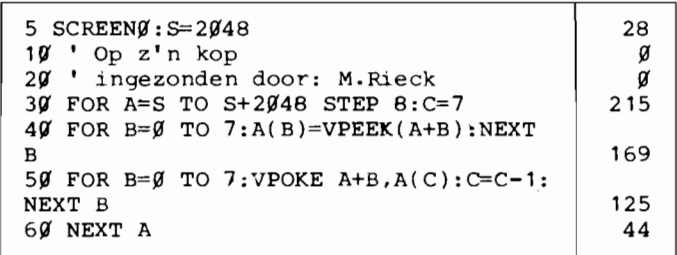

En, bekomen van de aanvankelijke schrik? Een heel aardig effekt, nietwaar, vooral als de letters op het scherm opeens stuk voor stuk op hun kop gezet worden. De truuk is op zich simpel genoeg, het programma draait alle letterpatronen in het VRAM om, waardoor alle tekens op hun kop op het beeldscherm verschijnen.

In regel 5 wordt het beginadres van die karakter-generator opgegeven voor het standaard-tekstscherm, maar het kan natuurlijk ook op scherm 1. Dat illustreert de volgende versie, waar Marcel hetzelfde als one-liner geprogrammeerd heeft:

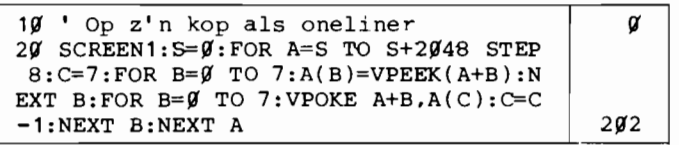

Natuurlijk kon de redaktie weer niet met de vingers van dit programmaatje afblijven en heeft een nog snellere versie bedacht:

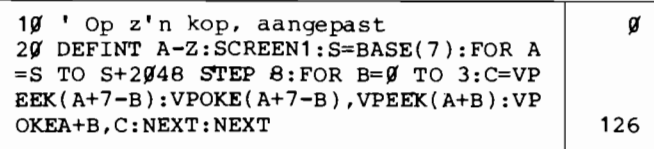

Het eerste verschil zit hem in het gebruik van de BASE systeem-variabele, die de beginadressen van de VRAM-tabellen bevat. Zo geeft BASE(2) altijd het startadres van de patroongenerator voor scherm 0, BASE(7) voor scherm I, BASE(l2) voor scherm 2 en BASE( 17) voor scherm 3.

De tweede wijziging is een vereenvoudiging in de programmalus die het eigenlijke omdraaien bewerkstelligt, waardoor het geheel wat sneller verloopt.

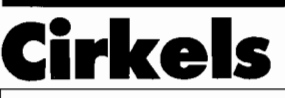

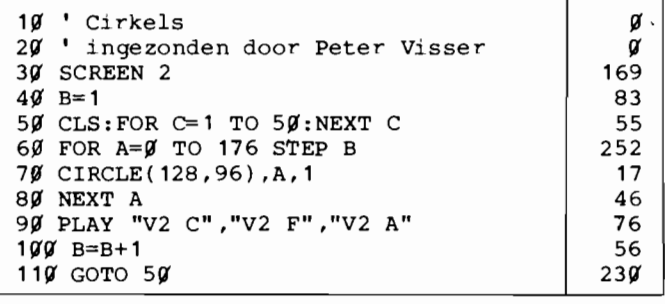

Zo langzaam maar zeker wordt het ons wat draaierig voor de ogen, al die beeldgrappen, nu weer eentje met cirkels.

Maar eerlijk is eerlijk, dit is een leuk ideetje, ingezonden door Peter Visser. Hijzelf dacht dat het misschien wel een aardige achtergrond zou zijn voor een 'ruimtespelletje '.

# Vader Jacob

Waarom hebben we daar zelf niet eerder aan gedacht') Het ideale muziekstuk voor een MSX is natuurlijk een canon. U kunt zich dat vast nog we! herinneren van de lagere school, zo'n lied dat door meerdere groepen tegelijkertijd maar wel even na elkaar gezongen werd. Een kettingzang, volgens het woordenboek. Het klonk zo:

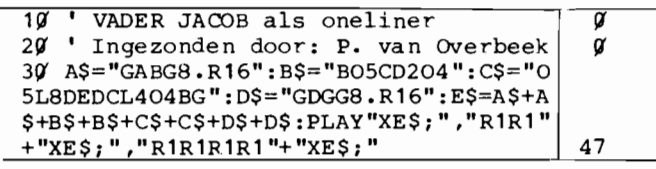

Deze eenregelaar van P. van Overbeek is meer een kwestie van goed nadenken dan van goed programmeren. Het feit dat alledrie de stemmen van de MSX dezelfde melodie moeten spelen, maar dan iets na elkaar, is heel simpel te programmeren. Met slechts een PLAY string een driestemmig muziekje, werkelijk heel slim.

# **Inverse tekens**

Soms bieden wij van MCM wel heel snelle service. Zoals in dit geval. De dag voor deze rubriek op de pers moest hadden we namelijk ons telefonisch vragenuurtje, waarbij een lezer ons vroeg of MSX niet een inverse tekenset kon krijgen, een tekenset dus waarbij de cijfers, letters en andere tekens als een soort negatief verschijnen. Voor de technisch ingestelden, de vooren achtergrondkleur worden dan verwisseld.

Onze lezer had dat op een Commodore gezien en vond het wel een fraai effekt. Nu bereikt Commodore dat effekt door de halve tekenset eraan op te offeren, waarbij ieder van de 128 tekens ook als 'revers' teken in de tekenset gedefinieerd is. Dat is nog niet eens zo'n slecht idee, dus besloot een van onze redaktieleden er naar aanleiding van die vraag eens mee te gaan spe-<br>len.

Dat leidde nog dezelfde avond tot het bijgaande programmaatje, hetgeen we dan ook maar meteen publiceren. Supersnelle service van uw lijfblad!

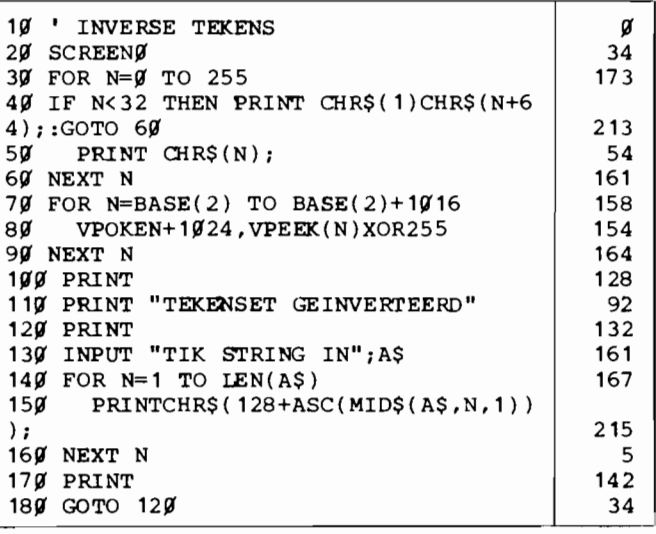

De truuk is doodsimpel; we lezen met behulp van VPOKE de gewenste tekenpatronen uit VRAM, om ze daarna (binair gezien) met XOR 255 om te draaien. Alle nullen worden enen en vice-versa. Daarna maken we onze inverse set aan, door dan de omgedraaide bytes weer terug te VPOKEn, maar dan wel 1024 plaatsen verderop.

Daardoor worden alle tekens met een CHR\$-waarde boven de 127 vervangen door een inverse variant van het teken met de CHR\$-waarde die 128 lager is. Het proces wordt bovendien zichtbaar gemaakt op het scherm, doordat eerst de gehele tekenset op het scherm gezet was.

om een tekst, die daarna in geinverteerde tekens gePRINT wordt. Dat gebeurt in de regels 130..160, die meteen een voorbeeld geven hoe men de geinverteerde tekenset zou kunnen gebruiken.

Het hier afgedrukt programma doet het alleen op scherm 0, maar dat laat zich simpel aanpassen. Door in regel 20 het schermnummer te wijzigen, en het getal 2 achter de beide BA-SE-funkties te veranderen in:

2 plus schermnummer maal 0

is deze truuk voor alle MSXl schermen bruikbaar.

Als u de normale tekenset weer terug wilt gaat dat het snelste door een SCREEN-opdracht te geven, waarbij de tekenpatronen weer uit ROM worden geladen.

# **Kleurriik**

Van A. Blomsma ontvingen we een fraai stukje magie. Probeert u maar eens:

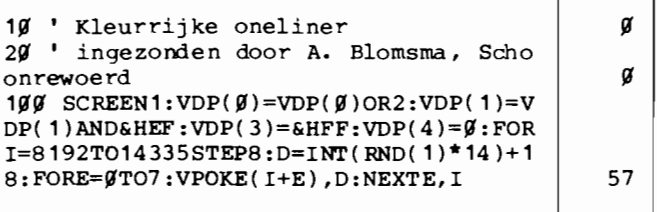

Fraai, niet? Wij althans hebben ons eens verbaasd op het hoofd gekrabd, terwijl we ons afvroegen hoe dit in vredesnaam gedaan werd.

Gelukkig bleek dat iets minder ingewikkeld dan we even dachten, hetgeen we aan de hand van de volgende listing, waarin de one-liner uitgesplitst is, zullen uitleggen.

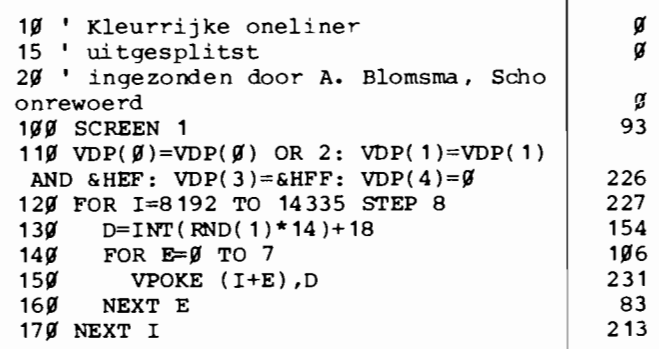

In regel 110 wordt behoorlijk gegoocheld met het VDP kommando, het kommando waarmee we vanuit Basic rechtstreeks de kontrole-registers van de video-chip kunnen instellen. Het zou echter te ver voeren om precies uit te leggen wat hier gebeurt. (Zou de geachte inzender - of iemand anders - ons eens een briefje met een korte doch vooral duidelijke uitleg willen zenden? Bij voorbaat hartelijk dank.)

Hoe dan ook, er wordt hier gekozen voor een officieel niet

beschikbare vorm van scherm 1, waarin we opeens wel meer kleuren op een schermregel mogen gebruiken. Daarna worden deze kleuren, voor zover we het hebben kunnen nagaan, in de regels 120 tot en met 170 random ingevuld.

Maar onze beste inzender, A. Blomsma, maakt het nog gortiger. In MCM nummer 5 hebben we een letter-editor gepubliceerd, waarmee een zelf gedefinieerde tekenset zowel op disk of op cassette kon worden weggeschreven. Stel dat u een bestandje met zo'n tekenset klaar heeft staan onder de naam *leU,*  dan kan dat in de nu volgende variant worden bijgeladen.

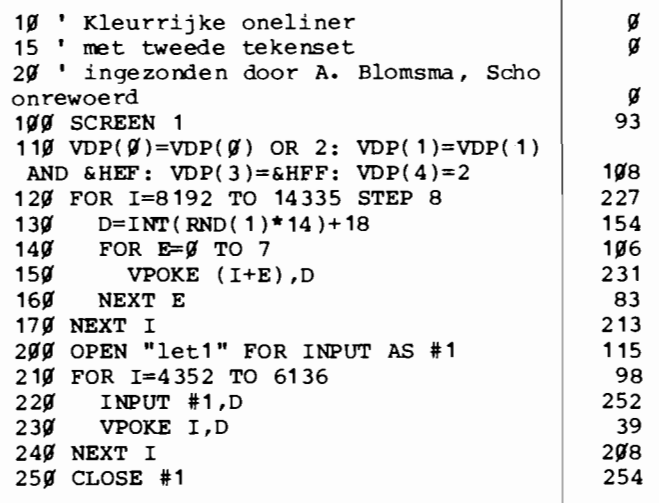

Behalve dat er een aantal regel bijgekomen zijn is ook regels 110 gewijzigd, VDP(4) wordt nu op 2 gezet.

Als u nu goed oplet zult u zien dat bovenaan het scherm de gewone tekenset gebruikt wordt, maar dat de onderste regels van het beeld juist de net ingeladen patronen laat zien. Kortom, als u een bepaald teken naar het scherm PRINT, dan hangt hoe het er uitziet er vanaf waar het op het scherm staat. Bij het aanschouwen van deze truuk hebben we besloten voorlopig geen slimme opmerkingen over de VDP meer te plaatsen. We gaan eerst even iets bijleren.....

# **Nogmaals: Lichtkrant**

In nummer 5 alweer stond een K&Ktje van A.M. Mol, een soort advertentie die wat ons betreft in iedere MSX computer standaard ingebouwd mocht worden. Het toonde op een aardige en speelse wijze een reklametekst voor ons blad op het scherm.

Lezer Rien van Doorn heeft daarop ingehaakt, en ons een verbeterde versie toegezonden.

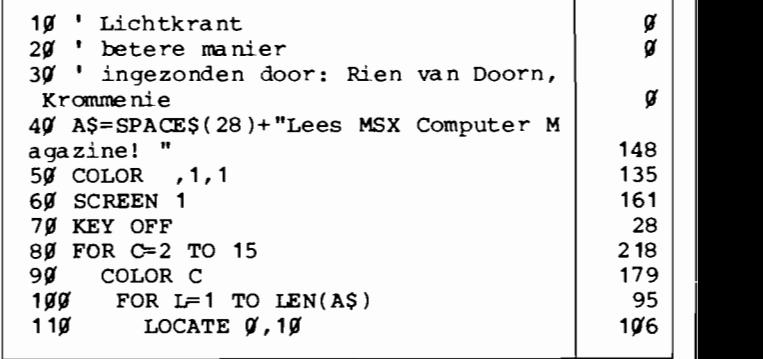

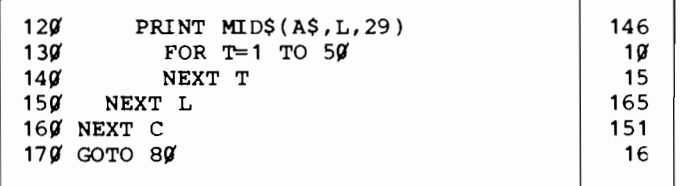

Het eerste programmaatje vertoonde inderdaad het euvel dat de tekst niet netjes helemaal van rechts naar links over het scherm liep, iets wat in deze versie keurig opgelost is. Wie de snelheid eens wilt varieren kan dat doen door de vertragingsteller in regel 130 aan te passen.

Natuurlijk kon de programmaredaktie er niet vanaf blijven met zijn vingers; vandaar ook dat u hieronder een one-liner versie aantreft:

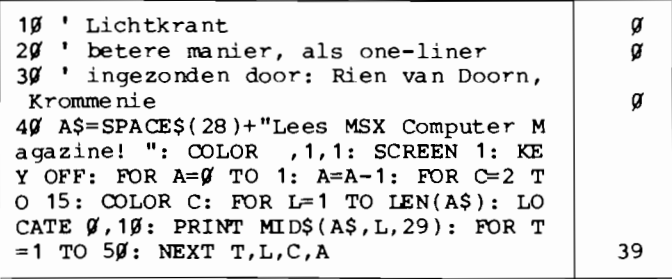

Daarbij hebben we een aardige truuk gebruikt, om de GOTO in regel 170 van het oorspronkelijke programma te simuleren. Op de derde afgedrukte regel van programmaregel 40 is een extra FOR ingevoegd, namelijk FOR  $A=0$  TO 1. In principe zou dit slechts een enkele herhaling opleveren en dus nutteloos zijn, ware het niet dat we onmiddellijk na die FOR de variabele A met 1 verlagen. Dat houdt in dat A nooit de waarde 1 zal hebben als het programma het NEXT A kommando bereikt, waardoor in feite een soort 'GOTO' binnen een enkele regel bereikt is!

# **Klick wordt Beep**

Ton van Berlo stuurde ons een aardig voorbeeldje van het gebruik van hooks, de 'haken' in MSX die het zomakkelijk maken om eens iets te wijzigen in de normale manier waarop programma's uitgevoerd worden.

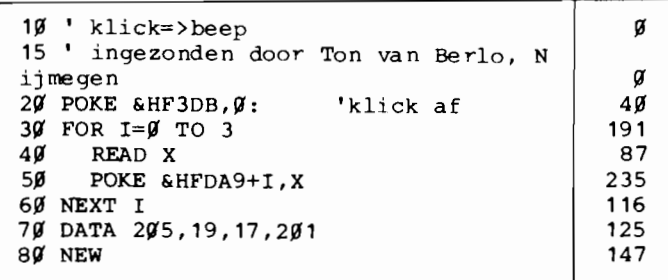

Na het runnen van dit listinkje (eerst SA VEN, zie de NEW in regel 80) zal uw computer geen toetsklik meer hebben maar een toetsbeep.

De POKE naar &HF3DB zet de eigenlijke klik uit, deze lokatie heet namelijk CLIKSW. Daarna wordt de hook vanaf adres &HFDA9, die officieel DSPC (DiSPlay Cursor) heet omgebogen, zodanig dat eerst de BEEP-routine in de ROM wordt aangeroepen.

Leuk gedaan, maar we hebben toch wel wat kritiek. Waarom wordt er rechtstreeks in de ROM gesprongen, met alle risiko's van inkompatibiliteit vandien? Een BIOS-call zou toch veel veiliger zijn?

Hoe dan ook, het werkt wel. Uitstekend zelfs, ook op MSX2.

## **Vlak na vlak**

Dat het niet altijd ingewikkeld hoeft te zijn bewijst Marc van Breernen uit Eindhoven, die ons in totaal vier verschillende Kort & Krachtigjes opstuurde.

**;:** 

Geen van allen bijzonder ingewikkeld, maar stuk voor stuk aardige voorbeeldjes van wat een MSX grafisch zoal aankan. Zo tekent deze, 'vlak na vlak' genaamd, alleen maar gekleurde rechthoekjes op scherm 3. Daarbij loopt de horizontale grootte van die rechthoeken steeds keurig terug, terwijl de vertikale (Y-as) afmeting door een RND-funktie wordt bepaald.

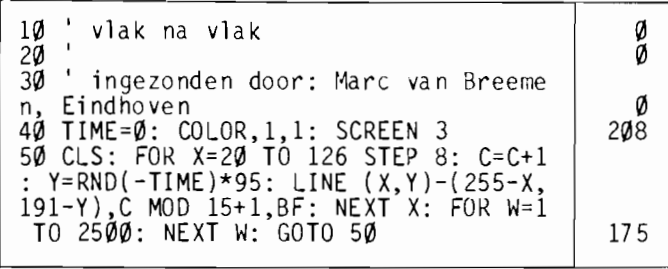

Op zich niet erg geinspireerd, zult u misschien denken, maar het uiteindelijk effekt is heel leuk om te zien. Steeds weer wisselende patronen, die nogal' Art-Deco '-achtig aandoen. Mogelijk een ideetje voor op een feest, een soort steeds weer veranderende versiering?

## **Vierkanten**

Een variatie op de eveneens door Marc van Breemen ingezonden 'vlak na vlak'. De naam is eigenlijk niet best gekozen, want van vierkanten is geen sprake. Ook deze Kort & krachtig tekent gekleurde rechthoekjes.

Dit maal weliswaar op scherm 2, waarbij alleen de horizontale afmeting, de X-as, door een RND( -TIME) bepaald wordt. De Y-waarde in de LINE-opdracht wordt middels een FOR ... NEXT lus berekend.

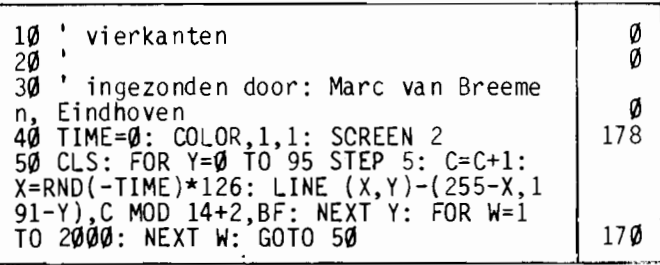

Het levert echter toch weer net even andere patronen op dan de 'vlak na vlak' versie. Leuk gedaan!

# **Kleurige cirkels**

Alweer simpel maar wel erg leuk is het 'kleurige cirkels' Kort & Krachtigje van Marc van Breemen uit Eindhoven. Het vult alleen maar het scherm met verschillend gekleurde concentrische cirkels, maar dat dan wel vier keer na elkaar.

Daardoor ontstaat een aardig effekt, waarbij we de al getekende cirkels steeds van kleur zien veranderen.

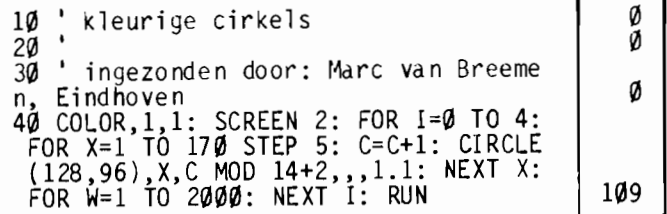

Grappig genoeg maakt 'kleurige cirkels' juist gebruik van de beperking van het MSXI schermtype 2, waarbij er slechts twee kleuren per lijntje van acht beeldpunten gebruikt kunnen worden. Daardoor namelijk veranderen er ook steeds stukjes van de cirkels naast de op dat moment getekende cirkel van kleur, hetgeen een heel aardig effekt oplevert.

Hetzelfde programma op een MSX2 met SCREEN8 geeft een veel minder spektakulair effekt, omdat dan juist alle cirkels keurig hun eigen kleur houden en ze elkaar niet beinvloeden. Zo ziet u maar aans dat ook een dergelijke beperking voor een goede programmeur juist een voordeel kan zijn!

# **Liinfiguur**

Hoewel het op zich een vrij simpele zaak is om een 'draadfiguur' door een berekening te bepalen krijgen we toch weinig pogingen daartoe onder ogen. Marc van Breemen zond ons echter zijn listinkje lijnfiguur , wat ereen heel aardig voorbeeld van is. Wie wilt moet maar eens proberen uit te vissen wat er nu eigenlijk getekend wordt, alles speelt zich af in regel 80.

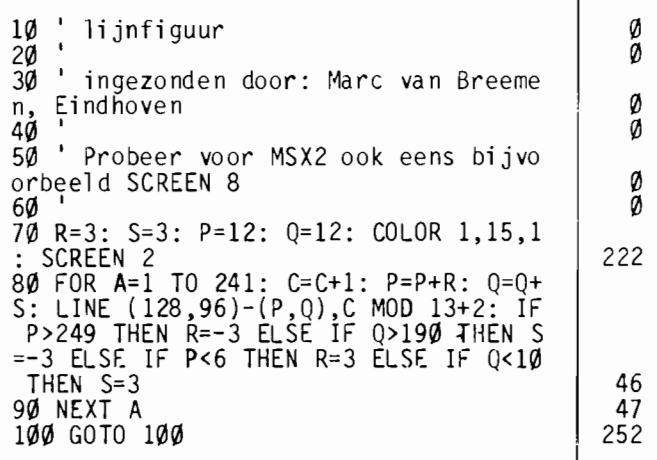

Dit programmaatje is overigens ook een prima voorbeeld om de verschillen tussen MSXI en MSX2 te laten zien. Op het (MSXI) schermtype 2 speelt het probleem dat er slechts twee kleuren in een rij van acht beeldpunt jes mogen voorkomen een grote rol. 'Lijnfiguur' tekent meer driehoekjes dan lijnen, door deze beperking.

Hetzelfde programma op SCREEN8 , een MSX2 scherm, heeft dat niet. Dan verschijnen er keurige losse en verschillend gekleurde lijnen, want op dat scherm kan ieder pixel zijn eigen kleur hebben.

# **Lopende funktietoetsen**

Sommige Kort & Krachtigjes zijn werkelijk verbazend. Volstrekt nutteloos, maar je moet maar op het idee komen. Dat gaat bijvoorbeeld op voor deze 'lopende funktietoetsen " ingezonden door D. Hoetmer uit Huizen. Het eerste wat we dachten, toen we dit programmaatje eens probeerden, was dat er nu eindelijk iemand in geslaagd was om een computer-ver-

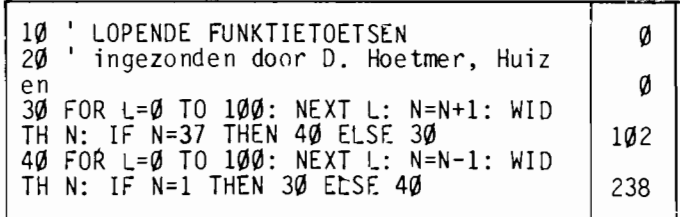

nieler te schrijven. Pas na bestudering van de Iisting zagen we de truuk.

Probeert u het maar eens, en zoek er maar een nuttige toepassing voor.

# **Tropische verrassingen**

Ook op Curacao leest men MCM. En bedenkt leuke Kort & Krachtigjes, zo bleek ons toen we deze inzending van Ramon Beuker onder ogen kregen.

Het is een wat simpele toepassing van de vele mogelijkheden van de Video Display Processor, waarvan er een aantal niet vanuit Basic te gebruiken zijn.

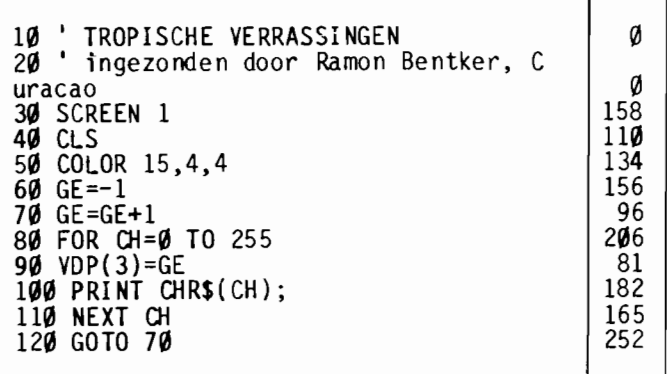

Deze 'tropische verrassing' PRINT de hele tekenset op SCREEN1, maar dan niet - zoals te verwachten zou zijn - in een kleur. Officieel heet het dat wc op SCREEN2 slechts twee kleuren kunnen gebruiken, de voorgrond- en de achtergrondkleur. Met dit programmaatje zien we echter veel meer kleuren verschijnen.

Om uit te leggen wat hier nu precies aan de hand is moeten we even een beetje technisch worden.

Het is namelijk zo dat de VDP alle informatie die nodig is om uiteindelijk een beeld op te bouwen uit het Video-RAM oftewel VRAM haalt. Daartoe bevat het VRAM een aantal tabellen, waar bijvoorbeeld de patroontabel (tekenset-vormen) en naamtabel (welk teken staat waar op het scherm) toe behoren.

In ieder van de SCREEN-modes is de indeling van VRAM weer anders, zo zijn de diverse tabellen die met sprites te maken hebben alleen beschikbaar in de scherm-modes die ook inderdaad sprites ondersteunen. Maar met scherm I is er iets bijzonders aan de hand. Na een SCREEN 1 opdracht is er namelijk wel een kleurentabel in VRAM gedefinieerd, maar die wordt althans vanuit Basic niet gebruikt.

Daar is op zich een goede reden voor, die kleuren tabel is namelijk nogal beperkt. Weliswaar kunnen we met die kleurentabel VOOf- en achtergrondkleuren vrijelijk instellen, maar dat kan niet voor ieder teken afzonderlijk. De enige mogelijkheid is om per groep van acht in de ASCII-tabel achtereenvolgende tekens een eigen kombinatie te kiezen.

Nu zijn heel wat manieren om dit effekt, bijvoorbeeld in spelletjes toch nuttig te gebruiken - we komen er binnenkort wel eens op terug in een speeiaal artikel - maar vanuit Basic zou het inderdaad te beperkt zijn.

Bovendien zijn er meerdere manieren om dit effekt te bewerkstelligen, meestal zal men rechtstreeks VPOKEn in die kleurentabel, die vanaf VRAM-adres 8192 te vinden is. Het derde besturingsregister van de Video Display Processor bevat echter ook een wijzer naar dat VRAM-kleurentabel-adres, eentje die we desgewenst zelf kunnen veranderen. Dat VDP(3) namelijk is een I-bytes register, dat dus een waarde tussen de 0 en de 255 kan bevatten, en door die waarde met &H40 (64 decimaal) te vermenigvuldigen krijgen we het start-adres van de kleurentabel.

Daar heeft onze inzender dan ook gebruik van gemaakt. In regel 90 wordt steeds een andere waarde in VDP(3) gezet, vanaf 0 tot en met 255, waardoor het startadres van de kleurentabel als het ware door VRAM gaat 'wandelen'. Steeds weer verschuift de kleurentabel, waardoor er nieuwe kleurkombinaties verschijnen afhankelijk van wat erop die plek in VRAM staat. Het programma begint met  $VDP(3)=0$ , wat betekent dat de MSX zijn kleurentabel-informatie opeens uit de naamtabel haalt. Wat daar staat heeft feitelijk niets met kleurinformatie te maken, maar kan wel als zodanig gebruikt worden, wat uiteindelijk het nogal speciale effekt van 'tropische verrassingen' opleverd.

Toch vonden wij het programma wat slordig. Zo blijkt dat hele stukken VRAM geen zichtbare kleuren opleveren. Met andere woorden, voor- en achtergrond-kleur zijn gelijk, waardoor er niets op het scherm te zien valt.

Bovendien probeert Ramon alle tekens te PRINTen, hetgeen nu eenmaal voor de tekens tot en met ASCII-waarde 32 niet zonder meer kan.

Vandaar onze wat aangepaste versie, die wat netter in elkaar zit.

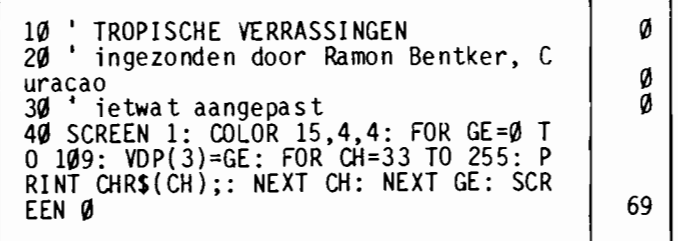

U ziet het, er zit heel wat meer in de MSXl Video Display Processor dan men zo op het eerste gezicht zou denken.

# **Stilstaande kantliin**

Wie eenmaal de weg door VRAM - Video-RAM - een beetje kent kan heel wat vreemde grappen en grollen op het scherm laten verschijnen. Zo stuurde P.C. Spruit ons het volgende Kort & Krachtigje in, dat de MSX opeens van vaste kantlijnen voorziet.

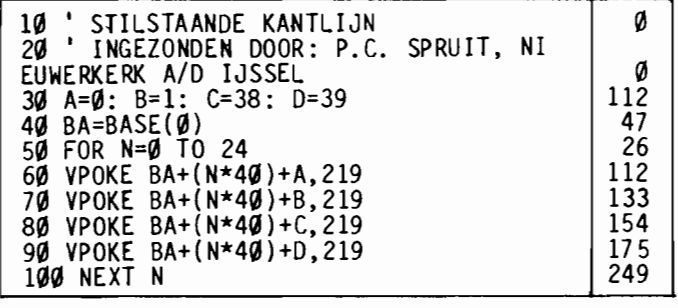

Pas even op, het werkt alleen goed als u in scherm type 0 met een breedte van 36 tekens werkt.

De toegepaste truuk is het ei van Columbus, als je eenmaal weet hoe het werkt. Het VRAM bevat namelijk onder andere een zogenaamde naamtabel, waarin bijgehouden wordt op waar wat op het scherm staat. Die naamtabel moet maximaal van 24 regels van ieder 40 posities kunnen vasthouden welk teken er staat en is dan ook 40 maal 24 is 960 bytes lang. Ieder van die bytes bevat de ASCII-kode van de overeenkomstige schermpositie.

Het eerste byte uit de tabel bevat de kode voor het teken linksboven op het scherm, de volgende byte het teken daarnaast enzovoorts. Het eenenveertigste byte bevat dan het eerste teken van de tweede regel.

Het omhoog scrollen van het beeld als we op de onderste regel iets afdrukken wordt veroorzaakt doordat de naamtabel veertig posities naar boven opschuift.

Kortom, in de naamtabel in VRAM vinden we een representatie van het schermbeeld. De indeling is altijd hetzelfde, ook al gebruiken we via een WIDTH-kommando minder dan die 40 tekens per regel. In dat geval worden de niet-gebruikte posities gewoon met de ASCII-kode 32 - de spatie - gevuld.

En daar maakt deze inzending gebruik van. Als we ons even beseffen dat BASE(O) het begin-adres van de naamtabel bevat wordt het allemaal zonneklaar. Voor alle 24 regels op het scherm worden er eenvoudigweg ASCII-kodes voor witte blokjes (219) op de niet gebruikte schermposities geVPOKEd. Omdat de Video Display Processor deze niet gebruikte posities verder met rust laat als er omhoog gescroIled wordt krijgen we zo een stilstaande kantlijn.

Hoe slim bedacht ook, we konden het niet laten om 'stilstaande kantlijn' ook zelf nog even dunnetjes over te doen. Vooral het viervoudige VPOKEn moest naar ons idee wat eleganter opgelost kunnen worden, terwijl ingebouwde SCREEN en WIDTH opdrachten ons ook een goed idee leken.

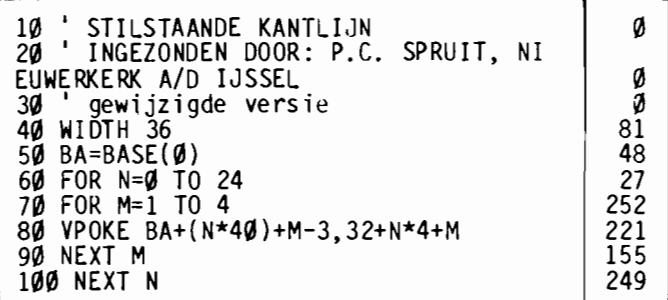

Bovendien worden hier wat andere waardes geVPOKEd, wat weer een nieuw effektje oplevert.

## **MSX-tekenset**

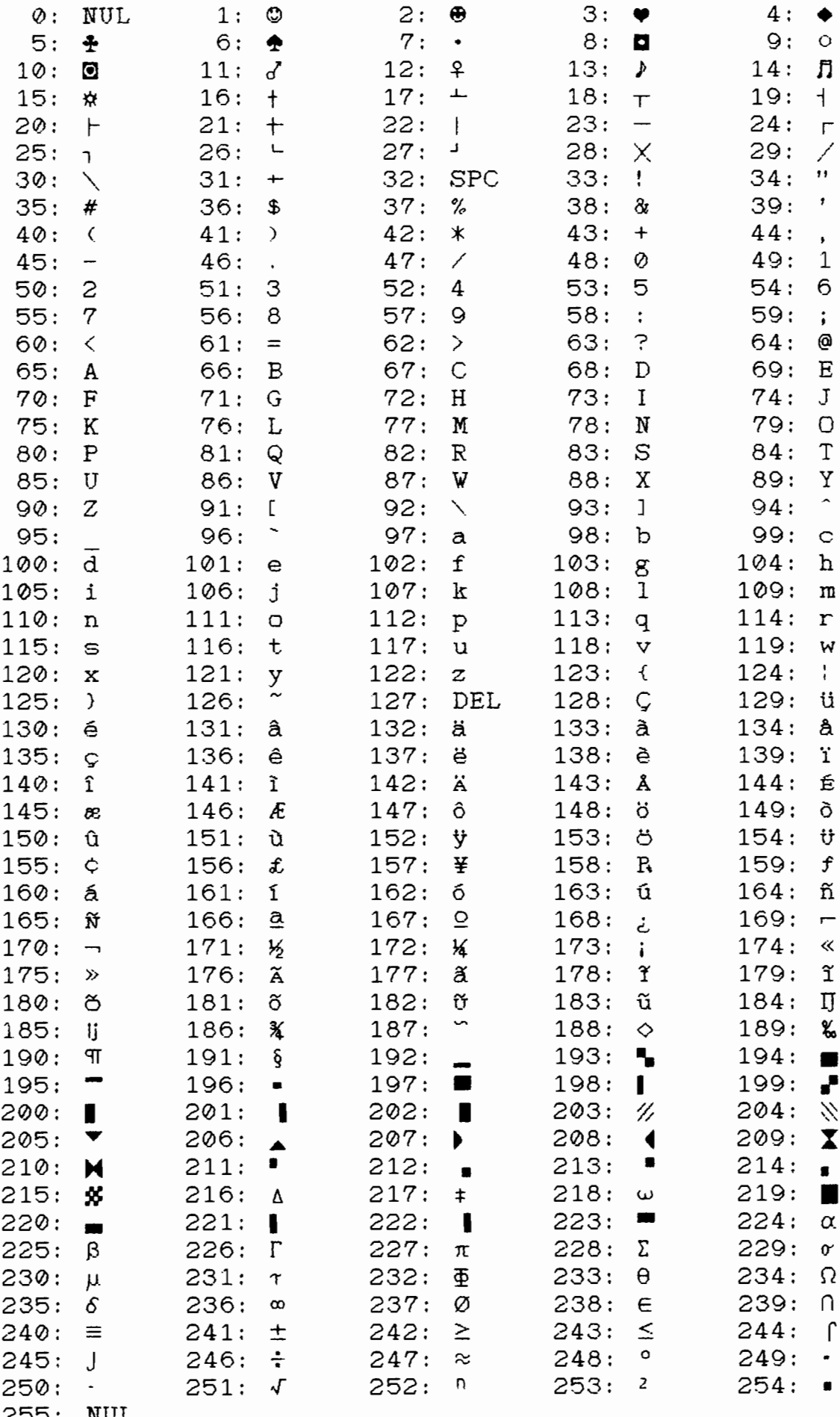

 $\ddot{\phantom{a}}$ 

# **OVERZICHT**

# **VAN ALLE MSX- BASIC COMMANDO'S EN FUNKTIES**

Wie kent dat niet; dat zoeken naar een bepaald Basic-kommando. Wat was nu ook alweer de funktie om een getal in tekst - 'string' volgens de programmeurs - te veranderen. Hopeloos zoeken en uitproberen is soms de enige uitweg.

Om het u voortaan een beetje makkelijker te maken hebben we een werkelijk volledig overzicht opgenomen van *alle* MSX-Basic woorden. Ieder kommando, elke funktie, van zowel MSXl als MSX2 en ook Disk-Basic kunt u op de volgende pagina's terugvinden. Kompleet met een korte omschrijving van de werking ervan.

Bovendien hebben we een lijstje opgenomen van alle fouten die er in MSX-Basic kunnen optreden, met een Nederlandse omschrijving van de fout. Ideaal voor programmeurs en nietprogrammeurs.

#### **Hoe het werkt**

Op de volgende bladzijden vindt u een volledige opsomming van de kommando's, funkties en foutnummers die MSX kent. Om het terugvinden van een bepaald woord makkelijker te maken staan ze gegroepeerd op hun gebruik. Zo staan alle kommando 's die te maken hebben met in- en uitvoer van gegevens bij elkaar, u kunt ze in één oogopslag overzien.

Daarbij kunt u meteen zien wat u achter zo'n kommando allemaal aan *parameters* kunt zetten, met andere woorden, wat u er allemaal mee kunt doen. Zo kunt u snel en makkelijk bepalen wat in een bepaalde situatie de beste keus is.

#### **Verschillen**

Nu kennen we eigenlijk drie versies van MSX-Basic. Naast de standaard MSX-Basic kommando 's en funkties zoals die in elke MSXl - en ook in MSX2 natuurlijk - te vinden zijn kent MSX2 nog een aantal nieuwe mogelijkheden. Sommige daarvan worden bestuurd met volledig nieuwe kommando·s. de SEI-kommando 's bijvoorbeeld.

Maar andere mogelijkheden zijn juist weer aangebracht door in MSXl kommando's nieuwe mogelijkheden in te bouwen. Zo kent het SCREEN-kommando in MSX2 veel en veel meer mogelijkheden.

Daarnaast brengt een MSX diskdrive - die een eigen stuk ROM-geheugen bevat - ook weer wat extra Basic-mogelijkheden met zich mee. Het kommando FILES bijvoorbeeld werkt alleen op een MSX-computer met een diskdrive. Op een machine zonder disk drive is FILES niet bekend; het levert een foutmelding op.

Al met al zijn er op dit moment wel vier mogelijkheden voor een MSX computer. Op een rijtje gezet zijn dat:

MSXI MSX1 met diskdrive MSX2 MSX2 met diskdrive

Elk van die vier mogelijke MSX-systemen heeft zijn eigen verzameling kommando 's en funkties. Om aan te geven welke van de hierna beschreven Basic-woorden op uw computer werken hebben we een tweetal grijstinten gebruikt.

De kommando's en funkties die op een witte achtergrond staan kunnen op *elke MSX-computer* gebruikt worden.

De kommando's en funkties die op een lichtgrijze achtergrond. staan kunnen op MSX2-computers gebruikt worden.

# **BEVELEN EN INSTRUKTIES**

### **BEVELEN VOOR HET PROGRAMMEREN**

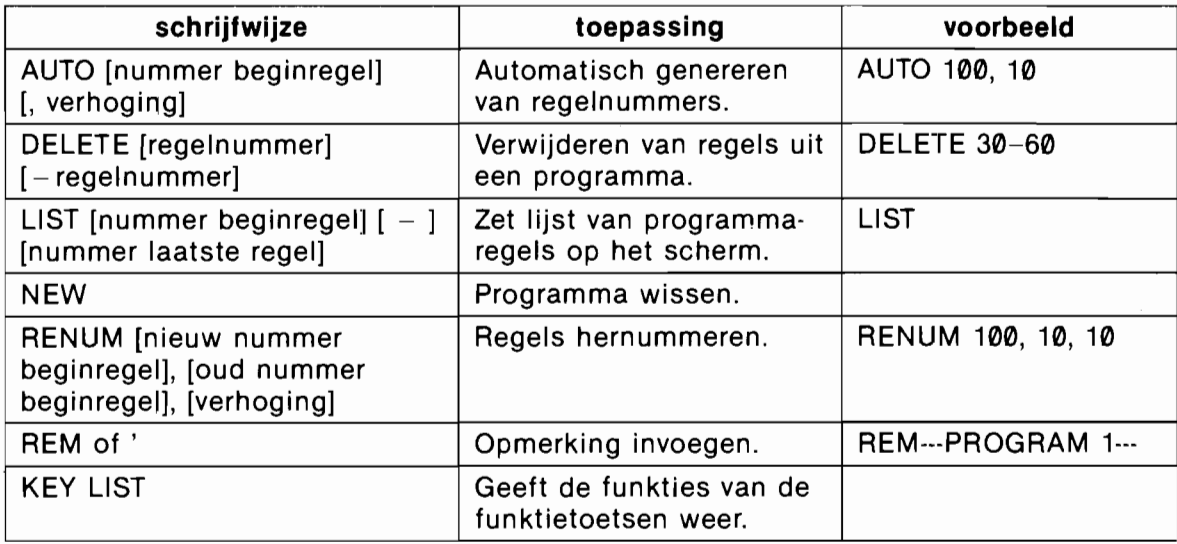

### **BEVELEN VOOR DEFINIËREN EN INSTELLEN**

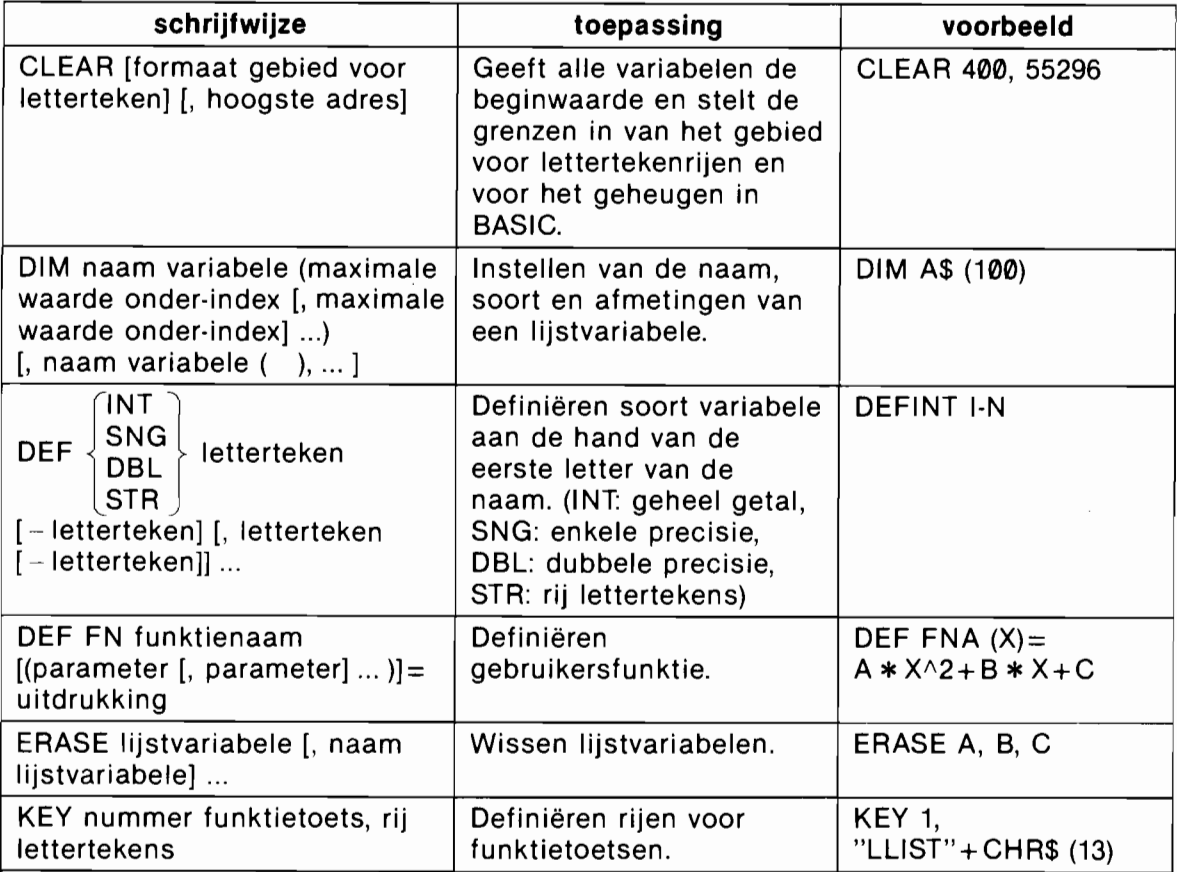

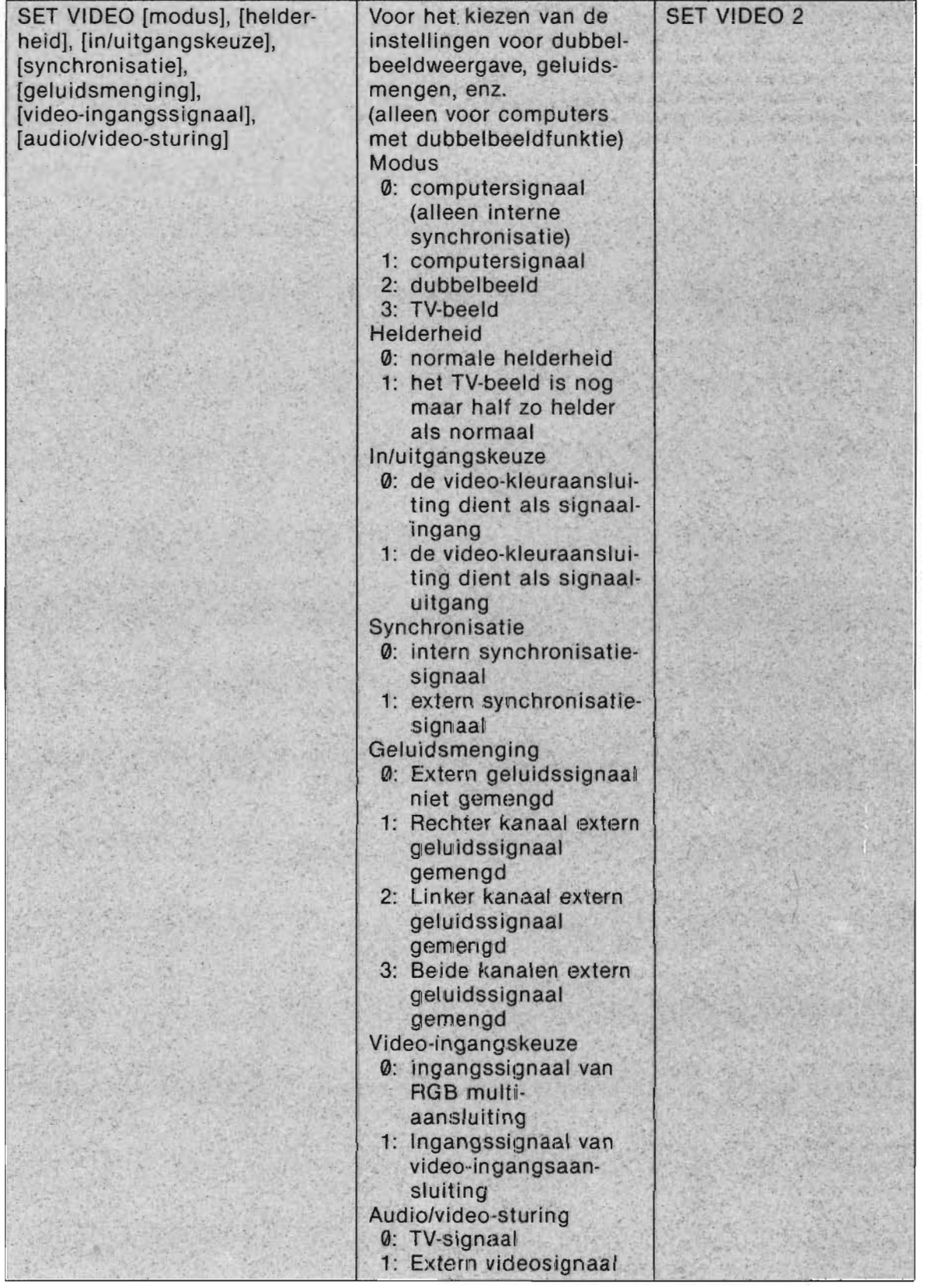

 $\sim 10^{-11}$ 

### **BEVELEN MET GEHEUGENSCHAKELFUNKTIE**

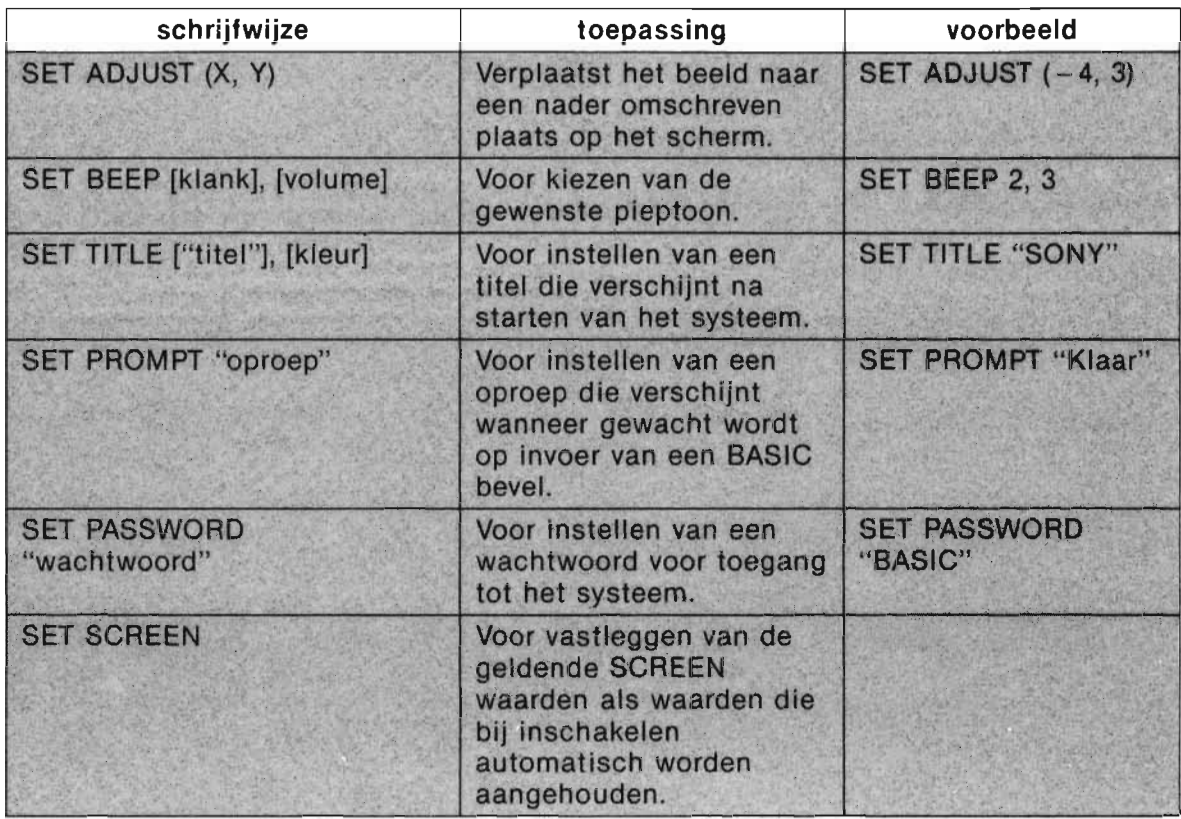

### **BEVELEN VOOR IN· EN UITVOER VAN GEGEVENS**

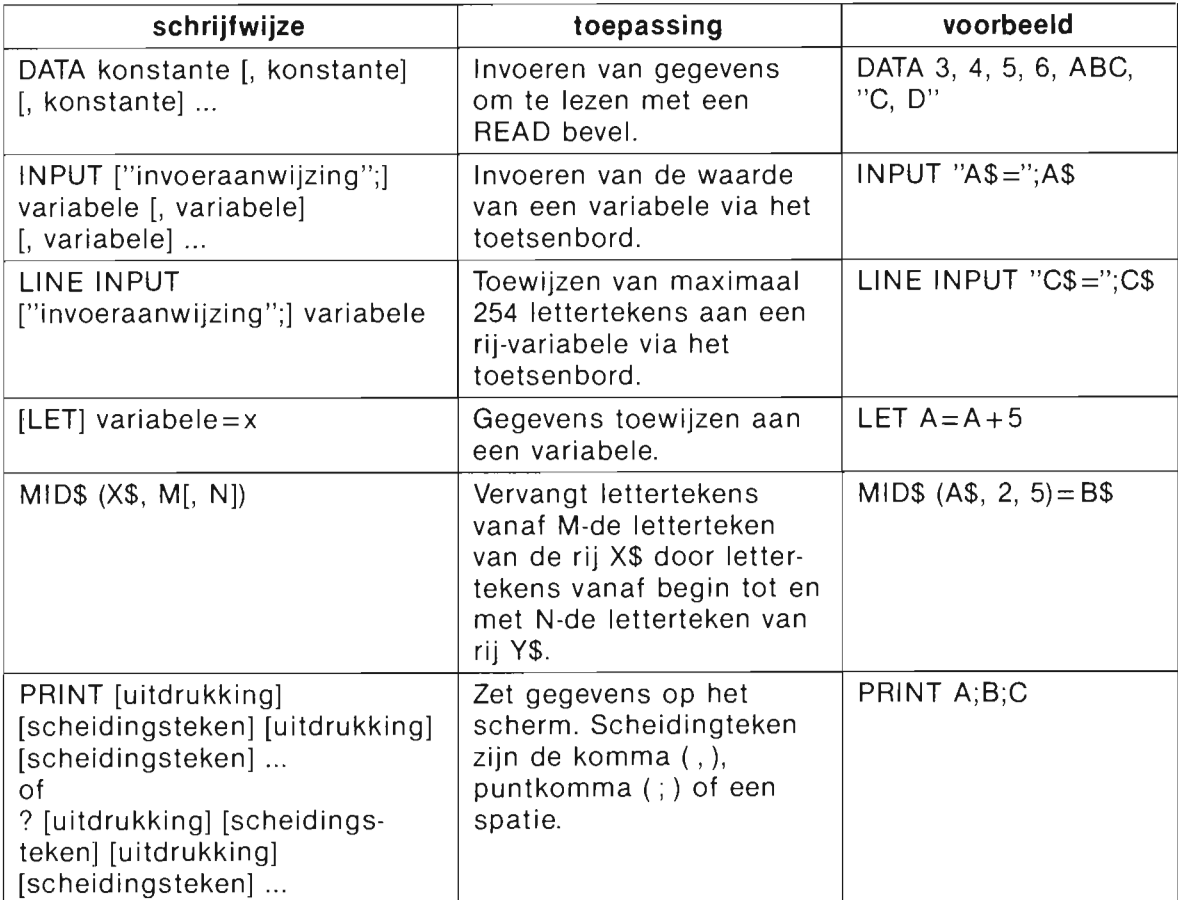

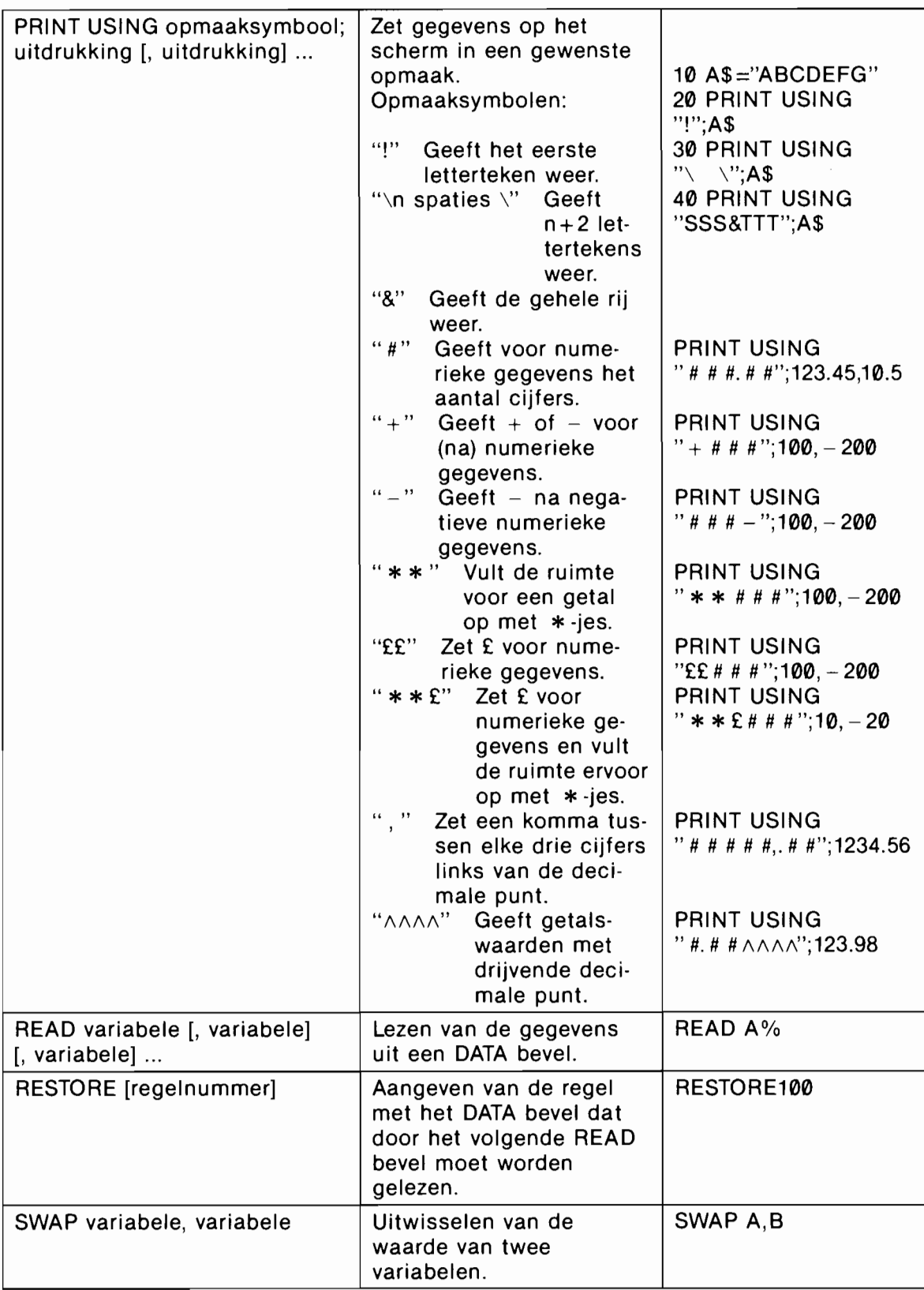

### **BEVELEN VOOR HET REGELEN VAN DE PROGRAMMAVERWERKING**

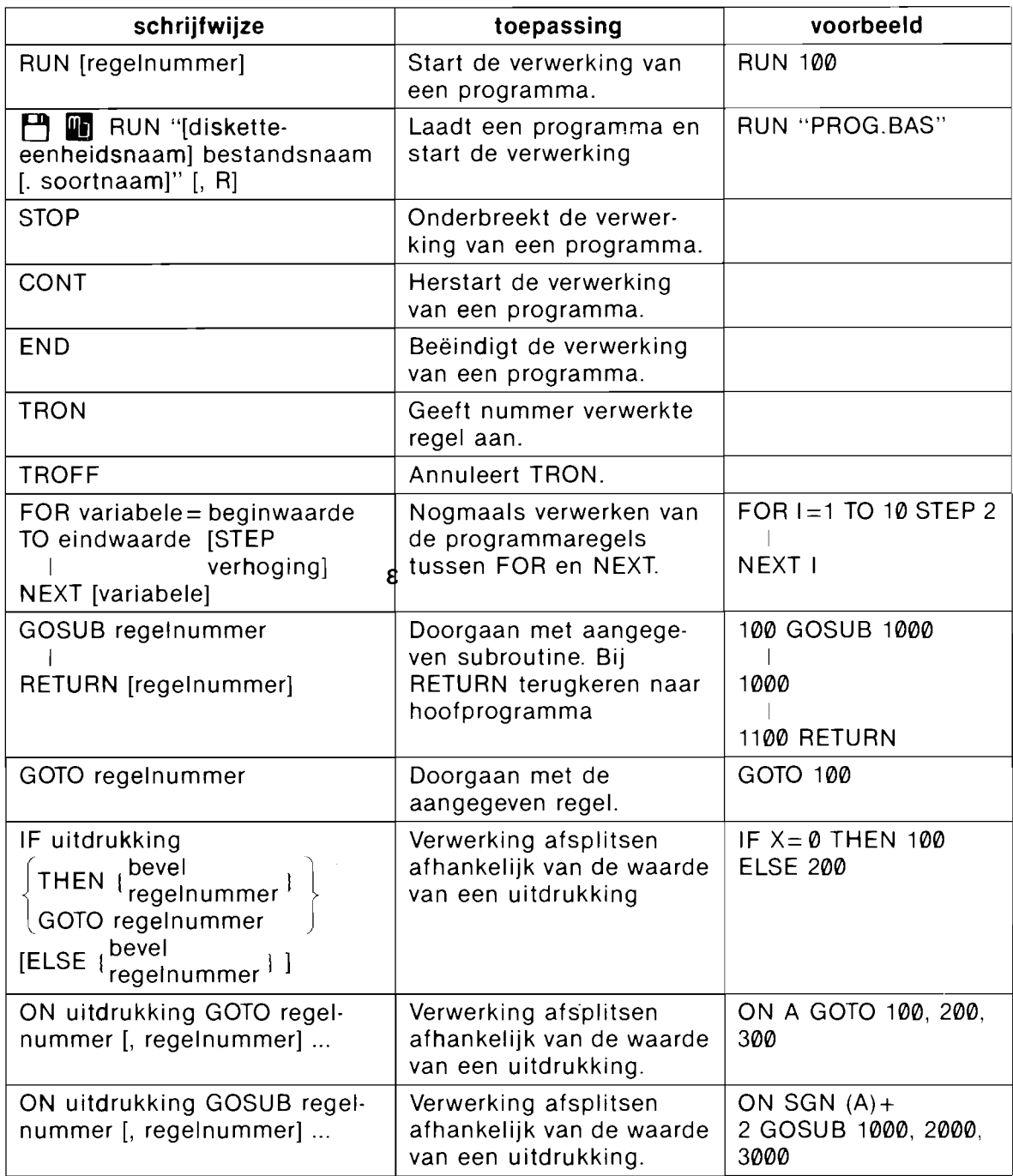

### **BEVELEN VOOR WEERGAVE OP HET SCHERM**

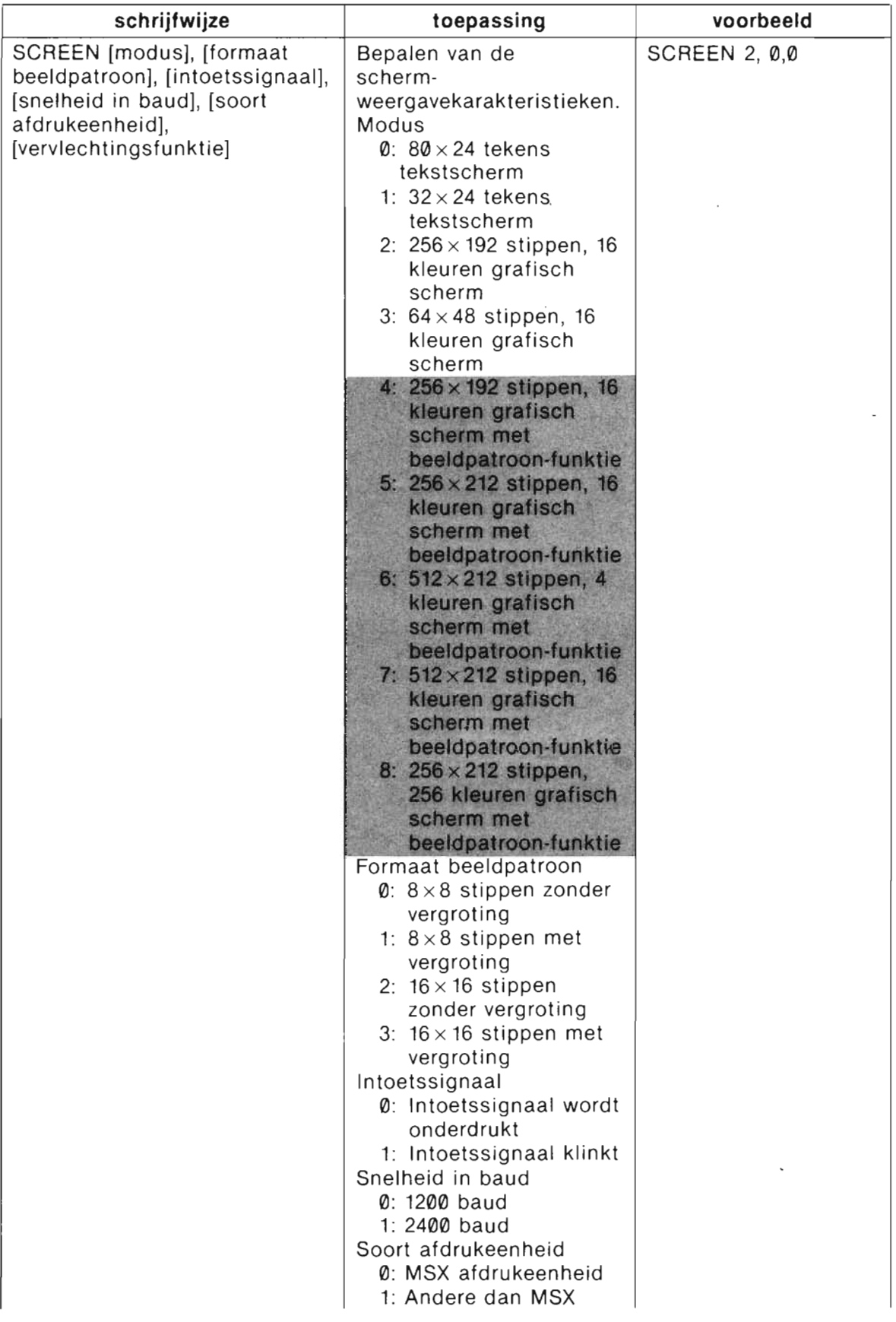

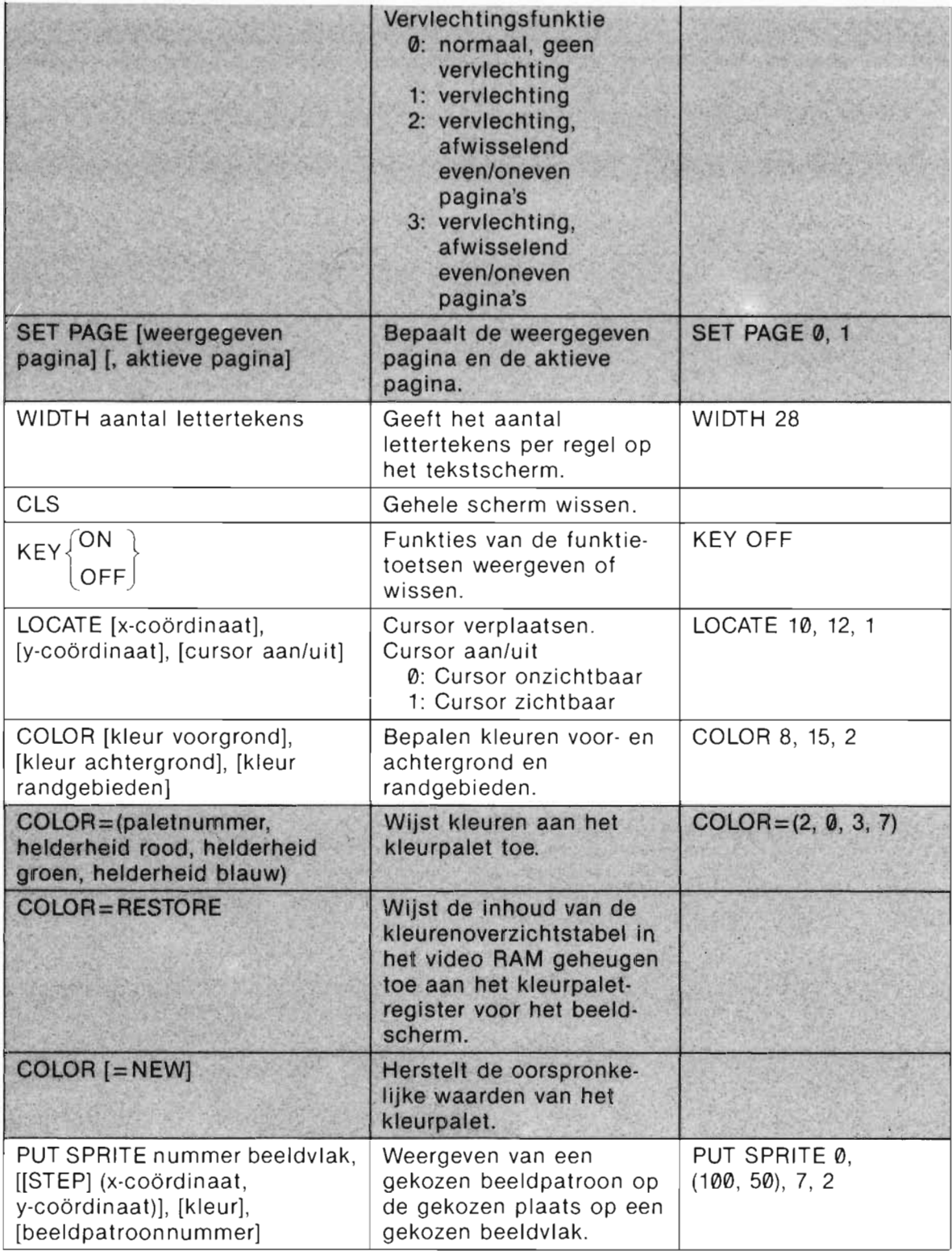

 $\mathcal{L}^{\text{max}}_{\text{max}}$  , where  $\mathcal{L}^{\text{max}}_{\text{max}}$ 

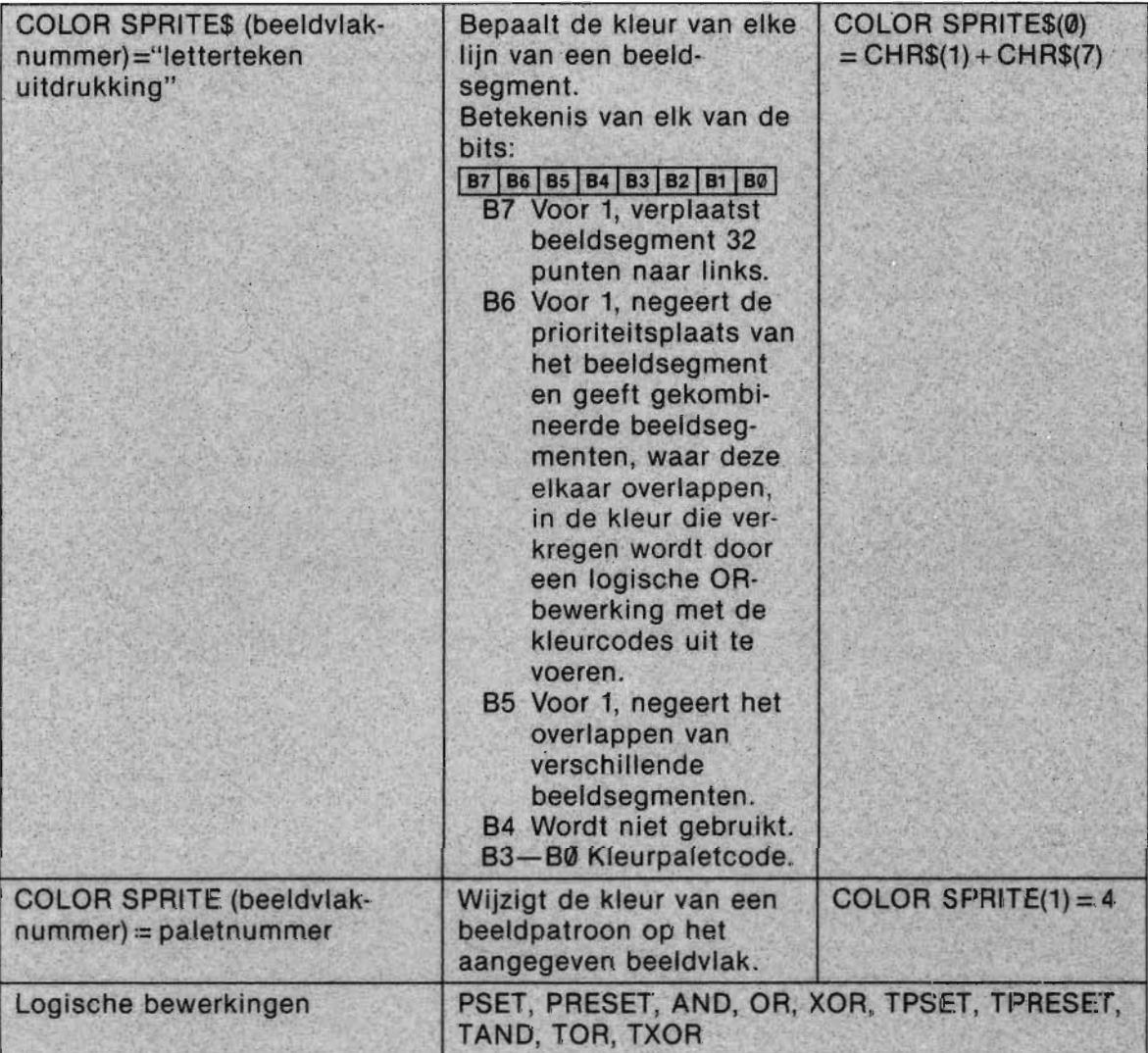

 $\mathcal{L}^{\text{max}}_{\text{max}}$ 

### **BEVELEN VOOR WEERGAVE OP HET GRAFISCHE SCHERM**

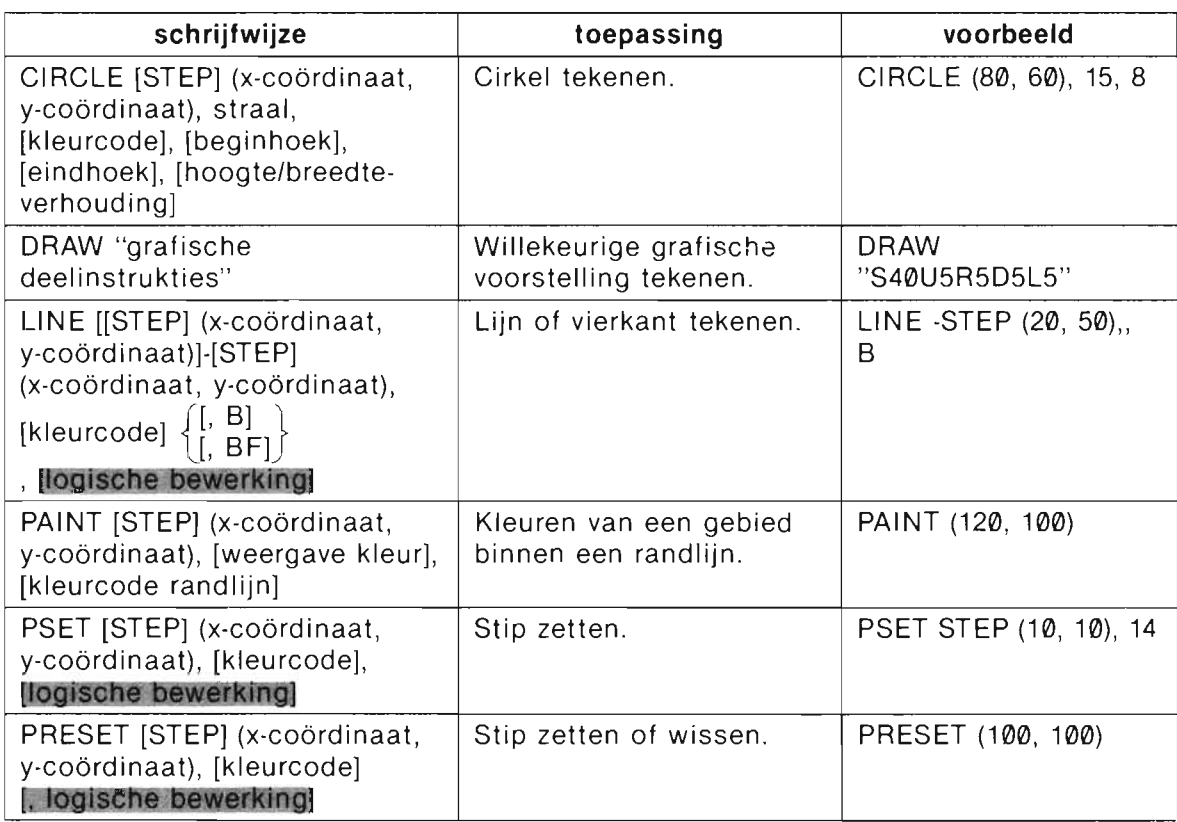
# BEVELEN VOOR HET VERWERKEN VAN<br>BEELDSCHERMGEGEVENS

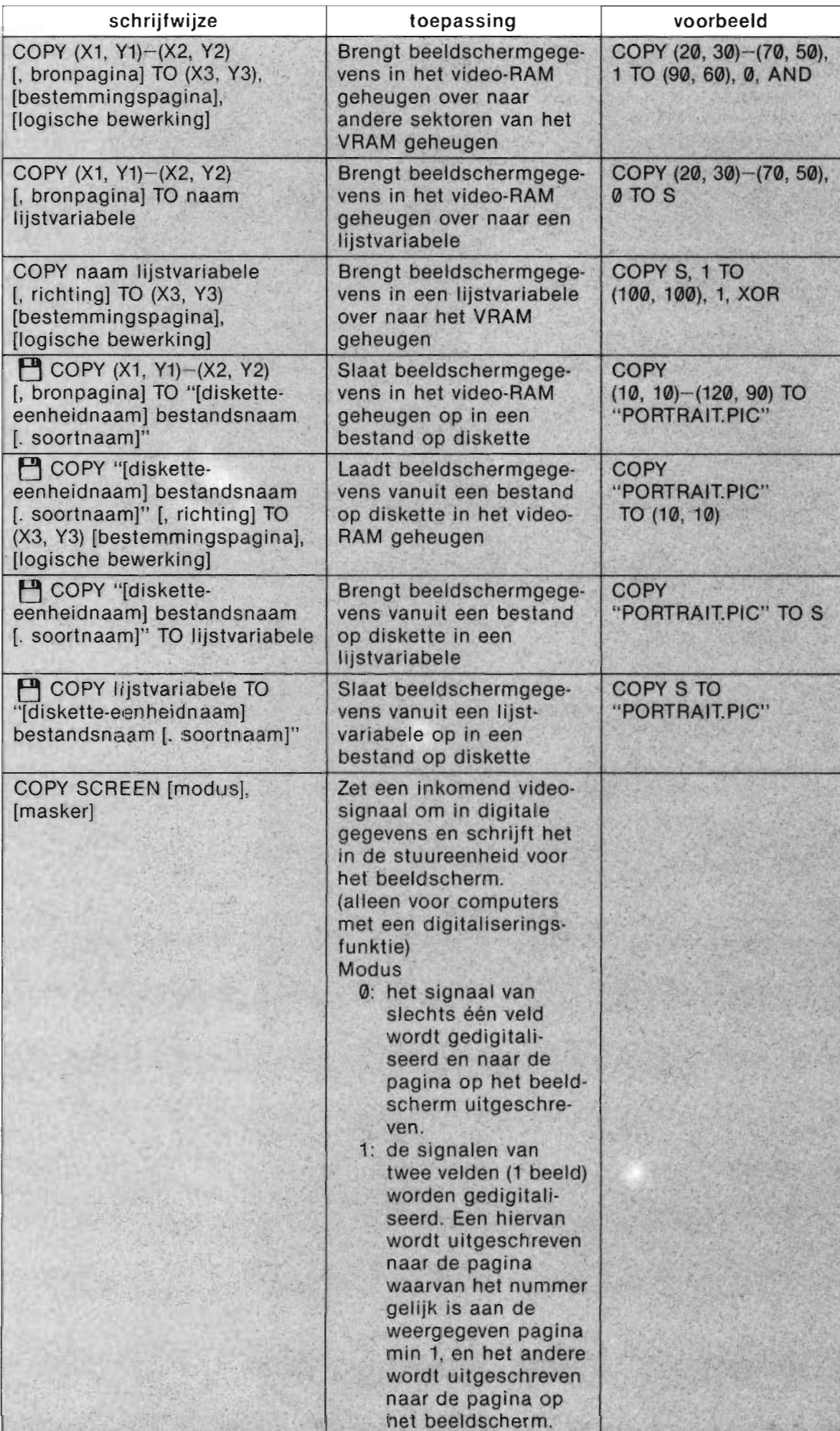

(Met B wijzigt een deelinstruktie alleen het beginpunt **Grafische deelinstrukties** <sup>zonder een lijn te trekken.<br>Met N trekt deelingtrukties wet de deelinstruktie een lijn, maar wijzigt niet i</sup>

het beginpunt.)

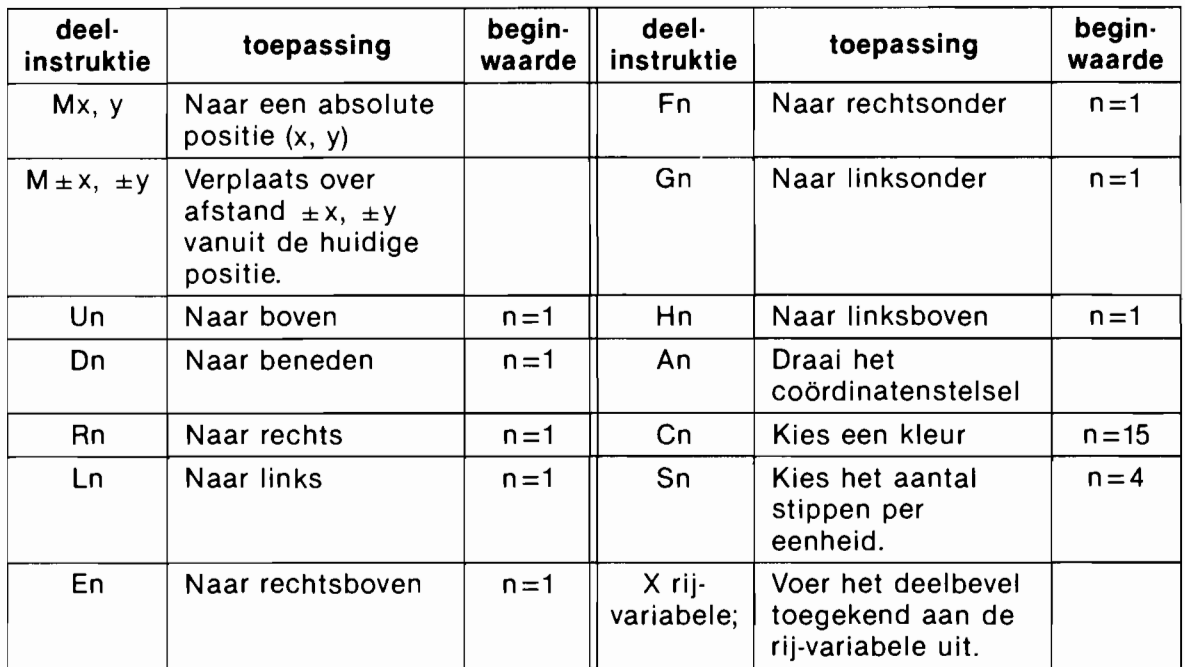

#### **BEVELEN VOOR HET SPELEN VAN MUZIEK**

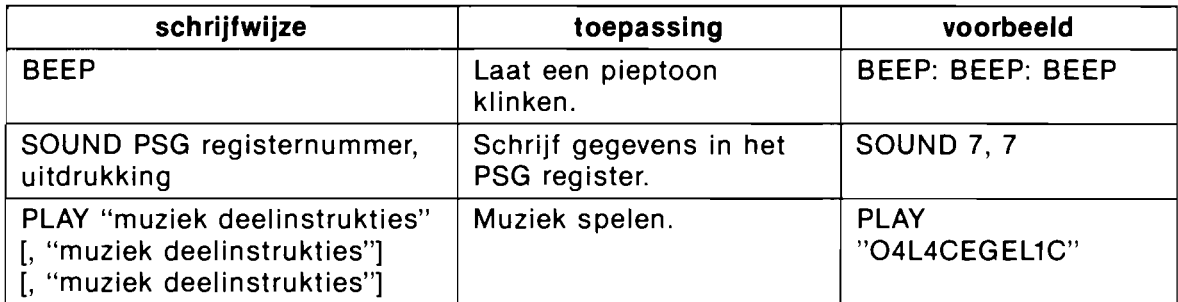

#### **Muziek deelinstrukties**

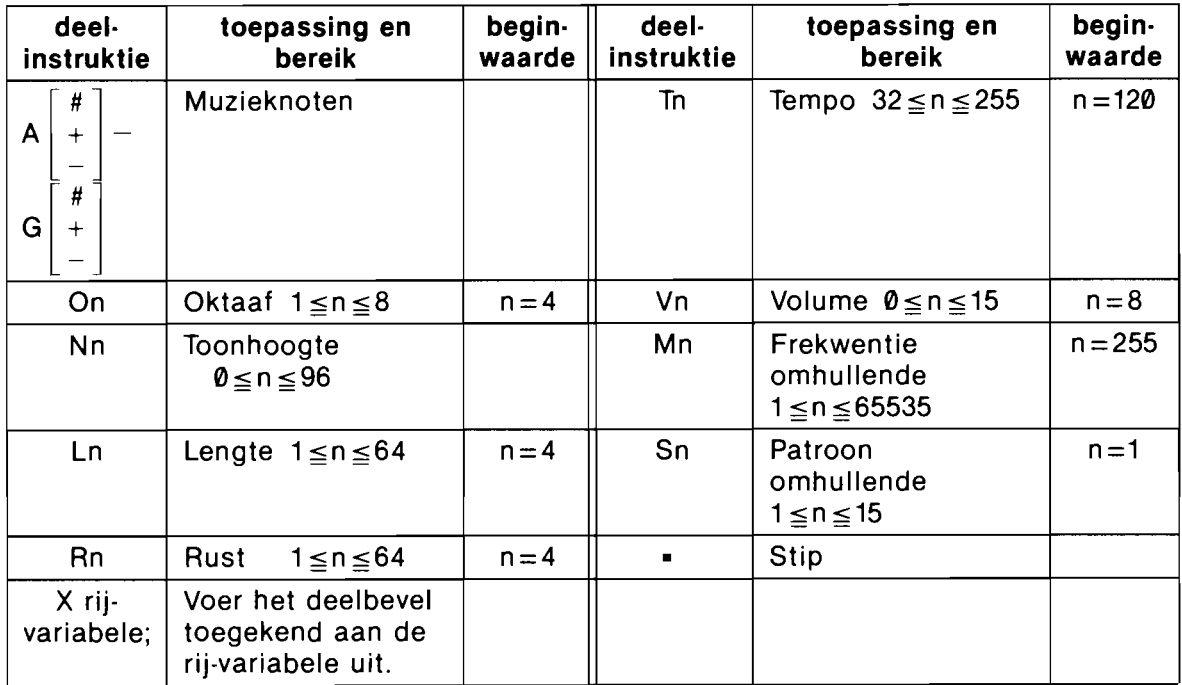

#### **BEVELEN VOOR PROGRAMMA· EN DATA·BESTANDEN**

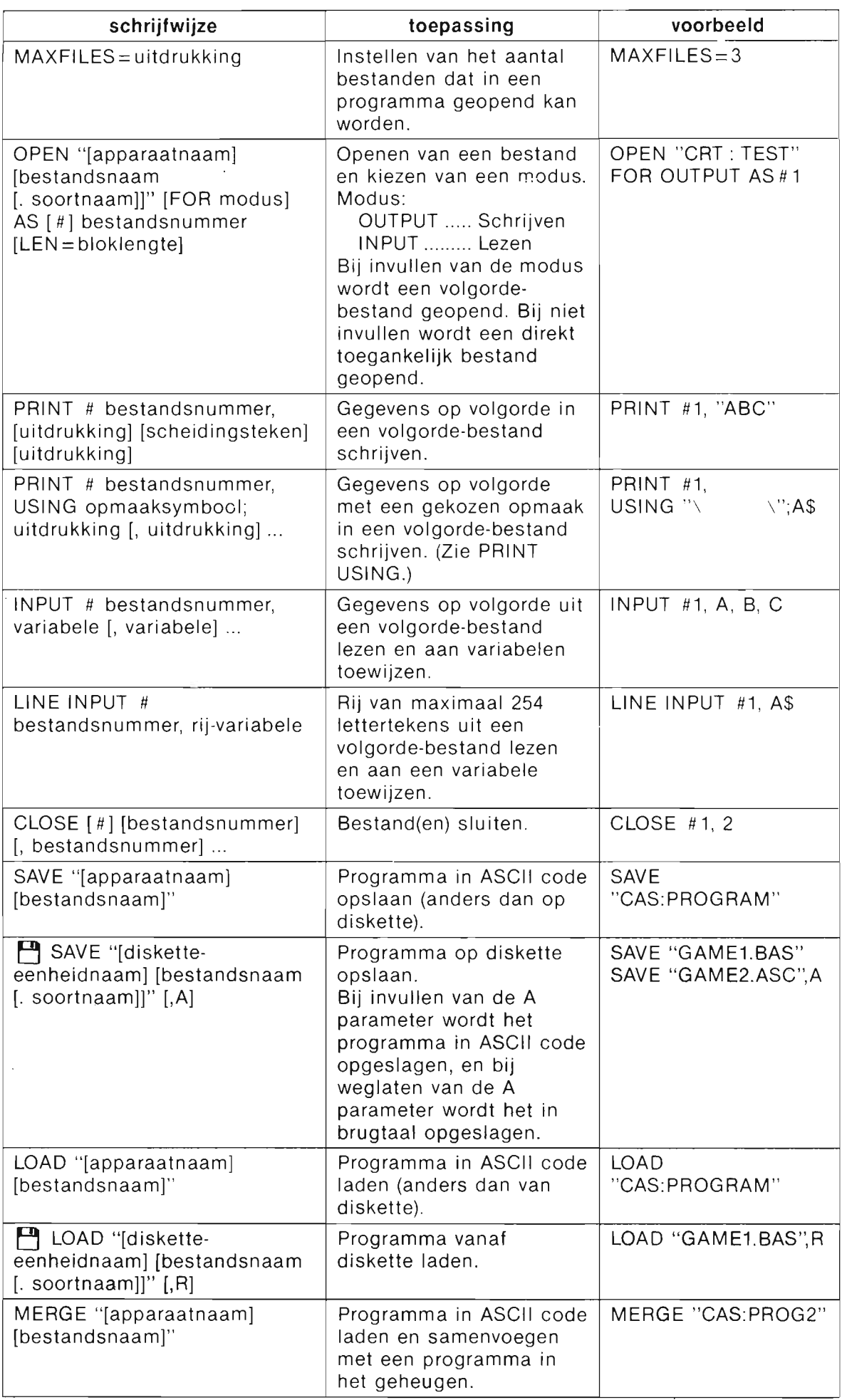

 $\overline{\phantom{a}}$ 

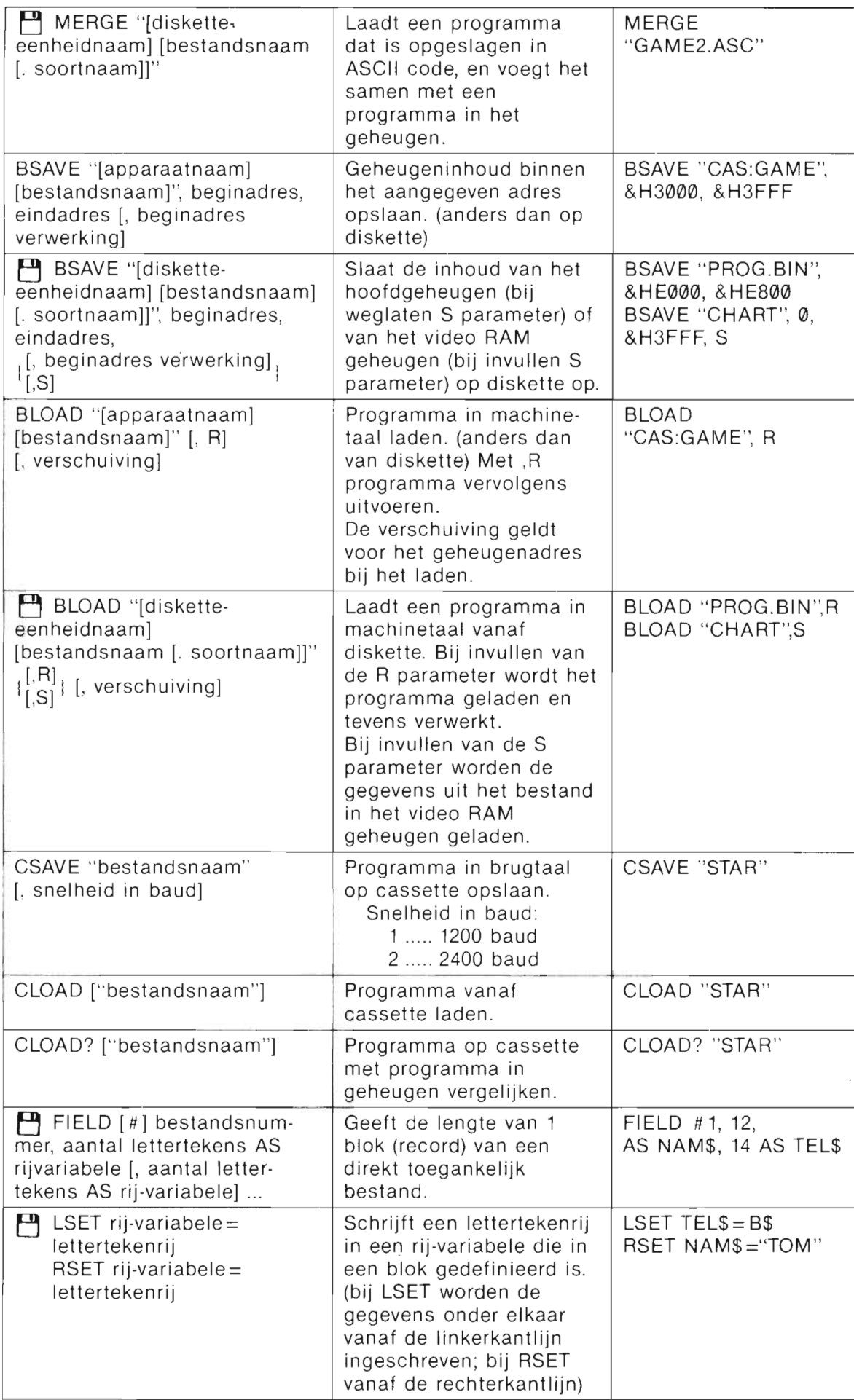

 $\bar{\mathcal{A}}$ 

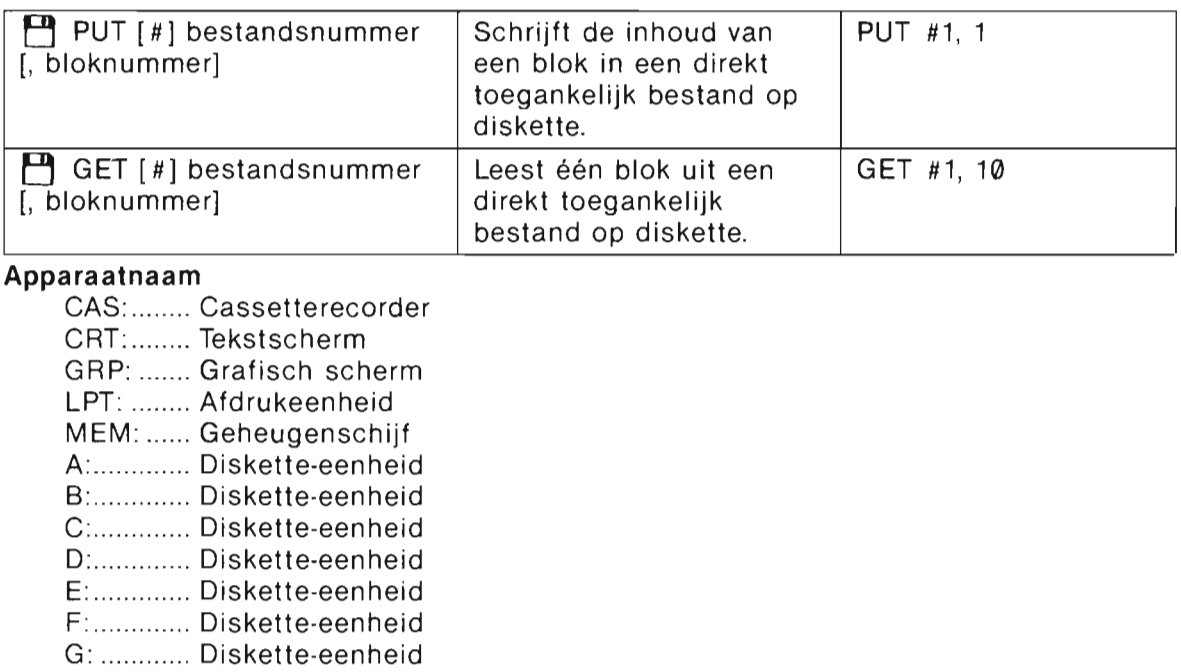

 $\sim 10^{-1}$ 

H: .. .......... Diskette-eenheid

#### **BEVELEN VOOR BEHEER VAN DISKETTE EN GEHEUGENSCHIJF**

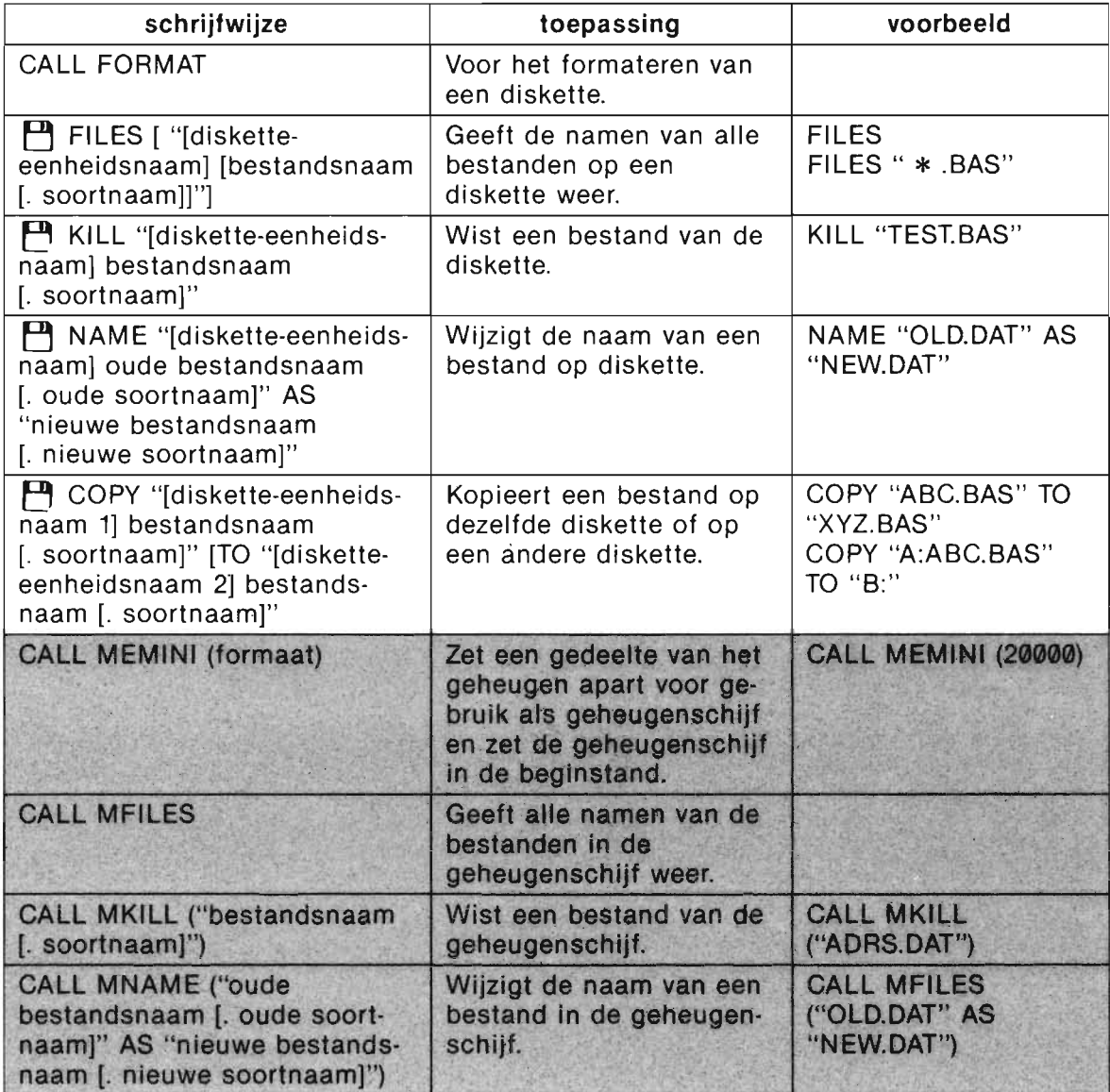

#### **BEVELEN VOOR ONDERBREKING**

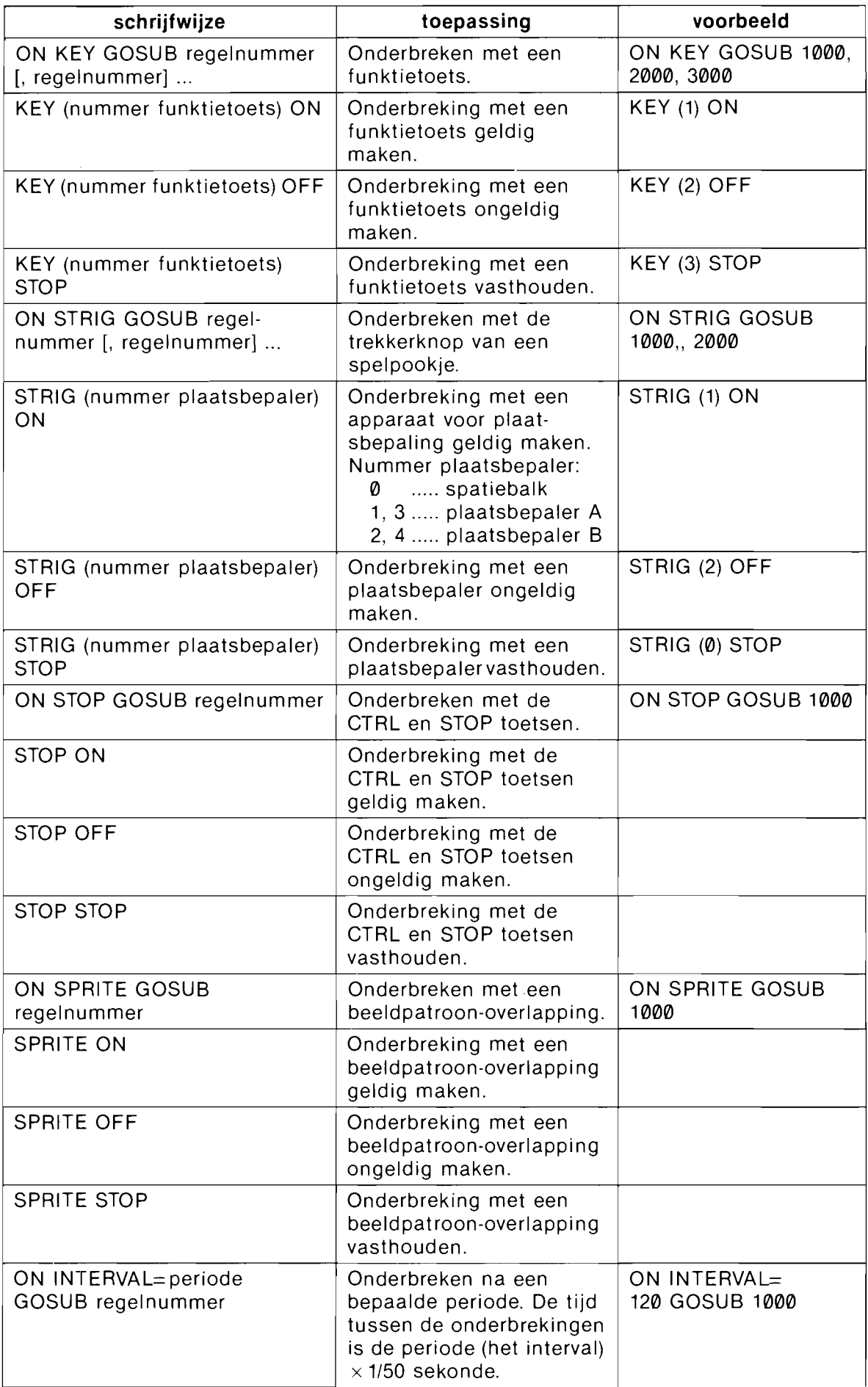

 $\sim$ 

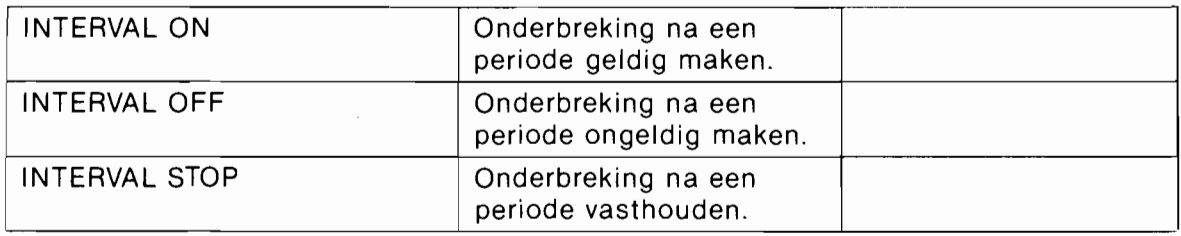

 $\bar{\mathcal{A}}$ 

#### **BEVELEN VOOR AANGESLOTEN APPARATUUR**

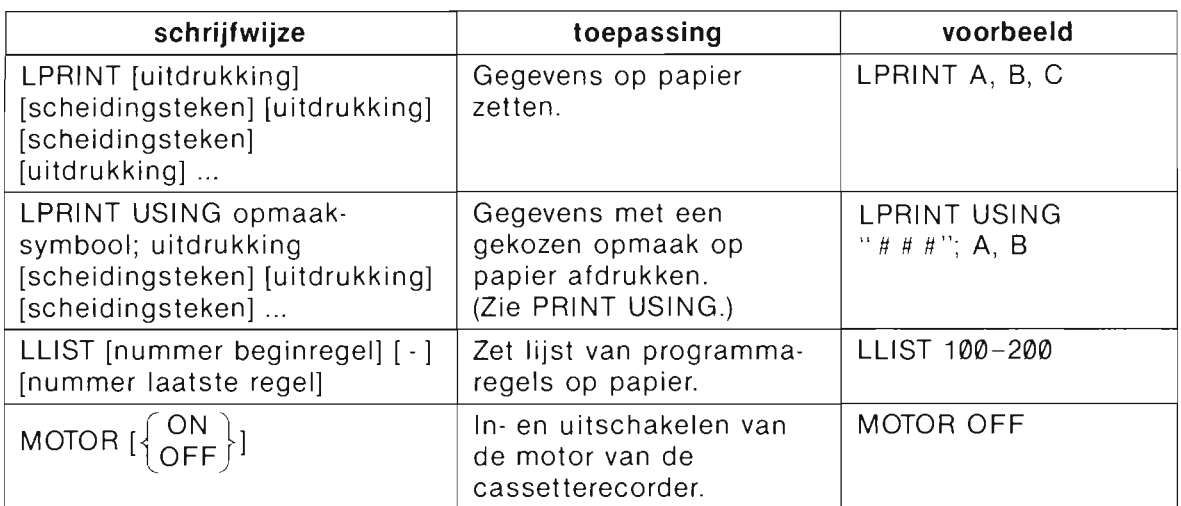

#### **BEVELEN VOOR DE INGEBOUWDE KLOK**

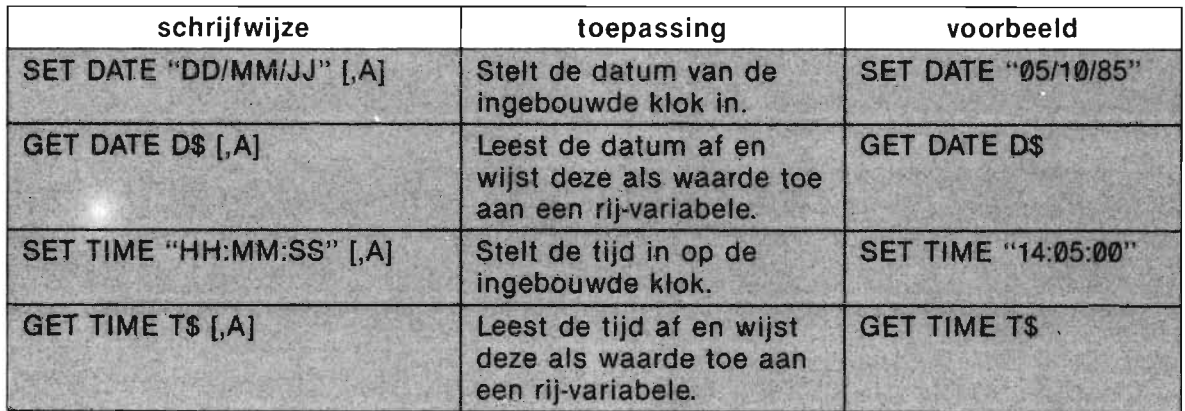

#### **BEVELEN VOOR HET VERWERKEN VAN FOUTEN**

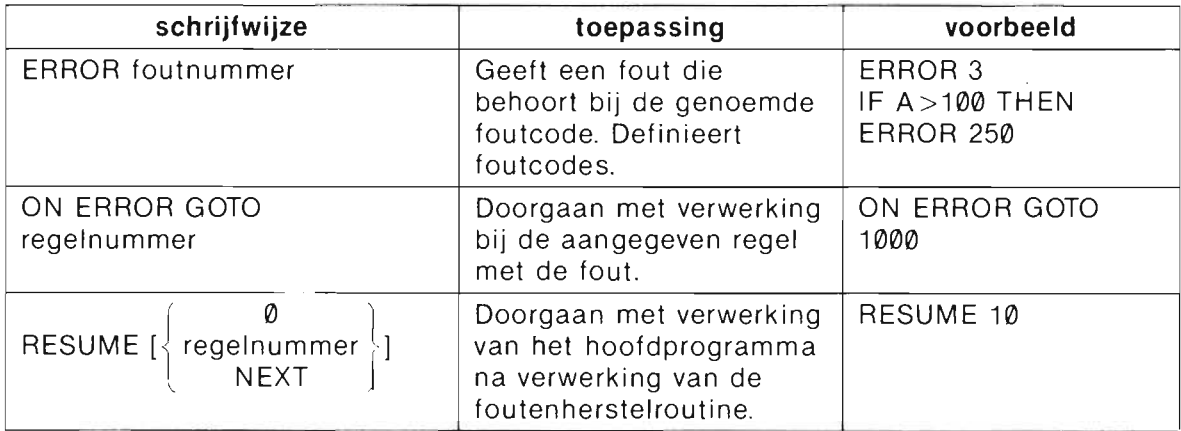

#### **BEVELEN VOOR SUBROUTINES IN MACHINETAAL**

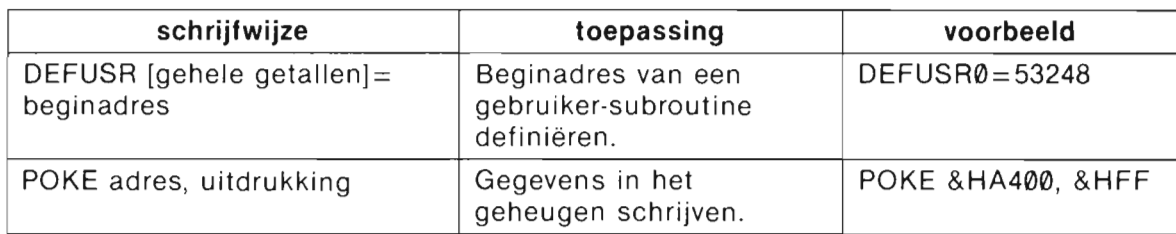

#### **BEVELEN VOOR 110 POORTEN EN GEHEUGEN**

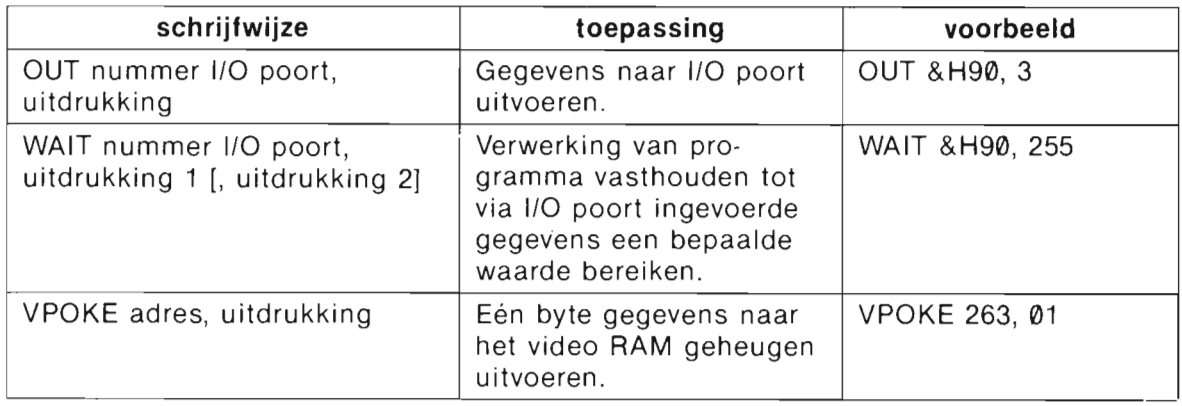

#### **DEELBEVEL VOOR UITBREIDINGSBEVELEN**

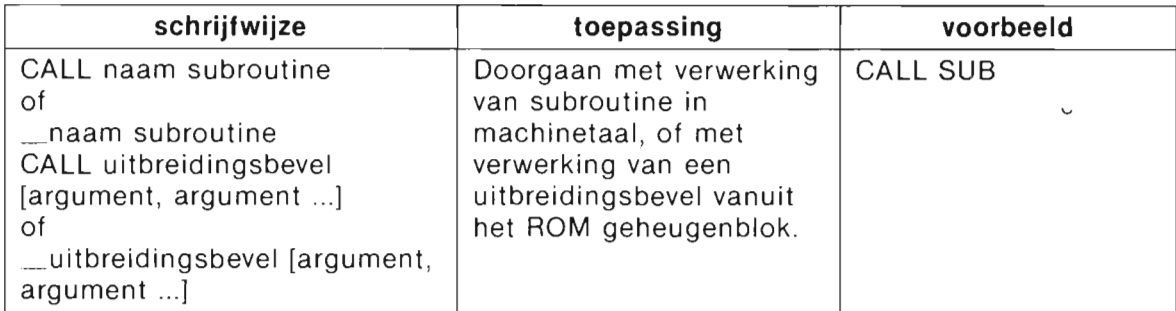

#### **BEVEL VOOR OVERSCHAKELEN OP MSX·DOS**

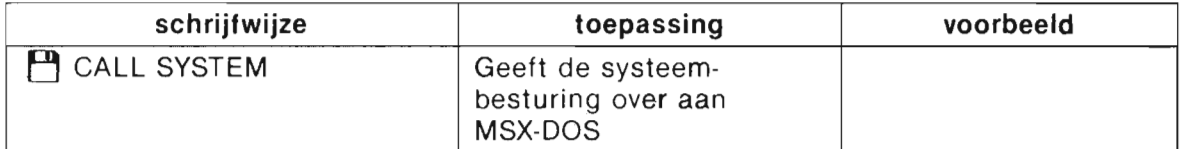

## **FUNKTIES**

#### **NUMERIEKE FUNKTIES**

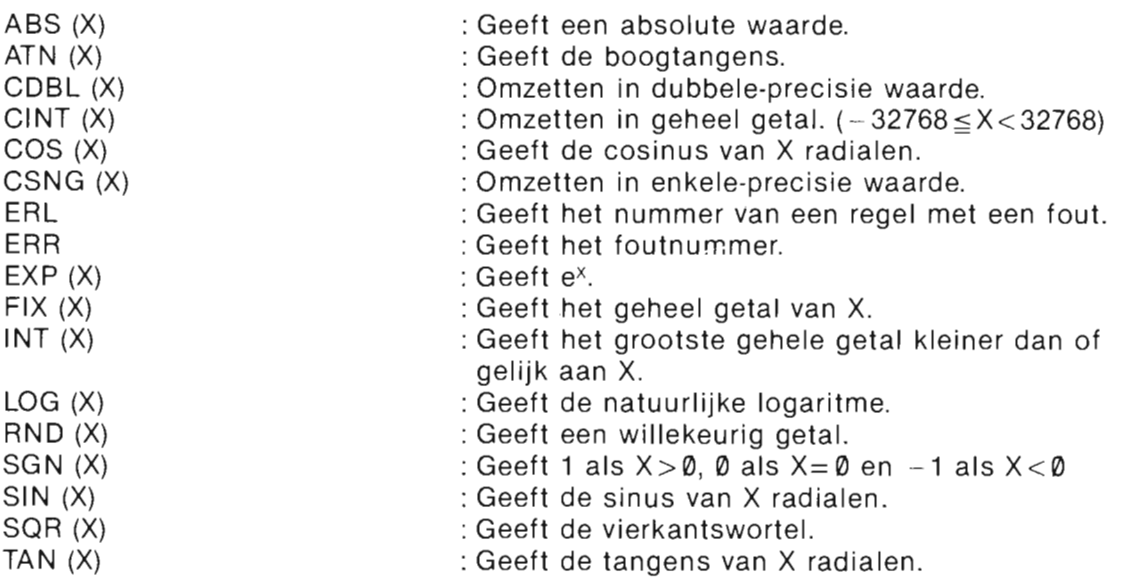

#### **RIJ-FUNKTIES**

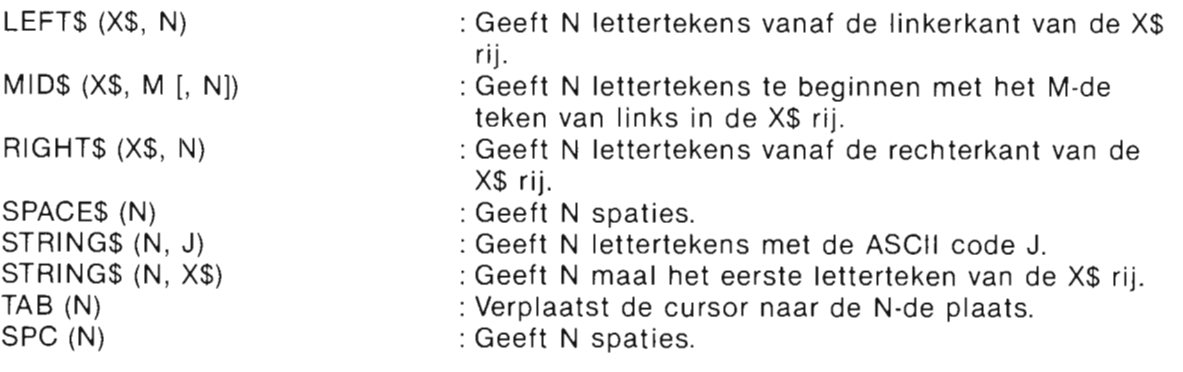

#### **FUNKTIES VOOR HET OMZETTEN VAN GETALLEN IN RIJEN EN VICE·VERSA**

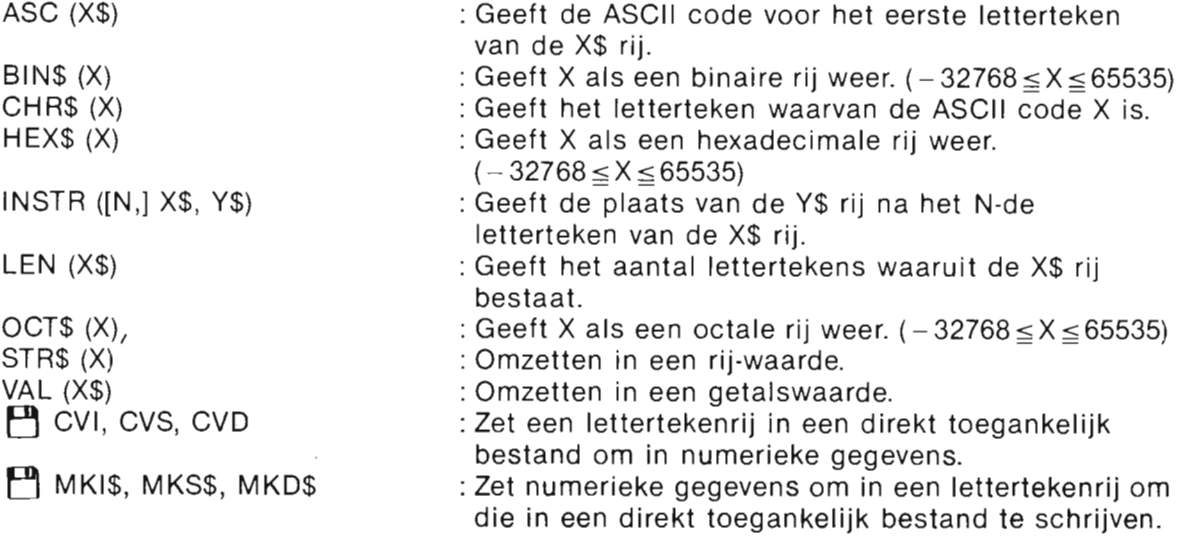

)  $\sqrt{ }$  .

 $\overline{a}$ 

PLAY (N) : Kontroleren of er muziek gespeeld wordt. Als N gelijk is aan 1, 2 of 3 en er wordt muziek gespeeld dan wordt - 1 gegeven; zo niet dan wordt  $\alpha$  gegeven. Als  $N = 0$  dan wordt met de status (-1 of 0) van de de&linstrukties voor muziek een OF-bewerking uitgevoerd en de uitkomst hiervan gegeven.

#### **FUNKTIES VOOR DE INVOER VAN GEGEVENS**

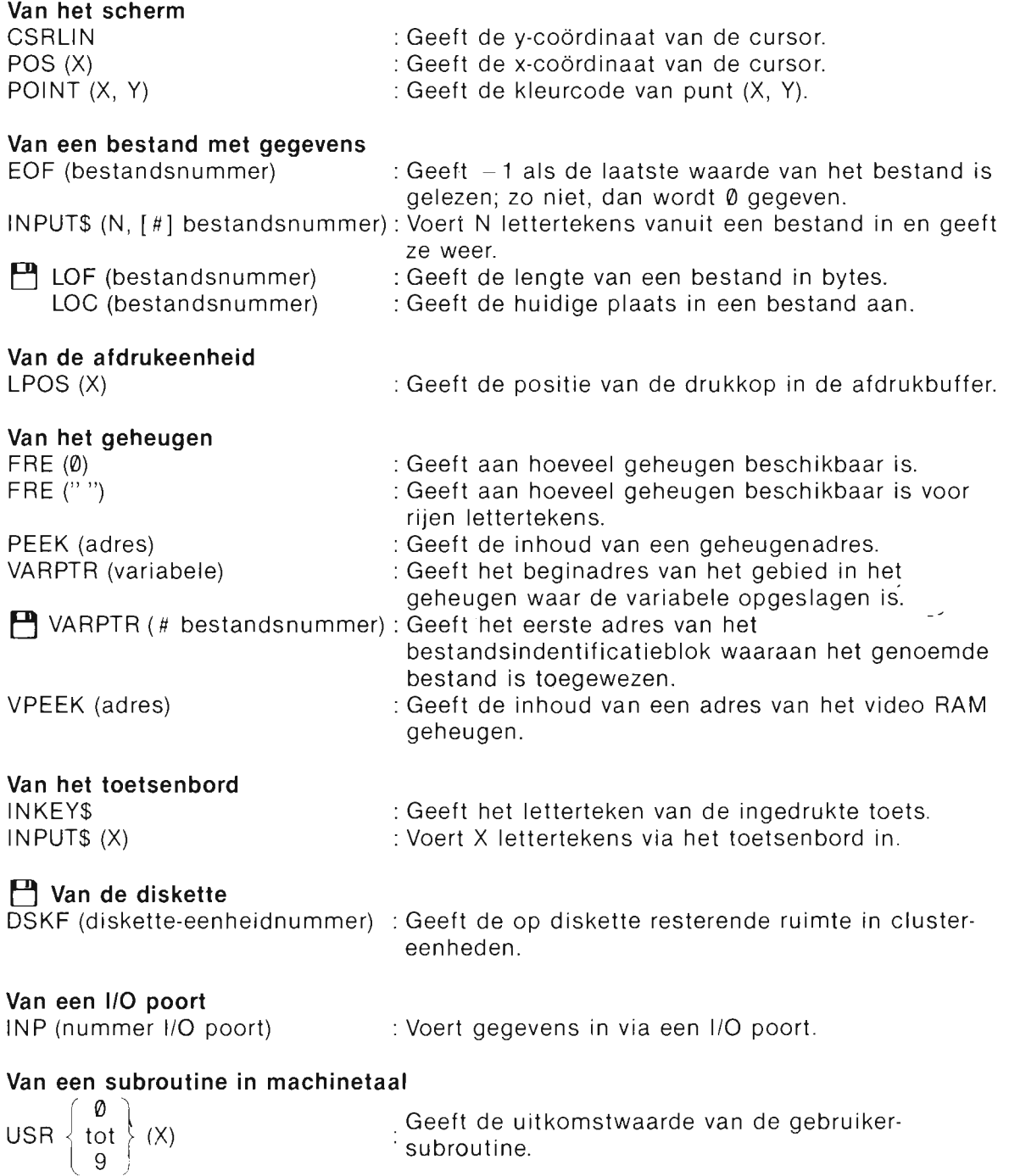

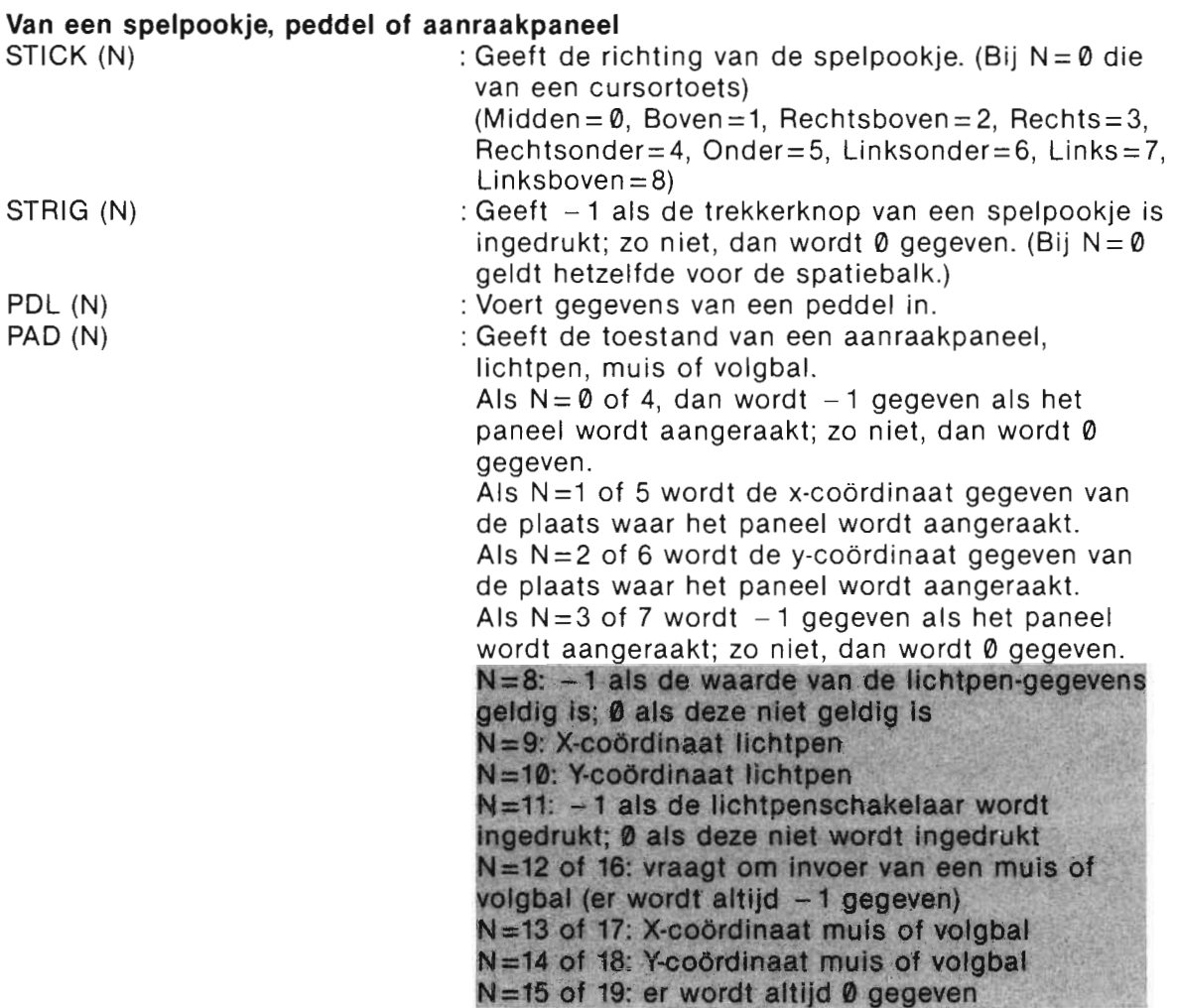

 $\sim 10^{-11}$ 

 $\hat{\mathcal{A}}$ 

 $\sim 10^{-10}$ 

 $\sim 10^7$ 

# **KONSTANTEN EN VARIABELEN**

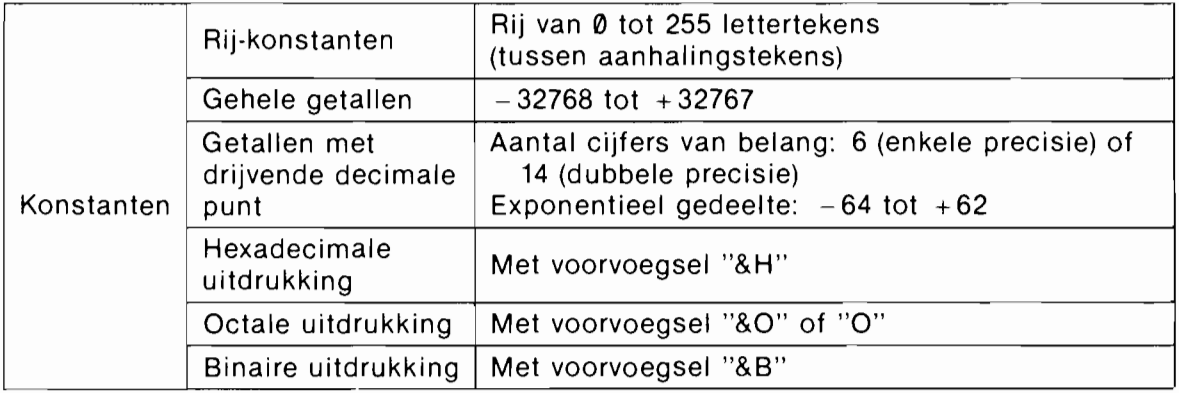

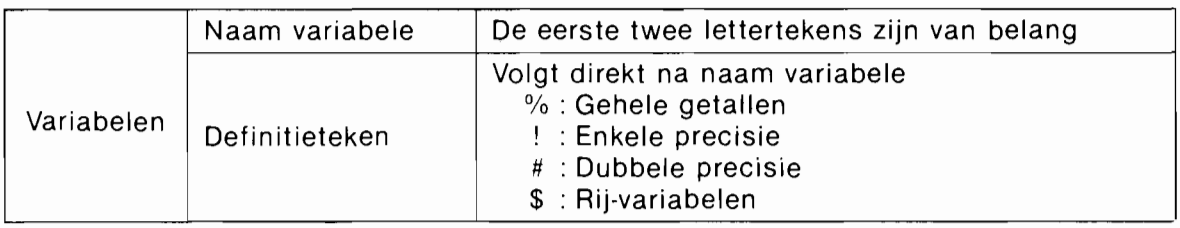

#### **SPECIALE VARIABELEN**

TIME: Voor vasthouden van een klok-waarde. Kan herschreven worden. SPRITE\$ (beeldpatroonnummer) : Voor vasthouden van een beeldpatroon.  $[Voorbeeld]$   $SPRITE$(1) = CHR$(8H18) + CHR$(8H3C) + CHR$(8H7E) + CHR$(8HFF) +$  $CHRS(8H18) + CHRS(8H18) + CHRS(8H18) + CHRS(4H18)$ 

#### **• Speciale bevelen en funkties voor de VDP videostuureenheid**

BASE (uitdrukking) : Voor het lezen of schrijven van het basisadres van de VDP tabel. VDP (getalswaarde) : Voor het lezen of schrijven van de inhoud van het VDP register.

# **FOUTMELDINGEN**

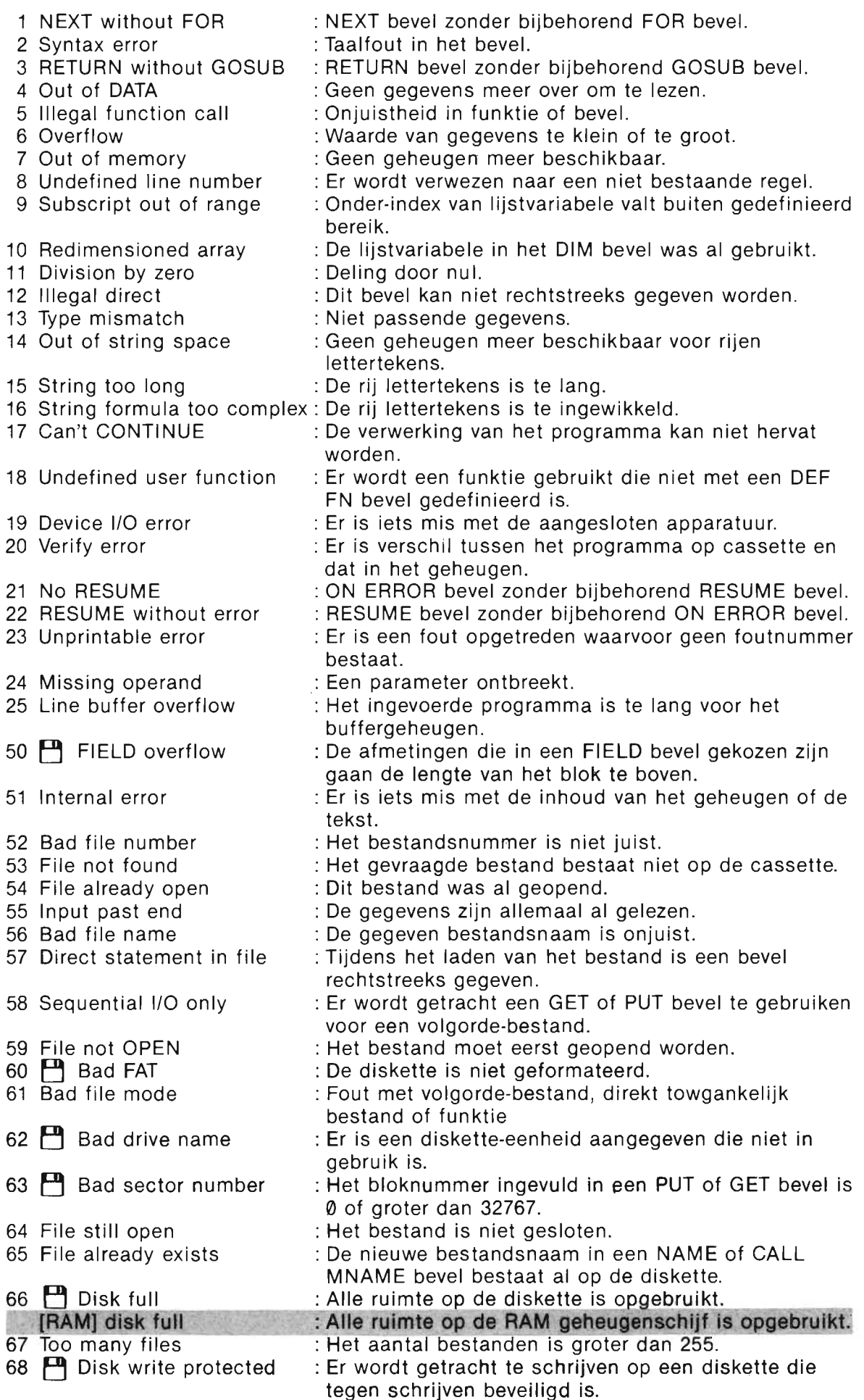

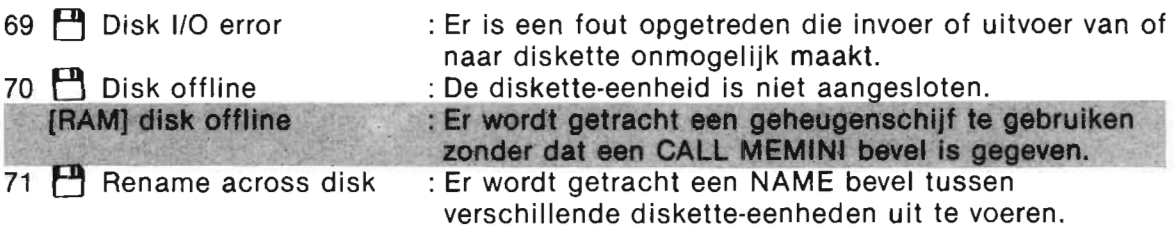

## **KLEURCODE**

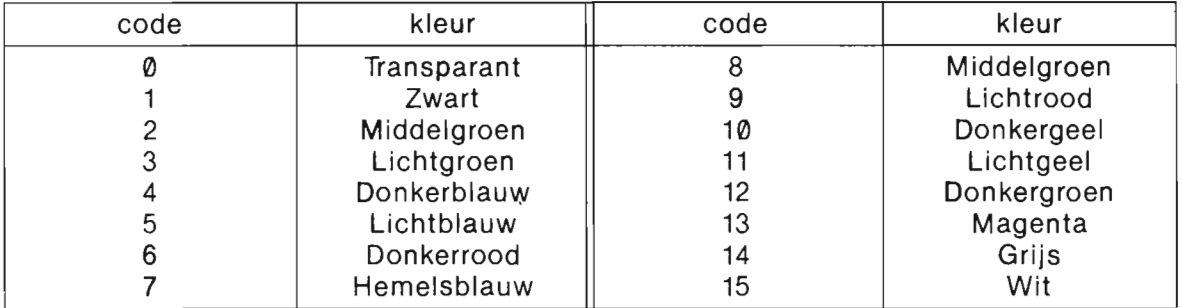

# **OPERATORS**

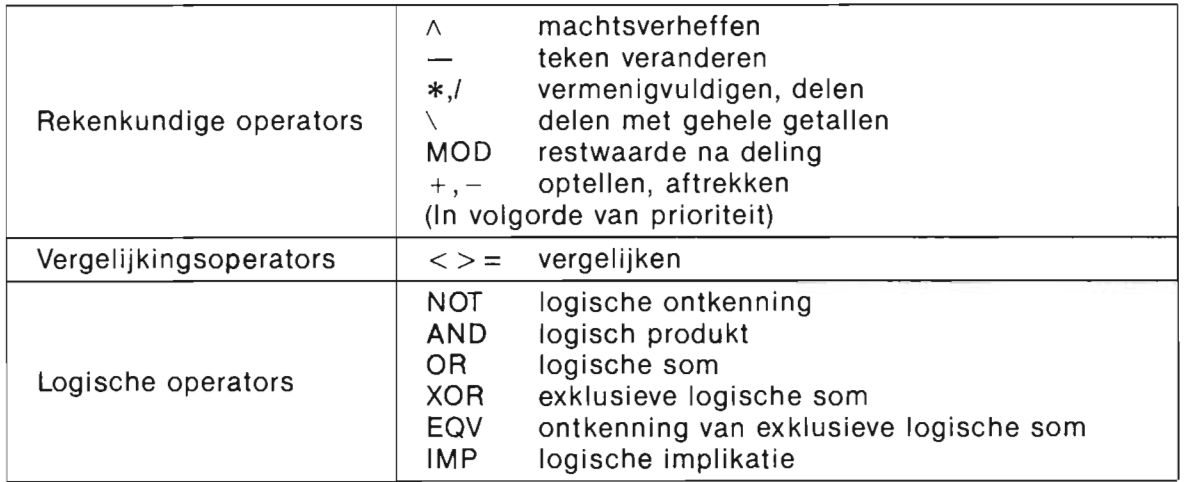

 $\mathbf{R}$  $\frac{1}{2}$  $\ddot{\phantom{0}}$  $\mathcal{L}^{\text{max}}$ 

 $162$ 

#### **PHILIPS**

Er is een scherp onderscheid tussen een televisie en een computermonitor. Want zoals uw TV ideaal is voor TV zenders en video, zo dient<br>uw monitor optimaal afgestemd<br>te zijn op het beeld van uw computer.

 $\begin{picture}(22,20) \put(0,0){\line(1,0){10}} \put(15,0){\line(1,0){10}} \put(15,0){\line(1,0){10}} \put(15,0){\line(1,0){10}} \put(15,0){\line(1,0){10}} \put(15,0){\line(1,0){10}} \put(15,0){\line(1,0){10}} \put(15,0){\line(1,0){10}} \put(15,0){\line(1,0){10}} \put(15,0){\line(1,0){10}} \put(15,0){\line(1,0){10}} \put(15,0){\line(1$ 

Wie kan dat nu beter weten dan Philips, expert op het gebied van beeldbuizen? En van wie kunt u dus een bétere monitor kopen dan van Philips?

U kunt kiezen uit twee typen monitoren. De monochrome monitor is ideaal voor de scherpe weergave van teksten en dergelijke.

De kleurenmonitor verdient uw voorkeur als het bijvoorbeeld gaat om grafische toepassingen.

Philips heeft van beide typen monitoren een aantal verschillende uitvoeringen. Daar is er altijd eentje bij die perfect past bij úw computer en úw toepassingen.

De professionele computeraar die het scherp ziet, vraagt nu onmiddellijk de brochure aan voor meer informatie.

#### EEN PHILIPS PERSONAL MONITOR. **VOOR WIE HET SCHERP WIL ZIEN.**

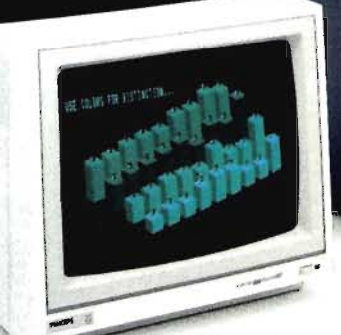

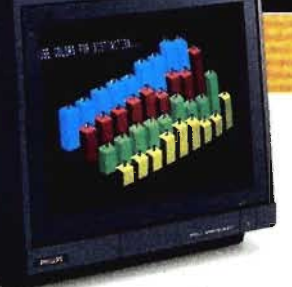

Philips kleurenmonitor. Met gestoken scherp beeld en fraaie volle kleuren. **I** 

> **p** I **T**

Philips monochrome monitor. Scherp en rustig beeld in groen, wit of amber.

# ALS JE DE BESTE TEI<br>MAAKT, MAAK JE O **BESTE MONI**

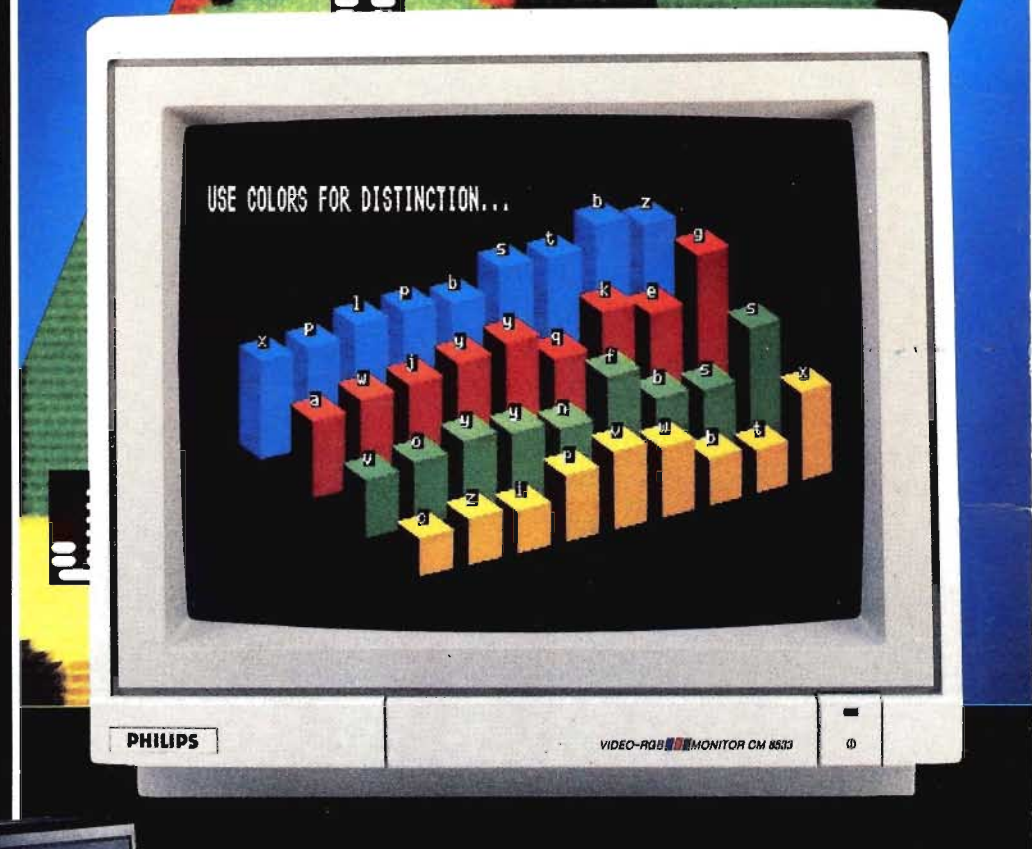

**BON** Ik zie het graag scherp en wil daarom meer weten over de Philips Personal Monitoren. Wilt u mij de brochure sturen?

 $N_{\rm{max}}$ 

 $S_{\rm{S}}$  , and the contract of the contract of the contract of the contract of the contract of the contract of the contract of the contract of the contract of the contract of the contract of the contract of the contract

I -

**I I I** 

Postcode \_\_\_\_\_ \_ \_\_ Plaats \_\_\_\_\_\_\_\_\_\_\_\_\_\_\_\_\_\_\_\_\_\_ \_

Invullen en in een ongefrankeerde envelop sturen naar: Philips Nederland, Afd. Consumentenbelangen, Antwoordnummer 500, 5600 VB Eindhoven,

#### **PHILIPS**

Het Philips MSX Thuiscomputersysteem vormt nu én in de toekomst de basis voor elke<br>thuiscomputeraar. Want dit systeem is de nieuwe wereldstandaard.

Het hart. Dat wordt gevormd door de<br>nieuwe Philips MSX Thuiscomputer VG 8235. Deze biedt u ongekend grote geheugens:<br>128 Kbyte\* werkgeheugen én l28 Kbyte video-<br>geheugen. Daarmee hebt u meer dan<br>voldoende voor zelfs de meest geperfectio-

meeting word zens de meest geperiectio-<br>neerde MSX programma's.<br>**Ingebouwde floppy disk drive.** Dat geeft<br>u een opslagcapaciteit van 360 Kbyte. Daarnaast hebt u aansluitingen voor een tweede

The distribution and the property of the tweeder.<br> **Aantal karakters per regel: 80!** Dat<br>
biedt u de mogelijkheid om met tekstverwerking zeer efficient en overzichtelijk te werken.

King zeer emclent en overzichtelijk te werken.<br> **Met password.** En daarmee bevelligt u<br> **informatie voor al te nieuwsgierige blikken...**<br> **Ingebouwde klok/timer.** Daarmee<br>
klokt u niet alleen nauwkeurig hoe lang u bezig<br>
k bent, maar kunt u de apparatuur op van te voren ingestelde tijden allerlei taken laten uitvoeren.

En met gratis software. Bij aanschaf van de VG 8235 maakt Philips een royaal gebaar: tekstverwerker, database, mailshot en grafisch pakket zijn gratis.

### Het Philips MSX Thuiscomputersysteem<br>is gemaakt om door te groeien.

Monochrome- en kleurenmonitoren. Printers en floppy disk drives. Datarecorders en joy<br>en floppy disk drives. Datarecorders en joy<br>sticks. Insteekmodules voor Viditel. Tekst- en bestandverwerking. Diverse spelletjes en de<br>educatieve computertaal Logo. Zó bouwt<br>u uw Thuiscomputersysteem stap voor<br>stap op. En hebt u aansluiting op uw toekomst als thuiscomputeraar.

\* in Basic 23.432 bytes vrij.

# **PHILIPS MSX<br>THUISCOMPUTER OP DE GROEI.**

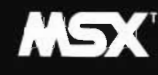

MARK Is een gedeponeerd<br>
MARK Is een gedeponeerd<br>
Microsoft Corporation, USA.

# **NIEUW!** DE PHILIPS MSX<br>THUISCOMPUTER VG 8235. METALLE AANSLUITINGEN

PHILIPS MSX THUISCOMPUTERSYSTEEM. **MET DE NIEUWE WERELDSTANDAARD.** 

**SAIRIE**